Université de Lausanne Faculté de Droit et des Sciences Criminelles Ecole des Sciences Criminelles Institut de Police Scientifique

#### Série criminalistique XXXVIII

# La photogrammétrie numérique combinée avec la modélisation 3D : applications aux sciences forensiques

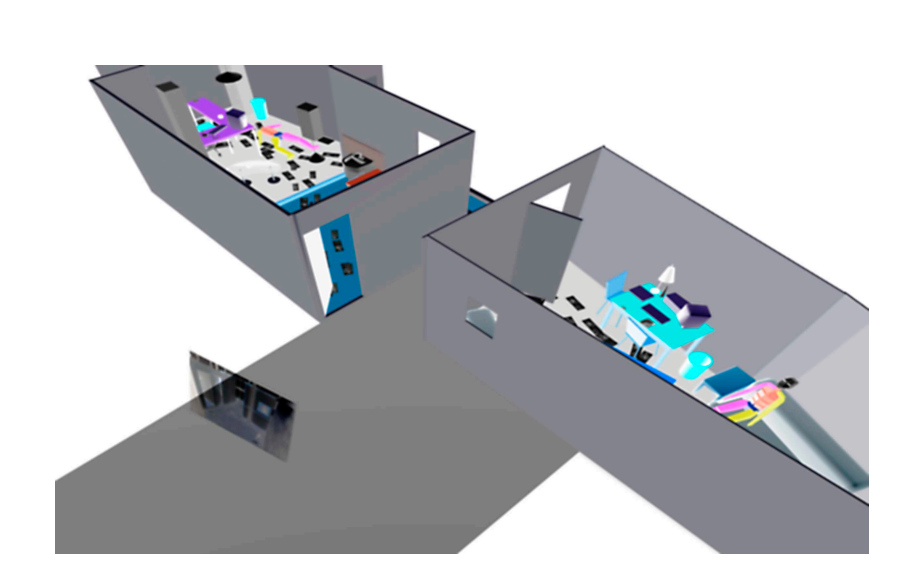

Thèse de doctorat

Lorenzo Lanzi

licencié en sciences forensiques de l'Université de Lausanne

Lausanne

2009

Illustration de couverture Photomodèle en négatif couleurs du résultat de la modélisation 3D numérique d'une scène de crime.

Université de Lausanne Faculté de Droit et des Sciences Criminelles Ecole des Sciences Criminelles Institut de Police Scientifique

#### Série criminalistique XXXVIII

# La photogrammétrie numérique combinée avec la modélisation 3D : applications aux sciences forensiques

Thèse de doctorat

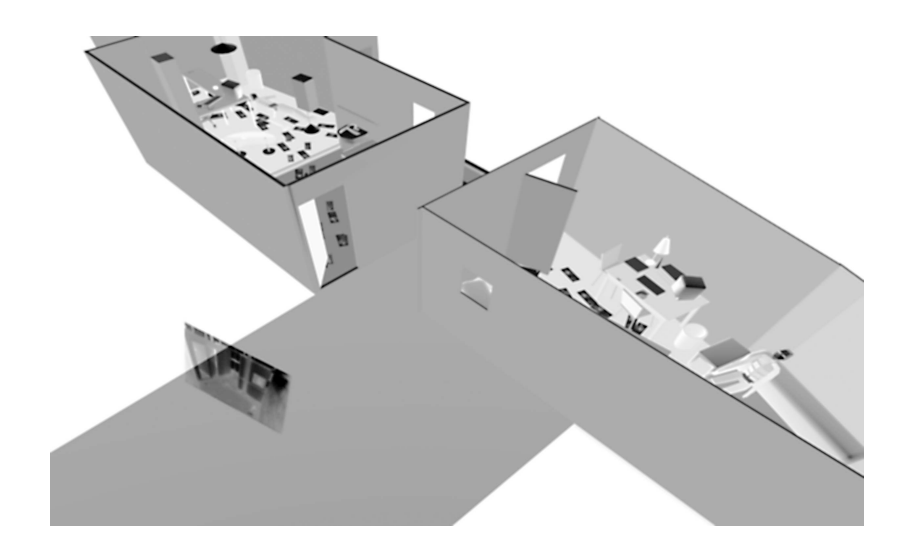

#### Lorenzo Lanzi

licencié en sciences forensiques de l'Université de Lausanne

Thèse réalisée sous la direction du Prof. Pierre Margot

Lausanne

2009

Illustration de couverture Photomodèle en négatif du résultat de la modélisation 3D numérique d'une scène de crime.

Unil **UNIL** | Université de Lausanne<br>
Ecole des sciences criminelles<br>
bâtiment Batochime<br>
CH-1015 Lausanne

#### **IMPRIMATUR**

A l'issue de la soutenance de thèse, le Jury autorise l'impression de la thèse de Monsieur Lorenzo Lanzi, candidat au doctorat en sciences forensiques, intitulée

## «La photogrammétrie numérique combinée avec la modélisation 3D : applications aux sciences forensiques»

Le Président du Jury ◢ Û Professeur Christophe Champod

Lausanne, le 21 janvier 2009

 $\mathcal{L}_{\mathcal{A}}$ 

Ai miei genitori, A mia sorella, Ad Agnese.

#### <span id="page-8-0"></span>Remerciements

Cette recherche de doctorat a été effectuée à l'Institut de police scientifique de l'Université de Lausanne, sous la direction de Monsieur le Professeur Pierre Margot. Le Jury de thèse était présidé par Monsieur le Professeur Christophe Champod, de l'Ecole des sciences criminelles de l'Université de Lausanne, et composé de M. Jörg Arnold, chef du département de physique du Wissenschaftlicher Dienst de la ville de Zurich, du Docteur Jurrien Bijhold, chef du groupe d'analyse d'images et biométrie à l'Institut forensique des Pays-Bas, de Monsieur le Professeur Claude Roux, du Centre pour les sciences forensiques de l'Université Technologique de Sidney, et du Docteur Olivier Delémont, Professeur-Associé à l'Ecole des sciences criminelles de l'Université de Lausanne.

Une thèse est un travail qui ne peut pas être réalisé sans le soutien (et la patience), sur le plan professionnel et personnel, de nombreuses personnes. Dans ce bref paragraphe, dont la longueur est inversement proportionnelle à l'importance que je lui accorde, je tiens à remercier une partie des personnes qui ont suivi, participé et soutenu la réalisation de ce travail.

Prof. Pierre Margot, Directeur de l'Ecole des sciences criminelles de l'Université de Lausanne, pour avoir dirigé ce travail. Sans sa bonne humeur (inépuisable), sa patience et son soutien tout au long de ma recherche, il aurait été impensable d'arriver à ce résultat.

M. Jörg Arnold, rapporteur externe, pour sa grande disponibilité lors des stages et visites au Wissenschaftlicher Dienst de la ville de Zurich, pour ses conseils et impulsions lors des nombreuses discussions.

Dr. Jurrien Bijhold, président du groupe d'imagerie numérique (Digital Imaging Working Group) du Réseau Européen des Instituts de Sciences Forensiques (European Network of Forensic Science Institutes), pour avoir été un rapporteur de choix pour ce travail.

Dr. Olivier Delémont, pour ses critiques éclairées lors de l'évaluation de ce travail et pour les discussions sur l'application des techniques dans la pratique policière.

Tout au long du travail, plusieurs autres personnes sont intervenues pour me donner des conseils, me former dans des domaines particuliers et me faire découvrir des techniques photographiques, photogrammétriques et de modélisation 3D. Je tiens à remercier particulièrement trois personnes qui ont joué un rôle à différents moments de ma recherche :

- M. Eric Sapin, photographe forensique à l'Institut de police scientifique, pour son dynamisme et ses idées ;
- M. Marcel Braun, expert à l'UnfallTechnischer Dienst de la police de la ville de Zurich, pour sa disponibilité et son enthousiasme ;
- Mme Ursula Buck, experte à l'UnfallTechnischer Dienst de la police cantonale de Berne et chercheuse à l'IRM de Berne, pour ses conseils et ses explications.

La Société Académique Vaudoise pour son soutien financier en fin de recherche.

Dr. Kurt Zollinger, chef du Wissenschaftlicher Dienst de la ville de Zurich, et tous les collaborateurs du service

M. Hans Sonderegger, ancien chef de l'UnfallTechnischer Dienst de la police de la ville de Zurich

M. Beat Müller, actuel chef de l'UnfallTechnischer Dienst de la police de la ville de Zurich, et les collaborateurs du service

M. Hans Friedrich, chef de l'UnfallTechnischer Dienst de la police cantonale de Berne, et tous les collaborateurs du service

M. Emilio Scossa-Baggi, chef de la police scientifique du canton du Tessin ; M. Giancarlo Santacroce, M. Edo Beltrametti, M. Ivan Cimbri, M. Andrea Quattrini et M. Lars Schmidt, spécilaistes de la police scientifique du canton du Tessin

pour leur accueil et leur disponibilité lors des stages effectués.

Les collègues et amis qui ont collaboré ou aidé lors de certains travaux présentés dans cette

recherche ou qui ont rendu ce travail plus conforme à la langue française : Agnese, Daniel, Elodie, Eric, Erika, Fabiano, François, Jean-Michel, Nicolas, Quentin, Raymond, Sarah, Stéphanie.

Mes ami·e·s et collègues, pour leur collaboration, participation, soutien et aide.

Mes parents Bruna e Ivo.

Ma sœur Paola.

Agnese.

# Table des matières

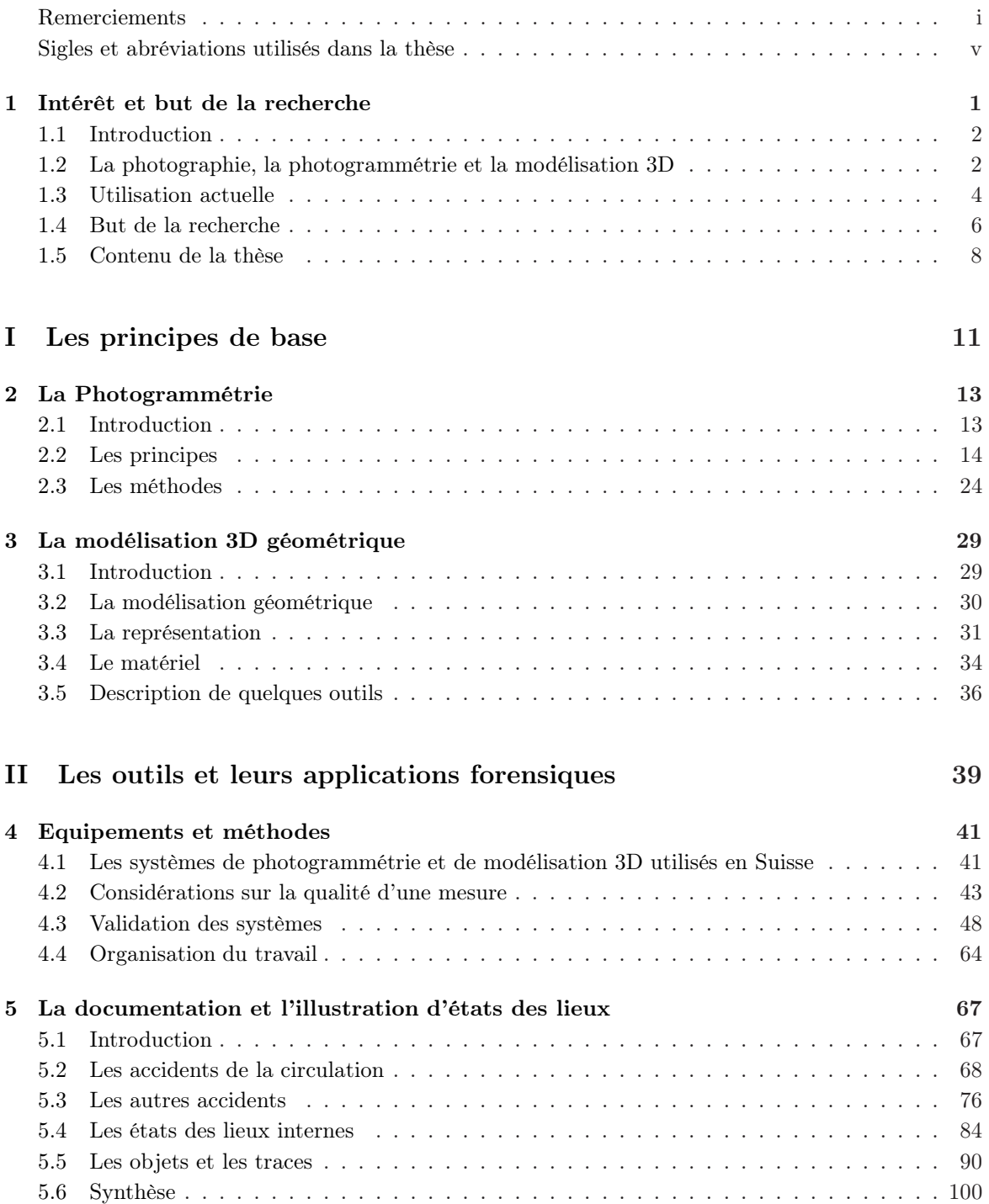

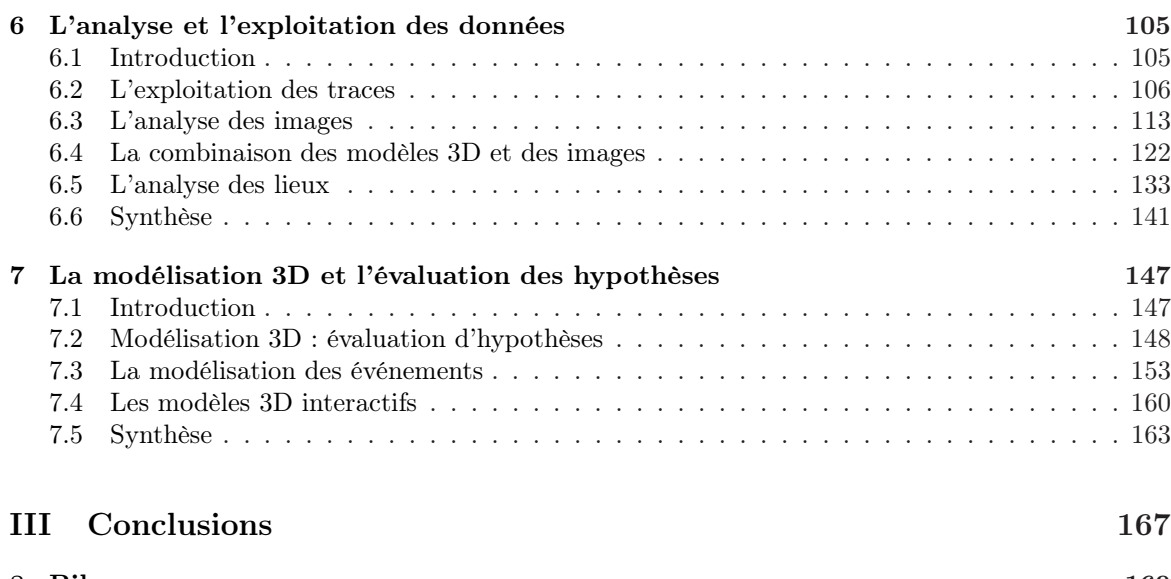

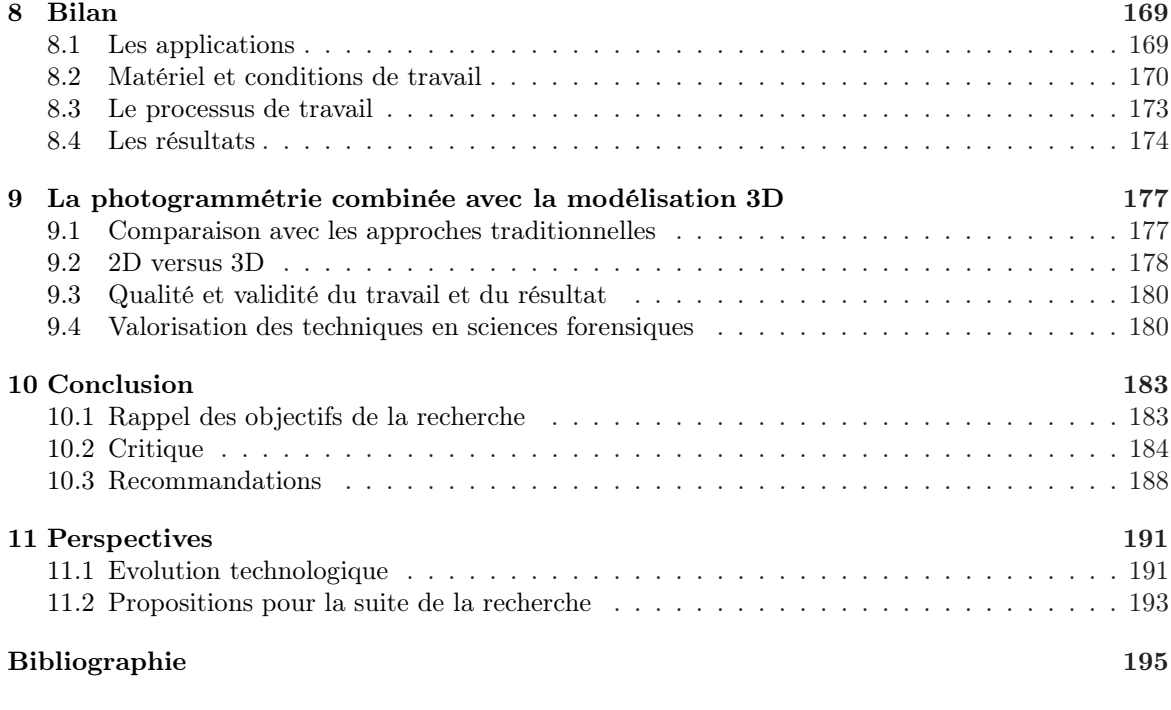

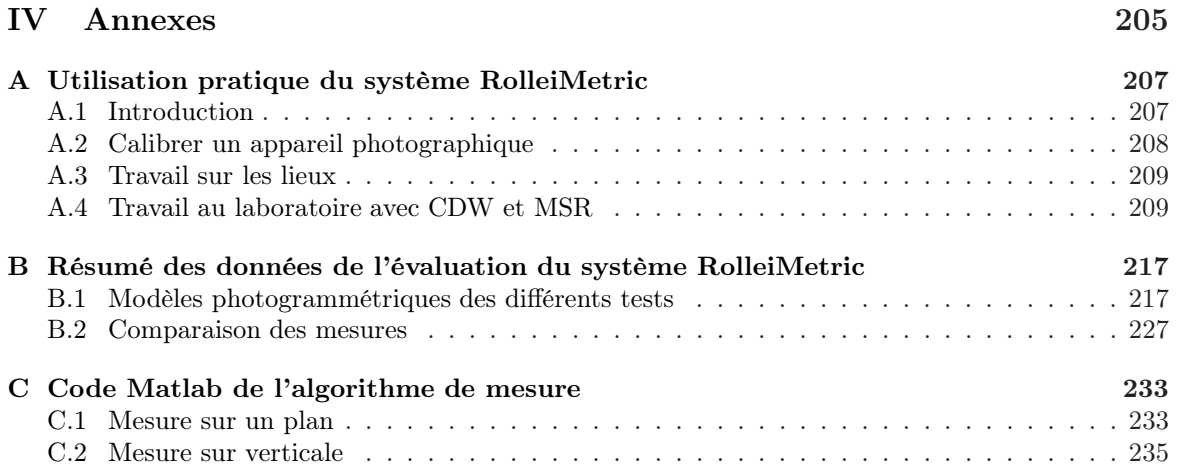

# <span id="page-12-0"></span>Sigles et abréviations utilisés dans la thèse

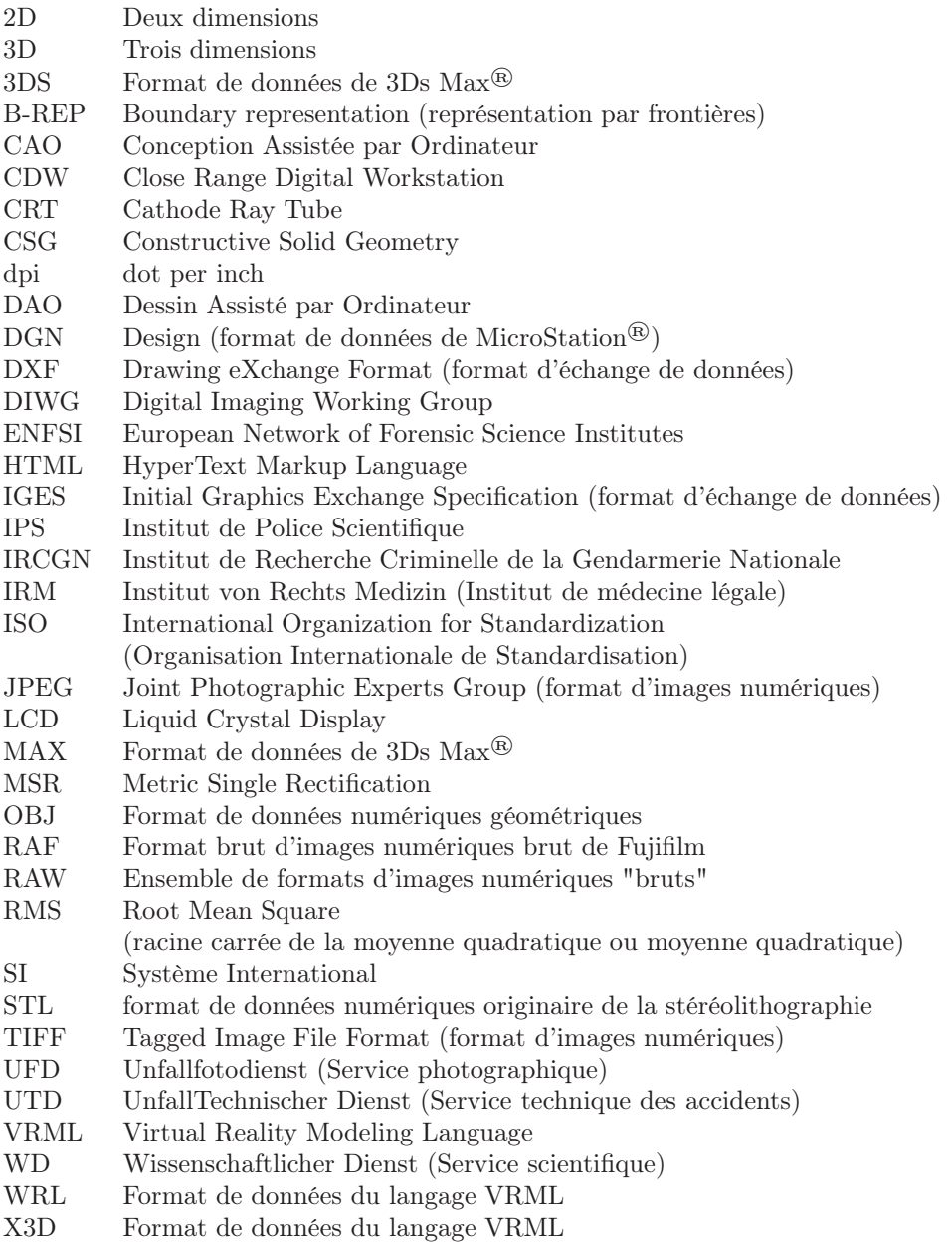

<span id="page-14-0"></span>Chapitre 1

# Intérêt et but de la recherche

#### <span id="page-15-0"></span>1.1 Introduction

Les deux sujets de cette recherche sont la photogrammétrie, c'est-à-dire l'ensemble des techniques qui permettent de faire des mesures sur des sujets photographiés, et la modélisation tridimensionnelle numérique (ci-après abrégé par "modélisation 3D"), une méthode d'enregistrement, de traitement et de représentation de l'information numérique.

Depuis la découverte des principes de la perspective et de la photographie, différentes approches pour pouvoir faire des mesures sur des photographies ont été développées. Les fondements théoriques de la photogrammétrie, soit les principes de la perspective et de la géométrie descriptive, étaient déjà étudiés par Leonardo Da Vinci en 1480. Plusieurs découvertes et inventions sur la projection géométrique ont conduit à la création d'outils de travail pour le dessin en perspective et au développement des bases mathématiques régissant la géométrie descriptive. L'essor de la photographie au XIX<sup>e</sup> siècle a fourni un outil d'enregistrement "automatique" d'une scène, qui sera par la suite utilisé comme support pour le travail photogrammétrique. Les premiers systèmes mécaniques de photogrammétrie datent du début du XX<sup>e</sup> siècle, c'était le commencement de la *photogrammétrie analogique*. Par la suite, les principes mathématiques régissant la photogrammétrie ont été étudiés plus précisément, jusqu'au développement d'approches analytiques pour l'orientation des images. La naissance de l'ordinateur et l'évolution technologique ont amené la transformation des procédures de travail photogrammétriques mécaniques et mathématiques dans des systèmes électroniques et numériques ; c'était la naissance de la photogrammétrie analytique, aux alentours des années '60. Finalement, le développement technologique des dernières décennies, l'augmentation de la puissance des ordinateurs et le développement de la photogrammétrie analytique, ont permis le passage à la photogrammétrie numérique [\[Burtch\(2007\)\]](#page-209-0). Aujourd'hui, de nombreux programmes permettent de faire des mesures à partir d'images numériques. Ces logiciels se sont simplifiés, permettant l'emploi de la photogrammétrie non seulement dans le domaine de la cartographie et de l'industrie, mais également dans l'architecture, l'archéologie, le génie civil et la criminalistique. Cette évolution a uni la photogrammétrie à la modélisation 3D : à partir du moment où la position d'un point dans l'espace est connue, il peut être représenté dans un modèle 3D numérique.

De nos jours, la modélisation 3D est une expression qui a plusieurs significations : elle englobe l'action d'enregistrer, d'exploiter et de présenter des données 3D. La photogrammétrie permet de retrouver la troisième dimension depuis des informations en deux dimensions (ci-après "2D") : les photographies. Les données résultantes du travail photogrammétrique peuvent être reproduites numériquement par des modèles 3D. Ces modèles peuvent être traités avec des logiciels de modélisation 3D, afin de les mettre au point, les rendre plus détaillés ou y ajouter une quatrième dimension, c'est-àdire le temps, sous la forme d'animations d'événements. Les résultats d'un modèle 3D sont présentés sous la forme de plans 2D, de photomodèles<sup>[1](#page-15-2)</sup>, de vidéos ou de modèles 3D interactifs. L'utilisation de la modélisation 3D en criminalistique date du début des années '90. Depuis, différents programmes plus ou moins spécifiques à certaines branches comme les accidents de la circulation ou les états des lieux se sont développés. Ces outils sont employés principalement pour aider à la démonstration : la présentation sous la forme de modèles 3D est très convaincante, notamment parce que la forme de représentation des données est très proche de la réalité. Les résultats de modèles 3D apparaissent comme des représentations fidèles de la réalité, mais le sont-ils réellement ? Un modèle 3D d'un lieu est-il une représentation de celui qui le produit ou plutôt une reconstruction possible de la réalité ? Quels sont les moyens pour le réaliser ? Des questions concernant la pertinence de l'utilisation de la modélisation 3D dans certaines situations sont également mises en discussion : une reconstruction 3D est-elle toujours justifiée ?

## <span id="page-15-1"></span>1.2 La photographie, la photogrammétrie et la modélisation 3D

Selon Martin [\[Martin\(2002\)\]](#page-213-0) le processus d'investigation sur la scène de crime comprend quatre tâches principales :

1. la sauvegarde des traces et la fixation de l'état des lieux :

<span id="page-15-2"></span> $1$ Un photomodèle est une "photographie" d'un modèle 3D.

- 2. la recherche, le prélèvement et l'exploitation des indices ;
- 3. la reconstitution des faits survenus lors de l'acte délictueux ou lors de l'événement ;
- 4. l'interprétation des indices qui serviront de moyens de preuve pour le tribunal.

La première tâche comprend différentes opérations dont la prise de notes, la photographie, l'établissement de plans et éventuellement l'enregistrement par d'autres moyens audio ou vidéo. La photographie est un outil essentiel pour le relevé des lieux. Il entre en jeu également dans les autres situations, pour l'enregistrement des indices, des reconstitutions d'événements et lors de la présentation de résultats au tribunal. Mathyer [\[Mathyer\(1973\),](#page-213-1) [Mathyer\(1986\)\]](#page-213-2) présente une revue historique et une description de l'utilisation de la photographie dans les sciences forensiques. À côté de fonctions très pratiques, comme les photographies signalétiques et les pièges photographiques, se trouvent la photographie géométrique, la photographie documentaire et la photographie criminalistique. Il définit la photographie géométrique comme toute image prise dans le but d'extraire des grandeurs des sujets enregistrés[2](#page-16-0) . La photographie documentaire sert à fixer l'état des pièces à conviction telles qu'elles sont reçues au laboratoire ou fixer l'état des lieux au moment de la découverte. Elle sert aussi à illustrer et rendre plus claire une description ou une démonstration.

Plus récemment, Bramble et al. [\[Bramble](#page-209-1) et al.(2001)] et ensuite Bijhold et al. [\[Bijhold](#page-209-2) et al.(2004)] ont fait une revue des applications de la photographie dans la criminalistique. L'utilisation des images est sortie des cadres courants reconnus dans la pratique judiciaire. L'image est devenue une source d'information plus importante et elle doit être traitée comme une trace visuelle. Elle est analysée afin d'extraire des informations supplémentaires, elle est combinée avec d'autres indices et également discutée et écartée comme élément non pertinent. L'image est un moyen d'enregistrement et d'illustration de tout élément lié à une enquête, un moyen de conservation de la preuve et une méthode de découverte. Elle sert dans le processus d'identification, comme moyen didactique et de renseignement ou comme support pour des analyses.

En combinant ces revues sur l'emploi de la photographie en sciences forensiques, deux utilisation principales sont à distinguer :

- la photographie comme outil de travail ; l'image est un moyen et un support de travail pour les investigations :
	- la photographie comme moyen de documentation (figure [1.1.](#page-17-1)a) des éléments liés à une affaire ; elle sert à fixer et enregistrer tous les objets et traces observés, relevés et qui ont ou peuvent avoir un intérêt pour l'enquête ;
	- la photographie comme moyen d'illustration (figure [1.1.](#page-17-1)a). Elle donne une vision des lieux, des traces, des objets ou des personnes ;
	- la photographie comme moyen de démonstration (figure [1.1.](#page-17-1)c) ; elle sert à démontrer les conclusions auxquelles le spécialiste a abouti. Il s'agit de présenter les résultats de l'investigation.
- la photographie comme objet d'étude ; l'image est analysée (figure [1.1.](#page-17-1)b) pour en extraire des informations, notamment :
	- pour déterminer des grandeurs ;
	- pour déterminer des caractéristiques physiques des sujets photographiées ;
	- pour reconstituer des événements :
	- pour extraire des informations morphologiques pour la comparaison dans une banque de données.

La photogrammétrie comprend toutes les techniques qui permettent l'extraction de grandeurs depuis une photographie. Elle utilise la photographie essentiellement comme un objet d'étude : l'analyse de l'image permet d'extraire une information métrique. Théoriquement toutes les photographies peuvent être utilisées pour réaliser des mesures sur les objets photographiés. La simplification des logiciels de photogrammétrie numérique rend cette approche intéressante dans de nombreuses situations : mesure de la taille d'un individu depuis une image venant d'une caméra de surveillance, mesure d'objets ou de distances sur des images provenant de lieux, évaluation de grandeurs sur des images de témoins ou appréciation de la position des objets depuis des photographies d'états des lieux. Par les techniques photogrammétriques il est possible de retrouver la troisième dimension à partir d'informations en 2D. L'informatique permet de traduire cela par des modèles 3D. Il s'agit d'une représentation

<span id="page-16-0"></span><sup>2</sup>Aujourd'hui, il n'y a plus de sens de distinguer la photographie géométrique car toute photographie peut être utilisées pour effectuer des mesures sur les sujets enregistrés.

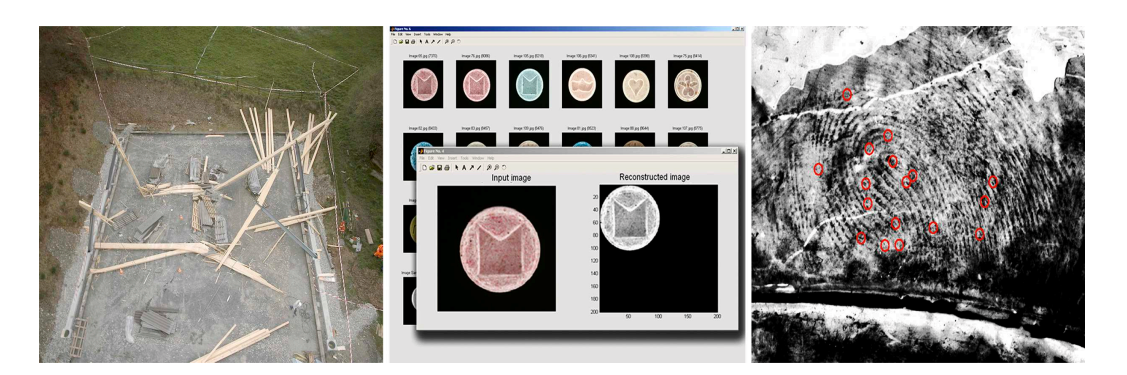

Fig. 1.1: Exemples montrant des utilisations de la photographie tels que définie ici : une vue générale sur un lieu d'un accident de construction (figure a., à gauche), un résultat de l'analyse d'une banque de données d'images de pilules d'ecstasy (figure b., au milieu) et une trace digitale (figure c., à droite).

<span id="page-17-1"></span>des données numériques en un espace cartésien 3D. En sciences forensiques, cette représentation est presque toujours liée à un élément du monde réel. Dans ce contexte, il est possible de dire qu'un modèle 3D est une extension de l'information 2D contenue dans une photographie : une photographie représente un enregistrement visuel de la scène, tandis qu'un modèle 3D de la scène représente une description virtuelle. Par analogie, le but de l'utilisation d'un modèle 3D peut être rapproché à celui d'une photographie, avec une valeur ajoutée, la troisième dimension. Il faut également remarquer qu'une même image, ou un même modèle 3D, peut être utilisé dans plusieurs buts. Par exemple, la photographie faite sur les lieux dans un but de documentation pourra être utilisée comme moyen d'illustration, comme moyen de preuve ou elle pourra être analysée pour en extraire des données complémentaires. Un modèle 3D d'un accident de la circulation peut être utilisé comme plan des lieux ou être analysé pour établir le déroulement des événements [\[Clifford et Kinloch\(2007\)\]](#page-209-3).

De plus, il est possible d'établir une sorte de processus d'utilisation d'une image reproduisant les différents buts (cf. Fig. [1.2\)](#page-18-0) : le premier but de toute image est de documenter visuellement l'objet, les lieux, les individus ou les événements déterminés. Deuxièmement, l'image peut être utilisée pour illustrer, c'est-à-dire présenter le sujet enregistré, elle peut être analysée pour en extraire des informations complémentaires<sup>[3](#page-17-2)</sup> et en dernier lieu, pour démontrer les résultats de l'investigation. Du point de vue forensique, il est très important de distinguer ces différents buts, car ils influencent la façon dont le spécialiste approche le travail lors de l'acquisition, le traitement ou la présentation de l'image. Finalement, cette même classification peut être utilisée pour définir les applications de la photogrammétrie combinée avec la modélisation 3D en sciences forensiques.

## <span id="page-17-0"></span>1.3 Utilisation actuelle de la photogrammétrie et de la modélisation 3D en sciences forensiques

Dans les domaines techniques autres que les sciences forensiques, la photogrammétrie combinée avec la modélisation 3D est utilisée dans deux situations : l'illustration et l'ingénierie inverse ou rétro-ingénierie<sup>[4](#page-17-3)</sup>. La rétro-ingénierie est utilisée en architecture, en industrie et dans le génie civil lors du relevé de certains objets ou lieux pour en étudier leur morphologie ou analyser leur comportement lors de certains événements. En archéologie, la photogrammétrie combinée avec la modélisation 3D est utilisée principalement pour la documentation/illustration afin de valoriser le patrimoine historique d'un lieu, d'une construction ou d'un objet [\[Albertz et Wiedemann\(1995\),](#page-208-0) [Fraser\(1998\),](#page-211-0) Fuchs et al.[\(2004\),](#page-211-1) [El-Hakim](#page-210-0) et al.(2007), [Luhmann](#page-213-3) et al.(2006)].

L'utilisation principale de la photogrammétrie en sciences forensiques concerne le relevé des lieux des accidents de la circulation. Cela est vraisemblablement dû à des raisons historiques (uti-lisation de la stéréophotogrammétrie depuis le début du XX<sup>e</sup> siècle) [\[Hughes](#page-212-0) et al.(2003)] et pratiques (documentation rapide des lieux grâce à la photographie, aptitude à obtenir des données métriques précises et flexibilité lors de l'enregistrement d'états des lieux étendus) [\[Arnold](#page-208-1) et al.(2004),

<span id="page-17-3"></span><span id="page-17-2"></span><sup>3</sup>Après l'analyse, la même image est généralement utilisée pour illustrer ou expliquer les résultats de cette dernière. <sup>4</sup>Activité par laquelle un objet réel est étudié afin de déterminer son fonctionnement.

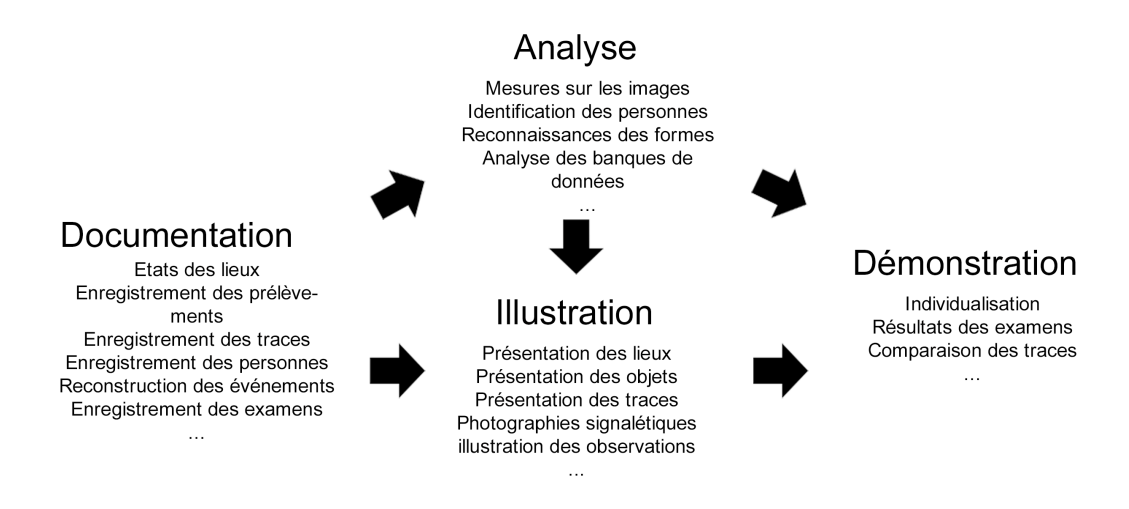

<span id="page-18-0"></span>Fig. 1.2: Toute image, en sciences forensiques, a comme premier but la documentation du sujet en examen. Une partie de ces images est utilisée pour montrer ce qui a été observé : l'illustration. Enfin, selon des questions particulières, certaines images seront analysées afin de répondre à des questions spécifiques sur le sujet photographié. La dernière utilisation de l'image est la démonstration.

[American Society of Photogrammetry\(1984\),](#page-208-2) [Collectif\(1997\),](#page-210-1) [Duesing\(2006\),](#page-210-2) Fraser et al. [\(2005\),](#page-211-2) [Galvin\(2002\),](#page-211-3) [Galvin\(2004\),](#page-211-4) [Otte\(2005\),](#page-214-0) Vera et al. [\(1995\),](#page-216-0) Whitnall et Moffitt(1989). La photographie numérique et le développement d'algorithmes numériques ont modifié la méthode d'enregistrement et de traitement des données. Tout se passe au niveau informatique et les résultats sont exploitables en 3D. De plus, des logiciels d'analyse d'accidents<sup>[5](#page-18-1)</sup> peuvent être utilisés pour évaluer le comportement des voitures lors de l'accident, estimer la vitesse des véhicules impliqués et évaluer des hypothèses sur les événements [\[Balazic](#page-208-3) et al.(2006), [Konosu\(2002\),](#page-213-4) [Steffan et Moser\(1996\),](#page-215-0) Vera et al.[\(1995\),](#page-216-0) Zhang et al.[\(2006\),](#page-216-2) Zhang et al.[\(2008\)\]](#page-216-3). Dans ce cas, les résultats sont utilisés :

- 1. pour un but d'illustration, avec des plans 2D qui permettent de visualiser la position des véhicules, des traces et des personnes impliquées ;
- 2. pour un but d'analyse, pour la reconstruction des événements.

Par ces qualités, l'emploi de la photogrammétrie combinée avec la modélisation 3D a été élargi aux cas qui demandent un relevé des lieux étendus comme les catastrophes, les incendies, les accidents graves, non seulement de la circulation, mais également aéronautiques et ferroviaires [\[Bureau d'enquête sur les accidents d'aviation\(2004\),](#page-209-4) [Collectif\(2005\),](#page-210-3) [Collectif\(2006\),](#page-210-4) [Collectif\(2007\),](#page-210-5) [Collectif\(2008\),](#page-210-6) [Crowsey\(2002\),](#page-210-7) [Duesing\(2006\),](#page-210-2) [FIG Working Group 8.4\(2006\),](#page-211-5) [Klasén\(2002\)\]](#page-212-1). Dans ce cas également, les résultats de ces travaux sont surtout utilisés comme moyen d'illustration et accessoirement pour l'analyse ou la démonstration.

L'utilisation dans les états des lieux traditionnels est plus récente et souvent liée à des questions précises sur le déroulement des événements, le positionnement des traces sur des lieux de crimes complexes ou l'évaluation d'hypothèses [\[Bijhold](#page-209-2) et al.(2004), [Berger](#page-208-4) et al.(2001), [Galvin\(2004\),](#page-211-4) [Heinert\(1995\),](#page-212-2) [Lanzi\(2002\),](#page-213-5) [Pfefferli\(2001\),](#page-214-1) [Se et Jasiobedzki\(2005\)\]](#page-215-1). Le but principal est moins l'illustration, mais plus l'étude de questions particulières. Par la suite, le modèle 3D ou le plan des lieux sera utilisé pour illustrer ou démontrer les résultats de l'investigation. Certaines recherches ont été également faites dans l'application de la modélisation 3D pour la visualisation de scènes de crimes, au niveau opérationnel et pour la démonstration au tribunal [\[Baldwin\(1998\),](#page-208-5) [Howard](#page-212-3) et al.(2000), [Marks\(2001\),](#page-213-6) Neis et al.[\(2000\),](#page-213-7) [Noond](#page-214-2) et al.(2002), [Schofield\(2007\)\]](#page-214-3). Ces travaux exploratoires présentent une utilisation pratique de la modélisation 3D sans se focaliser sur la façon dont elle peut être obtenue ni sur ses limitations.

L'utilisation de la photogrammétrie et de la modélisation 3D ne s'est pas arrêtée aux lieux ; elle s'est également répandue pour la documentation et l'investigation sur les objets et les personnes liées à des délits. La Suisse a connu des développements importants dans la documentation et l'analyse des traces de blessures[\[Bolliger](#page-209-5) et al.(2008), [Buck\(2004\),](#page-209-6)

<span id="page-18-1"></span><sup>5</sup>Tel que PC-Crash™, HVE-EDCRASH™, ARSoftware™.

[Brüschweiler](#page-209-7) et al.(1997), [Brüschweiler](#page-209-8) et al.(2003), [Brüschweiler](#page-209-9) et al.(2001), Buck et al.[\(2007b\),](#page-209-10) Thali et al.[\(2000\),](#page-215-2) Thali et al.[\(2003a\),](#page-215-3) Thali et al.[\(2003c\),](#page-215-4) Thali et al.[\(2003d\),](#page-215-5) Thali et al.[\(2003b\),](#page-215-6) Thali et al.(2005). Thali et al.[\(2007\)\]](#page-215-8). Le projet Virtopsy<sup> $\hat{\mathfrak{B}}^6$ </sup> a été développé dans le but de trouver des moyens efficaces pour l'enregistrement, l'illustration et l'interprétation de données anatomiques pour l'investigation pathologique. La photogrammétrie est utilisée pour l'enregistrement des traces de blessures de surface. Elle se combine actuellement avec d'autres techniques de modélisation 3D et d'enregistrement des organes internes.

D'autres recherches et applications se sont focalisées sur les mesures anthropométriques sur des individus filmés par des caméras de surveillance [\[Angelis](#page-208-6) et al.(2007), [Bijhold et Geradts\(1999\),](#page-209-11) [Compton](#page-210-8) et al.(2000), [Criminisi](#page-210-9) et al.(1998), [Criminisi\(2001\),](#page-210-10) [Klasén et Fahlander\(1996\),](#page-212-4) [Klasén et Li\(1998\),](#page-213-8) Lee et al.[\(2008\),](#page-213-9) [Lynnerup et Vedel\(2005\)\]](#page-213-10). Certaines études plus spécifiques se sont dirigées sur l'analyse des informations métriques sur les visages [Fraser et al. [\(2003\),](#page-211-6) Goss et al. [\(2006\),](#page-212-5) Iscan et Loth (2000), [Ruifrok](#page-214-4) et al. (2003), [Yoshino](#page-216-7) et al.(2000), Yoshino et al.(2001), Yoshino et al.(2002), Yoshino et al.(2005)] et sur des objets [\[Criminisi\(2001\),](#page-210-10) [Klasén\(2002\)\]](#page-212-1). Dans ces situations, la photogrammétrie et la modélisation 3D sont utilisées principalement pour des buts d'analyse : évaluation de la taille de la personne ou de l'objet, individualisation d'une personne à partir des images, étude du mouvement d'un objet ou de la démarche d'une personne.

#### <span id="page-19-0"></span>1.4 But de la recherche

#### 1.4.1 Situation actuelle

L'utilisation de la photogrammétrie numérique dans les sciences forensiques est relativement récente. À cause de la simplification des outils de photogrammétrie et de la qualité des résultats obtenus après modélisation 3D, ces techniques se répandent de plus en plus dans différents domaines forensiques. La représentation sous la forme de modèles 3D a également ouvert des nouvelles possibilités dans l'illustration et la présentation des résultats. Les applications possibles et les bénéfices de l'utilisation de ces approches ont été documenté, au moins en partie, dans plusieurs recherches citées dans la section précédente. Etant donné le caractère saisissant des résultats des restitutions photogrammétriques et surtout des modélisations 3D, certaines problématiques liées à ce genre de techniques ne sont parfois pas approfondies, en mettant en avant principalement les qualités positives. Le défaut de regard critique, touche divers aspects du travail photogrammétrique et de modélisation 3D, que ce soit au niveau du matériel, de la méthodologie ou de l'exploitation des résultats. Selon les sujets, les études proposent ou discutent d'approches, de méthodologies de travail ou des nouvelles applications pour l'utilisation des ces techniques sans approfondir :

- les besoins et les conditions de travail des systèmes utilisés ;
- l'appréciation des incertitudes sur les mesures, sur les résultats d'analyse ou d'exploitations des données d'après les investigations ;
- la valeur des résultats obtenus, notamment en différenciant les éléments observées, les éléments de reconstruction qui découlent de l'investigation et des éléments qui découlent de témoignages ou de représentations hypothétiques ;
- les risques de l'utilisation de la modélisation 3D en rapport avec l'effet "fascinant" d'une reconstruction virtuelle.

Finalement, l'application de la photogrammétrie combinée avec la modélisation 3D semble être peu problématique, car le matériel à utiliser sur les lieux est la photographie, un moyen d'enregistrement qui est bien connu en sciences forensiques, et les résultats obtenus permettent d'avoir une vision 3D de l'objet photographié avec, en principe, une bonne qualité.

#### Matériel

Lors de l'investigation, différents moyens sont utilisés pour documenter les éléments de la scène : prise de notes, mesures, photographies et ainsi de suite. Chaque outil a ses propres caractéristiques et usages plus ou moins spécifiques pour l'enregistrement des informations liées à l'affaire : une

<span id="page-19-1"></span> $^6$ http ://www.virtopsy.com [Accédé le 1.7.2008]

prise de vue, si elle est effectuée selon les règles de l'art, enregistre l'information visuelle d'une scène plus efficacement qu'une description écrite, tandis que les prises de notes permettent de relever d'autres données qui ne sont pas reproduites dans une photographie. La photogrammétrie est une technique qui se base sur la documentation des informations visuelles et métriques de la scène. L'équipement nécessaire pour effectuer une restitution photogrammétrique, et par la suite un modèle 3D, comprends quatre outils de base : un système de mesure, un appareil photographique, un logiciel de photogrammétrie et un logiciel de modélisation 3D. Plusieurs autres composants additionnels comme des repères, des outils de marquage, des trépieds et des systèmes d'affichages sont tout aussi importants pour réaliser un bon travail. Chaque situation à documenter, reproduire ou analyser implique une approche et du matériel qui peut différer selon les caractéristiques de la scène, qu'elle soit étendue ou restreinte, sombre ou claire, simple ou complexe. Les recherches effectuées jusqu'à présent proposent plusieurs solutions, en se focalisant sur la description des systèmes employés, la méthodologie de travail ou le type de résultats obtenu.

#### Méthodologie

Les applications dans lesquelles la photogrammétrie combinée avec la modélisation 3D sont utilisées ont fait l'objet de plusieurs recherches. Ces études proposent des méthodologies de travail plus ou moins complètes selon les cas en examen. En comparant les différentes approches, il ressort que :

- dans quelques situations forensiques, la méthodologie de travail diffère peu des applications propres à d'autres domaines<sup>[7](#page-20-0)</sup>;
- plusieurs outils et méthodes de travail peuvent être appliqués pour obtenir un même résultat ;
- souvent, la procédure de travail sur les lieux est similaire entre des techniques photogrammétriques ou des situations différentes ;
- la phase qui demande le plus de réflexion et de travail est la phase de traitement des données au laboratoire : elle demande du matériel et des compétences spécifiques.

#### Exploitation des résultats

Un des sujets les plus approfondis dans les études effectuées jusqu'à présent est la manière dont les résultats de la photogrammétrie combinée avec la modélisation 3D peuvent être valorisés en criminalistique. Un modèle 3D peut être présenté sous différentes formes. Dans quelques cas, le choix d'une méthode de présentation par rapport à une autre est dicté plus par le fait de vouloir d'impressionner l'interlocuteur, que ce soit un juge, un avocat ou un enquêteur, plutôt que de fournir des réponses précises au but de l'investigation. En quelque sorte, la modélisation 3D peut être employée comme moyen "d'influence" et non comme outils de travail<sup>[8](#page-20-1)</sup>. Dans ces cas, la photogrammétrie et la modélisation 3D sont utilisées parce que les résultats obtenus sont surprenants par leur qualité esthétique, sans se poser la question de savoir si la modélisation 3D est pertinente dans le cas en question : cela implique l'appréciation de l'utilisation de ces outils dans les sciences forensiques. Chaque système a ses avantages et ses limites ; souvent le choix d'utiliser une ou l'autre méthode repose sur des facteurs circonstanciels et pratiques, notamment la configuration des lieux du crime, le temps à disposition, la disponibilité du matériel ou les connaissances des intervenants.

Les techniques permettant d'obtenir des mesures et par la suite des données 3D à partir d'objets réels doivent être considérées comme des outils de travail pouvant être utilisés pour atteindre le ou les buts préfixés de l'investigation. Dans le choix du système et de la méthodologie de travail, trois aspects doivent être pris en considération :

- le but du travail ;
- les caractéristiques de la situation à laquelle le spécialiste a affaire, avec des données et des particularités qui forcent à choisir une technique et une méthodologie de travail plutôt que d'autres ;
- les qualités intrinsèques de certaines techniques, qui mèneront le spécialiste à appliquer une approche plutôt qu'une autre.

<span id="page-20-0"></span><sup>7</sup>Cela se remarque surtout en comparaison avec l'archéologie.

<span id="page-20-1"></span><sup>8</sup>Dans certains contextes (publicité, politique, ...) la modélisation 3D est utilisée comme moyen d'influence.

#### 1.4.2 Objectifs de la recherche

Cette recherche touche les différentes étapes du processus du travail photogrammétrique combiné avec la modélisation 3D :

- 1. l'acquisition des données : cela comprend les photographies, les mesures et tout autre moyen d'enregistrement fournissant des données pour la restitution photogrammétrique et la finition du travail ;
- 2. la restitution photogrammétrique et la finition du travail : les images sont combinées pour retrouver la troisième dimension. Le modèle 3D obtenu après restitution est retravaillé afin de le rendre le plus exploitable possible ;
- 3. la présentation des résultats, que ce soit sous la forme de plans, d'images, de modèles 3D ou de vidéos.

L'objectif de cette recherche est d'étudier l'application de la photogrammétrie combinée avec la modélisation 3D aux sciences forensiques en tenant compte des facteurs qui entourent l'investigation forensique. Cet objectif peut être résumé en trois volets :

- étude de l'application technique : observer l'utilisation de différents systèmes de photogrammétrie numérique dans la pratique : quel est le matériel nécessaire ? Quelles sont les méthodologies de travail appliquées ? Quels sont les résultats obtenus et comment sont-ils exploités ? ;
- étude de l'application forensique : identifier les difficultés et les risques de l'utilisation de la photogrammétrie combinée avec la modélisation 3D et apprécier les résultats fournis par ces outils. Cela revient à étudier le processus de travail photogrammétrique associé à l'investigation et à évaluer la plus value en contexte forensique des résultats obtenus ;
- développer des aides au travail et à la réflexion : fournir des aides et des pistes pour le travail, l'interprétation et la présentation des résultats. Après avoir étudié le travail et avoir discuté des problématiques, des conseils et des recommandations quant à la méthodologie de travail pourront être fournis.

Finalement, ce travail a l'ambition de pouvoir servir de référence pour les instituts qui travaillent ou travailleront avec des systèmes de photogrammétrie combinée avec la modélisation 3D en fournissant une revue des techniques, des applications actuelles ainsi que des considérations quant aux limites, aux avantages, aux implications et à la valeur des résultats que ces outils fournissent. Ainsi, une partie de la recherche est consacrée à la revue des systèmes de photogrammétrie et de modélisation 3D utilisés actuellement dans différents services et instituts dans le cadre de la criminalistique.

Cela permet d'étudier certaines applications dans lesquelles ces outils sont employés, d'étudier de plus près les instruments et les méthodologies de travail et par la suite, de discuter des problématiques rencontrées avec un regard opérationnel.

#### <span id="page-21-0"></span>1.5 Contenu de la thèse

Les résultats et les discussions présentés dans ce mémoire reposent sur des travaux personnels et des expertises effectuées à l'Institut de Police Scientifique (IPS) entre 2002 et 2007.Plusieurs autres affaires, discussion et travaux faits lors de stages au service technique des accidents de la circulation de la police de la ville de Zurich (UnfallTechnischer Dienst, UTD), au service de police scientifique de la ville de Zurich (Wissenschaftlicher Dienst, WD) et au service technique des accidents de la police du canton de Berne (UnfallTechnischer Dienst, UTD) complètent la recherche. Les exemples présentés ont été anonymisés dans la mesure du possible et des autorisations pour la publication ont été demandées aux autorités compétentes. Les visites au service photographique des accidents de la police du canton de Zurich (Unfallfotodienst, UFD), à l'Institut de Médecine Légale de l'université de Berne (Institut von Rechts Medizin, IRM) et la police scientifique du canton Tessin (Polizia Scientifica) ont également permis d'approfondir plusieurs aspects des techniques présentées dans cette recherche. Des travaux d'étudiants en Bachelor et Master en sciences forensiques à l'IPS ont également été proposés et dirigés ; une partie des résultats entrent dans le cadre de cette thèse. Enfin, la participation et les rencontres avec le groupe d'imagerie numérique (Digital Imaging Working Group, DIWG) de l'European Network of Forensic Science Institutes (ENFSI) ont été très profitables pour avoir une vue des approches utilisées dans les autres pays et approfondir des sujets annexes à la photographie numérique.

Cette thèse est divisée en trois partie principales, une première partie sur la théorie de la photogrammétrie et la modélisation 3D. Cette partie fournit les bases théoriques de la recherche qui sont ensuite détaillées au début de la deuxième partie. Cette dernière contient une revue des approches utilisées en sciences forensiques avec des exemples pratiques et les résultats obtenus ainsi que des considérations sur le processus de travail au niveau criminalistique. Cette partie expose quelquesuns des travaux qui ont été réalisés durant cette recherche. Outre un chapitre qui fait le point de la situation sur les systèmes utilisés en Suisse, 3 autres chapitres traitent des objectifs du travail photogrammétrique combiné avec la modélisation 3D. Finalement, la troisième partie contient une synthèse critique des outils et des résultats obtenus dans cette recherche ainsi qu'une réflexion sur l'utilisation de ces techniques en sciences forensiques.

<span id="page-24-0"></span>Première partie Les principes de base

# <span id="page-26-0"></span>Chapitre 2

# La Photogrammétrie

### <span id="page-26-1"></span>2.1 Introduction

Le mot photogrammétrie a été proposé pour la première fois en 1893 par l'architecte allemand Albrecht Meydenbauer qui assembla les trois mots grecs "photos", "gramma" et "metron". L'American Society of Photogrammetry donna en 1980 la définition suivante, incluant la télédétection et autres méthodes d'enregistrement d'images comme la vidéo, les images radar ou les photographies UV et IR :

La photogrammétrie est l'art, la science et la technologie permettant d'obtenir des informations fiables sur l'espace naturel ou sur les objets physiques par l'enregistrement, la mesure et l'interprétation d'images photographiques ou produites par rayonnements électromagnétiques ou autres phénomènes. Traduit de [\[Slama\(1980\)\]](#page-215-9).

La photogrammétrie est une technique de mesure qui, à partir d'informations en 2D, permet de retrouver la dimension et la position des sujets enregistrés. Comme son nom l'indique, la photogrammétrie se base sur l'analyse des photographies. Elle se divise en deux branches principales : la photogrammétrie à grande distance, pour des distances de prises de vue supérieures à 300 m, généralement comparable à la photogrammétrie aérienne, et la photogrammétrie rapprochée, liée à la photogrammétrie terrestre, pour des distances de prises de vue inférieures à 300 m, sujet d'intérêt de cette thèse. Lors de la photographie, les données 3D sont réduites sur une surface en 2D. Ce changement enlève l'information de la profondeur : l'impression de distance, qu'un observateur peut percevoir sur une image, est donnée par la connaissance a priori de la taille des sujets observés et par la comparaison de leurs dimensions apparentes. Cette sensation peut se révéler fausse ou imprécise, comme dans les cas d'illusions d'optique. Le but des techniques photogrammétriques est de retrouver l'information 3D par l'analyse de données en 2D. Un exemple d'analyse d'images pour la saisie de la 3D est ce qu'accomplit le système visuel humain. Les yeux fournissent, du fait de l'écartement interpupillaire, deux images légèrement différentes. Le cerveau analyse ces deux informations et restitue une seule image, celle de l'œil directeur, avec une information ajoutée : le relief de la scène. Cette capacité à percevoir la 3D est également liée à l'éloignement des sujets regardés : l'impression de profondeur sera plus claire à courte distance des yeux (dizaines de mètres) qu'à grande distance. Cet exemple dévoile aussi les 2 étapes principales du travail photogrammétrique. La première étape consiste à collecter les informations, dans l'exemple précédent, les images créées par les yeux. La deuxième étape consiste à traiter ces données de manière à évaluer des distances sur les sujets présents sur les images. Pratiquement, les techniques utilisées pour faire des mesures sur des images diffèrent selon les conditions dans lesquelles les photographies ont été prises et selon les informations à disposition :

- la photogrammétrie avec une seule image regroupe les techniques de mesure sur une seule image :
	- les méthodes graphiques, par lesquelles les mesures sont faites par le dessin de lignes et le calcul de distances par les principes de la perspective ;
- la projection inverse, méthode par laquelle un négatif est projeté sur la scène originale. La position et la taille des objets sont retrouvées par comparaison entre les objets présents et la projection ;
- les méthodes analytiques grâce auxquelles la position et l'orientation de la prise de vue sont déterminées. Ensuite, il s'agit d'évaluer les informations géométriques des objets de la scène ;
- les méthodes numériques, comparables aux méthodes analytiques : la différence réside dans le fait qu'elles se basent sur des opérations informatiques.
- la photogrammétrie avec deux images ou stéréophotogrammétrie est une technique par laquelle les mesures sont retrouvées grâce à deux images et à des conditions de prise de vue standardisées. La méthode de restitution peut être :
	- analogique, par l'utilisation d'un stéréocomparateur. Le travail de restitution est fait mécaniquement ;
	- analytique, par le calcul de l'orientation interne, l'orientation externe et ensuite l'évaluation des distances. Le travail est fait par des opérations mathématiques ;
	- numérique, qui correspond à la méthode analytique mais réalisée informatiquement.
- la photogrammétrie avec plusieurs images ou photogrammétrie multi-images , applicable seulement à travers des méthodes analytiques et numériques. Il s'agit de trouver l'orientation interne et externe de chaque image pour pouvoir ensuite effectuer des mesures.

Dès les années 1980, les systèmes de photogrammétrie numérique se sont répandus. Kraus et Waldhäusl [\[Kraus et Waldhäusl\(1998\)\]](#page-213-11) définissent la photogrammétrie numérique comme toute technique de photogrammétrie analytique dans laquelle les images sont acquises par un appareil numérique ou numérisées avec le scanner. Ces systèmes effectuent les opérations mathématiques par des algorithmes issus des principes analytiques de la photogrammétrie. Ce développement a été initié par la cartographie, l'industrie et l'architecture, domaines dans lesquels il peut s'avérer nécessaire d'extraire des données métriques à partir de données en 2D. Par la suite, l'archéologie en a également profité dans le cadre de relevés de sites et monuments historiques. Les sciences forensiques utilisent des méthodes de photogrammétrie analogiques depuis le début du XX siècle, au moment où les systèmes de stéréophotogrammétrie ont été introduits pour le relevé des accidents de la circulation. Maintenant, elle profite des nouveaux logiciels de photogrammétrie numérique pour le relevé des lieux d'accidents ou de délits.

Ce chapitre fait une revue des principes de photogrammétrie. Pour plus de détails, se référer à  $[Atkinson(2001), Fraser(2005), Kraus et Waldhäusl(1998), Luhmann et al.(2006),$  $[Atkinson(2001), Fraser(2005), Kraus et Waldhäusl(1998), Luhmann et al.(2006),$  $[Atkinson(2001), Fraser(2005), Kraus et Waldhäusl(1998), Luhmann et al.(2006),$  $[Atkinson(2001), Fraser(2005), Kraus et Waldhäusl(1998), Luhmann et al.(2006),$  $[Atkinson(2001), Fraser(2005), Kraus et Waldhäusl(1998), Luhmann et al.(2006),$  $[Atkinson(2001), Fraser(2005), Kraus et Waldhäusl(1998), Luhmann et al.(2006),$  $[Atkinson(2001), Fraser(2005), Kraus et Waldhäusl(1998), Luhmann et al.(2006),$ [Mikhail](#page-213-12) et al.(2001), [Moons\(1998\),](#page-213-13) [Slama\(1980\)\]](#page-215-9).

### <span id="page-27-0"></span>2.2 Les principes

#### 2.2.1 Généralités

Lors de la formation d'une image, la profondeur disparaît. A cause de la perspective, des lignes qui dans la réalité sont parallèles peuvent ne plus l'être sur l'image et les défauts de l'objectif peuvent les rendre courbes. Pour retrouver la profondeur, il faut avoir des informations sur les conditions de prise de vue, disposer d'images du même sujet depuis d'autres points de vue, compléter les données avec des mesures faites sur les sujets, disposer d'autres données permettant de retrouver la position et l'orientation des prises de vue ou déterminer la forme et la grandeur des objets. Il existe plusieurs méthodes qui peuvent être utilisées pour combiner ces informations et ainsi calculer les distances voulues. En photogrammétrie, le principe de base veut que pour identifier la position d'un point Q dans un espace 3D, il faut au moins l'intersection entre un rayon et la surface qui inclut ce point (figure [2.1\)](#page-28-0) ou l'intersection de deux rayons (figure [2.2\)](#page-28-1). La méthode qui utilise l'intersection d'un rayon avec une surface nécessite des données permettant de situer et orienter la prise de vue dans l'espace réel, processus appelé relèvement spatial (resection en anglais), et des informations concernant les caractéristiques géométriques et de localisation des sujets photographiés. Les informations géométriques des sujets peuvent être de différentes sortes : plans, droites parallèles, mesures ou coordonnées de points dans l'espace. Un exemple forensique est la mesure, à partir d'une image, d'une trace sur une surface plane, par exemple une trace de semelle sur le sol. La méthodologie veut que la photographie soit prise avec le plan image parallèle à la surface où se trouve la trace. Cela définit l'orientation et

la position de la prise de vue ; de plus, en sachant que la trace se trouve sur une surface plane, une donnée géométrique sur le sujet est également connue. Pour calculer la taille de la trace, il suffit une mesure de contrôle sur le sujet, venant par exemple d'une réglette.

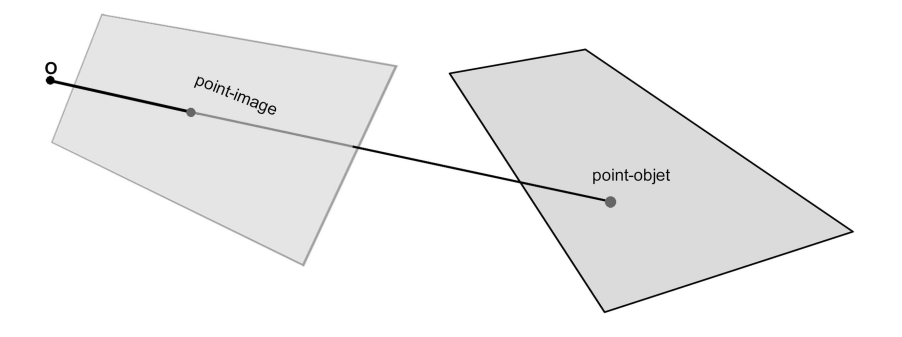

<span id="page-28-0"></span>Fig. 2.1: Schéma illustrant le principe pour la détermination du point-objet à partir d'une image. Le point-objet se trouve sur un objet (en brun) de géométrie connue. L'intersection entre le faisceau partant du point-image et l'objet permet de déterminer la position du point-objet.

La méthode qui se base sur l'intersection de plusieurs rayons se réfère à la technique photogrammétrique qui combine au moins deux photographies pour retrouver les données métriques des sujets photographiés. Pour que cela soit possible, il faut connaître les conditions de prise de vue et les caractéristiques de l'appareil photographique. Depuis chaque image, en connaissant l'orientation de l'appareil, il est possible de tracer un rayon, ou faisceau, qui part du point-image et passe par le centre optique de l'objectif. La position du point-objet est retrouvée en combinant au moins deux rayons venant du même point-objet, à partir de deux images différentes (figure [2.2\)](#page-28-1). Si plus de deux rayons sont présents, c'est-à-dire que le point-objet est visible sur plus de deux photographies, une compensation des faisceaux est possible. La stéréophotogrammétrie et la photogrammétrie multi-images se basent sur ce principe.

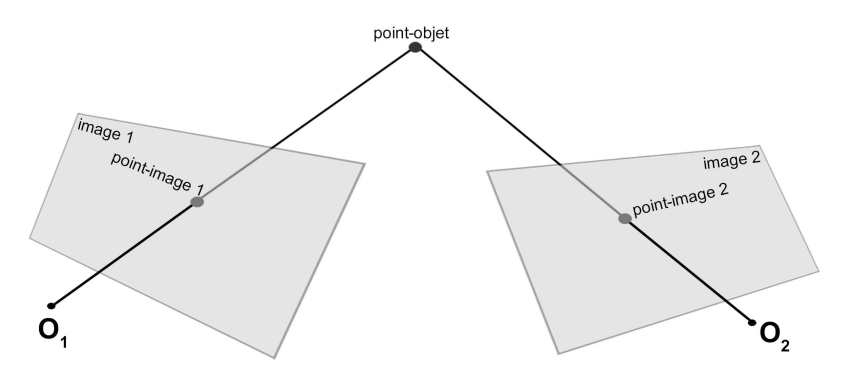

<span id="page-28-1"></span>Fig. 2.2: Schéma illustrant le principe pour la détermination du point-objet à partir de deux images. Chaque image fournit un faisceau pour le même point-objet. Leur intersection permet de calculer la position du point-objet.

#### 2.2.2 Notions de géométrie

#### Principes mathématiques

Ce paragraphe résume certaines notions de base de mathématique liées à la photogrammétrie. Un système de coordonnées est défini par trois vecteurs de base de longueur 1 qui suivent les axes X, Y , Z. Le changement de système de coordonnées peut être effectué par une série de transformations. En photogrammétrie, les principales transformations sont la translation, la rotation et le changement d'échelle.

Un point  $Q$  dans un espace 3D cartésien est défini par trois coordonnées  $X, Y, Z$ .

$$
Q = \left(\begin{array}{c} X \\ Y \\ Z \end{array}\right)
$$

Les transformations de système de coordonnées sont décrites par des vecteurs et des matrices. La translation peut être définie par un vecteur :

$$
T = \left(\begin{array}{c} T_X \\ T_Y \\ T_Z \end{array}\right)
$$

Les rotations sont définies par des matrices de rotation autour des axes X, Y , Z. Les matrices de rotation d'angle  $\theta$ ,  $\varphi$  et  $\kappa$  autour, respectivement, de l'axe X, Y, Z ont la forme suivante :

$$
R_{\theta} = \begin{pmatrix} 1 & 0 & 0 \\ 0 & cos(\theta) & -sin(\theta) \\ 0 & sin(\theta) & -cos(\theta) \end{pmatrix}
$$

$$
R_{\varphi} = \begin{pmatrix} cos(\varphi) & 0 & sin(\varphi) \\ 0 & 1 & 0 \\ -sin(\varphi) & 0 & cos(\varphi) \end{pmatrix}
$$

$$
R_{\kappa} = \begin{pmatrix} cos(\kappa) & -sin(\kappa) & 0 \\ sin(\kappa) & cos(\kappa) & 0 \\ 0 & 0 & 1 \end{pmatrix}
$$

Les différentes rotations d'un système de coordonnées peuvent être combinées entre elles en multipliant les différentes matrices de rotation résultantes. Il faut noter que la multiplication entre matrices n'est pas commutative, c'est-à-dire que  $R_1 \cdot R_2 \neq R_2 \cdot R_1$ . Lors de rotations successives, il est donc important de savoir dans quel ordre elles ont été opérées.

Le changement d'échelle selon les facteurs  $(\mu_X, \mu_Y, \mu_Z)$  dans la direction des axes X, Y, Z est défini par des matrices de type :

$$
\mu = \left( \begin{array}{ccc} \mu_X & 0 & 0 \\ 0 & \mu_Y & 0 \\ 0 & 0 & \mu_Z \end{array} \right)
$$

Dans le cas où le changement d'échelle est uniforme, c'est-à-dire que  $\mu_X = \mu_Y = \mu_Z$ , le facteur d'échelle peut être défini par une valeur scalaire.

Finalement, à travers ces vecteurs et matrices, il est possible de calculer le nouveau point  $Q'$ , résultant du changement de système de coordonnées du point Q, par la relation :

$$
Q' = \mu \cdot R \cdot Q + T \tag{2.1}
$$

#### Le principe de colinéarité

Les photographies sont des projections coniques sur un plan. Pour retrouver les dimensions des objets photographiés, il faut connaître de quelle manière se forme une image et ensuite effectuer l'opération inverse pour reconstituer la scène observée. Le modèle de la caméra contient toutes les informations qui définissent dans quelle région de l'image un point-objet de la scène va être dessiné. Ce modèle sert pour calculer le faisceau ou rayon des points issus de l'appareil photographique sur lesquels le point-objet en question peut se trouver. Le rayon, combiné avec d'autres rayons issus d'autres prises de vue, ou combiné avec les surfaces des objets sur lesquels se trouve le point-objet recherché, permet de déterminer sa coordonnée réelle. Le modèle de caméra qui est présenté ici s'appelle modèle sténopé linéaire. Ce dernier décrit l'appareil photographique par un plan image, correspondant à la surface photosensible, que ce soit le film argentique ou le capteur numérique, et un centre optique ou centre de projection représentant l'objectif. Il est possible de définir un plan de projection appelé image positive et situé à l'avant du centre optique, sur lequel la projection conique se reproduit. Les différents concepts sont décrits à l'aide de l'image positive, même s'ils sont

géométriquement semblables à la projection sur le plan image [1](#page-30-0) . Compte tenu de ces considérations, un point-image correspond à l'intersection de la droite qui relie le point-objet, le centre optique et le plan image (voir figure [2.3\)](#page-30-1).

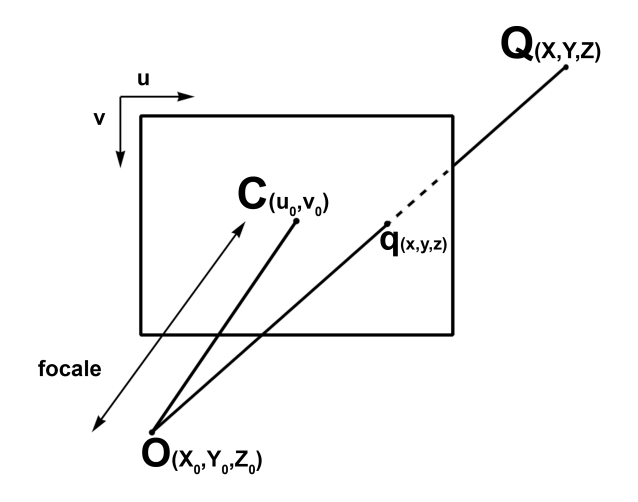

<span id="page-30-1"></span>Fig. 2.3: Représentation du modèle sténopé. L'appareil photographique est caractérisé par le centre de projection O et sa focale. Le point Q dans l'espace réel est projeté sur l'image positive au point q. Ce dernier est le point d'intersection de la droite passant par le centre de projection O et le point Q avec le plan image. L'axe optique est la droite passant par le centre de projection O et qui est perpendiculaire au plan image. Le plan focal est le plan se trouvant sur le centre de projection O et qui est parallèle au plan image. C est le point central de l'image.

Dans cette représentation, se définissent trois systèmes de coordonnées : le système de coordonnées du monde réel, le système de coordonnées de l'appareil photographique et le système de coordonnées de l'image. Pour passer d'un système de coordonnées à l'autre, il suffit d'appliquer les transformations décrites dans le paragraphe précédent. Le passage du système de coordonnées du monde réel au système de coordonnées de l'appareil est défini par la relation suivante :

$$
\begin{pmatrix}\nX \\
Y \\
Z\n\end{pmatrix} = \lambda \cdot R \cdot (Q - O) \tag{2.2}
$$

où  $O(X_0, Y_0, Z_0)$  correspond au centre optique de l'appareil photographique selon le système de coordonnées du monde réel. Pour déterminer les coordonnées du point q sur l'image, il faut considérer que ce dernier se trouve sur le plan image à la distance focale f. De plus, des décalages par rapport au point central  $C(u_0, v_0)$  de l'image peuvent avoir lieu. Finalement, le passage du système de coordonnées du monde réel au système de coordonnées de l'image est donné par :

$$
\begin{pmatrix}\nu - u_0 \\
v - v_0 \\
-f\n\end{pmatrix} = \lambda \cdot \begin{pmatrix}\nr_{11} & r_{12} & r_{13} \\
r_{21} & r_{22} & r_{23} \\
r_{31} & r_{32} & r_{33}\n\end{pmatrix} \cdot \begin{pmatrix}\nX - X_0 \\
Y - Y_0 \\
Z - Z_0\n\end{pmatrix}
$$
\n(2.3)

<span id="page-30-3"></span><span id="page-30-2"></span>Cette relation peut être transformée en trois équations scalaires :

$$
u - u_0 = \lambda (r_{11}(X - X_0) + r_{12}(Y - Y_0) + r_{13}(Z - Z_0))
$$
  
\n
$$
v - v_0 = \lambda (r_{21}(X - X_0) + r_{22}(Y - Y_0) + r_{23}(Z - Z_0))
$$
  
\n
$$
-f = \lambda (r_{31}(X - X_0) + r_{32}(Y - Y_0) + r_{33}(Z - Z_0))
$$
\n(2.4)

où  $X_0$ ,  $Y_0$  et  $Z_0$  sont les coordonnées du centre de projection selon le système de coordonnées du monde réel, X, Y et Z sont les coordonnées du point-objet, toujours selon le système de coordonnées du monde réel,  $\lambda$  un facteur d'échelle,  $u$  et  $v$  sont les coordonnées du point-image par rapport au

<span id="page-30-0"></span><sup>1</sup>Dans le texte, le plan image est confondu avec l'image positive

<span id="page-31-0"></span>référentiel image,  $u_0$  et  $v_0$  sont les coordonnées du point principal et f la distance focale. En divisant les deux premières équations de [2.4](#page-30-2) par la troisième, s'obtiennent les équations de colinéarité :

$$
u - u_0 = -f \frac{r_{11}(X - X_0) + r_{12}(Y - Y_0) + r_{13}(Z - Z_0)}{r_{31}(X - X_0) + r_{32}(Y - Y_0) + r_{33}(Z - Z_0)}
$$
  
\n
$$
v - v_0 = -f \frac{r_{21}(X - X_0) + r_{22}(Y - Y_0) + r_{23}(Z - Z_0)}{r_{31}(X - X_0) + r_{32}(Y - Y_0) + r_{33}(Z - Z_0)}
$$
\n(2.5)

L'équation [2.3](#page-30-3) peut être également utilisée pour aboutir aux équations :

$$
X = X_0 + (Z - Z_0) \frac{r_{11}(u - u_0) + r_{21}(v - v_0) - r_{31}c}{r_{13}(u - u_0) + r_{23}(v - v_0) - r_{33}(-f)}
$$
  
\n
$$
Y = Y_0 + (Z - Z_0) \frac{r_{12}(u - u_0) + r_{22}(v - v_0) - r_{32}c}{r_{13}(u - u_0) + r_{23}(v - v_0) - r_{33}(-f)}
$$
(2.6)

Ces équations résument le principe de base utilisé en photogrammétrie. Elles expriment le fait que le point-objet  $Q$ , le point-image q et le centre optique O se trouvent sur la même droite. Elles sont à la base de ce qui est appelé Transformation Linéaire Directe, TLD (Direct Linear Transform, DLT). En l'adaptant depuis l'équation [2.5,](#page-31-0) s'obtient :

$$
u = \frac{L_1 X + L_2 Y + L_3 Z + L_4}{L_9 X + L_{10} Y + L_{11} Z + 1}
$$
  

$$
v = \frac{L_5 X + L_6 Y + L_7 Z + L_8}{L_9 X + L_{10} Y + L_{11} Z + 1}
$$
 (2.7)

où  $L_1, L_2, L_3, L_4, L_5, L_6, L_7, L_8, L_9, L_{10}$  et  $L_{11}$  sont les paramètres TLD.

Ainsi, tout point sur une image peut être utilisé pour définir un faisceau qui passe par le centre optique de l'appareil. Si plusieurs images prises de différents points de vue contiennent le même point, l'intersection des différents faisceaux qui y sont issus permet de retrouver les coordonnées du point-objet.

#### Le principe de coplanarité

A partir d'un point-image, il est possible de déterminer le faisceau passant par le centre optique et le point-objet. Cependant, il est impossible de déterminer sa position exacte. Pour y parvenir, il est nécessaire de considérer plusieurs images contenant le même point et de combiner les différentes lignes de vue correspondantes. Cela implique de connaître l'orientation interne et externe de chaque photographie. Lorsque deux images sont présentes, le faisceau d'un point-image  $q_1$  peut être projeté sur la deuxième image. De cette manière, sur la deuxième image seront représentées toutes les positions possibles du point recherché. La recherche de la correspondance de  $q_1$  sur la deuxième image, appelée *image homologue*, c'est-à-dire  $q_2$ , se limite à la droite  $d_2$ . Pour pouvoir déterminer  $d_2$ , la géométrie interne des deux appareils photographiques et la position et l'orientation relatives des prises de vue doivent être connues. La relation géométrique entre des points-image homologues est appelée géométrie épipolaire. La droite  $d_2$  est appelée droite épipolaire de  $q_1$  dans la deuxième image (voir figure [2.4\)](#page-32-0). De la même manière, la droite épipolaire de  $q_2$  se projette sur la première image. Ces deux droites créent un plan dans l'espace du monde réel, appelé plan épipolaire du point Q. Cela représente le principe de coplanarité des faisceaux : les deux faisceaux homologues du point-objet Q et le segment (O1, O2) se trouvent sur le même plan, le plan épipolaire (figure [2.4\)](#page-32-0). Ceci se traduit par la relation :

<span id="page-31-1"></span>
$$
\overrightarrow{O_1O_2} \cdot (\overrightarrow{O_1Q} \times \overrightarrow{O_2Q}) = 0 \tag{2.8}
$$

Le point de base d'un faisceau de droites épipolaires est appelé épipôle. L'épipôle e dans une vue est l'image du centre de projection de l'autre vue.

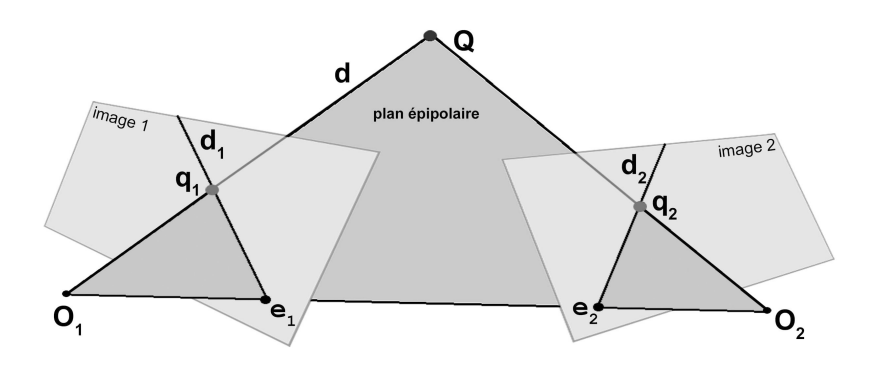

<span id="page-32-0"></span>FIG. 2.4: Représentation du principe de la géométrie épipolaire. La droite épipolaire  $d_2$  contient le point image q2. Elle est déterminée grâce à la connaissance de la géométrie interne des appareils photographiques et à la connaissance de la position et de l'orientation relative des deux prises de vue.  $e_1$  et  $e_2$ sont respectivement les épipôles des images 1 et 2, c'est-à-dire la vue du centre de projection de l'image homologue.

#### Représentation par les coordonnées homogènes

Les principes présentés ici peuvent être illustrés par l'utilisation des *coordonnées homogènes*. Il s'agit d'une manière de décrire les coordonnées avec une valeur supplémentaire qui définit un facteur multiplicatif. Pour définir un point Q dans l'espace 3D par les coordonnées homogènes, trois coordonnées X, Y, Z et un facteur multiplicatif  $\alpha$  sont à définir.

$$
Q = \left(\begin{array}{c} X \\ Y \\ Z \\ \alpha \end{array}\right)
$$

Le point Q, ici défini par des coordonnées homogènes, correspond au point  $(X/\alpha, Y/\alpha, Z/\alpha)$  dans le système de coordonnées 3D cartésien habituel. Ce type de représentation simplifie les explications des transformations mathématiques par des multiplications matricielles. Grâce à la notation des coordonnées homogènes, il est possible de représenter la translation, la rotation et le changement d'échelle dans une seule matrice qui sera le résultat de la multiplication des différentes matrices des transformations homogènes. En utilisant les coordonnées homogènes pour la description du pointimage  $q(u, v)$ , l'équation [2.3](#page-30-3) devient :

$$
\begin{pmatrix} X - X_0 \ Y - Y_0 \ Z - Z_0 \end{pmatrix} = 1/\lambda \cdot R^T \cdot K \cdot \begin{pmatrix} u \ v \ 1 \end{pmatrix}
$$
 (2.9)

<span id="page-32-1"></span>avec K la matrice de calibration interne :

$$
K = \left(\begin{array}{ccc} 1 & 0 & -u_0 \\ 0 & 1 & -v_0 \\ 0 & 0 & -f \end{array}\right)
$$

L'équation [2.9](#page-32-1) permet de distinguer deux informations : la position  $(X_0, Y_0, T_0)$  et l'orientation  $R^T$ de l'appareil photographique lors de la prise de vue, appelée orientation externe, géométrie externe ou propriétés extrinsèques, et les caractéristiques internes de l'appareil photographique K, appelées orientation interne, géométrie interne ou propriétés intrinsèques.

Lorsque deux images homologues sont présentes, l'opération de projection d'une droite épipolaire peut être synthétisée sous la forme d'une matrice projective de données en 2D à 2D. La matrice ainsi construite s'appelle matrice fondamentale et aura une dimension de 3x3.  $F_{12}$  est la matrice fondamentale de passage de l'image 1 à l'image 2. La matrice fondamentale  $F_{21} = F_{12}^T$  est la matrice de passage de l'image 2 à l'image 1. Ainsi, la droite épipolaire  $d_2$  du point  $q_1$  sur l'image homologue peut être calculée par la relation  $d_2 = F_{12}q_1$ . La combinaison de la matrice fondamentale avec les matrices qui caractérisent la géométrie interne des appareils  $K_1$  et  $K_2$  permet de calculer la matrice essentielle E, c'est-à-dire la matrice qui détermine l'information sur la position et l'orientation relative des appareils photographiques à partir des seules images.

$$
E = K_2^T \cdot F \cdot K_1 \tag{2.10}
$$

Si plus de deux images sont combinées, des relations plus complexes doivent être considérées. Trois images et plus fournissent différents rayons de vue pour le même point-objet. Il est donc possible de réduire l'incertitude de la position du point-objet dans l'espace réel. Les vues supplémentaires seront également utiles pour vérifier la qualité de l'évaluation faite avec les deux premières images.

#### 2.2.3 La procédure

Le processus de détermination d'un point 3D à partir de photographies peut être résumé en trois étapes :

- l'orientation interne est déterminée par la connaissance de la géométrie interne de l'appareil photographique ; il s'agit de déterminer la focale et les coordonnées du point principal, définissant ainsi la position du centre de perspective par rapport au plan image. Il faut également connaître les erreurs engendrées par la déformation du film, pour les films argentiques et par les distorsions de l'objectif ;
- l'orientation externe permet de connaître la position et l'orientation des prises de vue dans l'espace. Elle peut être calculée de plusieurs manières. Dans le cas présent, deux situations vont être décrites :
	- l'orientation en deux étapes :
		- 1. orientation relative, qui permet de déterminer la position des images, les unes par rapport aux autres ;
		- 2. orientation absolue, obtenue par la détermination de la position et l'orientation de l'appareil photographique dans le système de coordonnées du monde réel. Les six paramètres qui décrivent l'orientation absolue sont les trois coordonnées de la position de l'appareil et les trois angles des rotations.
	- l'orientation en une étape, par l'ajustement des faisceaux ("bundle block adjustment", en anglais). L'orientation externe est déterminée par calcul itératif. Cette approche permet de calculer simultanément les données de l'orientation interne.
- la restitution : une fois que l'orientation interne et externe de chaque image sont connues, tous les points qui sont présents sur au moins deux images peuvent être retrouvés dans le système de coordonnées du monde réel.

A cela peuvent être ajoutées des étapes en amont qui sont liées à l'acquisition et en aval qui sont liées à la finition du travail. Cela résulte dans le processus complet du travail photogrammétrique résumé dans le schéma de la figure [2.5.](#page-34-0)

#### L'orientation interne

Pendant longtemps, en photogrammétrie rapprochée, seuls les appareils photographiques métriques ou semi-métriques, avec des paramètres d'orientation interne connus et stables, ont été utilisés. De nos jours, grâce aux développements technologiques et informatiques, plusieurs systèmes permettant l'utilisation d'appareils photographiques non-métriques sont disponibles. Les appareils non-métriques ont des paramètres intrinsèques inconnus et instables dans le temps. Ce fait implique une évaluation, à répéter plus ou moins souvent selon la qualité de l'appareil photographique, afin de déterminer les paramètres de l'orientation interne. La simplicité et le prix des appareils non-métriques les ont rendus attrayants, mais cela a nécessité le développement de programmes capables de calculer les caractéristiques intrinsèques. La solution a été trouvée dans le traitement numérique. Les images peuvent provenir d'un appareil argentique ou numérique. Dans le cas d'un film argentique, les images doivent êtres numérisées, tandis que les images numériques sont immédiatement exploitables. Le modèle sténopé linéaire est applicable pour la plupart des appareils conventionnels. Par contre, il ne tient pas compte des distorsions liées à l'objectif, qui sont non négligeables pour certains types

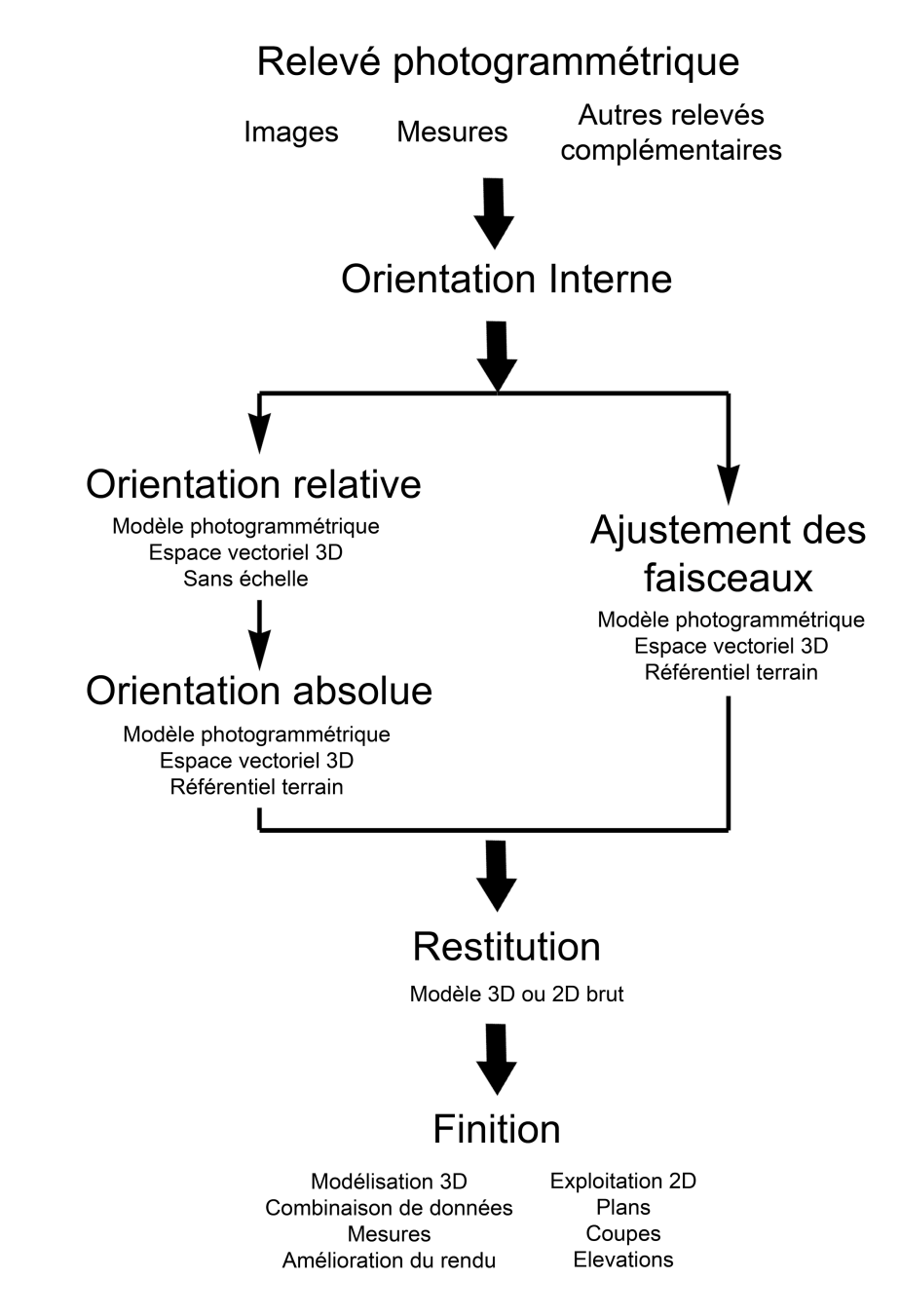

<span id="page-34-0"></span>Fig. 2.5: Schéma représentant le processus de travail lors de l'application de techniques de photogrammétrie depuis l'acquisition des données jusqu'à la finition du travail.

de lentilles, et qu'il faut également considérer. Ces paramètres sont pris en compte par d'autres modèles, comme le modèle sténopé non-linéaire. En général, deux types de distorsions sont considérés [\[Brand\(1995\),](#page-209-12) [Guillotin\(1997\)\]](#page-212-7) :

- les distorsions radiales sont à attribuer au fait que les lentilles ne sont pas parfaitement minces et qu'elles présentent des défauts de courbure. Elles provoquent un décalage du point-image par rapport à sa position dans le cas d'un système de lentille parfait. Ce décalage est radial par rapport au point principal et est de l'ordre du dixième de millimètre pour les appareils photographiques d'amateurs ;
- les distorsions tangentielles, de l'ordre du dixième de micron, apparaissent lorsque l'assemblage des lentilles sur l'objectif est incorrect. Elles sont souvent accompagnées de distorsions radiales.

#### 2.2. Les principes

La question de la caractérisation des distorsions d'un système optique est très importante lors de l'utilisation d'objectifs à courte focale, cas fréquent lors des états des lieux forensiques dans des espaces restreints, d'un zoom ou d'objectifs bon marché. Dans ce cas, la matrice de calibration K de l'appareil n'est pas pratique car elle ne tient pas compte des distorsions. Pour remédier à ce problème, plusieurs méthodes ont été proposées afin de modéliser les distorsions. Cela a amené à la définition d'une série de coefficients qui représentent les distorsions. [\[Criminisi\(2001\),](#page-210-10) [Remondino et Fraser\(2006\),](#page-214-5) [Sturm\(1992\),](#page-215-10) [Triggs\(1999\)\]](#page-216-8) fournissent plus de détails concernant cette problématique.

Dans le cas d'appareils métriques ou semi-métriques, les données de l'appareil photographique sont connues ou peuvent êtres facilement établies par calibration au laboratoire. Pour les appareils non-métriques, l'estimation est plus laborieuse. Deux possibilités de calibration sont envisageables  $[Godding(2002)]$ :

- Au laboratoire, il est possible de déterminer les paramètres intrinsèques d'un appareil par l'utilisation d'un support de contrôle avec une trame régulière connue, comme une grille ou un réseau, qui est photographié dans des conditions spécifiques. En comparant l'image obtenue et les données réelles du support de contrôle, il est possible de calculer les données de l'orientation interne. Ce genre d'orientation est utile dans le cas où l'appareil photographique a une orientation interne stable, ce qui n'est pas le cas pour des appareils d'amateurs. En outre, il faut considérer que l'orientation interne varie en fonction de l'objectif et des conditions de prise de vue.
- En utilisant l'ajustement des faisceaux, l'orientation interne peut être calculée, en même temps que l'orientation externe, par la résolution du système d'équations par calcul itératif. Cette approche permet de calculer de façon complète toutes les données de l'orientation interne et externe. De plus, il est possible de calculer l'incertitude pour chaque paramètre et ainsi fournir une appréciation de la qualité du résultat. Plusieurs sortes d'algorithmes permettent d'effectuer ce travail.

#### Orientation externe en deux étapes

Orientation relative Lorsque plusieurs images sont employées pour effectuer une mesure sur un objet photographié, il est possible de les orienter les unes par rapport aux autres. En stéréophotogrammétrie, la détermination de l'orientation relative est plus aisée (paragraphe [2.3.2\)](#page-39-0). Du point de vue géométrique, le but de l'orientation relative est de déterminer les coordonnées d'un point-objet Q visible sur une image dans un système de coordonnées définies à partir d'une image. Chaque prise de vue est identifiable par 6 inconnues :  $X_1, Y_1, Z_1$ , les coordonnées du centre de perspective  $O_1$ , et  $\theta_1$ ,  $\varphi_1, \kappa_1$ , les angles de rotation de la prise de vue autour de l'axe X, Y, Z de l'appareil photographique. La direction de vue de l'appareil photographique définie par ces angles peut être remplacée par un vecteur unitaire avec comme composantes  $R_1, S_1, T_1$  décrivant la direction de l'axe optique. Pour se placer dans le système de coordonnées d'un appareil ainsi décrit, il suffit de représenter la position du deuxième appareil selon le nouveau système de coordonnées. Au départ, la position et l'orientation des prises de vue ne sont pas connues. Il est donc possible de définir un système de coordonnées à partir d'une prise de vue quelconque, ici défini par l'appareil 1 :

$$
(X_1, Y_1, Z_1) = (0, 0, 0)
$$
  

$$
(R_1, S_1, T_1) = (0, 0, 1)
$$

Ainsi, la direction de prise de vue est l'axe Z, tandis que le plan image est parallèle aux axes X et Y. Pour une deuxième prise de vue, faite avec l'appareil 2, il est possible d'imposer  $X_2 = 1$ , car pour l'instant, dans le système de coordonnées, seules l'origine et la direction Z ont été définies. A ce moment, le système de coordonnées selon la vue de l'appareil 1 est fixé. Le calcul d'orientation relative de l'appareil 2 comporte cinq inconnues :  $Y_2$ ,  $Z_2$ , 2 coordonnées du centre de perspective  $O_2$ , et  $R_2$ ,  $S_2$ ,  $T_2$ , les composantes du vecteur unitaire de l'axe de vue de l'appareil 2.

Ces inconnues peuvent être déterminées par l'utilisation des équations de colinéarité (équations [2.5\)](#page-31-0) ou l'équation de coplanarité (équation [2.8\)](#page-31-1). Dans les deux cas, au moins 5 points-image homologues présents sur les images en examen sont nécessaires. Le système de coordonnées ainsi constitué est appelé modèle photogrammétrique. L'étape suivante consiste à transformer ce modèle photogrammétrique en le système de coordonnées de l'espace réel.
Orientation absolue L'orientation absolue est l'étape qui consiste à changer le système de coordonnées du modèle photogrammétrique établi après l'orientation relative en le système de coordonnées de l'espace réel. Du point de vue mathématique, il s'agit d'appliquer l'équation [2.1](#page-29-0) pour modifier les coordonnées définies dans le système de coordonnées de l'appareil 1 par la matrice de rotation R, le vecteur de translation T et le facteur de changement d'échelle λ nécessaires. Pour passer du modèle photogrammétrique obtenu après l'orientation relative au nouveau modèle photogrammétrique, il faut déterminer  $R, T$  et  $\lambda$  dans l'équation :

$$
A' = \lambda \cdot R \cdot A + T \tag{2.11}
$$

Cette équation contient sept paramètres inconnus, aussi appelés éléments de l'orientation absolue : les trois coordonnées de translation, les trois angles de rotation et le facteur d'échelle. La détermination numérique des sept éléments requiert un minimum de sept équations. Pour résoudre ce système d'équations, il faut disposer de points exprimables dans le système de coordonnées du monde réel (A′ ) et dans le système de coordonnées de l'appareil 1 (A). De tels points sont appelés points d'appui ou points de calage.

#### Orientation externe en une étape

L'orientation externe en une étape est effectuée par l'ajustement des faisceaux issus des images. Elle n'est possible que par des méthodes analytiques ou numériques et s'appuie sur les relations de colinéarité. Il s'agit de la méthode de choix lors de l'utilisation d'appareils photographiques nonmétriques. Lorsque l'orientation interne des appareils photographiques utilisés pour le relevé photogrammétrique est connue, les paramètres de l'orientation externe sont calculés en une seule étape par la résolution des équations de colinéarité (équations [2.5\)](#page-31-0) par itérations, selon le critère des moindres carrés. Les inconnues sont les 6 paramètres de l'orientation externe et les 3 coordonnés du point dans l'espace. Si le travail est réalisé selon les règles de l'art, les résultats obtenus sont généralement plus précis que ceux qui sont obtenus par les méthodes en deux étapes, car toutes les images sont orientées simultanément. De plus, l'ajustement des faisceaux permet le calcul des paramètres d'orientation interne au même moment que celui de l'orientation externe. La difficulté réside dans le fait que le système d'équations comprend plusieurs inconnues qui sont déterminées par calcul itératif : cela peut résulter en une divergence des valeurs. Pour cette raison, la valeur des inconnues doit être estimée de façon raisonnable, généralement par le calcul de l'orientation relative et/ou par des étapes successives de relèvement/intersection<sup>[2](#page-36-0)</sup>.

Plusieurs situations permettant la résolution du système d'équations sont possibles. Théoriquement, pour effectuer un ajustement des faisceaux, au moins 3 points de calage connus et des approximations initiales des inconnues des orientations externes et/ou internes sont nécessaires. Dans la pratique, un nombre supérieur de points homologues, la présence d'objets de morphologie connue, la définition précise de points de calage, ainsi que le nombre d'images présentant les mêmes points-objet, permettent d'obtenir des modèles photogrammétriques précis.

### Restitution

Une fois l'orientation interne et externe de chaque image déterminées, il est possible de calculer la position de tous les points-objet représentés sur au moins deux images. Étant donné qu'il s'agit de résoudre un système de quatre équations avec 3 inconnues, X, Y , Z, sa résolution permet d'évaluer également l'incertitude sur la détermination du point-objet. Le résultat de la restitution conduit à la définition des points, qui, couplées avec les points définis lors de l'étape d'orientation interne et externe, fournissent la base du modèle 3D de la scène. Ces points peuvent être ensuite utilisés pour créer des lignes ou polygones et être retravaillés dans des logiciels de modélisation 3D.

<span id="page-36-0"></span><sup>2</sup>Le relèvement est la détermination de la position de l'appareil dans l'espace à partir d'au moins 3 points de calage. L'intersection est la détermination d'un point dans l'espace à partir des images orientées.

# <span id="page-37-1"></span>2.3 Les méthodes

# 2.3.1 Extraire des mesures d'une seule image

Pour faire des mesures en utilisant une seule image, il faut avoir des données concernant le sujet photographié. En sciences forensiques, cela correspond par exemple à la mesure d'une trace sur une image, à la mesure de la taille d'un individu photographié ou filmé par une caméra de surveillance, à la mesure d'un objet sur une photographie de témoin ou à l'évaluation de la distance parcourue par un véhicule sur une vidéo [\[Compton](#page-210-0) et al.(2000), [Criminisi\(2001\),](#page-210-1) [Criminisi](#page-210-2) et al.(1998), [Klasén et Fahlander\(1996\),](#page-212-0) Lanzi et al.[\(2006\),](#page-213-0) Shor et al.[\(2006\)\]](#page-215-0).

### Les méthodes par comparaison

La mesure par comparaison est envisageable lorsque les sujets présents sur la photographie peuvent être comparés avec d'autres sujets. Le cas le plus simple est l'image contenant une règle ou un objet de taille connue. Grâce à des informations sur le sujet et la prise de vue, il est possible de calculer la grandeur recherchée. Un exemple simple est la mesure d'un sujet grâce à une réglette (figure [2.6\)](#page-37-0). Ce type de mesure par comparaison est possible lorsque le plan image est parallèle au plan du sujet à mesurer. De plus, la réglette doit se trouver sur le même plan que le plan du sujet. Les problèmes peuvent apparaître lorsque le sujet n'est pas plan, il n'est pas net sur l'image, le parallélisme entre plan image et plan objet n'est pas respecté ou si l'optique présente beaucoup de distorsions.

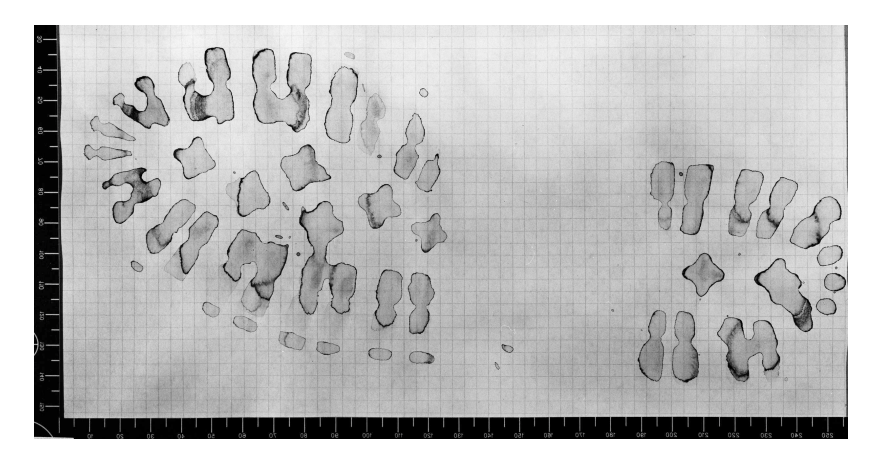

<span id="page-37-0"></span>Fig. 2.6: Exemple d'une image sur laquelle les mesures sont faites par comparaison. La réglette sert de référence. Par la suite, les mesures sont faites par comparaison avec cette grandeur. Pour ce genre de mesures photogrammétriques, il est important de limiter au maximum les erreurs de distorsion et déformations liées à une mauvaise optique ou à une mauvaise position de vue.

Dans le cas où aucun objet de référence ne serait présent, il faut effectuer une deuxième photographie depuis la même position et dans des conditions identiques à la première image. Un objet de référence doit être placé dans la même position que le sujet à mesurer sur la première image. En variant la taille de l'objet de référence et en le comparant sur les deux images, il est possible d'estimer la dimension du sujet. Cette situation est très particulière, car il faut que la deuxième prise de vue soit effectuée dans la même position/orientation et que l'appareil n'ait pas subi de changements affectant ses paramètres internes. Généralement, les caméras de surveillance respectent ces conditions, bien qu'une vérification soit toujours indispensable (figure [2.7\)](#page-38-0).

#### Les méthodes basées sur les règles de perspective

La mesure s'obtient directement sur l'image par l'utilisation des informations visuelles. Cette méthode se base sur la recherche des points de fuite par les droites ou plans parallèles et l'intégration d'une ou plusieurs distances. Ce type d'examen a été décrit de façon détaillée, dans un cadre forensique, par Criminisi [\[Criminisi\(2001\)\]](#page-210-1). Pour améliorer la précision, il faut compenser les distorsions liées à l'objectif en évaluant, par exemple, la déformation d'une droite ou d'un carré sur l'image.

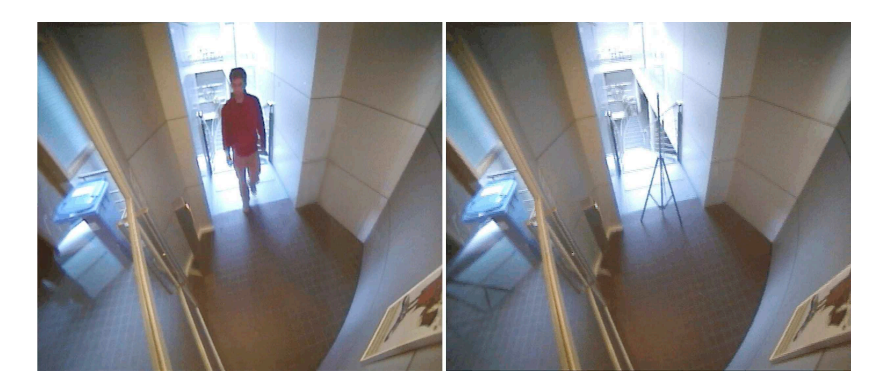

Fig. 2.7: Exemple d'une image provenant d'une caméra de surveillance sur laquelle la mesure de la taille de la personne (image de gauche) est faite par comparaison, avec une référence placée au même endroit que la personne mesurée (image de droite). Pour ce genre de mesures photogrammétriques, il est important que la caméra n'ait pas été déplacée.

<span id="page-38-0"></span>Certains logiciels et algorithmes peuvent être utilisés pour la détermination des paramètres internes de l'appareil photographique. Les paramètres internes, combinés avec la position de la prise de vue, l'angulation ou la disposition des éléments à mesurer peuvent influencer négativement le résultat.

### Les méthodes analytiques-numériques

Il s'agit d'un cas particulier où l'image en question est orientée par relèvement spatial, à partir des informations géométriques de la scène, et elle est par exemple intégrée dans un processus de photogrammétrie multi-images (figure [2.8\)](#page-38-1). En présence d'une seule image qui présente un sujet à mesurer, il faut déterminer les données  $X, Y, Z$  de plusieurs points-objet qui vont être utilisés comme points de calage pour le relèvement spatial. La solution d'intégration dans le processus de création du modèle photogrammétrique par la photogrammétrie multi-images implique l'enregistrement photogrammétrique des lieux. L'image en question est ensuite intégrée dans le processus de création du modèle photogrammétrique. Dans ce cas, toutes les informations d'orientation interne et externe de l'image doivent être déterminées.

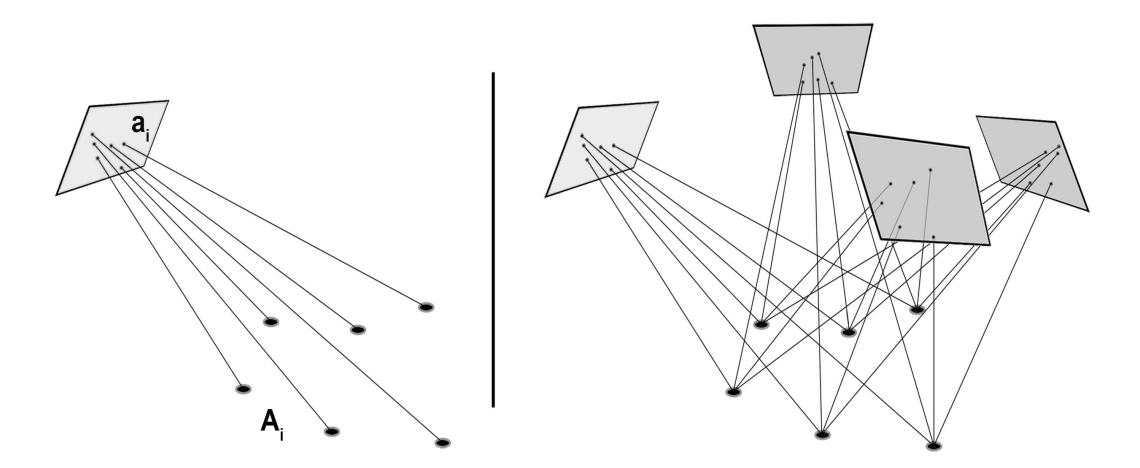

<span id="page-38-1"></span>Fig. 2.8: A gauche, schéma illustrant le principe du relèvement spatial : l'orientation interne et externe de l'image est déterminée à partir des points de calage  $A_i$ , présents sur l'image en points-image  $a_i$ . Cela peut être fait par l'intégration de l'image dans un modèle photogrammétrique de la scène (à droite).

### La projection inverse

La projection inverse correspond à un procédé, dans lequel l'orientation de l'image est déterminée "manuellement". Par la suite, la comparaison de la projection de l'image sur les objets permet de faire

des mesures. Deux applications du principe de la projection inverse sont envisageables, une réelle (1) et l'autre virtuelle (2) :

- 1. retourner sur les lieux et appliquer le principe de la projection inverse. L'appareil photographique avec lequel l'image a été faite doit être à disposition. Une diapositive de l'image est créée et placée dans le système optique de l'appareil. L'image est ensuite projetée sur les lieux ; la position de la prise de vue est déterminée en comparant l'image projetée avec les éléments fixes de la scène. La mesure des sujets en question peut ensuite être faite par comparaison de la projection avec les objets de la scène [\[Goodin\(1993\),](#page-212-1) [Whitnall et Moffitt\(1989\)\]](#page-216-0).
- 2. intégrer l'image dans un modèle 3D des lieux. Il s'agit d'une forme de projection inverse virtuelle où l'image est projetée sur le modèle 3D. En sciences forensiques, le même principe est notamment utilisé dans des cas de comparaison de visages [Fraser et al.[\(2003\),](#page-211-0) Goss et al.[\(2006\),](#page-212-2) [Iscan et Loth\(2000\),](#page-212-3) [Ruifrok](#page-214-0) et al.(2003), [Yoshino](#page-216-1) et al.(2000), [Yoshino](#page-216-2) et al.(2001), [Yoshino](#page-216-3) et al.(2002), [Yoshino](#page-216-4) et al.(2005)].

## 2.3.2 La stéréophotogrammétrie

Les premiers systèmes de stéréophotogrammétrie terrestre analogique sont apparus autour de 1910 et ont été ensuite adoptés par plusieurs services de police, principalement pour le relevé des accidents de la circulation. L'évolution technologique a ensuite modifié la méthodologie de travail. Autour des années 1950, les systèmes de stéréophotogrammétrie analytique sont apparus. Le relevé des lieux était comparable à l'analogique, seule la technologie de la restitution variait : la méthode de dessin dans le stéréocomparateur n'était plus mécanique, mais électronique. Par la suite, divers systèmes numériques et programmes informatiques de dessin ont été mis à point, jusqu'à l'arrivée, dans les années '80, de systèmes de stéréophotogrammétrie complètement numériques. Pour ces systèmes, tout le travail passe par l'informatique [\[Burtch\(2007\)\]](#page-209-0). D'après les principes décrits dans la section [2.2,](#page-27-0) deux prises de vue du même point-objet faites à partir de deux endroits différents peuvent être utilisées pour retrouver sa position. Les méthodes utilisées en stéréophotogrammétrie ont été développées de manière à réduire les étapes d'orientation et simplifier le travail. L'appareillage consiste en un double appareil photographique métrique ou semi-métrique et un stéréorestituteur. Les deux appareils sont fixés et orientés sur une base fixe de taille variable ; dans le cas normal, les deux plans image sont coplanaires. De plus, la direction de la prise de vue est connue. Du point de vue géométrique, cela signifie que l'orientation relative des deux appareils et l'angle de la prise de vue sont connus. Il suffit encore de connaître la position dans l'espace pour pouvoir calculer l'orientation absolue. Ces deux images s'appellent stéréopairs, stéréoimages ou stéréophotographies. La restitution photogrammétrique est ensuite faite avec un stéréorestituteur analogique, analytique ou avec un programme informatique. Le principe est basé sur la stéréovision humaine : pour le système analogique ou analytique, l'opérateur regarde à travers deux oculaires qui renvoient les deux stéréoimages à l'œil droit et à l'œil gauche. Ensuite, grâce à des manivelles, il est possible de déplacer les images diapositives dans les directions  $x, y, z$ . Le but est de repositionner les images dans une bonne configuration pour que la vision stéréoscopique soit rétablie. A ce moment, les images sont dans une position où les deux rayons issus des points-image homologues se croisent en un point correspondant au pointobjet. Avec un système analogique, le point est marqué par une tête scripturante sur un plan 2D, tandis que dans un système analytique, le point est enregistré électroniquement. Le stéréorestituteur numérique se différencie du système analytique du fait que tout est traité numériquement. Il existe diverses solutions en ce qui concerne l'affichage, tandis que le principe du travail reste le même. Lors de l'affichage sur un écran, pour les distinguer, les deux stéréoimages peuvent êtres colorées avec deux couleurs différentes ou visualisées avec un écran et des lunettes spéciales fonctionnant en polarisation croisée. Le déplacement  $x, y, z$  est accompli en utilisant la souris ou un autre outil informatique. Le but est d'obtenir une superposition du point recherché sur les deux stéréoimages. Dans ce cas, la restitution permet d'obtenir un modèle 2D ou 3D.

Dans des cas particuliers où les lieux s'étendent sur une grande surface, la restitution peut nécessiter une suite de plusieurs stéréophotographies. Pour lier cette suite, lors de la restitution, les modèles stéréophotogrammétriques doivent comporter des points de calage communs présents sur les autres modèles. En unissant ces points, il est possible d'élargir la zone de restitution.

## 2.3.3 La photogrammétrie multi-images

La photogrammétrie multi-images est une technique qui s'est développée grâce à l'évolution informatique. Les opérations analytiques et mathématiques nécessaires pour l'orientation interne et externe ont été traduites en algorithmes numériques. La photogrammétrie multi-images numérique comprend tous les logiciels et algorithmes qui utilisent les principes de géométrie à plusieurs images. Elle n'est pas liée aux contraintes qui régissent la stéréophotogrammétrie lors des prises de vue car un simple appareil photographique suffit. Il n'est pas nécessaire d'utiliser une base ou de noter la position et l'orientation de l'appareil photographique : il suffit de faire quelques mesures et, si besoin est, de positionner des points-objet bien visibles. Les images sont ensuite introduites dans un logiciel de photogrammétrie multi-images et complétées par la localisation des points-image homologues et l'introduction dans le programme des mesures effectuées. Des algorithmes calculent ensuite l'orientation interne et externe des images par des opérations mathématiques qui se basent sur les principes décrits dans la section précédente. La technique généralement utilisée est l'ajustement des faisceaux. Cette dernière permet l'évaluation de la qualité du résultat quant à la fidélité, en fournissant des valeurs d'écart-type pour chaque point restitué dans les directions X, Y , Z (voir aussi section [4.2\)](#page-56-0). Par contre, la justesse doit être appréciée par des informations métriques recueillies directement sur les lieux. Finalement, les résultats des restitutions photogrammétriques sont facilement exportables et maniables dans des logiciels de modélisation 3D.

La photogrammétrie multi-images se différencie de la stéréophotogrammétrie principalement par les opérations de restitution. Les stéréoimages sont généralement acquises en connaissant déjà l'orientation interne et relative des appareils, tandis que, pour la photogrammétrie multi-images, tous les paramètres peuvent être à déterminer. Les paramètres fixés dans la stéréophotogrammétrie simplifient le travail et tendent à minimiser certaines erreurs. Lors de l'ajustement des faisceaux, les prises de vue sont effectuées librement. Waldhäusl et Ogleby [\[Waldhäusl et Ogleby\(1994\)\]](#page-216-5) ont décrit les règles de base lors d'un relevé photogrammétrique. Elles se résument en trois règles géométriques :

- fixation des points de calage : ils doivent être en nombre suffisant, éloignés et bien dispersés sur le sujet ; il faut avoir au moins une mesure de calibration ;
- relevé photographique : le recouvrement entre les photographies doit être d'au moins 50% ; il faut inclure partiellement l'arrière plan et bien couvrir la scène ;
- il est possible de combiner la photogrammétrie multi-images avec des relevés stéréophotogrammétriques avec un rapport entre la base et la distance d'intérêt de 1 : 4 à 1 : 15.

en trois règles photographiques :

- la géométrie interne de l'appareil photographique doit être constante pour l'ensemble des photographies : il ne faut pas changer la focale ou l'optique. Il faut fixer des distances pour les prises de vue : par exemple, une distance pour les prises de vue générales et une distance pour les prises de vue de détail ;
- les conditions d'exposition doivent être homogènes pour tout le travail. Il faut chercher à avoir les mêmes conditions d'illumination et de prise de vue ; il s'agit de choisir le matériel adéquat et de bien organiser le temps de travail ;
- choisir un appareil et un objectif avec des conditions internes stables ; travailler avec le plus grand format possible.

et en trois règles d'organisation :

- faire des croquis adéquats : faire des plans de la scène, fixer la position des objets et décrire certaines caractéristiques des objets ;
- écrire le cahier de laboratoire du travail : noter toute information qui pourrait s'avérer utile ;
- effectuer une vérification finale sur les lieux.

Ces règles, développées pour le travail photogrammétrique en architecture, sont utilisables pour le travail en sciences forensiques, mais doivent être adaptées pour respecter les besoins des états des lieux criminalistiques.

# Chapitre 3

# La modélisation 3D géométrique

# 3.1 Introduction

L'expression "modélisation 3D" est utilisée dans nombreuses branches pour définir différentes opérations allant de l'acquisition, au traitement et à la visualisation de données numériques en forme tridimensionnelle. Le terme "modélisation" indique une description rationnelle d'un objet ou d'un phénomène. Une modélisation est généralement obtenue par des raisonnements logiques, des calculs mathématiques et des processus informatiques. Les modèles 3D numériques sont des représentations d'éléments dans un espace numérique en trois dimensions. Dans cette recherche, la modélisation 3D se lie à la description géométrique d'éléments dans un espace 3D numérique :

La modélisation 3D réunit les techniques et les processus qui consistent à créer, modifier et présenter des données numériques dans un espace numérique en trois dimensions.

Au cours du temps, la modélisation 3D a acquis une signification plus infographique<sup>[1](#page-42-0)</sup>, basée sur la représentation virtuelle d'objets ou lieux de mondes réels ou imaginaires. La modélisation 3D est la première étape du travail de synthèse d'images 3D. Le processus complet comprend ensuite la création d'animations et le rendu des images.

Les premières synthèses d'images 3D par ordinateur ont été produites dans les années '60 pour des applications militaires. Par la suite, la technique s'est améliorée en proposant des outils et des moyens de plus en plus performants. Aujourd'hui, la synthèse d'images 3D est très utilisée dans les films de science-fiction, les jeux d'ordinateur, les modélisations architecturales et industrielles. La fonction principale est illustrative : montrer un objet, un lieu ou un monde complètement virtuel, avec ou sans animations. Les domaines techniques, comme l'architecture, l'archéologie ou l'industrie, utilisent la modélisation 3D pour reproduire des sujets réels, en construction ou en étude. Certaines applications spécifiques de la physique, de la chimie ou des études de matériaux combinent les modèles 3D avec des contraintes mathématiques pour étudier le comportement ou l'évolution de certaines substances. Dans d'autres branches plus ludiques, la modélisation 3D est un outil artistique : les images de synthèse ou les mondes virtuels représentent des sujets réels ou irréels avec un but de divertissement.

Techniquement, pour pouvoir travailler avec des modèles 3D, il faut :

- un élément permettant l'introduction de données comme un clavier, une souris ou une tablette graphique ;
- un élément qui permet la manipulation et l'édition des données 3D, comme les logiciels et les banques de données de modèles 3D ;
- un élément d'affichage permettant la visualisation du modèle 3D. Ceci comprend une partie matérielle, comme un écran ou une imprimante, et une partie logicielle pour le dessin et la transmission des données à la partie matérielle.

Lors de la création ou de la modification d'un modèle 3D, l'utilisateur est principalement intéressé par les programmes qui permettent l'édition des modèles 3D. Les logiciels de modélisation 3D peuvent être distingués selon leur utilisation : les logiciels de Dessin Assisté par Ordinateur (DAO) et les

<span id="page-42-0"></span><sup>&</sup>lt;sup>1</sup>Infographie est un néologisme issu de la traduction de l'anglais "Computer Graphics". Dans le domaine de la presse, le terme infographie signifie également représenter l'information graphiquement.

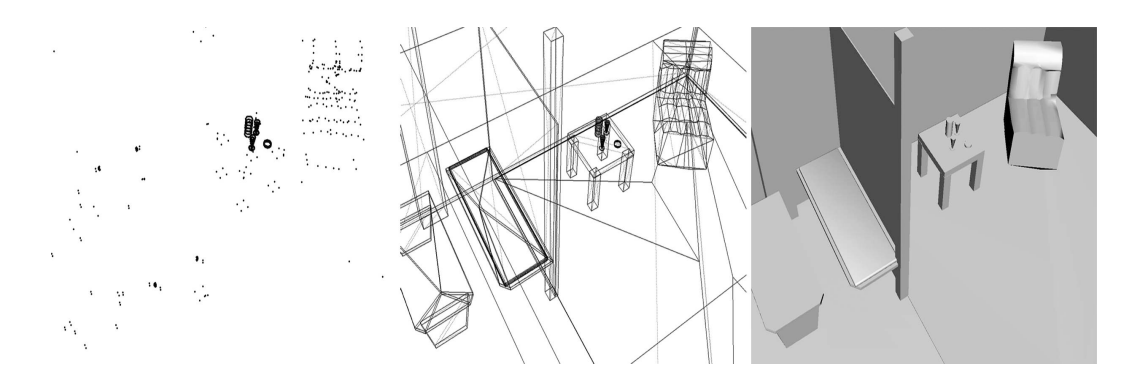

<span id="page-43-1"></span>Fig. 3.1: Figure représentant la même scène 3D en utilisant des points (à gauche), définis par les sommets des polygones définissant les objets 3D, des lignes (au milieu), définis par les arêtes des polygones, et des polygones (à droite). Images obtenues avec le logiciel 3Ds Max®.

logiciels de Conception Assistée par Ordinateur (CAO). Les logiciels DAO permettent de dessiner ou de modifier un modèle dans ses composantes géométriques ; le résultat final a principalement un but illustratif. Les logiciels CAO, quant à eux, servent pour construire des objets ; le résultat peut être utilisé pour tester ou vérifier l'objet créé sous différentes conditions et contraintes. Cette distinction DAO / CAO n'est pas univoque : un logiciel de CAO peut être utilisé pour concevoir des plans ou des modèles 3D dans un but artistique.

Dans cette recherche, la modélisation 3D est considérée comme un outil pour le traitement de résultats obtenus par des techniques de photogrammétrie numérique ; les données 3D de base seront toujours issues de mesures et relevés de sujets du monde réel. Cela concerne principalement l'utilisation des logiciels pour le dessin, en se focalisant moins sur les possibilités d'animation 3D et sur le rendu, sauf pour des cas spécifiques. Le but de ce chapitre n'est pas d'entrer dans les détails de toutes les étapes de la synthèse d'images 3D, mais de fournir un aperçu des possibilités offertes par l'informatique dans le traitement et la représentation de sujets en trois dimensions au niveau de la modélisation 3D. [\[Agoston\(2004\),](#page-208-0) [Govil-Pai\(2004\),](#page-212-4) [Salomon\(1999\)\]](#page-214-1) approfondissent ce sujet.

# 3.2 La modélisation géométrique

Un modèle 3D numérique est une description numérique du composant, de la structure, de la position, de la couleur et de la forme de l'objet virtuel. Il s'agit d'un assemblage structuré de données<sup>[2](#page-43-0)</sup>. Il existe plusieurs manières pour définir un objet 3D. L'élément le plus simple est le point, défini par ses coordonnées  $x, y, z$ . Les lignes peuvent êtres définies par une équation ou, plus souvent, par deux points, les extrêmes, car généralement l'élément "dessiné" sur un écran ou une impression papier n'est pas une droite mais un segment. Les surfaces sont décrites par des points ou des équations de manière semblable aux lignes et courbes (figure [3.1\)](#page-43-1). Les solides sont définis par des blocs ou éléments de base, tandis que les autres caractéristiques comme les couleurs, la texture, la transparence, la flexibilité ou le poids sont décrites par d'autres fonctions liées à l'élément lui-même.

## 3.2.1 Les lignes, les courbes et les surfaces

Les modèles 3D filaires décrivent les entités sous la forme de lignes, déterminées par des points définissant les sommets des objets. Ce type de modèle fixe les contours et permet de voir au travers de l'objet quel que soit le point de vue. Les lignes sont relativement simples à définir : il suffit de fixer un point, à partir duquel le segment doit être dessiné, et le point final. L'information concernant l'intérieur et l'extérieur de l'objet n'est pas définie. Ce type de représentation est utile pour des objets simples ou des modèles grossiers, mais peut poser des problèmes d'ambiguïté lors de l'interprétation des formes. Les courbes sont représentées par des suites de points formant un segment non rectiligne.

<span id="page-43-0"></span><sup>2</sup>Une image est une représentation matricielle par points, bitmap en anglais, tandis que les modèles 3D sont des constructions basées sur des formes de bases simples (points, lignes, courbes, polygones et ainsi de suite).

Du point de vue mathématique, une courbe est définie par une ou plusieurs équations. La difficulté réside dans leur représentation numérique. Deux manières de décrire une courbe sont possibles :

- par approximation : la courbe est approximée sur un ensemble de points de contrôle ;
- par interpolation : la courbe passe par des points de contrôle.

Les modèles surfaciques décrivent les objets 3D comme un ensemble de surfaces. L'entité de base normalement utilisé est le polygone : une figure plane définie par ses sommets. Les surfaces numériques courbes sont difficiles à décrire car il est nécessaire d'utiliser des fonctions mathématiques pour représenter des ensembles de points. L'utilisation de polygones permet de définir les surfaces courbes en plusieurs sous-surfaces planes définies par des sommets et liées entre elles. Ainsi, les propriétés de courbure sont approximées par des polygones. Le résultat final est un ensemble de points 3D qui définissent les sommets d'une courbe ou d'une surface.

Dans les sciences forensiques ce sont les modélisations de lignes, de courbes et de surfaces qui sont généralement utilisées pour dessiner les entités 3D. Cependant, si des représentations et des analyses plus spécifiques doivent être faites, il peut être nécessaire de passer à des modèles volumétriques.

# 3.2.2 Les objets solides

Le dessin d'objets solides est important dans le domaine de la Conception Assistée par Ordinateur (CAO). Dans certaines situations, il faut pouvoir définir des forces, des contraintes ou des énergies difficiles à décrire sans des modèles volumétriques. Les modèles volumétriques décrivent les entités 3D par des volumes. La structure des données permet des opérations mathématiques de calculs de volumes, de centre de gravité et de surfaces. Ce type de représentation facilite les opérations d'union, d'intersection ou de différence et il constitue la reproduction d'un objet quelconque la plus proche de la réalité. Plusieurs méthodes de création d'objets solides existent. La démarche la plus simple à comprendre est la méthode par "voxel"<sup>[3](#page-44-0)</sup>. Le voxel est une unité volumétrique de l'espace 3D numérique, généralement un cube de taille fixe. Cette grandeur peut être assemblée en plusieurs unités par des opérations ensemblistes pour créer des objets de formes différentes. Elle est très exigeante au niveau informatique, surtout pour des objets complexes, car chaque voxel définissant l'entité doit être pris en compte lors de la représentation. Une variante de cette approche est la méthode "octree". Il s'agit d'une manière structurée de définir un espace volumétrique. La région d'intérêt est subdivisée en plusieurs autres parties de manière récursive. À l'intérieur de chaque partie, un test est effectué afin de vérifier si la partie est pleine, partiellement pleine ou vide. Dans le cas où la partie serait partiellement pleine, le volume est de nouveau divisé en plusieurs parties et le test est effectué pour chaque partie. Finalement, plusieurs autres méthodes peuvent être utilisées :

- la Constructive Solid Geometry (CSG) utilise des formes de base combinées par des opérations booléennes et des transformations géométriques afin de décrire un objet ;
- dans la boundary representation (B-REP), ou représentation par frontières, un solide est défini par sa frontière : le volume est déterminé par les faces de l'objet et chaque face décrite par les arêtes et les sommets ;
- dans la modélisation paramétrique, le solide est représenté par une multitude de paramètres ;
- enfin, il existe des modèles hybrides qui sont une combinaison de différents types de modélisation volumétrique.

# 3.3 La représentation

Les différents types de description informatique des données 3D peuvent être combinés pour représenter différents objets, lieux ou situations. Le résultat pourra être visualisé de différentes manières : sous la forme de photographies des modèles 3D, les photomodèles, de plans ou coupes 2D sur papier ou de vidéos ou modèles 3D interactifs visualisés à l'écran. La reproduction est la dernière étape du processus qui, dans le cadre de cette recherche, a été initié par la description des objets par des techniques de photogrammétrie numérique.

<span id="page-44-0"></span><sup>3</sup>Combinaison des termes "volumétrique" et "pixel".

# 3.3.1 La synthèse d'images

Lors de la visualisation d'un modèle 3D, il faut choisir un point de vue et les paramètres de visualisation : la position et l'orientation du point d'observation, la focale et l'angle de vue et différentes autres options d'observations caractéristiques des logiciels de modélisation 3D (figure [3.2\)](#page-45-0).

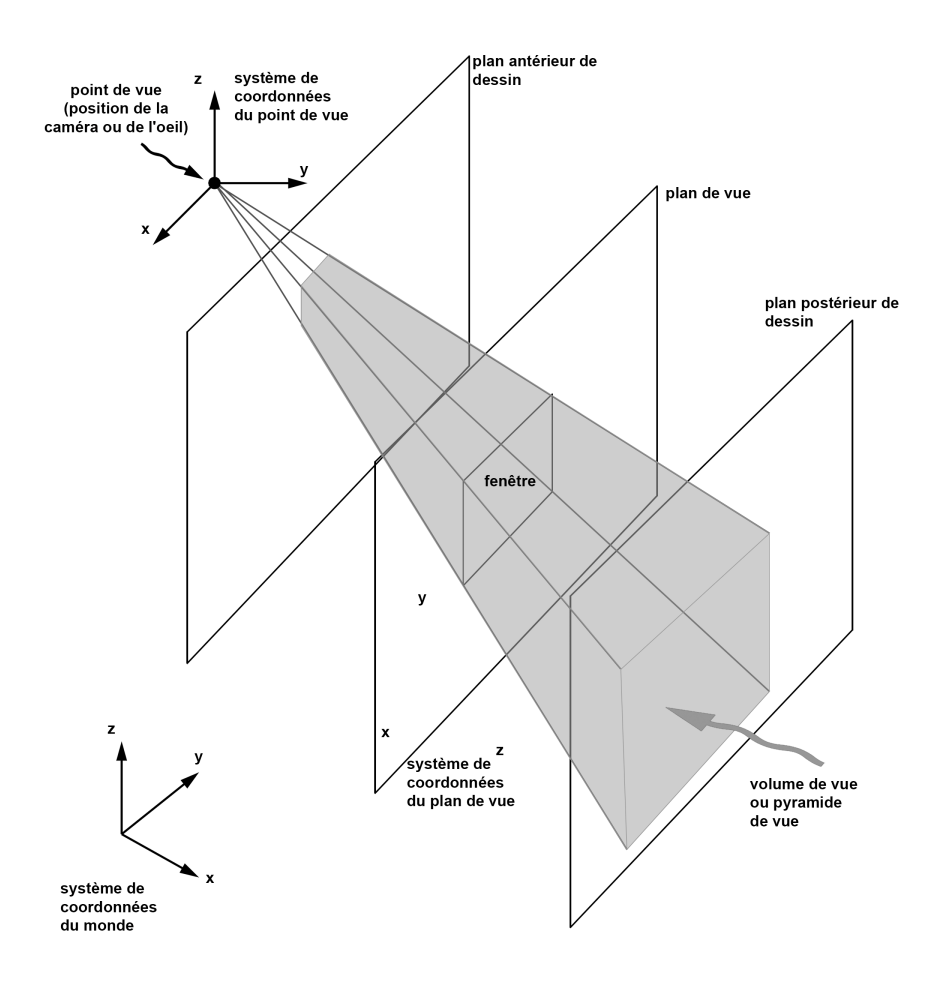

<span id="page-45-0"></span>Fig. 3.2: Coordonnées et caractéristiques du système de vue utilisé lors de la modélisation 3D. La visualisation d'un modèle 3D comprend la définition d'un point de vue, d'une fenêtre de visualisation (généralement cela correspond à la fenêtre du logiciel) et d'un volume de vue (tous les éléments présents dans le volume en rouge seront reproduits dans la fenêtre).

Une fois que les paramètres d'observation ont été définis, le logiciel calcule l'image finale synthétisée. Pour faire cela, le programme doit :

- évaluer les lignes et les surfaces cachées, c'est-à-dire déterminer quelle ligne et quelle surface d'un objet 3D sont visibles. Il existe plusieurs algorithmes qui se basent sur des tests de visibilité, de profondeur ou d'appartenance. Dans certains cas, il faut considérer la transparence et l'opacité des objets:
- lors de la représentation des objets 3D, il faut définir leur couleur. Cette question est complexe, car il faut apprécier la lumière ambiante, les sources de lumière ponctuelles ou directionnelles et la courbure des objets. L'impression de volume est donnée par la répartition des intensités des couleurs sur la surface ;
- l'ombre portée, les réflexions et la diffusion de la lumière de la part d'un objet sont des problèmes assez complexes, mais essentiels surtout pour le réalisme des images. Pour évaluer l'effet qu'un objet 3D a sur l'illumination, il faut calculer le résultat de l'interaction des rayons lumineux sur sa surface.

Le Z-buffer est une méthode utilisée pour déterminer quelle partie de la scène est visible dans la fenêtre de visualisation (figure [3.2\)](#page-45-0). Elle se base sur l'appréciation de la distance entre les entités

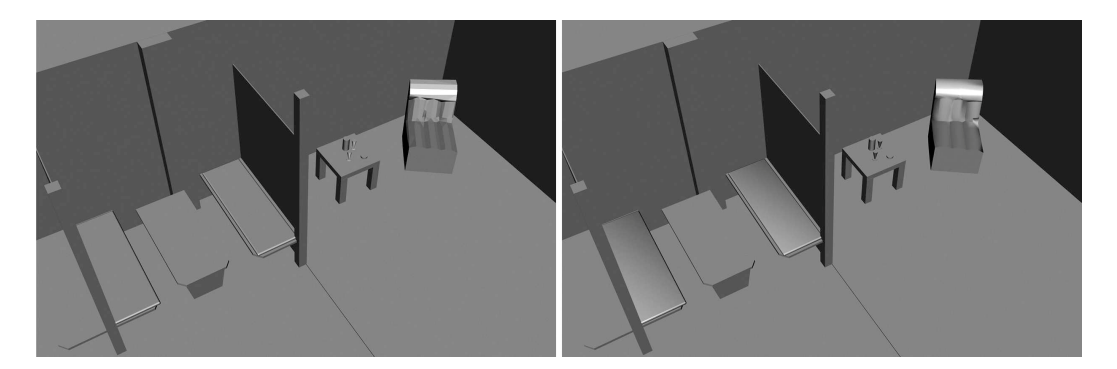

<span id="page-46-0"></span>Fig. 3.3: Rendu de deux images de synthèse par le lancer des rayons, selon le modèle de l'ombrage à plat (à gauche) et selon le modèle de l'ombrage de Phong (à droite). Images obtenues avec le logiciel 3Ds Max®.

à reproduire et l'observateur : si pour une même position de la fenêtre, deux points de la scène peuvent être affichés au même moment, l'ordinateur évalue la profondeur Z des deux points et affiche uniquement l'élément le plus proche du point d'observation. Une approche qui donne des résultats plus réalistes, par rapport à l'affichage basé sur le Z-buffer, est le lancer de rayons : pour chaque pixel de l'image de la fenêtre, des rayons sont tirés à partir de l'observateur ; ensuite, le logiciel calcule les intersections de ces rayons avec les objets de la scène afin d'obtenir les informations photométriques nécessaires pour colorer le pixel. Pour chaque surface touchée par un rayon, de nouveaux rayons peuvent être engendrés, provoqués par la réflexion ou la réfraction. Pour calculer l'intensité totale I d'un rayon, il faut tenir compte de l'intensité de la lumière ambiante  $I_a$ , de la lumière diffuse  $I_d$ , de la lumière spéculaire  $I_s$  et de la lumière transmise  $I_t$  de chaque rayon créé.

$$
I = I_a + I_d + I_s + I_t \tag{3.1}
$$

Pour déterminer l'intensité lumineuse et la couleur de chaque point d'un modèle 3D, il faudrait considérer toutes les caractéristiques des objets et des composantes lumineuses de la scène. Numériquement, cela est difficile, surtout pour des scènes complexes. Plusieurs modèles simplifiant ce problème ont été proposés (figure [3.3\)](#page-46-0) :

- le modèle de l'ombrage à plat : l'intensité lumineuse d'une surface est proportionnelle à l'angle entre la direction du faisceau de lumière et l'angle du vecteur normal à la surface en question ;
- le modèle d'ombrage Gouraud : l'intensité lumineuse d'un point est déterminée en interpolant les valeurs d'intensité lumineuse des sommets du polygone contenant le point ;
- le modèle d'ombrage Phong : le calcul de l'intensité lumineuse d'un point est réalisé en combinant la lumière ambiante, la lumière diffuse et la lumière spéculaire.

La couleur est déterminée de manière semblable en considérant les différents composantes de couleur des entités 3D et des lumières.

## 3.3.2 Les animations

Une animation 3D est une modification d'une scène 3D au cours du temps. Cette modification peut intervenir sur différentes entités de la scène et évoluer de différentes manières. La scène 3D se compose généralement de trois éléments : les objets, les points de vue et les lumières. Chaque élément a des caractéristiques comme la position, l'orientation, la taille, la forme, l'intensité qui peuvent êtres modifiées au cours du temps. Deux types d'animation peuvent être distinguées :

- l'animation en temps réel ;
- l'animation image par image.

Dans l'animation 3D image par image, le mouvement et la visualisation des déplacements et des différentes vues sont calculés à l'avance et ensuite reproduits comme s'il s'agissait d'une vidéo. Dans la modélisation 3D en temps réel, chaque image composant l'animation est créée dans l'instant qui précède son affichage. Pour pouvoir obtenir un bon résultat, la vitesse d'affichage des images doit permettre une visualisation fluide. Il existe plusieurs méthodes pour obtenir des animations. Certaines se basent sur l'interpolation de situations à partir de la situation initiale jusqu'à la situation finale, en passant éventuellement par des étapes intermédiaires. D'autres méthodes sont liées à la capture de mouvements par des systèmes mécaniques, numériques, optiques ou magnétiques. Enfin, des animations peuvent êtres obtenues par des algorithmes qui décrivent le mouvement de l'élément par des conditions spécifiques, par exemple par des contraintes physiques : il s'agit d'animations procédurales.

# 3.3.3 La réalité virtuelle

La réalité virtuelle est une simulation en temps réel d'une scène 3D dans laquelle il est possible d'évoluer. La simulation doit donner à l'observateur l'impression d'un monde réel. Créer une scène virtuelle au vrai sens du terme nécessite des conditions particulières. Du côté technique, il faut que le support informatique soit capable de générer au moins 25 images par seconde et que l'opérateur puisse interagir facilement avec le monde virtuel. L'autre aspect de la réalité virtuelle est d'ordre psychologique : l'opérateur doit se sentir dans un monde réel. Bien que la technologie ait fait d'énormes progrès avec le développement de toute une panoplie de systèmes qui facilitent l'immersion et l'interaction avec des mondes virtuels, la sensation de ces mondes reste loin de la réalité. Dans la pratique, il est difficile de créer des expériences virtuelles de qualité, en raison des limitations techniques liées à la puissance des ordinateurs, à la résolution des images et à la transmission des données. En sciences forensiques, la réalité virtuelle a été abordée au niveau théorique, surtout comme moyen de présentation d'une scène d'un crime ou d'indices destinés aux enquêteurs ou au tribunal [\[Bailenson](#page-208-1) et al.(2006), [Feigenson\(2006\),](#page-211-1) [Girvan\(2001\),](#page-211-2) [Howard](#page-212-5) et al.(2000)].

# 3.4 Le matériel

## 3.4.1 Les logiciels de modélisation 3D

Les programmes intervenant dans la modélisation 3D se composent de :

- logiciels de contrôle de l'affichage permettant la transmission et le codage des données pour la visualisation des objets 3D ;
- éléments géométriques permettant la création et la manipulation des objets ;
- logiciels facilitant le contrôle des éléments géométriques de la part de l'utilisateur.

Lors de la modification et l'édition des modèles 3D, l'utilisateur est surtout concerné par le logiciel de contrôle et de manipulation des objets<sup>[4](#page-47-0)</sup>. Ce paragraphe se concentre sur les logiciels orientés usagers comme 3Ds Max®de Autodesk®, Microstation®de Bentley®ou AutoCAD®de Autodesk®. Chacun présente des qualités plus ou moins intéressantes dans des domaines particuliers. Certains logiciels sont conçus plus spécifiquement pour la création de modèles et plans architecturaux ou industriels. Habituellement, ces programmes comportent des outils qui facilitent la modélisation des objets de base de ces domaines, comme des portes, des fenêtres, des canalisations ou des câbles. Les logiciels CAO peuvent posséder des applications et des algorithmes spécifiques pour le calcul des forces, des énergies ou des impulsions appliquées aux éléments dessinés. Les résultats, bien que caractérisés par des informations en trois dimensions, sont généralement représentés en deux dimensions, sur des plans à l'échelle. D'autres logiciels de modélisation 3D sont davantage axés sur l'infographie : le but du travail est plus artistique et illustratif. Les domaines de prédilection de ces logiciels sont les jeux sur ordinateur, le cinéma ou l'art. Les résultats sont représentés sous la forme d'images, de vidéos ou de modèles 3D interactifs.

Les modèles créés par les logiciels de modélisation 3D sont des constructions vectorielles basées sur des primitives de base, comme le point, la ligne, le polygone et autres types de données selon le contenu du fichier. Leur archivage peut être fait en différents formats de fichiers, qui se différencient du point de vue du contenu, de la structure ou de l'entreprise propriétaire. Les plus courants sont :

- DXF et DWG, des formats associés au logiciel AutoCAD<sup>®</sup>;
- DGN, un format proposé par Bentley ;
- STL, un format standard utilisé en stéréolithographie ;
- WRL, un format des scènes de "Virtual Reality Modeling Language" (VRML), utilisé surtout pour l'affichage des modèles 3D interactifs ;

<span id="page-47-0"></span><sup>4</sup>Les logiciels de contrôle de l'affichage sont intégrés dans les systèmes opératifs des ordinateurs

- IGES, pour International Graphics Exchange Standard est un format facilitant l'échange de données entre logiciels ;
- OBJ, un format libre développé par Wavefront Technologies ;
- 3DS et MAX, utilisés par le logiciel de modélisation 3Ds Max®.

### 3.4.2 Les composants d'entrée

Par composant d'entrée, il faut entendre tous les outils qui peuvent être utilisés pour définir ou interagir avec des modèles 3D. Le composant d'entrée de base est le clavier. Les informations 3D numériques sont des données codifiées en langage informatique, il suffit d'utiliser le code approprié pour pouvoir les définir. Du point de vue ergonomique, l'interaction avec des entités 3D nécessite des outils qui permettent de profiter de la troisième dimension. La souris, dans son utilisation traditionnelle, permet de bouger dans un espace 2D. En profitant d'un dispositif supplémentaire, comme la roulette ou scroll, il est possible d'exploiter la troisième dimension. D'autres souris plus spécifiques permettent d'avoir un contrôle plus précis de la troisième dimension, comme les "boules de commande" (trackball en anglais) ou les "joysticks". Un autre outil d'entrée, utilisé surtout en architecture et génie civil, est la tablette graphique. Il s'agit d'une surface rectangulaire, généralement en plastique, munie d'un stylo. La surface est capable de reconnaître la position du stylo et peut être utilisée pour définir et modifier des objets. Il existe plusieurs types de tablettes qui varient selon la taille, la résolution, la capacité de reconnaître la pression ou l'inclinaison du stylet. Ainsi, il est possible de varier les caractéristiques du pointeur et dessiner ou modifier un élément.

### 3.4.3 Les moyens de visualisation

Ce sujet ne concerne pas spécialement la modélisation 3D, mais tout le domaine informatique, y compris la photographie et la photogrammétrie numérique. Dans la modélisation 3D, les entités sont visualisées à travers différents appareils, tels les écrans et les imprimantes.

### Les écrans

L'écran est généralement le premier moyen de visualisation d'une image numérique. Plusieurs technologies sont présentes sur le marché. Les plus utilisées sont l'écran à cristaux liquides (Liquid Crystal Display, LCD, en anglais) et l'écran à tube cathodique (Cathode Ray Tube, CRT). L'écran CRT est le moyen de visualisation électronique le plus ancien. Le principe de fonctionnement se base sur l'émission d'un rayon d'électrons par une source cathodique, qui, dirigé par un champ magnétique, excite des composés phosphoreux présents sur la surface de l'écran en produisant une lumière blanche. Le principe de la création de la couleur est la synthèse additive. Les couleurs rouge, verte et bleue, créées par des filtres derrière la surface de phosphore, s'additionnent et donnent lieu aux couleurs secondaires. Le rayon d'électrons est très fin et pour créer une image, il doit passer sur toute la surface de l'écran : généralement, il part du haut à gauche et il parcourt l'écran ligne par ligne. La fréquence de déplacement horizontal va de 30 à 250 KHz et celle de déplacement vertical, qui peut être gérée par l'ordinateur, varie entre 60 et 130 Hz. Plus la fréquence est haute, plus l'affichage de l'image sera meilleur.

Le LCD est présent sur de nombreux appareils numériques et permet une première visualisation des photographies. Il est également l'écran principal des ordinateurs portables et se répand aussi comme écran pour les ordinateurs pour bureaux. Le principe de fonctionnement se base sur la polarisation de cristaux liquides. La polarisation est engendrée par un champ électrique géré par un système de cellules passives ou actives. L'espace couleur est plus petit qu'un écran CRT, mais le LCD a l'avantage de fournir une information image en continu, la résolution est généralement meilleure et le poids de l'écran inférieur.

### Les systèmes d'impression

Les systèmes d'impression sont de plusieurs types et peuvent être classés de différentes façons. Les distinctions principales se font au niveau du transfert entre l'imprimante et le support, avec ou sans impact, et selon le mode d'impression, en continu ou "tout ou rien". Le premier type de différenciation

se base sur le fait de savoir si l'imprimante, lors de l'impression, touche le support de l'impression ou non. Dans le groupe des systèmes d'impression sans impact se retrouvent les imprimantes à jet d'encre, à transfert thermique, la sublimation et la formation de l'image sur papier photographique ; l'imprimante laser, les procédés d'impressions typographique professionnels se basent sur des méthodes d'écriture avec impact. Le deuxième type de différenciation se fonde sur la procédure de formation de l'image lors de l'impression. Dans l'impression en continu, chaque point élémentaire contient l'information colorimétrique par niveau de couleurs, tandis que dans l'impression "tout ou rien" chaque point élémentaire est soit coloré, soit non-coloré.

### Les systèmes d'immersion

Le but des systèmes d'immersion est de faire ressentir à l'utilisateur l'impression de profondeur des mondes 3D numériques. Ils sont généralement composés de plusieurs outils : un ordinateur qui contrôle et produit les images de synthèse, un périphérique d'entrée pour pouvoir communiquer avec l'ordinateur et un système de visualisation. Ce dernier doit donner à l'utilisateur la sensation d'être réellement dans le monde virtuel. Pour cela, des casques et des moyens de visualisation qui produisent des images stéréo ou des images tout autour de l'opérateur ont été créés. Leurs utilisations en sciences forensiques sont pour l'instant rares et limitées au domaine de la recherche [\[Bailenson](#page-208-1) et al.(2006), [Bailenson](#page-208-2) et al.(2008), [Feigenson et Dunn\(2003\),](#page-211-3) [Feigenson\(2006\)\]](#page-211-1).

# 3.5 Description de quelques outils

Les logiciels de modélisation 3D comportent différentes autres options pour l'édition et la modification des modèles 3D pouvant être intéressantes lors de l'investigation forensique. Ce paragraphe présente :

- les textures et les matériaux ;
- les caméras virtuelles ;
- l'outil de "camera matching" ;
- les humanoïdes virtuels.

La revue est faite en référence au logiciel 3Ds Max<sup>®</sup>. Certains outils sont également présents dans d'autres logiciels de modélisation 3D, mais leur emploi peut être différent.

## 3.5.1 Les textures et les matériaux

Les surfaces des objets 3D sont généralement colorées de manière uniforme. Lors de la visualisation et du rendu, cette coloration varie en fonction de l'éclairage, du point de vue et du mode de rendu choisis, de façon à respecter les conditions d'illumination de la scène et donner ainsi l'impression de profondeur. La texture est une technique de coloration d'un objet 3D qui caractérise la surface des objets en leur donnant un aspect plus réaliste. Elle peut être appliquée par l'emploi d'une image, la perturbation de la lumière ou l'utilisation d'une texture solide. En sciences forensiques, cela peut être intéressant pour associer des photographies aux surfaces des objets 3D (figure [3.4\)](#page-50-0). Cela permet d'augmenter le réalisme de la scène 3D, mais également de faire des mesures sur des sujets de l'image par la technique de la projection inverse (paragraphe [2.3.1\)](#page-37-1).

Les logiciels de modélisation 3D permettent de gérer certains autres attributs particuliers des entités qui composent un modèle 3D. Il est ainsi possible de créer des objets qui sont caractérisés par une qualité particulière, comme la transparence, la luminosité, la consistance et ainsi de suite. Dans  $3Ds$  Max<sup>®</sup>, la fenêtre "Matériaux" permet la définition de plusieurs attributs d'un objet.

## 3.5.2 Les humanoïdes virtuels

Les logiciels de modélisation 3D peuvent contenir plusieurs outils de travail plus ou moins intéressants pour la reproduction de formes ou objets particuliers. Dans certaines situations, il faut reproduire des formes d'humanoïdes dans les modèles 3D. Ces éléments peuvent être récupérés de-puis des logiciels<sup>[5](#page-49-0)</sup> ou des banques de données spécifiques. La question de la reproduction d'un être

<span id="page-49-0"></span><sup>5</sup>Le logiciel Poser®, par exemple, permet de créer des formes d'humanoïdes, d'animaux ou autres et de définir des caractéristiques particulières.

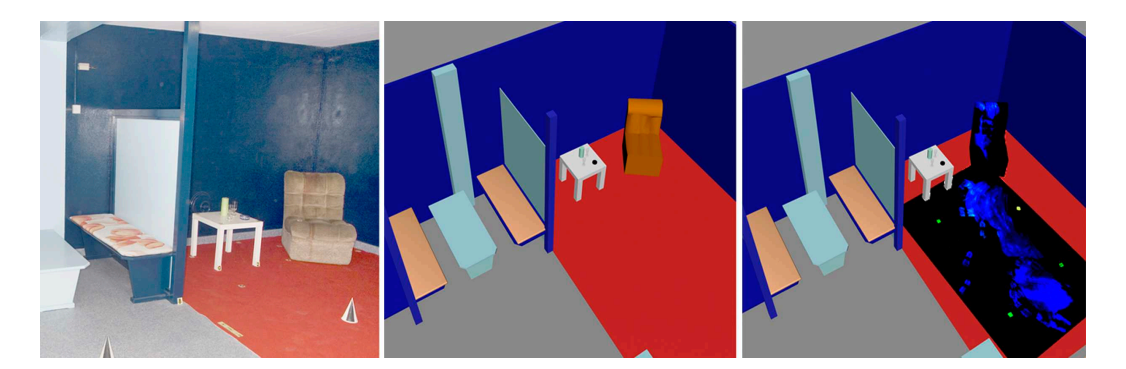

Fig. 3.4: Illustration d'une modélisation 3D d'une scène de crime simulée où une révélation avec Luminol a été effectuée. A gauche, une image prise sur les lieux. Au milieu, un photomodèle de la scène avec les objets définis par une coloration uniforme. A droite, la même scène 3D avec l'ajout de deux photographies de la révélation avec Luminol comme texture sur une partie du sol et sur le fauteuil. Cette dernière permet de visualiser la position et la forme des traces de sang sur les objets.

<span id="page-50-0"></span>humain dans un modèle 3D peut être très complexe selon les buts du travail. Cela a amené à la création de modules et programmes permettant de situer des humanoïdes virtuels dans une posture particulière ou de les animer selon les besoins, avec plus ou moins de détails (la figure [3.5](#page-50-1) présente deux modèles d'humanoïdes schématisés ; d'autres logiciels plus spécifiques permettent de définir des humanoïdes virtuels avec plus de réalisme). La taille, les particularités du corps ou du squelette et tout autre paramètre peuvent être définis plus ou moins précisément selon le programme utilisé.

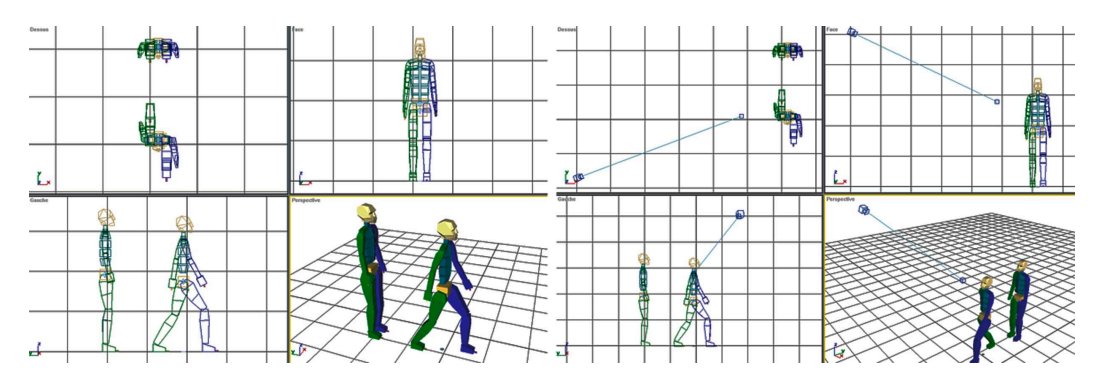

<span id="page-50-1"></span>Fig. 3.5: A gauche, une vue de deux modèles 3D d'humanoïdes schématisés. A droite, une vue des mêmes humanoïdes et d'une caméra virtuelle orientée selon le point de vue de l'image de gauche. Le modèle 3D a été créé avec le logiciel 3Ds Max®.

# 3.5.3 Les caméras virtuelles

Dans les modèles 3D, il est possible de définir plusieurs points de vue par la création de caméras virtuelles (figure [3.5\)](#page-50-1). Ces caméras reproduisent un point de vue spécifique, avec des paramètres de vision qui peuvent être adaptés selon les besoins : focale, angle de vue et ainsi de suite. Elles sont généralement utilisées pour créer des animations ou effectuer des enregistrements vidéo du modèle 3D lors des animations. Les caméras virtuelles sont également créées lors de l'utilisation des outils de "camera matching".

# 3.5.4 L'outil de "camera matching"

L'outil "camera matching" permet de définir, à partir d'un modèle 3D de la scène, le point de vue théorique depuis lequel une photographie a été prise. Pour utiliser cet outil, il est nécessaire d'avoir un modèle 3D d'une scène ou d'un objet ainsi qu'une photographie du sujet réel. Le "camera matching" va créer une caméra virtuelle à un endroit précis de la scène 3D, avec des paramètres intrinsèques adaptés selon la meilleure concordance entre modèle 3D et image. Il se base sur des principes photogrammétriques utilisés pour effectuer le relèvement spatial [\[Gergely\(2003\)\]](#page-211-4). Les étapes principales du travail sont les suivantes :

- 1. sur le modèle 3D d'une scène, plusieurs points de référence sont situés aux endroits qui sont également visibles sur l'image à orienter. Ces points vont faire office de points de calage ;
- 2. sur la photographie du sujet réel, des points de références sont fixés de manières à les faire correspondre avec les points de référence du modèle 3D ;
- 3. en activant l'outil "Camera matching", une caméra virtuelle est créée dans le modèle 3D de la scène, avec les paramètres et la position qui correspondent le mieux aux éléments de l'image en question.

Cet outil est utilisé pour introduire un modèle 3D dans une image, par exemple en architecture pour présenter l'impact d'une construction dans un environnement précis, ou pour déterminer les déplacements de la caméra avec un modèle 3D afin d'introduire des objets de synthèse dans la vidéo, comme dans les films de science fiction. Un exemple d'application forensique de l'outil "camera matching" est donné au paragraphe [6.4.3](#page-139-0) ou dans [\[Angelis](#page-208-3) et al.(2007), Goss et al.[\(2006\)\]](#page-212-2).

# Deuxième partie

# Les outils et leurs applications forensiques

# Chapitre 4

# Equipements et méthodes

# 4.1 Les systèmes de photogrammétrie et de modélisation 3D utilisés en Suisse

Les systèmes présentés ici ont été relevés dans littérature [\[Collectif\(1997\),](#page-210-3) [Collectif\(2000\),](#page-210-4) [Collectif\(2005\),](#page-210-5) [Collectif\(2006\),](#page-210-6) [Collectif\(2007\),](#page-210-7) [Collectif\(2008\)\]](#page-210-8), vues lors de visites et de stages dans différents services, lors de réunions des chefs des groupes d'accidents de la circulation et du groupe d'imagerie numérique suisse.

# 4.1.1 Les systèmes photogrammétriques

Le service scientifique (WD) de la police de la ville de Zurich, le service technique des accidents (UTD) de la police de la ville de Zurich, l'Institut de médecine légale (IRM) de l'université de Berne et le service technique des accidents (UTD) de la police du canton de Berne sont devenus des centres de compétence dans le domaine du relevé de photogrammétrie numérique et de modélisation 3D en criminalistique. D'autres cantons voisins font appel à leurs services en leur envoyant leurs propres images prises dans des conditions adaptées ou en demandant directement une intervention sur place. Dans les cas de crimes graves, les deux services sont également appelés à intervenir. Les offices fédéraux de l'aviation civile et militaire peuvent demander leur aide dans certaines situations pour les relevés des lieux d'accident d'aéronef où des investigations impliquent l'exploitation de la troisième dimension. Même si l'évolution actuelle est dirigée vers l'exploitation des nouveaux systèmes de modélisation 3D active, comme les scanners laser 3D (voir section [11.1\)](#page-204-0), ces services restent des références dans le domaine du relevé photogrammétrique combiné avec la modélisation 3D.

D'autres services de police, principalement des services techniques des accidents, utilisent des outils de photogrammétrie numérique pour le relevé et la restitution des lieux<sup>[1](#page-54-0)</sup>. Pendant longtemps, les systèmes proposés par RolleiMetric ont été les plus exploités, mais actuellement, le système Elcovision est le plus utilisé en Suisse [\[Collectif\(2008\)\]](#page-210-8).

### Close Range Digital Workstation, CDW

Les outils proposés par RolleiMetric<sup>[2](#page-54-1)</sup> comprennent le système de photogrammétrie multi-images le plus ancien utilisé par un service de police pour le relevé des lieux<sup>[3](#page-54-2)</sup>. Ce système se compose de deux logiciels principaux, le logiciel CDW pour la photogrammétrie multi-images, le logiciel MSR (Metric Single Rectification) pour la création d'orthoimages et d'une panoplie d'appareils photographiques numériques et argentiques semi-métriques pour le travail en photogrammétrie. Des données provenant de relevés télémétriques peuvent également être combinées. En annexe se trouve une description des étapes pour le travail avec ce système (voir l'annexe [A\)](#page-220-0). En Suisse, plusieurs services de police utilisent ou ont utilisé ce système, entre autres, le service des accidents de la circulation de la police de la ville

<sup>1</sup>Dans quelques cantons, la restitution est réalisée par des bureaux d'ingénieurs ou d'architecture externes

<span id="page-54-1"></span><span id="page-54-0"></span><sup>2</sup>http ://www.rollei-metric.com [Accédé le 28.6.2008]

<span id="page-54-2"></span> $3$ Le service technique des accidents de la police de la ville de Zurich l'utilise depuis 1989.

de Zurich, le groupe des accidents de la circulation de la police du canton de Fribourg, du Jura et de Lucerne [\[Collectif\(2000\),](#page-210-4) [Collectif\(2005\),](#page-210-5) [Collectif\(2006\),](#page-210-6) [Collectif\(2007\),](#page-210-7) [Collectif\(2008\)\]](#page-210-8).

### Elcovision

Le système Elcovision<sup>[4](#page-55-0)</sup> est né après l'arrêt pendant un certain nombre d'années de CDW par RolleiMetric. Il s'agit d'un système développé par PMS Photo Mess System AG basé à St. Margrethen en Suisse. Même si le principe de base est semblable au logiciel CDW, l'approche à la scène lors du relevé des lieux et la restitution photogrammétrique sont différentes. Le logiciel travaille par couple d'images gauche/droite. Lors des prises de vues, il faut choisir des positions et des orientations de façon à obtenir toujours des images qui peuvent être liées par paire gauche/droite. Cette méthodologie issue de la stéréophotogrammétrie est facilement utilisable sur les lieux ouverts comme dans les cas d'accidents de la circulation. Par contre, dans des endroits plus restreints, elle est plus difficile à mettre en œuvre, même si avec un peu de pratique, elle est parfaitement exploitable. Ce système comprend plusieurs outils qui le rendent très pratique lors du traitement de données. Avec le logiciel Elcovision, les images sont avant tout orientées par paires; ensuite chaque paire est combinée avec les autres pour obtenir une orientation absolue globale. Pour dessiner et finaliser le résultat que ce soit un modèle 3D ou un plan, tout le travail est complété sur AutoCAD®grâce à un plug-in. Comme avec les logiciels de RolleiMetric, mais avec plus d'aisance, Elcovision peut intégrer des autres données venant de tachéomètres ou autres moyens de télédétection. La dernière évolution du logiciel permet d'orienter les images automatiquement, avec et sans point de contrôle codé. Ce système est exploité par la plupart des cantons suisses [\[Collectif\(2006\),](#page-210-6) [Collectif\(2007\),](#page-210-7) [Collectif\(2008\)\]](#page-210-8).

## Tritop/ATOS

L'entreprise GOM Gesellschaft für Optische Messtechnik<sup>[5](#page-55-1)</sup> basée en Allemagne propose un système très évolué de photogrammétrie numérique multi-images, le Tritop, combiné avec un scanner 3D, ATOS qui se base sur l'approche à lumière structurée. Tritop permet de reconnaître automatiquement certains points de calage, définis par des points codés. Ces points sont ensuite complétés par d'autres points clairs ou sombres qui permettent d'augmenter la précision et la stabilité de la restitution. Une mesure de référence avec des points codés permet de définir l'échelle. Une fois la restitution photogrammétrique complétée, le résultat contient tous les points de calage choisis, avec leur position dans l'espace. Certains outils complémentaires permettent de définir des points additionnels choisit par l'utilisateur, des lignes et autres figures géométriques. Par la suite, il est possible de lier ces données avec une modélisation 3D effectuée avec le système ATOS. Ce dernier utilise les coordonnées des points de calage pour reconnaître la position de l'enregistrement 3D. Finalement, en combinant plusieurs acquisitions, le résultat présente un modèle 3D détaillé du sujet en question. Ce double système photogrammétrie et scanner 3D est utilisé par la police de la ville de Zurich, par l'institut de médecine légale de l'université de Berne et par la police du canton de Berne [\[Collectif\(2008\)\]](#page-210-8). Ce système illustre un exemple des développements les plus avancés en photogrammétrie numérique multi-images vers lequel plusieurs logiciels photogrammétriques tendent à aller<sup>[6](#page-55-2)</sup>. Toutes les opérations d'orientation interne et externe sont effectuées automatiquement. Le résultat peut contenir beaucoup de points issus de la scène et peut être complété par un modèle 3D. Ce système a été développé pour la métrologie et l'enregistrement d'éléments finis pour l'industrie, principalement pour le travail de contrôle de qualité. Il est prévu pour des objets de taille moyenne, d'environ 20 mètres. L'application sur les lieux d'un crime n'est pour l'instant pas envisageable.

## Photomodeler®

Le logiciel Photomodeler®<sup>7</sup> est un logiciel de photogrammétrie multi-images développée par Eos System. Le principe de base est comparable aux autres logiciels de photogrammétrie numérique multiimages. Plusieurs outils y sont intégrés : planche de calibration, orientations d'images individuelles,

 $4$ http ://www.elcovision.com [Accédé le 28.6.2008]

 $5\,\mathrm{http://www.gom.com}$  [Accédé le  $28.6.2008]$ 

<span id="page-55-3"></span><span id="page-55-2"></span><span id="page-55-1"></span><span id="page-55-0"></span> $6$ Par exemple les dernières version de Elcovision et Photomodeler<sup>®</sup> proposent des approches de restitution complètement automatisées.

<sup>7</sup>http ://www.photomodeler.com [Accédé le 28.6.2008]

édition de modèles 3D, reconnaissance automatique de certains points de référence ou algorithmes de redressement d'images. Il s'agit d'un logiciel qui a été développé en mettant en avant le travail en sciences forensiques, alors que la plupart des autres logiciels de photogrammétrie ont été développés principalement pour l'archéologie, l'architecture, l'industrie ou le génie civil. Ce logiciel est surtout utilisé dans les pays anglo-saxons, même si quelques tests ont été faits à la police cantonale de Zurich. Depuis 2005, l'Institut de Recherche Criminelle de la Gendarmerie Nationale (IRCGN) a également commencé à travailler avec Photomodeler®, pour des relevés des lieux ou d'objets. La précision du résultat de la mesure et de la restitution est de 1/1700 pour un appareil commercial, à 1/8000 pour un appareil métrique [\[Hanke et Ebrahim\(1997\),](#page-212-6) [Kasser et Egels\(2001\)\]](#page-212-7).

## 4.1.2 La modélisation 3D

Les principaux logiciels de modélisation 3D utilisés en Suisse dans le cadre d'un travail foren-sique de photogrammétrie sont : AutoCAD®<sup>8</sup>, Microstation<sup>[®9](#page-56-2)</sup> et 3Ds Max<sup>[®10](#page-56-3)</sup>. Il s'agit de logiciels permettant la création et la modification de modèles 3D, issus par exemple d'un programme de photogrammétrie. AutoCAD<sup>®</sup>et Microstation<sup>®</sup>sont spécifiques à la CAO tandis que 3Ds Max<sup>®</sup>est plus utilisé pour la création de modèles virtuels d'animation ou de visualisation. Souvent, à côté des logiciels de modélisation 3D, les spécialistes utilisent différentes sortes de banques de données de modèles 3D ou des fichiers de base provenant du génie civil ou architectural. Pour les accidents de la circulation, les plans fournis par le cadastre sont généralement utilisés comme support pour la création du plan final. Le résultat du dessin issu de la restitution photogrammétrique est combiné avec ce plan : les marquages de la route, les traces de freinage, les traces de rebondissement ou de choc y sont ajoutés. Lors des relevés des lieux internes, l'utilisation de plan et modèles d'objets architecturaux peut faciliter le travail de restitution. D'autres logiciels de modélisation 3D plus particuliers sont également utilisés dans certains services. Le système de GOM et le logiciel Photomodeler®proposent par exemple des systèmes intégrés de modélisation 3D ; tout le travail d'édition et de gestion 3D peut être accompli avec le même système. Poser[®11](#page-56-4) est un logiciel de modélisation spécialement conçu pour créer et manipuler des humanoïdes virtuels. Il est très pratique car il permet de modéliser et définir facilement la posture d'une personne. FreeForm[®12](#page-56-5) est un système de création et de modification d'un modèle 3D composé d'un logiciel et d'un bras mécanique. Le bras mécanique est une sorte de stylo 3D : en le déplaçant dans l'espace, il est possible d'éditer des modèles 3D. En sciences forensiques, le travail principal lors de l'utilisation d'un logiciel de modélisation consiste à créer des plans en 2D ; plus rarement le résultat est présenté sous la forme d'un photomodèle, d'une vidéo ou d'un modèle 3D interactif.

# <span id="page-56-0"></span>4.2 Considérations sur la qualité d'une mesure

## 4.2.1 La fidélité, la justesse et la validité

Lors du travail photogrammétrique et de modélisation 3D, des petites erreurs et des impréci-sions affectent la qualité du travail, quant à la fidélité et la justesse du résultat<sup>[13](#page-56-6)</sup> [\[Collectif\(1993\),](#page-210-9) [Giroud](#page-211-5) et al. (2007), Organisation Internationale de Standardisation (1995), [Treuillet](#page-216-6) et al. (2006). La fidélité est une information, généralement appréciée par l'écart-type, qui indique la dispersion des résultats de mesures répétées d'une même grandeur. Ce concept est lié à l'incertitude de la mesure. La justesse est évaluée en faisant la différence entre le résultat de la mesure et sa vraie valeur. Ce concept est lié à l'erreur de la mesure. En sciences forensiques, lors de travaux photogrammétriques, l'appréciation de l'incertitude et de l'erreur d'une mesure est quelquefois laissée de côté parce que le résultat est généralement de "bonne" qualité (l'incertitude et l'erreur ne sont donc pas reportées) ou selon le type de travail fait, l'incertitude et les éventuelles erreurs sont difficiles à estimer.

<sup>8</sup>http ://www.autodesk.com/autocad [Accédé le 28.6.2008]

<span id="page-56-2"></span><span id="page-56-1"></span> $^9{\rm http://www.bentley.com/en-US/Products/MicroStation/$  [Accédé le 28.6.2008]

<span id="page-56-3"></span> $^{10}{\rm http://www.autodesk.com/3dsmax}$  [Accédé le 28.6.2008]

<span id="page-56-4"></span> $11$ http ://graphics.smithmicro.com/ [Accédé le 28.6.2008]

<span id="page-56-5"></span> $^{12}{\rm http://www.sensable.com/}$  [Accédé le 28.6.2008]

<span id="page-56-6"></span><sup>13</sup>Les termes fidélité et justesse ont été préférés à "précision" et "exactitude".

Généralement, sur les plans 2D et dans les rapports, la seule valeur indiquant la qualité du travail est fournie par le logiciel de restitution photogrammétrique, usuellement sous la forme d'écart-type. Le travail de photogrammétrie et de modélisation 3D est plus complexe et long que la simple restitution. Il faut considérer toutes les étapes de finition du plan ou du modèle 3D. De plus, différentes sortes de données sont combinées ensemble. Il peut s'agir d'autres modèles 3D provenant d'une banque de données ou obtenus par un autre moyen d'enregistrement, ou simplement des lignes, des polygones et des surfaces ajoutés pour améliorer le résultat. Chaque information a une composante de fidélité et de justesse distinctes dont il faut tenir compte.

Un dernier concept important lors de l'analyse des données est la validité de la méthode de mesure. Lors de l'investigation, des questions précises sur une certaine grandeur, comme la taille d'un individu sur une image ou la vitesse de la voiture peuvent être posées. Ces informations sont plus ou moins difficiles à estimer. La méthode choisie pour la mesure peut être un bon ou mauvais estimateur de ce qui est recherché. Il faut, aussi distinguer justesse et validité : le premier terme indique la qualité du résultat de la mesure alors que le deuxième est lié à l'adéquation de la méthodologie choisie pour effectuer une mesure. Une mesure d'une grandeur métrique d'un objet simple, comme la largeur d'une table ou la hauteur d'une porte, ne pose généralement pas de problème de validité : il suffit de définir deux points, les extrêmes, et de mesurer leur distance. La mesure de grandeurs de sujets plus complexes, comme la taille d'une personne, peut poser plus de difficulté : la distance métrique entre deux extrêmes peut être un estimateur inadapté de la mesure recherchée.

# 4.2.2 La métrologie

La métrologie est la science de la mesure. Elle comprend tous les principes théoriques et pratiques se rapportant aux opérations ayant pour but de déterminer la valeur d'une grandeur. Dans cette recherche, la grandeur recherchée est pour la plupart du temps une donnée de longueur : l'unité de base, selon le système international (SI), est le mètre. Les considérations qui suivent ont pour but de fournir une aide à la réflexion pour l'interprétation des résultats du travail photogrammétrique. La constatation de départ est que toutes les mesures expérimentales sont affectées par des erreurs provenant des qualités du mesurande[14](#page-57-0) : le moyen de mesure, la méthode de mesure, milieu de travail et l'opérateur. Il est impossible d'obtenir des mesures rigoureusement justes. Le "Guide pour l'expression de l'incertitude de mesure" [\[Organisation Internationale de Standardisation\(1995\)\]](#page-214-2) propose des règles générales sur l'évaluation et l'expression de l'incertitude de mesures lors d'étalonnages, de standardisations ou de séries de mesures ; ce document, actuellement en révision, est un guide expliquant la façon de présenter l'incertitude afin d'avoir une base internationale permettant de comparer les résultats de mesures de grandeurs physiques<sup>[15](#page-57-1)</sup>. Sans appréciation de la qualité du résultat, il n'est pas possible de comparer cette valeur avec elle-même ou avec d'autres données de références :

"When reporting the result of a measurement of a physical quantity it is obligatory that some quantitative indication of the quality of the result be given so that those who use it can assess its reliability. Without such an indication, measurement results cannot be compared, either among themselves or with reference values given in a specification or standard." [\[Organisation Internationale de Standardisation\(1995\)\]](#page-214-2)

Il est important de différencier l'erreur de l'incertitude. Toujours selon [\[Organisation Internationale de Standardisation\(1995\)\]](#page-214-2) l'erreur est définie comme la différence entre le résultat d'une mesure avec la vraie valeur tandis que l'incertitude est un paramètre qui caractérise la dispersion des valeurs des mesures qui peuvent être raisonnablement attribuées au mesurande. Le résultat d'une mesure peut être très proche de la vraie valeur, c'est-à-dire avec une erreur très faible, mais avoir une grande incertitude. Dans la pratique, il existe différentes sources d'erreurs et d'incertitudes, liées aux connaissances, aux calculs, aux étalons de contrôle ou, plus en général, à la méthode de mesure.

Une méthode de mesure peut être caractérisée par :

• la justesse : une méthode de mesure est idéalement juste lorsqu'elle fournit une valeur égale à la vraie valeur du mesurande ;

<sup>14</sup>Le mesurande est la quantité sujette à mesure.

<span id="page-57-1"></span><span id="page-57-0"></span><sup>15</sup>D'autres documents de l'Organisation internationale de normalisation (ISO), sous la catégorie ICS (International Classification for Standards) 17.020, approfondissent certains aspects de la métrologie.

- la fidélité : est l'aptitude de la méthode de mesure à fournir les mêmes valeurs lors de la mesure de mêmes grandeurs ;
- la résolution : est la plus petite quantité pouvant être mesurée par une méthode de mesure ;
- le temps de réponse de l'appareil : temps qui s'écoule entre une variation brusque de la grandeur mesurée et l'instant où la méthode de mesure donne une indication de la nouvelle grandeur ;
- l'étendue de la mesure : est l'intervalle de valeurs dans lequel la méthode de mesure fournit une indication.

L'étendue de la mesure et le temps de réponse sont des caractéristiques qui influencent la qualité du résultat dans des cas particuliers où la rapidité de la réponse et la variation des mesures ont une influence importante. Les autres caractéristiques introduisent directement des incertitudes dans l'estimation d'une grandeur métrique. La valeur de l'incertitude ne peut pas être utilisée pour corriger le résultat [\[Bich\(2002\),](#page-208-4) [Collectif\(1993\),](#page-210-9) [Organisation Internationale de Standardisation\(1995\),](#page-214-2) [Kacker\(2000\),](#page-212-8) [Lira\(2002\),](#page-213-1) [Taylor et Kuyatt\(1994\)\]](#page-215-1).

## 4.2.3 Les erreurs

L'erreur est caractérisée par trois composants :

- l'erreur systématique  $\varepsilon_s$  est la déviation systématique de la mesure d'une grandeur par rapport à la vraie valeur. Elle est mesurée par la différence entre la valeur vraie d'une grandeur et la valeur estimée par la moyenne des mesures ;
- $\bullet$  l'erreur aléatoire  $\varepsilon_a$  est une différence aléatoire entre une mesure individuelle et la vraie valeur. Par définition, la valeur moyenne d'une erreur aléatoire est nulle ;
- l'erreur grossière résulte d'une mauvaise manipulation ou d'un "disfonctionnement" du système de mesure. Elle n'est généralement pas prise en compte lors du calcul du résultat de la mesure.

L'erreur systématique est engendrée par des facteurs d'influence sur la méthode de mesure. En éliminant l'erreur systématique, il est possible de rendre la mesure plus juste. Cela se fait généralement par la mesure d'un élément de référence de grandeur connue certifiée, un étalon. La différence entre grandeur réelle et grandeur mesurée, le biais, est utilisée pour corriger la méthode de mesure. L'erreur aléatoire est toujours présente lors de mesures répétées de la même grandeur. Dans la plupart des cas, les différents résultats d'une série de mesure ont une distribution normale[16](#page-58-0). L'écart-type d'une série de mesures peut être utilisé pour donner une appréciation de l'étendue de l'erreur aléatoire et de l'incertitude de la moyenne des mesures due à des effets aléatoires.

# 4.2.4 L'incertitude d'une mesure

L'appréciation de l'incertitude peut se faire selon un point de vue [\[Bich\(2002\),](#page-208-4) [Kacker\(2000\),](#page-212-8) [Kacker et Jones\(2003\),](#page-212-9) [Lira\(2002\)\]](#page-213-1) :

- fréquentiste : le mesurande a une valeur constante inconnue et le résultat de la mesure est une valeur aléatoire déterminée par des méthodes statistiques;
- bayésien : le mesurande est vu comme une variable aléatoire à l'intérieur d'une certaine distribution définie a priori, laquelle est réévaluée avec les résultats de la mesure et l'évaluation scientifique pour déterminer la distribution a posteriori.

Selon le point de vue bayésien, chaque nouvelle information implique la réévaluation de l'information initiale. Lorsqu'une mesure est effectuée, il faut fixer une probabilité a priori concernant la moyenne, l'écart-type et la variance du mesurande. La probabilité a priori est combinée avec la fonction de vraisemblance pour obtenir la probabilité a posteriori de la valeur du mesurande. Cette dernière pourra ensuite être utilisée comme probabilité a priori pour la prochaine mesure. Du point de vue fréquentiste, les valeurs obtenues lors des différentes mesures sont utilisées pour en estimer la moyenne, l'écart-type et la variance du mesurande. Cette approche est en quelque sorte une simpli-fication du point de vue bayésien, car l'information initiale est systématiquement oubliée<sup>[17](#page-58-1)</sup>.

Le [\[Organisation Internationale de Standardisation\(1995\)\]](#page-214-2) distingue également deux autres types d'évaluations de l'incertitude se basant sur le type de données utilisée pour l'appréciation : l'évaluation par la méthode de type A et par la méthode de type B. En photogrammétrie, l'évaluation des

<span id="page-58-1"></span><span id="page-58-0"></span> $16D'$ un côté cela se vérifie empiriquement et de l'autre côté le théorème central limite postule qu'une combinaison linéaire de variables suivant des distributions quelconques tend vers une distribution normale.

 $17$ La probabilité *a priori* est considérée comme non-informative.

| Intervalle de conf. | $90.0\%$ | 95.0% | 98.0% | 99.0% | 99.9%  |
|---------------------|----------|-------|-------|-------|--------|
| f                   | 0.1      | 0.05  | 0.02  | 0.01  | 0.001  |
| deg. lib.           |          |       |       |       |        |
| 1                   | 6.31     | 12.71 | 31.82 | 63.66 | 636.58 |
| $\overline{2}$      | 2.92     | 4.30  | 6.96  | 9.92  | 31.60  |
| 3                   | 2.35     | 3.18  | 4.54  | 5.84  | 12.92  |
| $\overline{4}$      | 2.13     | 2.78  | 3.75  | 4.60  | 8.61   |
| 5                   | 2.02     | 2.57  | 3.36  | 4.03  | 6.87   |
| 6                   | 1.94     | 2.45  | 3.14  | 3.71  | 5.96   |
| 7                   | 1.89     | 2.36  | 3.00  | 3.50  | 5.41   |
| 8                   | 1.86     | 2.31  | 2.90  | 3.36  | 5.04   |
| 9                   | 1.83     | 2.26  | 2.82  | 3.25  | 4.78   |
| 10                  | 1.81     | 2.23  | 2.76  | 3.17  | 4.59   |
| 12                  | 1.78     | 2.18  | 2.68  | 3.05  | 4.32   |
| 14                  | 1.76     | 2.14  | 2.62  | 2.98  | 4.14   |
| 17                  | 1.74     | 2.11  | 2.57  | 2.90  | 3.97   |
| 20                  | 1.72     | 2.09  | 2.53  | 2.85  | 3.85   |
| 30                  | 1.70     | 2.04  | 2.46  | 2.75  | 3.65   |
| 40                  | 1.68     | 2.02  | 2.42  | 2.70  | 3.55   |
| 50                  | 1.68     | 2.01  | 2.40  | 2.68  | 3.50   |
| 100                 | 1.66     | 1.98  | 2.36  | 2.63  | 3.39   |
| 100000              | 1.64     | 1.96  | 2.33  | 2.58  | 3.29   |

<span id="page-59-1"></span>Tab. 4.1: Valeurs des coefficients de Student en fonction de la probabilité de l'intervalle de confiance et des degrés de liberté.

incertitudes est généralement de type A, c'est-à-dire qui se base sur des méthodes expérimentales, en opposition à l'évaluation des incertitudes par la méthode de type B, qui se base sur l'expérience des opérateurs, sur des essais ou sur la connaissance des phénomènes [\[Taylor et Kuyatt\(1994\)\]](#page-215-1).

Ici de suite, quelques notions sur l'appréciation de l'incertitude selon les points de vue fréquentiste et bayésien sont résumées. Soit  $x$  le résultat d'une mesure d'une grandeur dont la vraie valeur, inconnue, est X et  $x_1, x_2, ..., x_n$  le résultat de n mesures<sup>[18](#page-59-0)</sup>.

### Evaluation du point de vue fréquentiste

En admettant une distribution normale, la moyenne  $\bar{x}$  de ces n mesures représente un estimateur de X. La variance  $s^2(\overline{x})$  et l'écart-type  $s(\overline{x})$  de x sont utilisés pour estimer la variance  $V(X)$  et l'écarttype  $\sigma(X)$  de X. A l'aide du tableau des coefficients de Student  $t_f$ , il est possible de déterminer la fréquence f pour que lors d'une série de mesures l'intervalle  $[\overline{x} - t_f s(\overline{x}), \overline{x} + t_f s(\overline{x})]$  appelé *intervalle* de confiance contienne la vraie valeur X. Cet intervalle représente l'étendue dans laquelle les valeurs des mesures devraient tomber.  $t_f$  est déterminé en combinant les degrés de liberté et  $f$  sur le tableau des coefficients de Student (tableau [4.1\)](#page-59-1). Le nombre de degrés de liberté est égal à  $n-1$ .

### Evaluation du point de vue bayésien

Du point de vue bayésien, avant de procéder à une mesure, il faut définir une distribution de probabilité a priori pour les résultats possibles de la mesure. Cette fonction est déterminée par une appréciation subjective de l'étendue de la distribution attendue de la mesure[19](#page-59-2). Toujours sous l'hypothèse d'une distribution normale des mesures, l'espérance, la variance et l'écart-type attendus de la distribution a priori sont appelés respectivement valeur a priori  $E(X)$ , variance a priori  $V(X)$ et écart-type *a priori*  $\sigma(X)$ . Les mesures qui vont être faites fournissent des données permettant de définir une fonction de vraisemblance qui modifie, par le théorème de Bayes, la probabilité a priori et fournit une probabilité a posteriori. La valeur de la mesure, la variance et l'écart-type de la distribution a posteriori sont appelées respectivement valeur a posteriori  $E(X \mid DONNEES)$ , variance a posteriori  $V(X \mid DONNEES)$  et écart-type a posteriori  $\sigma(X \mid DONNEES)$ . Pratiquement si un grand nombre de mesures est réalisé, la probabilité a posteriori estimée par une approche bayésienne est la même que l'estimation du mesurande basée sur une approche fréquentiste [\[Kacker et Jones\(2003\)\]](#page-212-9).

<sup>18</sup>L'erreur systématique est considérée nulle ou corrigée.

<span id="page-59-2"></span><span id="page-59-0"></span><sup>19</sup>Il ne faut pas confondre subjectif avec arbitraire. Le choix est fait en fonction des connaissances, des circonstances et des théories scientifiques sous-jacentes à l'analyse.

Les mesures, combinées avec les données *a priori*, sont ensuite utilisées pour estimer la variance et l'écart-type notés respectivement  $u^2(x) = s^2(\overline{x})$  et  $u(x) = s(\overline{x})$  de la grandeur recherchée. Avec ces données, il est possible de déterminer un intervalle, à l'intérieur duquel se trouve la valeur de X avec une probabilité de p, appelée probabilité de couverture ou niveau de confiance. Pour ce faire, il faut déterminer l'incertitude élargie U :

$$
U = k_p u(x) \tag{4.1}
$$

Dans ce cas, l'intervalle s'appelle *intervalle de crédibilité* :  $[\overline{x} - U, \overline{x} + U]$  où  $k_p$  est le facteur de couverture. La probabilité de couverture s'exprime ainsi :

$$
Pr[\overline{x} - U \le X \le \overline{x} + U]
$$

 $k_p$  est déterminé de la même manière que  $t_f$  sauf qu'il s'agit d'utiliser une loi de distribution adaptée à la variable X. Dans le cas où les mesures seraient indépendantes et distribuées identiquement, l'intervalle de confiance correspond à l'intervalle de crédibilité. Si aucune information n'est disponible par rapport à la distribution de X, il faut utiliser des relations plus élaborées [\[Kacker\(2000\)\]](#page-212-8). Finalement, le résultat sera exprimé comme  $X = \overline{x} \pm U$ .

#### Remarques conclusives

L'objectif d'une mesure est d'essayer de déterminer une grandeur inconnue. Le résultat obtenu est une estimation entachée d'erreurs systématiques et aléatoires. D'un côté, il faut essayer de les réduire et de l'autre côté, elles doivent être quantifiées afin de pouvoir apprécier la qualité du résultat et pouvoir comparer le résultat avec d'autres données. L'évaluation de l'incertitude peut se faire selon une approche fréquentiste ou une approche bayésienne. Les différences principales entre ces deux approches sont liées à la définition de la distribution de probabilité a priori, lors de l'évaluation selon l'approche bayésienne et à la différence d'interprétation donnée à l'intervalle de confiance ou l'intervalle de crédibilité.

L'approche bayésienne est celle qui correspond le mieux au processus de réflexion lors d'une mesure : la valeur recherchée est inconnue, les résultats obtenus sont connus et ils sont utilisés pour estimer avec un certain niveau de confiance, l'intervalle à l'intérieur duquel se trouve la valeur recherchée. Pratiquement, lors d'une mesure selon l'approche bayésienne :

- il faut considérer l'objet à mesurer et déterminer la forme de la distribution qui caractérise sa grandeur ;
- définir une distribution de probabilité a priori ;
- réaliser les mesures, selon la ou les méthodes choisies ;
- combiner les données a priori avec les résultats des mesures pour aboutir à la distribution a posteriori.

Dans le cadre de ce travail, les mesures sont toujours réalisées par des approches photogrammétriques. La plupart des techniques utilisées fournissent le résultat de la mesure et une indication concernant sa qualité, généralement sous la forme d'écarts-type caractérisant la dispersion des valeurs des données estimées. A partir de ces résultats, trois cas de figure sont possibles :

- 1. le travail consiste à créer un modèle photogrammétrique ou une restitution photogrammétrique : plusieurs points et objets sont restitués afin de créer un plan ou une modélisation 3D d'un sujet. L'approche fréquentiste permet de simplifier l'appréciation du résultat car si pour chaque mesure une réflexion bayésienne est réalisée, l'évaluation de l'incertitude deviendrait très longue est complexe. Dans ces cas, des estimations globales sur l'incertitude concernant les résultats sont plus intéressantes $^{20}$  $^{20}$  $^{20}$  :
- 2. le travail consiste dans la mesure d'une seule ou de peu de grandeurs dont l'appréciation de la distribution de probabilité a priori est impossible ou difficile. Dans ces cas, les résultats obtenus avec les techniques photogrammétriques, sont les seules informations qui permettent d'évaluer l'incertitude sur la mesure. Cela peut être considéré comme une approche bayésienne dont la probabilité a priori est non-informative<sup>[21](#page-60-1)</sup> [\[Kacker et Jones\(2003\)\]](#page-212-9);

<span id="page-60-1"></span><span id="page-60-0"></span><sup>20</sup>Le choix d'utiliser une approche fréquentiste ou bayésienne pour l'évaluation de l'incertitude, repose sur le spécialiste, qui doit considérer la pertinence et l'utilité d'une approche par rapport à l'autre.

 $^{21}$ Distribution uniforme des mesures.

3. le travail consiste dans la mesure d'une seule ou de peu de grandeurs dont l'appréciation de la distribution a priori est possible. Dans ces cas, les résultats obtenus avec les techniques photogrammétriques, peuvent être combinées avec l'information initiale pour obtenir la distribution a posteriori de la mesure.

La présentation de l'incertitude, passe également par l'appréciation du nombre de chiffres significatifs à reporter sur le résultat et sur la valeur de l'incertitude. Dans le cadre de cette recherche, les règles suivantes ont été choisies [Bé et al.[\(2004\)\]](#page-209-1) :

- le nombre de chiffres significatifs de la valeur de l'incertitude conduit à la définition du nombre de chiffres significatifs du résultat ;
- si le premier chiffre significatif de l'incertitude est compris entre 5 et 9, l'incertitude est arrondie à cette décimale. Le résultat de la mesure a comme dernière valeur significative la décimale  $correspondante<sup>22</sup>$  $correspondante<sup>22</sup>$  $correspondante<sup>22</sup>$ ;
- si le premier chiffre significatif est inférieur à 5, le résultat est arrondi à la décimale qui suit le premier chiffre significatif. L'incertitude a donc deux chiffres<sup>[23](#page-61-1)</sup>.

En conclusion, plusieurs réflexions concernant la technique de mesure et le report du résultat doivent êtres étudiés afin de fournir un résultat qui soit correct et cohérent avec le travail fait. Cela passe par l'évaluation du processus de mesure en considérant les caractéristiques du mesurande, le moyen de mesure, la méthode de mesure, l'environnement dans lequel la mesure est réalisée et les compétences de l'opérateurs effectuant la mesure. Finalement, lors de l'expression du résultat, il faut reporter la valeur de la grandeur recherchée, l'incertitude calculée et l'unité de mesure de la grandeur.

# 4.3 Validation des systèmes

Cette section contient les résumés des tests effectués avec le logiciel CDW de RolleiMetric combinés avec les logiciels de modélisation 3D Microstation®de Bentley et 3Ds Max®de Autodesk®. Des tests complémentaires ont été effectués avec les logiciels de photogrammétrie Elcovision, Tritop et iWitness<sup>™</sup>et avec le logiciel de modélisation 3D AutoCAD<sup>®</sup>. Les buts de ces tests sont :

- de se familiariser avec les systèmes de photogrammétrie multi-images et les logiciels de modélisation 3D utilisés dans la recherche ;
- d'évaluer la qualité des données obtenues par la restitution photogrammétrique combinée avec la modélisation 3D ;
- de vérifier et valider la méthodologie de travail lors de la fixation photogrammétrique ;
- d' apprécier les différences des logiciels de photogrammétrie.

# 4.3.1 Close Range Digital Workstation

**Situation :** une salle photographique sombre d'environ 6  $[m] \times 6[m]$ , contenant plusieurs objets de différentes tailles, formes et couleurs.

Objectif : effectuer un relevé photogrammétrique de la pièce avec tous les objets qui y sont contenus ; apprécier le matériel et la méthodologie de travail sur le plan photographique, photogrammétrique et de modélisation 3D ; évaluer la qualité des résultats.

Matériel utilisé :

- appareil photographique numérique Fujifilm®FinePix®S3 Pro®avec objectif Sigma EX Aspherical IF 15-30  $\left[mm\right]$ ;
- $\bullet\,$ cônes de marquage noir/blanc, repères jaunes numérotés et équerres ;
- trépied Manfrotto 161MK2B ;
- flash annulaire Elinchrom®Ranger RX ;
- télémètre laser Leica®Disto™pro a ;
- ordinateur DELL™Precision™530, Processeur Intel®Xeon®1.50 GHz, 1 Gb RDRAM avec carte graphique Radeon™VE ;
- CDW pour le travail photogrammétrique ;

<span id="page-61-0"></span><sup>&</sup>lt;sup>22</sup>Par exemple  $4.56 \pm 0.07$  [m].

<span id="page-61-1"></span><sup>&</sup>lt;sup>23</sup>Par exemple  $4.563 \pm 0.043$  [m].

- Adobe<sup>®</sup>Photoshop<sup>®</sup>pour la conversion des images;
- Microstation<sup>®</sup>pour la finition et l'élaboration du plan ;
- 3Ds Max®pour la finition et l'élaboration du modèle 3D.

#### Acquisition

La méthodologie de travail lors de l'acquisition a été la suivante :

- 1. fixation des points des repères ;
- 2. mesure des distances entre les cônes ;
- 3. photographies de la scène ;
- 4. mesures complémentaires sur différents objets.

Trois cônes de marquage noir/blanc ont été installés sur le sol de façon à créer approximativement un triangle rectangle. Ces points vont être utilisés comme base pour la fixation du système de coordonnées. Plusieurs repères numérotés ont également été placés à différents endroits de la scène de façon à fournir un contrôle visuel sur les images permettant de vérifier la position et l'angle de vue des images. Deux équerres de 33 x 18 [cm] ont été placées "horizontalement" sur le sol ; une troisième a été placée "verticalement" contre le mur<sup>[24](#page-62-0)</sup>.

L'appareil photographique numérique a été réglé au format d'images RAW et la focale a été fixée à 15 [mm]. Trois séries de photographies ont été faites. Pour chaque série, la procédure d'enregistrement photographique a été variée de façon à évaluer la qualité des images et de la méthode de prise de vue pour le travail photogrammétrique :

- 1. la sensibilité ISO a été définie au maximum, soit 1600 ISO et la distance de mise au point à environ 2 [m]. Les prises de vue ont été effectuées à main levée en mode manuel avec le temps de pose à  $1/60$  [s] et le diaphragme à f :3.6;
- 2. l'appareil photographique a été fixé sur le trépied avec la mise au point à environ  $2 \lfloor m \rfloor$ . La sensibilité ISO a été définie à 200. Le diaphragme a été fixé à f :22 et le temps de pose à 3 [s].
- 3. un flash annulaire a été attaché à l'appareil photographique. Les prises de vue ont été faites en mode manuel : ISO 100, temps de pose  $1/60$  [s], diaphragme f :22. La mise au point a été fixée  $\alpha$  environ 2 [m].

Au total, pour chaque série, environ 40 photographies ont été effectuées. Les mesures ont été effectuées avec le télémètre laser. Les premières mesures ont été effectuées entre les cônes de marquage. Par la suite 66 autres mesures sur 29 objets de la scène ont été faites. La position des mesures est résumée dans le croquis sur la figure [4.1.](#page-63-0) Les tableaux en annexe [B.2](#page-240-0) résument les mesures faites.

### Restitution photogrammétrique

L'appareil photographique a été calibré au préalable en effectuant des prises de vue d'une paroi où une grille avec des repères à des distances connues a été projetée. La procédure est décrite dans l'annexe (voir annexe [A.2\)](#page-221-0). Avant de commencer le travail de restitution, les différentes séries d'images ont été comparées pour déterminer les meilleures conditions de prise de vue. Les images de la troisième série, avec le flash, ont été définies de meilleure qualité, car le niveau des détails des objets, la définition des bords des objets et la visibilité des sujets sont les meilleurs. Les particularités des trois séries d'images sont les suivantes (voir aussi la figure [4.2\)](#page-64-0) :

- série 1 (sans trépied, sans flash) images de mauvaise qualité : léger flou, présence d'artéfacts, présence d'ombres portées et un certain lissage des couleurs. Le niveau de détail des objets visibles sur les images est très faible ;
- série 2 (avec trépied, sans flash) images de bonne qualité. Présence d'ombres portées en dessous des objets, pouvant cacher une partie des informations de la scène. Le niveau de détail des objets visibles sur les images est très bon ;

<span id="page-62-0"></span><sup>24</sup>Fournir des indications concernant l'orientation des objets dans l'espace implique la définition de l'orientation du système de coordonnées : dans ce cas, le terme "horizontal" indique un plan perpendiculaire à la direction du fil à plomb, de la pesanteur, et le terme "vertical" la direction du fil à plomb.

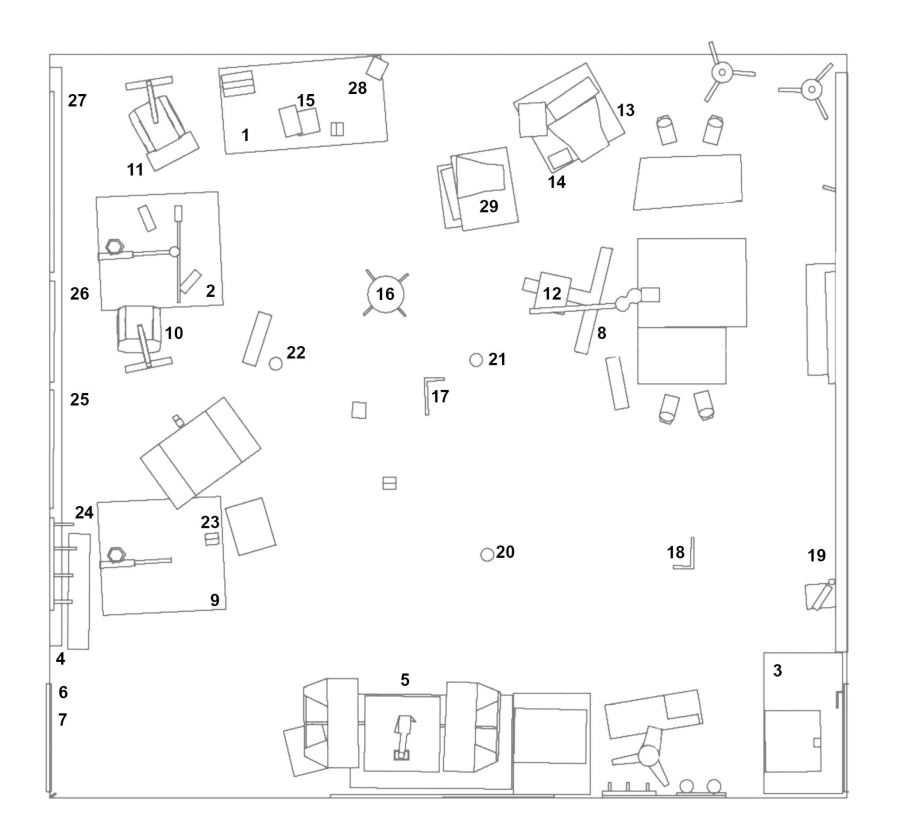

<span id="page-63-0"></span>Fig. 4.1: Croquis de la scène avec mise en évidence des objets sur lesquels des mesures ont été effectuées (avec numérotation). Pour plus de détails, se référer aux données reportées dans les tableaux de l'annexe [B.2.](#page-240-0) Pour des raisons de présentation, le plan n'est pas à l'échelle.

- série 3 (sans trépied, avec flash) images de bonne qualité. Par rapport à la série précédente d'images, le fait d'utiliser un flash annulaire permet d'enlever les ombres portées et de mieux définir les bords des objets. Le niveau de détail des objets visibles sur les images est très bon. Avec ce genre d'images, deux problèmes peuvent survenir :
	- 1. lorsque deux objets de couleur uniforme se trouvent l'un devant l'autre à distance rapprochée, l'utilisation d'un flash annulaire peut rendre difficile la différenciation des sujets ;
	- 2. avec un éclairage ponctuel, que ce soit un flash traditionnel, annulaire ou un autre système d'éclairage, l'éclairement du sujet n'est pas homogène : les sujets les plus proches ont une luminance plus élevée que les sujets éloignés.

Les images de la série 3 ont été transformées en format TIFF. Certaines images ont nécessité un traitement préalable pour diminuer la différence de luminance des sujets éloignés par rapport aux sujets proches. Les images TIFF ont été ensuite introduites dans le logiciel CDW. Au minimum 6 points homologues présents sur au moins deux images ont été définis. L'origine du système de coordonnées a été placée par rapport aux cônes noir/blanc. Les 3 distances entre ces cônes ont servi pour ajuster l'échelle de la restitution et pour vérifier la qualité du travail. Les images et les mesures ont permis d'effectuer l'orientation externe, sur la base de la procédure décrite dans l'annexe [A.4.](#page-222-0) Ce résultat "de base" a été utilisé comme base pour d'autres tests. Différents changements de données lors de l'introduction des images, de la définition des points homologues et de la création du modèle photogrammétrique ont été apportés. La liste des tests réalisés est la suivante :

- test 1 : résultat "de base" obtenu en suivant la procédure décrite plus haut (mesures de calibration : 1.74  $[m]$ , 1.80  $[m]$  et 2.545  $[m]$ ;
- test 2 : le nombre de points homologues définis sur les images a été réduit à environ la moitié. But du test : apprécier l'influence du nombre de points homologues sur la qualité de la création du modèle photogrammétrique ;

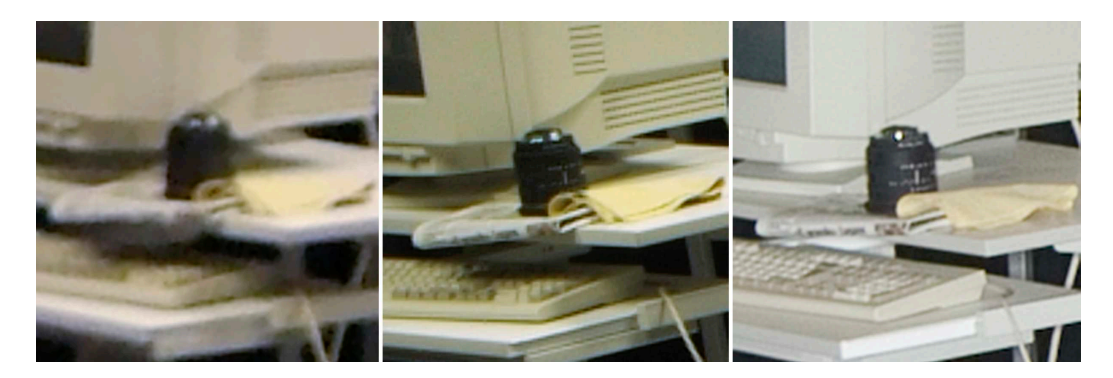

Fig. 4.2: Trois images du même sujet provenant des différentes séries d'images prises lors de l'expérience. De gauche à droite, des portions d'images provenant respectivement de la série de photographies 1, la série de photographies 2 et la série de photographies 3.

- <span id="page-64-0"></span>test 3 : la position des points homologues a été modifiée de façon à être non-uniforme sur la surface des images. But du test : apprécier l'influence de la position des points homologues sur les images, sur la qualité de la création du modèle photogrammétrique ;
- test 4 : les 3 mesures de calibration ont été définies par rapport à l'équerre sur le sol (mesures de calibration : 0.18  $[m]$ , 0.33  $[m]$  et 0.376  $[m]$ ; But du test : apprécier l'influence du changement de la position de l'origine du système de coordonnées et la réduction des mesures de calibration, sur la qualité de la création du modèle photogrammétrique ;
- test 5 : le nombre d'images utilisées pour la création du modèle photogrammétrique a été réduit. But du test : apprécier l'influence du nombre de prise de vues utilisées sur la qualité de la création du modèle photogrammétrique ;
- test 6 : la position des images utilisées pour la création du modèle photogrammétrique a été modifiée de manière à ne pas correspondre à la situation idéale. But du test : apprécier l'influence de la position et l'orientation des images, sur la qualité de la création du modèle photogrammétrique ;
- test 7 : les 3 mesures de calibration ont été définies par rapport à l'équerre sur la parois (mesures de calibration : 0.18 [m], 0.33 [m] et 0.376 [m]). But du test : apprécier l'influence du changement de la position de l'origine du système de coordonnées et la réduction des mesures de calibration, sur la qualité de la création du modèle photogrammétrique ;
- test 8 : des mesures de calibration complémentaires ont été rajoutées au résultat de base. But du test : apprécier l'influence de l'augmentation du nombre de mesures de calibration, sur la qualité de la création du modèle photogrammétrique ;
- test 9 : l'appareil photographique a été calibré simultanément à l'étape d'ajustement des faisceaux. But du test : apprécier le changement des paramètres de l'appareil photographique et l'influence de l'orientation interne simultanée, sur la qualité de la création du modèle photogrammétrique.

Pour apprécier la qualité des résultats des différents tests, deux évaluations ont été accomplies :

- la fidélité a été évaluée en appréciant les résultats fournis par le logiciel CDW après l'ajustement des faisceaux ;
- la justesse a été évaluée en comparant les mesures prises sur les objets, avec les mesures obtenues par restitution photogrammétrique<sup>[25](#page-64-1)</sup>.

Le modèle photogrammétrique obtenu lors du "test 1" a été utilisé pour effectuer une restitution photogrammétrique des lieux. Lors de cette restitution, plusieurs polygones définissant les contours et les sommets des sujets visibles sur les images ont été dessinés (figure exemple à la figure [4.3\)](#page-65-0). Ces données, contenues dans un modèle 3D brut, ont été exportées en format DXF et finalisées avec Microstation<sup>®</sup>et 3Ds Max<sup>®</sup>. Les tailles des objets des modèles 3D ont été ensuite comparées avec les mesures effectuées sur les lieux.

<span id="page-64-1"></span><sup>25</sup>Pour faciliter la mesure des objets restitués photogrammétriquement, cela a été effectué dans le logiciel Microstation<sup>®</sup>.

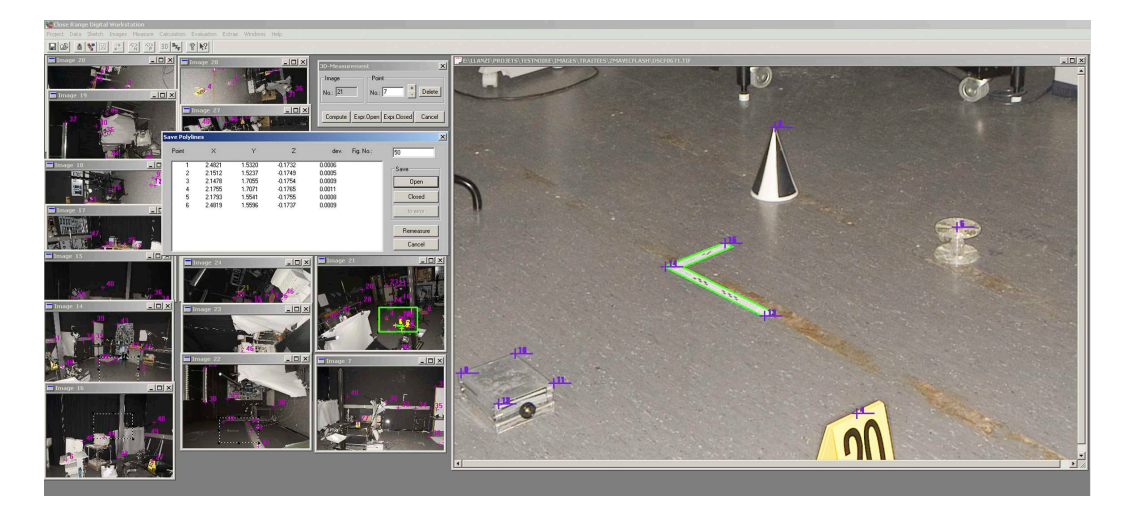

<span id="page-65-0"></span>Fig. 4.3: Image présentant la fenêtre de travail avec le logiciel CDW. A gauche, sont organisées les vignettes des images utilisées pour la restitution photogrammétrique. A droite la fenêtre de travail, avec un exemple de restitution d'un équerre : le polygone dessiné en vert décrit les contours de l'objets et sera reproduit dans un modèle 3D. Le petit tableau au milieu contient les informations issues de la restitution du polygone en question, avec les coordonnées de ses sommets, ainsi que la fidélité avec laquelle ces points ont été restitués.

# 4.3.2 Modélisation 3D

### Microstation®

Le fichier DXF issu de la restitution photogrammétrique a été importé dans le logiciel Microstation®pour la finition du modèle 3D et la réalisation d'un plan à l'échelle. Les différents éléments ont été reproduits sur un plan en 2D, correspondant à une vision orthographique depuis le haut. Le travail de finition a consisté principalement en la définition précise des contours des objets par des formes planes de base comme des carrés, des rectangles, des cercles et d'autres polygones.

### 3Ds Max®

Le même fichier brut DXF de la restitution photogrammétrique a été importé dans 3Ds  $\text{Max}^{\circledR}$ . Dans ce cas, le but de la finition a été de reproduire en 3D les différents éléments de la scène. Pour ce faire, des formes 2D et 3D de base représentées par surfaces ont été utilisées. Il s'agit principalement de parallélépipèdes, de cylindres, de cônes et de plans. Dans certains cas, ces éléments ont été redéfinis par leurs sommets afin de préciser mieux la forme de l'objet à reproduire.

### 4.3.3 Les résultats

Lors du processus de création du modèle photogrammétrique, les points créés lors de l'étape d'intersection présentant des erreurs grossières sont éliminés automatiquement ou manuellement selon les paramètres du programme. Les données restantes sont utilisées pour la création du modèle photogrammétrique et pour le calcul des erreurs sur le résultat final. Plusieurs outils permettent de visualiser les erreurs et les apprécier numériquement [\[Rollei\(2002\),](#page-214-3) Gayde et al.[\(1997\)\]](#page-211-6). Après l'ajustement des faisceaux, un fichier résume les données concernant la qualité de l'orientation des images et de la restitution des points. Ces valeurs fournissent une indication quant à la fidélité du modèle photogrammétrique. Le tableau [4.2](#page-66-0) résume les résultats obtenus pour le modèle photogrammétrique des tests 1 à 9. Ces données sont issues du logiciel CDW à la fin de l'ajustement des faisceaux<sup>[26](#page-65-1)</sup>. L'écart-type moyen a été calculé en faisant la moyenne de tous les écarts-type résultant du relèvement des points 3D : il fournit une indication sur la fidélité de la création du modèle photogrammétrique. La valeur RMS correspond à la racine carrée de la moyenne quadratique des écarts-type de chaque

<span id="page-65-1"></span> $^{26}$ Pour plus de détails sur le type de résultats obtenus lors de l'ajustement des faisceaux, voir l'annexe [A.4.3](#page-225-0) et [B.1.](#page-230-0)

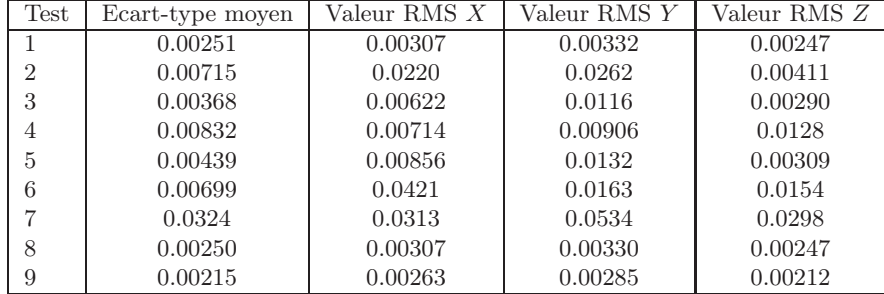

point dans les directions X, Y , Z venant des résidus de l'approche des moindres carrées : elle fournit une indication de la qualité de la restitution des points dans le modèle photogrammétrique.

<span id="page-66-0"></span>Tab. 4.2: Résumé des résultats essentiels de l'ajustement des faisceaux selon les différents tests décrits plus haut. Les valeurs sont exprimées en mètres.

Pour chaque test effectué, différents autres problèmes ont été rencontrés. En résumant, les observations ont été les suivantes :

- de manière générale, l'écart-type moyen varie peu pour un même relevé photogrammétrique, même en modifiant les données de définitions du modèle photogrammétrique<sup>[27](#page-66-1)</sup>;
- les valeur de RMS dans les différentes directions sont plus sensibles au changement lors de la modification des données de définition du modèle photogrammétrique ;
- lors du test 2 (moins de points homologues) et du test 3 (distribution des points homologues inadéquate), la première étape d'orientation des images a été plus difficile à accompli $r^{28}$  $r^{28}$  $r^{28}$ ;
- lors du test 5 (moins d'images) et du test 6 (distribution des images inadéquate), les mêmes problèmes que lors du test 2 ont été relevés. De plus, lors de l'ajustement des images, plusieurs points n'ont pas été restitués ;
- la position et l'orientation de l'origine du système de coordonnées et la valeur des mesures de contrôle utilisées dans la calibration influencent la qualité du résultat (surtout pour le test 7).

L'erreur systématique est évaluée en calculant la différence entre les mesures prises directement sur les lieux et les valeurs obtenues lors du test 1 après restitution photogrammétrique et modélisation 3D. Lors de cette comparaison, il a été admis que la mesure prise sur les lieux correspondait à la valeur vraie de la mesure. Le tableau [4.3](#page-66-3) résume les données des différents tests.

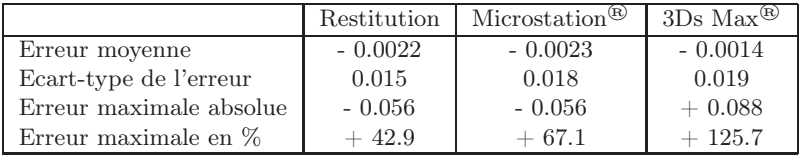

<span id="page-66-3"></span>Tab. 4.3: Résumé des principaux résultats des comparaisons entre les 66 mesures prises sur les lieux et les valeurs obtenues lors de la restitution photogrammétrique, de la finition avec Microstation®et de la finition avec 3Ds Max®. Dans ce tableau, "l'erreur" correspond à la différence entre la valeur mesurée sur les lieux et la mesure prise après restitution ou modélisation 3D. Excepté le pourcentage, les valeurs sont exprimées en mètres.

Lors de la restitution et de la modélisation 3D, la différence moyenne entre les valeurs mesurées sur les lieux et les mesures prises après restitution et modélisation 3D est inférieure à 1 centimètre. Par contre, si les différences sont considérées individuellement pour chaque mesure (voir les résultats en annexe [B.2](#page-240-0) et la figure [4.4\)](#page-67-0), il apparaît qu'elles peuvent correspondre à plusieurs centimètres, ce qui, dans certains cas, signifie que la valeur de la mesure est le double par rapport à la mesure prise sur les lieux : dans le tableau [4.3](#page-66-3) l'erreur maximale pour un objet restitués et affiné dans le logiciel

<sup>27</sup>Exception faite, pour le test 7.

<span id="page-66-2"></span><span id="page-66-1"></span> $^{28}$ Il a été nécessaire de fournir des données initiales approximatives sur la position de certaines images.

|                         | Microstation <sup>®</sup> | $3Ds$ $Max^{(R)}$ |
|-------------------------|---------------------------|-------------------|
| Erreur moyenne          | $+0.0002$                 | $+0.0007$         |
| Ecart-type de l'erreur  | 0.0119                    | 0.0129            |
| Erreur maximale absolue | $+0.041$                  | $+0.058$          |
| Erreur maximale en $%$  | $+17.0$                   | $+58.0$           |

<span id="page-67-2"></span>Tab. 4.4: Résumé des principaux résultats des comparaisons entre les mesures de la restitution photogrammétrique et les valeurs mesurées après la finition avec Microstation<sup>®</sup>et la finition avec 3Ds Max<sup>®</sup>. Dans ce tableau "l'erreur" correspond à la différence entre la mesure de la restitution et la mesure prise après modélisation 3D. Sauf le pourcentage, les valeurs sont exprimées en mètres.

3Ds Max<sup>®</sup>atteint + 125.7 %, ce qui dans l'absolu correspond à une différence de + 8.8 [*cm*] pour un objet de 7  $[cm]^{29}$  $[cm]^{29}$  $[cm]^{29}$ .

Le graphe à la figure [4.4](#page-67-0) représente visuellement les différences observées entre les mesures prises sur les lieux et les mesures réalisées sur le modèle après restitution, après finition du plan avec Microstation<sup>®</sup>et après finition avec 3Ds Max<sup>®</sup>.

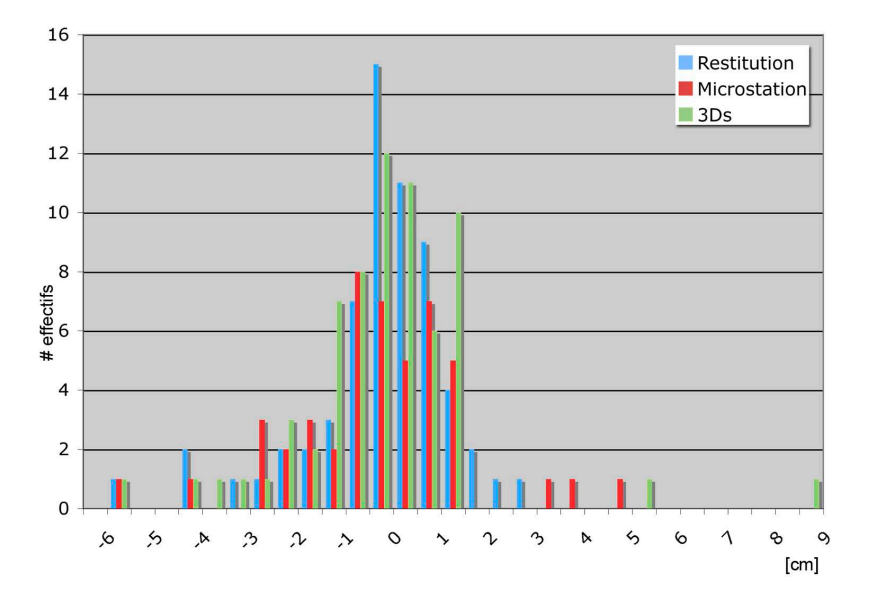

<span id="page-67-0"></span>Fig. 4.4: Histogramme illustrant la répartition des différences observées entre les mesures prises sur les lieux et la restitution, la finition avec le logiciel Microstation®et la finition avec le logiciel 3Ds Max®. Les effectifs ont été appréciés par classes de 0.5 [cm]. Les données sont résumées à l'annexe [B.2.](#page-240-0)

Il est également intéressant d'évaluer la différence des mesures obtenues lors de la restitution avec les mesures après modélisation 3D. En effet, cette étape de finition n'est pas effectuée automatiquement : l'opérateur qui finalise le modèle 2D ou 3D définit des éléments 2D ou 3D en fonction des informations brutes fournies par la restitution. De nouvelles erreurs peuvent apparaître. Le tableau [4.4](#page-67-2) résume les données des différents tests.

La différence moyenne est inférieure à 1  $[mm]$ , tandis que les différences individuelles maximales peuvent atteindre presque 6 [cm]. Le graphe à la figure [4.5](#page-68-0) représente visuellement les différences observées entre les mesures de la restitution et les mesures prises sur le modèle après finition du plan avec Microstation®et après finition du modèle 3D avec 3Ds Max®.

Ces résultats obtenus montrent que :

- les différences des mesures prises sur les lieux avec la restitution et la finition des modèles 3D ont une moyenne proche de 0 et un écart-type de l'ordre de centimètres ;
- les différences entre les mesures de la restitution et la finition des modèles 3D, ont une moyenne proche de 0 et un écart-type de l'ordre de centimètres ;

<span id="page-67-1"></span><sup>&</sup>lt;sup>29</sup>Une explication vient du fait que l'objet restitué a été défini avec peu de points et qui ont été mal discernables.

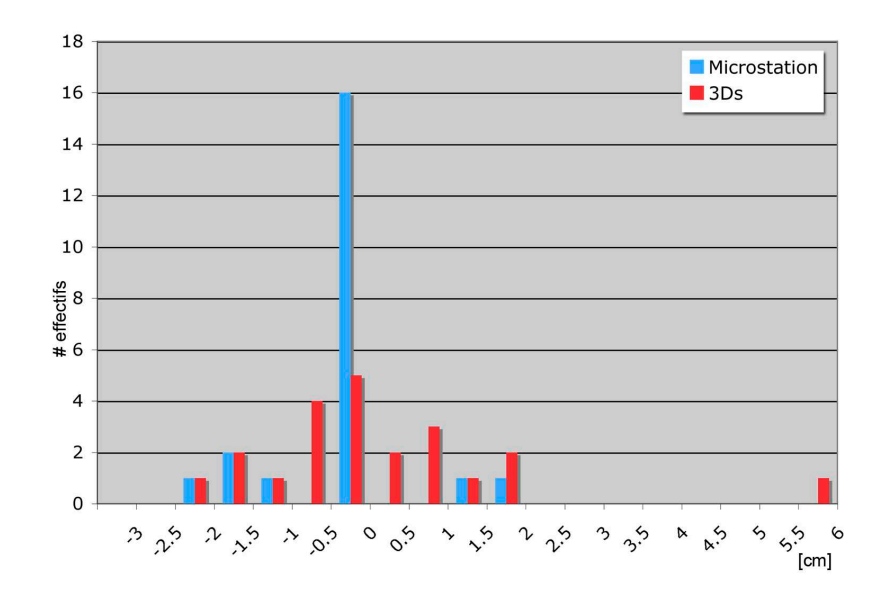

<span id="page-68-0"></span>Fig. 4.5: Histogramme illustrant la répartition des différences observées entre les mesures prises sur la restitution avec la finition avec le logiciel Microstation®et avec la finition avec le logiciel 3Ds Max®. Les effectifs ont été appréciés par classes de 0.5 [cm]. Les données sont résumées à l'annexe [B.2.](#page-240-0)

 $\bullet$  la valeur des différences dans les directions  $X, Y$  et  $Z$  est similaire pour la même comparaison (restitution, finition avec Microstation<sup>®</sup>, finition avec 3Ds  $Max^®$ ).

Une dernière considération concerne les mesures utilisées pour la calibration du modèle photogrammétrique. Pour le test 1, le test 4 et le test 7, les mesures utilisées pour la calibration du modèle photogrammétrique ont été effectuées à proximité de l'origine du système de coordonnées, tandis que pour le test 9, des mesures de différents endroits de la scène ont été utilisées. Ainsi, pour le test 1, le test 4 et le test 7, la comparaison entre la distance des points restitués pour la création du modèle photogrammétrique depuis l'origine du système de coordonnées et l'erreur aléatoire sur la création du point en question fournit une appréciation de l'évolution de la fidélité en fonction de l'étendue de la scène et de la position des mesures de calibration. Le graphe à la figure [4.6](#page-69-0) montre la valeur de l'écart-type moyen après la restitution des différents points utilisés pour la création du modèle photogrammétrique en fonction de la distance depuis l'origine du système de coordonnées. Pour le test 1, le test 4 et le test 7, cela représente l'évolution de la fidélité de la restitution des points en fonction de la distance depuis les mesures de calibration. Il est intéressant de constater que :

- la valeur fournie par l'écart-type et les valeurs RMS donnent une aperçu de la qualité du résultat, mais ne permettent pas d'apprécier la qualité d'une mesure dans un cas précis ;
- les erreurs sur une simple mesure peuvent être très grand par rapport à la taille de l'objet mesuré ;
- la taille des mesures de calibration influence la fidélité du résultat ; pour le test 1, la fidélité du résultat est meilleure que celle des tests 4 et 7. En effet, la taille des mesures de calibration est supérieure pour le test 1 ;
- l'erreur aléatoire sur la position des points restitués augmente avec l'éloignement depuis les mesures de calibration (test 4 et test 7) ;
- la fidélité est meilleure lorsque plusieurs mesures sont définies à différents endroits de la scène  $(test 9):$

# 4.3.4 Elcovision, Tritop et iWitness

Quelques expériences ont également été effectuées avec d'autres logiciels de photogrammétrie numérique. Le but était d'apprécier le matériel, la méthodologie de travail et la qualité des résultats, en comparaison avec le logiciel CDW. Les logiciels testés sont Elcovision, Tritop et iWitness™.

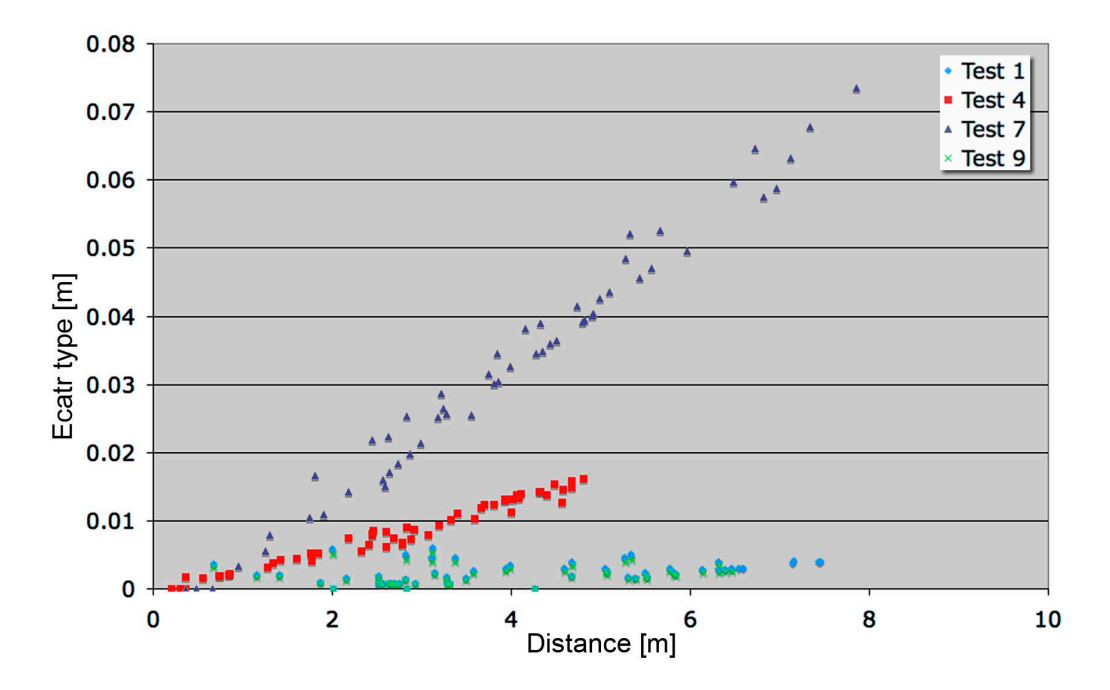

<span id="page-69-0"></span>Fig. 4.6: Graphe illustrant l'évolution de l'écart-type sur la détermination de la position des points utilisés pour la création du modèle photogrammétrique en fonction de la distance depuis l'origine du système de coordonnées, pour le test 1, le test 4, le test 7 et le test 9.

### Elcovision

Le logiciel Elcovision [\[Photo Mess Systeme AG\(1999\)\]](#page-214-4) se différencie du logiciel CDW par la procédure de travail lors de la création du modèle photogrammétrique et de la restitution photogrammétrique. Lors de la fixation des points homologues, l'opérateur travaille essentiellement par couples d'images gauche/droite. Ce fait implique que pendant le relevé des lieux, les photographies doivent être prises de manière à créer des couples gauche/droite. La restitution photogrammétrique est réalisée directement dans le logiciel AutoCAD®. Le travail de création du modèle photogrammétrique est plus pratique par rapport au logiciel CDW. Différents outils d'affichage et de traitement permettent de gérer et de contrôler facilement le travail effectué (figure [4.7\)](#page-70-0). Les étapes de la création du modèle photogrammétrique sont les suivantes :

- introduction des images dans le projet et définition de l'appareil photographique : l'orientation interne de l'appareil peut être déjà connue ou à déterminer ;
- définition des points homologues : une fenêtre affiche la zone d'intérêt avec un grossissement supérieur ;
- création de modèles photogrammétriques par couples d'images : après l'orientation relative, chaque nouveau point défini sur une des images du couple droite/gauche est accompagné de l'affichage d'une droite épipolaire sur l'autre image ;
- création d'un modèle photogrammétrique global de toute la scène : à ce moment, si besoin, il est possible de calibrer l'appareil photographique ;
- restitution photogrammétrique dans AutoCAD<sup>®</sup>.

L'entreprise Photo Mess Systeme AG propose, en complément au logiciel de photogrammétrie multi-images Elcovision, des outils intéressants pour le travail photogrammétrique. Le logiciel Elcotheo, par exemple, peut être utilisé pour enregistrer des points de calage issus d'enregistrements par des tachéomètres. La dernière version du système Elcovision, comprends également des outils forensiques d'analyse des traces de sang et de restitution totalement automatique des points objets à partir de plusieurs images prises dans des conditions adaptées.

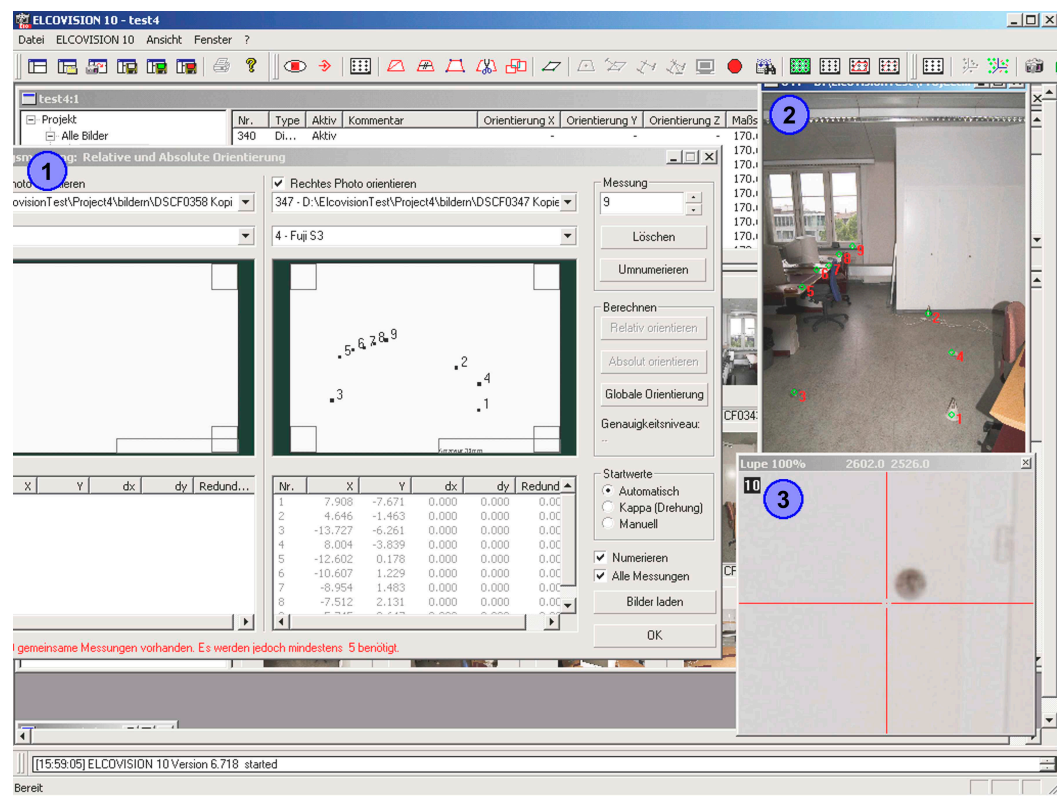

<span id="page-70-0"></span>Fig. 4.7: Illustration de quelques outils de travail et d'affichage du logiciel de photogrammétrie Elcovision : 1) fenêtre de travail avec affichage des points sur les images gauche/droite, 2) fenêtre avec l'image en examen, 3) fenêtre avec l'agrandissement de la région où le point homologue sera fixé.

### Tritop

Le logiciel Tritop est un exemple de logiciel de photogrammétrie numérique avancé. Les caractéristiques qui en font un outil de travail intéressant concernent principalement les étapes automatisées qui ont lieu lors de la création du modèle photogrammétrique et de la restitution des objets, notamment :

- recherche automatique des points homologues, des points de calage et des mesures de calibration par l'utilisation de points codés ;
- calibration automatique des paramètres intrinsèques et extrinsèques des prises de vue ;
- restitution automatique des différents points de calage ;
- utilisation d'outils spécifiques pour la définition de traits ou de lignes sur des surfaces.

Pour que cela soit possible, il est indispensable de situer, lors du relevé photogrammétrique, des points codés et des repères sous la forme de points clairs ou sombres. Le logiciel va utiliser ces points pour orienter les images. Par la suite, l'utilisation de ce logiciel, en combinaison avec le système de modélisation 3D ATOS, a été élargie à d'autres domaines. En sciences forensiques, le système Tritop/ATOS est notamment utilisé pour la documentation de véhicules impliqués dans des accidents [Buck et al.[\(2007b\)\]](#page-209-2), pour l'analyse des traces de semelles [Buck et al.[\(2007a\)\]](#page-209-3) et pour l'analyse de traces de blessures [Thali et al.[\(2005\),](#page-215-2) Thali et al.[\(2007\)\]](#page-215-3).

### iWitness™

Le logiciel iWitness™a été développé dans le but de faciliter le travail photogrammétrique tout en fournissant un instrument intéressant pour le relevé et la restitution de lieux et objets [\[Fraser et Hanley\(2004\),](#page-211-7) [Photometrix\(2004\)\]](#page-214-5). iWitness™est issu du logiciel de photogrammétrie Australis, les deux développés par Photometrix. Une des applications pour laquelle iWitness™a été développé est le relevé des lieux dans les sciences forensiques, spécifiquement des accidents de la circulation [Fraser et al.[\(2005\),](#page-211-8) [Galvin\(2004\),](#page-211-9) [Galvin\(2005\)\]](#page-211-10). Par rapport au logiciel CDW, l'utilisation de iWitness™est plus pratique. Plusieurs étapes sont réalisées automatiquement ou semi-

### 4.3. Validation des systèmes

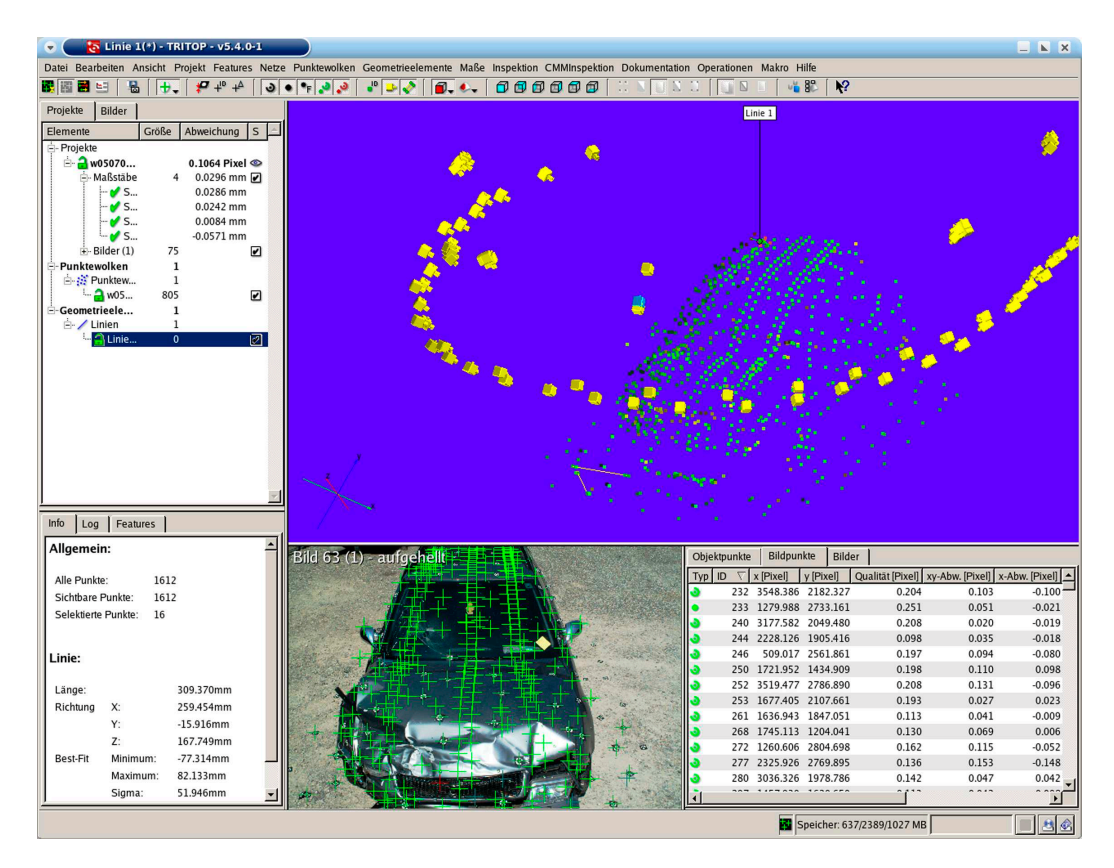

Fig. 4.8: Image présentant le logiciel Tritop. A gauche, sont visibles les différents éléments du modèle et de la restitution photogrammétrique. En bas au centre, une fenêtre de visualisation d'une image. En bas à droite, une fenêtre présentant la définition des points homologues sur l'image en question (la recherche de ces points est effectuée automatiquement par le logiciel). Au milieu, une fenêtre de visualisation du modèle photogrammétrique et de la restitution sous la forme d'un modèle 3D.

automatiquement. Lors de la restitution, tous les points définis comme repères pour déterminer le modèle photogrammétrique peuvent être utilisés pour dessiner le modèle 3D brut. Une fenêtre permet également de visualiser directement les résultats de l'orientation des images et de la restitution (figure [4.9\)](#page-72-0). Certains outils facilitent la définition des points, comme le calcul automatique de l'orientation relative, le calcul de la droite épipolaire, l'affichage de la position estimée des points homologues sur les images ou des outils pour la définition automatique des points sur les images par l'analyse des formes. La dernière version de iWitness™possède la fonction de reconnaissance automatique des points de calage codés.

# 4.3.5 Discussion des résultats

Les expériences présentées ici donnent un apercu des caractéristiques et des qualités de certains logiciels de photogrammétrie et de modélisation 3D, avec une référence particulière aux logiciels CDW, Microstation®et 3Ds Max®. La discussion qui suit comprend également d'autres observations faites au cours de la recherche.

Le but du travail photogrammétrique est d'effectuer plusieurs mesures qui sont ensuite reproduites dans un modèle 2D ou 3D. Chaque mesure contient des erreurs et des incertitudes qu'il faut apprécier. Pour cette raison, pour chaque restitution photogrammétrique et modélisation 3D des lieux, il est important d'évaluer l'erreur systématique et aléatoire du résultat. Quatre étapes principales ont lieu lors de la création d'un modèle 3D à partir d'une restitution photogrammétrique :

- 1. le relèvement photogrammétrique ;
- 2. la création du modèle photogrammétrique après orientation de toutes les images ;
- 3. la restitution des éléments présents sur les images ;
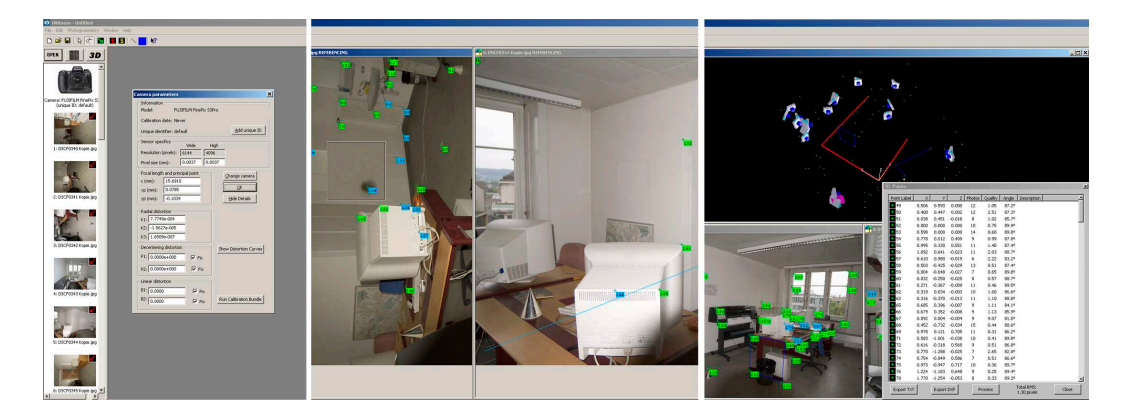

Fig. 4.9: Illustrations du travail avec le logiciel iWitness™ . À gauche, illustration de l'importation des images : le logiciel reconnaît certains paramètres de l'appareil à partir des métadonnées. Au milieu, étape de définition des points homologues : l'orientation relative automatique facilite la recherche des points homologues sur les autres images grâce à l'affichage des droites épipolaires ou de la position estimée du point (en bleu). À droite, le résultat final, avec les images orientées et la liste des coordonnées des points restitués, avec indication de la qualité de la restitution.

4. la finition du travail dans un logiciel de modélisation 3D.

À chaque étape, plusieurs facteurs peuvent influencer la qualité du travail. Ainsi, pour apprécier l'erreur systématique et l'erreur aléatoire sur le résultat final, il est important de considérer ces facteurs, pour essayer de contrôler au mieux la fidélité et la justesse des mesures.

#### Conditions de travail pour le relèvement photogrammétrique

Lors du relevé photogrammétrique, plusieurs sortes de données doivent être recueillies. Les données indispensables sont les photographies et les mesures. La manière dont elles sont acquises peut avoir une influence sur la qualité du résultat. Il est difficile de décrire de manière complète tous les facteurs entrant en jeu dans cette étape, car de nombreuses considérations concernent les compétences de l'opérateur et la qualité du matériel utilisé. La section [2.3](#page-37-0) fournit déjà un aperçu des besoins lors d'un relevé photogrammétrique.

Du point de vue photographique, pour obtenir des images exploitables photogrammétriquement, il est important de considérer les composants entrant en jeu lors de la prise de vue, soit : le sujet à photographier, l'éclairage et l'appareil photographique. Le but est d'obtenir une image qui présente avec une bonne définition tous les détails qui doivent être reproduits. Pour ce faire, les objets photographiés doivent avoir un contraste suffisant pour permettre de percevoir la morphologie de la scène sur l'image. Le but n'est pas nécessairement d'avoir une "belle image", mais plutôt d'avoir une image avec beaucoup de détails. Pour obtenir une image correcte, il faut disposer :

- d'un éclairage de qualité, que ce soit sur le plan de la puissance, de la température de couleur et de la configuration sur la scène. Souvent, pour les prises de vue internes, il sera indispensable de travailler sur trépied ou avec un flash ;
- d'un appareil photographique ayant une définition d'image et une résolution tonale les meilleures possibles. Ainsi, le travail en format RAW, pour les appareils photographiques numériques, doit toujours être privilégié. Les pertes d'informations dues, par exemple, à la compression JPEG, peuvent amener à de mauvaises interprétations des formes sur les images ;
- d'un système optique et de prise de vue avec des conditions internes stables ;
- de repères ou marquages supplémentaires pouvant être placés sur la scène afin de rendre la morphologie des sujets mieux visible.

Lors des mesures, plusieurs systèmes peuvent être utilisés : mètres déroulants, télémètres laser, tachéomètres et ainsi de suite. Chaque système a des qualités de mesure propres qui doivent, si possible, être intégrées dans les logiciels de photogrammétrie. Quand cela est envisageable, il faut choisir l'outil de mesure le plus fidèle et juste possible, en considérant également les circonstances du cas et les compétences de l'opérateur.

La liste qui suit (non-exhaustive) résume les facteurs influençant négativement le travail photogrammétrique et de modélisation 3D, ainsi que leurs effets et les solutions envisageables lors du relevé photogrammétrique :

- ⊲ Images avec une faible définition et/ou résolution tonale
	- Effet Manque de détails sur les images et/ou difficulté à apercevoir les objets
	- Solution Changer d'appareil photographiques, augmenter la définition et la résolution des images et/ou effectuer plus de photographies
- ⊲ Mauvaise qualité (fidélité et justesse) des mesures de calibration

Effet Création du modèle photogrammétrique impossible ou de mauvaise qualité

Solution Changer d'outil de mesure et/ou améliorer les mesures

⊲ Mauvais angle entre les prises de vue

Effet Création du modèle photogrammétrique impossible ou de mauvaise qualité

- Solution Effectuer des séries de photographies contenant des images ayant des angles de prise de vue proche de 90°
- ⊲ Couverture photographique de la scène insuffisante Effet Création du modèle photogrammétrique impossible ou de mauvaise qualité Solution Vérifier et améliorer la couverture photographique de la scène directement sur les lieux
- ⊲ Nombre et/ou position des mesures de contrôle inadaptés Effet Diminution de la fidélité et de la justesse du modèle photogrammétrique Solution Augmenter le nombre des mesures et/ou améliorer leur définition dans l'espace
- ⊲ Déplacement d'objets ou de points de référence lors du relevé photographique
	- Effet Création du modèle photogrammétrique impossible ou de mauvaise qualité
	- Solution Répéter le relevé photographique et/ou noter les objets déplacés et les éliminer lors de la définition des points homologues
- ⊲ Changement de l'appareil de prise de vue ou des conditions de prise de vue (focale, objectif, mise au point)

Effet Création du modèle photogrammétrique impossible ou de mauvaise qualité

- Solution Répéter le relevé photographique dans des conditions stables ou déterminer l'orientation interne pour chaque condition de prise de vue différente
- ⊲ Sujet à photographier avec une coloration homogène

Effet Manque de détails sur les images utiles pour la restitution photogrammétrique

- Solution Ajouter des points de calage bien visibles sur la scène et/ou modifier les conditions de prise de vue afin d'augmenter le contraste
- ⊲ Lieux sombres, clairs ou d'éclairement inhomogène

Effet Manque de détails et/ou de visibilité des objets sur les images

Solution Utilisation d'un éclairage artificiel, changement du temps de pose et/ou des conditions d'éclairement

#### Évaluation du modèle photogrammétrique

Pour estimer l'erreur systématique lors de la création du modèle photogrammétrique, la seule méthode est de prendre des mesures sur les lieux et de les comparer avec les distances calculées à travers le modèle photogrammétrique. La méthodologie utilisée par l'UTD de la police de la ville de Zurich et en partie appliquée dans cette recherche permet d'apprécier l'erreur de la manière suivante [\[UTD ZH\(2008\)\]](#page-216-0) : les repères qui fixent l'origine du système de coordonnées sont utilisés comme points de base pour la mesure de trois distances. Au début, lors de la restitution photogrammétrique, une seule mesure est utilisée pour accomplir l'orientation externe. Les deux autres mesures sont par la suite évaluées par le logiciel et elles sont comparées avec les mesures effectuées sur les lieux. Si le modèle photogrammétrique contient une erreur, et que cela se reflète sur les mesures, il sera discernable lors de cette comparaison. L'appréciation de la qualité du modèle photogrammétrique peut également être faite en effectuant plusieurs autres mesures à différents endroits de la scène et en les comparant au résultat final. Cela permet d'avoir une évaluation plus globale et permet également d'améliorer le résultat final en intégrant ces informations comme mesures de calibration.

Lors de la fixation des lieux, il faut faire attention à ne pas modifier les lieux ou la position des repères : tout déplacement d'objets à utiliser pour la création du modèle ou de la restitution photogrammétrique peut rendre le travail de restitution irréalisable. Des mesures complémentaires, dans plusieurs directions et à différents endroits, peuvent aider à détecter d'éventuelles erreurs. Les logiciels de photogrammétrie multi-images permettent de contrôler une partie du travail : pour chaque point restitué, ils fournissent une indication sur la qualité de la restitution, grâce à une valeur d'erreur du point restitué par rapport au point sur l'image. Par la vérification de ces valeurs, il est possible de détecter, au moins en partie, les éventuels points aberrants ou d'éventuels déplacements d'objets entre prises de vue. À la fin de la création du modèle photogrammétrique, certaines données permettent d'apprécier la fidélité du résultat, que ce soit des écarts-type, des RMS ou autres. Les écarts-type pour chaque point restitué sont utiles pour apprécier la qualité de la définition d'un point ou pour identifier des points de calage qui ont été mal situés<sup>[30](#page-74-0)</sup>. Généralement, le résultat comprend également une donnée globale sur la qualité d'un modèle photogrammétrique, sous la forme RMS ou d'écarttype moyen. Cette donnée peut être utilisée pour apprécier la fidélité et l'incertitude du modèle photogrammétrique (voir par exemple les données fournies après l'ajustement des faisceaux en annexe [A.4.3\)](#page-225-0).

La liste qui suit (non-exhaustive) résume les facteurs influençant négativement le travail photogrammétrique et de modélisation 3D, ainsi que leurs effets et les solutions envisageables lors de la création du modèle photogrammétrique :

- ⊲ Mauvaise définition de l'orientation interne des appareils photographiques utilisés lors du relevé photogrammétrique
	- Effet Création du modèle photogrammétrique impossible ou de mauvaise qualité
	- Solution Calibration des appareils photographiques utilisés lors du relevé photogrammétrique (automatique ou après relevés)
- ⊲ Mauvaise définition des points homologues sur les images
	- Effet Création du modèle photogrammétrique impossible ou de mauvaise qualité
	- Solution Redéfinition ou désactivation des points homologues incorrects
- ⊲ Nombre et répartition des points homologues sur les images insuffisant
	- Effet Création du modèle photogrammétrique impossible ou de mauvaise qualité

Solution Améliorer le nombre, le positionnement et la répartition des points homologues sur les images

- ⊲ Nombre et répartition des mesures dans la scène inadaptée
	- Effet Modèle photogrammétrique de mauvaise qualité
	- Solution Améliorer le nombre, le positionnement et la répartition des mesures sur la scène
- ⊲ Mauvaise définition des mesures de contrôle

Effet Création du modèle photogrammétrique impossible ou de mauvaise qualité

Solution Redéfinition des mesures

## Évaluation de la restitution

Lors de la restitution photogrammétrique, l'opérateur définit des points qui correspondent aux bords et aux arêtes des objets. Afin que chaque point soit défini dans l'espace en 3D, plusieurs images doivent être utilisées<sup>[31](#page-74-1)</sup>. Des lignes ou des points sont ainsi dessinés. Lors de ce travail, les logiciels

<span id="page-74-0"></span><sup>30</sup>Cela peut être dû à des déplacements involontaires d'objets sur les lieux, lors de la fixation photogrammétrique, ou à de mauvaises définitions des points de calage sur les images lors de la restitution.

<span id="page-74-1"></span><sup>31</sup>En théorie, 2 points homologues sont suffisants pour restituer un point dans l'espace 3D ainsi que fournir une indication sur la qualité du résultat. En pratique, il est préférable d'avoir au moins 4 points homologues pour un même point 3D à restituer.

présentent la fidélité avec laquelle le point est dessiné au travers d'un écart-type et/ou d'un RMS. La qualité du modèle photogrammétrique est meilleure si les points homologues sont définis précisément. La valeur de l'écart-type peut être utilisé pour apprécier la qualité de la restitution et fournir un ordre de grandeur de l'incertitude liée à la restitution du ou des points.

À la fin de la restitution, pour estimer l'erreur systématique, des mesures peuvent être comparées avec les mesures prises sur les lieux. Il s'agit d'une sorte de double vérification par rapport à la comparaison effectuée pour le modèle photogrammétrique, car les deux erreurs systématiques sont liées : si, par exemple, l'erreur systématique du modèle photogrammétrique est positive, l'erreur systématique de la restitution sera aussi positive. Il peut arriver que l'erreur systématique varie en fonction des différentes zones des lieux. Ce fait peut être dû à des mauvaises fixations de points de calage dans cette région sur les images qui la représente, d'un manque de mesures de calibration dans cette région, d'un changement des paramètres internes de l'appareil photographique lors de la fixation ou du nombre insuffisant d'images qui représentent cette zone. Lorsque l'erreur systématique est trop grande, il convient d'y remédier en corrigeant une ou plusieurs de ces variables.

La liste qui suit (non-exhaustive) résume les facteurs influençant négativement le travail photogrammétrique et de modélisation 3D, ainsi que leurs effets et les solutions envisageables lors de la restitution photogrammétrique :

⊲ Mauvaise définition des points homologues pour la restitution

Effet Restitution impossible ou de mauvaise qualité

Solution Redéfinition des points homologues incorrects

⊲ Nombre et répartition des images insuffisants

Effet Restitution impossible ou de mauvaise qualité

- Solution Augmenter le nombre et améliorer la répartition des images utilisées pour la restitution de ou des points en question
- ⊲ Points ou objets à restituer difficilement visibles

Effet Restitution impossible ou de mauvaise qualité

Solution Augmenter le nombre et améliorer la répartition des images et/ou retourner sur les lieux pour compléter la documentation des objets en question

⊲ Objets à restituer courbes ou ronds

Effet Difficulté dans la définition des bords de l'objet

- Solution Définir des points précis pour la restitution, ajouter des points de repère lors du relevé photogrammétrique et/ou augmenter le nombre de prises de vue lors du relevé photogrammétrique
- ⊲ Objets complexes et/ou avec beaucoup de détails

Effet Difficulté dans la restitution détaillée de l'objet

Solution Définir des points précis pour la restitution, ajouter des points de repère lors du relevé photogrammétrique et/ou augmenter le nombre de prises de vue, éventuellement avec un cadrage plus serré, lors du relevé photogrammétrique

#### Évaluation de la finition du modèle 3D

La dernière étape lors de la création d'un modèle 3D à partir d'une restitution photogrammétrique consiste à affiner le résultat dans un logiciel de modélisation 3D. Ce travail consiste à ajouter des formes de base qui complètent la restitution photogrammétrique en lui donnant le rendu voulu (voir figure [4.10\)](#page-76-0). La méthodologie de travail et les outils employés dépendent du but recherché. Dans cette étape également des erreurs plus ou moins importantes peuvent êtres introduites selon la complexité de la scène, la qualité des systèmes employés, la finesse avec laquelle l'opérateur dessine les objets ou autres.

L'erreur systématique peut être évaluée de la même manière dont elle a été appréciée pour la restitution photogrammétrique : par comparaison d'une mesure réelle avec la mesure dans le modèle 3D. L'appréciation de l'erreur aléatoire est plus difficile, car les logiciels de modélisation ne fournissent pas d'indications dans ce sens. Tous les objets dessinés sont des représentations vectorielles qui

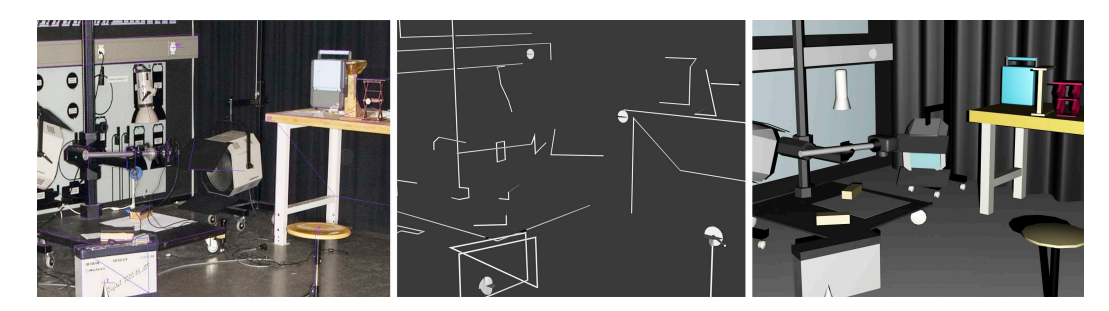

Fig. 4.10: Illustration des trois étapes du travail lors de la restitution photogrammétrique et la finition du modèle 3D. A gauche une image représentant les éléments restitués photogrammétriquement dans le logiciel CDW. Au milieu les éléments restitués sous la forme de points et de lignes après importation dans le logiciel 3Ds Max®. A droite la finition du travail, effectuée en se basant sur les éléments restitués et sur les images des lieux. Les photomodèles ont été réalisés avec un point de vue et une perspective semblable à la photographie.)

<span id="page-76-0"></span>peuvent être dessinées avec plus ou moins de finesse. Certains outils de dessin, présents par exemple dans Microstation®et AutoCAD®, permettent de placer précisément les formes de dessin sur les éléments restitués photogrammétriquement. En revanche, il ne sera pas possible de redessiner en détail certaines formes. Cette limitation, qui intervient déjà lors de la restitution photogrammétrique, peut apparaître sous différents aspects :

- reproduire une forme arrondie à partir des images. La définition des points sur les bords, la visibilité de la courbe ou le dessin précis de la courbe à partir des outils de modélisation 3D sont difficiles ;
- reproduire des objets qui présentent beaucoup d'irrégularités sur les bords et arrêtes. D'un côté, la visibilité de ces aspérités peut être impossible à cause de la qualité des images et de l'autre côté, le travail peut devenir long si pour un seul objet plusieurs dizaines de points doivent être restitués. Les objets de base présents dans les logiciels de modélisation 3D sont simples. Dans ce cas, l'approche est de simplifier l'objet si les détails à reproduire ne sont pas utiles pour l'enquête ;
- reproduire des objets très petits ou peu visibles sur les images. Ici aussi, la difficulté réside dans la définition des points sur les bords et la reproduction des objets dans les modèles 3D ;
- reproduire des objets communs. Des modèles 3D d'entités particulières provenant de bibliothèques de modèles 3D peuvent être utilisés pour faciliter la reproduction de certains objets. Ces objets peuvent présenter des différences plus ou moins importantes par rapport au sujet réel qui est imité ;
- reproduire des objets similaires. Selon la nature de la scène, plusieurs éléments semblables peuvent être présents. La duplication du sujet devient alors une solution aisée pour compléter le travail. Dans ce cas aussi, des objets peuvent présenter des différences les uns par rapport aux autres.

Il est très difficile, voire impossible, d'évaluer l'effet de telles imprécisions sur le résultat final, car cela varie beaucoup en fonction des caractéristiques de l'objet, des capacités de l'opérateur et des possibilités offertes par les logiciels de photogrammétrie ou de modélisation 3D. Ces remarques concernent également la validité d'un modèle 3D obtenu par une approche photogrammétrique par rapport à la même scène ou objet réel. Un modèle 3D est une reproduction imparfaite d'un objet réel : les étapes du travail photogrammétrique consistent dans le passage de l'information 3D du monde réel, à une information en 2D sur une image et finalement par une restitution de la scène 3D virtuelle. À chaque étape, des pertes d'informations et des imprécisions ont lieu.

La liste qui suit (non-exhaustive) résume les facteurs influençant négativement le travail photogrammétrique et de modélisation 3D, ainsi que leurs effets et les solutions envisageables lors de la finition par modélisation 3D :

- ⊲ Objets mal définis après la restitution photogrammétrique
	- Effet Difficulté à définir la forme et les caractéristiques de l'objet
	- Solution Reprendre la restitution photogrammétrique et/ou apprécier les informations depuis les images
- ⊲ Objets trop schématisés après la restitution photogrammétrique
	- Effet Difficulté à définir la forme ou erreurs lors de la finition des objets
	- Solution Reprendre et compléter la restitution photogrammétrique
- ⊲ Objets complexes et/ou avec beaucoup de détails
- Effet Difficulté dans la finition détaillée de l'objet

Solution Améliorer la restitution de l'objet, répéter le relevé photogrammétrique, et/ou chercher l'objet dans des banques de données de modèles 3D ou dans d'autres sources

#### Synthèse

Le schéma représenté dans la figure [4.11](#page-78-0) résume les étapes du processus de travail photogrammétrique avec les possibles sources des erreurs qui peuvent apparaître lors de la restitution photogrammétrique combinée avec la modélisation 3D.

Les observations faites lors des ces expériences rejoignent et approfondissent les considérations présentées lors d'autres recherches concernant les évaluations du travail de photogrammétrie [\[D'Ayala et Smars\(2003\),](#page-210-0) [Galantucci](#page-211-0) et al.(2005), Gayde et al.[\(1997\),](#page-211-1) [Waldhäusl et Ogleby\(1994\)\]](#page-216-1) en fournissant une appréciation de tout le processus, depuis le relevé photogrammétrique jusqu'à la finition du travail avec la création d'un plan 2D ou d'un modèle 3D. Il faut considérer que les systèmes de photogrammétrie existent depuis plusieurs décennies et qu'ils ont déjà fait leurs preuves dans d'autres domaines. Le développement technologique en cours en photogrammétrie numérique conduit à l'étude de ces systèmes pour évaluer leur qualité dans différentes situations. Finalement, la validation effectuée ici touche à certains aspects importants à considérer lors du travail photogrammétrique :

- la photographie et la mesure;
- la définition des points homologues et la création du modèle photogrammétrique ;
- la restitution photogrammétrique;
- la finition du travail.

Les expériences qui suivent fournissent des indications supplémentaires sur les nécessités lors du travail photogrammétrique et sur l'évaluation de la qualité des résultats obtenus.

## 4.4 Organisation du travail

Pour le travail de cette recherche, plusieurs tests, expériences et expertises ont été faits ou vus avec différents systèmes de photogrammétrie et logiciels de modélisation 3D. Les stages professionnels au service de police de la ville de Zurich à l'Institut de médecine légale de l'université de Berne et à la police cantonale du canton de Berne ont permis d'étudier et exercer l'emploi des systèmes de photogrammétrie CDW, iWitness™, Tritop et Elcovision. Les logiciels de modélisation utilisés pendant ces périodes ont été 3Ds Max®, Microstation®et AutoCAD®. Il a également été possible de voir le scanner 3D ATOS en pratique. Pour apprécier les résultats, à côté des tests effectués, plusieurs expertises ont été suivies ou discutées avec les spécialistes travaillant dans le domaine de la photogrammétrie et de la modélisation 3D dans les polices de la ville de Zurich et du canton de Berne. Ces cas concernent des accidents de la circulation, des accidents d'aéronefs, des catastrophes, des états des lieux traditionnels et d'autres cas particuliers. Les considérations ont été ciblées sur le processus du travail, l'approche du spécialiste sur le cas en question et la façon dont les résultats ont été présentés.

Dans les chapitres qui suivent, les différentes expériences sont présentées avec une description du matériel et de la méthodologie du travail. Après chaque cas, une discussion du travail et du résultat est exposée. Le but de ce travail est de fournir une vue de différentes applications de la photogrammétrie et de la modélisation 3D afin de pouvoir en discuter les caractéristiques selon différents aspects.

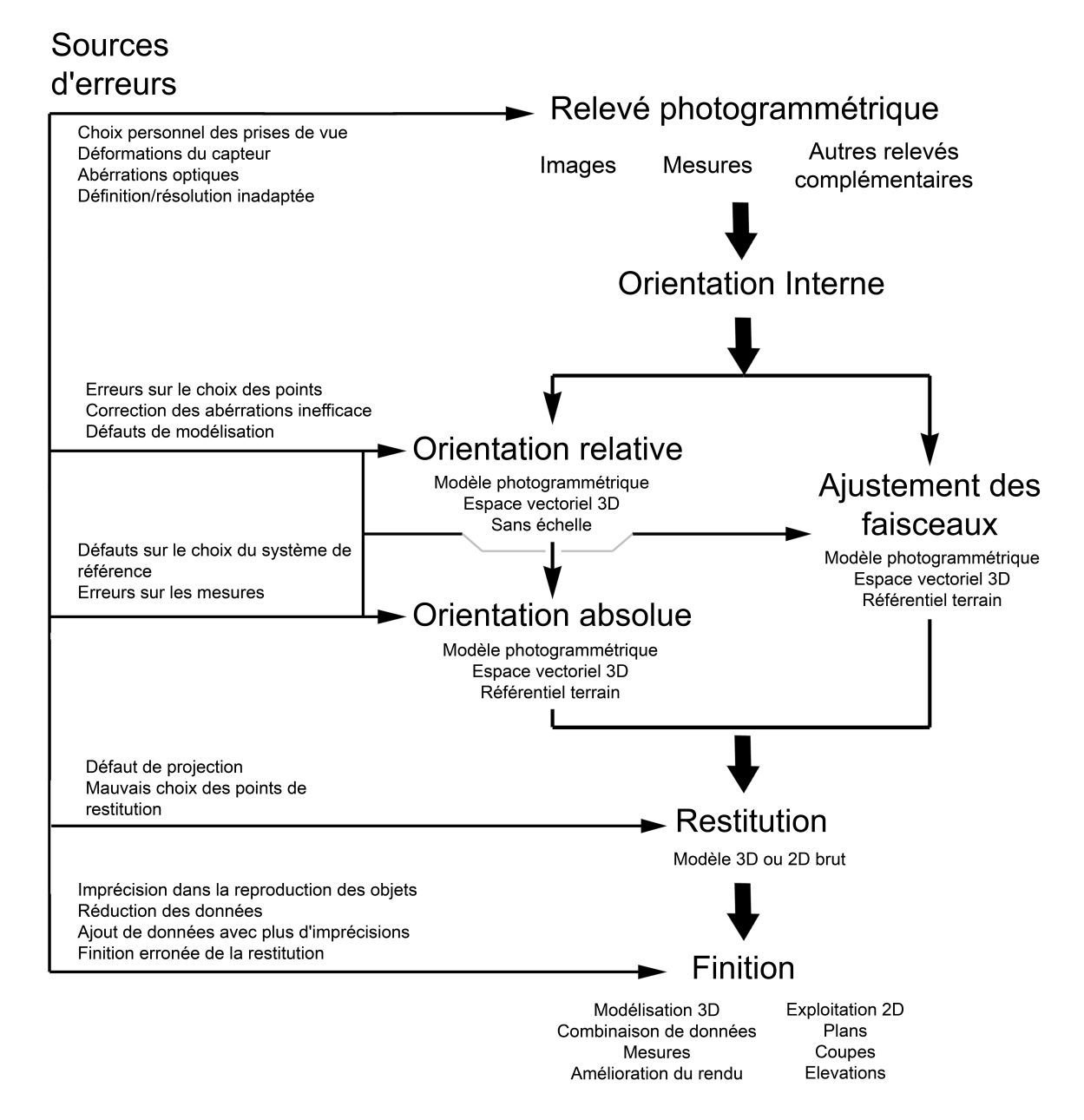

<span id="page-78-0"></span>Fig. 4.11: Schéma illustrant le processus de restitution photogrammétrique combinée avec la modélisation 3D avec les possibles sources d'erreurs. Adapté de [\[Drap\(1997\)\]](#page-210-1).

## Chapitre 5

# La documentation et l'illustration d'états des lieux

## 5.1 Introduction

Dans cette recherche, le terme *documentation*<sup>[1](#page-80-0)</sup> désigne l'acte de recueillir et de conserver des données liées à un accident ou un délit, tandis que illustration correspond à l'acte de présenter des informations et des résultats enregistrés lors de l'investigation, que ce soit par des images, plans 2D ou modèles 3D. Lors de la documentation du lieu d'un crime ou d'un accident, il est important d'enregistrer toutes les informations afin de disposer d'un compte rendu des lieux, des objets, des personnes, des traces et des autres éléments qui pourraient être utilisés dans l'enquête. Les lieux d'un crime ou d'un accident sont la source de tous les indices utilisés pour démontrer l'existence d'un crime, déterminer le ou les auteurs, les victimes ou d'autres personnes impliquées et essayer de reconstruire les événements. Par lieux, il faut entendre l'endroit où les événements ont eu lieu et tous les objets qui y sont liés. Selon les circonstances, il arrive que les lieux soient étendus, sombres, humides, complètements submergés ou dans des endroits difficilement atteignables. Du point de vue de l'investigation, les aspects logistiques, de connaissances, de temps ou de ressources influencent inévitablement la méthodologie de travail appliquée sur les lieux. C'est toujours au spécialiste que revient le choix de prélever ou de renoncer à un élément en sachant qu'il sera rarement possible de retourner sur les lieux et de retrouver des données oubliées dans cette étape [\[Martin\(2002\)\]](#page-213-0). Dans certains cas, les lieux doivent être examinés assez rapidement afin qu'ils puissent être rangés comme dans leur état initial : nettoyage des lieux, déplacement de véhicules accidentés, remise en état de la route ou autres. Ce fait contraint les investigateurs à enregistrer et prélever le maximum d'informations en peu de temps.

À la fin de l'investigation, le spécialiste présente un plan des lieux, un cahier photographique et un rapport d'intervention. La photogrammétrie combinée avec la modélisation 3D s'insère dans ce contexte, comme moyen complémentaire pour la documentation et l'illustration d'états des lieux [\[Baldwin\(1998\),](#page-208-0) [Galvin\(2005\),](#page-211-2) [Heinert\(1995\),](#page-212-0) [Howard](#page-212-1) et al.(2000), Neis et al.[\(2000\),](#page-213-1) Noond et al.[\(2002\),](#page-214-0) [Pfefferli\(2001\),](#page-214-1) [Robinson\(2007\)\]](#page-214-2).

De nos jours, l'utilisation de la photogrammétrie combinée avec la modélisation 3D se répand à plusieurs branches des sciences forensiques, notamment pour l'investigation :

- d'accidents de la circulation ;
- d'accidents d'aéronefs ;
- d'autres sortes d'accidents s'étendant sur des grandes surfaces ;
- d'états des lieux à l'intérieur ;
- d'objets liés à des accidents ou à des crimes ;
- de traces.

Ce chapitre montre, par des exemples pratiques, l'utilisation de la photogrammétrie combinée avec la modélisation 3D pour la documentation et l'illustration dans différentes situations d'investigation forensique.

<span id="page-80-0"></span><sup>&</sup>lt;sup>1</sup>Les termes *enregistrement* et *fixation* seront utilisés comme synonymes.

## 5.2 Les accidents de la circulation

## 5.2.1 Généralités

L'investigation d'accidents de la circulation est un domaine des sciences forensiques dans lequel la photogrammétrie est largement utilisée [\[Collectif\(1997\),](#page-210-2) [Collectif\(2008\),](#page-210-3) [Cooner et Balke\(2000\),](#page-210-4) [Duesing\(2006\),](#page-210-5) Fraser et al.[\(2005\)\]](#page-211-3). Le domaine de l'investigation des accidents de la circulation comprend tous les cas d'accidents véhicules-véhicules et véhicules-piétons. L'investigation est particulière, car :

- la recherche d'indices est généralement faite dans des situations très confuses, avec des destructions importantes.
- il est nécessaire de recueillir un grand nombre d'informations macro et microscopiques pour pouvoir effectuer une analyse des événements.
- habituellement, les lieux doivent être libérés rapidement pour permettre le retour de la circulation ;
- lors de la reconstruction, il faut tenir compte des principes cinétiques, dynamiques et mécaniques qui régissent le mouvements et la déformations des corps.

Le travail d'investigation consiste en deux étapes principales : la fixation de l'état des lieux et la reconstruction par l'analyse des données afin de déterminer le déroulement des événements. L'étape de collecte des informations est primordiale pour la suite de l'investigation, dont le travail principal est la mesure et la photographie. Une fois tous les éléments recueillis, il est possible de passer à l'analyse des données et la reconstruction de l'accident. Pour chaque instant de la reconstruction, il faut que trois conditions soient remplies : la conservation de l'énergie, la conservation de l'impulsion et la conservation de la rotation [\[Noon\(1994\)\]](#page-213-2). Les étapes de la reconstruction de l'événement sont généralement divisées en [\[Arnold](#page-208-1) et al.(2004)] :

- pré-crash est le moment juste avant la collision ; les traces produites pendant cette étape sont notamment les traces de freinage, de dérapage ou de contact avec les éléments de protection. Les origines de l'accident doivent être recherchées à ce moment-ci ; le problème est que ce type de traces peut avoir été détruit par la suite de l'accident.
- crash est le moment de la collision. Dans cette étape, les objets qui entrent en contact se déforment ; par l'étude de ces déformations, il est possible d'effectuer une analyse de la collision ;
- post-crash ce sont les événements qui se déroulent après la collision, comme un incendie ou une explosion du véhicule. L'étude de la position et l'état final des véhicules est utilisée pour essayer de déterminer les événements après la collision.

Lors de la documentation, tous les éléments présents sur les lieux de l'accident et qui se lient à un des trois moments de l'accident doivent être enregistré. Le but de la documentation est de montrer l'état de la scène afin de pouvoir analyser les indices et reconstruire le déroulement des événements. Toutes sortes de moyen d'enregistrement peuvent être utilisés : prise de notes, mesures, photographies ou systèmes de modélisation 3D active.

Dans les paragraphes qui suivent, un accident voiture-vélo simulé et un accident entre deux voitures sont présentés. Des discussions sur le relevé et la restitution photogrammétrique lors des accidents de la circulation ont été faites avec l'équipe l'UTD et du WD de la police de la ville de Zurich et avec l'équipe de l'UTD de la police du canton de Berne. Dans le cadre de stages et visites auprès de ces services, différents autres cas ont été vus et discutés avec les spécialistes de ce domaine.

## 5.2.2 Simulation d'accident voiture-vélo

Faits : Un accident : à un croisement, une voiture Mitsubishi L200 venant de droite a percuté un vélo qui circulait normalement. Le conducteur du vélo a été grièvement blessé.

Mission : Enregistrer tous les éléments qui pourraient être utiles pour l'enquête et fournir un plan à l'échelle des lieux.

#### Matériel et méthodologie sur les lieux

Matériel utilisé :

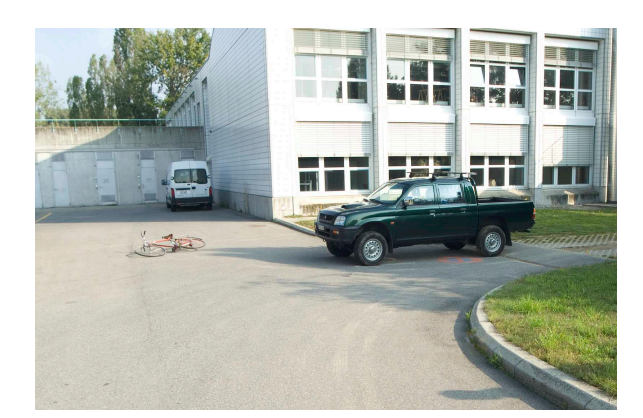

Fig. 5.1: Vue générale des lieux de l'accident.

- <span id="page-82-0"></span>• appareil photographique numérique Fujifilm<sup>®</sup>FinePix<sup>®</sup>S3 Pro<sup>®</sup>avec objectif Sigma EX Aspherical IF 15-30  $[mm]$ :
- ordinateur portable DELL™Latitude™C840 Plus ;
- cônes de marquage noir/blanc, craie pour le marquage des traces et repères jaunes numérotés ;
- télémètre laser Leica®Disto™pro a.

Deux personnes ont effectué le travail sur les lieux. Le relevé a été réalisé dans des conditions idéales : les lieux s'étendent sur une surface plane d'environ 20 [m] x 20 [m] sans obstacles physiques et ne nécessitent pas d'être libérés rapidement. La première partie du relevé a consisté en un croquis général de la route, des marquages, des signalisations routiers et de la position des véhicules impliqués. Des photographies générales de la situation lors de l'arrivée sur les lieux ont été prises (fig. [5.1\)](#page-82-0). Par la suite, une recherche de traces a été effectuée : des débris de verre, des fragments de peinture et des traces de freinages ont été relevées sur la route. Ils ont été photographiés, leur position sur la route a été marquée avec de la craie et ils ont été prélevés. La position de la voiture et du vélo ont également été marquées. Les traces de contact sur la voiture ainsi que sur le vélo ont été relevées. Trois cônes de marquage ont été placés avec un angle approximativement droit et d'autres repères numérotés ont été placés à différents endroits. Les distances entre les cônes ont été mesurées avec le télémètre laser Leica®Disto<sup>™</sup>pro a. Par la suite, les photographies ont été prises en fixant la focale à 15 [mm] et la mise au point à l'infini. Le diaphragme a été fermé à f :11 de façon à optimiser la profondeur de champ et le temps de pose a été adapté en fonction de l'éclairage ; les photographies ont été prises à main levée. La sensibilité a été fixée à ISO100. La définition des images a été fixée à 4256 pixels x  $2848$  $2848$  pixels en format RAF<sup>2</sup>. L'ordinateur portable a été utilisé pour vérifier la qualité des images et une copie des images a également été enregistrée pour garantir leur retour au laboratoire. Au total, 25 images et 3 mesures ont été effectuées. Le relevé des lieux a été effectué en 30 minutes.

#### Matériel et méthodologie au laboratoire

Les logiciels utilisés pour effectuer la restitution photogrammétrique et la finition du modèle 3D ont été les suivants :

- CDW pour le travail photogrammétrique ;
- Microstation®pour la finition et l'élaboration du plan ;
- Adobe<sup>®</sup>Photoshop<sup>®</sup>pour la conversion des images.

Une copie des images a été sauvegardée sur un serveur ainsi que sur l'ordinateur de travail. Les images ont ensuite été converties au format TIFF avec Adobe®Photoshop®. La vérification des métadonnées des images garantit que les photographies ont été prises avec la même focale et la même mise au point. Par la suite, 15 images ont été chargées dans le logiciel CDW et les points homologues définis sur les images. Sur chaque image à restituer, au minimum 7 points homologues bien répartis sur toute la "surface" de l'image ont été désignés. Le système de coordonnées a été défini grâce aux cônes. Les mesures effectuées sur les lieux permettent de calibrer la restitution et de vérifier la qualité du travail. Les images ont été orientées et les objets importants restitués. Pour

<span id="page-82-1"></span><sup>&</sup>lt;sup>2</sup>Format RAW de l'appareil FinePix<sup>®</sup>S3 Pro<sup>®</sup>.

chaque point à dessiner, au moins 3 images ont été utilisées. Par la suite, le résultat brut du travail photogrammétrique a été exporté pour être affiné dans le logiciel Microstation®. Avec ce logiciel, chaque composant du dessin a été défini sur un calque ("layer", en anglais) différent selon les critères suivants :

- la route, les signalisations, les objets fixes et les marquages sur la route ;
- la position finale de la voiture et du vélo ;
- la position du blessé ;
- les traces de freinage ;
- les textes et les éléments de la légende.

Ceci permet, en activant ou en désactivant certains calques, de gérer de manière plus efficace le dessin et de visualiser à souhait l'un ou l'autre des composants du dessin. Les modifications du modèle brut initial ont été transposées sur un plan correspondant à une projection orthogonale verticale<sup>[3](#page-83-0)</sup>. Le résultat final a été mis en page avec les données et la légende du cas et imprimé sous la forme d'un plan en format A4. Globalement, la restitution photogrammétrie a duré une journée et la finition ainsi que la mise en page une demi-journée.

Il est à remarquer que seulement une partie des objets visibles sur les images ont été reproduits lors de la restitution et de la finition. Le choix des éléments à reproduire est fait par le spécialiste en fonction de la pertinence et de l'importance que les éléments ont pour l'investigation de l'accident de la circulation, cela en considérant également que, trop d'information risque de "cacher" ou "noyer" les éléments importants. De plus, lors de l'investigation, uniquement une partie des informations est utile et pertinente ; si par la suite, certaines parties de la scène devaient être reproduites plus en détail, la restitution photogrammétrique pourrait être complétée en ce sens à tout moment.

#### Résultats

Le but de ce travail était d'obtenir un plan montrant l'état des lieux de l'accident lors de l'intervention. Le résultat final est un fichier DGN contenant les informations morphologiques des lieux sous la forme de dessin vectoriel  $2D^4$  $2D^4$ . Le résultat a été imprimé sur une page A4 en échelle 1 :200 (figure [5.2\)](#page-84-0). Les valeurs d'écart-type et de RMS fournies par le logiciel CDW sont résumées dans le tableau [5.1.](#page-83-2) En examinant ces données, il est possible de remarquer que même si l'écart-type moyen reste relativement bas et adapté pour ce type de travail<sup>[5](#page-83-3)</sup>, les données RMS sont plutôt élevées, surtout pour la donnée X. Une observation plus attentive des données d'écart-type de chaque point montre que cela est à attribuer essentiellement à la définition peu fidèle de deux points. En supprimant ces données, les valeurs RMS de X et de Y diminuent d'environ la moitié.

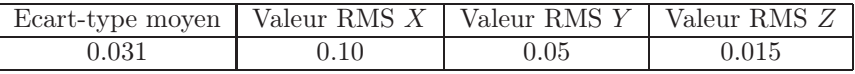

<span id="page-83-2"></span>Tab. 5.1: Résumé des valeurs de l'écart-type moyen et de la racine carrée de la moyenne quadratique des écarts-type de la restitution des points dans les directions X, Y , Z. Les valeurs sont exprimées en mètres.

Dans le cas présenté ici, l'information sur la profondeur contenue dans le modèle 3D obtenu après la restitution n'est pas indispensable : pour une illustration de l'état des lieux d'un accident tel que celui-ci, la présentation sous la forme d'une projection orthogonale verticale de la zone de l'accident est suffisante. Dans le cas où des renseignements sur des données 3D devaient être nécessaires, une représentation en ce sens pourrait être élaborée.

<span id="page-83-0"></span><sup>3</sup>Théoriquement, le "plan" est un synonyme de "projection orthogonale" d'un objet 3D. D'autres termes correspondant à une projection orthogonale sont l'élévation ou la coupe transversale.

<sup>4</sup>Vue orthogonale.

<span id="page-83-3"></span><span id="page-83-1"></span><sup>5</sup>Cette réflexion dépend de l'utilisation dont le résultat final va faire l'objet. Dans le contexte de l'investigation habituelle d'un accident de la circulation, une valeur d'écart-type inférieure à 5 [cm] convient généralement.

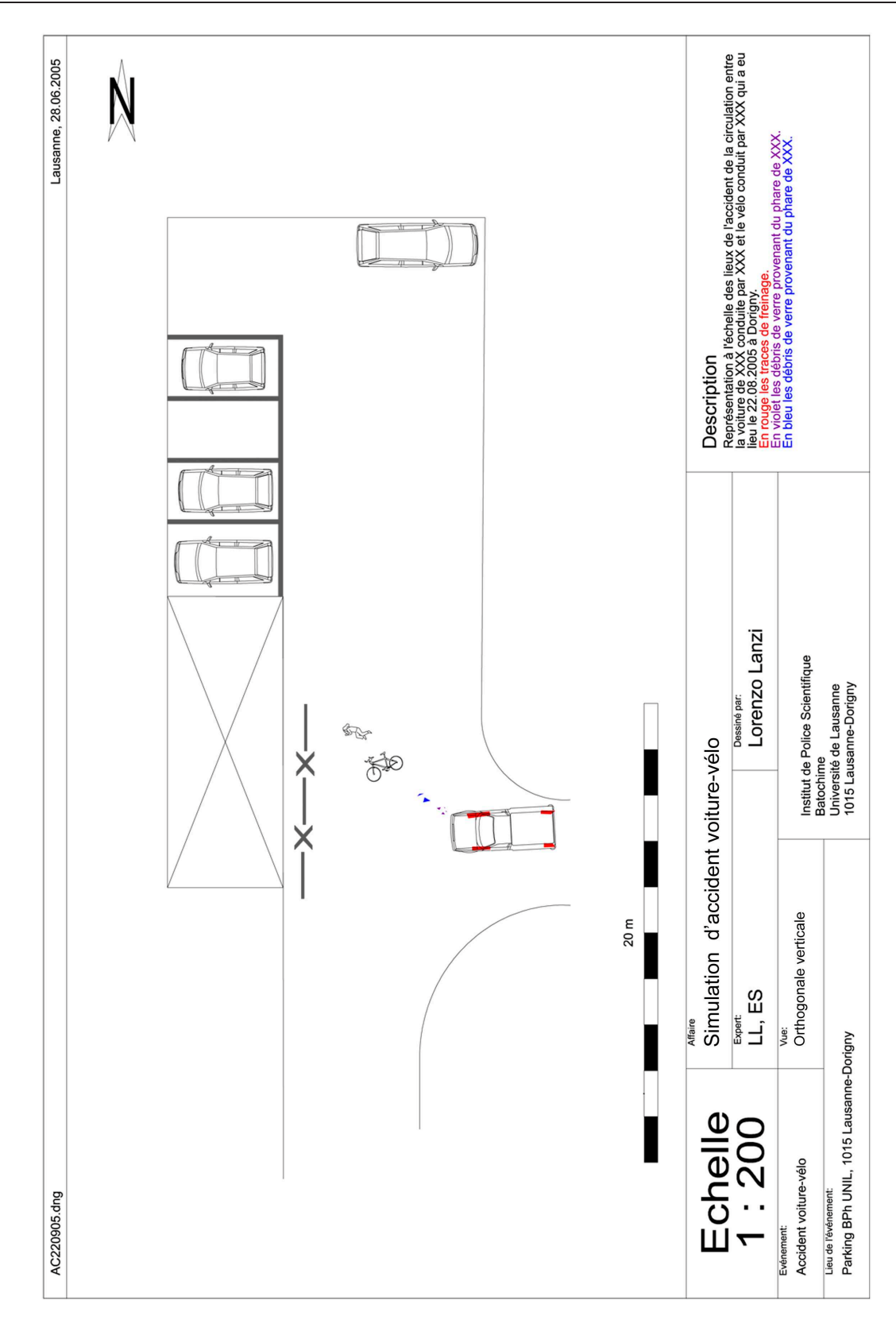

<span id="page-84-0"></span>Fig. 5.2: Illustration du plan des lieux de l'accident de la circulation tel qu'il a été imprimé sur feuille A4. En rouge, les traces de freinage ; en violet, la position des débris de verre ; en bleu, la position des débris de peinture.

## <span id="page-85-1"></span>5.2.3 Accident de la circulation voiture - voiture

Faits : Pendant la nuit, un accident entre une Golf et une BMW se produit à un carrefour. La BMW, voulant tourner à gauche pour rejoindre l'autoroute, est percutée par la Golf venant en sens inverse. Le service technique du canton où a eu lieu l'accident effectue un relevé photogrammétrique. Les images et les données du relevé sont par la suite transmises à l'UTD de la police du canton de Berne.

Mission : Effectuer un plan des lieux de l'accident sur la base des images et des mesures effectuées sur les lieux par le service technique des accidents.

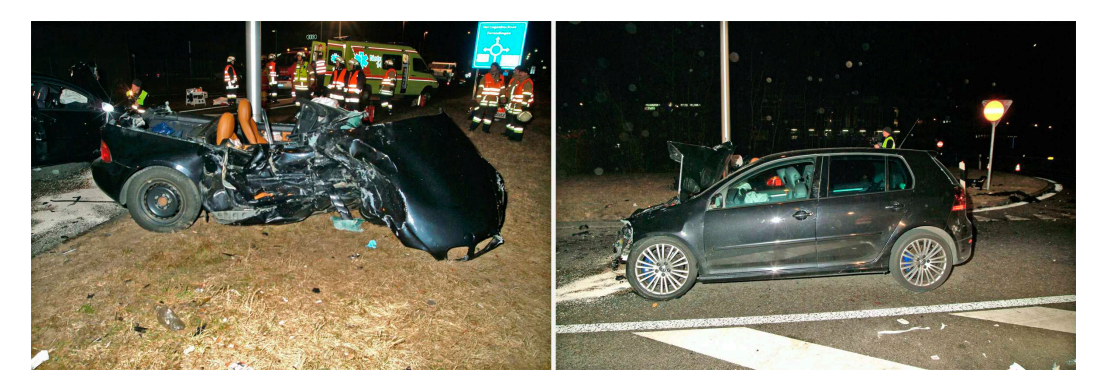

Fig. 5.3: Images des deux voitures accidentées sur les lieux de l'accident. A gauche la BMW et à droite la Golf.

Image fournie par la UTD de la police du canton de Berne.

#### Matériel et méthodologie sur les lieux

Matériel utilisé :

- appareil photographique numérique Fujifilm<sup>®</sup>FinePix<sup>®</sup>S2 Pro<sup>®</sup>avec objectif 17 [mm];
- craie pour le marquage des traces et des repères pour la restitution photogrammétrique.

Lors de l'intervention, le temps était nuageux et la route mouillée. Pour extraire la conductrice de la BMW, il a été nécessaire de découper la capote. Toutes les traces présentes sur la route ont été marquées à la craie afin qu'elles soient clairement visibles sur les images. Plusieurs repères en forme de croix ont été tracés sur la route et des mesures entre ces repères ont été effectuées : ces mesures permettront la calibration du modèle photogrammétrique. Lors de l'intervention, le service des accidents a pris une première série de photographies générales. Par la suite, le marquage des traces, des repères et les mesures ont été effectués. Environ 30 photographies générales et 30 photographies pour le relevé photogrammétrique ont été prises. La mise au point a été fixée à l'infini et les images ont été prises au format JPEG à définition maximale. Ces images ont été complétées par plusieurs mesures et un croquis approximatif des lieux. La scène relevée est d'environ 60  $[m] \times 25 [m]$ .

#### Matériel et méthodologie au laboratoire

Les photographies, les mesures et toutes les données concernant le cas ont été transmises au service technique des accidents de la police du canton de Berne pour le travail de restitution et de création du plan des lieux. Les voitures accidentées ont fait l'objet d'un relevé par modélisation 3D avec le système Tritop/ATOS de GOM. Les logiciels utilisés pour la restitution photogrammétrique et la finition du plan ont été les suivants :

- Elcovision pour le travail photogrammétrique ;
- AutoCAD®pour l'élaboration du plan.

Les images ont été importées dans le logiciel Elcovision en format JPEG. Toutes les images ont été définies selon les paramètres intrinsèques de l'appareil photographique utilisé par le service technique des accidents de la circulation du canton où l'accident a eu lieu<sup>[6](#page-85-0)</sup>. Lors de la définition des points homologues, le logiciel Elcovision travaille par couple d'images. Pour chaque introduction

<span id="page-85-0"></span><sup>6</sup>Le service technique des accidents de la police du canton de Berne calibre l'appareil une fois par année.

d'un nouveau couple de points homologues, le logiciel essaie de réaliser automatiquement l'orientation relative du couple d'images. Après la définition de plusieurs points, le logiciel propose une solution pour l'orientation relative ; cela permet de faciliter la suite du travail car pour chaque nouveau point introduit sur une des deux images, sur la deuxième image apparaît la droite épipolaire lui correspondant. À partir de ce moment, pour chaque nouveau couple d'images sur lesquelles des points homologues sont définis, des aides sous la forme de droites épipolaires apparaissent. Dès qu'au moins 3 images sont orientées avec suffisamment de points homologues, généralement 7 points, il est possible de passer à l'étape de l'orientation absolue : il faut définir l'origine et au moins une mesure de contrôle. Une fois ce travail accompli, sur toutes les images qui sont orientées, apparaissent les positions indicatives des points qui n'ont pas été restitués. La dernière étape du travail consiste à réaliser un ajustement des faisceaux de toutes les images pour lesquelles l'orientation absolue a été réalisée. Cela permet d'améliorer la qualité du résultat de la création du modèle photogrammétrique.

Une fois l'orientation externe complétée, il est possible de passer au dessin du modèle 3D dans le logiciel AutoCAD®. Un plug-in permet le passage des opérations de restitution dans Elcovision à AutoCAD®. La restitution se fait en 3D. Tous les marquages routiers, les bords de la route et les traces ont été reproduits. Ce premier dessin brut en 3D est affiné dans AutoCAD® ; comme dans le cas précédent, les différents calques distinguent les différents composant du dessin :

- la route, les signalisations, les objets et les marquages sur la route ;
- la position finale des voitures;
- les traces de freinage ;
- les traces de ripage ;
- les textes et les éléments de la légende.

Lors de la restitution photogrammétrique avec Elcovision, la position des voitures a été notée. Par la suite, lors de la finition du modèle 3D, les modèles 3D des voitures obtenus d'après l'acquisition avec le système Tritop/ATOS ont été introduits tels quels dans le résultat final. Ainsi, la morphologie des deux véhicules a été reproduite de manière plus fidèle, plus juste et avec une définition supérieure par rapport au dessin de la scène[7](#page-86-0) .

La restitution photogrammétrique, qui a pris deux jours, a été affinée dans  $\text{AutoCAD}^{\textcircled{D}}$ en une journée. Le résultat final est un plan 2D qui a été imprimé en échelle 1 :100 sur une page de 63 [cm] x 29.7 [cm] (figure [5.4\)](#page-87-0). Une vue d'ensemble en échelle 1 :1000 a également été fournie.

## Résultats

Le fichier final est en format DWG et contient le modèle 3D des éléments essentiels des lieux. Le fichier est composé de divers calques avec les informations restituées et les éléments de mise en page. Pour l'impression, seulement des informations en 2D ont été reproduites.

Concernant la fidélité de la création du modèle photogrammétrique, Elcovision a fourni une valeur d'écart-type moyen de 0.019 [m].

## <span id="page-86-1"></span>5.2.4 Discussion

Du point de vue photogrammétrique le but du travail lors d'un accident de la circulation se résume en deux aspects :

- la documentation et le prélèvement de tous les éléments utiles à l'enquête ;
- la présentation de l'état final après l'accident sous la forme d'un plan à l'échelle.

Ces renseignements montrent l'état des lieux lors de l'intervention et sont indispensables pour reconstruire les événements. Lors de la reconstruction, les spécialistes utilisent principalement les informations concernant l'étendue, la position et la forme des traces de glissement et d'impacts présents sur la route, sur les objets entourant la route et sur les véhicules. Les prélèvements et l'analyse des traces présentes sur les lieux et l'analyse des déformations des véhicules et des objets ont pour but de déterminer l'origine des traces et d'expliquer la dynamique de l'accident. L'enregistrement des données morphologiques des traces, leur position et étendue est donc une tâche essentielle.

<span id="page-86-0"></span><sup>7</sup>Le système Tritop/ATOS peut atteindre une définition de dixièmes de millimètres avec une fidélité de centièmes de millimètres.

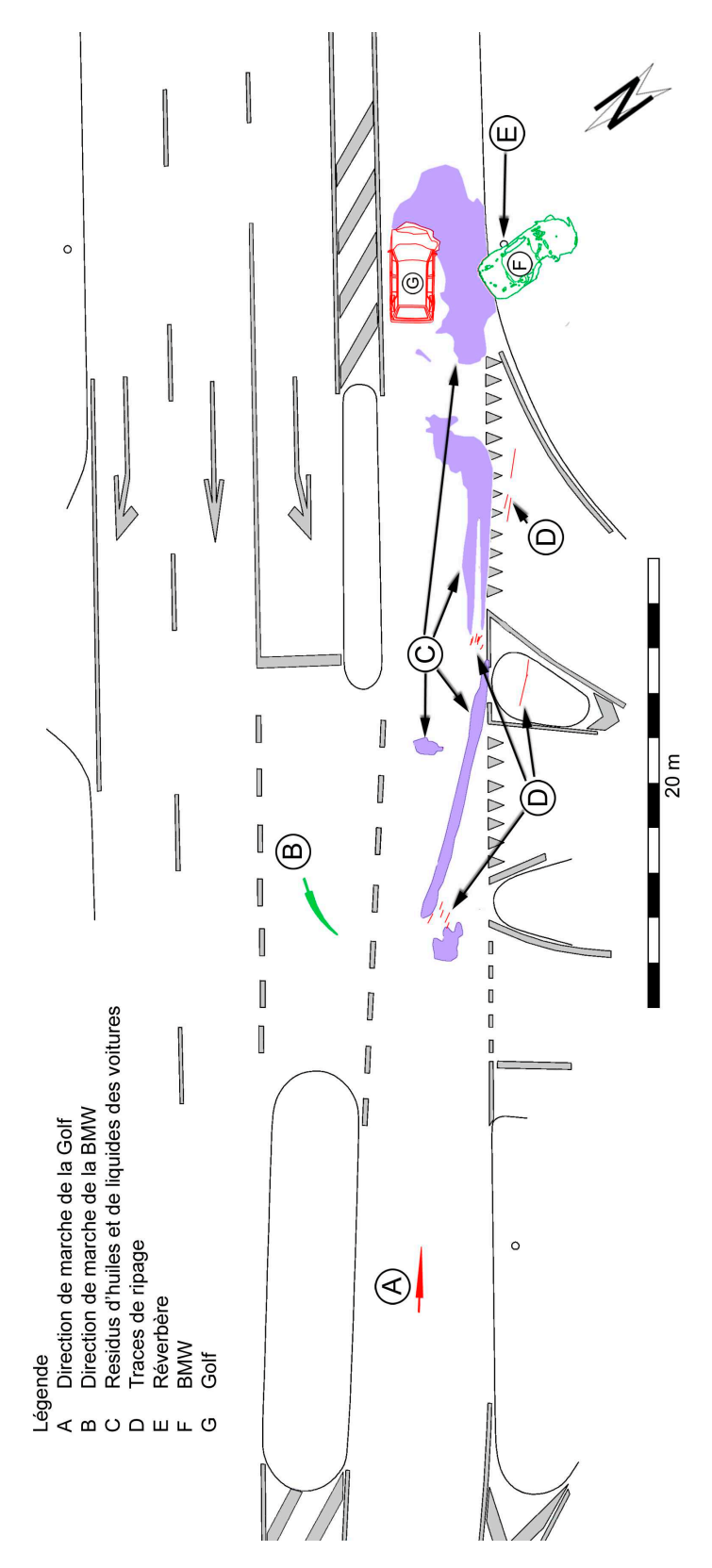

<span id="page-87-0"></span>Fig. 5.4: Illustration du plan des lieux de l'accident de la circulation, adapté du résultat final obtenu après finition dans AutoCAD®.

Adapté du plan effectué à l'UTD de la police du canton de Berne.

#### Matériel et méthodologie

Pour effectuer une restitution photogrammétrique, il est important que les images représentent clairement les sujets photographiés : il faut pouvoir distinguer tous les objets et les traces présents sur les lieux. Comme remarqué dans le chapitre précèdent (paragraphe [4.3.5\)](#page-71-0), cela passe par le contrôle et la gestion des éléments intervenant dans la prise de vue : l'éclairage, le sujet et l'appareil photographique.

Lors d'un accident de la circulation, le sujet de la photographie se trouve généralement dans un espace ouvert où la multiplication des prises de vue depuis différentes positions ne pose pas de problème[8](#page-88-0) . En revanche, les informations visuelles sont généralement peu "contrastées" : une route a une coloration uniforme avec peu d'éléments distinctifs sur sa surface, limitant ainsi le choix des points de calage naturels, c'est-à-dire non liés à des balises introduites sur la scène par l'opérateur. L'opérateur doit évaluer la scène et contrôler que les informations visuelles présentes sur les images permettent une restitution photogrammétrique : des cônes, des points de marquage et d'autres outils de marquage sont souvent nécessaires. C'est à ce moment-là qu'un ordinateur portable montre son utilité, car l'affichage sur l'écran LCD d'un appareil numérique est souvent de qualité insuffisante pour apprécier en détail la visibilité des sujets. Un film argentique a généralement une définition et une résolution tonale plus élevées par rapport à un appareil numérique<sup>[9](#page-88-1)</sup>. Cependant, il faut considérer que, lors du travail en photogrammétrie numérique, une image argentique sera de toute manière numérisée en perdant ainsi les qualités qui lui sont propres[10](#page-88-2). Il faut noter qu'avec les appareils numériques professionnels, il est possible de travailler avec les formats d'images RAW. Ainsi, les images ont un codage de couleur de plus de 8 bits par couche, ouvrant ainsi la plage tonale. D'autres avantages rendent l'utilisation d'un appareil photographique numérique plus attrayante : le résultat est instantané, le traitement, le stockage et la gestion sont simplifiés.

Dans la mesure du possible, pour les photographies générales et les photographies pour la restitution photogrammétrique, il faut garder les mêmes conditions de prise de vue : appareil photographique, objectif, focale et distance de mise au point. De cette manière, les images générales pourront être intégrées dans le travail photogrammétrique. Une méthodologie particulière de photographies générales sans repères et de compléments de photographies avec repères pour la restitution photogrammétrique est par exemple utilisée par la police de la ville de Zurich. Lors des accidents de moindre gravité dans lesquels un policier intervient, ce dernier effectue 4-5 photographies générales et de détails des véhicules avec un appareil photographique calibré au préalable. Si, lors de l'enquête, il est nécessaire d'établir un plan, le spécialiste de l'UTD intervient sur les lieux, même après plusieurs semaines, et complète le travail avec un relevé photogrammétrique complet<sup>[11](#page-88-3)</sup>. Lors de la restitution photogrammétrique, les images effectuées par le policier seront intégrées dans le modèle photogrammétrique réalisé par le spécialiste et utilisées pour repositionner les véhicules impliqués dans l'accident.

Une dernière considération concerne l'étendue et la configuration de la scène à enregistrer photogrammétriquement. Le lieu d'un accident de la circulation peut être étendu et/ou "partagé" par des obstacles physiques qui limitent la visibilité de la scène à des zones. Lors de la restitution photogrammétrique, la fidélité et la justesse diminuent avec l'éloignement depuis l'endroit où se trouvent les mesures de calibration. Afin de garder des niveaux de fidélité et de justesse adéquats tout le long de la restitution, trois solutions sont envisageables :

- effectuer des mesures de grandeur adéquates ;
- effectuer plusieurs mesures à différents endroits ;

• diviser les lieux en plusieurs zones et effectuer un relevé photogrammétrique pour chaque partie. Lorsque les lieux de l'accident sont divisés en plusieurs parties, un modèle photogrammétrique et une restitution pour chaque zone pourront être réalisés. Les résultats des restitutions sont ensuite combinés, dans un logiciel de modélisation 3D. De cette manière, il est possible d'étendre le relevé photogrammétrique à une plus ample région. Cela a par exemple été effectué pour la fixation de l'état des lieux lors de l'accident du tunnel du Gothard en 2001 [\[Arnold et Gratzer\(2003\)\]](#page-208-2).

<sup>8</sup>Les exceptions concernent les accidents dans un tunnel ou sur un pont.

<sup>9</sup>Avec l'évolution technologique, cette différence tend à s'estomper.

<span id="page-88-3"></span><span id="page-88-2"></span><span id="page-88-1"></span><span id="page-88-0"></span><sup>10</sup>Un avantage de cette étape de numérisation est la possibilité de régler le scanner de façon à optimiser l'échelle tonale et la définition de l'image.

<sup>11</sup>Pour pouvoir combiner les deux séries d'images, il faut trouver suffisamment de points de calage en commun.

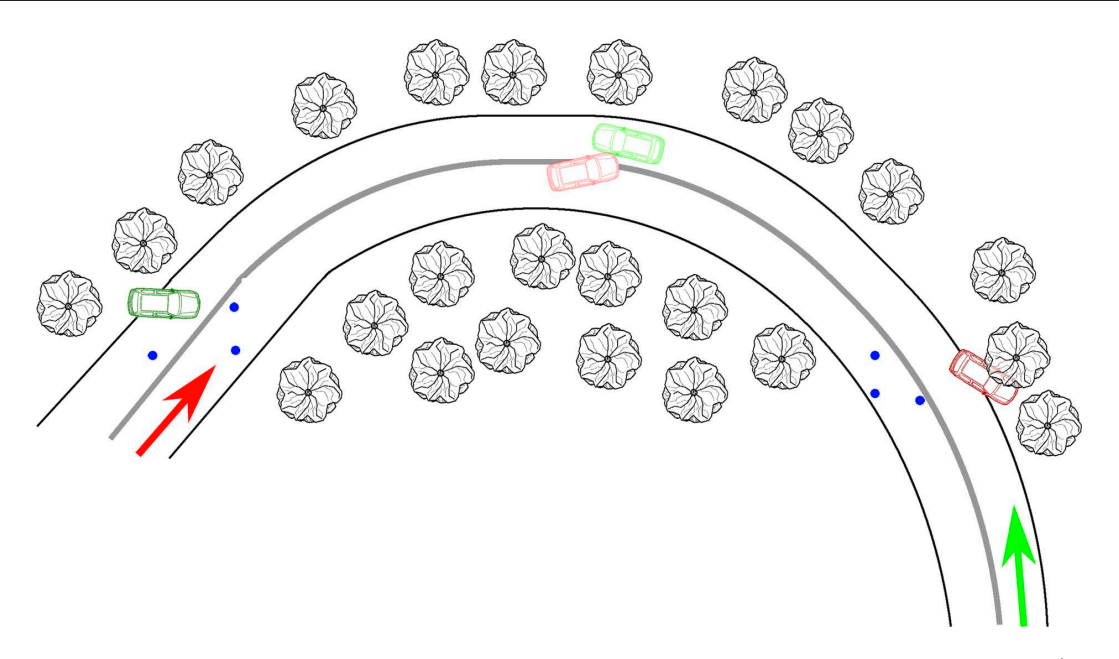

<span id="page-89-1"></span>Fig. 5.5: Représentation d'un accident de la circulation étendu et divisé par un obstacle physique (ici le virage avec des arbres au milieu). En rouge et vert, les deux véhicules ; les flèches indiquent la direction de marche ; en estompé, la position des deux véhicules lors du choc. Deux modèles photogrammétriques, indiqués par les deux séries de trois points bleus utilisées pour définir leurs systèmes de coordonnées, seront combinés dans un logiciel de modélisation 3D grâce à des points de calage communs ou des objets présents sur les deux modèles.

#### Le résultat

Pour garantir que le résultat final soit valide et cohérent avec ce qui est attendu d'un plan illustratif d'un accident de la circulation, tous les détails de l'accident doivent être reproduits. Il s'agit notamment de la position des véhicules, la disposition des traces de freinage, de dérapage, de ripage et d'échappement ainsi que la position des débris. Pour que cela soit possible, il faut que lors du relèvement photogrammétrique, chaque information à reproduire soit visible sur au moins deux images et que les conditions pour une restitution photogrammétrique soient respectées (voir section [4.3\)](#page-61-0).

Avant de commencer le travail, il faut déterminer le niveau de fidélité et de justesse attendu du résultat final. Pour cela, il faut considérer :

- 1. les besoins de l'enquête : quel est le but du travail ? Quelle sera l'utilisation du plan 2D ou du modèle 3D ? Quelle est l'échelle à laquelle le résultat sera présenté ?
- 2. les informations disponibles. Selon le type de matériel utilisé pour le relevé photogrammétrique, la qualité du résultat sera plus ou moins bonne. En principe, cette problématique devrait être considérée lors du relevé et non pas lors de la restitution. Cependant, comme dans le cas de l'accident voiture-voiture (paragraphe [5.2.3\)](#page-85-1), les données peuvent provenir également de services externes et sur lesquelles les personnes effectuant la restitution n'ont pas de contrôle.

## 5.3 Les autres accidents

## 5.3.1 Généralités

La photogrammétrie combinée avec la modélisation 3D peut être utilisée pour l'enregistrement et l'illustration d'autres accidents et catastrophes qui ont lieu à l'extérieur<sup>[12](#page-89-0)</sup>. L'utilisation de ces techniques est envisageable pour plusieurs situations :

<span id="page-89-0"></span> $12$ La distinction intérieur/extérieur choisie ici, est due au fait que les techniques de relevés et de restitution photogrammétrique pour les deux situations diffèrent sensiblement. Cela vient principalement du fait que les contraintes à l'intérieur (espace restreint, sombre et/ou scène très complexe) ne sont souvent pas comparables à des scènes externes.

- accidents aéronautiques ;
- accidents de trains ;
- explosions ;
- accidents de travail ;
- d'autres types d'accidents.

Historiquement, la première méthode photogrammétrique adoptée dans ces situations était la stéréophotogrammétrie, au vu de la facilité et de la rapidité d'enregistrement, de maniabilité dans les espaces ouverts et de la qualité des résultats. Aujourd'hui, de plus en plus de systèmes de photogrammétrie numérique remplacent les méthodes de stéréophotogrammétrie classiques.

Lors de telles situations, le but de l'investigation et la méthodologie de travail varient selon le type d'événement qui a eu lieu. L'enquête peut être complexe pour plusieurs raisons : étendue des lieux, complexité de la scène, caractère destructif des événements et caractéristiques d'investigation souvent spécifiques et pluridisciplinaires. Ces problématiques nécessitent une mise en place d'une méthodologie et une organisation du travail très efficace. Comme dans les cas des accidents de la circulation, le but premier de l'investigation est de déterminer les événements et les circonstances dans lesquelles l'accident s'est produit. Egalement dans ce cas, il est essentiel de recueillir un maximum d'information morphologiques sur la position et la configuration des objets, des traces ou des victimes. Des informations visuelles<sup>[13](#page-90-0)</sup>, physiques, chimiques et tout autre élément pouvant fournir des renseignement sur ce qui s'est déroulé peut être exploité et intégré dans cette investigation.

Cette section résume les travaux qui ont été effectués à l'UTD de la police de la ville de Zurich pour la restitution photogrammétrique des lieux d'un accident de travail et pour le relevé et la restitution d'une scène effectués à l'IPS dans le cadre d'une étude d'une expertise d'accident de chasse. D'autres cas impliquant des accidents d'aéronef, des accidents de travail et des explosions ont été suivis et discutés avec les spécialistes du WD de la police de la ville de Zurich et de l'UTD de la police du canton de Berne.

## <span id="page-90-1"></span>5.3.2 Accident de travail : effondrement d'une structure en bois

Faits : Lors de la construction d'une structure en bois servant de base pour une maison, la presque totalité du bâtiment s'effondre. Une personne est grièvement blessée. Mission : Illustrer l'état de la structure effondrée au moment de l'intervention.

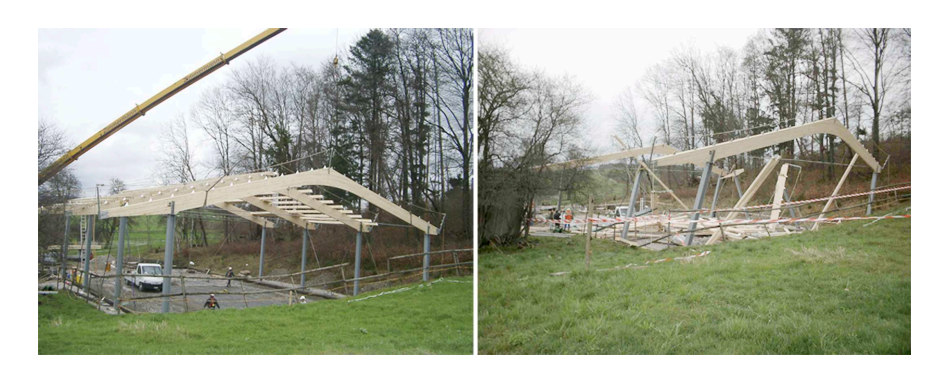

Fig. 5.6: Vue générale des lieux de l'accident. A gauche une image de témoin, juste avant l'effondrement. A droite, une vue des lieux après l'effondrement.

Image fournie par le WD/UTD de la police de la ville de Zurich.

#### Matériel et méthodologie sur les lieux

Sur les lieux, le matériel suivant a été utilisé :

- Rollei D7 Metric pour les prises de vues photogrammétriques;
- cônes de marquage ;
- mètre déroulant pour la prise des mesures ;

<span id="page-90-0"></span><sup>13</sup>Comme les vidéos ou les photographies de témoins ou de systèmes de surveillance.

#### 5.3. Les autres accidents

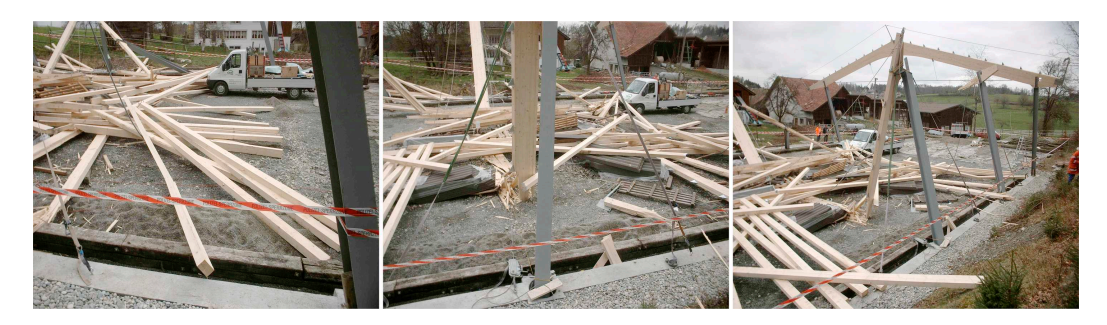

Fig. 5.7: Trois images montrant la même région de la scène depuis différents points de vue. Ces images sont utilisés lors de la restitution de la position des débris de bois. Lors de la fixation des points homologues, une difficulté réside dans le fait que la distinction des parties de la structure n'est pas aisée, au vu de l'aspect ressemblant des poutres.

<span id="page-91-0"></span>Images fournies par le WD/UTD de la police de la ville de Zurich.

Lors de l'intervention, le ciel était nuageux. Le blessé avait déjà été évacué. Deux spécialistes du WD de Zurich ont effectué 3 mesures et environ 70 photographies avec l'appareil numérique Rollei D7 Metric sur une zone d'environ 30 [m] x 30 [m]. Les images ont ensuite été transmises à l'UTD de la police de la ville de Zurich pour l'élaboration du plan. Lors des prises de vue, une grue était à disposition et des photographies depuis le haut ont également été prises. Au vu de la complexité de la scène à cause de l'entassement des différentes parties de la structure effondrée et de la difficulté de voir les composants de la structure (figure [5.7\)](#page-91-0), les débris ont été enlevées "couche par couche". Après chaque déblayage, une série d'images a été prise. En quatre heures, les lieux avaient été fixés.

#### Matériel et méthodologie au laboratoire

Les logiciels utilisés pour la restitution photogrammétrique ont été les suivants :

- CDW pour la restitution photogrammétrique ;
- Microstation<sup>®</sup>et 3Ds Max<sup>®</sup>pour la finition et l'élaboration du plan;

Pour la création du modèle photogrammétrique et la restitution, 50 images du relèvement photogrammétrique ont été utilisées. Il est a remarquer que la restitution photogrammétrique a été compliquée par le fait que, même si visuellement différents points homologues peuvent facilement être choisis, les débris de bois créent des formes récurrentes difficiles à différencier (figure [5.7\)](#page-91-0). Lors de la fixation des points homologues, des vérifications sur plusieurs images ont donc été effectuées.

Lors de la finition du plan, les restes de la structure ont été dessinés sur des calques distincts de manière à pouvoir différencier les différentes "couches" de la structure sur le plan final. Globalement, quatre jours ont été nécessaires pour effectuer la restitution photogrammétrique et la finition du plan.

#### Résultats

Le résultat de la restitution photogrammétrique est un fichier contenant un modèle 3D des lieux. Les valeurs d'écart-type et de RMS fournies par le logiciel CDW sont résumées dans le tableau [5.2.](#page-91-1)

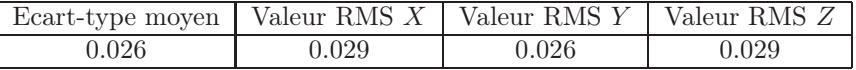

<span id="page-91-1"></span>Tab. 5.2: Résumé des valeurs d'écart-type et de la racine carrée moyenne des erreurs de la restitution des points dans les directions  $X, Y, Z$ . Les valeurs sont exprimées en mètres.

Le résultat brut de la restitution est retravaillé pour obtenir un modèle 2D en format DGN, comprenant différents calques correspondant aux différentes "strates" de débris de l'effondrement et des parties qui sont restées debout. Ce résultat final a été utilisé pour illustrer l'état des lieux lors de l'intervention avec une vision depuis le haut (figure [5.8\)](#page-92-0).

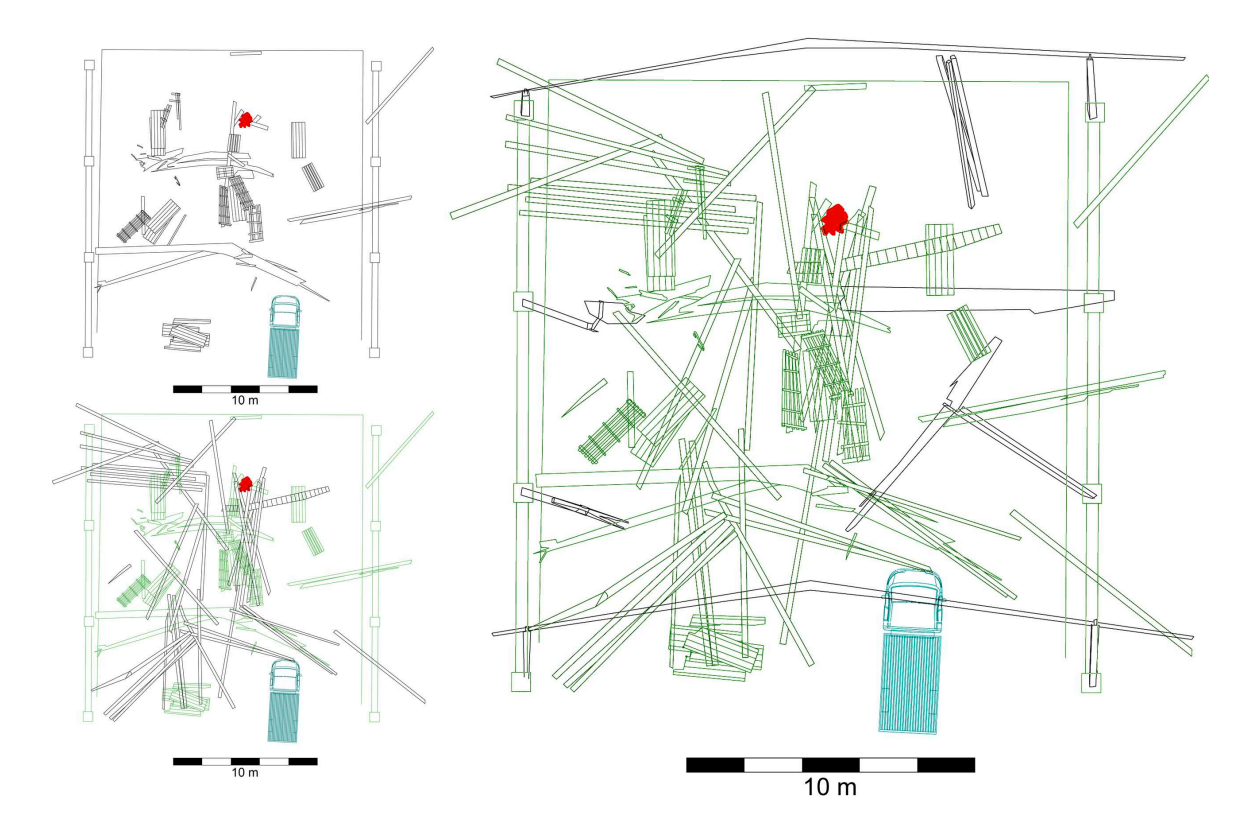

<span id="page-92-0"></span>Fig. 5.8: Trois vues des lieux de l'accident de travail. En rouge, la position de la victime, en bleu la position du véhicule. À gauche, en haut, illustration des éléments se trouvant à la base de la construction effondrée. A gauche en bas, en vert les éléments se trouvant à la base et en noir les élément se trouvant juste au-dessus. A droite représentation de toutes les éléments de la construction effondrée : les objets reproduit en clair se trouvent à la base par rapport aux objets en noir.

Adapté du plan réalisé après finition à l'UTD de la police de la ville de Zurich.

## <span id="page-92-1"></span>5.3.3 Accident de chasse

Faits : Lors d'une battue de chasse, trois chasseurs se trouvent dans une forêt de sapins dense. En visant un gibier, un des chasseurs tire sur un de ses collègues, le blessant grièvement. Lors de l'intervention de la police, plusieurs traces d'impact et ricochets sont retrouvées. Plusieurs mesures sont prises et un plan des lieux est dessiné. Trois année après les faits, le juge demande un complément d'investigation. Mission : Illustrer la situation des lieux avec tous les éléments retrouvés, en y intégrant les résultats de l'expertise réalisé à l'IPS.

Ce travail a été fait en collaboration avec les spécialistes en armes à feu de l'IPS. Il combine les données de l'expertise avec le relevé photogrammétrique effectué sur les lieux.

#### Matériel et méthodologie sur les lieux

Matériel utilisé :

- appareil photographique numérique Fujifilm®FinePix®S3 Pro®avec objectif Sigma EX Aspherical IF 15-30  $\left[mm\right]$ ;
- $\bullet\,$  flash annulaire Elinchrom®Ranger RX ;
- ordinateur portable DELL™Latitude™C840 Plus ;
- cônes de marquage noir/blanc, jalons de 2 mètres et repères jaunes numérotés ;
- adhésif blanc ;
- télémètre laser Leica®Disto™pro a.

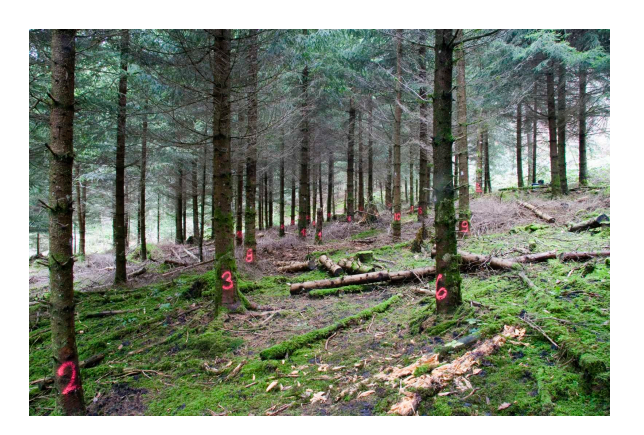

Fig. 5.9: Vue générale des lieux de l'accident de chasse depuis le point de vue du chasseur le plus proche de la victime.

<span id="page-93-0"></span>Le travail sur les lieux a été effectué par 3 personnes. L'endroit où a eu lieu l'accident de chasse se trouve dans une forêt de sapins dense. Sur certains arbres et souches, la numérotation effectuée par les policiers lors du premier relevé des lieux était encore visible. Quelques prises de vue générales et des prises de vue de la position de la victime et de la position présumée du chasseur le plus proche de la victime ont été effectuées. Un cône noir/blanc et deux autres repères identifiés avec un adhésif blanc ont été placés à l'horizontale en utilisant le niveau à bulle intégré dans le télémètre laser : ces points sont relevés pour fixer l'origine du système de coordonnée et la position des mesures de calibration pour la restitution photogrammétrique. Dans toute la zone d'intérêt, environ 40  $[m]$  x 20 [m], des repères jaunes numérotés ont été installés : ils sont utiles pour fixer les points de calage et faciliter le repérage des lieux à partir des images. Deux jalons de 2 mètres ont été utilisés pour localiser la position de la victime et la position présumée du chasseur le plus proche. Le plan des lieux fourni par la police a été utilisé comme base pour l'annotation des repères. Les informations sur la position approximative de la bourre, ainsi que la position et la hauteur des traces d'impact avaient été notés sur ce plan.

En plus des mesures prises entre les cônes noir/blanc, des mesures complémentaires ont été prises entre certains arbres et la position de la victime. Par la suite, plusieurs prises de vue ont été effectuées sur toute la zone d'intérêt. Les conditions de prise de vue ont été les suivantes : format RAW des images, focale fixe à 15  $[mm]$ , sensibilité ISO 200, temps de pose  $1/60$  [s] et diaphragme à f :8. Au vu de l'obscurité de la scène sous les arbres, le flash a été utilisé. A cause de la particularité des lieux, avec les arbres et la morphologie du terrain cachant par endroits des régions de la scène, la vérification des photographies à l'ordinateur a été indispensable. Au total, 57 images et 10 mesures ont été enregistrées. En une heure, la fixation de l'état des lieux a été complétée.

Remarque : lors de cette fixation, un relevé des lieux traditionnel a également été réalisé. Beaucoup de mesures entre les arbres et les éléments naturels ont été prises, de façon à disposer de toutes les informations pour la création d'un plan à l'échelle.

#### Matériel et méthodologie au laboratoire

Les logiciels utilisés pour effectuer la restitution photogrammétrique et la finition du modèle 3D ont été les suivants :

- CDW pour le travail photogrammétrique ;
- $\bullet\,$  Microstation®pour la finition et l'élaboration du plan ;
- Adobe<sup>®</sup>Photoshop<sup>®</sup>pour le traitement et la conversion des images.

Une copie des images a été réalisée au format TIFF avec Adobe®Photoshop®. Certaines images présentant un contraste et une luminance inadéquats ou inhomogènes ont été traitées afin de rendre les sujets des images plus visibles. Après vérification des métadonnées des images, la restitution photogrammétrique a été effectuée avec le logiciel CDW. Dans ce cas, il a été essentiel de reproduire les arbres, les buissons et la dénivellation du terrain. Cela a permis de créer un modèle 3D contenant toutes les informations qui auraient pu être utilisées pour évaluer la position du chasseur le plus proche de la victime, la direction de tir et la dispersion des coups (voir la suite de cet exemple au paragraphe [6.2.2\)](#page-120-0). La finition du plan a été effectuée avec le logiciel Microstation®. Les traces et la position de la bourre ont été définies grâce au plan et au rapport d'expertise de l'affaire. Les différents éléments ont été dessinés sur des calques différents selon qu'il s'agissait de :

- éléments naturels ;
- traces d'impacts et la position de la bourre ;
- la position de la victime;
- la position présumée du chasseur le plus proche ;
- les textes et les éléments de la légende.

Le travail pour la restitution photogrammétrique a duré 3 jours, tandis que la finition du modèle a pris une journée.

#### Résultats

Le résultat est un fichier DGN comprenant les informations morphologiques des lieux telles qu'elles ont été examinées trois ans après les événements, complétées par les données reprises du plan des lieux de l'expertise effectuée à l'IPS. Dans le cas présent, il est important que ces deux types de données soient bien distingués pour plusieurs raisons :

- la source des données est différente ;
- la précision avec laquelle les informations métriques ont été reproduites est différente ;
- lors d'une interprétation des indices, il est important que "l'observateur" ait conscience de cette différence.

Les valeurs d'écart-type et de RMS fournies par le logiciel CDW sont résumées dans le tableau [5.3.](#page-94-0) Les valeurs RMS de X et de Y montrent ici aussi de possibles erreurs dans la définition de certains points. En examinant les données pour chaque point, il apparaît que ces valeurs élevées sont provoquées par une mauvaise fidélité dans la restitution d'un unique point.

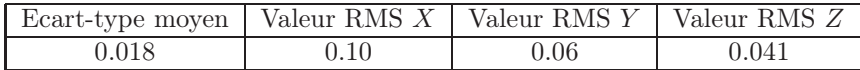

<span id="page-94-0"></span>Tab. 5.3: Résumé des valeurs de l'écart-type moyen et de la racine carrée de la moyenne quadratique des écarts-type de la restitution des points dans les directions X, Y , Z. Les valeurs sont exprimées en mètres.

Aucune information quant la fidélité et la justesse du plan réalisé lors de l'expertise n'est disponible. La comparaison entre ce plan et le plan réalisé photogrammétriquement montre une bonne concordance. Au vu des quelques différences, il a quand même été choisi de situer les traces présentes sur les arbres directement sur le modèle restitué avec le logiciel CDW. Concernant l'incertitude liée à la taille, à la forme des arbres et à la morphologie du paysage, il faut considérer que trois ans se sont écoulés depuis l'accident de chasse. L'endroit est relativement écarté et les images prises à l'époque par la police confirment qu'aucune modification majeure n'est intervenue. Il est toutefois possible que des petites variations ou des modifications non visibles sur les images aient eu lieu. Il faut déterminer si ces modifications altèrent la validité du résultat obtenu. Dans le cas présent, au vu des données à disposition, y compris les images, le plan des lieux et le rapport d'expertise, il est possible de conclure que le résultat permet d'avoir une vue des lieux qui correspond assez bien avec la configuration des lieux lors de l'accident de chasse.

Une dernière observation concerne la manière dont les lieux ont été présentés : la scène où a eu lieu l'accident est légèrement escarpée : la vision orthogonale verticale donne un aperçu de la position de différents éléments, mais ne permet aucune considération qui relève de l'analyse de la troisième dimension. Cette remarque est importante dans cette situation car l'investigation qui doit être faite par la suite relève de l'analyse balistique et requiert l'appréciation des lieux en 3D. Les informations sur l'élévation du terrain ont été exploitées par la suite (paragraphe [6.2.2\)](#page-120-0) pour évaluer la position du tireur et la trajectoire de tir.

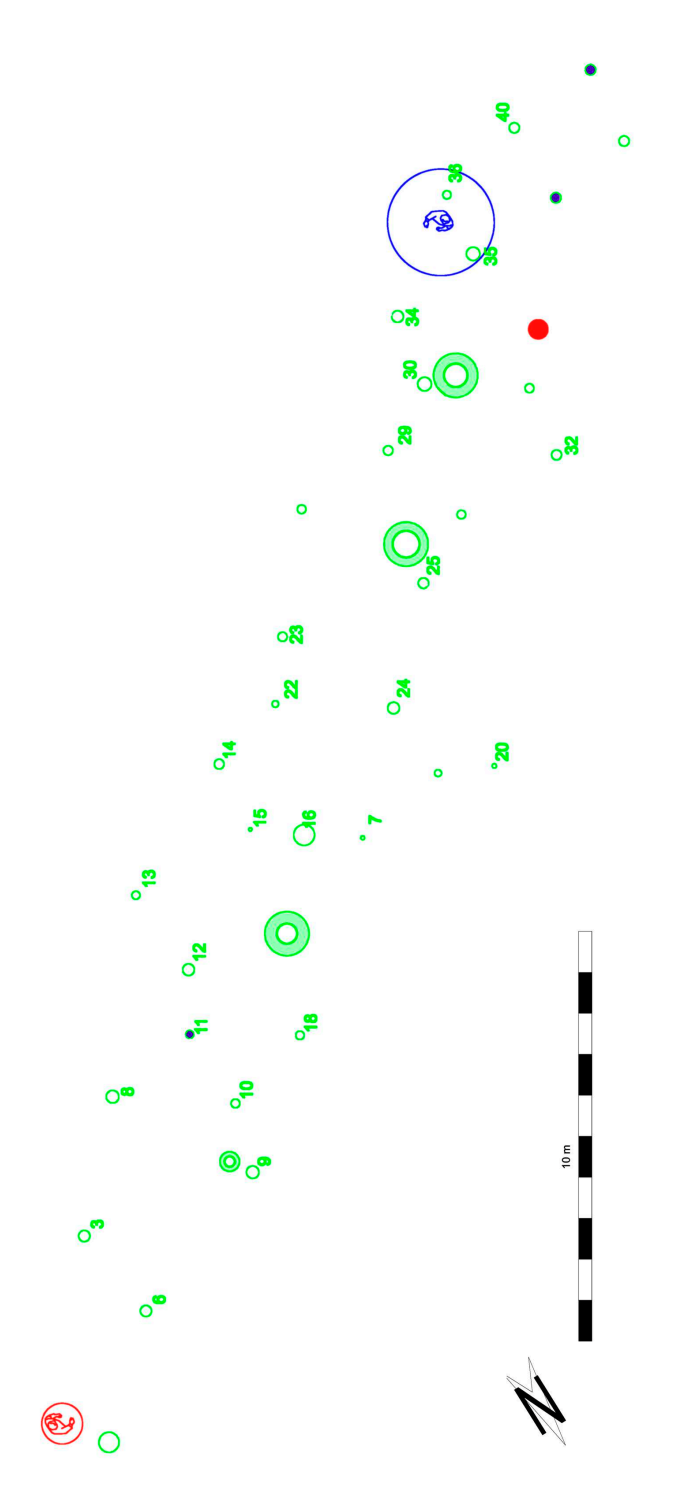

Fig. 5.10: Plan des lieux où a eu lieu l'accident de chasse. En vert l'emplacement des arbres et des souches. Informations extraites du plan et du rapport d'expertise : en rouge la position présumée du chasseur le plus proche, en bleu la position de la victime, en violet les traces d'impacts présentes sur les arbres et en rose la position de la bourre.

## 5.3.4 Discussion

Le but du travail pour les investigations des accidents autres que le simple relevé des lieux des accidents de la circulation peut être très variable. Dans cette section, seulement deux exemples ont été présentés ; les situations dans lesquelles l'utilisation de la photogrammétrie combinée avec la modélisation 3D est envisageable peuvent être différentes.

La discussion qui suit tient compte également des observations faites lors de l'analyse de quelques cas suivis pendant les stages.

#### Matériel et méthodologie

Lors de relevés photogrammétriques d'accidents ou délits particuliers, s'étendant sur une vaste région, avec une configuration particulière ou impliquant une investigation spécifique, le matériel et la méthodologie doivent être adaptés au but et aux conditions de travail. Pour l'accident de travail [5.3.2,](#page-90-1) lors de la fixation de l'état des lieux, il a été nécessaire de déplacer les débris de la structure pour pouvoir enregistrer les parties cachées. Après chaque déblaiement, une série de photographies a été prise. Au laboratoire, les différentes séries d'images sont combinées pour créer le modèle et la restitution photogrammétrique. Il est important de garder un contrôle sur ces images afin de savoir quelle image appartient à quelle série de photographies. Cela permet, lors de la fixation des points homologues, de garantir que le point-objet utilisé pour orienter des images ou restituer un objet n'a pas été modifié. Ce genre de travail de modification de la scène est très délicat, car, comme il a été indiqué dans le chapitre précédent (section [4.3\)](#page-61-0), pour effectuer un modèle et une restitution photogrammétrique de bonne qualité, il faut que les objets enregistrés photographiquement n'aient pas été modifiés sur les images utilisées pour le travail. Les logiciels de photogrammétrie numérique comprennent plusieurs outils pouvant être employés pour vérifier la qualité du travail, identifier et éliminer les points ou les images qui présentent des problèmes d'orientation. Pour garantir une restitution photogrammétrique selon les règles de l'art :

- il faut déplacer les objets en fonction des besoins sans modifier le reste de la scène ;
- si un déplacement non voulu a lieu, il faut noter ce déplacement pour que lors de la restitution, l'objet ne soit pas pris en compte ou des images antérieures soient utilisées ;
- lors de la restitution photogrammétrique, il faut employer les séries d'images correspondant à la même étape de déblaiement ;
- il faut utiliser les outils des logiciels de photogrammétrie numérique pour vérifier la présence d'erreurs et effacer ou corriger des points ou des images problématiques.

Les conditions de prise de vue pour l'accident de chasse [5.3.3](#page-92-1) étaient particulières car, même si les lieux se trouvaient à l'extérieur, plusieurs obstacles gênaient la vue. L'utilisation du flash et le traitement des images à posteriori ont été indispensables pour garantir une bonne qualité visuelle des détails sur les images. La mise au point, fixée à 2 mètres, a été choisie, car les conditions photographiques par rapport à la scène l'obligeaient : il fallait que la profondeur de champ s'étende de 1 mètre à l'infini, avec un temps de pose raisonnable pour des prises de vue à main levée. Une autre solution aurait été de fixer l'appareil photographique sur trépied et, sans source de lumière artificielle, exposer avec un temps de pose plus long. La configuration des lieux a également causé des problèmes lors de la restitution photogrammétrique. Plusieurs régions étaient cachées sur certaines images et le terrain n'offrait pas des points de calage facilement identifiables. Dans ces situations, l'utilisation de moyens de repérage, comme des repères numérotés ou autres moyens bien visibles sur les images, rend le travail de fixation des points de repère plus aisé.

#### Le résultat

L'investigation forensique doit fournir des indices qui permettent de déterminer les événements, les causes, les participants et leurs rôles. En utilisant l'approche photogrammétrique, lors du relevé, un maximum d'informations visuelles est enregistré photographiquement pour ensuite être reproduit dans un modèle 3D. Le résultat après finition peut être présenté de plusieurs façons :

- en changeant le mode de reproduction du modèle 3D : visualisation du nuage de points, du modèle filiaire ou du modèle surfacique ;
- en changeant le moyen de reproduction : affichage à l'écran, impression ou projection.

En règle générale, en sciences forensiques, les modèles 3D issus de la restitution photogrammétrique sont reproduits sous forme filiaire sur papier. La finition du modèle 3D peut être effectuée en 2D, correspondant à la projection orthogonale des éléments tridimensionnels sur un plan. L'utilisation de la 3D lors du traitement des données est intéressante lorsque des investigations dans la troisième dimension doivent être réalisées. Lors de l'effondrement de la structure en bois (paragraphe [5.3.2\)](#page-90-1), la modélisation 3D pourrait être utile pour montrer les parties de la structure, non seulement sur un plan, mais également avec l'information de la profondeur. L'utilisation d'un modèle 3D à la place du simple dessin en 2D pourrait servir à repositionner dans l'espace les différents éléments après l'effondrement et, comme dans ce cas, grâce également aux photographies d'un témoin, de reconstruire l'état initial de la structure et essayer de déterminer la dynamique de l'effondrement.

Dans le deuxième cas (paragraphe [5.3.3\)](#page-92-1), les informations sur l'élévation du terrain sont indispensables pour comprendre comment le tireur et la victime étaient situés l'un par rapport à l'autre et évaluer la trajectoire du tir. Les images prises depuis ces deux points de vue dans leurs directions respectives fournissent une appréciation de la morphologie du terrain (la figure [5.9](#page-93-0) présente une de ces vues), tandis que le plan obtenu offre une vue de la scène depuis le haut.

## 5.4 Les états des lieux internes

## 5.4.1 Généralités

Les états des lieux internes concernent les crimes ou les accidents ayant eu lieu à l'intérieur d'un bâtiment : cambriolages, crimes violents, accidents domestiques et ainsi de suite. La photogrammétrie numérique combinée avec la modélisation 3D appliquée à la fixation de l'état des lieux internes est relativement récente. En principe, la stéréophotogrammétrie se prête difficilement à ce genre de documentation car le matériel est trop encombrant pour pouvoir être utilisé aisément. Des solutions photogrammétriques en utilisant une seule image avaient déjà été proposées au début du  $XX^e$ siècle : il s'agit de méthodes qui se basaient sur l'application des principes de géométrie descriptive [\[Bertillon\(1912\),](#page-208-3) [Heindl\(1915\),](#page-212-2) [Tomellini\(1908\)\]](#page-216-2). Ces approches sont encore utilisées aujourd'hui en exploitant les possibilités de traitement numérique [\[Robinson\(2007\)\]](#page-214-2). La flexibilité des nouveaux logiciels de photogrammétrie numérique a ouvert le champ d'application de la photogrammétrie également à d'autres situations, dont l'état des lieux internes.

Les états des lieux internes sont généralement caractérisés par des conditions de travail particulières : espaces restreints, beaucoup d'objets, présence d'obstacles ou étendue de la scène sur plusieurs niveaux. Lors de la documentation, l'investigateur cible le relevé sur les parties de la scène lui semblant les plus pertinentes, car en règle générale, il est impossible de tout prélever. D'un autre côté, il peut être difficile d'établir ce qui est utile pour l'enquête et ce qui ne l'est pas, ce qui également pousse l'investigateur à recueillir un maximum d'informations sans se soucier de leur pertinence. La documentation est principalement effectuée par la prise de notes, la photographie et la mesure. Ces données seront par la suite utilisées pour illustrer l'état des lieux lors de l'intervention, avec un rapport, un croquis des lieux et un cahier photographique [\[Martin\(2002\)\]](#page-213-0). Dans ce contexte, la photogrammétrie combinée avec la modélisation 3D est un outil de travail très intéressant : les informations qui sont nécessaires pour effectuer une restitution photogrammétrique des lieux ont en principe déjà été recueillies. De plus, le traitement photogrammétrique permet de retrouver toutes les mesures des objets qui ont été photographiés au moins deux fois et éventuellement de fournir une illustration 3D de la scène. Une méthodologie de travail respectant les conditions pour le relevé photogrammétrique, doit être appliquée, de manière à garantir la qualité du résultat.

Dans cette section, un cas de simulation d'un crime restitué avec le logiciel CDW est présenté. Le but est de montrer la possibilité de combiner l'approche photogrammétrique avec une fixation forensique d'un lieu à l'intérieur.

## <span id="page-98-0"></span>5.4.2 Simulation d'un cambriolage avec double meurtre

Faits : Un malfaiteur pénètre dans un studio par une fenêtre, tue une personne et examine le contenu numérique de l'ordinateur. Sort par la porte principale et ensuite entre dans un deuxième studio où il tue une deuxième personne ; ici aussi il examine le contenu de l'ordinateur et sort par la porte principale. Une caméra de surveillance enregistre une partie des déplacements.

Mission : Fixer les lieux et présenter un plan de la scène avec les éléments retrouvés.

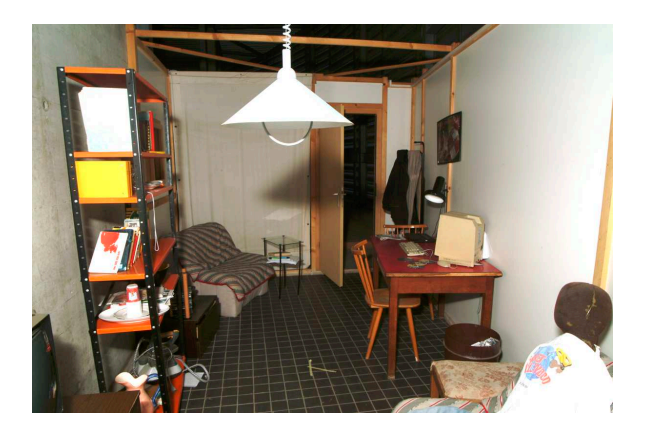

Fig. 5.11: Vue générale du premier studio.

#### Matériel et méthodologie sur les lieux

Matériel utilisé :

- appareil photographique numérique Fujifilm<sup>®</sup>FinePix<sup>®</sup>S2 Pro<sup>®</sup>avec objectif Sigma EX Aspherical IF 15-30  $\left[mm\right]$ ;
- ordinateur portable DELL™Latitude™C840 Plus ;
- cônes de marquage noir/blanc, adhésif de localisation ;
- télémètre laser Leica®Disto™pro a ;
- flash annulaire Elinchrom®Ranger RX.

Une seule personne a travaillé sur les lieux. Le but de ce travail était la mise en pratique de la méthode photogrammétrique en combinaison avec la documentation traditionnelle des lieux. Les lieux ont été nettoyés et préparés au mieux pour effectuer une investigation dans des conditions idéales. Deux cheminements bien visibles et trois zones comportant des traces papillaires avaient été apprêtés. Une caméra de surveillance avait également été imitée avec un appareil vidéo numérique Canon™XL1s. La fixation de l'état des lieux s'est déroulée selon les exigences forensiques ([\[Martin\(2002\)\]](#page-213-0)) et les besoins du relevés photogrammétrique ; en résumé :

- 1. photographies générales et appréciation de la situation sur les lieux ;
- 2. croquis de la scène. Chaque prélèvement effectué par la suite a été noté sur le croquis ;
- 3. recherche de traces à l'extérieur, sur le sol et sur les objets ;
- 4. pour chaque trace trouvée, une photographie de détail et un prélèvement ont été effectués ; après prélèvement, un repère a été placé ;
- 5. positionnement de cônes noir/blanc et mesures ;
- 6. enregistrement photogrammétrique.

Les photographies générales et de détail ont été prises à main levée avec flash. La mise au point pour les photographies générales et les prises de vue pour la restitution photogrammétrique ont été effectuées dans les mêmes conditions : définition maximale, focale fixe à 15 [mm], sensibilité ISO 200, temps de pose 1/60 [s], diaphragme à f :19 et mise au point à 2 mètres. La scène présentait assez de détails pour qu'aucun repère supplémentaire ne soit nécessaire. Les mesures de calibration et la position du système de coordonnées ont été placées dans le deuxième studio. Entre les deux

studios, plusieurs images ont été effectuées afin de pouvoir lier les deux scènes. Plusieurs autres mesures ont été prises entre les différents objets et meubles dans les deux studios. A chaque endroit où un prélèvement a eu lieu, un repère a été placé : cela permet de retrouver chaque élément sur les photographies et les intégrer lors de la restitution photogrammétrique. La position des traces de semelles a été fixée avec de l'adhésif blanc de façon à ce qu'elles soient facilement repérées sur les images lors de la restitution. La particularité des photographies d'intérieur est le fait que le mobilier crée des obstacles et cache certaines zones. Cela implique que pour une même scène, plusieurs prises de vue soient faites afin de bien couvrir les lieux en entier. Lors des prises de vue, il faut veiller à ce que chaque objet à reproduire soit visible sur au moins 2 images. Au total, environ 160 prises de vue générales et photogrammétriques ont été faites sur toute la scène, d'environ 20  $[m] \times 10 [m]$ . Ces images ont été complétées par 10 mesures. Au total, une journée a été nécessaire pour accomplir ce travail.

## Matériel et méthodologie au laboratoire

Les logiciels utilisés pour effectuer la restitution photogrammétrique et la finition du modèle 3D ont été les suivants :

- CDW pour le travail photogrammétrique ;
- 3Ds  $Max^{\circledR}$ et Microstation<sup>®</sup>pour la finition et l'élaboration du plan;
- Adobe<sup>®</sup>Photoshop<sup>®</sup>pour le traitement et la conversion des images.

Le modèle photogrammétrique créé pour ce travail est le plus complexe qui ait été effectué pendant cette recherche. Les caractéristiques du modèle photogrammétrique sont les suivants :

- $\bullet$  113 images;
- 1180 points homologues;
- 155 points de calage;
- $\bullet$  4 mesures et 3 points définis avec les coordonnées  $X,$   $Y$  et  $Z\,;$
- calibration automatique de l'appareil photographique.

Lors de la restitution photogrammétrique, tous les objets pertinents et les repères définissant la position des traces ont été reproduits. Le résultat de la restitution photogrammétrique a été premièrement affiné dans le logiciel 3Ds Max®pour obtenir un modèle 3D de la scène. Les locaux, le mobilier et les objets ont été stylisés avec des formes de base ou des modèles 3D provenant de bibliothèques de logiciels ou disponibles sur Internet. Le but a été de reproduire virtuellement la scène sans introduire trop de détails. Les différentes surfaces ont été colorées avec des couleurs unies, correspondant le plus possible à la coloration des objets de la scène. La position des traces a également été notée. Une caméra virtuelle a été située à l'endroit précis où la caméra de surveillance était sur les lieux. Des autres caméras virtuelles complémentaires ont été ajoutées dans le but d'effectuer des vidéos du modèle 3D virtuel. Des modèles d'humanoïdes virtuels ont été utilisés pour situer les victimes sur les lieux. Avec 3Ds Max®il est possible d'enregistrer des groupes de sélection d'objets et de les définir selon les besoins. Cela a été effectué en fonction des caractéristiques des objets. Ainsi, plusieurs groupes d'objets ont été définis selon une sélection d'intérêt :

- le mobilier et les objets;
- les traces ;
- la position de la caméra de surveillance ;
- les humanoïdes virtuels ;
- les caméras virtuelles ;
- les textes et les éléments descriptifs.

Le même modèle après restitution photogrammétrique a été transféré dans Microstation<sup>®</sup>pour la création d'un plan 2D. Dans ce plan, seulement une partie des objets a été reproduite. Ils ont été distingués en :

- le mobilier et les objets ;
- les traces ;
- la position de la caméra de surveillance ;
- les positions des victimes;
- les textes et les éléments de la légende.

Au total, le travail de restitution des lieux et de finition du modèle 3D a duré deux semaines.

## Résultats

Le but du travail était de présenter un modèle 3D et un plan en 2D d'un lieu d'un crime commis à l'intérieur, en essayant d'utiliser au mieux les possibilités offertes par la photogrammétrie numérique et les logiciels de modélisation 3D. Le résultat initial obtenu après la restitution a donc été finalisé en 3Ds Max<sup>®</sup>pour le modèle 3D et dans Microstation<sup>®</sup>pour le modèle 2D (figure [5.12\)](#page-101-0).

Les valeurs d'écart-type et de RMS fournies par le logiciel CDW sont résumées dans le tableau [5.4.](#page-100-0)

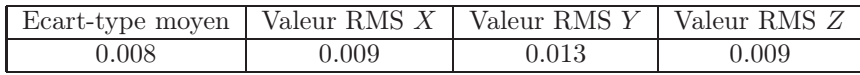

<span id="page-100-0"></span>Tab. 5.4: Résumé des valeurs de l'écart-type moyen et de la racine carrée de la moyenne quadratique des écarts-type de la restitution des points dans les directions  $X, Y, Z$ . Les valeurs sont exprimées en mètres.

Ce travail sera repris au paragraphe [6.5.3,](#page-149-0) dans lesquels l'évaluation de la taille d'un individu a été réalisée.

## 5.4.3 Discussion

Les lieux d'un crime ou d'un accident contiennent beaucoup d'informations qui doivent être enregistrées. Dans toutes les situations, le premier but de la documentation des lieux est d'enregistrer l'état de la scène lors de l'intervention, de manière à pouvoir ensuite illustrer les lieux, analyser les éléments recueillis et fournir des informations aux enquêteurs ou des indices à la cour. Le relevé photogrammétrique peut s'insérer dans le travail de documentation et d'illustration d'états des lieux internes. Du point de vue pratique, les principales différences entre un relevé photogrammétrique et une fixation forensique sont les suivantes :

- pour un relevé photogrammétrique, il faut que suffisamment de points de calage clairement visibles soient présents ;
- un relevé photogrammétrique comporte un nombre supérieur de prises de vue par rapport à une documentation forensique ;
- le travail de mesure est effectué au laboratoire.

#### Matériel et méthodologie

Pour effectuer une documentation photogrammétrique lors d'un état des lieux, il faut disposer du matériel suivant :

- un appareil photographique avec un objectif à courte focale : les prises de vue doivent souvent se faire dans des endroits étroits et il faut donc avoir un champ de vision relativement grand<sup>[14](#page-100-1)</sup>;
- un trépied, pour les prise de vue des traces sur des surfaces planes ou lors des photographies avec de longs temps de pose ;
- un flash;
- différents outils de marquage : en fonction de l'environnement, il pourrait être nécessaire de disposer de repères de différentes tailles, de couleurs différentes ou de repères luminescents ;
- un instrument de mesure adapté aux mesures sur les lieux.
- Les conditions photographiques varient peu d'un état des lieux à un autre :
- la mise au point est généralement fixée à courte distance. Les objets se trouvent assez proches de l'appareil ;
- la profondeur de champ doit être étendue pour garantir un bonne netteté sur la plupart de la scène ;
- le nombre de photographies nécessaire est généralement important : pour fixer photogrammétriquement les lieux de manière correcte, il faut effectuer des prises de vue également derrière et sous les obstacles : armoires, lits, tables et ainsi de suite.

<span id="page-100-1"></span><sup>14</sup>Une autre solution, plus onéreuse, pour élargir le champ de vision, est d'utiliser des appareils photographiques avec un capteur de taille plus grande.

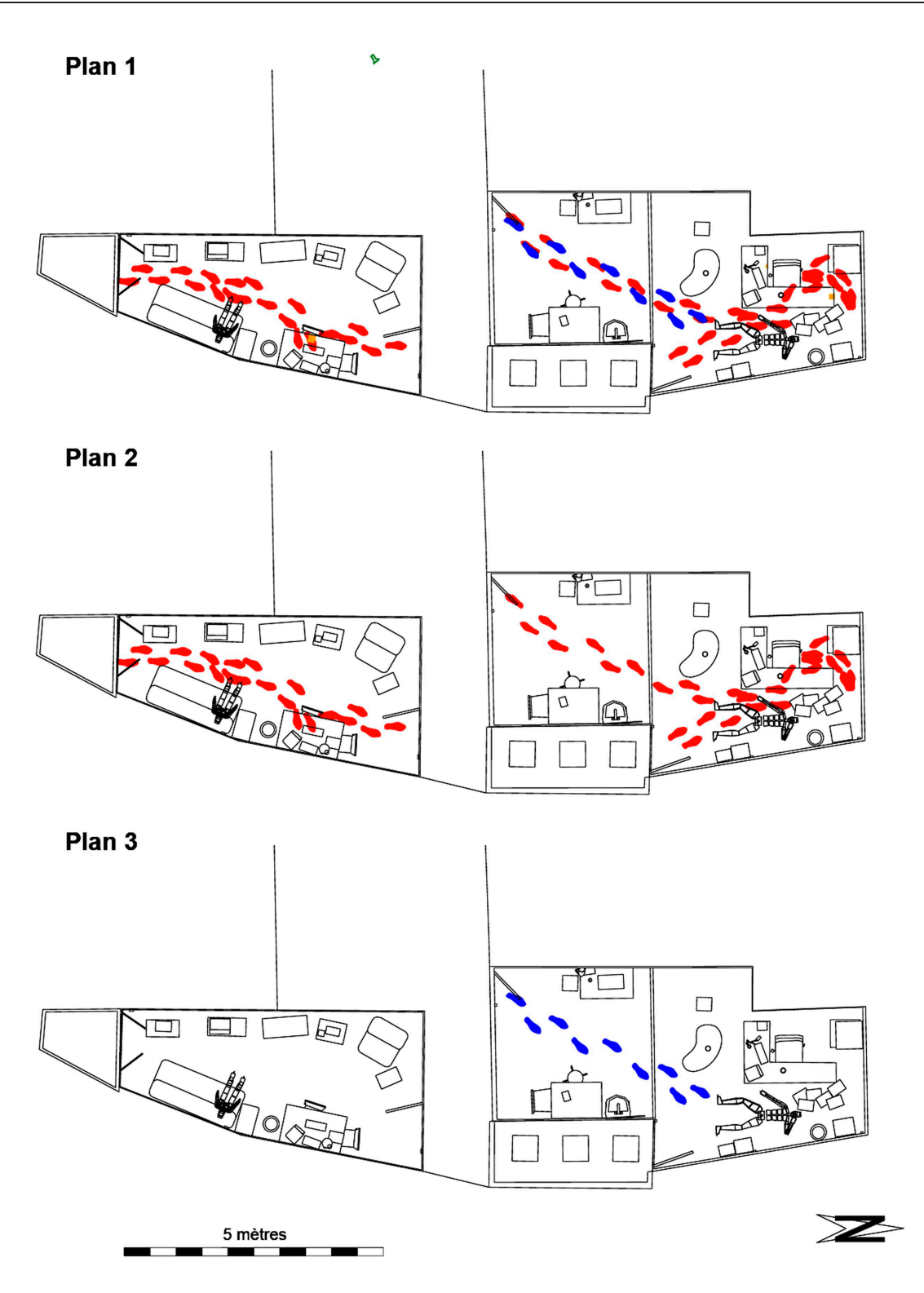

<span id="page-101-0"></span>Fig. 5.12: Trois plans des lieux présentant l'états des lieux et les traces relevées. Le "Plan 1" présente l'états des lieux avec les traces retrouvées : en rouge des traces de semelle inconnues, en bleu les traces de semelle de la personne trouvée morte dans le deuxième studio (à droite), en jaune-orange l'endroit où des traces digitales ont été relevées et en vert la position de la caméra de surveillance. Le "Plan 2" montre uniquement les traces de semelles inconnues et le "Plan 3" les traces de semelles de la victime du deuxième studio.

Lorsque les lieux sont fixés photographiquement pour ensuite effectuer une restitution photogrammétrique, plusieurs problématiques sont à considérer. Dans un état des lieux interne, la scène est généralement divisée en différentes parties en raison d'obstacles physiques. Une porte ou une fenêtre représentent des "ouvertures visuelles" restreintes d'un côté et de l'autre de l'obstacle. Pour effectuer un modèle photogrammétrique de toute la scène, il faut que toutes les images se lient entre elles : chaque image doit contenir des points homologues qui se trouvent sur les autres images (figure [5.13\)](#page-102-0). Les obstacles limitant la vision peuvent créer des problèmes, car les séries d'images dans une pièce peuvent être difficiles à lier avec une autre série d'une autre pièce. Pour cette raison, il est important d'avoir suffisamment d'images et de points de calage qui puissent lier les différentes parties de la scène.

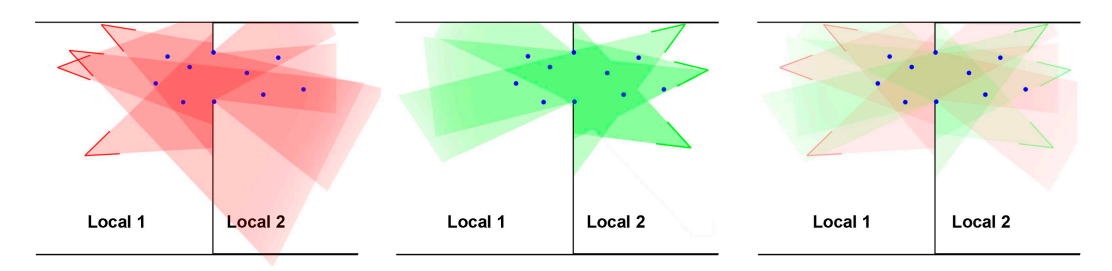

<span id="page-102-0"></span>Fig. 5.13: Représentation des prises de vue photogrammétriques entre deux locaux séparés par une porte. A gauche (en rouge) les prises de vue depuis le local 1 ; au milieu (en vert), les prises de vue depuis le local 2 ; à droite, la combinaison des deux. En bleu, les points de calage qui permettent de lier les séries d'images faites dans le local 1 et le local 2.

Une deuxième solution, dans le cas où des obstacles seraient présents, est de créer un modèle photogrammétrique pour chaque pièce et ensuite les combiner lors de la finition du travail, de manière semblable que pour les accidents de la circulation étendus (voir paragraphe [5.2.4](#page-86-1) et figure [5.5\)](#page-89-1).

Le fait d'utiliser une approche photogrammétrique change sous plusieurs aspects la façon d'appréhender les lieux :

- sur les lieux, il n'est plus nécessaire de prendre plusieurs dizaines de mesures ;
- le travail de création du plan ou du modèle 3D de la scène est réalisé au laboratoire. Les circonstances matérielles et temporelles qui peuvent contraindre le spécialiste de la scène du crime à travailler rapidement et/ou approximativement pour la création du croquis lorsqu'il se trouve sur les lieux sont réduites.

Le résultat de la restitution photogrammétrique peut évoluer selon les besoins de l'enquête. Le plan peut être modifié et corrigé à tout moment par de nouveaux éléments qui pourraient être intéressants pour l'enquête. Si un objet particulier doit être analysé métriquement, il suffit qu'il apparaisse sur au moins 2 images pour pouvoir retrouver ses dimensions. Souvent, lors d'un état des lieux, les mesures ne sont pas prises sur les détails et les petits objets qui ne semblent pas pertinents. C'est au bon jugement de l'investigateur de choisir quelle mesure prendre ou ne pas prendre. Si une mesure n'a pas été faite au départ, mais qui s'avère utile par la suite, il ne sera souvent pas possible de la retrouver, sauf par photogrammétrie.

#### Le résultat

Dans l'exemple [5.4.2,](#page-98-0) un relevé photogrammétrique combiné avec une modélisation 3D complète a été choisi, afin d'étudier les différentes sortes de résultats qui peuvent être obtenus. Dans un modèle 3D, la configuration des lieux, la forme des objets et tout autre sorte d'information peuvent être réunies dans un même fichier. Ce type de résultat est pratique : d'un seul coup d'œil, les données du cas sont présentées sous une forme qui permet de voir les lieux de plusieurs points de vue. Cela représente un aide lors de l'appréciation de la pertinence des traces, la combinaison des différents indices et de l'évaluation des hypothèses sur le déroulement des événements (chapitre [7\)](#page-160-0). Comme il a été noté avant, lorsque diverses sortes de données sont combinées, il est important de distinguer les éléments du modèle 3D en fonction de leurs caractéristiques. Cela peut être effectué en utilisant des calques ou des groupes de sélections. Plusieurs catégories peuvent être définies (liste non-exhaustive) :

- les objets et les éléments morphologiques des lieux ;
- les traces détectées lors de la fixation de l'état des lieux ;
- les résultats des analyses, des investigations et de l'interprétation des traces et indices ;
- les informations provenant de sources différentes, par exemple de témoignages ou d'autres systèmes de mesure ;
- les éléments complémentaires de description ou de la légende.

Généralement, le plan d'une scène est une représentation filiaire du modèle 3D : peu de couleurs ou de textures sont introduites, sauf pour identifier certains sujets. Un résultat qui est défini dans les trois dimensions peut être reproduit sur papier en choisissant une vue correspondant à une projection orthogonale de la scène. Ce type de représentation est généralement de qualité inférieure par rapport à une reproduction finalisée en 2D : dans le cas d'un dessin en trois dimensions reproduit en 2D, les lignes des objets 3D se superposent et se croisent rendant la compréhension des objets difficile, tandis que dans un modèle finalisé sur un plan, ces ambiguïtés peuvent être corrigées. C'est pour cette raison que lors de la finalisation du modèle 3D brut issu de la restitution photogrammétrique, il faut établir au départ le type de reproduction qui sera effectuée. Dans le cas présent, pour la reproduction en 2D, le logiciel Microstation®a été utilisé, tandis que pour la création d'un modèle 3D de la scène, le logiciel 3Ds Max $\mathcal{B}_a$  été choisi. Le choix des logiciels de modélisation a été fait par rapport aux capacités de ces derniers à réaliser facilement un plan 2D ou modèle 3D.

Les modèles 3D peuvent être aussi présentés sous la forme de photomodèles : il s'agit d'une reproduction en perspective centrale d'un modèle 3D. La finalité du photomodèle est de reproduire une image d'une scène virtuelle comme si elle avait été photographiée. Dans ce cas, l'utilisation de caméras virtuelles et la définition des paramètres de prise de vue, comme la focale, la taille de l'image, l'angle et la position de vue, sont nécessaires. Dans ce type de représentation, les objets sont définis par des couleurs, textures et autres caractéristiques descriptives plus "réalistes". Le modèle 3D est représenté en forme surfacique ou volumétrique : le but est de fournir une représentation réaliste de la scène. En sciences forensiques, ce genre de représentation est moins utilisé. Si des représentations réalistes doivent être réalisées, elles sont généralement présentées sous la forme de séquences d'images ou de vidéos. Dans ce cas, les caméras virtuelles et/ou les objets ne sont pas fixes. Le but peut être de créer une séquence d'images pour illustrer la scène ou d'illustrer une reconstruction des événements (voir chapitre [7\)](#page-160-0).

## 5.5 Les objets et les traces

## 5.5.1 Généralités

L'utilisation de la photogrammétrie combinée avec la modélisation 3D peut être spécifique pour la documentation et l'illustration des traces et des sujets sur lesquels elles se trouvent. Les traces peuvent être classifiées de plusieurs manières. Voici une classification du point de vue de leur origine :

les traces individuelles, comme les traces digitales, les traces de sang et autres traces biologiques ;

- les traces d'outils, comme les traces laissées par les chaussures, les instruments d'effraction, les armes à feu sur les projectiles et les douilles ou les autres traces produites par un objet ;
- les microtraces, souvent des résidus provenant d'objets et d'activités, comme les fragments de peinture ou de verre, les restes de stupéfiants et autres traces laissées par un objet ;
- les traces numériques, qui comprennent toute sorte d'information numérique concernant le domaine informatique.

Les deux principes de base utilisés pour l'investigation des traces sont :

- le principe de l'individualité ;
- le principe de l'échange de Locard.

Seulement les traces directes permettent de lier une personne à un lieu ou à un objet. Les autres types de traces permettent de lier des objets à un lieu ou à d'autres objets. Il faudra ensuite les lier à une personne. Le rôle de l'investigateur est de trouver et puis d'analyser ces traces pour fournir des indices aux enquêteurs ou à la cour. Le travail de documentation et d'illustration des traces se base sur le relevé et la présentation des éléments retrouvés sur les lieux, sur les objets et sur les personnes liés à un crime. Les traces peuvent être visibles, latentes ou invisibles. Lors de l'investigation, il est essentiel de les enregistrer et ensuite les présenter de la manière la plus fidèle et objective possible, car chaque trace peut devenir un indice utile pour identifier le ou les auteurs du crime, les complices ou les victimes ou pour déterminer le déroulement des événements et/ou le modus operandi. Comme dans les cas précédents, lors de la documentation et de l'illustration d'objets ou de traces par photogrammétrie combinée avec la modélisation 3D, le travail consiste en deux étapes : l'enregistrement et la restitution sous la forme d'un plan ou d'un modèle 3D. Lors de l'enregistrement, il est important de tout mettre en oeuvre pour relever et situer correctement la trace dans l'espace. Selon le type de trace auquel le spécialiste a à faire, des approches spécifiques et des méthodes de présentation peuvent être déjà fixées. En ce sens, le choix de la méthodologie et du matériel doit être fait en accord avec le but du travail. L'approche est différente par rapport à la documentation et l'illustration d'un état des lieux. Les traces peuvent présenter des caractéristiques qui nécessitent des conditions de prise de vue particulières, comme l'enregistrement de révélations au Luminol, les prises de vue de projections de sang ou de déformations d'un véhicule. En appliquant les techniques de photogrammétrie combinée avec la modélisation 3D, la méthodologie doit être en accord avec les spécificités du domaine forensique en question. De l'autre côté, étant donnée que ces techniques sont relativement récentes et qu'elles fournissent des nouveaux types de résultats, elles peuvent également conduire à la redéfinition ou à l'adaptation des approches actuelles de l'investigation forensique.

Dans cette section, deux exemples illustrant les caractéristiques de la documentation et la présentation d'objets et de traces sont exposés.

### 5.5.2 Simulation d'un crime violent : documentation des traces de sang

Faits : Un individu entre dans un appartement et tue avec un objet contondant la personne se trouvant à l'intérieur.

Mission : Fixer l'état des lieux avec une attention particulière aux projections de sang et sur la révélation au Luminol. Illustrer les différentes traces de sang présentes sur les lieux.

Ce travail a été présenté à l'European Academy of Forensic Science (EAFS) à Helsinki en 2006 [\[Lanzi\(2006\)\]](#page-213-3).

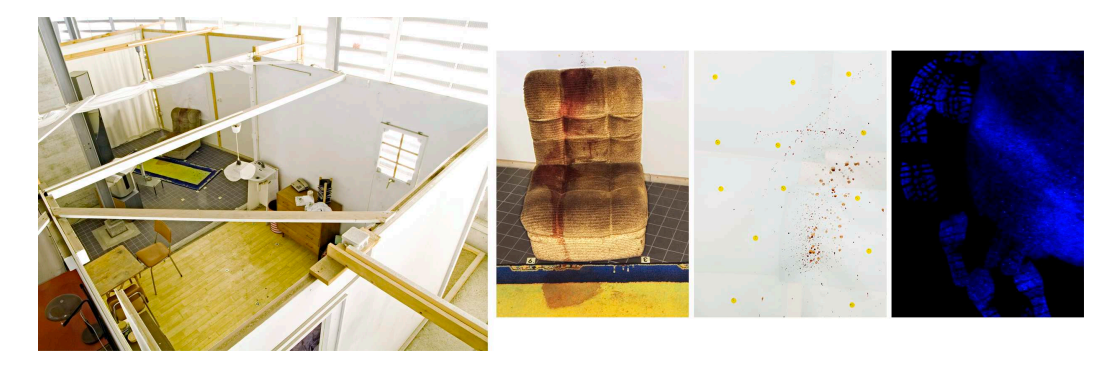

<span id="page-104-0"></span>Fig. 5.14: Illustration du type de traces présentes sur les lieux ; de gauche à droite : traces de sang passives et de transferts sur le tapis et canapé, projections de sang sur la paroi, traces de sang latentes révélées au Luminol sur le sol.

#### Matériel et méthodologie sur les lieux

Matériel utilisé :

- deux appareils photographiques numériques Fujifilm®FinePix®S3 Pro®avec objectif Sigma EX Aspherical IF 15-30 [mm] et objectifs Sigma Aspherical D 17-35 [mm];
- un appareil photographique numérique Fujifilm<sup>®</sup>FinePix<sup>®</sup>S2 Pro<sup>®</sup>avec objectifs Sigma Aspherical D 17-35  $\left[mm\right]$ ;
- trois trépieds ;
- un ordinateur portable DELL™Latitude™C840 Plus ;
- le produit de révélation Luminol Bluestar®forensic ;
- des cônes de marquage noir/blanc, des carrés fluorescents, des petits adhésifs ronds colorés ;
- un télémètre laser Leica®Disto™pro a ;
- un flash annulaire Elinchrom $\mathscr{B}$ Ranger RX ;
- des lampes pour faciliter le travail dans l'obscurité.

Le lieu du crime simulé a été préparé dans un local d'environ 3  $[m] \times 7[m]$ . Des traces de sang passives, de transfert, projetées et latentes ont été préparées sur les lieux (figure [5.14\)](#page-104-0). Le but du travail était d'effectuer une documentation et une illustration des lieux en considérant les qualités des traces de sang présentes. Dans la situation décrite, trois différentes méthodologies de travail doivent être appliquées :

- une méthodologie pour le relevé des lieux général ;
- une méthodologie pour le relevé des projections de sang ;
- une méthodologie pour le relevé des traces de sang latentes (révélation au Luminol).

Etant donné que les lieux doivent être présentés dans leur globalité, la méthodologie de travail sur les lieux doit être adaptée aux trois types de relevé. Finalement, la fixation de l'état des lieux s'est déroulée en 8 étapes :

- 1. photographies générales et appréciation de la situation sur les lieux ;
- 2. croquis de la scène ;
- 3. recherche de traces ;
- 4. positionnement des cônes noir/blanc, fixation des repères luminescent, fixation des marqueurs colorés sur la paroi où les projections de sang étaient présents ;
- 5. mesures pour la calibration des modèles photogrammétriques ;
- 6. enregistrement photographique général de la scène ;
- 7. enregistrement photographique de la paroi avec les projections de sang ;
- 8. enregistrement photographique des traces de sang latentes (révélation au Luminol).

La première phase a consisté à effectuer un état des lieux traditionnel : croquis, photographies générales, recherche de traces et prélèvements. Les traces de sang projetées se trouvaient toutes présentes sur une paroi se trouvant derrière un fauteuil. Le fauteuil présentait des traces de sang passives à l'endroit où la victime était allongée. Sur le tapis, des traces de sang passives et des traces de sang de transfert de semelles étaient visibles. Pour l'enregistrement photographique général de la scène, un appareil photographique numérique Fujifilm<sup>®</sup>FinePix<sup>®</sup>S3 Pro<sup>®</sup>avec objectif Sigma EX Aspherical IF 15-30 [mm] a été utilisé. La focale a été fixée à 15 [mm], la mise au point à 2 mètres, le diaphragme à f :16, le temps de pose à  $1/60$  [s] et les images ont été enregistrées en format RAW.

Avant de passer à l'enregistrement des traces de sang projetées et à la révélation au Luminol, plusieurs repères ont été placés sur la scène : cônes de marquage sur le sol, repères luminescentes pour la révélation au Luminol et repères adhésifs jaunes pour la paroi. Le but était de disposer de points de références qui puissent être utilisés pour lier les différentes séries d'images entre elles : les images des prises de vue générales, les images de la projection de sang et les images de la révélation au Luminol. Après cela, plusieurs mesures ont également été effectuées :

- 3 mesures entre les cônes noir/blanc ;
- environ 30 mesures sur les objets ;
- environ 40 mesures entre les marqueurs sur la parois où se trouvaient les projections de sang.

Les traces de sang projetées peuvent être analysées pour déterminer la trajectoire et le point d'origine de la projection, ainsi que le nombre de coups portés à la victime. Au vu de la taille très petite des traces de sang projetées, pour effectuer une prise de vue permettant l'analyse des traces, il est important de disposer d'une définition d'image adaptée. Généralement, la taille des plus petites taches de sang, intéressantes pour le spécialiste, est de l'ordre de 2 [mm]. Pour obtenir une bonne reproduction de la forme d'une tache de sang d'environ  $2 \text{ [mm]} \times 2 \text{ [mm]}$ , il faut que la tache soit reproduite sur l'image avec une définition d'au moins 10 x 10 pixels. Cela signifie qu'avec le FinePix®S3 Pro®, qui a une définition d'images de 4256 pixels x 2848 pixels, la taille de la surface d'intérêt qui peut être reproduite correspond à environ 85 [cm] x 57 [cm]<sup>[15](#page-105-0)</sup>. Quelques tests ont

<span id="page-105-0"></span><sup>&</sup>lt;sup>15</sup>Pour déterminer cette valeur, il a été considéré que la photographie est prise dans des conditions idéales. De plus, il faut remarquer que la définition de 10 pixels x 10 pixels pour une tache de sang est un peu plus élevée que ce qui est nécessaire. Cela a été choisi pour tenir compte du fait que l'instrumentation n'est pas idéale. Généralement, une définition de 5 pixels est suffisante pour décrire un objet ou un point.

également été effectués avec l'appareil argentique RolleiFlex 6008 Metric avec un objectif Distagon  $4/50$  [mm] metric PQ. Les négatifs noir/blanc de 6 [cm] x 6 [cm] ont été numérisés à l'aide d'un scanner Imacon Flextight 2848 à 6800 dpi. Les images ainsi obtenues contiennent plus de détails au niveau de la définition des images par rapport aux images acquises avec l'appareil numérique. Par contre elles sont en niveaux de gris et nécessitent un processus de travail pour le développement et la numérisation qui rend cette approche moins intéressante.

Finalement, pour enregistrer convenablement les projections avec le Fujifilm<sup>®</sup>FinePix<sup>®</sup>S3 Pro<sup>®</sup>, l'appareil a été placé sur trépied à environ 60 [*cm*] des taches, en fixant la mise au point à 1 [m], la focale à 30 [mm], le temps de pose à 1/2 [s], le diaphragme à f :11 et la sensibilité à ISO 100. Comme moyen de marquage et de définition de points de contrôle, des adhésifs d'environ 1 [cm] de diamètre ont été collés à plusieurs endroits de la paroi où se trouvait les projections de sang.

La réaction qui a lieu lors de l'application du Luminol est une chemiluminescence plus ou moins faible, qui doit être enregistrée dans des conditions environnementales sombres. Plusieurs tests ont été effectués au préalable avec les appareils photographiques : les meilleures conditions de prise de vue sont obtenues avec une exposition de 30 secondes et avec un diaphragme à f :11, en fixant la sensibilité à ISO 100, pendant qu'une deuxième personne vaporise le produit sur la surface d'intérêt. Du point de vue photogrammétrique, il est important d'enregistrer au moins deux images du même sujet pour pouvoir le reproduire dans l'espace. Dans le cas présent, il a été choisi de prendre 3 photographies de la même zone d'intérêt, avec deux appareils FinePix®S3 Pro®et un appareil FinePix®S2 Pro sur trépied, avec des objectifs 17 [mm]. Deux séries d'images de la même région ont été prises, la première avec un flash et la deuxième pendant l'application du Luminol. Pour garantir la concordance entre ces deux images et aussi pour définir des points visibles pour la restitution photogrammétrique, des repères phosphorescents ont été préalablement placés sur la scène. La méthodologie de travail détaillée est la suivante :

- 1. tout le travail a été effectué dans l'obscurité par 2 personnes. Les 3 appareils photographiques ont été positionnés de manière à enregistrer la même zone ;
- 2. une première série de photographies avec les 3 appareils a été effectuée en employant un flash : le diaphragme a été fixé à f :16 et le temps de pose à 10 secondes. Les appareils ont photographié avec un retard de 10 secondes et enregistré pendant 10 secondes afin de permettre au flash, déclenché manuellement, d'éclairer la zone d'intérêt ;
- 3. lors de la vaporisation du Luminol, une deuxième série de photographies a été effectuées, avec retardateur ; le diaphragme a été fixé à f :11 et le temps de pose à 30 secondes. Une fois les trois obturateurs ouverts, une deuxième personne a vaporisé le Luminol sur la zone d'intérêt ;
- 4. à la fin de la prise de vue, les appareils ont pu être déplacés pour effectuer une nouvelle série d'enregistrements d'une autre région.

Lors de ce travail, des traces de sang à faible concentration ou lavées ont été révélées au Luminol par terre, entre le canapé où la victime était allongée et le lavabo 2 mètres plus loin.

Au final, tout le travail de fixation de l'état des lieux a duré 4 heures. Au total, 64 photographies pour la restitution photogrammétrique des lieux, 18 photographies pour l'enregistrement des projections de sang et 25 photographies pour la révélation au Luminol ont été effectuées. Tous les appareils photographiques ainsi que leurs objectifs aux différentes distances de mise au point utilisés pendant ce travail ont été calibrés au préalable selon la procédure décrite dans l'annexe [A.2.](#page-221-0)

#### Matériel et méthodologie au laboratoire

Les logiciels utilisés pour effectuer la restitution photogrammétrique et la finition du modèle 3D ont été les suivants :

- CDW pour le travail photogrammétrique ;
- MSR pour la création d'orthoimages ;
- Microstation<sup>®</sup> pour la finition et l'élaboration du plan;
- 3Ds Max®pour la création du modèle 3D de la scène ;
- Adobe<sup>®</sup>Photoshop<sup>®</sup>pour la conversion et le traitement des images.

Deux modèles photogrammétriques ont été créés : un pour la restitution des lieux et un deuxième pour la création d'orthoimages de la partie où les projections de sang se trouvaient.

#### 5.5. Les objets et les traces

Pour le modèle photogrammétrique des lieux, les séries d'images provenant des prises de vue générales et des prises de vue des révélations au Luminol ont été traitées photogrammétriquement dans le logiciel CDW. Pour chaque série d'images dont les conditions de prise de vue changeaient, des paramètres internes différents ont été fixés. Au total, quatre paramètres internes différents ont été utilisés[16](#page-107-0). Plusieurs points de calage ont été définis, surtout sur la zone où se trouvaient les projections de sang. Tous les objets d'intérêt de la pièce ont été restitués photogrammétriquement. Les contours des taches de sang passives, de transferts et latentes ont été reproduits. Les mesures prises sur les lieux ont été utilisées pour affiner la qualité de la restitution photogrammétrique. Les images des traces de sang relevées au Luminol et qui se trouvaient sur des surfaces planes ont été traitées avec MSR afin d'obtenir des orthoimages. Ces orthoimages ont ensuite été utilisées pour créer des images de traces de semelles exploitables pour une comparaison (figure [5.15\)](#page-107-1).

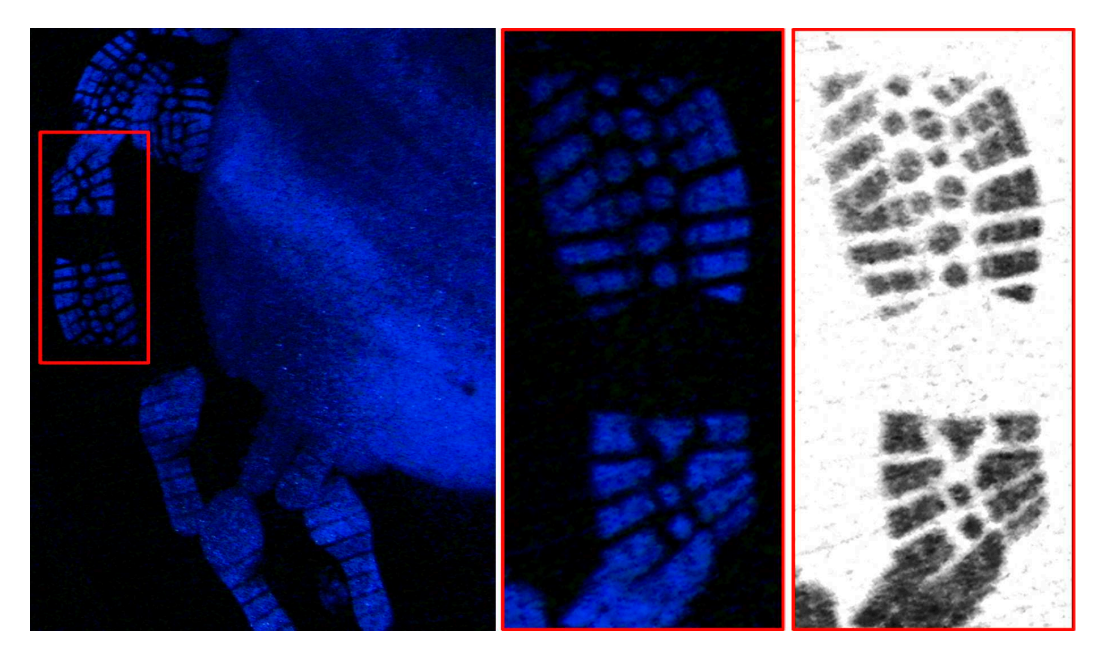

Fig. 5.15: A gauche, l'orthoimage obtenue de la zone où la révélation au Luminol a été effectuée ; en rouge, la trace de semelle choisie pour la comparaison. Au milieu, l'image de la trace de semelle orientée et agrandie. A droite, le résultat final du traitement.

<span id="page-107-1"></span>Le deuxième modèle photogrammétrique a été réalisé en combinant une partie des photographies générales de la scène où se trouvaient les projections de sang et les photographies de détails des projections de sang. Pour ce modèle photogrammétrique, 14 mesures et 18 images ont été utilisées, afin de définir 65 points de calage sur la surface de la paroi où se trouvaient les projections de sang. Pour les deux séries d'images, deux paramètres internes ont dû être définis<sup>[17](#page-107-2)</sup>. Après orientation externe, les images ont été ouvertes dans MSR pour la création des orthoimages. Il a été admis que la surface où se trouvaient les projections de sang est parfaitement plane. Le logiciel MSR a permis de choisir plusieurs options pour définir des plans dans l'espace 3D, à partir desquels créer des orthoimages (voir annexe [A.4.2\)](#page-223-0). Dans le cas présent, le plan a été défini par rapport aux points de calage sur la paroi qui ont été restitués lors de l'orientation des photographies des projections de sang. Pour chaque portion d'image représentant les projections de sang, des orthoimages ont été créées. L'image finale, de 9242 pixels x 7520 pixels pour une surface d'environ 92 [cm] x 72 [cm], résulte de la combinaison de toutes les orthoimages, traitées avec Adobe®Photoshop®afin d'améliorer la visibilité des taches de sang (figure [5.16\)](#page-108-0).

La restitution photogrammétrique ainsi que les orthoimages ont été traitées avec Adobe<sup>®</sup>Photoshop<sup>®</sup>et dans 3Ds Max<sup>®</sup>, afin de créer un modèle 3D de la scène comprenant les objets et traces liés au crime (figure [5.17.](#page-109-0)a). L'orthoimage de la zone des projections de sang a été utilisée comme texture à l'endroit lui correspondant dans le modèle 3D. De ce fait, il est possible de

<span id="page-107-0"></span><sup>16</sup>Cela correspond à trois appareils photographiques différents avec, pour un appareil, deux focales différentes.

<span id="page-107-2"></span> $17$ Un pour chaque focale,  $15 \, [mm]$  et 30  $[mm]$ .
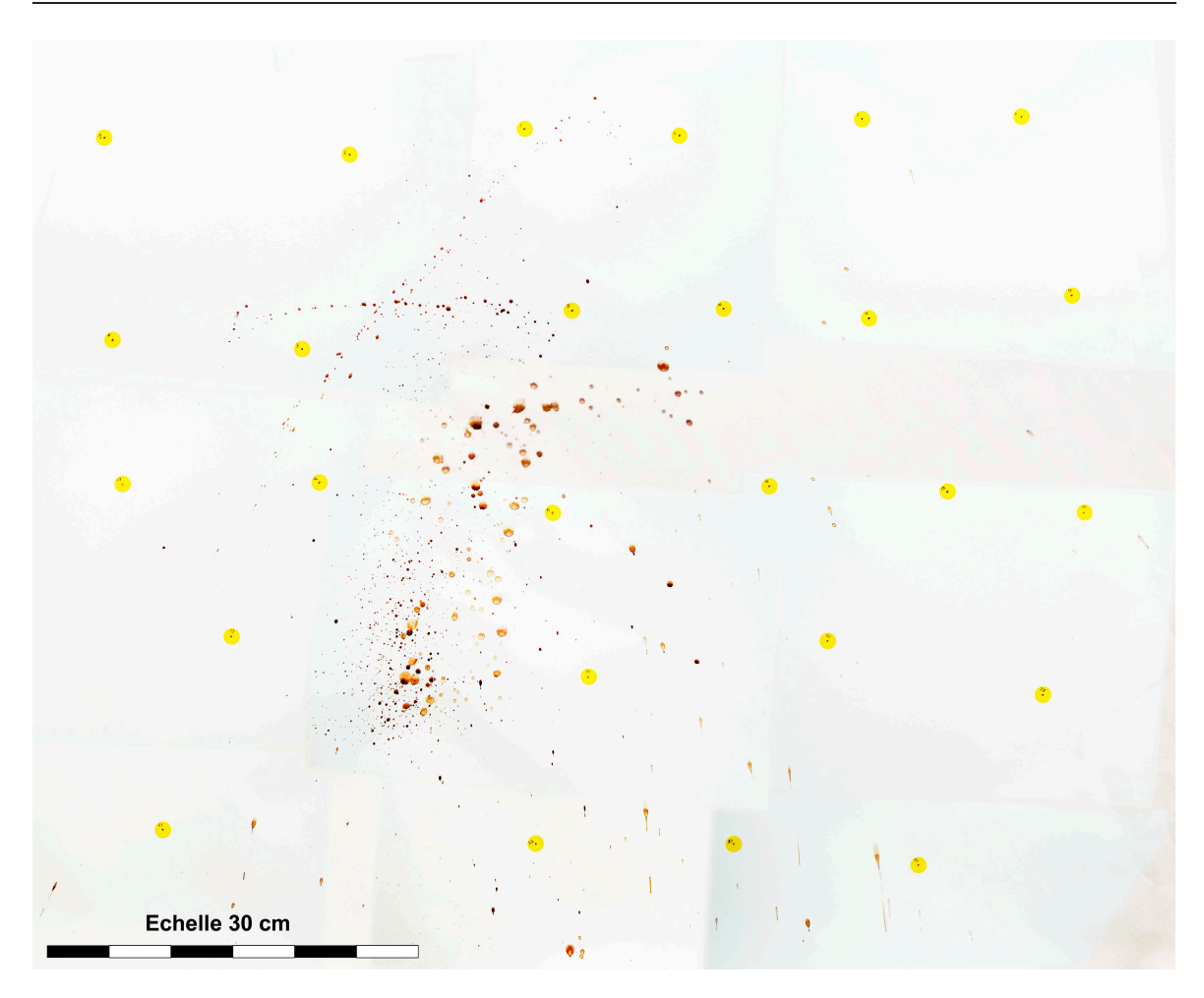

Fig. 5.16: Image finale du traitement avec MSR pour la création d'orthoimages des projections des taches de sang et leur combinaison avec Adobe®Photoshop®.

visualiser la scène du crime en y incluant les informations visuelles des projections de sang (figure [5.17.](#page-109-0)b). Toutes les traces de sang relevées, qu'il s'agisse de traces passives, de transfert, de projections ou latentes et repérées grâce à la réaction du Luminol, ont été redessinées dans le modèle 3D final (figure [5.17c](#page-109-0)).

# Résultats

Le but du travail était de reproduire de manière adéquate les différentes traces de sang retrouvées. Ces dernières fournissent des informations quant au nombre, aux positions, aux interactions possibles entre les individus sur la scène du crime, mais pour qu'elles soient exploitables, il faut les reproduire fidèlement. Dans le cas présent, les traces de sang ont été présentées dans un modèle 3D. Le fait de reproduire la scène en trois dimensions offre une vision globale permettant d'apprécier la position des traces dans l'espace et facilitant l'analyse de la configuration des traces. Finalement, pour aboutir à ce résultat, plusieurs traitements photogrammétriques et de modélisation 3D ont été effectués :

- réalisation de deux modèles photogrammétriques distincts : un pour la scène et un pour les projections de sang ;
- création d'orthoimages pour l'illustration et l'analyse des traces de sang révélées au Luminol et des projections de sang ;
- combinaison de la restitution photogrammétrique de la scène et des orthoimages dans un seul modèle 3D.

Les valeurs d'écart-type et de RMS fournies par le logiciel CDW pour le modèle photogrammétrique de la restitution générale des lieux sont résumées dans le tableau [5.5](#page-109-1) et pour le modèle

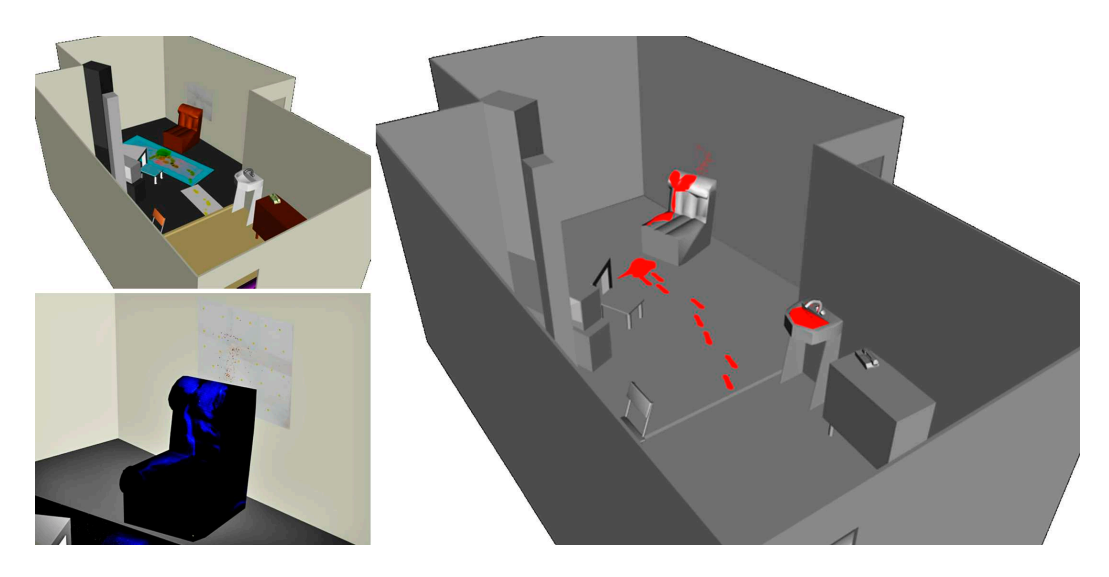

<span id="page-109-0"></span>Fig. 5.17: Illustrations des composants du modèle 3D obtenu à travers la combinaison des résultats après restitution photogrammétrique et finition dans 3Ds Max®. En haut à gauche, le modèle 3D avec les orthoimages. En bas à gauche, illustration de la zone où les projections de sang ont été reproduites. A droite, le résultat du modèle 3D avec les traces de sang redessinées.

photogrammétrique des projections de sang dans le tableau [5.6.](#page-109-2)

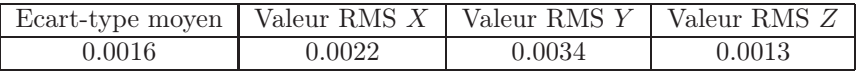

<span id="page-109-1"></span>Tab. 5.5: Résumé des valeurs de l'écart-type moyen et de racine carrée de la moyenne quadratique des écarts-type de la restitution des points dans les directions X, Y , Z pour le modèle photogrammétrique des lieux. Les valeurs sont exprimées en mètres.

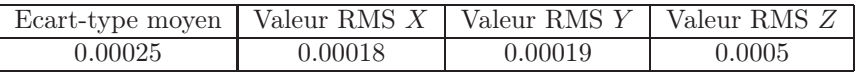

<span id="page-109-2"></span>Tab. 5.6: Résumé des valeurs de l'écart-type moyen et de racine carrée de la moyenne quadratique des écarts-type de la restitution des points dans les directions X, Y , Z pour le modèle photogrammétrique des projections de sang. Les valeurs sont exprimées en mètres.

Les deux modèles photogrammétrique n'ont pas été combinés en un seul car les buts de leurs restitutions diffèrent. En effet, si un seul modèle photogrammétrique global avait été créé, la qualité du résultat de la restitution photogrammétrique des lieux aurait augmenté au détriment de la qualité de l'orthoimage. Au vu des différentes nécessités en ce qui concerne la fidélité de la restitution photogrammétrique pour les deux types de restitution lors de l'analyse des traces de sang, il convient de garder cette distinction et de ne pas combiner les deux modèles photogrammétriques. Lors de la mise en commun finale et de l'interprétation des résultats de l'analyse des traces de sang, il faudra tenir compte de cette différence et apprécier l'incertitude selon le but de l'investigation.

# <span id="page-109-3"></span>5.5.3 Accident de la circulation : déformation des véhicules

Faits : Lors d'une inversion de direction dans un virage, une Audi 80 est percutée par une Audi A4 venant dans la même direction. Mission : Documenter et illustrer la forme et l'étendue de la déformation des deux véhicules.

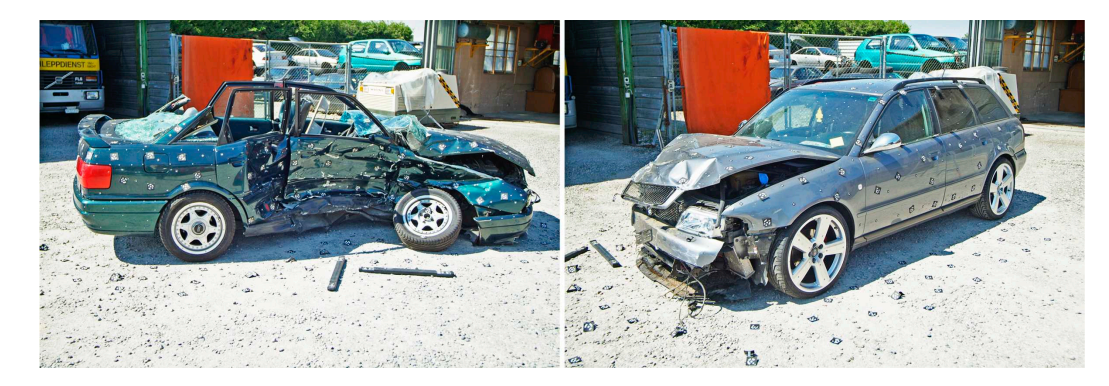

Fig. 5.18: Images des deux véhicules lors de l'enregistrement photogrammétrique. Image fournie par le WD/UTD de la police de la ville de Zurich.

#### Matériel et méthodologie sur les lieux

Pour effectuer la restitution photogrammétrique, le logiciel Tritop de GOM a été utilisé. Sur les lieux, le matériel utilisé a été le suivant :

- appareil photographique numérique Fujifilm<sup>®</sup>FinePix<sup>®</sup>S2 Pro<sup>®</sup>avec objectif Sigma EX Aspherical IF 15-30  $\left[mm\right]$ ;
- repères de marquage codés, points adhésifs de marquage noir/blanc de  $1$  [cm] de diamètre, 2 barres de calibration de 1  $[m]$ ;
- bande de mesure de 10  $[m]$ ;
- échelle.

Le travail a été effectué par 2 personnes dans un entrepôt de voitures accidentées de Zurich. Les voitures ont été enregistrées l'une après l'autre. Lors de l'enregistrement, tout autour de la voiture, plusieurs points de marquages codés et des points adhésifs noir/blanc ont été disposés. Les deux barres de calibration de 1 [m] ont été posées par terre près de la voiture. Une bande de mesure de 10 [m] a été installée sur la partie supérieure de la Audi A4 afin de placer des points à des distances constantes d'environ 10 [cm]. Une fois les points placés, plusieurs images ont été prises tout autour de la voiture. Une échelle a été employée pour effectuer également quelques prises de vue depuis le haut. La procédure pour l'Audi 80 a été semblable, sauf que la bande de mesure n'a pas été placée. Le temps total consacré à cette fixation a été de 2 heures, avec au total 75 images pour l'Audi A4 Avant et 99 images pour l'Audi 80.

## Matériel et méthodologie au laboratoire

Les images ont été introduites dans le logiciel Tritop en veillant à ce que l'appareil photographique utilisé pour la documentation soit correctement défini. Le logiciel effectue une recherche automatique des points de calage "primaires" définis par les points de repère codés. Ensuite, il combine ces points avec des points de calages "secondaires" définis par des points clairs ou sombres selon les conditions de travail établies au préalable. Dans le cas présent, des points blancs ont été utilisés. Ces points peuvent être déterminés par des points plus ou moins brillants et présentant un bon contraste avec la zone qui les entoure ou, comme dans ce cas, par des repères adhésifs noir/blanc. Les points de calage "secondaires" ont été utilisés pour améliorer l'orientation externe des images. Comme décrit dans le chapitre précédent, la restitution photogrammétrique effectuée par le logiciel Tritop peut être utilisée comme base pour l'acquisition d'un modèle 3D avec le système ATOS. Dans le cas présent, un des buts du travail était de retrouver des informations 3D de la déformation sans devoir effectuer une modélisation 3D active de la surface du véhicule. Pour cette raison, de nombreux points adhésifs noir/blanc ont été appliqués sur tout le véhicule. Après la recherche automatique des points de calage "primaires", l'orientation externe et la fixation des points de calage "secondaires", le résultat apparaît sous la forme d'un nuage de points, correspondant aux points de calage, qui, dans le cas présent, définissent la surface du véhicule et d'une partie du terrain qui l'entoure. À ce moment, une vérification des points de calage qui ont une incertitude trop élevée est faite. L'opérateur peut choisir de redéfinir la position de chaque point mal situé sur les images ou simplement de l'effacer

du modèle photogrammétrique. Pour le cas présent, ce travail a été accompli sur les deux séries d'images des deux véhicules accidentés. Le résultat final a ensuite été retravaillé dans Tritop pour éliminer manuellement tous les points qui ne se trouvaient pas sur les véhicules mêmes ou sur la surface du terrain. Les deux nuages de points ainsi reconstruits ont été exportés et retravaillés dans 3Ds Max®(figure [5.19\)](#page-111-0). Le travail de restitution et de finition des modèles 3D a été réalisé en une demi-journée.

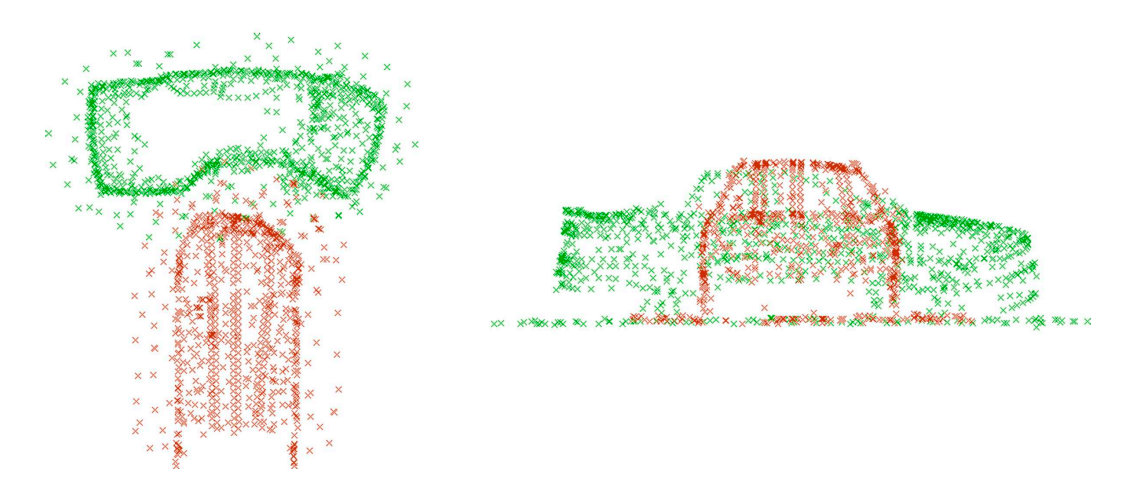

<span id="page-111-0"></span>Fig. 5.19: Illustration de la déformation des deux voitures (en rouge et en vert) impliquées dans l'accident, ainsi que de leur position relative lors de la collision. À gauche, une vue depuis le haut et à droite, une vue depuis le côté.

Image fournie par le WD/UTD de la police de la ville de Zurich.

#### Résultats

Le but de ce travail était double :

- étudier la possibilité d'utiliser le logiciel Tritop sans devoir réaliser la modélisation 3D avec le système ATOS, afin d'effectuer la fixation d'un véhicule ;
- analyser plus spécifiquement le cas présent, de manière à fournir une représentation des déformations des véhicules, une comparaison entre la forme du véhicule original et la déformation ainsi que leur positionnement dans l'espace lors de la collision.

En ce qui concerne le premier but du travail, les résultats montrent que les modèles 3D des véhicules obtenus par la simple restitution photogrammétrique des points de calage "primaires" et "secondaires" sont suffisants pour accomplir une simple investigation sur les déformations : nature des déformations, vitesses des véhicules lors de l'impact, angle approximatif d'impact et ainsi de suite. La modélisation 3D avec le système ATOS est indispensable pour achever l'analyse dans des cas plus complexes où la déformation est minime ou lorsque plusieurs véhicules sont impliqués. À ce moment, les besoins de détails deviennent majeurs, car il faut analyser de petites traces afin de pouvoir répondre aux questions précédentes.

La deuxième partie du travail concernait la documentation et l'illustration des déformations dues au contact entre les deux voitures. Le résultat obtenu, un modèle 3D de nuage de points, a une fidélité de l'ordre du dixième de micromètre avec un niveau de détail variable selon la région où les points ont été restitués. Ce résultat est utile pour effectuer une analyse des déformations en les comparants avec des modèles 3D des véhicules non accidentés et repositionner dans l'espace les deux voitures au moment de la collision.

# 5.5.4 Discussion

Les traces présentes sur les lieux d'un crime ou d'un accident sont les éléments de base de l'investigation forensique. Leur fixation, prélèvement et analyse fournissent des indices très importants pour la cour. La photogrammétrie combinée avec la modélisation 3D permet de reproduire avec efficacité la position et la morphologie des traces sur les lieux.

#### Matériel et méthodologie

La première application présentée dans cette section a été effectuée à l'aide de matériel et de méthodologie analogues aux exemples précédents où le logiciel CDW avait été utilisé. Dans ce cas, en plus de la restitution photogrammétrique avec CDW, le logiciel MSR a été utilisé pour le traitement des images de projections de sang et de certaines autres traces de sang. Cette procédure a été choisie pour deux raisons principales :

- créer des orthoimages des régions planes où les projections de sang ou d'autres traces de sang intéressantes étaient présentes ;
- introduire des orthoimages dans le modèle 3D final de manière à fournir une représentation plus fidèle des lieux et faciliter la reproduction des traces.

Ainsi, plutôt que de restituer photogrammétriquement chaque tache de sang dans le logiciel CDW, une orthoimage des régions où des projections de sang ou d'autres traces de sang se trouvaient a été créée. Cette image a ensuite été introduite dans 3Ds Max®et affectée aux surfaces où se trouvaient les traces : de cette manière, toutes les traces étaient visibles à leur emplacement correct.

La particularité du logiciel Tritop est le fait qu'une bonne partie du travail s'appuie sur des processus automatiques de définition de points de calage et de traitement pour le calcul de l'orientation interne et externe. Pour que ce type de travail soit possible, il faut que trois types de repères soient clairement visibles sur les images :

- les repères codés fournissant la position des points de calage "primaires" ;
- les repères noir/blanc pour les points de calage "secondaires" ;
- $\bullet$  les barres codées de 1  $[m]$  nécessaires pour la calibration de l'échelle.

Le système peut atteindre une précision élevée car la définition des points homologues sur les images n'est pas liée à l'opérateur, mais effectuée automatiquement. En effet, de l'expérience personnelle et de discussions avec des spécialistes dans le domaine, cette partie du travail est une source de problèmes pour la création du modèle photogrammétrique et d'erreurs lors du calcul de l'orientation des images. La définition manuelle des points de calage peut être longue et rébarbative ; de plus, dans quelques situations, il est difficile de situer correctement des points homologues. De petites erreurs de positionnement peuvent quant à elles introduire des imprécisions qui se répercuteront sur le résultat final. D'un autre côté, avec un système automatique, il faut rester attentif au fait qu'il peut y avoir de mauvaises localisations de points de calage. Dans Tritop, l'étape de vérification du travail lors de la redéfinition des points mal situés permet d'avoir un certain contrôle à ce niveau.

#### Le résultat

Lors de la finition du modèle 3D du crime violent (paragraphe [5.5.2\)](#page-104-0), toutes les traces de sang ont été redessinées dans le modèle. Cela a été fait pour rendre mieux discernables la position et la morphologie des différentes traces. Ce type de résultats peut ensuite être utilisé pour analyser et présenter les analyses topographiques des traces de sang. Lors du stage au Service des accidents de la police du canton de Berne, il a été possible de travailler sur une affaire de délit passionnel où un individu avait frappé mortellement sa femme avec un marteau (le cas est repris au paragraphe [6.2.3\)](#page-123-0). Avec Elcovision, il a été possible d'obtenir un résultat comparable à celui qui a été présenté ici. Ce modèle 3D a par la suite été utilisé par un spécialiste en balistique, pour l'analyse des projections de sang, la détermination du nombre et de l'origine des coups portés à la victime.

De la même manière, les photographies révélation au Luminol peuvent être intégrées dans le modèle 3D, afin de présenter la localisation de ces traces sur les lieux. Pour ce faires, il faut que les surfaces sur lesquelles elles se trouvent soient planes. Une orthoimage peut ainsi être créée et utilisée comme texture des objets du modèle. Dans le cas présent, les images ont été traitées de façon à obtenir des résultats qui puissent être comparés avec des semelles de chaussures d'un suspect. Cette façon d'opérer peut être appliquée à d'autres situations dans lesquelles il s'avère utile d'obtenir des visions orthographiques du sujet en question. Pour que cela soit possible, il faut que le sujet se trouve sur une surface plane, que la définition de l'image soit suffisante et que l'image puisse

être introduite dans un modèle photogrammétrique et contienne assez de points de repère pour un traitement photogrammétrique.

Le niveau de détail qui peut être atteint à travers une restitution photogrammétrique lors de la restitution des traces n'est pas comparable à une modélisation 3D obtenue par d'autres systèmes d'enregistrement 3D actifs. Dans la photogrammétrie, l'opérateur choisit quels sont les points et les objets qui seront restitués. Comme décrit plus haut (paragraphe [5.4.3\)](#page-100-0), le résultat d'une restitution photogrammétrique peut être retravaillé et complété en tout moment. En revanche, le niveau de détails du résultat n'atteint pas celui obtenu avec des systèmes de modélisation 3D actifs, comme le système ATOS. D'un autre côté, la modélisation 3D acquise avec des systèmes plus pointus contient un nombre élevé de données qui ne sont pas nécessairement toutes utiles pour l'investigation. Les informations pertinentes risquent d'être noyées parmi d'autres informations. Avec une restitution photogrammétrique, le spécialiste choisit les détails qui l'intéressent et qui sont les plus pertinents pour l'enquête.

# 5.6 Synthèse

Ce chapitre présente quelques situations pour lesquelles la photogrammétrie combinée avec la modélisation 3D comme outil de documentation et d'illustration de l'état des lieux, des objets et des traces liées à un délit ou à un accident a été utilisée. Historiquement, l'investigation des accidents de la circulation a été le premier domaine dans lequel ces techniques ont été employées. Aujourd'hui encore, cette discipline est la principale à les utiliser, en y combinant les possibilités offertes par les systèmes de mesure et de modélisation 3D plus avancés. La photogrammétrie combinée avec la modélisation 3D est aussi très utilisée pour les états des lieux externes. Les avantages liés à la flexibilité de la photographie, à la qualité des résultats obtenus et également aux possibilités offertes par les systèmes de modélisation 3D en sont les raisons. Les états des lieux internes, surtout ceux de cas graves, peuvent également faire l'objet d'une fixation photogrammétrique et de modélisation 3D. Cela est fait si des questions précises sur l'emplacement de traces, de personnes ou d'objets doivent être déterminées ou analysées spécifiquement. Il est évident qu'il n'est pas envisageable d'appliquer la restitution photogrammétrique à toutes les situations. Les circonstances matérielles et temporelles font de l'application photogrammétrique un outil spécifique, à utiliser dans des cas particuliers. En revanche, la fixation de l'état des lieux dans des conditions adaptées à la restitution photogrammétrique est peu contraignante : il suffit de placer des repères clairement visibles sur les lieux, de faire des prises de vue avec le même appareil photographique et dans les mêmes conditions et de prendre quelques mesures. Ce genre d'enregistrement peut facilement être accompli après un entraînement de base et sans matériel supplémentaire par rapport à un état des lieux traditionnel.

La documentation et l'illustration des traces sont des applications de la photogrammétrie combinée avec la modélisation 3D qui fournissent des résultats intéressants. En effet, les traces nécessitent souvent un enregistrement et/ou une présentation particulières : documentation et illustration de projections de sang, présentation orthogonale de semelles en format 1 :1, présentation de déformations de voitures sous plusieurs angles pour l'analyse d'accidents de la circulation et ainsi de suite. Dans ces situations, l'utilisation de la photogrammétrie permet de faciliter le traitement des images et des données de manière à les rendre utiles sous la forme de modèle 3D ou d'orthoimages.

# 5.6.1 Le matériel

Le matériel nécessaire pour une documentation et une illustration d'un lieu d'accident ou de crime à travers des outils de photogrammétrie et de modélisation 3D peut se résumer en :

- un appareil photographique avec un objectif généralement grand-angulaire ;
- des repères de toutes sortes pour la fixation des points de calage ;
- un instrument de mesure;
- des outils pour faciliter la prise de vue, comme des flashs ou des trépieds ;
- des outils complémentaires pour la vérification des images, comme un ordinateur portable, des batteries ou des cartes mémoire de rechange pour les appareils photographiques ;
- des instruments facilitant la prise de vue depuis le haut ;
- un logiciel de traitement d'image ;
- un logiciel de photogrammétrie numérique ;
- un logiciel de modélisation 3D.

L'appareil photographique numérique utilisé pour l'enregistrement photogrammétrique nécessite souvent une haute définition d'image et une bonne capacité de reproduction des couleurs : il faut que les sujets soient clairement visibles avec un maximum de contraste pour pouvoir distinguer tous les éléments de la scène. Les appareils de moins bonne qualité peuvent être utilisés seulement si des images complémentaires sont enregistrées avec des appareils de meilleure qualité ou si la qualité requise lors de la restitution n'est pas très élevée. Les tests réalisés à l'IPS ont montré que l'enregistrement avec des films argentiques n'est pas la méthode de choix pour des raisons pratiques et de rapidité. Dans des situations particulières, comme l'enregistrement de sujets qui nécessitent la reproduction de détails ou de traces en nombre élevé, qui ne sont enregistrables que dans des longueurs d'onde inexploitables avec les appareils numériques traditionnels<sup>[18](#page-114-0)</sup>, l'utilisation de films argentiques peut être nécessaire. Les prises de vue photogrammétriques sont différentes des prises de vue générales ou d'illustration classique : lors des photographies, le but est de rendre visibles un maximum de détails de la scène. Le contraste entre les différents sujets doit être élevé, sans nécessairement respecter les qualités visuelles des objets. Il faut profiter au maximum de l'étendue tonale de l'imagerie numérique, en essayant "d'étaler" au mieux les couleurs selon le niveau de codage en bits et donc préférer un format numérique des images RAW.

Le choix du nombre et du type de repères à placer sur les lieux dépend des caractéristiques de la scène et des besoins du logiciel de photogrammétrie. Pour fixer le système de coordonnées, la meilleure procédure est de placer des repères sur un plan horizontal (ou vertical). Une mesure est aussi indispensable pour réaliser l'orientation externe. Disposer de plusieurs mesures permet de vérifier le travail et d'améliorer la qualité du résultat. Ainsi, l'approche proposée ici, avec la fixation de trois repères formant approximativement un angle droit et la mesure des distances séparant ces trois repères, fournit les données de base pour la restitution photogrammétrique. Si les lieux présentent des éléments distinctifs clairement visibles sur toute la scène, aucun repère supplémentaire ne doit être placé. La situation inverse nécessite la fixation de certains points afin que le traitement photogrammétrique au laboratoire soit possible. Il est important d'apprécier toute la scène et les différentes régions afin de déterminer si suffisamment de points de calage naturels sont visibles. Certaines scènes, par exemple les lieux d'un accident de la circulation, présentent des zones qui comportent des colorations homogènes ou avec peu de différenciations visuelles, comme la surface de la chaussée. Dans ces cas, il faut ajouter des marques ou repères clairement visibles et suffisamment réparties. D'autres situations nécessitant la mise en place de points de repère supplémentaires peuvent se présenter :

- lorsque les lieux présentent une configuration complexe. Des repères numérotés facilitent la distinction des différentes parties de la scène ;
- lorsque la restitution photogrammétrique doit être détaillée et de bonne qualité ;
- lorsque les conditions de prise de vue entravent la visibilité du sujet, comme dans le cas de prises de vue dans l'obscurité pour l'enregistrement de révélations au Luminol ;
- lorsque le logiciel de photogrammétrie le requiert, comme dans le cas du système Tritop, où des points de calage codés doivent être placés.

Le type de repère utilisé varie en fonction des situations : il peut s'agir de cônes, de jalons numérotés, de repères adhésifs et également d'une projection de points lumineux ou de grilles sur le sujet. Le choix dépend de l'étendue de la zone à reproduire, de la précision avec laquelle les points de calage doivent être définis ou de la visibilité des repères dans l'espace. La projection de grilles ou de points lumineux avec une lumière particulière est une approche intéressante pour la documentation des objets. En revanche, elle nécessite une instrumentation supplémentaire dans le cas de fixation de l'état des lieux. Les repères phosphorescents utilisés lors de l'enregistrement des révélations au Luminol sont également des outils de marquage intéressants pour les photographies dans des conditions de nuit complète.

Les instruments de mesure employés pour acquérir les mesures de calibration pour la restitution photogrammétrique peuvent être différents : mètres à bande déroulante, télémètres laser, tachéomètres ou autres. Lors du traitement photogrammétrique, il est important d'introduire dans le logiciel

<span id="page-114-0"></span><sup>18</sup>L'infrarouge ne peut pas être enregistré avec des appareils numériques traditionnels. Cette longueur d'onde est intéressante pour l'enregistrement de traces de sang, de résidus de tir ou pour l'examen de documents.

les données concernant la qualité de la mesure.

Du point de vue des *logiciels de restitution photogrammétrique*, l'évolution technologique mène vers des systèmes de plus en plus conviviaux et permettant d'exporter facilement les résultats vers des logiciels de modélisation 3D. Des connaissances de base sur les principes de photogrammétrie et de maniement des logiciels de photogrammétrie et de modélisation 3D sont indispensables pour un bon traitement des données.

Les logiciels de traitement d'image sont souvent indispensables pour réaliser des traitements des images afin de rendre mieux visibles certains détails ou simplement pour transformer le format des images dans un autre format adapté au logiciel de photogrammétrie. Lors des traitements des images, il faut rester attentif à ne pas créer d'artéfacts ou effacer des éléments présents sur les images et qui pourraient être intéressants par la suite.

# 5.6.2 La méthodologie

En synthétisant le processus de travail, il est possible de dégager un schéma qui est généralisable à toutes les situations. Lors du travail de photogrammétrie forensique, il est possible de différencier 6 étapes :

- 1. photographies générales et appréciation de la situation sur les lieux ;
- 2. croquis, prélèvements, marquage et photographies de détails ;
- 3. positionnement des repères et réalisation des mesures ;
- 4. enregistrement photogrammétrique ;
- 5. si besoin est, déplacement des objets pour l'enregistrement complémentaire des traces et des  $objets$  cachés<sup>[19](#page-115-0)</sup>;
- 6. restitution photogrammétrique et finition du résultat, qu'il s'agisse d'un plan ou d'un modèle 3D.

Cette procédure résulte de la combinaison du travail forensique et du travail photogrammétrique (voir figure [5.20\)](#page-116-0). Lors de la fixation photogrammétrique, il est important que :

- l'opérateur sur les lieux connaisse les particularités du système photogrammétrique qui sera utilisé pour effectuer la restitution. De cette manière, la qualité des images, le nombre et la position des mesures, la position et l'orientation des prises de vue et l'emplacement des repères de marquage seront choisis en accord avec les besoins du logiciel de restitution ;
- l'opérateur au laboratoire connaisse le but de la restitution. Le contenu du modèle 3D, la qualité de la restitution et le moyen d'illustration doivent être adaptés.

Du point de vue forensique, il faut gérer les lieux de façon à enregistrer tous les éléments et à prélever toutes les traces qui pourraient être utilisées pour l'enquête. Cette étape se trouve en amont de la méthodologie de travail, car lors du relevé photogrammétrique, il faut intervenir physiquement sur les lieux en installant des cônes, en apportant des marques et en prenant des mesures qui risquent de modifier ou détruire des informations. Par contre, pour pouvoir situer correctement chaque élément, il faut que les images utilisées pour la restitution photogrammétrique soient prises sur les lieux non modifiés, donc avant le prélèvement. Finalement, ces deux besoins contradictoires peuvent être satisfait en exploitant les prises de vue générales et de détail des prélèvements. Pour faire cela, il faut que les paramètres internes de l'appareil photographique soient connus et ne soient pas modifiés entre les différentes photographies<sup>[20](#page-115-1)</sup>.

Le nombre de personnes sur les lieux lors d'un relevé photogrammétrique varie en fonction du cas, de l'étendue, de la morphologie et de la complexité des lieux. Généralement, deux personnes sont le minimum nécessaire pour un tel travail. Sur des lieux étroits ou simples, une personne peut facilement effectuer un relèvement photogrammétrique. Au laboratoire, une seule personne est nécessaire pour la restitution photogrammétrique. Sauf lors de l'utilisation de systèmes de reconnaissance automatique des points de calage, cette partie du travail est la plus longue. Généralement, il faut compter environ une demi-journée de travail de restitution photogrammétrique pour environ 20 images, mais cela dépend largement de la complexité de la scène et des éléments à reproduire.

<sup>19</sup>Cette étape peut être répétée plusieurs fois selon la complexité du cas et les indices retrouvés.

<span id="page-115-1"></span><span id="page-115-0"></span> $^{20}\rm{Pour}$  effectuer des prises de vues adaptées à la restitution photogrammétrique, il faut que l'appareil photographique soit calibré et que les clichés soient faits avec une focale et une mise au point fixes.

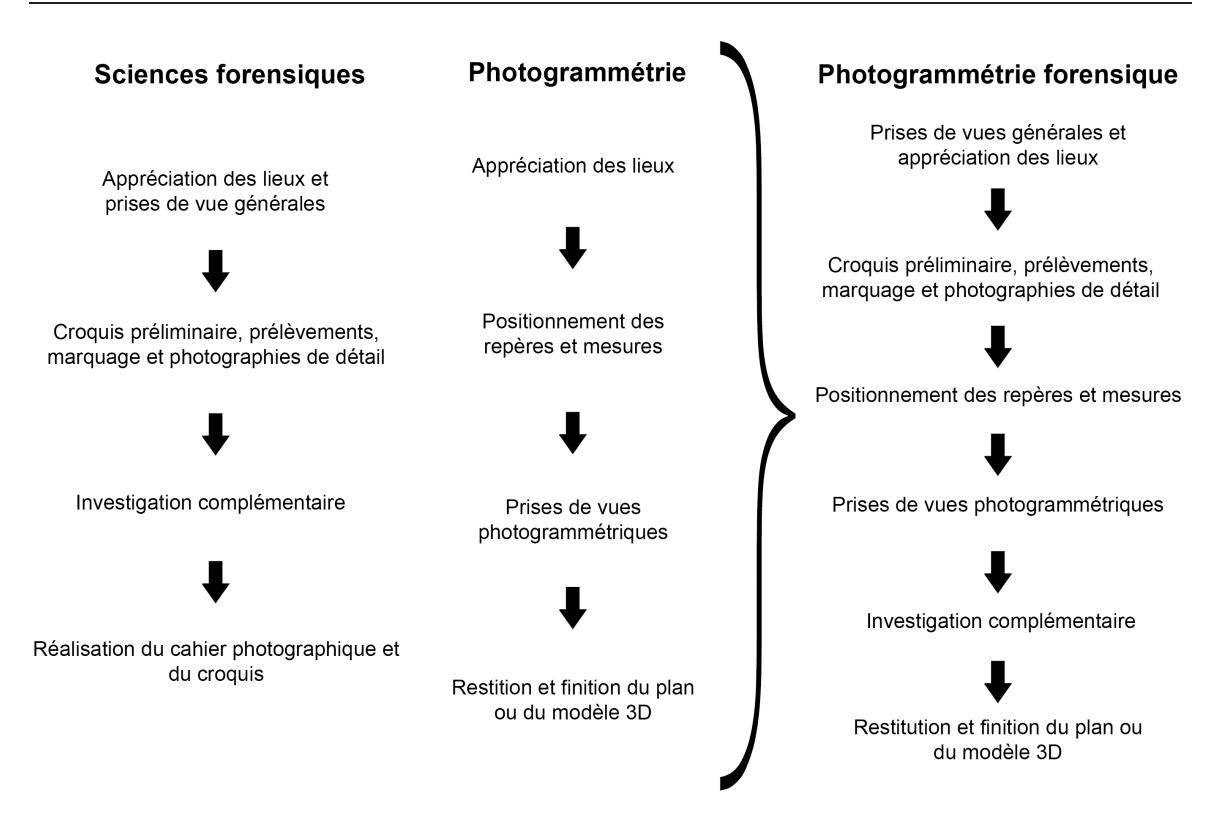

<span id="page-116-0"></span>Fig. 5.20: Schéma représentant la procédure de travail du point de vue forensique, du point de vue photogrammétrique et la combinaison des deux lors de la documentation et de l'illustration d'un état des lieux.

Lors de la finition du modèle 3D à partir de la restitution photogrammétrique, l'opérateur doit faire attention à reproduire fidèlement la forme des objets présents sur les lieux. Si le travail est purement illustratif, une schématisation des éléments petits et des détails qui ne sont pas pertinents sera faite. Lorsqu'un élément n'a pas été reproduit dans un plan ou un modèle 3D des lieux, mais qu'il s'avère pertinent par la suite, il est facilement introduit dans le modèle en complétant la restitution photogrammétrique. Pour faciliter la représentation des différents objets présents sur les lieux, les images prises sur les lieux sont des sources d'informations très utiles.

## 5.6.3 Les résultats

Plusieurs types de résultats peuvent être obtenus par traitement photogrammétrique ou de modélisation 3D :

- l'information la plus simple est une grandeur métrique : il suffit de définir deux points dans le modèle photogrammétrique et le logiciel fournit la distance entre ces deux points ;
- un deuxième résultat est une orthoimage, c'est-à-dire une image qui présente l'information visuelle présente sur un plan, à partir d'une image de départ. En fixant l'échelle, il est possible de retrouver des mesures entre les points se trouvant sur ce plan ;
- après la création du modèle photogrammétrique, les premières données qui peuvent être extraites sont les points de calage. En principe, ce résultat n'est pas utilisable en tant que tel, à moins que le nombre de points de calage définis soit grand, donnant ainsi une vision "approximée" du sujet reproduit. C'est le cas, par exemple, avec le système de photogrammétrie Tritop (voir paragraphe [5.5.3\)](#page-109-3) ;
- une fois la restitution photogrammétrique et le travail de finition dans le logiciel de modélisation 3D complétés, le résultat est un fichier contenant un modèle 3D, qui peut être présenté sous la forme d'un plan ou d'une coupe selon les besoins. Il s'agit du type d'illustration actuellement le plus utilisé après restitution photogrammétrique et modélisation 3D ;
- comparable au plan, mais plus lié à la représentation virtuelle de la réalité, un modèle 3D peut

être présenté sous la forme d'un photomodèle montrant une vue depuis une certaine position de la scène ;

- une vidéo du modèle 3D peut être réalisée en introduisant des caméras virtuelles et en définissant des parcours de ces caméras autour de la scène. Ce type d'illustrations peut être combiné avec des images, des fichiers audio et des autres données ;
- l'utilisation la plus complexe, mais qui tient compte de toutes les "capacités" offertes par la modélisation 3D, est la présentation par un modèle 3D interactif. Ce type de résultat peut être présenté sous la forme du fichier du modèle 3D lui-même, comme page HTML, sur un document PDF[21](#page-117-0) et par d'autres moyens.

Le choix du type de résultat dépend uniquement du but du travail. Dans un but d'illustration, les représentations les plus efficaces et pertinentes sont le plan ou la coupe transversale et accessoirement le photomodèle. Des vidéos ou des modèles 3D interactifs sont des façons plus complexes de présenter les résultats qui, dans la plupart des cas, n'apportent aucun avantage supplémentaire à l'illustration des lieux. Une vidéo est plus utile pour montrer un mouvement d'un objet, une reconstruction virtuelle d'événements ou plus généralement une animation 3D. De ce point de vue, lors de la présentation des résultats, il faut toujours cibler le travail en fonction du but et des besoins du mandataire. Les chapitres suivants abordent certaines situations dans lesquelles la vidéo ou la modélisation 3D interactive peuvent être utiles.

Finalement, les qualités de la photogrammétrie combinée avec la modélisation 3D peuvent se résumer ainsi :

- sur les lieux, il n'est pas nécessaire d'utiliser des appareillages complexes pour effectuer une documentation adaptée pour la restitution photogrammétrique ;
- la méthode photogrammétrique permet d'obtenir des mesures sur tous les sujets qui sont présents sur au moins deux images du modèle photogrammétrique ;
- le résultat de la restitution photogrammétrique et de la modélisation 3D peut être retravaillé à tout moment et précisé dans ses détails ;
- tous les éléments enregistrés sur au moins deux photographies peuvent être reproduites par restitution photogrammétrique ;
- un modèle 3D peut représenter tous les éléments enregistrés sur les lieux du crime ou de l'accident dans un seul fichier.

<span id="page-117-0"></span> $^{21}$ http ://www.adobe.com/fr/products/acrobat3d/ [Accédé le 28.4.2008]

# Chapitre 6

# L'analyse et l'exploitation des données

# 6.1 Introduction

L'investigation forensique peut être divisée en plusieurs phases qui se différencient selon le but du travail et la méthodologie appliquée. La documentation et l'illustration de l'état des lieux d'un crime est un des premiers objectifs de l'investigation : enregistrer et présenter la situation des lieux tels qu'ils ont été découverts. Comme exposé dans le chapitre précédent, la photogrammétrie combinée avec la modélisation 3D peut être utilisée avantageusement pour ce type de travail. Ce chapitre traite d'une phase ultérieure d'une investigation : une fois les données recueillies, il s'agit de les "exploiter" afin de fournir des informations utiles à l'enquête. Ce travail d'analyse est instinctivement réalisé dès le début de la documentation des lieux : sur la base des observations, le spécialiste formule des hypothèses sur les événements qui ont eu lieu. Cela permet de cibler les examens et facilite la fixation de l'état des lieux, sans quoi l'investigateur risquerait de se perdre dans une masse d'informations non pertinentes. Une fois que les éléments ont été recueillis, il faut les analyser de manière à fournir des indices permettant, par exemple, de déterminer l'origine des traces ou d'évaluer les hypothèses sur ce qui s'est passé. Par "analyse et exploitation", dans le contexte forensique, il faut entendre le traitement des informations afin d'en extraire des indices utiles pour essayer de répondre à des questions particulières posées par les enquêteurs puis le tribunal. La photogrammétrie est une forme d'analyse d'images : le traitement photogrammétrique permet de faire des mesures sur les sujets photographiés. L'information et les observations faites lors des investigations doivent être valorisées. Une simple mesure n'est pas un indice si elle n'est pas contextualisée avec les autres données de l'affaire [\[Martin\(2002\)\]](#page-213-0).

En sciences forensiques, la photogrammétrie combinée avec la modélisation 3D est un outil d'analyse et d'exploitation de l'information dans plusieurs domaines :

- l'évaluation de données anthropométriques à partir d'images [\[Klasén et Fahlander\(1996\)\]](#page-212-0) pour la détermination de la taille d'un individu [\[Angelis](#page-208-0) et al.(2007), [Bijhold et Geradts\(1999\),](#page-209-0) [Compton](#page-210-0) et al. (2000), [Criminisi](#page-210-1) et al. (1998), Criminisi (2001), Klasén et Fahlander (1996), [Klasén et Li\(1998\),](#page-213-1) Lee *et al.*[\(2008\),](#page-213-2) Lynnerup et Vedel(2005), la reconnaissance faciale  $[Chan et al. (2005), Goss et al. (2006), Iscan et Loth(2000), Lynerup et al. (2003),]$  $[Chan et al. (2005), Goss et al. (2006), Iscan et Loth(2000), Lynerup et al. (2003),]$  $[Chan et al. (2005), Goss et al. (2006), Iscan et Loth(2000), Lynerup et al. (2003),]$  $[Chan et al. (2005), Goss et al. (2006), Iscan et Loth(2000), Lynerup et al. (2003),]$  $[Chan et al. (2005), Goss et al. (2006), Iscan et Loth(2000), Lynerup et al. (2003),]$  $[Chan et al. (2005), Goss et al. (2006), Iscan et Loth(2000), Lynerup et al. (2003),]$  $[Chan et al. (2005), Goss et al. (2006), Iscan et Loth(2000), Lynerup et al. (2003),]$ [Ruifrok](#page-214-0) et al.(2003), [Yoshino](#page-216-0) et al.(2000), [Yoshino](#page-216-1) et al.(2001), [Yoshino](#page-216-2) et al.(2002), [Yoshino](#page-216-4) et al. (2003), Yoshino et al. (2005)] ou l'étude de la démarche [\[Klasén et Li\(1998\),](#page-213-1) [Larsen](#page-213-5)  $et \ al.(2007)]$ ;
- l'analyse des blessures [\[Brüschweiler](#page-209-2) *et al.*(1997), [Brüschweiler](#page-209-3) *et al.*(2001), [Brüschweiler](#page-209-5) et al. (2002), Brüschweiler et al. (2003). Thali et al. [\(2000\),](#page-215-0) Thali et al. (2003a). Thali et al.[\(2003c\)\]](#page-215-2) ;
- l'investigation des lieux de crime ou d'accident [\[Howard](#page-212-3) et al. (2000)];
- l'interprétation des images liées à un crime [\[Bijhold](#page-209-6) *et al.*(2004)].

Ce chapitre présente des situations dans lesquelles la photogrammétrie combinée avec la modélisation 3D a été utilisée pour analyser et exploiter des éléments enregistrés lors du relevé des états des lieux. Ces applications concernent :

• l'analyse balistique extérieure et terminale ;

- l'exploitation des traces relevées sur une scène de crime ;
- l'analyse des taches de sang ;
- la détermination de la taille d'un individu sur une image ;
- la détermination de la vitesse d'un véhicule ;

Il a été choisi de structurer le chapitre en suivant une logique du particulier au général<sup>[1](#page-119-0)</sup>. Par la suite, le chapitre [7](#page-160-0) donnera un aperçu de la valeur de la photogrammétrie et de la modélisation 3D comme outils pour l'évaluation d'hypothèses et la reconstruction d'événements.

# 6.2 L'exploitation des traces

# 6.2.1 Généralités

Pour le spécialiste forensique, les traces constituent des éléments d'investigation primordiaux. Comme expliqué dans le chapitre précédent, les deux principes à la base de leur exploitation sont le principe de l'individualité et celui de l'échange de Locard. L'investigateur analyse les traces et fournit des indices qui peuvent être utilisés de plusieurs manières [\[Martin\(2002\)\]](#page-213-0) :

- ils permettent de lier une ou plusieurs personnes à un lieu d'un crime ;
- ils permettent de lier des objets à un lieu d'un crime ;
- ils permettent de lier plusieurs crimes entre eux ;
- ils sont utilisés pour essayer de comprendre la dynamique des événements ;
- ils sont utilisés pour établir s'il s'agit d'un accident, d'un délit ou d'un crime ;
- ils sont analysés pour en extraire des informations afin de faire des recherches dans des banques de données ;

Un premier but de l'investigation est la détection et l'identification des traces. L'identification peut se faire à plusieurs niveaux, allant de la détermination de la classe de traces dont il est question à l'individualisation de la source de la trace comme résultat d'une interaction d'une personne ou d'un objet spécifique avec les lieux. La détermination de l'origine d'une trace peut se faire par une étude :

- visuelle : comparaison visuelle des concordances et des discordances, comme pour l'identification à partir d'une trace digitale ;
- morphologique : évaluation de la concordance physique entre la trace et un objet de comparaison, comme pour la preuve par assemblage ou les comparaisons entre objets 3D ;
- chimique : détermination des composants de la trace et éventuellement comparaison avec des résidus d'une substance suspecte ;
- d'autres caractéristiques plus ou moins sélectives, propres à la source de la trace : dans ce cas, le travail consiste à extraire des informations qui permettent d'établir un profil de la source de la trace et de la confronter avec d'autres données comparables.

Pour aboutir à une individualisation, il faut avoir des traces, des objets ou d'autres données avec lesquelles effectuer la comparaison. Sans un "suspect" pour la comparaison, l'exploitation de la trace, pour la détermination de son origine, se résume en la détermination d'informations qualificatives de la source de la trace pouvant être utilisées pour effectuer des recherches dans des banques de données ou simplement pour fournir des renseignements pour l'enquête. Dans certaines situations, la photogrammétrie combinée avec la modélisation 3D peut être utilisée comme moyen d'analyse pour la détermination de la source de la trace. Le travail consiste en l'extraction d'informations métriques ou morphologiques à partir d'images, pour ensuite les utiliser pour une comparaison ou une recherche.

Un deuxième but de l'investigation est essayer de déterminer ce qui s'est passé. Le nombre, la configuration, la position et les caractéristiques des traces fournissent différentes informations permettant de formuler ou de soutenir des hypothèses sur les événements qui ont eu lieu. Dans ce travail, certaines "traces visuelles/temporelles", comme des vidéos de surveillance, des vidéos ou des séquences d'images de témoins, ont une valeur plus importante par rapport à d'autres traces physiques et aux témoignages. A la fin, c'est la combinaison de tous les indices qui permet d'émettre des hypothèses valides sur le déroulement des faits. Pour ce faire, il est important que les éléments recueillis lors de l'enquête aient été fixés et reproduits de façon juste, fidèle et aussi complète que possible. Leur

<span id="page-119-0"></span><sup>1</sup>Lors de la fixation de l'état des lieux, l'investigation va du général au particulier ; en revanche, lors de l'exploitation des traces, l'analyse se fait du particulier au général : les éléments sont exploités individuellement et par la suite combinés pour avoir une vision générale des résultats de l'investigation.

combinaison passe par l'évaluation de la "force probante" que chaque indice fournit en lien avec les hypothèses de travail. Ainsi, pour chaque exploitation de trace, il faut déterminer les limites et les conditions pour lesquelles le résultat est utilisable [\[Inman et Rudin\(2001\),](#page-212-4) [Martin\(2002\)\]](#page-213-0).

Plusieurs applications dans lesquelles la photogrammétrie combinée avec la modélisation 3D peut être utilisée comme moyen d'investigation d'une trace, que ce soit sa source ou son activité, ont été présentées (voir section précédente). La plupart des recherches sont axées sur les techniques utilisées pour enregistrer l'information 3D plutôt que sur leur exploitation forensique concrète. Les discussions concernent la qualité des résultats obtenus en proposant des applications lors des investigations, mais omettent ou limitent le développement des modèles de réflexion permettant d'apprécier les résultats.

Dans cette section, deux cas dans lesquels l'exploitation de traces s'appuient sur les principes de la photogrammétrie et de la modélisation 3D sont présentés :

- un accident de chasse (suite du cas présenté au paragraphe [5.3.3\)](#page-92-0) ;
- un meurtre passionnel.

# 6.2.2 Accident de chasse : investigation balistique

Faits : Lors d'une battue de chasse, trois chasseurs se trouvent dans une forêt de sapins dense. En essayant de viser un gibier, un chasseur tire sur un de ses collègues, le bless[a](#page-120-0)nt grièvement. L'arme du tireur présumé<sup>a</sup> est un fusil de chasse à grenaille. Lors de l'intervention de la police, plusieurs traces d'impacts et de ricochets sont retrouvées. Plusieurs mesures sont faites et un plan des lieux est dessiné. Trois ans après les faits, le juge demande un complément d'investigation.

Mission : Déterminer la position et l'axe de tir du tireur présumé à partir des traces d'impact présentes sur les sapins.

<sup>a</sup>Le tireur présumé est le chasseur se trouvant le plus proche de la victime.

<span id="page-120-0"></span>Ce travail a été fait en collaboration avec les spécialistes en armes à feu de l'IPS. Il combine les données de l'expertise avec le relevé photogrammétrique effectué sur les lieux.

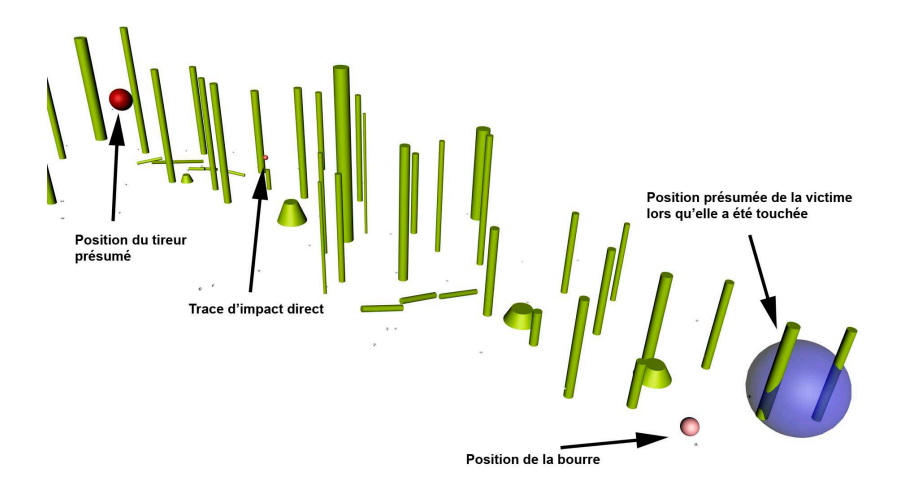

<span id="page-120-1"></span>Fig. 6.1: Photomodèle en perspective du résultat final de la modélisation 3D effectuée précédemment (voir paragraphe [5.3.3\)](#page-92-0). Le texte en noir a été ajouté pour identifier les différents composants du modèle 3D.

#### Matériel et méthodologie

La fixation et la restitution photogrammétrique sont présentées dans le paragraphe [5.3.3.](#page-92-0) Un des buts du travail d'expertise réalisé à l'IPS a été d'examiner les différentes informations recueillies lors de la première intervention de la police et lors du relevé des lieux pour essayer d'établir l'axe de tir du chasseur le plus proche de la victime.

Dans le modèle 3D créé pour ce cas (figure [6.1\)](#page-120-1), les différentes traces relevées, la position supposée de la victime et du tireur présumé ont été intégrées à partir des relevés des lieux effectués par la police. Trois spécialistes en armes à feu ont réalisé le travail d'investigation en utilisant les principes de la balistique extérieure. Ces données ont servi de base pour l'établissement de l'axe de tir. L'arme et la munition utilisées par le tireur présumé ont été saisies et ont été utilisées pour déterminer la dispersion de la grenaille lors des coups de feu. Plusieurs tirs ont été faits et la dispersion a été évaluée en mesurant la moyenne des dispersions de la grenaille (tableau [6.1\)](#page-121-0).

| Distance de tir                                            | $10 \; [m]$      | $20 \; [m]$ | $30 \; [m]$ | 40 $[m]$ |
|------------------------------------------------------------|------------------|-------------|-------------|----------|
| Dispersion moveme   19.8 cm   61.7 cm   99.7 cm   129.9 cm |                  |             |             |          |
| Ecart-type                                                 | $2.5 \text{ cm}$ | 7.1 cm      | 8.3 cm      | 8.8 cm   |

<span id="page-121-0"></span>Tab. 6.1: Résumé des valeurs moyennes et des écarts-type de la dispersion de la grenaille lors des tirs de comparaison.

Ces résultats ont été reproduits dans le modèle 3D sous la forme d'un cône, représentant la dispersion de la grenaille lors du tir[2](#page-121-1) . Sur les lieux de l'accident, un seul point d'impact direct a été déterminé (figure [6.2,](#page-122-0) sur l'arbre numéroté 11). De l'investigation réalisée, le point d'impact suggère un axe de tir tangentiel par rapport au tronc d'arbre. Deux autres traces d'impacts étaient présentes, mais il était impossible de déterminer s'il s'agissait d'impacts directs ou d'impacts provoqués par des ricochets. Dans le cas présent, il a été décidé de fixer approximativement la position du tireur présumé dans un rayon de 50 [cm] et de situer et orienter les cônes à partir de cette position en passant par le seul point d'impact direct identifié. Les possibilités de tirs en fonction de la trace retrouvée et de la position présumée du tireur ont été introduites en faisant plusieurs copies du cône. Au final, il en résulte un axe de tir élargi (en jaune sur la figure [6.2\)](#page-122-0).

#### Résultats

Le résultat a été présenté sous la forme d'un plan (figure [6.2\)](#page-122-0), même si l'analyse a été effectuée en considérant les informations en 3D. Du relevé, il résulte que le tireur et la victime se trouvaient sur un axe presque horizontal. Les seuls éléments à considérer sont les obstacles qui auraient pu se trouver entre les deux, chose qui a été faite par observation du modèle 3D.

Pour l'appréciation de la qualité du résultat, il faut considérer plusieurs éléments :

- trois types de données sont combinées dans une seul résultat : les informations recueillies par la police lors de la première intervention, les données de l'expertise réalisée à l'IPS et les informations recueillies sur les lieux lors du relevé photogrammétrique (position du tireur présumé) ;
- chacune de ces données a des qualités de justesse et de fidélité différentes. Les combiner implique que lors de l'analyse l'information doit être appréciée individuellement afin de fournir une interprétation correcte des résultats ;
- des tests effectués avec le fusil du tireur présumé permettent de définir la dispersion de la grenaille. Cette donnée a été utilisée pour définir un cône de tir. L'écart-type n'a pas été intégré dans cette évaluation, étant donnée les approximations considérées sur la position du tireur et de la victime

En conclusion, sur la base de la comparaison entre la position des éléments fixes du relevé photogrammétrique et du relevé réalisé par les spécialistes de l'IPS, des différences allant jusqu'à 10 cm ont été remarquées. Ces différences peuvent être considérées comme venant d'erreurs aléatoires des mesures et du croquis réalisés des lieux<sup>[3](#page-121-2)</sup>.

Finalement, le résultat montre un espace de trajectoires pour le coup de feu en considérant la position approximative  $(\pm 0.5 \, m)$  du tireur présumé (le chasseur le plus proche) et une trace d'impact direct présente sur le tronc d'un arbre. En approximant la position de la victime à  $\pm$  1.5 [m], la trajectoire de tir passe ou frôle (en fonction de l'incertitude de la position du tireur) la zone où pouvait se situer la victime.

<span id="page-121-2"></span><span id="page-121-1"></span><sup>2</sup>Le diamètre du cône n'a pas été accommodé en considérant les écarts-type de la dispersion de la grenaille aux différentes distances. Cela peut facilement être fait en dilatant les cônes d'un rayon voulu selon l'intervalle d'incertitude requis.

<sup>&</sup>lt;sup>3</sup>Cette réflexion vient du fait que les différences observées sont aléatoires en X et Y.

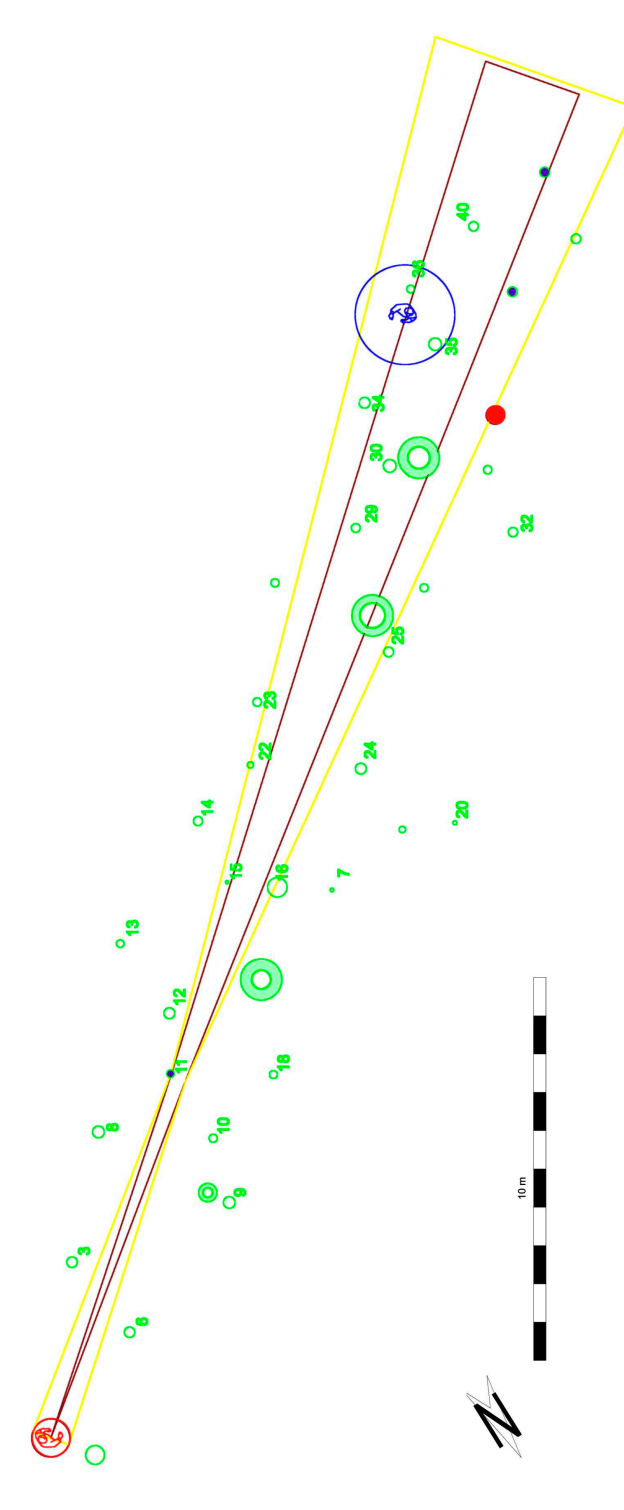

<span id="page-122-0"></span>Fig. 6.2: Plan des lieux où a eu lieu l'accident de chasse. En vert l'emplacement des arbres et des souches, en rouge la position présumée du chasseur le plus proche, en bleu la position présumée de la victime, approximée dans un rayon de 1.5 [m], en violet les traces d'impacts présentes sur les arbres et en rose la position de la bourre. Seulement la trace d'impacts retrouvée sur l'arbre "11" (en vert) est une trace d'impact direct. Pour cette raison, c'est depuis ce point que l'appréciation de l'axe de tir à été réalisée. L'axe de tir défini en rouge correspond à l'axe se trouvant au milieu de la position du tireur présumé. L'axe de tir élargi tenant compte de l'approximation sur la position du tireur présumé est défini en jaune.

# <span id="page-123-0"></span>6.2.3 Meurtre passionnel : analyse des taches de sang

Faits : Après une altercation, un individu frappe sa femme à la tête avec un marteau et la blesse mortellement. Lors des faits, les personnes se trouvent dans leur lit. Plusieurs taches de sang sont projetées contre la paroi et les objets entourant le lit. Au cours des reconstructions avec l'auteur du meurtre, ce dernier est confus dans la chronique des événements.

Mission : Etablir le nombre et l'origine des coups portés à la tête de la victime.

Suite à cette affaire, la police scientifique du canton du Tessin a proposé d'effectuer une session d'instruction sur la problématique du relevé des lieux et l'analyse des projections de sang. Pour ce travail, il a été possible de suivre le relevé des lieux au Tessin et une partie du travail de finition du modèle 3D effectuée dans le cadre de la restitution photogrammétrique réalisée par l'IRM de l'Université de Berne.

#### Matériel et méthodologie

La travail photogrammétrique a été réalisé avec le système Elcovision. Sur les lieux, 2 personnes ont effectué le travail de fixation. La pièce où le meurtre a eu lieu est d'environ 4 [m] x 4 [m] avec un lit, une armoire, une commode et d'autres objets. Des projections de sang sont présentes sur la paroi derrière le lit et sur les objets qui les entourent. Des traces de sang passives sont présentes sur le lit. Le matériel utilisé pour la fixation sur les lieux a été le suivant :

- un appareil photographique FujiFilm<sup>®</sup>FinePix<sup>®</sup>S3 Pro<sup>®</sup>avec objectif Sigma Aspherical IF  $15-30$  [mm];
- un tachéomètre Leica®TCR 405 Power ;
- des repères collants ;
- un ordinateur portable pour la gestion du tachéomètre.

Plusieurs images de la scène ont été prises avec flash depuis plusieurs points de vue en veillant à les faire combiner par couple d'images. La focale a été fixée à 15 [mm] et la mise au point à l'infini. Des mesures ont été prises avec le tachéomètre et utilisées pour créer directement un modèle 3D brut de la scène. Ces mesures ont également été utilisées pour la calibration du modèle photogrammétrique. Pour le travail photogrammétrique et la finition du modèle 3D, le matériel suivant a été utilisé :

- Elcovision pour la restitution photogrammétrique ;
- AutoCAD pour la finition du modèle 3D.

La restitution photogrammétrique a été réalisée par les spécialistes de l'IRM. Tous les objets pertinents, présentant des taches de sang et ayant une pertinence pour l'évaluation des projections de sang, ont été reproduits. Des orthoimages des surfaces planes comportant des projections de sang ont été produites et introduites dans les modèles 3D comme texture (figure [6.3\)](#page-124-0). Toutes les projections de sang ont été ensuite redessinées dans le modèle 3D de façon à schématiser leur positionnement et le rendre plus visible.

Par la suite, un spécialiste en balistique forensique a analysé les projections de sang en choisissant un certain nombre de taches de sang présent sur les orthoimages et en a calculé la trajectoire. Les différentes trajectoires ont été par la suite reproduites dans le modèle 3D final. La combinaison de toutes les trajectoires calculées, a permis de définir plusieurs points d'origine communs, qui ont été représentés par des ellipsoïdes dans le modèle 3D final.

#### Résultats

Les résultats ont été présentés sous la forme de plans, de coupes et de photomodèles (figure [6.4\)](#page-125-0). Dans ce cas, la photogrammétrie a été employée pour déterminer les mesures des objets et créer des orthoimages pour l'analyse des projections de sang. La modélisation 3D a été utile pour la reproduction des trajectoires d'une partie des projections de sang et la représentation des points d'origine estimés de ces projections. Pour leur présentation, il est nécessaire de fournir plusieurs vues afin de se rendre compte de leur position dans l'espace.

Ce résultat a permis d'apprécier l'origine des coups apporté à la victime et d'évaluer la position de l'auteur et de la victime lors des événements.

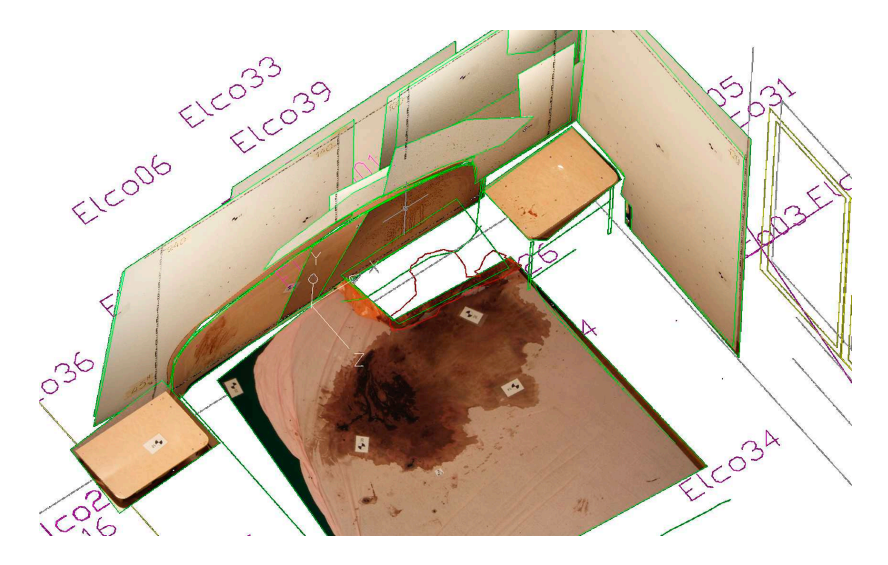

<span id="page-124-0"></span>Fig. 6.3: Résultat de la modélisation 3D avec les objets pertinents et les orthoimages des projections de sang.

Image fournie par l'IRM de l'université de Berne.

# 6.2.4 Discussion

L'exploitation des traces est primordiale dans l'investigation forensique : par leur analyse, le spécialiste fournit des indices qui peuvent être utilisés pour déterminer les personnes impliquées dans le crime, leur rôle, leur comportement et essayer de comprendre ce qui a eu lieu. La photogrammétrie combinée avec la modélisation a été employée dans les deux exemples présentés ici pour :

- évaluer la position du tireur présumée et la trajectoire d'un coup de feu lors d'un accident de chasse ;
- déterminer l'origine de coups portés sur une personne.

#### Matériel et méthodologie

L'analyse des traces nécessite l'application de principes et d'outils spécifiques au domaine d'appartenance des traces. La photogrammétrie et surtout la modélisation 3D aident dans le travail d'étude dans l'espace, par le fait que les éléments peuvent être reproduits en 3D et évalués dans un contexte adéquat. Dans les exemples présentés ici, des outils de modélisation 3D ont été utilisés pour montrer des trajectoires : après les investigations liées à la balistique extérieure et aux projections de sang, des trajectoires ont été définies par des cônes ou des lignes dans le modèle 3D. Cela a permis d'estimer l'axe de tir d'un coup de feu et des projections de sang. Lors du travail, différents systèmes, principes et méthodologies ont été appliqués. Chaque trace a été étudiée selon les approches et les outils d'analyse propres au domaine d'investigation. Ainsi, des spécialistes en armes à feu et en balistique forensique ont collaboré avec les spécialistes en photogrammétrie et modélisation 3D pour obtenir un résultat de qualité. Chaque intervenant dans l'investigation doit connaître les possibilités et les limites des systèmes et des méthodologies utilisées. Les conditions de travail pour lesquelles le résultat est valide doivent être bien définies, en considérant les incertitudes et les circonstances de l'analyse. Si possible, il faut répéter ou simuler des tests dans des conditions semblables à celles dans lesquelles les événements ont eu lieu : même système d'enregistrement, mêmes conditions de travail et même situation. Il est ainsi possible de valider la méthodologie et évaluer une partie des erreurs sur les résultats. Dans certains cas, cela n'est pas possible à cause de la configuration des lieux, de l'indisponibilité d'un ou de plusieurs objets en étude ou de facteurs tels le coût, le temps ou les connaissances. Lors de la réalisation de tests, il convient de considérer tous les paramètres qui ne correspondent pas aux événements en examen et d'évaluer les conditions pour lesquelles la comparaison entre test et analyse des traces est valide.

Pendant les stages dans les autres services, il a été remarqué que la collaboration entre les spécialistes de domaines différents est indispensable pour plusieurs raisons :

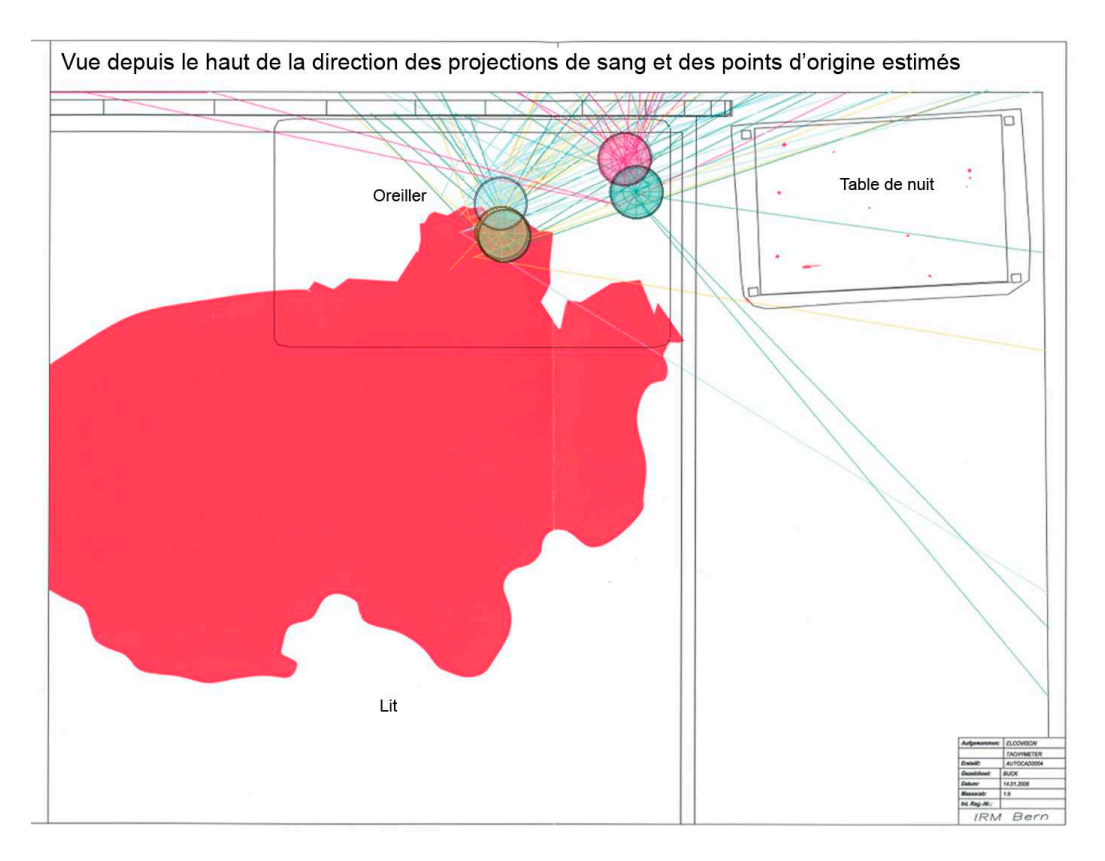

<span id="page-125-0"></span>Fig. 6.4: Illustration de la vue depuis le haut d'une région où l'analyse des traces de sang a été réalisée. Les lignes colorées représentent les directions des projections estimées pour les taches de sang choisies. Les cercles représentent les estimations de l'origine de certaines projections. Illustration adaptée d'une image fournie par l'IRM de l'université de Berne.

- avant le début du travail, il faut établir le but de l'investigation. Il faut évaluer les données à disposition, compléter ces données avec les informations complémentaires nécessaires, définir la méthodologie de travail et apprécier la manière dont les résultats seront présentés ;
- lors de la fixation de l'état des lieux et l'acquisition des données complémentaires, il faut que toutes les informations nécessaires pour analyser et exploiter les traces soient relevées. Les données peuvent être très différentes selon le but du travail, la méthodologie choisie et la qualité du résultat recherchée ;
- lors de la création du modèle photogrammétrique et la finition du plan ou du modèle 3D, les besoins et les conditions de travail spécifiques à chaque trace doivent être prises en compte ;
- lors de la présentation des résultats, il faut que le contenu du plan ou du modèle 3D final soient cohérents avec le domaine dans lequel l'investigation a été effectuée.

Durant le stage au WD et à l'UTD de la police de la ville de Zurich, il a également été possible de voir une affaire de viol avec meurtre, dans laquelle des morsures avaient été laissées sur le corps de la victime. Le médecin légiste a travaillé avec le spécialiste de l'UTD pendant la comparaison des traces de morsure, selon les procédures de travail développées au préalable [\[Brüschweiler](#page-209-5) et al.(2003), Thali et al.[\(2003c\)\]](#page-215-2). Dans ce cas, les traces de morsure ont été texturées sur le modèle 3D du corps de la victime. Deux suspects ont été interrogés et des modèles en plâtre de leur dentition ont été faits. Ces modèles ont été par la suite numérisés avec le système ATOS. La comparaison entre les traces et le modèle 3D de la dentition a été accomplie avec le logiciel 3Ds Max® : lors de ce rapprochement, le médecin légiste exposait les possibilités au technicien, lequel orientait le modèle 3D en fonction de points fixes entre les traces et la dentition ; cela permettait de vérifier les points de concordance et de non-concordance. Finalement, le résultat de la comparaison a été présenté sous la forme de plusieurs photomodèles.

# Le résultat

Lors de la documentation et l'illustration de l'état des lieux par le relevé photogrammétrique combiné avec la modélisation 3D, les résultats obtenus rassemblent en un seul fichier toutes les données concernant la taille et la position de chaque élément reproduit. Dans les applications présentées dans ce paragraphe, un type de trace par cas a été examiné. Les résultats ont été intégrés dans le modèle 3D des lieux et présentés sous la forme de plans et de coupes verticales. Le type de traces étudié est particulièrement intéressant car l'investigation doit considérer les trois dimensions de l'espace : les résultats des analyses peuvent ne pas se trouvent sur le même plan. La visualisation des résultats et la réalisation de l'investigation peut être ambiguë ou difficile si elle est appréciée uniquement en 2D. L'intégration dans un modèle 3D permet de voir leur évolution par rapport aux autres objets et de faciliter l'explication des événements qui sont à leur origine.

Il faut remarquer que même si les investigations de l'accident de chasse et des projections de sang ont été effectuées en 3D, les résultats ont été présentés en 2D (impression sur papier). Pendant les visites et les discussions qui ont eu lieu avec les spécialistes des différents services, pour l'instant le rapport d'expertise n'a jamais été fourni au juge sous la forme de fichier contenant le modèle 3D. La manière de présentation qui s'approche le plus de ce genre de présentation est l'impression de plusieurs photomodèles qui illustrent le résultat depuis plusieurs angles de vue. En revanche, pour des rapports internes ou des illustrations aux enquêteurs, l'utilisation de vidéos, d'animations ou la présentation directe du modèle 3D est aisément réalisée.

# 6.3 L'analyse des images

# 6.3.1 Généralités

Avec l'évolution technologique actuelle et la diffusion des systèmes d'enregistrement visuels, toujours plus d'événements sensibles sont enregistrés. Il suffit de penser au meurtre du président McKinley (USA) filmé en 1901, celui du président Kennedy (1963) ou à l'attentat du 11 septembre contre les tours du World Trace Center à New York. La photographie n'a plus seulement un but de documentation ou illustration, mais elle devient un objet d'analyse elle-même. Klasén [\[Klasén\(1998\)\]](#page-212-5) a proposé une nouvelle discipline : l'analyse forensique de l'image, dont le travail essentiel vise à extraire des caractéristiques visibles ou non visibles à partir des photographies, l'interprétation et le traitement des données présentes sur les images pour obtenir des informations complémentaires. Ce type d'analyse devient toujours plus important avec la multiplication et la simplification du processus de prise d'images et la diffusion extrêmement rapide autorisée par l'image numérique. Dans les situations où l'image est un objet d'étude, elle peut être considérée comme une trace visuelle du sujet photographié ou des événements filmés<sup>[4](#page-126-0)</sup> : elle peut devenir un indice selon les informations qui en sont tirées. Selon la qualité des images, certaines informations sont obtenues plus facilement, comme la couleur d'un véhicule filmé par une caméra de contrôle du trafic ou les événements qui ont eu lieu lors d'un braquage, filmés par un système de contrôle vidéo. D'autres informations sont plus "cachées" et nécessitent une analyse spécifique. La photogrammétrie est un cas particulier d'analyse d'images qui permet l'extraction d'informations métriques des sujets photographiés.

Dans cette section sont présentés deux exemples d'analyse forensique d'images :

- un projet pour l'évaluation de la taille d'un individu à partir d'images. Il s'agit de la suite d'un travail de bachelor supervisé en 2005/2006 [\[Estoppey\(2006\)\]](#page-210-3) ;
- une estimation de la vitesse d'un véhicule filmé par une caméra de surveillance [Lanzi et al.[\(2006\)\]](#page-213-6).

Dans les deux cas, uniquement des approches de photogrammétrie ont été utilisées. Dans la section suivante [6.4,](#page-135-0) des exemples spécifiques d'analyses d'images effectuées en combinaison avec la modélisation 3D sont présentés.

<span id="page-126-0"></span><sup>4</sup>Une vidéo est une séquence d'images qui se suivent avec une certaine fréquence.

# <span id="page-127-1"></span>6.3.2 Evaluation de la taille d'un individu

Projet : Développer à l'aide de Matlab®un outil simple, se basant sur les règles de la perspective, pour le calcul de dimensions de sujets présents sur une image. But : Lors des prises de vue, l'image transforme l'information 3D en information 2D : la profondeur disparaît et les effets de perspective affectent la forme des objets. Les problèmes principaux, lors de la mesure sur une photographie, sont les déformations dues à la perspective et les distorsions dues à la qualité du système d'enregistrement. Le but de ce projet est d'utiliser les principes de la perspective pour retrouver la grandeur des sujets présents sur les images.

Une première version de deux algorithmes a été réalisée durant l'année académique 2005/2006 par Nicolas Estoppey [\[Estoppey\(2006\)\]](#page-210-3). Ces algorithmes ont été par la suite testés avec des images provenant de différents appareils et selon différentes conditions de prise de vue. Les résultats ont été présentés comme travail final de bachelor. Les deux algorithmes et leurs méthodes de calcul ont été par la suite revus et améliorés (voir annexe [C\)](#page-246-0). Ce paragraphe reprend une partie des principes théoriques et des résultats obtenus.

## Principes

Lors d'une photographie, les rayons lumineux des points-objets passent par le centre optique de la lentille et sont enregistrés par le capteur de l'appareil photographique. La profondeur disparaît et la forme des objets est faussée par la perspective. Un des effets qui apparaît sur l'image est de faire converger vers un point, des lignes qui dans la réalité sont parallèles. Ce point est appelé point de fuite : c'est l'image du point-objet situé idéalement à l'infini sur la droite en question. Les points de fuite sont intéressants car deux droites parallèles possèdent le même point de fuite et subissent la même déformation. Une droite-objet qui est parallèle au plan image ne subit aucune déformation due à la perspective. Dans ce cas, les distances mesurées sur les objets sont proportionnelles aux distances mesurées sur l'image<sup>[5](#page-127-0)</sup>.

Par contre, lorsque les droites-objets ne sont pas parallèles au plan image, les distances, le rapport entre les distances et l'angle entre les droites du monde réel sont différentes des distances, des rapports et des angles des droites-images. Le birapport ou rapport anharmonique permet toutefois de relier les distances  $\overline{CA}, \overline{DA}, \overline{CB}$  et  $\overline{DB}$  de 4 points-objets alignés A, B, C et D avec les distances  $\overline{ca}, \overline{da}, \overline{cb}$  et  $\overline{db}$  des points-images a, b, c et d respectifs (figure [6.5\)](#page-128-0):

$$
\frac{\overline{CA}}{\overline{CB}} : \frac{\overline{DA}}{\overline{DB}} = \frac{\overline{ca}}{\overline{cb}} : \frac{\overline{da}}{\overline{db}} \tag{6.1}
$$

Le travail effectué se base sur l'analyse des formes géométriques comportant des lignes parallèles pour le développement de l'algorithme de mesure. Ce projet est en partie semblable au travail effectué par Criminisi [\[Criminisi\(2001\)\]](#page-210-2) et plus récemment par Lee [Lee et al.[\(2008\)\]](#page-213-2) pour la détermination de grandeurs sur les images. L'approche nécessite la connaissance d'informations géométriques minimales déterminées à partir d'une image : la ligne de fuite d'un plan de référence et le point de fuite d'une direction qui n'est pas parallèle à ce plan. Les principes exploités dans ce travail sont les suivants :

- toutes droites se trouvant sur un même plan ont leur point de fuite sur la même droite, appelée droite de fuite ;
- plusieurs droites parallèles, sur l'image se croisent à l'infini sur le même point de fuite ;
- les droites parallèles au plan image ne se croisent jamais sur l'image ;
- la règle du birapport relie les informations métriques de l'image avec celle de la réalité.

#### Matériel et méthodologie

Pour ce travail, le matériel utilisé a été le suivant :

- Matlab<sup>®</sup>pour la création de l'algorithme;
- Adobe<sup> $(B)$ </sup>Photoshop<sup> $(B)$ </sup>pour le traitement des images;
- plusieurs systèmes de prise de vue pour l'acquisition d'images d'intérêt.

<span id="page-127-0"></span><sup>&</sup>lt;sup>5</sup>Ce principe est exploité lors des prises de vue avec le plan image parallèle à la surface où se trouvent par exemple des traces de semelles, des traces d'oreilles ou des traces digitales.

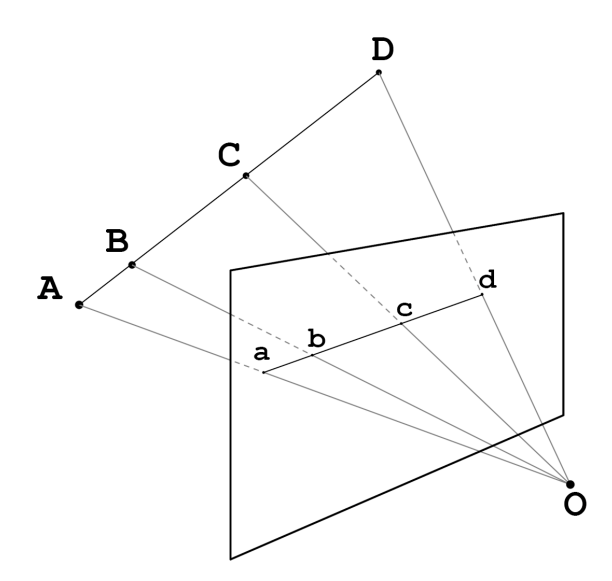

<span id="page-128-0"></span>Fig. 6.5: Schéma explicatif pour le calcul du birapport des distances avec les points-objets, les pointsimages et le centre optique O de l'appareil de prise de vue.

Les algorithmes ont été développés en utilisant les principes décrits précédemment : une partie pour la mesure sur une surface plane et une partie pour les mesures "verticales". La méthodologie lors de l'utilisation des algorithmes est semblable dans les deux cas :

- 1. fixer des points définissant un objet de référence : pour la mesure sur une surface, il s'agit de définir les 4 sommets d'un parallélogramme ; pour la mesure verticale, il faut définir 6 sommets d'un parallélipipède (figure [6.6.](#page-129-0)a) ;
- 2. définir la ou les mesures pour la calibration : pour la mesure sur un plan, il faut définir deux mesures des arrêtes opposées du parallélogramme ; pour la mesure verticale, une mesure verticale est nécessaire (figure [6.6.](#page-129-0)b) ;
- 3. l'algorithme recherche les points et les droites de fuite (figure [6.6.](#page-129-0)c) ;
- 4. définir deux points entre lesquels mesurer la distance (figure [6.6.](#page-129-0)d) ;
- 5. l'algorithme calcule la distance recherchée : pour la mesure sur un plan, le résultat correspond à toutes distances entre deux points ; pour la mesure verticale, le résultat correspond à la distance "verticale" depuis la base du parallélipipède jusqu'au point supérieur défini avant (figure [6.6.](#page-129-0)d).

Par rapport à la première version, les principes utilisés pour la mesure sont restés approximativement les mêmes. En revanche, l'algorithme a été simplifié et amélioré au niveau des calculs et de la méthodologie de pointage des sommets de la part de l'utilisateur.

#### Résultats

L'algorithme est d'utilisation relativement simple et rapide. Par contre, pour pouvoir l'appliquer sur des images, deux conditions sont nécessaires :

- la présence d'un parallélogramme ou d'un parallélipipède sur l'image ;
- la connaissance précise de la taille de deux côtés du parallélogramme ou de la taille du parallélipipède.

Les résultats sont fournis dans la même unité de mesure utilisée lors de l'introduction des mesures de calibration. Les tests effectués ont montré que dans des conditions idéales (image de bonne qualité, mesures de calibration précises, distance à calculer proche de l'objet de contrôle, peu d'aberrations et angle de vue correct), l'algorithme donne des bons résultats : l'écart-type sur une série de mesure est très faible (ordre de grandeur en [mm] pour des mesures allant au maximum à quelques mètres) et l'erreur relative sur la mesure est d'environ 1%. En revanche, plusieurs facteurs peuvent influencer négativement le résultat ou poser des problèmes lors du travail :

• la présence d'aberrations sur l'objectif ;

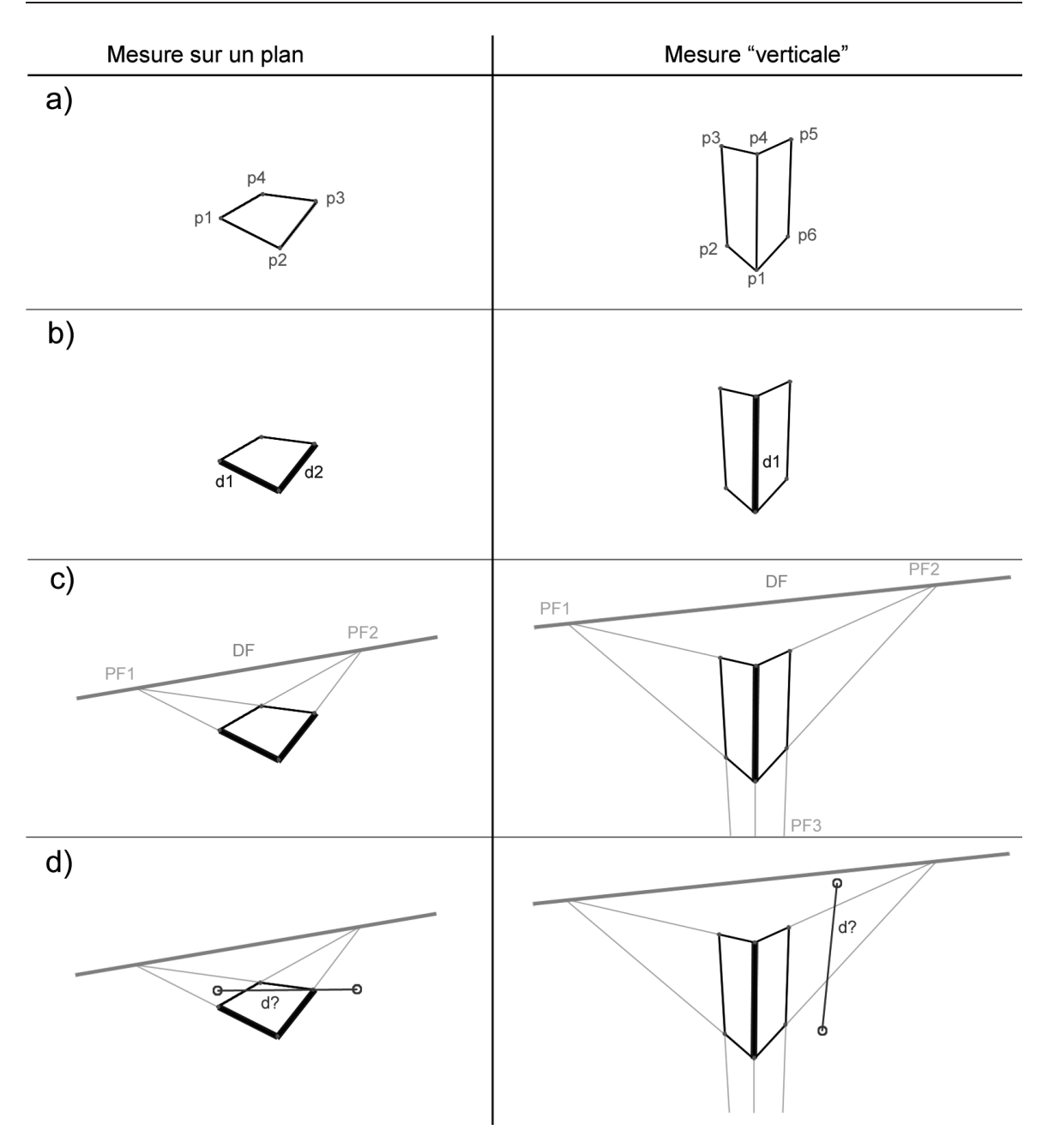

<span id="page-129-0"></span>Fig. 6.6: Figure illustrant les différentes étapes du travail avec les deux algorithmes de mesures développés avec Matlab® : fixation des points (figure .a) ; définition des mesures de calibration (figure .b) ; détermination des points de fuite et de la droite de fuite (figure .c) ; définition de la distance à mesurer (figure .d).

- une grande distance entre les mesures de calibration et la distance à mesurer ;
- une basse définition de l'image ;
- l'orientation de la prise de vue peu "surplombante" ;
- la taille des mesures de calibration.

Pour plus de détails sur ces tests, voir [\[Estoppey\(2006\)\]](#page-210-3).

# <span id="page-130-1"></span>6.3.3 Accident de la circulation : estimation de la vitesse d'un scooter

Faits : Un accident se produit sur une route à quatre voies très fréquentée, dont le trafic est en permanence enregistré par une caméra de surveillance. En freinant brusquement et en changeant de présélection, une voiture fait un écart en direction d'un scooter qui s'apprêtait à la dépasser. En essayant d'éviter la voiture, le scootériste perd la maîtrise, chute et glisse sur la voie des véhicules arrivant en sens inverse ; une voiture le heurte et le tue sur le coup.

Mission : Déterminer la vitesse du scooter impliqué dans l'accident.

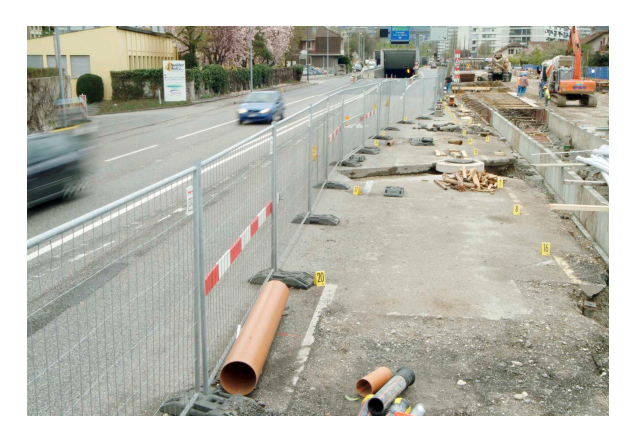

Fig. 6.7: Vue générale des lieux de l'accident lors du relevé des lieux.

<span id="page-130-0"></span>Ce travail a été présenté comme étude de cas dans la Revue Internationale de Criminologie et de Police Technique et Scientifique [Lanzi et al.[\(2006\)\]](#page-213-6).

#### Matériel et méthodologie

Ce relevé des lieux a été fait dans le cadre d'une expertise dans laquelle il était demandé de déterminer la vitesse du scooter une année après les événements. Le matériel utilisé a été le suivant :

- appareil photographique FujiFilm®FinePix®S2 Pro®avec objectif Sigma EX Aspherical IF  $15-30$   $[mm]$ ;
- repères numérotés jaunes ;
- télémètre laser Leica<sup>®</sup>Disto<sup>™</sup>pro a et mètre à chevillière de 30 mètres ;
- trépied Manfrotto 161MK2B ;
- Final Cut Pro™HD pour l'extraction des images de la vidéo ;
- Adobe<sup>®</sup>Photoshop<sup>®</sup>pour le traitement des images :
- CDW et MSR pour la restitution photogrammétrique et les mesures sur les images de la vidéo ;
- Microstation<sup>®</sup>pour la création du plan.

La vidéo de l'accident provenant d'une caméra de surveillance en circuit fermé (Close Circuit TeleVision, CCTV) Plettac FAC831 a été saisie. Elle contient quatre images, enregistrées à un intervalle d'environ 1 seconde, sur lesquelles le scooter et le véhicule en question sont visibles. Les images paires et impaires ont été extraites de la vidéo avec le logiciel Final Cut Pro™HD.

En complément de la restitution photogrammétrique, ces images ont été utilisées pour la création du plan : il s'agit de la seule donnée à disposition contenant l'information visuelle des lieux lors de l'accident. Elles ont également été utilisées pour la détermination de la vitesse du scooter et avoir une idée des points de calage pouvant être utilisés lors de la restitution photogrammétrique. L'intervalle de temps entre chaque image n'est pas constant; il dépend non seulement des paramètres de réglage du système CCTV mais aussi de la qualité des images et de la quantité des informations contenues dans les images. Ainsi, pour avoir une estimation fiable de la durée de chaque image, la vidéo a été examinée sur un intervalle de temps de 125 secondes autour des 4 images en examen, en mesurant l'intervalle de temps qui les sépare. En moyenne, elles apparaissaient chaque  $1.045 \pm 0.025$ [s] (données de l'incertitude correspondant à l'écart-type).

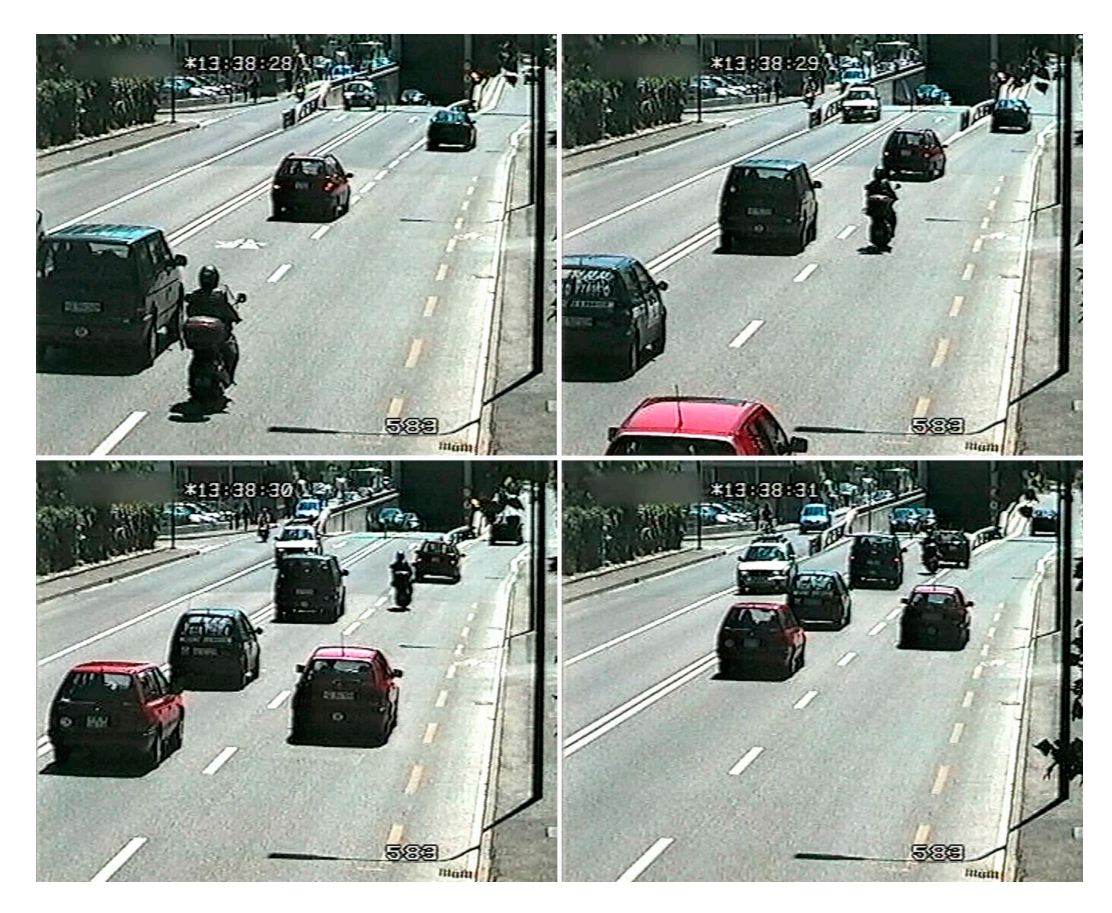

<span id="page-131-0"></span>Fig. 6.8: Les 4 images provenant de la vidéo enregistrée par la caméra de surveillance en circuit fermé montrant le scooter et la voiture impliquée (de couleur rouge) dans l'accident, juste avant les événements.

La fixation de l'état des lieux a été accomplie par quatre personnes. Durant la période entre l'accident et ce relevé, les lieux ont été modifiés par des travaux d'aménagement de la route (voir figure [6.7\)](#page-130-0). Bien que les lieux aient subi des modifications importantes, des points de calage ont été identifiés à partir des images provenant de la caméra de surveillance. Plusieurs repères numérotés ont été placés sur les lieux et des mesures entre différents points de la route ont été réalisées. L'étendue de la zone à reproduire était d'environ 70 [m] sur 30 [m]. Les mesures ont été faites avec le télémètre laser pour les distances inférieures à 10  $[m]$ , alors que le mètre à chevillière a été utilisé pour les distances supérieures, cela pour des problèmes de pointage du laser, de mauvais éclairages et de barrières physiques. Les photographies numériques ont été effectuées depuis plusieurs points en utilisant le trépied.

La restitution photogrammétrique a été effectuée avec le logiciel CDW et complétée avec les données obtenues à l'aide du logiciel MSR. Les images de la caméra CCTV ont été traitées de façon à obtenir des orthoimages du plan où se trouve la route. Il a été admis que le scooter se trouve toujours sur le même plan. Grâce à ces orthoimages, il est donc possible de mesurer la distance parcourue par le scooter depuis la première position sur l'image 1 jusqu'à la dernière position sur l'image 4 (figure [6.8\)](#page-131-0).

Pour l'évaluation de l'erreur systématique, une comparaison entre plusieurs mesures faites sur les lieux et les mesures obtenues sur les orthoimages ont été faites. Cette valeur a été utilisée pour corriger les distances mesurées pour le scooter. Les images provenant de la caméra de surveillance sont à faible définition ; cela rend l'évaluation de la distance parcourue par le scooter moins facile, surtout pour les positions plus éloignées du scooter. De plus, l'opérateur qui mesure la distance du scooter peut influencer le résultat car le choix du point de mesure est arbitraire. Pour ces raisons, trois opérateurs ont effectué le travail de restitution et de mesure, afin d'apprécier la variabilité sur la détermination de la distance et estimer l'incertitude sur la distance parcourue par le scooter (tableau [6.2\)](#page-132-0). Le résultat a été combiné avec l'écart-type sur la mesure du temps entre chaque image.

| Intervalle  | Mesure par opérateur |            | Moyenne    |                 |            |
|-------------|----------------------|------------|------------|-----------------|------------|
| de position |                      |            |            | <b>Distance</b> | Ecart-type |
|             | 21.7(0.16)           | 21.6(0.16) | 21.5(0.16) | 21.6            | 0.16       |
|             | 43.6(0.33)           | 43.8(0.35) | 43.5(0.34) | 43.6            | 0.34       |
|             | 64.0(0.56)           | 64.0(0.55) | 63.9(0.55) | 64.0            | 0.55       |

<span id="page-132-0"></span>Tab. 6.2: Résumé des distances mesurées par les trois opérateurs avec les valeurs d'écart-type (en parenthèse l'écart-type pour les mesures des opérateurs). Les valeurs sont exprimées en mètres.

## Résultats

Le tableau [6.3](#page-132-1) résume les résultats obtenus avec la vitesse moyenne du scooter entre chaque intervalle de temps. L'incertitude a été calculée en combinant les écarts-type de la mesure de la distance et du temps. Cette combinaison a été faite en utilisant les pourcentages des écarts-type par rapport aux mesures. Les considérations a priori sur la vitesse ne sont pas quantifiables : la vitesse des voitures sur la partie d'intérêt de la route peut être très variable car elle dépend du trafic et des conducteurs.

| Intervalle  | Temps | Distance | Vitesse          | Incertitude                     |
|-------------|-------|----------|------------------|---------------------------------|
| de position | .S    | m        | movenne $[km/h]$ | [km/h]                          |
| $0 - 1$     | 1.045 | 21.6     |                  | 4.3<br>$\overline{\phantom{a}}$ |
| $1 - 2$     | 1.045 | 22       | 76               | $-5$                            |
| $2 - 3$     | 1.045 | 20.4     | 70               |                                 |

<span id="page-132-1"></span>Tab. 6.3: Résumé des données utilisées pour calculer la vitesse du scooter avec l'étendue de l'incertitude (correspondant à un écart-type). La colonne "distance" contient la distance parcourue par le scooter entre les différentes positions définies sur les images (voir [6.9\)](#page-133-0).

Dans le cas présent, l'analyse de données recueillies sur les lieux et le traitement des images provenant d'une caméra de surveillance ont permis d'obtenir des orthoimages à partir desquelles la vitesse du scooter impliqué dans l'accident a été estimée. Cette information, liée à l'appréciation de l'incertitude est importante pour des considérations quant à la responsabilité du conducteur. En l'occurrence, la vitesse moyenne mesurée du scooter était de 70  $[km/h]$  à 76  $[km/h]$  alors que, sur cette route, elle est limitée à 60  $[km/h]$ . La vitesse calculée correspond à la moyenne de la vitesse du scooter entre les images : il n'est pas possible de dire si ce dernier a accéléré ou décéléré brusquement.

# 6.3.4 Discussion

Les exemples présentés ici traitent de deux approches de mesure appliquées sur des images qui n'ont pas été prises dans des conditions photogrammétriques. Les images provenant des caméras de surveillance ou d'appareil photographiques de témoins doivent être considérées comme des traces visuelles des sujets ou des événements. Outre à fournir des informations métriques, elles fournissent d'autres informations qui peuvent être utilisées pour identifier les personnes impliquées ou pour comprendre ce qui s'est passé.

#### Matériel et méthodologie

Il existe plusieurs méthodes pour effectuer des mesures sur des images. Le choix d'une approche ou d'une autre dépend généralement de facteurs essentiellement circonstanciels : connaissances de l'opérateur, temps et moyens à disposition, but du travail, qualité du résultat à obtenir et ainsi de suite. Sur une photographie d'un sujet plan, effectuée de manière que le plan image soit parallèle au plan objet, les mesures sur le sujet peuvent facilement être faites. Il suffit d'avoir une règle qui définisse l'échelle.

L'algorithme réalisé (paragraphe [6.3.2\)](#page-127-1) permet d'effectuer des mesures sur un sujet en très peu de temps, sans que l'utilisateur ne soit expérimenté et sans devoir avoir beaucoup d'informations concernant la prise de vue. Il suffit de placer les points sur des objets comportant des lignes parallèles et fixer les mesures de calibration. Le plus contraignant pour ce genre d'application est le besoin

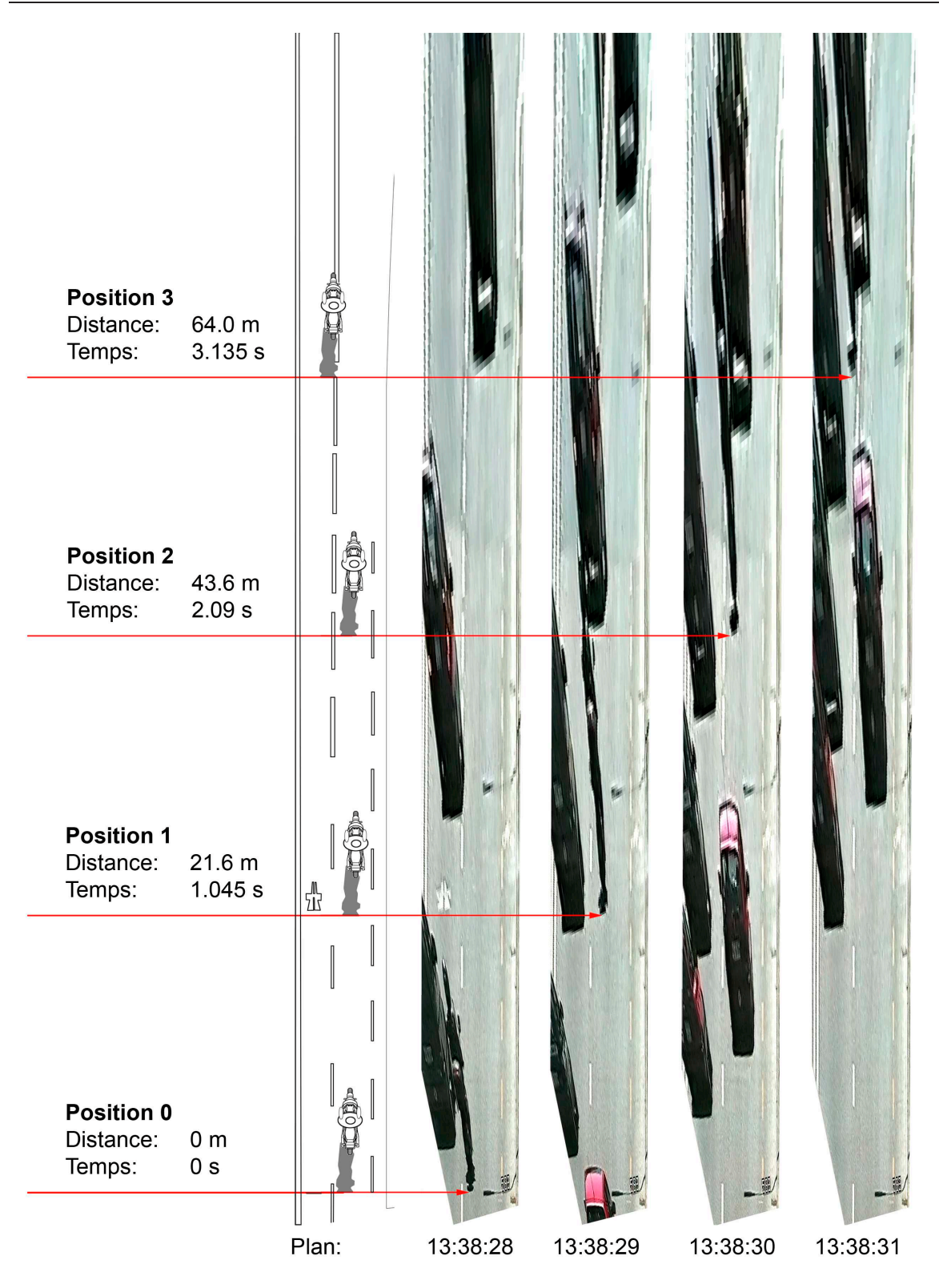

<span id="page-133-0"></span>Fig. 6.9: Illustration des 4 orthoimages obtenues à partir des images provenant de la caméra de surveillance avec la distance et l'intervalle de temps mesurées.

d'informations visuelles particulières sur les images et le fait que les mesures peuvent être faites uniquement sur un plan ou verticalement selon les conditions.

Le cas de l'accident de la circulation a été traité avec le logiciel de photogrammétrie MSR de RolleiMetric. Contrairement à l'algorithme développé avant, le logiciel MSR tient compte des déformations dues aux distorsions causées par le système de prise de vue. Pour pouvoir transformer les images en orthoimages, plusieurs approches sont envisageables : par la définition de points, la définition de mesures dans des directions définies ou par la définition de caractéristiques morphologiques des sujets sur les images, comme des lignes parallèles ou d'autres formes connues. Il est également possible de passer par une restitution photogrammétrique avec le logiciel CDW et ensuite définir un plan sur la base de points de calages définis lors de la création du modèle photogrammétrique (paragraphe [5.4.2\)](#page-98-0). L'orthoimage est créée en fixant la taille en mètres de chaque pixel. Ainsi, dans un simple logiciel de traitement d'image, il est possible de mesurer les distances entre les points sur l'image. Une approche simple pouvant être employée avec des logiciels de traitement d'images traditionnels est le redressement manuel de l'image. Il s'agit d'utiliser des outils de transformation permettant de "déformer" les images en tenant compte des "déformations" dues à la perspective. Ce traitement peut être réalisé pour redresser des sujets plans qui n'ont pas été photographiés avec le plan image parallèle au plan objet. La procédure à accomplir est la suivante :

- 1. lors de la photographie du sujet plan, il faut placer un repère de taille et de forme connue. Si cela n'a pas été fait, il faudra, lors du traitement, utiliser des objets visibles occupant une grande partie de l'image ;
- 2. lors du traitement de l'image, créer un calque qui représente la forme et la taille de l'objet sur l'image ;
- 3. avec l'outil de transformation, déformer l'image de façon à faire correspondre la taille et la forme de l'objet de contrôle sur l'image avec celui présent sur le calque.

Le résultat est une image redressée qui présente le sujet de l'image comme si la photographie avait été effectuée avec le plan image parallèle au plan objet. Les mesures effectuées sur ce type d'image ne sont pas précises comme celles qui sont obtenues avec un logiciel de photogrammétrie. Également dans ce cas, la distorsion de l'image n'est pas prise en compte. Finalement, il faut remarquer qu'aujourd'hui certains logiciels de traitement d'image professionnels comme Photoshop®CS3 Extended, permettent de faire des corrections de perspective et de distorsion sur les images.

En généralisant, les étapes du travail de l'analyse métrique d'une image peuvent être résumées ainsi :

- 1. apprêter l'image à analyser : extraire une image d'une vidéo de surveillance, numériser une photographie ou traiter une image pour améliorer la visibilité des sujets. Il est important de connaître les caractéristiques du système de prise de vue ;
- 2. apprécier les lieux où l'image a été prise et évaluer la possibilité de retrouver la ou les grandeurs demandées. Choisir la ou les méthodes qui seront utilisées pour l'analyse et effectuer les enregistrements nécessaires sur les lieux pour l'application de la méthode choisie. Si possible, effectuer des tests de "confirmation", en introduisant sur les lieux des objets de taille connue, permettant d'évaluer la qualité du résultat ;
- 3. réaliser la mesure sur l'image à analyser et sur les images de contrôle selon la méthodologie choisie. Evaluer la qualité du résultat ;
- 4. présenter le résultat en fournissant les valeurs d'incertitude de la mesure.

#### Le résultat

L'analyse forensique d'une image est une question relativement courante en sciences forensiques et elle le sera toujours plus, surtout avec l'expansion des outils d'enregistrement numérique. Les applications présentées ici traitent de l'analyse des images sans l'utilisation de la modélisation 3D. Lors de l'évaluation de mesures à partir d'images, la modélisation 3D n'est pas indispensable, même si elle peut être exploitée de façon complémentaire (voir section [6.4\)](#page-135-0). Les résultats obtenus sont généralement présentés dans un tableau ou dans un plan. Du point de vue de l'analyse métrique, il est important de fournir des résultats qui tiennent compte de l'incertitude. Cela est indispensable lors de l'interprétation des résultats. En sciences forensiques, les données obtenues sont toujours associées à des questions précises du juge ou de l'enquêteur. Le résultat de la mesure peut être utilisé dans :

- un but de renseignement : quelle est la vitesse du véhicule ? Quelle est la taille de la personne ? Quelle est la grandeur de l'arme ?
- un but de comparaison : est-ce que le véhicule a dépassé la limite de vitesse? Est-ce que l'individu sur les images du système de surveillance est de la même taille que le suspect ? Est-ce que la longueur de l'arme sur l'image du témoin correspond à la longueur d'un fusil de chasse particulier ?

Pour répondre au premier but de l'extraction d'une mesure depuis une image dans le contexte forensique, il suffit de fournir la valeur de cette distance avec l'intervalle d'incertitude. Lors de la comparaison d'une mesure extraite d'une image avec une autre grandeur, il est indispensable d'évaluer la "force" de la comparaison. La grandeur en question peut être une valeur précise, comme la limite de vitesse qui est une valeur fixe et bien précise, ou peut être une grandeur variable, comme la taille d'un individu qui varie en fonction de l'âge, du moment de la journée ou de la posture. Selon le domaine d'investigation, les facteurs influençant l'interprétation du résultat de la comparaison est différente : dans ces cas, il faudra considérer les conventions qui régissent le domaine en question.

# <span id="page-135-0"></span>6.4 La combinaison des modèles 3D et des images

#### 6.4.1 Généralités

Dans la section précédente, les images ont été analysées en utilisant les principes de la perspective et un logiciel de photogrammétrie numérique, pour en extraire des mesures et des positions des sujets sur les images. Certains logiciels de modélisation 3D peuvent être utilisés pour réaliser des analyses métriques sur les images. Le résultat est moins juste et fidèle que ce qui est obtenu à l'aide des programmes spécifiques de photogrammétrie, mais il permet d'obtenir des données complémentaires aux autres approches. En principe, les logiciels de photogrammétrie numérique sont conçus pour la création d'un modèle photogrammétrique, pour la restitution de points, lignes et certaines formes de base. Au vu de l'importance grandissante de la modélisation 3D dans les domaines architectural, civil, archéologique et industriel, les dernières évolutions des logiciels de photogrammétrie terrestre se font au niveau de la reproduction des données obtenues après le traitement photogrammétrique. La visualisation de la position des prises de vue intégrées dans un modèle photogrammétrique n'est plus uniquement représentée par des coordonnées ou des plans, mais aussi dans un modèle 3D qui reproduit la position et l'orientation de la prise de vue. Aujourd'hui, de plus en plus de logiciels de photogrammétrie permettent de combiner un modèle 3D lors de la création du modèle photogrammétrique : cela facilite l'orientation externe de toutes les images, améliore la qualité du résultat et permet de créer des orthoimages directement texturées sur les surfaces du modèle 3D en question.

L'utilisation des modèles 3D pour extraire des informations métriques des images est une forme de photogrammétrie : il s'agit d'appliquer les méthodes de la projection inverse virtuelle et de comparer les sujets sur les images avec les éléments du modèle 3D. Outre la taille et la forme de certains sujets sur les images, il est possible de déterminer la position et l'orientation de la prise de vue et éventuellement d'effectuer des comparaisons entre les informations visuelles sur l'image et le modèle 3D de la scène. Ce procédé a déjà été utilisé en sciences forensiques pour :

- l'évaluation de la taille d'un individu sur des images provenant d'une caméra de surveillance [\[Angelis](#page-208-0) et al.(2007), [Compton](#page-210-0) et al.(2000), [Criminisi](#page-210-1) et al.(1998), [Klasén et Fahlander\(1996\),](#page-212-0) Lee *et al.* $(2008)$ ];
- la comparaison faciale entre des visages sur des images et des visages modélisés en 3D  $[G$ oss et al. $(2006)$ , [Ruifrok](#page-214-0) et al. $(2003)$ , [Yoshino](#page-216-1) et al. $(2000)$ , Yoshino et al. $(2001)$ , [Yoshino](#page-216-3) et al. $(2002)$ , Yoshino et al. $(2003)$ ];
- l'analyse des traces de blessures [\[Brüschweiler](#page-209-2) et al.(1997), [Brüschweiler](#page-209-3) et al.(2001), [Brüschweiler](#page-209-5) et al.(2002), Brüschweiler et al.(2003), Thali et al.[\(2000\),](#page-215-0) Thali et al.[\(2003a\),](#page-215-1) Thali  $et \ al.(2003c)$ ];
- d'autres situations où l'interprétation du contenu visuel de l'image est importante [\[Bijhold](#page-209-6)  $et \ al.(2004)$ ].

Cette section présente deux cas dans lesquels des mesures ont été effectuées à l'aide du logiciel  $3Ds$   $Max^{\circledR}$ :

• une estimation de la taille d'un individu impliqué dans un braquage, avec comparaison entre

l'approche photogrammétrique avec CDW et l'approche par la modélisation 3D ;

• une évaluation de la vitesse d'un véhicule ainsi que le positionnement et l'orientation des prises de vue.

# <span id="page-136-0"></span>6.4.2 Braquage d'une station-service : évaluation de la taille d'un individu

Faits : Un individu entre dans une station-service et vole plusieurs centaines de francs. Plusieurs caméras de surveillance enregistrent le braquage. Après quelques jours, l'auteur est arrêté.

Mission : Estimer la taille de l'auteur du braquage à partir des images de la caméra de surveillance.

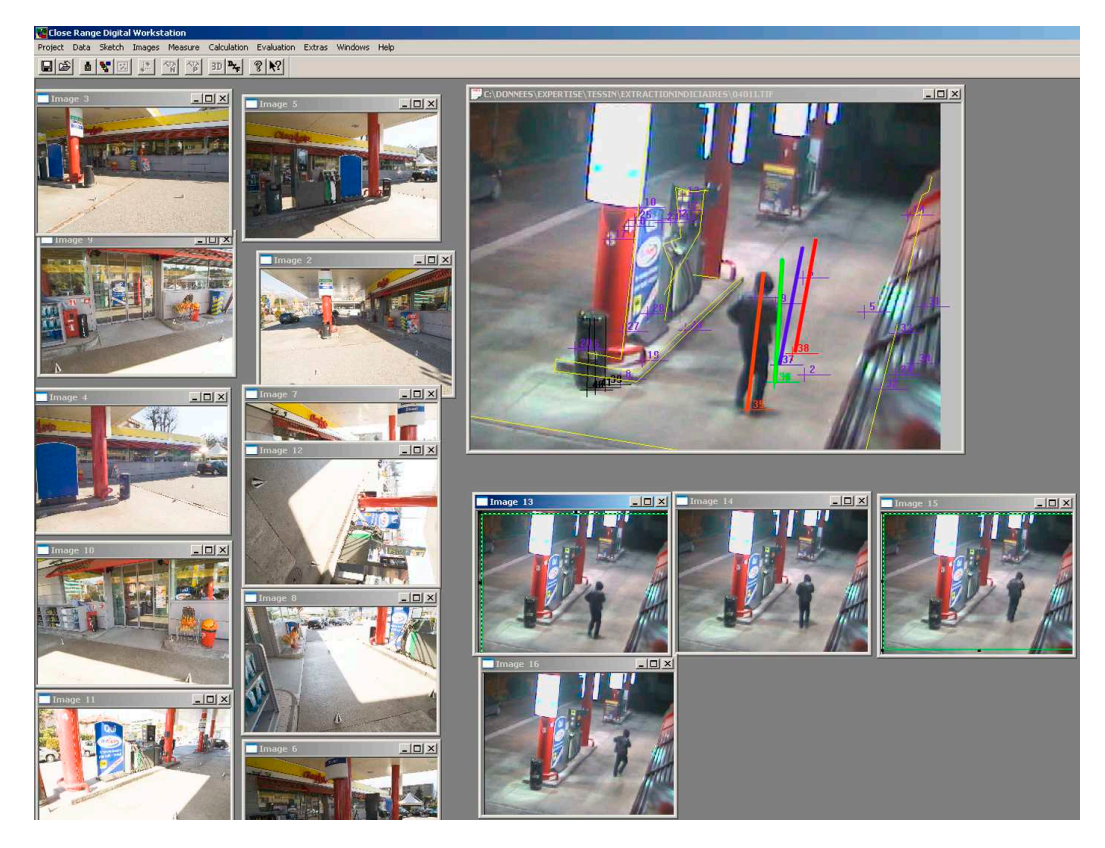

Fig. 6.10: Capture d'écran pendant la restitution photogrammétrique d'une partie des lieux avec le logiciel CDW. En bas à droite les 4 images indiciaires provenant de la caméra de surveillance où il est possible de voir l'auteur du braquage. En haut, un agrandissement d'une image montrant les mesures faites (correspondant aux lignes rouges, bleues et vertes).

## Matériel et méthodologie

Ce travail a été effectué en collaboration avec la police scientifique du canton du Tessin. Quelques semaines après le braquage, une fixation de la station-service a été faite. Le matériel utilisé a été le suivant :

- appareil photographique FujiFilm<sup>®</sup>FinePix<sup>®</sup>S3 Pro<sup>®</sup>avec objectif Sigma EX Aspherical IF  $15-30$  [mm];
- cônes de marquage et repères numérotés pour les points de calage et la fixation des systèmes de coordonnées ;
- télémètre laser Leica®Disto™pro a ;
- CDW pour la restitution photogrammétrique et l'évaluation de la taille de l'auteur du braquage ;
- 3Ds Max®pour l'évaluation de la taille de l'auteur du braquage ;
- Adobe®Premiere®pour l'extraction des images depuis la vidéo du système de surveillance.

La station-service est équipée d'un système de surveillance Ganz ZC-Y12PH3/4. Lors du braquage, 3 caméras de surveillance ont enregistré l'auteur depuis plusieurs endroits : une caméra se trouve à l'extérieur de la station-service et les deux autres à l'intérieur. Les fichiers vidéos qui comportaient des images bien visibles de l'auteur du braquage ont été saisis. Ces fichiers ont été traités avec Adobe®Premiere®pour extraire des images montrant l'auteur du braquage. Les lieux du braquage ont été divisés en deux parties, interne et externe, avec deux systèmes de coordonnées et deux séries de mesures. Plusieurs repères ont été placés sur les lieux pour faciliter la localisation des points de calage. Des mesures au sol et en vertical ont été faites. Lors de l'enregistrement photogrammétrique, différentes prises de vues de la position des caméras ont également été faites, cela afin de pouvoir les positionner dans le modèle 3D. Pour vérifier qu'entre le moment du braquage et le moment de la fixation de l'état des lieux les caméras de surveillance n'avaient pas été déplacées, des vidéos du système de surveillance ont été collectées pendant la fixation de l'état des lieux. Ces enregistrements ont également été utilisés pour calibrer les paramètres internes des caméras du système de surveillance.

La restitution photogrammétrique a été faite avec le logiciel CDW. Deux différents modèles photogrammétriques ont été réalisés : un pour l'intérieur et le deuxième pour l'extérieur de la stationservice. Une partie des mesures a été utilisée pour calibrer les modèles photogrammétriques tandis que d'autres ont été utilisées pour vérifier la qualité de la restitution. Les images extraites des vidéos des caméras de surveillance ont été introduites dans les modèles photogrammétriques et calibrées. Par la suite, des mesures de la taille de l'auteur du braquage ont été effectuées ainsi que des mesures de contrôle sur certains objets, visibles sur les images. Pour ce faire, la méthodologie suivante a été appliquée :

- 1. une image indiciaire est introduite dans le modèle photogrammétrique. Elle est orientée avec les autres images provenant de la restitution des lieux (figure [6.11.](#page-138-0)a) ;
- 2. un plan de référence est défini au niveau du sol grâce à plusieurs points de calage restitués lors de la création du modèle photogrammétrique ;
- 3. sur ce plan, le point définissant le bas de la personne à mesurer est fixé (figure [6.11.](#page-138-0)b) ;
- 4. à partir de ce point, un plan perpendiculaire au sol est défini (figure [6.11.](#page-138-0)c) ;
- 5. le sommet de la personne est défini sur le plan perpendiculaire au sol. La distance entre les points fixés à la base et au sommet de la personne sur l'image est utilisée comme estimateur de la taille de la personne (figure [6.11.](#page-138-0)d).

Cette méthodologie a été appliquée par analogie pour la mesure de certains objets de référence de taille connue afin d'évaluer l'erreur systématique de la mesure.

Après l'évaluation de la taille de l'individu avec le logiciel CDW, une partie des objets a été restituée photogrammétriquement. Le résultat a été introduit dans 3Ds Max®avec les images des vidéos des caméras de surveillance. L'outil "camera matching" a été utilisé pour repositionner le point et l'angle de vue de chaque image. Après avoir visualisé une image dans le modèle 3D comme arrièreplan, plusieurs points de référence ont été définis sur les éléments 3D et ceux correspondants sur l'image. En activant l'outil "camera matching", une caméra virtuelle a été créée selon les meilleures conditions de prise de vue s'adaptant aux points de référence (voir paragraphe [3.5.4\)](#page-50-0). Étant donné que la position des caméras de surveillance est connue grâce à la restitution photogrammétrique, une vérification supplémentaire est possible. Une correction manuelle de la focale et de la position a également été effectuée dans les cas où la position de la caméra virtuelle ne s'adaptait pas à la restitution photogrammétrique. En se positionnant au point de vue de la caméra virtuelle créée à partir de l'image en question, il a été possible de situer la position au sol de l'auteur du braquage et d'estimer sa taille et sa posture par un modèle virtuel d'humanoïde.

Le relèvement des images indiciaires avec CDW et  $3Ds$  Max<sup>®</sup>a été réalisé sur 6 images entre extérieur et intérieur. Lors de l'évaluation des résultats, il est apparu que les images venant de l'intérieur n'ont pas être relevées correctement : l'erreur sur la position était élevée et, dans certains cas, la posture de l'individu ne permettait pas de définir correctement les points de mesure. Pour ces raisons, les images de l'intérieur ont été écarté de l'analyse finale.

#### Résultats

Le but du travail, outre d'estimer la taille de l'auteur du braquage, était d'évaluer deux types de résultats pouvant être obtenus avec le logiciel de photogrammétrie numérique CDW et le logiciel

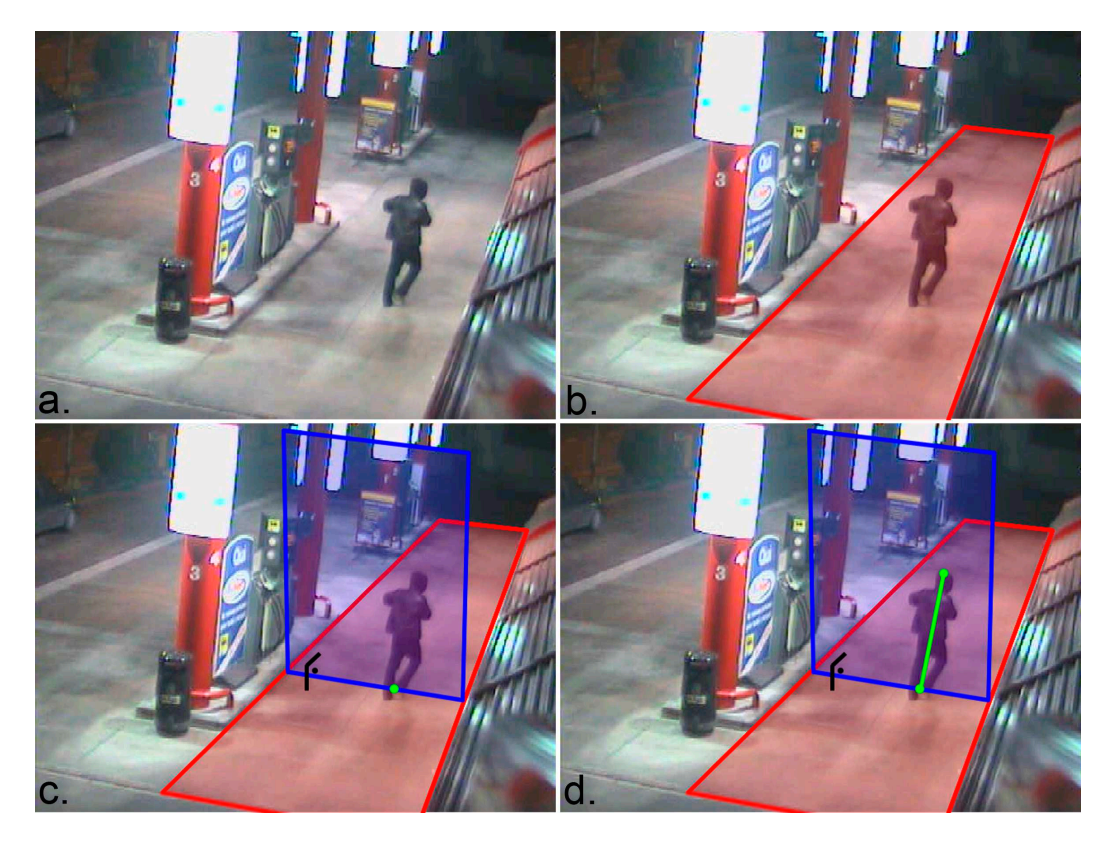

<span id="page-138-0"></span>Fig. 6.11: Quatre images illustrant le principe de la mesure de la taille d'un individu sur une image avec le logiciel CDW. L'image en question est introduite dans un modèle photogrammétrique (image en haut à gauche, image .a) et un plan de référence se trouvant au sol est défini (image en haut à droite, .b). En fixant un point au sol, au pied de l'individu suspect, il est possible de définir un plan vertical, perpendiculaire au sol (image en bas à gauche, image .c). L'étape finale consiste à fixer le sommet de l'individu suspect : le logiciel calcule ensuite la distance entre les deux points (image en bas à droite, image .d). En rouge le plan de référence défini au sol ; en bleu le plan perpendiculaire au plan du sol, sur lequel la mesure est réalisée. Les points verts montrent les extrémités de la mesure de la taille de la personne sur l'image ; la ligne verte correspond à la mesure.

de modélisation 3Ds Max®. Dans les deux cas, lors de l'évaluation de la fidélité et de la justesse du résultat, plusieurs éléments ont été pris en compte : la qualité du modèle photogrammétrique, la qualité du relèvement des images et la visibilité de l'auteur du braquage sur les images. Les valeurs d'écarts-type et de RMS fournies par le logiciel CDW sont résumées dans le tableau [6.4.](#page-138-1) Ce tableau reprend les données du modèle photogrammétrique extérieur. Pour la mesure de l'individu par photogrammétrie le plan représentant le sol a été défini avec un écart-type de 0.011 [m].

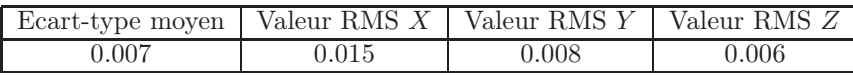

<span id="page-138-1"></span>Tab. 6.4: Résumé des valeurs d'écart-type et de la racine carrée moyenne des erreurs de la restitution des points dans les directions X, Y , Z pour les deux modèles photogrammétriques. Les valeurs sont exprimées en mètres.

Pour évaluer la justesse de la mesure sur les images, une mesure a été effectuée sur un objet connu. La différence entre la grandeur réelle et celle obtenue par la mesure avec CDW et  $3Ds$  Max<sup>®</sup>, calculée en pourcentage, a été utilisée pour corriger la mesure de la taille de l'individu. Pour l'évaluation avec CDW, l'erreur systématique était de l'ordre de -2 % et pour l'évaluation avec 3Ds MAX de l'ordre de +2 %. Ces données ont servi à corriger les résultats des mesures.

Le tableau [6.5](#page-139-0) résume les résultats obtenus pour les mesures effectuées sur les images de l'individu

| Image | Mesure CDW   | Mesure 3D  |
|-------|--------------|------------|
|       | 1.848(0.022) | 1.83(0.04) |
| 2     | 1.858(0.022) | 1.85(0.02) |
| 3     | 1.854(0.022) | 1.84(0.02) |
|       | 1.872(0.022) | 1.84(0.05) |

<span id="page-139-0"></span>Tab. 6.5: Résumé des résultats des mesures de la taille de l'individu filmé par la caméra de surveillance réalisées avec CDW et  $3Ds$  Max $^{\circledR}$ (en parenthèse l'écart-type des mesures). Les données sont exprimées en mètres.

avec CDW et 3Ds Max®. La valeur d'écart-type pour la mesure CDW a été calculée en utilisant l'écart-type de la définition du plan au sol. Pour la mesure avec le logiciel 3Ds Max®, l'appréciation de l'écart-type a été faite en considérant différentes mesures du modèle 3D.

Le but du travail était d'estimer la taille de l'auteur du braquage à la station-service. Les mesures faites sur les images ont été réalisées avec deux logiciels : CDW et 3Ds Max®. La première méthode fournit une mesure qui correspond à la distance entre le sol et le sommet de l'image de l'individu : cela correspond à la mesure de la hauteur de l'individu dans la posture enregistrée. La deuxième méthode implique l'utilisation d'un squelette d'humanoïde virtuel pour l'appréciation de la taille de l'individu.

L'auteur du crime avait déjà été arrêté à la suite d'un autre braquage à une station-service et il avait avoué être l'auteur d'une série de hold-up dans d'autres distributeurs de la région. Sa taille debout en position droite est de 1,78 [m]. Cette mesure ne tient pas compte de plusieurs facteurs :

- lors de la démarche, la taille d'un individu (distance entre le sol et le sommet de l'image de l'individu) est généralement inférieure à la taille en position droite. De plus, sa variation peut être très importante (pouvant aller jusqu'à -10 [cm] par rapport à la taille en position droite) selon la dynamique du mouvement. Ces dynamiques doivent être prises en compte lors de l'appréciation de la validité de la mesure en tant qu'estimateur de la taille de l'individu sur l'image [\[Criminisi](#page-210-1) et al.(1998), [Compton](#page-210-0) et al.(2000)]. La meilleure solution serait de faire participer l'individu suspect à des tests comparatifs, ce qui n'a pas été possible dans ce cas ;
- les vêtements et les chaussures que la personne porte influencent la validité de la mesure en tant qu'estimateur de sa taille. Lors d'une mesure par analyse d'images, ces éléments accroissent nécessairement la taille de l'individu. Cette augmentation ne peut pas être définie sans réaliser des mesures comparatives avec le même habillement ;
- les différences entre la taille estimée avec le logiciel CDW et celle estimée avec le logiciel 3Ds Max<sup>®</sup>sont dans les quatre cas positives : la mesure estimée par CDW est toujours supérieure à celle estimée avec 3Ds Max®. Cela peut s'expliquer par le fait que l'estimation de la taille par le positionnement de l'humanoïde virtuel a été réalisée en tenant en partie compte de la position de la tête et des vêtements de l'individu sur les images.

Sans des études dans les mêmes conditions avec l'individu en question, il est très difficile de fournir une mesure valide pour l'estimation de la taille d'un individu. Néanmoins, l'indication fournie ici permet de restreindre l'intervalle à l'intérieur duquel la taille de l'individu peut se situer.

# 6.4.3 Accident de la circulation voiture-piéton : estimation de la vitesse d'un véhicule

Faits : Une personne filme son ami lors de ses évolutions en voiture avec un appareil photographique numérique Samsung Digimax L60. Sur une route secondaire, elle se place sur le bord de la route pour filmer la voiture lors d'un virage. Dans le virage, le conducteur perd la maîtrise de son véhicule et heurte mortellement son ami. Mission : A partir de la vidéo enregistrée par la victime, déterminer la vitesse du véhicule et la position de la prise du vue.

#### Matériel et méthodologie

Le relevé a été réalisé avec le système RolleiMetric. Le matériel utilisé a été le suivant :

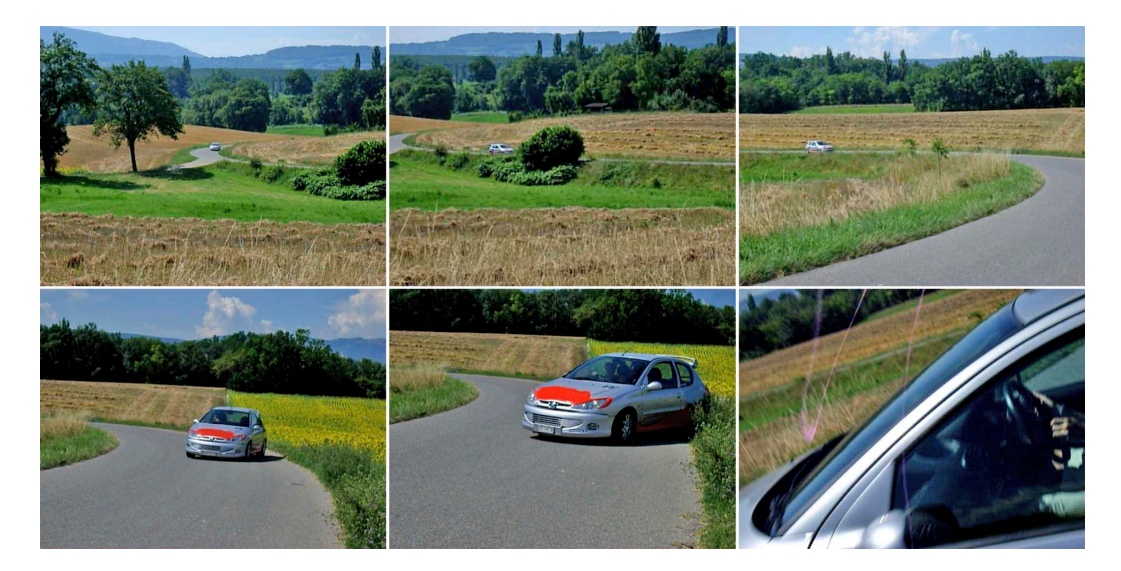

Fig. 6.12: Six images extraites de la vidéo de la victime sur lesquelles il est possible de voir l'évolution de la voiture avant l'accident. La première image en haut à gauche correspond à l'image 1 de la séquence d'intérêt. La dernière image correspond à l'instant du choc voiture-piéton.

- Sur les lieux :
	- appareil photographique numérique FujiFilm<sup>®</sup>FinePix<sup>®</sup>S3 Pro<sup>®</sup>avec objectif Sigma EX Aspherical IF 15-30  $\left[mm\right]$ ;
	- télémètre laser Leica®Disto™pro a et roue de mesure BMI Super Rollfix de IRION & VOSS-LER ;
	- cônes de marquage noir/blanc ;
	- repères numérotés ;
- au laboratoire :
	- Final Cut Pro™HD pour l'extraction des images de la vidéo ;
	- CDW pour le travail photogrammétrique ;
	- Microstation®pour la finition et l'élaboration du plan ;
	- Adobe<sup>®</sup>Photoshop<sup>®</sup>pour le traitement des images.
	- 3Ds Max®pour l'évaluation de la position du véhicule sur les images

Les repères du système de coordonnées ont été placés sur la route à l'endroit approximatif de l'accident. Trois autres cônes ont été placés à proximité du début du chemin en terre se trouvant à l'opposé par rapport à l'endroit de l'accident. Les repères numérotés ont été placés sur le bord gauche de la route à une distance d'environ 10 mètres les uns des autres depuis l'endroit de l'accident. Les marquages à la craie effectués par le service des accidents de la police étaient encore visibles sur la route. Ils ont été repris afin d'améliorer leur visibilité sur les images. Au total 41 images ont été prises sur une longueur totale de la route d'environ 200 [m]. La restitution photogrammétrique a été effectuée avec le logiciel CDW et le plan de la route a été complété avec le logiciel Microstation®. Les objets reproduits ont été les suivants : la route, les buissons et les petits arbres présents sur les bords de la route, les marquages à la craie visibles sur la route tracés lors du relevé des lieux de l'accident ainsi que les arbres se trouvant dans l'arrière plan de la scène et qui étaient visibles sur la vidéo. Le résultat du traitement photogrammétrique comporte une incertitude variable selon la distance depuis l'origine du système de coordonnées. Cette incertitude est fournie par le logiciel CDW. Elle varie de 0.00 [m] pour les points les plus proches du système de coordonnées à environ 5 [m] pour les points les plus éloignés (figure [6.13\)](#page-141-0).

Au laboratoire, le contenu entier de la caméra Samsung Digimax L60 a été déchargé et le fichier original de la vidéo de l'accident, le fichier STP60608.AVI, a été analysé au moyen du logiciel Final Cut Pro™HD. Plusieurs images de la partie d'intérêt de la vidéo ont été extraites. La vidéo a été enregistrée à une définition de 640 x 480 pixels, avec une fréquence de 30 images par secondes. L'information audio est également disponible, mais elle n'a pas été exploitée. Seule une partie de la séquence d'images a été utilisée. Elle a été choisie en fonction de la visibilité de la voiture impliquée

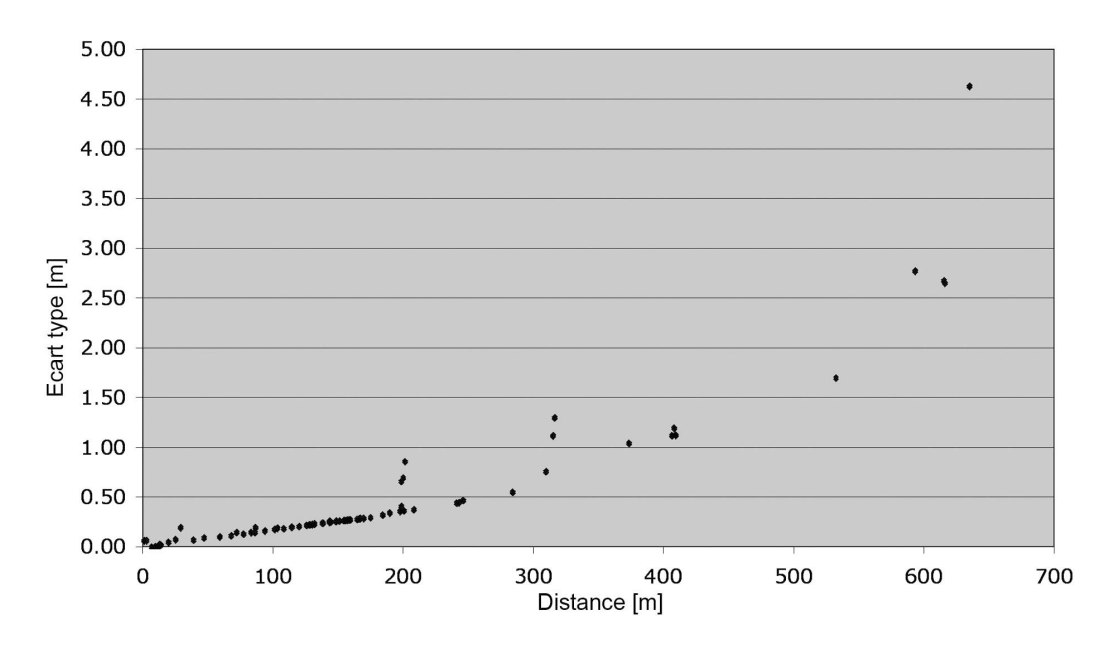

<span id="page-141-0"></span>Fig. 6.13: Graphe illustrant l'évolution de l'écart type sur la définition de la position des points utilisés pour la création du modèle photogrammétrique en fonction de la distance depuis l'origine du système de coordonnées.

dans l'accident sur la vidéo. La séquence peut être identifiée par le code du temps ou par le numéro de l'image. La séquence d'images d'intérêt sur le fichier STP60608.AVI est comprise dans l'intervalle de temps de 8.5 [s] (image 255) et 16.26 [s] (image 488). Dans cet intervalle, une image pour chaque 1/30 [s] a été extraite. Cela correspond à la cadence d'enregistrement des images utilisées pour la séquence vidéo en examen. La première image de la partie d'intérêt a été nommée image 1, la dernière image 244 (voir tableau [6.6\)](#page-141-1).

| Début de la séquence d'images d'intérêt   0.0 [s] image 1 |                     |
|-----------------------------------------------------------|---------------------|
| Fin de la séquence d'images d'intérêt                     | $8.1$ [s] image 244 |

<span id="page-141-1"></span>Tab. 6.6: Informations temporelles et le numéro des images de la partie de la vidéo d'intérêt.

Les paramètres internes de la caméra lors de la prise de vue sont inconnus. De plus, lors de l'enregistrement de la vidéo, la victime a modifié la focale pour pouvoir mieux cadrer la route et le véhicule. Il n'est donc pas possible de calibrer les paramètres internes de l'appareil avec le logiciel CDW et d'intégrer les images extraites de la vidéo directement dans le modèle photogrammétrique pour réaliser les mesures demandées. Le modèle 3D du résultat de la restitution photogrammétrique a été importé dans le programme 3Ds Max®. Pour le travail de positionnement du véhicule, 22 images issues de l'extraction vidéo ont été utilisées. Le choix des images se base sur les critères suivants : intervalle de temps entre deux images d'environ 1/2 seconde pour le tronçon de route rectiligne, intervalle de temps entre deux images d'environ 1/10 seconde depuis le début du virage, visibilité de la voiture en entier et bonne focalisation de l'image. L'outil de base employé pour le positionnement du véhicule est le "camera matching". En visualisant l'image en question en arrière-plan, plusieurs points de référence correspondants sont définis sur les éléments 3D et les sujets visibles sur l'image. Après création des caméras virtuelles, une correction manuelle de la focale a été effectuée dans les cas où la position de la caméra virtuelle ne s'adaptait pas à la situation. Un modèle 3D schématisé de la voiture a été créé en respectant les cotes de longueur, largeur et hauteur de la voiture impliquée dans l'accident. En se positionnant au point de vue de la caméra virtuelle créée à partir de l'image en question, la voiture a été située en faisant correspondre le modèle 3D du véhicule avec le véhicule sur l'image et en tenant compte de sa position sur la route. Pour une même image, plusieurs tests ont été effectués, en essayant de déterminer le point le plus éloigné et le point le plus proche pouvant

s'adapter au positionnement du véhicule. Pour chaque image, une position moyenne a été déterminée en évaluant les différentes images, la visibilité du véhicule sur la route, la concordance avec les autres mesures et les différents tests sur la même image. Finalement, le résultat de ce travail a été importé dans le logiciel Microstation®afin de l'introduire dans le plan créé au préalable.

L'erreur aléatoire sur le temps a été évaluée à 1/60 de seconde, soit la moitié du temps entre deux images. La qualité de la mesure de la distance est liée à la restitution photogrammétrique, au positionnement du véhicule sur le modèle 3D et à la qualité de l'image. Les points définissant le système de coordonnées et l'échelle de la restitution se trouvent dans la région où a eu lieu l'accident. Les régions centrales et proches de l'endroit de l'accident ont été enregistrées avec un nombre de photographies supérieur par rapport à la région. Cela implique une variation de la qualité de la restitution en fonction des images utilisées pour évaluer la position du véhicule : l'écart-type sur le positionnement du véhicule est plus élevée pour les images qui ont enregistré le véhicule plus éloigné de l'endroit de l'accident.

Plusieurs cônes jaunes numérotés ont été placés sur la route, à une distance progressive d'environ 10 mètres. Ces points ont été restitués lors de la création du modèle photogrammétrique. En comparant la distance entre les points, il a été possible de vérifier la qualité de la restitution : l'écart-type de la définition des points a été utilisé pour l'évaluation de la fidélité du positionnement du modèle 3D du véhicule dans le modèle 3D. Une grande partie de l'incertitude (appréciée par l'écart-type) sur la mesure de la distance parcourue par le véhicule vient du positionnement de la voiture dans le modèle 3D. La raison est liée à la basse définition des images ne permettant pas de situer le véhicule de manière fidèle. Ce problème a été rencontré surtout sur les images présentant une vue de la voiture qui est très éloignée par rapport à la position de la prise de vue. De plus, sur la plupart des images, il est très difficile de voir la position exacte du véhicule sur la route. Finalement, ces 22 positions doivent être prises comme une approximation de la position possible du véhicule, surtout par rapport à la largeur de la route. Ces données fournissent tout de même une appréciation utile sur le "comportement" du véhicule lors des événements et permettent d'évaluer une vitesse moyenne pour des intervalles de distances.

#### Résultats

En raison du positionnement "manuel" des modèles 3D de la voiture, certaines images, notamment celles dont la voiture est éloignée du point de prise de vue, ont un écart-type très élevé (graphe figure [6.14\)](#page-144-0). Ainsi, il a été choisi de calculer la vitesse de deux façons :

- la distance parcourue par la voiture entre chaque image extraite a été calculée ;
- quatre images présentant une faible écart-type ont été utilisées pour calculer la vitesse moyenne du véhicule pour certains intervalles de temps (résultats résumés dans le tableau [6.8.](#page-143-0)

Cela a permis également d'évaluer l'accélération moyenne entre chaque image.

Ces données montrent que :

- la vitesse du véhicule est, au moins pour certaines positions, supérieure à la vitesse autorisée  $(80 \; [km/h])$  sur le tronçon de route en question;
- sauf pour la dernière partie de la séquence en examen, la vitesse du véhicule est constante ;
- au début du virage (entre 5 [s] et 6 [s], voir tableau [6.7](#page-143-1) et graphe [6.14\)](#page-144-0), le véhicule semble accélérer avant de décélérer pour le reste du virage.

## 6.4.4 Discussion

Comme le montrent les cas présentés dans cette section, les outils de modélisation 3D peuvent être utilisés efficacement pour extraire des informations métriques des images : il s'agit d'applications possibles de l'analyse forensique des images. Elles sont complémentaires aux approches se basant sur les principes de la perspective (paragraphe [6.3.2\)](#page-127-1), de l'orthoimage (paragraphe [6.3.3\)](#page-130-1) et de la photogrammétrie multi-images (paragraphe [6.4.2\)](#page-136-0). Certaines situations ne permettent pas l'utilisation d'une technique particulière. Le fait d'avoir plusieurs méthodes d'analyse à disposition ajoute des possibilités d'investigation et offre des moyens complémentaires pour la comparaison et la vérification des résultats obtenus.

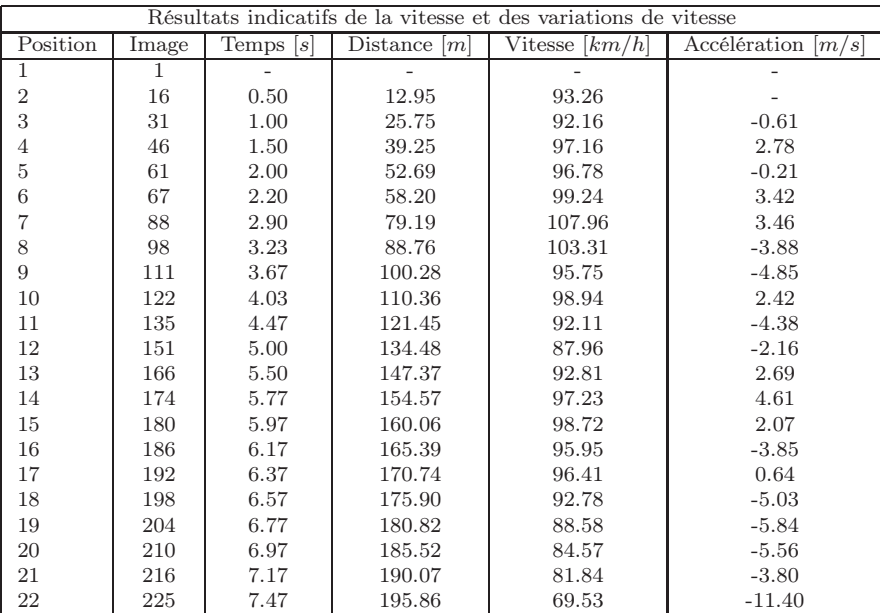

<span id="page-143-1"></span>Tab. 6.7: Résultats indicatifs de la vitesse et des variations de vitesse avec calcul de l'accélération. L'incertitude sur ces mesures est reportée, sous la forme d'écart-type dans le graphe à la figure [6.14.](#page-144-0)

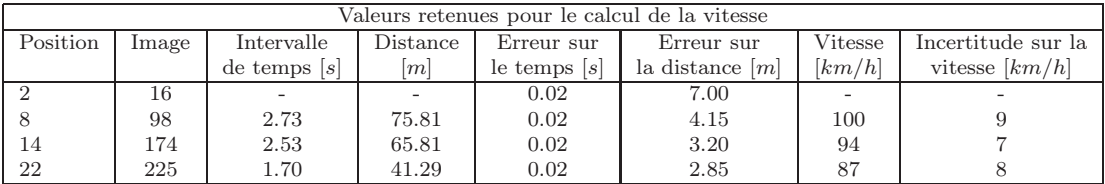

<span id="page-143-0"></span>Tab. 6.8: Vitesse moyenne du véhicule entre des positions comportant une faible erreur (apprécié par l'écart-type). L'incertitude sur la vitesse est appréciée par un écart-type résultant de la combinaison des écarts-type du temps et de la distance.
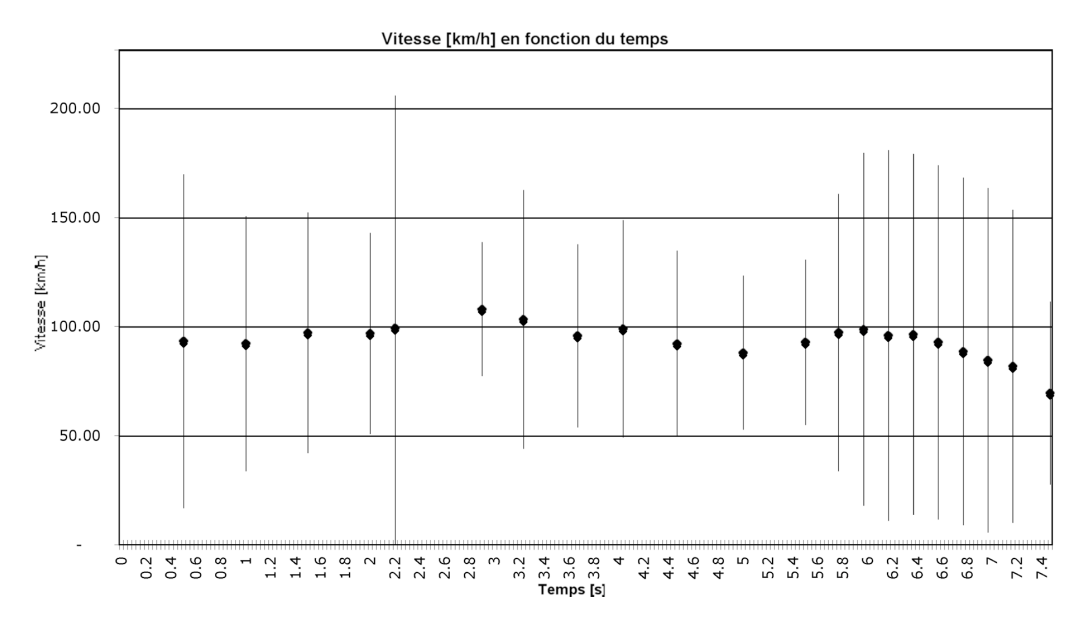

Fig. 6.14: Représentation sous forme de graphique des valeurs de vitesse approximatives avec indication de l'écart-type (vitesse  $\pm$  écart-type) pour chaque vitesse sous la forme de barres verticales.

#### Matériel et méthodologie

Le logiciel de modélisation 3Ds Max<sup>®</sup>a été utilisé dans les deux cas. L'outil de base qui a été employé pour effectuer l'analyse est le "camera matching". Dans le premier exemple (paragraphe [6.4.2\)](#page-136-0), une comparaison entre l'approche photogrammétrique avec le logiciel CDW et avec le logiciel 3Ds Max®a été faite. Cet exemple illustre les particularités de la mesure d'un sujet sur une image :

- lorsqu'il faut mesurer une distance ou situer un sujet à partir d'une image avec un système de photogrammétrie analogue au logiciel CDW, il est indispensable qu'un plan de référence soit bien identifiable sur l'image<sup>[6](#page-144-0)</sup>. Ce plan va servir de base pour le calcul de la distance;
- la validité du résultat de l'estimation de la taille de l'individu par la photogrammétrie multiimages est influencée négativement par la posture de l'individu. En effet, la mesure est effectuée sur un plan perpendiculaire au plan de référence initial. Si la personne est penchée en avant, en arrière ou si elle est accroupie, le résultat sera inférieur à la taille réelle de la personne ;
- lors de l'évaluation de distances et de positions par l'utilisation d'un modèle 3D, l'opérateur influence considérablement la qualité du résultat. L'opérateur doit définir manuellement la position et/ou la grandeur des modèles 3D des sujets en question. Ce travail peut être difficile et engendrer des erreurs si l'image est de mauvaise qualité, si l'objet sur l'image occupe peu de surface ou si l'objet est mal défini (mauvaise mise au point ou flou de mouvement) ;
- la validité du résultat obtenu par la modélisation 3D semble être meilleure que celle du résultat obtenu par les logiciels de photogrammétrie. Lors du travail de restitution et de finition avec les logiciels de photogrammétrie combinés avec les logiciels de modélisation 3D, les sujets sont reproduits virtuellement en essayant de respecter au mieux leur "aspect". Lorsqu'un objet ou une personne est introduit dans ce modèle 3D par appréciation d'une seule image, l'opérateur va faire correspondre la position, l'orientation et la posture de cet objet sur la base des éléments qui l'entourent. De l'autre côté, cette mesure est dépendante du type d'humanoïde utilisé<sup>[7](#page-144-1)</sup>, de l'habillement et de comment l'individu est orienté par rapport à la caméra de prise de vue<sup>[8](#page-144-2)</sup>;
- lorsque l'image à analyser présente une représentation incohérente de la réalité, par exemple des illusions de perspective, l'utilisation des méthodes proposées ici risque de provoquer des erreurs. Si par exemple l'individu sur l'image n'a pas les pieds au sol mais est en l'air parce qu'il est en

<span id="page-144-0"></span> $6$ Lors de la mesure de la taille de l'auteur du braquage, le plan de référence était le sol. Un autre type de surface plane comme la surface d'une table ou d'une paroi peut également être utilisée comme référence.

<span id="page-144-2"></span><span id="page-144-1"></span><sup>7</sup>Lors du travail réalisé ici, l'humanoïde utilisé avait des mesures standard fournies par le logiciel. Si la personne à mesurer a des caractéristiques corporelles différentes de l'humanoïde virtuel, cela va rendre le travail plus difficile. <sup>8</sup>Toutes les parties cachées du corps ne peuvent pas être reproduits de manière valide.

train de sauter ou de courir, l'évaluation de la taille sera biaisée. Pour pouvoir apprécier cela, il faudrait avoir deux images du même sujet depuis deux points de vue.

Plusieurs recherches ont discuté de l'estimation de la taille d'un individu sur des images [\[Angelis](#page-208-0) et al.(2007), [Bijhold et Geradts\(1999\),](#page-209-0) [Compton](#page-210-0) et al.(2000), [Criminisi](#page-210-1) et al.(1998), Lee et al. [\(2008\),](#page-213-0) Lynnerup et Vedel (2005)] en utilisant comme estimateur la hauteur verticale, la distance du sol au sommet de la tête de l'individu. Les considérations faites ici rejoignent en partie ce qui a été observé pendant ces recherches. Dans le cas présent, une approche différente a été proposée : l'utilisation d'un modèle d'humanoïde virtuel 3D. Le but est de faire correspondre la vue de la silhouette de l'individu sur l'image à la posture de l'humanoïde virtuel et, par ce processus, d'estimer sa taille. Des nombreuses recherches liées à la détection de la posture d'un individu, à l'individualisation de la démarche ou à la vision par ordinateur traitent de ce sujet en proposant des outils pour la détection et la caractérisation d'un corps humain en mouvement présent sur des images [Mittal *et al.*[\(2003\),](#page-213-2) [Lee et Cohen\(2006\),](#page-213-3) [Lee et Nevatia\(2007\)\]](#page-213-4). Ces recherches proposent des systèmes automatiques de détection qui ont pour objectif de déterminer le mouvement de la personne. Dans cette recherche, l'évaluation de la posture de l'individu suspect a été faite manuellement, avec comme but l'estimation de la taille de la personne[9](#page-145-0) . Des études plus approfondies sur la qualité et la validité d'une telle méthodologie devraient être faites, de manière à fournir des pistes pour l'interprétation des résultats. Des tests effectués dans cette recherche (paragraphe [6.4.2](#page-136-0) et [6.5.3\)](#page-149-0) certaines observations peuvent être faites :

- la validité de la mesure de la taille d'une personne à partir d'une image est meilleure dans le cas de l'utilisation d'humanoïdes virtuels tels que présenté ici ;
- l'appréciation de la posture du modèle 3D de l'humanoïde est réalisée manuellement. Un seul point fixe est assuré (la position des pieds au sol), tandis que la posture de l'individu est appréciée par rapport à la visibilité des parties du corps de l'individu sur l'image, aux connaissances de l'opérateur sur la démarche et sur les caractéristiques de configuration de l'humanoïde virtuel ;
- l'influence des vêtements et chaussures portées par l'individu sur le résultat de l'estimation de sa taille doit être considérée dans les deux cas : estimation par mesure de la hauteur verticale ou par l'utilisation d'un humanoïde virtuel.

Dans le deuxième cas (paragraphe [6.4.3\)](#page-139-0), uniquement l'outil "camera matching" a été employé. Cet outil donne des résultats de moins bonne qualité que les logiciels de photogrammétrie spécifiques : le travail est influencé par les capacités de l'opérateur, notamment lors du positionnement du modèle 3D du sujet en examen. De plus, le positionnement peut être laborieux, surtout lorsque les images sont de mauvaise qualité. Les informations pouvant être obtenues par ce type d'exploitation sont quand même intéressantes. La position de la prise de vue ainsi que la position des objets peuvent être retrouvés de manière plus aisée : peu de points sont nécessaires pour le relèvement d'une caméra virtuelle et le positionnement du modèle 3D en correspondance avec l'image en examen est très intuitif. Évidemment, plus le nombre de points de référence introduits dans le modèle 3D est important, meilleure sera la qualité de l'orientation de la caméra. En outre, si le modèle 3D de l'objet à repositionner est défini dans les détails, son positionnement sera plus aisé. Dans le cas de l'accident voiture-piéton (paragraphe [6.4.3\)](#page-139-0), le nombre de points utilisés pour la calibration des caméras virtuelles n'a pas été très grand car peu de repères étaient visibles sur les images en examen. Par contre, plusieurs caméras virtuelles ont été créées, permettant de retrouver avec plus de fidélité l'endroit depuis lequel la victime a filmé les événements. Le modèle 3D de la voiture a été stylisé en définissant les cotes de base. Cela n'influence pas beaucoup le résultat pour les distances plus élevées de la voiture par rapport au point de vue, étant donnée la faible définition de l'image. Par contre, il aurait été intéressant d'avoir un modèle détaillé, modélisé par exemple avec un système actif, afin de fixer la position de la voiture avec plus de justesse et fidélité, surtout pour les positions rapprochées de la victime où les détails de la voiture sont bien visibles.

#### Le résultat

Les résultats pouvant être obtenus par la combinaison des modèles 3D avec les images sont comparables aux résultats obtenus avec les approches photogrammétriques :

• position et angle de la prise de vue ;

<span id="page-145-0"></span><sup>9</sup>Cela est possible car la prise de vue de l'image à analyser a été réalisée et elle a été intégrée dans un modèle 3D.

- taille d'un objet ou d'une personne sur une image ;
- position d'un objet dans l'espace.

Les différences sont liées à la validité des résultats, laquelle est généralement moins bonne pour les techniques de modélisation 3D, et le fait que le travail et les informations obtenus sont plus clairs et facilement visualisables dans un modèle 3D[10](#page-146-0). Cela est lié aussi au fait qu'une représentation 3D est plus proche de la réalité et facilite l'explication, le traitement et la compréhension des données en analyse. La difficulté réside dans l'utilisation des logiciels 3D et l'appréciation de la qualité des résultats.

Le travail effectué dans les deux cas présentés dans cette section a permis d'extraire des données supplémentaires par rapport aux exemples présentés dans la section [6.3.](#page-126-0) Dans le cas du braquage à la station-service, il a été possible, avec le modèle 3D d'un humanoïde, de représenter la posture de l'individu à différents instants. Ce travail a également été fait lors de la simulation du cambriolage avec double meurtre pour l'estimation de la taille de l'individu à partir des images de la caméra de surveillance [6.5.3.](#page-149-0) Il n'est pas possible de faire une analyse de la démarche ou une analyse du comportement, mais cela permet d'avoir une appréciation sur les mouvements de la personne.

## 6.5 L'analyse des lieux

#### 6.5.1 Généralités

Après un état des lieux, une question importante, du point de vue forensique, est la reconstitution des événements qui se sont déroulés. Pour ce faire, il faut évaluer la position, la pertinence et la valeur des traces et des éléments observés afin de donner des renseignements quant à l'activité. Il s'agit de combiner les indices retrouvés et de fournir une explication permettant de les lier entre eux. Ce travail se fait généralement par étapes. En premier lieu, tous les éléments relevés sur les lieux sont fixés et reproduits<sup>[11](#page-146-1)</sup>. La deuxième étape consiste à déterminer la source et l'origine de ces traces : quel est l'objet qui a laissé la trace ? D'où viennent les résidus retrouvés ? Qui est la personne sur la vidéo de surveillance ? Chaque indice est exploité individuellement afin d'en apprécier le type de renseignement et la valeur fourni. Les sections précédentes ont montré quelques exemples dans lesquels la photogrammétrie combinée avec la modélisation 3D avait été utilisée pour l'analyse et l'exploitation des données enregistrées lors des états des lieux.

L'étape finale de l'investigation d'un crime ou d'un accident consiste à combiner tous les indices découverts. Lors de l'état des lieux, l'investigateur pose des hypothèses sur les événements qui ont pu se produire. Cette réflexion permet de cibler les observations et les examens à faire sur les lieux. L'analyse et l'exploitation des indices réalisés par la suite permettent de confirmer, de modifier ou d'infirmer les hypothèses faites au départ. La réunion de toutes les données et l'appréciation des éléments dans leur globalité permettent d'apprécier des autres questions au niveau de l'origine des traces<sup>[12](#page-146-2)</sup> et des événements qui se sont déroulés<sup>[13](#page-146-3)</sup>.

Les deux exemples qui suivent présentent un état des lieux et une analyse des traces effectuées lors de l'investigation de :

- l'attentat au parlement de Zoug avec l'examen balistique des traces t'impacts des coups de feu ;
- la simulation du cambriolage avec double meurtre déjà présentée au paragraphe [5.4.2.](#page-98-0)

<sup>10</sup>Cela dépend aussi du type de logiciel de modélisation 3D utilisé.

<sup>11</sup>Etape de documentation et illustration.

<span id="page-146-2"></span><span id="page-146-1"></span><span id="page-146-0"></span><sup>12</sup>La correspondance de la taille d'un individu déterminée d'après une analyse photogrammétrique d'une image avec un suspect (indice 1) et la correspondance entre le dessin de la trace de semelle et les chaussures du même suspect (indice 2) renforcent le lien (combinaison indice 1 et indice 2) du suspect avec les lieux.

<span id="page-146-3"></span><sup>13</sup>La position du véhicule établie, étape après étape, d'après la séquence d'images d'une caméra de surveillance permet d'apprécier le comportement du véhicule sur la route.

#### <span id="page-147-0"></span>6.5.2 L'attentat de Zoug : analyse balistique

Faits : Le 27 septembre 2001, vers 10h30, un forcené entre dans le parlement du canton de Zoug armé d'un Fass 90, d'un pistolet SIG Sauer, d'un fusil à pompe et d'un revolver. Il tire environ 90 coups de feu et fait exploser une bombe artisanale avant de se suicider. Au total 14 parlementaires sont tués. Mission : Effectuer une reconstruction des trajectoires des coups de feu qui ont été

tirés lors de l'attentat.

Les résultats de l'enquête ont été publiés dans le rapport [\[Nyffeler et Schwyter\(2003\)\]](#page-214-0).

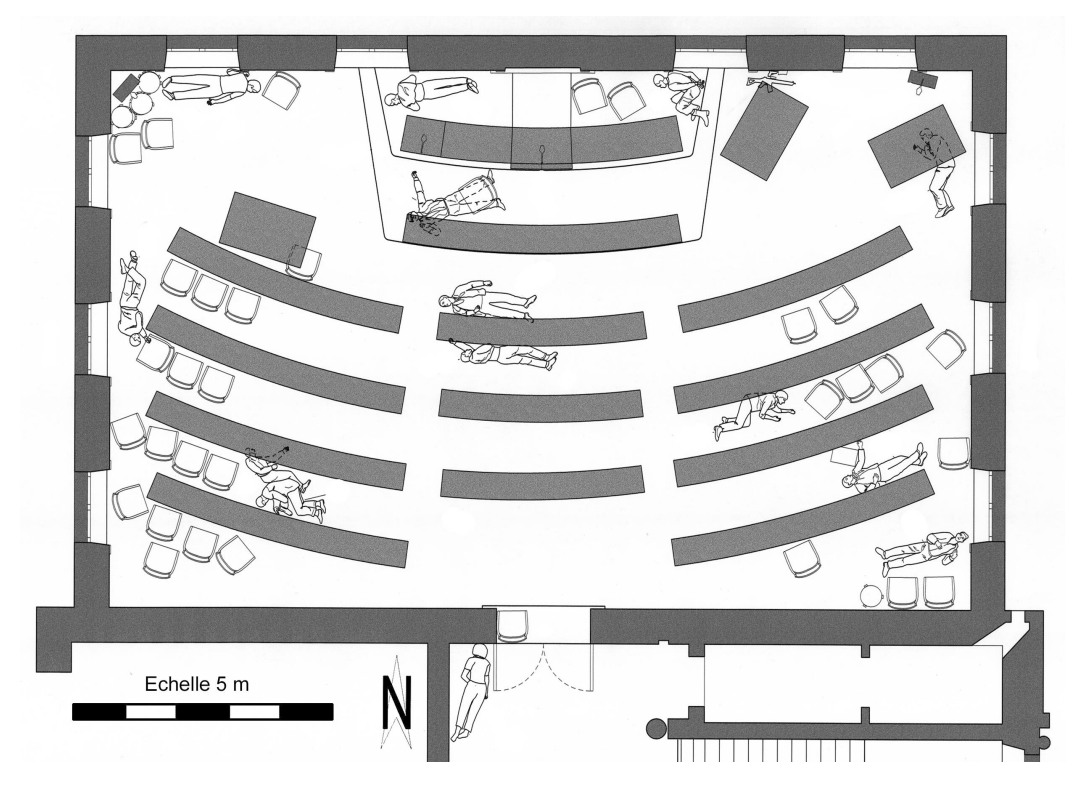

Fig. 6.15: Plan du parlement de Zoug où a eu lieu l'attentat avec la position des corps des victimes lors de l'intervention sur les lieux.

Plan fourni par le WD/UTD de la police de la ville de Zurich.

#### Matériel et méthodologie

Sur les lieux, plusieurs personnes faisant partie de la police et des secouristes sont intervenues. Après sécurisation des lieux, l'investigation a permis de retrouver plusieurs projectiles, douilles et traces d'impacts. Ces éléments ont été reproduits dans le plan des lieux constitué par la police scientifique du canton Zoug. Ce plan a été par la suite complété par une restitution photogrammétrique effectuée par l'UTD de la police de la ville de Zurich, en collaboration avec les spécialistes en armes à feu du WD de la police de la ville de Zurich. Lors du relevé complémentaire des lieux, le matériel utilisé a été le suivant :

- appareil photographique Rolleiflex 3003 et RolleiMetric D7 ;
- flash:
- tige de marquage pour l'investigation balistique ;
- repères de marquage noir/blanc et repères numérotés.

Plusieurs photographies et mesures nécessaires pour la restitution photogrammétrique ont été prises. Les spécialistes du groupe armes à feu ont analysé les traces d'impacts pour déterminer la trajectoire des projectiles. Les bases de ce travail se fondent sur l'examen des traces d'impacts, balistique terminale, et à l'utilisation des principes de la physique pour reconstruire la trajectoire des coups,

balistique extérieure. Les traces d'impacts et de ricochet portent les informations concernant l'énergie et la direction que le projectile avait lors du choc. La forme, la longueur et la profondeur de ces traces ainsi que la composition du matériau où le projectile a frappé sont essentiels pour cette investigation. Les qualités importantes des projectiles sont le poids, la composition, la forme et la vitesse d'impact. Dans le cas présent, le travail principal des spécialistes a consisté en la détermination de la trajectoire des coups de feu, sans considérer la modification de la trajectoire du projectile pendant le vol : les lieux sont étroits et la distance la plus longue parcourue par un projectile a été d'environ 15 [m]. Pour cela, des tiges métalliques ont été utilisées pour indiquer la direction du projectile avant l'impact. Pour documenter ces informations, des descriptions et plusieurs photographies ont été faites.

Au laboratoire, la restitution photogrammétrique a été accomplie avec le logiciel CDW et complétée par le logiciel Microstation®. Les trajectoires des coups de feu ont été reproduites dans le modèle 3D avec 3Ds Max®. De cette manière, il a été possible de définir les points depuis lesquels le forcené a tiré et déterminer son déplacement sur la scène. Pour certaines traces, il a également été possible de lier des traces de ricochet à la trajectoire d'un coup de feu.

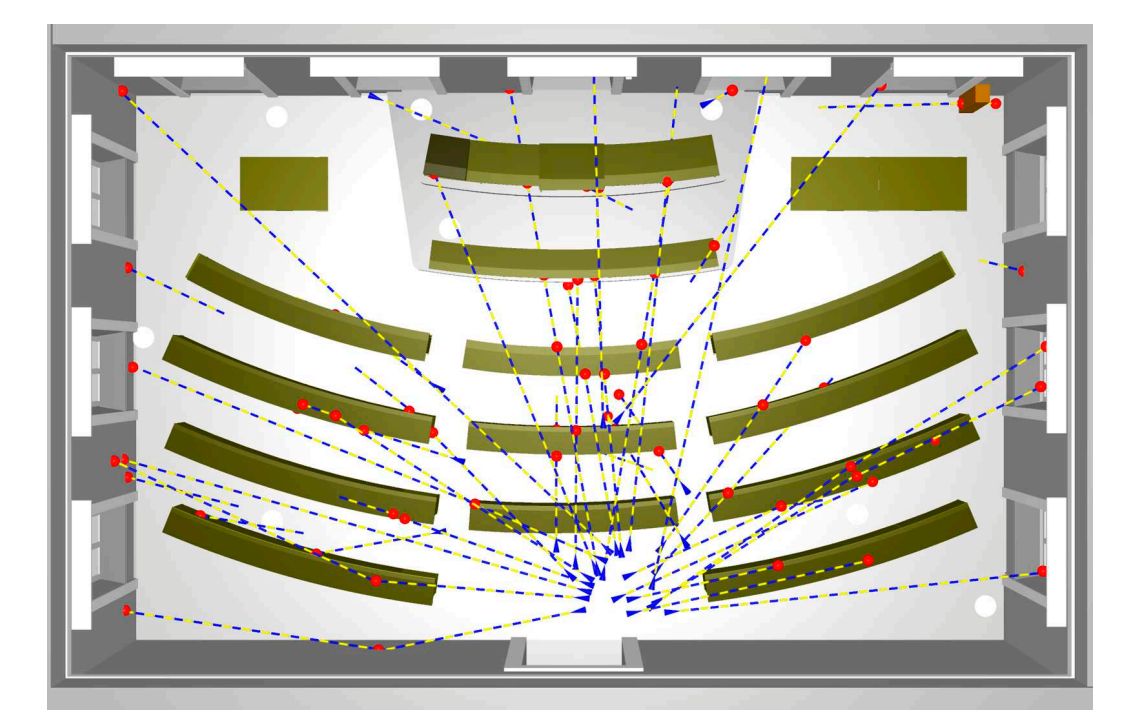

<span id="page-148-0"></span>Fig. 6.16: Photomodèle en perspective illustrant une partie de la reconstruction 3D des trajectoires des coups de feu tirés dans le parlement du canton Zoug. Les trajectoires sont représentées par des lignes jaunes/bleues et les traces d'impacts ou de ricochet en rouge. Image fournie par le WD/UTD de la police de la ville de Zurich.

#### Résultat

Le résultat est un modèle 3D présentant les trajectoires des coups de feu analysés (Figure [6.16\)](#page-148-0). Le modèle 3D a été présenté sous la forme d'un plan et de photomodèles qui reproduisent étape par étape les mouvements et les coups de feu tirés par l'auteur de l'attentat. Le résultat a également été comparé avec l'enregistrement audio du parlement, fournissant ainsi des indications temporelles sur les événements.

Ces indices ont permis de reconstituer, au moins en partie, les mouvements et les tirs de l'auteur de l'attentat sur les lieux.

## <span id="page-149-0"></span>6.5.3 Simulation d'un cambriolage avec double meurtre : analyse des données

Faits : Un individu pénètre dans un studio par une fenêtre, tue une personne et examine le contenu numérique de l'ordinateur. Sort par la porte principale et ensuite entre dans un deuxième studio où il tue une deuxième personne ; ici aussi il examine le contenu de l'ordinateur et sort par la porte principale. Une caméra de surveillance enregistre une partie des déplacements.

Mission : Préparer un modèle 3D comprenant toutes les traces révélées et évaluer la taille de l'auteur présumé du crime à partir de la vidéo de surveillance.

#### Matériel et méthodologie

La restitution photogrammétrique ainsi que la modélisation 3D des lieux ont été effectués dans un premier temps pour documenter et illustrer les lieux (voir paragraphe [5.4.2\)](#page-98-0). Dans le cas présent, il s'agit d'exploiter au mieux les données recueillies pour fournir des indices utiles aux enquêteurs et au tribunal. Le travail a été réalisé uniquement au laboratoire en examinant les données recueillies lors de la documentation. Le matériel utilisé a été le suivant :

- 3Ds Max<sup>®</sup>pour la gestion du modèle 3D;
- Adobe<sup>®</sup>Photoshop<sup>®</sup>pour le traitement des images;
- Final Cut Pro™HD pour l'analyse de la vidéo de la caméra de surveillance.

La distinction dans le modèle 3D des différents objets définis dans la première partie, c'est-àdire les objets, les traces, la caméra de surveillance, les victimes et les éléments additionnels liés à la légende, avaient été choisis de manière à faciliter le travail de finition et pouvoir sélectionner les différents composants du résultat séparément. Lors de l'analyse des traces, cette distinction par "objet" est moins importante, même si elle est pratique pour la gestion du fichier. Pour faciliter l'exploitation des indices, dans le modèle 3D ou sur le plan final, il est plus utile d'effectuer une différenciation entre :

- les éléments liés au lieu lui-même : les parois, le sol, le plafond, les objets des lieux ;
- les traces laissées par les victimes ;
- les traces provenant de la même source, distinguées par type de trace ;
- les objets présentant un intérêt pour l'enquête ;
- les modèles 3D utilisés pour l'analyse et l'exploitation des traces.

Avec 3Ds Max®, un premier modèle des lieux a été créé en donnant aux différents objets une coloration proche de la couleur réelle. La position des traces de semelle et des traces digitales a été reproduite en introduisant un élément 3D différent pour chaque type de trace. Ce modèle initial a par la suite servi à créer des autres modèles copies de 3D mettant en évidence les traces trouvées et les résultats de l'évaluation de la taille de l'individu filmé par la caméra de surveillance.

La caméra de surveillance a été simulée par un appareil vidéo numérique Canon™XL1s. Elle fournit des indications temporelles et visuelles sur le comportement de la personne : d'un côté le déplacement est combiné avec des notions temporelles et de l'autre côté, les données visuelles fournissent des indices pouvant être utilisés pour individualiser la personne. La partie d'intérêt de la vidéo de la caméra de surveillance a été extraite et nommée "indiciaire.avi". Le fichier a été analysé au moyen du logiciel Final Cut Pro "HD. La vidéo a été enregistrée à une définition de 720 x 576 pixels, avec une fréquence de 25 images par secondes. L'information audio n'a pas été exploitée. La séquence peut être identifiée par le code du temps ou par le numéro de l'image, dans le cas présent, il a été choisit d'utiliser l'identifiant numérique[14](#page-149-1). La séquence d'images d'intérêt sur le fichier "indiciaire.avi" est de 36.0 secondes (900 images). Depuis ce fichier, il est possible de reconstruire temporellement une partie des mouvements de l'auteur sur les lieux du crime :

- 1. l'auteur entre dans le studio 1, tue la première personne et fouille dans l'ordinateur (il est visible depuis la fenêtre entre l'image 7 et l'image 35) ;
- 2. l'auteur se déplace dans le studio 2 et passe dans l'angle de vue de la caméra (entre l'image 110 et l'image 137) ;

<span id="page-149-1"></span><sup>&</sup>lt;sup>14</sup>Pour déterminer le temps, il suffit de multiplier le numéro de l'image par  $1/25$ .

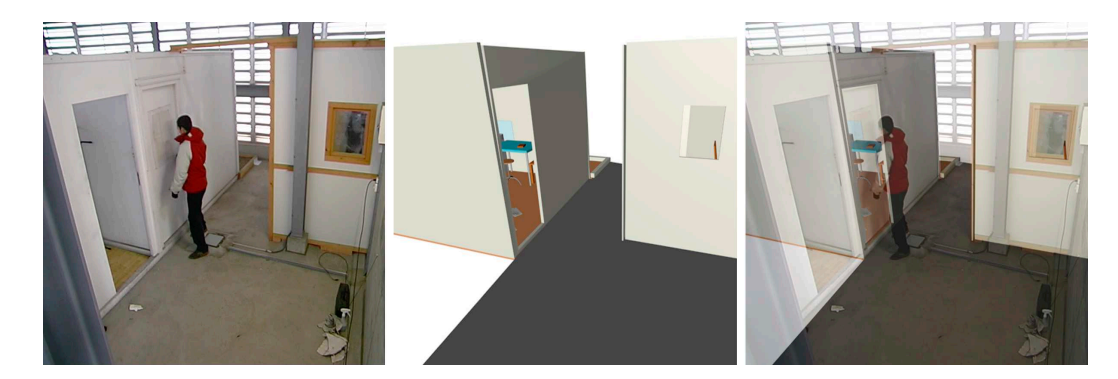

Fig. 6.17: Trois images présentant une image extraite de la vidéo de la caméra de surveillance (à gauche), une image représentant la vue depuis la caméra virtuelle du modèle 3D (au centre) et la combinaison des deux en transparence dans le modèle 3D (à droite).

- <span id="page-150-0"></span>3. l'auteur entre dans le studio 2, tue la deuxième personne et fouille dans l'ordinateur (entre l'image 138 et l'image 703) ;
- 4. l'auteur sort du studio 2 et passe devant la caméra de surveillance (entre l'image 733 et l'image 865).

Les images provenant de caméras de surveillance peuvent être utilisées pour :

- évaluer la taille de la personne ;
- extraire des images du visage à des fins de renseignement ou de comparaison ;
- évaluer les vêtements et les chaussures ;
- analyser la démarche ;
- extraire d'autres données anthropométriques.

Pour que ces analyses soient possibles, il est nécessaire d'avoir des images de bonne qualité, ce qui n'est généralement pas le cas pour les caméras de surveillance. Du point de vue photogrammétrique, les données métriques les plus faciles à extraire concernent la taille de l'individu, l'évaluation de la grandeur des chaussures ou d'autres objets et, si les images sont de bonne qualité, la comparaison des visages.

Dans le cas présent, l'investigation porte sur l'estimation de la taille de la personne filmée par la caméra de surveillance. Six images ont été extraites de la vidéo de surveillance avec le logiciel Final Cut Pro™HD. Ces images ont été choisies en fonction de la visibilité du suspect sur les images. Elles ont été traitées avec Adobe®Photoshop®pour les désentrelacer et de manière à améliorer la visibilité du suspect. Ces images n'ont pas pu être introduites dans le modèle photogrammétrique créé avec le logiciel CDW, car la définition de l'image et la qualité des points à disposition ne le permettait pas.

Ainsi, la position de la caméra de surveillance et son angle de vue ont été reproduits dans le modèle 3D en créant une caméra virtuelle grâce à l'outil "camera matching". Il a donc été possible de se placer sur le point de vue de la caméra et de visualiser le même cadrage que cette dernière avait sur la scène (figure [6.17\)](#page-150-0). ).

Pour estimer la taille de la personne, plusieurs modèles 3D d'humanoïdes ont été introduits. Ces modèles ont été placés de manière à faire correspondre la position des chaussures du suspect au sol sur les images. Ensuite, la taille du modèle et la position des bras, des jambes et du torse ont été adaptées selon celles du suspect qui étaient visibles. Lorsque la taille et la position correspondent parfaitement, elles sont fixées. La grandeur de chaque humanoïde a ensuite été fixée de manière à s'adapter à chaque image. Au total, six images ont été analysées afin d'estimer la taille du suspect (figure [6.18\)](#page-151-0).

#### Résultats

Tous les éléments découverts ont été combinés dans un même fichier, sous la forme d'un modèle 3D représentant virtuellement les lieux du crime, les traces retrouvées et les résultats de l'exploitation des traces. Ces données comprennent :

• la position, l'orientation et la qualité des différentes traces révélées sur les lieux ;

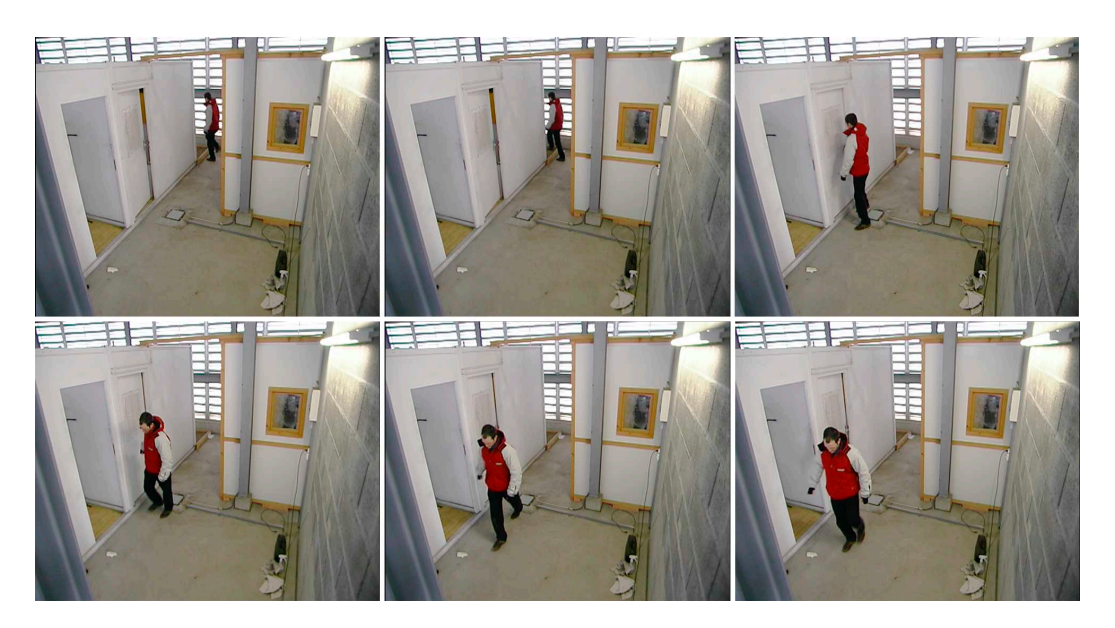

Fig. 6.18: Les 6 images provenant de la vidéo de la caméra de surveillance qui ont été analysées pour estimer la taille du présumé auteur du crime.

<span id="page-151-0"></span>• six positions, postures et mesures de l'individu filmé par les caméras de surveillance.

Pour montrer efficacement la disposition des traces et des autres éléments, trois fichiers présentant des modèles 3D différents ont été créés (le plan des lieux est présenté au chapitre précédent, figure [5.12\)](#page-101-0) :

- un modèle 3D présentant les lieux avec des couleurs se rapprochant de la réalité, les textures pour les traces révélées et les résultats de l'évaluation de la mesure de l'individu (figure [6.19\)](#page-151-1) ;
- un modèle 3D mettant en évidence les différentes traces ;
- un modèle 3D pour l'évaluation de la taille de l'individu filmé par les caméras de surveillance (figure [6.20\)](#page-152-0).

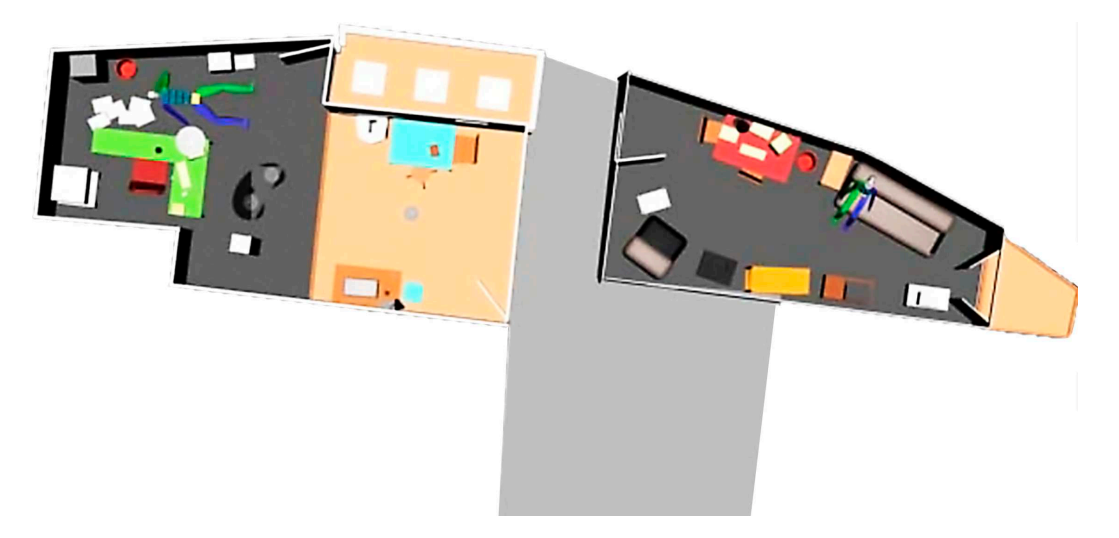

Fig. 6.19: Photomodèle de la modélisation 3D des lieux depuis le haut.

<span id="page-151-1"></span>Le tableau [6.9](#page-152-1) reprend les valeurs obtenues pour les grandeurs des humanoïdes virtuels. La taille de l'individu en position droite, avec les mêmes vêtements, est de 1.77  $[cm]^{15}$  $[cm]^{15}$  $[cm]^{15}$ . Une première considération concerne les mesures réalisées sur les images 1, 2 et 3, dont les valeurs sont supérieures à la taille de l'individu en position droite. S'agissant des deux premières images, la raison

<span id="page-151-2"></span><sup>15</sup>La mesure a été réalisée à l'aide d'un double mètre peu après la simulation.

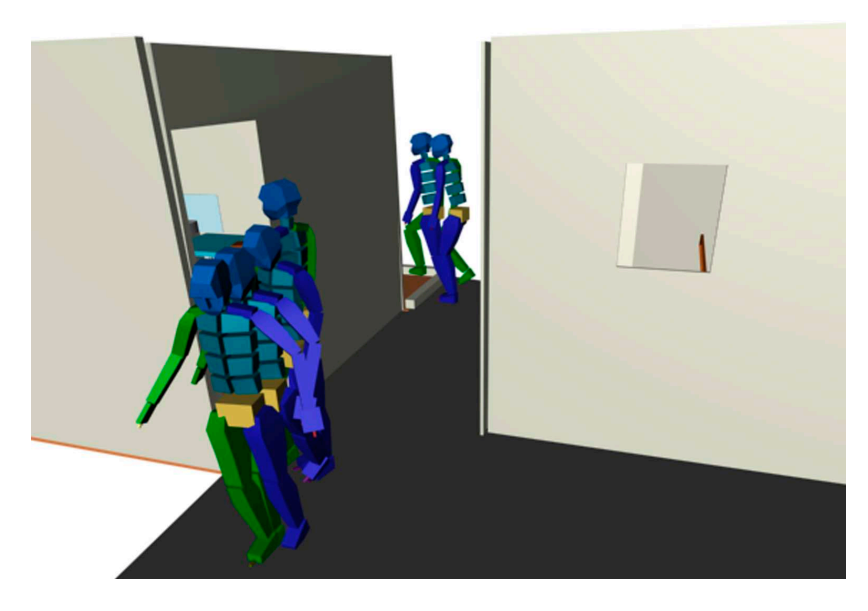

Fig. 6.20: Photomodèle présentant les six humanoïdes virtuels utilisés pour mesurer la taille de l'auteur présumé.

| Image          | Mesure | Ecart-type |
|----------------|--------|------------|
| 1              | 1.80   | 0.06       |
| $\overline{2}$ | 1.80   | 0.03       |
| 3              | 1.81   | 0.06       |
| 4              | 1.73   | 0.04       |
| 5              | 1.73   | 0.05       |
|                | 1.73   | 0.05       |

<span id="page-152-1"></span><span id="page-152-0"></span>Tab. 6.9: Résultats des différentes mesures réalisées à partir des images. Les données sont exprimées en mètres.

en est peut-être le fait que l'individu est entrain de marcher sur un rebord, que le sol n'est pas parfaitement plat par rapport aux repères choisis pour fixer l'humanoïde et/ou que sur ces images, l'individu se trouve plus loin de la caméra et que la justesse de la mesure est moins bonne. Concernant la troisième image, l'individu se trouve en position droite avec les pieds sur une petite surélévation : ceci permet d'expliquer la mesure supérieure de la taille. Pour les trois autres images, les résultats obtenus sont en accord avec les observations faites dans d'autres recherches, soit que la taille d'une personne lors de la marche est inférieure à sa taille en position droite.

La modélisation 3D par humanoïde permet de reproduire la posture de l'individu sur la scène. Comme déjà remarqué avant, cette reproduction est faite de manière visuelle et subjective, car sans détails sur la taille et la forme de l'individu portant les mêmes vêtements, il est impossible d'établir la position dans l'espace de chaque partie du corps à partir d'une seule image. Seuls les pieds peuvent être repositionnés dans l'espace, car ils se trouvent, en principe, au sol. Cette information géométrique, combinée avec l'information visuelle de la photographie, permet de fixer ces points selon le principe décrit à la figure [2.1.](#page-28-0) Le repositionnement virtuel de l'individu dépend des capacités de l'opérateur et de la visibilité des parties du corps en question. Finalement, les résultats de la mesure sont en concordance avec la taille mesurée de l'individu. Cependant, cette concordance est difficile à apprécier numériquement sans des études plus approfondies sur la validité et la qualité de cette méthode de mesure en relation à une étude de la démarche. Les observations principales montrent que :

- lors de la mesure, il est important de choisir une image sur laquelle la posture de l'individu en examen soit la plus droite possible ;
- il est important d'apprécier la configuration des lieux et des objets sur l'image en question pour pouvoir interpréter au mieux les valeurs des mesures ;
- les mesures de comparaison de l'individu suspect doivent être réalisées dans les mêmes conditions d'habillement que sur les images en examen ;
- dans le cas idéal il faudrait effectuer plusieurs mesures afin d'évaluer le changement de taille de l'individu lors de la démarche et le comparer avec le changement de la taille de la personne suspecte.

#### 6.5.4 Discussion

Dans le cadre de l'analyse d'un lieu d'un crime ou d'un accident, la photogrammétrie combinée avec la modélisation 3D peut être utilisée dans plusieurs situations : analyse métrique des objets ou des traces, analyse forensique des images ou analyse de traces nécessitant des considérations en 3D, par exemple les trajectoires de projectiles ou des projections de sang.

Pour comprendre l'état d'un lieu de crime ou d'accident, le spécialiste, l'enquêteur et le juge doivent disposer d'une représentation aussi complète et fidèle que possible de toutes les traces et de tous les indices. La reproduction dans des modèles 3D peut être très utile, surtout si des considérations dans la troisième dimension doivent être faites. Même si la méthode de présentation des résultats reste sous la forme de plans ou de photomodèles, dans certaines situations, l'utilisation d'informations 3D permet d'interpréter de manière plus efficace les informations concernant les lieux.

#### Matériel et méthodologie

L'analyse des informations d'un état des lieux nécessite des connaissances et des outils de travail qui peuvent être très spécifiques selon le cas. Les logiciels de modélisation 3D sont généralement suffisants pour modifier certaines parties du modèle, introduire de nouvelles informations ou compléter les dessins. S'il s'agit de fournir des données métriques sur des sujets présents sur les images, les logiciels de photogrammétrie ou également certains logiciels de modélisation 3D peuvent être utilisés. Les logiciels de traitements d'image sont également utiles car ils permettent de faire certains traitements de base qui rendent l'analyse plus aisée. La collaboration entre plusieurs spécialistes dans les domaines concernés par l'investigation est indispensable. La photogrammétrie combinée avec la modélisation 3D est un outil de travail qui aide à étudier les informations recueillies. Pour que les résultats soient corrects, il faut que chaque spécialiste participe à l'analyse et à l'élaboration du plan ou du modèle 3D.

La méthodologie de travail lors de l'analyse d'un cas implique une organisation des investigations qui va du général au particulier et de nouveau à une vision générale. Tout d'abord les lieux doivent être fixés dans leur globalité : tous les objets, traces et autres données doivent être recueillies. Par la suite, chaque information va être traitée séparément : les images des lieux et les mesures vont servir à illustrer les lieux ou effectuer une restitution photogrammétrique. Chaque trace sera analysée spécifiquement pour en établir la source et éventuellement fournir des informations sur les événements qui expliquent sa présence. La section [6.2](#page-119-0) a présenté deux cas où l'analyse de trace a été faite singulièrement. Par la suite, les indices ont été intégrés avec d'autres éléments de l'affaire afin de fournir une représentation globale de la scène.

Les applications présentées dans cette section traitent de cette mise en commun des informations. Cela est la première étape pour essayer de fournir une vision permettant de tester les hypothèses élaborées lors de l'investigation. L'étape ultérieure comprend la reproduction dans un modèle 3D de la reconstruction des événements ou la formulation à travers le modèle 3D des hypothèses qui tiennent compte de tous les indices. C'est le thème abordé dans le chapitre [7.](#page-160-0)

#### Le résultat

Pour combiner les différentes traces relevées et pouvoir fournir des informations quant au déroulement des événements, il faut tenir compte de la scène dans sa globalité et connaître précisément la disposition des différents éléments dans l'espace. Les deux exemples présentés ici montrent l'importance de bien différencier ce qui a été relevé et ce qui a été introduit comme élément additionnel pour l'analyse. La valeur de ces données est différente :

• les objets sur les lieux sont indispensables pour l'analyse. Il s'agit de composants fixes ;

- les traces sont les éléments de base que l'investigateur a recherché sur les lieux. Elles vont permettre de lier une personne ou un objet à un crime ou être utilisées pour comprendre les événements ;
- les modèles 3D additionnels d'analyse, par exemple les lignes utilisées pour définir les trajectoires ou les humanoïdes virtuels pour l'estimation de la taille, ne sont pas présents sur les lieux, mais découlent de l'investigation et de l'interprétation que le spécialiste a réalisé. Ils ne sont pas "réels", mais sont utiles pour expliquer des indices.

Lors d'une analyse des lieux, plusieurs traces peuvent avoir été examinées. La modélisation 3D permet de rassembler les traces et les résultats des investigations dans un seul fichier, même si elles sont présentes sur une paroi, sur le sol ou dans l'espace 3D. La méthode de présentation des résultats varie selon les objectifs de l'analyse. La modélisation 3D peut servir comme moyen de présentation ou d'analyse. Dans le premier cas (voir [6.5.2\)](#page-147-0), les résultats ont été présentés sous la forme de plans et photomodèles et l'investigation avait été réalisée dans l'espace. Dans le deuxième cas (paragraphe  $6.5.3$ :

- la position des différentes traces a été étudiée en 3D et présentée sous la forme d'un plan ;
- la taille de l'individu a été estimée avec 3Ds Max®et présentée dans un tableau.

Le choix de la méthode de présentation des résultats de l'analyse dépend du type de données. Dans le cas de la taille d'un individu, l'information est unidimensionnelle : il s'agit d'une seule valeur et peut donc simplement être reportée dans un tableau[16](#page-154-0). En revanche la position, la posture et le comportement doivent être reproduits d'une autre manière, respectivement en 2D, en 3D et en 4D<sup>[17](#page-154-1)</sup>. Lors de la présentation des trajectoires des coups de feu, il faut considérer le but de l'analyse. Dans le premier cas, il s'agit de comprendre les déplacements du forcené dans le parlement. S'agissant de mouvements sur un seul plan, la représentation en 2D est suffisante.

## 6.6 Synthèse

Les techniques de photogrammétrie combinées avec la modélisation 3D sont des outils très intéressants pour l'analyse métrique des images. Les différents cas qui ont été exposés dans ce chapitre démontrent l'étendue des possibilités offertes. Leur emploi touche beaucoup de domaines : accidents de la circulation, analyse balistique, accidents d'aéronef, analyse des traces des blessures, analyse des états des lieux, analyse des projections de sang, analyse forensique des images et d'autres encore. L'utilisation de ces outils est surtout intéressante lorsque des questions précises sur l'analyse de données 3D, comme dans le cas de l'étude des trajectoires, ou de l'extraction d'informations métriques d'images est demandée. Ce dernier genre de questions est de plus en plus fréquent, notamment à cause de l'expansion des moyens d'enregistrement photographique. De plus, les moyens mis en place par les gouvernements et les différentes institutions privées et publiques, pour contrer les dangers du terrorisme ou pour le contrôle dans des manifestations ont augmenté le nombre d'enregistrements visuels qui peuvent nécessiter une analyse d'images.

#### 6.6.1 Matériel

Le matériel utilisé lors de l'analyse et l'exploitation des données issues d'un crime ou d'un accident peuvent être divisés en plusieurs catégories selon le domaine d'application : balistique, analyse des projections de sang, accidents de la circulation, analyse des blessures. Les systèmes employés pour le travail photogrammétrique et pour la modélisation 3D sont très variés et nécessitent des connaissances plus ou moins approfondies afin de pouvoir les utiliser au mieux : des logiciels de traitement d'images, de photogrammétrie numérique, de modélisation 3D ou des logiciels de programmation. Chaque programme a des particularités différentes qui doivent être prises en compte lors de leur exploitation. Prenons l'exemple de l'évaluation de la taille de l'individu qui a braqué une station-service (paragraphe [6.4.2\)](#page-136-0). Le travail a été fait de deux manières : par restitution photogrammétrique et par modélisation 3D. La justesse et la fidélité du résultat obtenu avec la modélisation 3D étaient moins

<sup>16</sup>La mesure doit être complétée par des considérations sur sa signification.

<span id="page-154-1"></span><span id="page-154-0"></span><sup>17</sup>Par comportement s'entend l'action de la personne, une posture en 3D qui évolue dans le temps, donc en 4 dimensions.

bonnes que celles de la restitution photogrammétrique. Par contre la validité du résultat de la modélisation 3D par rapport à la question de l'évaluation de la taille de l'individu semble être meilleure que la mesure photogrammétrique car cette dernière tient uniquement compte d'une direction de mesure et ne considère pas la posture de l'individu. De l'autre côté, l'estimation de la taille d'un individu par la modélisation 3D est plus sujette à des erreurs de mauvaise interprétation des images. L'opérateur influence grandement le résultat en situant et en déterminant la taille des sujets dans un modèle 3D. Ce travail est fait manuellement et dépend de la capacité de l'opérateur à bien reproduire ce qui est visible sur l'image. Finalement, une image d'une illusion optique pourrait causer plus de problèmes si elle est traitée avec des logiciels de modélisation 3D plutôt que des logiciels de photogrammétrie.

Le choix d'une approche ou d'une autre pour effectuer une analyse dépend de plusieurs facteurs qui ne sont pas seulement liés aux circonstances personnelles et matérielles de l'investigateur mais également :

- au but de l'analyse et à son domaine d'application ;
- à la qualité et à la validité du résultat désiré ;
- à la quantité et qualité des informations disponibles pour effectuer l'analyse.

En règle générale, la qualité et la validité d'un résultat d'une analyse métrique sont liées à plusieurs facteurs :

- la méthodologie de travail de collecte et de traitement des données : plus les images et les mesures nécessaires pour l'analyse sont de bonne qualité et pertinentes, plus l'analyse sera simple et efficace ;
- la qualité des images : les images à haute définition et résolution tonale, avec une bonne visibilité et contraste entre les sujets et avec un bonne netteté sur tout le sujet permettent d'obtenir de meilleurs résultats ;
- les mesures : les meilleurs résultats sont obtenus lorsque les mesures de contrôle et de calibration des modèles photogrammétriques sont faites en nombre suffisant et sont de bonne qualité ;
- la restitution photogrammétrique : si la restitution photogrammétrique est de bonne qualité, les analyses effectuées à partir de cette dernière seront plus simples et de meilleure qualité ;
- la modélisation 3D : lors de la finition de la restitution photogrammétrique, le travail de finition du modèle 3D doit être réalisé de manière à reproduire fidèlement et justement les objets choisit.

#### 6.6.2 Méthodologie

Toutes les opérations qui sont faites lors de l'investigation pour analyser et exploiter les éléments recueillis sont des étapes supplémentaires dans l'exploitation des données. Les informations sont étudiées pour en extraire des indices ou des informations complémentaires qui serviront pour l'investigation. En reprenant le processus de base du travail de fixation et d'illustration décrit à la fin du chapitre précèdent (paragraphe [5.6.2](#page-115-0) et figure [5.20\)](#page-116-0), des étapes additionnelles concernant l'analyse des données peuvent être rajoutées (figure [6.21\)](#page-156-0).

Généralement, à partir des données initiales, différentes sortes de traitements peuvent être réalisés. Chaque traitement introduit inévitablement des erreurs et des imprécisions plus ou moins importantes : le spécialiste doit les limiter au mieux et les évaluer pour permettre l'exploitation des indices. Dans la plupart des cas, il s'agit de données métriques qui doivent être appréciées au niveau des erreurs et de l'incertitude que celles-ci peuvent comporter. Pour ce genre d'évaluations, il faut définir les conditions dans lesquelles les analyses ont été réalisées et effectuer un nombre répété de tests pour estimer les variations possibles des résultats. Lors du choix de la méthodologie de travail, il faut considérer le but recherché. La technique choisie doit donner des résultats les plus valides possibles avec un niveau de fidélité et justesse adéquat. Lors de la présentation des résultats, il faut décrire les limites de l'approche choisie et les conditions pour lesquelles l'analyse est valable.

#### 6.6.3 Mesure sur une seule image

Dans ce contexte, un cas particulier d'analyse des données est l'extraction d'une mesure depuis une image. Les différentes techniques qui ont été proposées dans ce chapitre et décrites dans le paragraphe [2.3.1](#page-37-0) peuvent être utilisées de façon complémentaire. Ci-après, un résumé des caractéristiques des différentes approches est présenté.

Reception de la mission et des données initiales

Définition du but du travail et choix de la (des) technique(s) d'analyse(s)

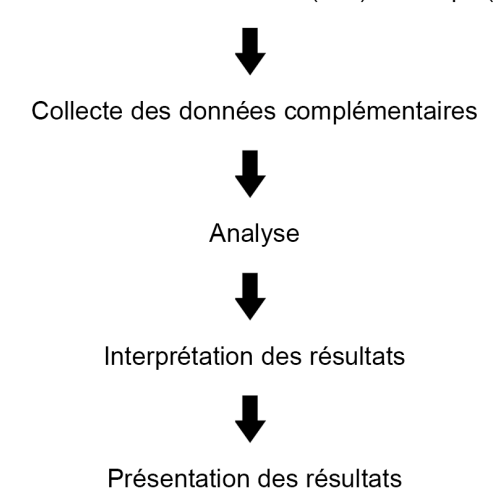

<span id="page-156-0"></span>Fig. 6.21: Schéma représentant le processus de travail du point de vue forensique, lors de l'analyse des données.

#### Photogrammétrie multi image

Méthodologie : Retourner sur les lieux et effectuer des photographies et des mesures permettant la restitution photogrammétrique. Si besoin, calibrer l'appareil photographique utilisé pour prendre l'image en question. L'image à analyser est introduite dans le modèle photogrammétrique.

Remarques : pour que la calibration soit possible, il est nécessaire d'avoir l'appareil ayant pris l'image en question. Suffisamment de points de repère présents sur l'image en question doivent être repérables sur les lieux.

#### La photogrammétrie combinée avec la modélisation 3D

Méthodologie : effectuer une restitution photogrammétrique des lieux ainsi qu'une modélisation 3D. Introduire l'image dans le modèle 3D et recréer une vision virtuelle de l'appareil de prise de vue. Cela peut être fait manuellement (travail long et difficile) ou automatiquement avec par exemple l'outil "caméra matching". Par la suite, selon les besoins, créer un modèle 3D de l'objet à mesurer et le repositionner à l'endroit correct.

Remarques : le travail peut être long et difficile selon les conditions de prise de vue de la caméra indiciaire. De l'autre côté, l'amélioration et la simplification des logiciels de modélisation 3D facilitent ce genre de travail.

#### La création d'une orthoimage

Méthodologie : plusieurs approches peuvent être utilisées, selon le logiciel utilisé pour la création de l'orthoimage. Avec le logiciel MSR, il est nécessaire d'introduire plusieurs mesures dans des directions bien précises, définir des lignes parallèles sur les images ou effectuer une restitution photogrammétrique et utiliser les points de calages pour définir un plan.

Remarques : suffisamment de repères ou de sujets pouvant être utilisés pour la création de l'orthoimage doivent être présentes sur l'image en question. Cette technique est utilisable seulement pour des mesures sur des sujets plans.

#### Utilisation des principes de la perspective

Méthodologie : rechercher des points de fuite et des lignes de fuite à l'aide des sujets de la photographie. Utiliser une ou plusieurs mesures venant des lieux de manière à "calibrer" l'image et effectuer l'analyse demandée.

Remarques : l'approche est relativement rapide et simple. Il n'est pas nécessaire d'avoir la caméra à disposition. Cette approche ne tient pas compte des erreurs dues aux distorsions du système optique. Pour les corriger, il faut effectuer des images de contrôle avec l'appareil en question ou considérer des autres informations morphologiques de la scène. Finalement, pour son application, il faut que les sujets sur l'image permettent la détermination de points et lignes de fuite.

#### La projection inverse

Méthodologie : effectuer un tirage positif transparent de même grandeur que le négatif de la photographie indiciaire et le placer sur le prisme de l'appareil ayant servi à prendre la photographie. Retourner sur les lieux, projeter le positif sur la scène et, à l'aide des objets présents, placer l'appareil dans la position de la prise de vue originale. Il sera ensuite possible d'effectuer une mesure du sujet projeté.

Remarques : processus long et complexe. L'appareil doit être à disposition.

#### Utilisation des objets proches au sujet à mesurer

Méthodologie : il faut qu'un repère parallèle à la mesure à effectuer et à la même distance de la caméra soit présent. Le repère va subir les mêmes déformations dues à la perspective. Il suffira de retourner sur les lieux pour le mesurer et ensuite comparer cette grandeur avec la distance à mesurer.

Remarques : cette approche est rarement utilisable. De plus elle ne tient pas compte des distorsions dues au système optique.

#### Utilisation d'un repère calibré

Méthodologie : si l'appareil de prise de vue est fixe, comme les caméras de surveillance, il suffit de retourner sur les lieux pour réaliser des prises de vue avec un repère de grandeur connue placé au même endroit et dans la même direction que le sujet à mesurer. La mesure est faite en superposant les deux prises de vue.

Remarques : cette approche est très simple et efficace si le repère peut être positionné dans la position du sujet à mesurer et si l'appareil de prise de vue n'a pas bougé.

#### 6.6.4 Les résultats

Deux considérations sur les résultats obtenus avec les techniques de photogrammétrie combinées avec la modélisation 3D peuvent être faites : une concerne la manière de présenter les résultats et la deuxième sur la méthode utilisée lors du travail d'analyse et de l'exploitation des données. Toute analyse forensique implique un traitement des données selon une méthodologie particulière afin de fournir des indices utilisables par les tribunaux. Il s'agit d'un processus dans lequel des données sont exploitées pour essayer de déterminer les personnes impliquées dans le crime ou l'accident, leur rôle, leur comportement et les événements qui se sont déroulés. Lorsque le résultat de l'analyse est présenté, il est essentiel de différencier les résultats des investigations des informations de base qui ont permis d'aboutir au résultat présenté. Pour cette raison, dans un plan ou un modèle 3D, les observations doivent être distinguées des résultats des analyses. Cela peut facilement être fait par plusieurs moyens : coloration, couches de représentation, sélections et autres outils selon le logiciel de modélisation 3D.

Le résultat d'une analyse peut comporter des erreurs ou des imprécisions plus ou moins importantes. Au niveau du travail forensique, ces informations doivent être évaluées de manière complète. Les techniques de photogrammétrie et de modélisation 3D facilitent ces évaluations car elles peuvent être estimées en faisant des tests et des comparaisons entre des mesures connues et les résultats des analyses. Les limites dans lesquelles une méthodologie peut être appliquée et les conditions pour lesquelles les résultats obtenus sont valables sont également importantes à définir. Ces considérations

sont généralement faites au début du travail, lors de la réception de la mission et de la première évaluation des données. C'est à ce moment que le spécialiste choisit la technique et la méthodologie de travail.

## <span id="page-160-0"></span>Chapitre 7

# La modélisation 3D et l'évaluation des hypothèses

## 7.1 Introduction

La photogrammétrie combinée avec la modélisation 3D permet d'enregistrer et de présenter des lieux de crimes ou d'accidents. Elle peut être utilisée pour analyser des traces ou autres éléments et pour fournir des informations concernant les personnes impliquées et le déroulement des faits. Ce chapitre traite d'une utilisation particulière de la modélisation 3D, pour la création de scènes virtuelles et la reconstruction virtuelle d'événements.

Une des particularités de la modélisation 3D est la possibilité de placer, dans un environnement 3D représentant des lieux de crimes ou d'accidents, des éléments qui n'étaient pas présents ou qui étaient invisibles sur la scène. Des exemples ont déjà été présentés dans le chapitre précédent, pour le calcul ou la détermination de la trajectoire et de l'origine d'une tache de sang ou d'un coup de feu ou de la position d'un individu sur la scène à partir d'images provenant d'une caméra de surveillance. A côté de ces applications d'investigation et d'exploitation des traces, il est également possible d'uti-liser la modélisation 3D pour effectuer des reconstructions plus ou moins détaillées des événements<sup>[1](#page-160-1)</sup>. Ces reconstructions peuvent être élaborées sur la base de données physiques, de vidéos, de photographies, d'enregistrements audio, d'autres moyens d'enregistrement de la position (GPS, téléphones mobiles, etc.), de témoignages ou d'autres sources d'informations. Ces données sont utilisées pour établir des reconstructions, comme dans le cas de modélisations d'incendies [\[Delémont\(2005\)\]](#page-210-2), d'accidents de la circulation [\[Balazic](#page-208-1) et al.(2006), [Konosu\(2002\),](#page-213-5) Vera et al.[\(1995\)\]](#page-216-0), d'accidents d'aéronef [\[Hoffmann](#page-212-0) et al.(2004), [Popescu et Hoffmann\(2005\),](#page-214-1) Rosen et al.[\(2007\)\]](#page-214-2), ou simplement comme moyen de présentation d'hypothèses sur la base des indices retrouvés et des résultats de l'enquête [\[Noond](#page-214-3) et al.(2002), [Schofield](#page-215-0) et al.(2002)]. Selon [\[Howard](#page-212-1) et al.(2000)], outre l'utilisation comme moyen de présentation ou d'étude, dans le contexte forensique, un modèle 3D peut être utilisé :

- pour l'évaluation et l'assistance aux témoignages ;
- comme outil de renseignement, pédagogique et de briefing ;
- pour évaluer des hypothèses concernant le déroulement des faits ;
- pour l'évaluation de l'éclairage ou de la visibilité des objets<sup>[2](#page-160-2)</sup>;
- pour la planification de systèmes de sécurité ou la prévention de crimes.

Pour [\[Noond](#page-214-3) et al.(2002)], une modélisation 3D présentée au tribunal constitue une aide à la compréhension des résultats, contribue à convaincre le jury ou le juge et permet une meilleure démonstration des arguments de l'expert. Les modèles 3D permettent de montrer les indices de façon précise et claire. Cette idée est partagée par d'autres auteurs, surtout dans le domaine juridique, au sein duquel l'étude sur les aspects "psychologiques" de l'utilisation des systèmes de modélisation 3D est impor-

<span id="page-160-1"></span><sup>1</sup>Par reconstruction, il faut entendre la reconstitution d'une séquence d'événements, toujours hypothétique, qui ont vraisemblablement eu lieu [\[Saferstein\(2004\)\]](#page-214-4). Dans cette recherche, ce terme est utilisé comme synonyme de modélisation d'événement.

<span id="page-160-2"></span><sup>2</sup>Cela en raison de la possibilité de choisir le point de vue, de modifier la qualité de la visibilité des objets et de la possibilité d'introduire des sources de lumière virtuelles.

tante [Dunn et al.[\(2006\),](#page-210-3) [Feigenson et Dunn\(2003\),](#page-211-0) [Feigenson\(2006\),](#page-211-1) [Fiedler\(2003\),](#page-211-2) [Goldstein\(2007\),](#page-211-3) [O'Flaherty\(1996\)\]](#page-214-5).

Les différents éléments d'un modèle 3D peuvent aussi être "animés", c'est-à-dire modifiés au cours du temps (paragraphe [3.3.2\)](#page-46-0). Les déplacements peuvent être calculés à partir de trajectoires plus ou moins précises définies dans le modèle 3D et en les complétant avec des modifications des caractéristiques des objets 3D de la scène, comme la couleur ou la forme. Cela peut servir à reproduire des événements, à expliquer certains concepts ou à calculer et modéliser le comportement des objets [\[Schofield](#page-215-0) et al.(2002)]. Plusieurs publications ont traité de ce genre de représentation appliquée dans des contextes forensiques. Différentes remarques liées à l'animation et à la modélisation 3D ont été formulées :

- le pouvoir d'influence de l'animation et la modélisation 3D est très grand, car les représentations sont élaborées virtuellement en 3D et sont donc plus proches de la réalité [\[Clifford et Kinloch\(2007\),](#page-209-1) [Fiedler\(2003\),](#page-211-2) [Marks\(2001\),](#page-213-6) [Noond](#page-214-3) *et al.*(2002)];
- pour préparer et présenter une animation 3D, il faut utiliser des moyens adaptés [\[Herrera et Rodriguez\(1999\),](#page-212-2) [Suchocki\(1995\),](#page-215-1) [Sandstrom\(1997\),](#page-214-6) [Baldwin\(1998\)\]](#page-208-2) ;
- le travail et les coûts pour effectuer ce genre de modélisation sont importants [\[Clifford et Kinloch\(2007\),](#page-209-1) [Herrera et Rodriguez\(1999\),](#page-212-2) [Marks\(2001\),](#page-213-6) [Suchocki\(1995\)\]](#page-215-1) ;
- certaines incompréhensions et réticences des tribunaux par rapport à cette nouvelle technique limitent leur utilisation [\[Clifford et Kinloch\(2007\),](#page-209-1) [Girvan\(2001\)\]](#page-211-4) ;
- les règles d'admissibilité de la preuve restreignent l'utilisation des animations 3D [\[Clifford et Kinloch\(2007\),](#page-209-1) [Feigenson et Dunn\(2003\),](#page-211-0) [Fiedler\(2003\)\]](#page-211-2).

Quelques-unes de ces recherches soulignent l'efficacité de l'animation, liée surtout à la facilité avec laquelle les concepts et les résultats peuvent être communiqués. La façon de présenter les résultats d'une animation ou d'une reconstruction 3D peut varier selon le cas, mais elle est généralement définie par le but de l'enquête. Dans un contexte judiciaire, la présentation des résultats est souvent produite sous la forme d'un document qui résume les investigations et les indices retrouvés lors de l'enquête. La présentation avec des projections de vidéos, de diaporamas ou la transmission directe de fichiers numériques est rare. Finalement, une façon très particulière de présenter les résultats est l'utilisation de la réalité virtuelle (voir paragraphe [3.3.3\)](#page-47-0), mais cela n'est pour l'instant étudié que théoriquement [\[Bailenson](#page-208-3) et al.(2006), [Bailenson](#page-208-4) et al.(2008), [Feigenson et Dunn\(2003\),](#page-211-0) [Feigenson\(2006\),](#page-211-1) Hui et al.[\(2007\)\]](#page-212-3).

Dans ce chapitre, quatre exemples qui ont été traités pendant la recherche ou observés dans le cadre de stages et visites dans divers services de police sont présentés. La structure de ce chapitre correspond à l'utilisation dont la modélisation 3D a fait l'objet :

- la modélisation pour l'évaluation des hypothèses (section [7.2\)](#page-161-0) ;
- la modélisation pour la reconstruction d'événements (section  $7.3$ );
- la modélisation pour une présentation sous la forme d'un fichier numérique interactif (section [7.4\)](#page-173-0).

## <span id="page-161-0"></span>7.2 Modélisation 3D : évaluation d'hypothèses

## 7.2.1 Généralités

Les modèles 3D obtenus par la photogrammétrie sont issus de lieux et de situations réelles. En sciences forensiques, la plupart des éléments reproduits dans un modèle 3D final proviennent du monde réel. Les exceptions concernent les cas où l'analyse des données conduit à la création d'éléments 3D utilisés pour l'investigation ou la présentation des résultats. Par exemple, des humanoïdes sont utilisés pour évaluer la taille d'un individu, des formes sont introduites pour reproduire les trajectoires des projectiles et des projections de sang, des modèles virtuels de véhicules sont utilisés pour reproduire le comportement des voitures. Ce genre d'évaluation se base toujours sur l'étude de traces ou d'objets présents sur la scène qui sont directement liés à la situation ou à l'événement étudié. La pertinence des traces et l'intérêt de leur investigation ne sont généralement pas remis en question : il n'y a aucun doute que la personne présente sur une image soit bien un être humain, que les taches de sang et les marques d'impact soient le résultat respectivement de projections de sang et de coups de feu ou que les traces de pneu proviennent d'un véhicule. L'établissement de la source et de la valeur

des éléments en examen n'est pas toujours aisé : dans les cas douteux, il est important de reconnaître les limites de l'investigation réalisée.

Dans cette section, le but est d'étudier des problématiques qui vont plus loin que l'exploitation des éléments recueillis lors de l'enquête. Il s'agit d'examiner la possibilité d'utiliser la modélisation 3D comme moyen pour la présentation et l'appréciation d'hypothèses. La modélisation 3D permet l'introduction de formes, de contraintes ou de variables dans une reconstruction virtuelle. Cela peut être utilisé pour évaluer des hypothèses sur le déroulement des faits décrits par des témoignages, déterminés par l'enquête ou proposés par le tribunal, les avocats ou les enquêteurs. Dans ces cas, les hypothèses concernent généralement l'activité, c'est-à-dire les événements qui ont eu lieu [\[Schofield](#page-215-0) et al.(2002)].

#### <span id="page-162-0"></span>7.2.2 Accident d'avion : modélisation 3D de la vision des pilotes

Faits : Le 10 janvier 2000, l'avion du vol Crossair LX498 s'écrase dans un champ à Nassenwil/ZH, 2 minutes après l'envol depuis l'aéroport de Kloten. Les 7 passagers et les 3 membres de l'équipage sont tués sur le coup. Lors de l'enquête, il ressort que les raisons de l'accident sont liées, entre autres, à plusieurs erreurs humaines. Lors du décollage, l'avion a entamé un virage qui a été mal interprété par le commandant. Étant donné la position de certains systèmes de navigation de l'appareil, des questions sont soulevées à propos de la vision des pilotes lors du vol.

Mission : Sur la base des éléments recueillis sur les lieux et des données techniques de l'appareil, reconstruire la vision possible du pilote et du copilote à travers l'instrumentation de vol avant l'accident.

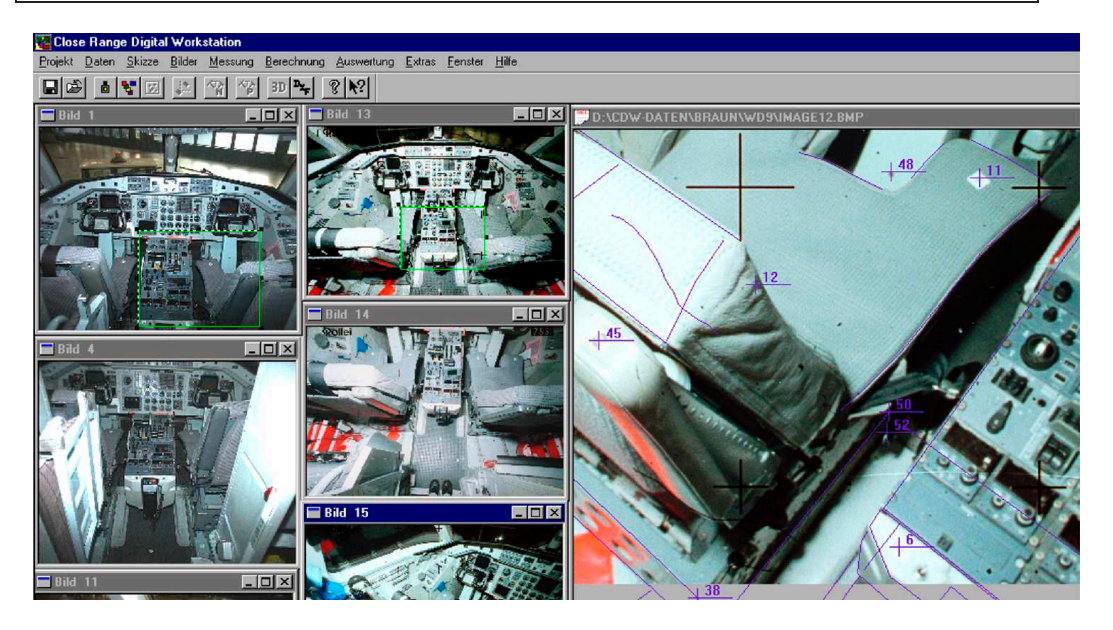

Fig. 7.1: Vue de l'intérieur de la cabine de pilotage. Image fournie par le WD/UTD de la police de la ville de Zurich.

Les résultats de l'enquête ont été publiés dans le rapport [\[Bureau d'enquête sur les accidents d'aviation\(2004\)\]](#page-209-2).

#### Matériel et méthodologie

Le but du travail était de modéliser l'intérieur de la cabine de pilotage et de repositionner les deux sièges du pilote et du copilote lors de l'accident afin de retrouver la position des deux aviateurs dans la cabine. Lors de la fixation de l'état des lieux de l'accident de l'avion, des éléments concernant le blocage des sièges ont permis de retrouver leur position.

Pour la modélisation 3D de la cabine de pilotage, le matériel suivant a été utilisé :

- Rolleiflex 3003 pour les prises de vue de la cabine de pilotage ;
- CDW pour la restitution photogrammétrique ;
- MSR pour la création d'orthoimages de l'intérieur de la cabine de pilotage ;
- Microstation®pour la finition de la modélisation 3D et la présentation des résultats.

En 30 minutes, la fixation de la cabine de pilotage pour la restitution photogrammétrique a été accomplie. Par la suite, 3 jours de travail au laboratoire avec le logiciel CDW pour la restitution photogrammétrique, MSR pour la création des orthoimages et Microstation®pour la finition du travail ont permis d'obtenir un modèle virtuel 3D de la cabine de pilotage. Lors de la restitution photogrammétrique, les différentes parties de l'intérieur de la cabine de pilotage ont été reproduites. Les détails des tableaux de commande ont été présentés en créant des orthoimages des surfaces planes. Ces images ont été intégrées dans le modèle 3D sous la forme de texture. La forme et la taille du pilote et du copilote ont été reproduites par des humanoïdes virtuels sur la base des données anthropométriques à disposition (figure [7.2\)](#page-163-0). La position des deux sièges a été fixée à partir des indices retrouvés sur les lieux. Pour chaque humanoïde, l'angle de vision a été apprécié et des rendus de ce que les pilotes auraient pu voir ont été réalisés.

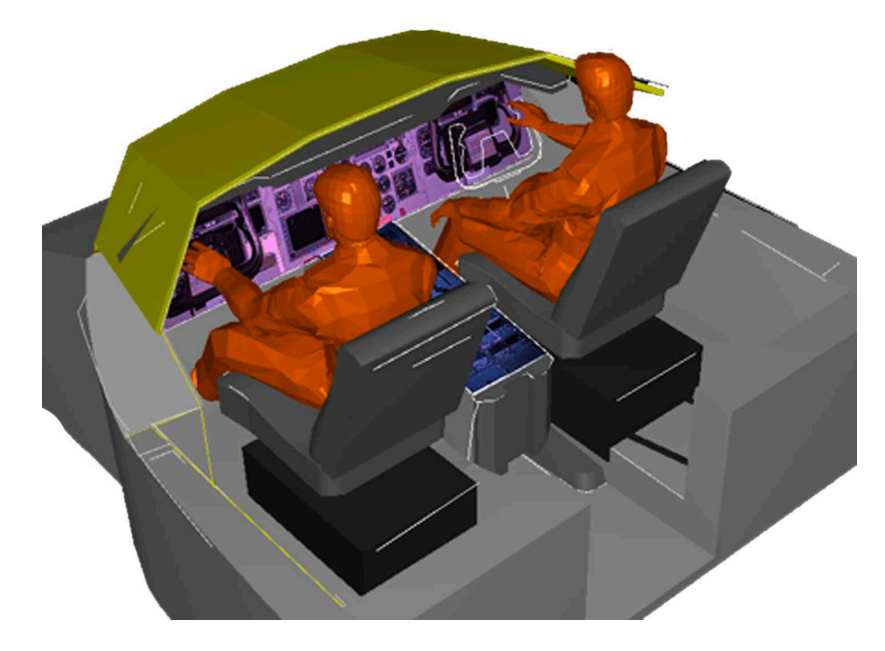

<span id="page-163-0"></span>Fig. 7.2: Illustration de la position des deux pilotes dans la cabine de pilotage. Image fournie par le WD/UTD de la police de la ville de Zurich.

#### Résultats

Le but du travail était de montrer l'angle de vue et la vision du pilote et surtout du copilote dans la cabine de pilotage. Les enquêteurs voulaient savoir quels indicateurs de vols se trouvaient en face du copilote lorsqu'il effectuait certaines manipulations. Pour répondre à cette question, un modèle 3D de la cabine présentant la position présumée du pilote et du copilote a été élaboré. Plusieurs hypothèses sur l'angle de vue possible des pilotes ont été proposées (exemple à la figure [7.3\)](#page-164-0).

Dans le rapport d'expertise rédigé pour ce cas, les spécialistes ont souligné :

"Zu den beiliegenden 3D-Darstellungen muss angemerkt werden, dass es sich dabei um eine von der Systems Group gewünschte Ansicht [...] bzw. um vor der HUFAC Group vorgegebene Situationen handelt. Durch unseren Dienst kann nicht beurteilt werden, ob die darstellten Situationen "fliegertechnisch" korrekt sind und/oder in der Flugphase unmittelbar vor dem Unfall auch stattgefunden haben."[3](#page-163-1)

 $3$ Traduction libre :

<span id="page-163-1"></span>Concernant les illustrations 3D attachées, il est nécessaire d'ajouter qu'il s'agit de vues demandées par le Systems Group, respectivement de situations demandées par le groupe HUFAC. Notre service n'est pas en mesure de déterminer si les situations représentées sont correctes dans le sens "technique d'aviation" et /ou si elles ont eu véritablement lieu pendant la phase de vol précédant l'accident.

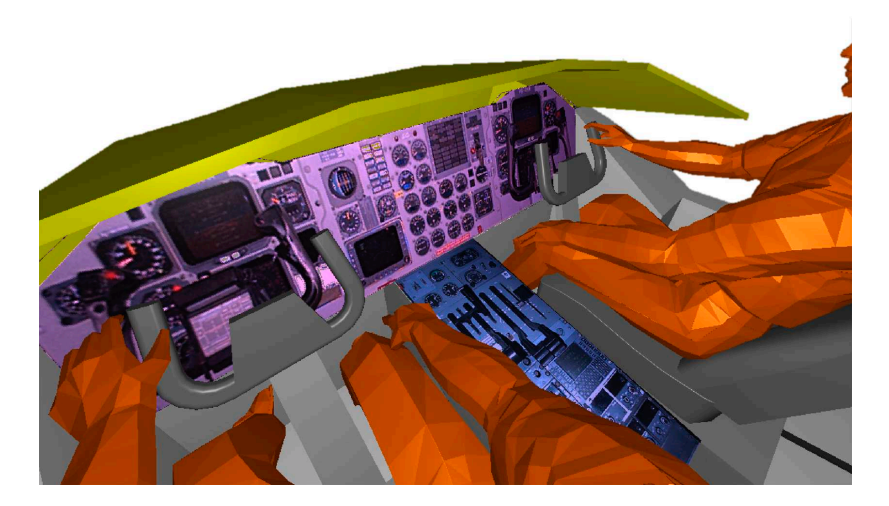

Fig. 7.3: Rendu de la vue d'un des pilotes. Image fournie par le WD/UTD de la police de la ville de Zurich.

<span id="page-164-0"></span>Étant donné qu'il s'agissait de reproduire et d'apprécier le comportement des deux aviateurs dans la cabine de pilotage sans aucune information permettant de confirmer les hypothèses, les spécialistes ont précisé que cette représentation était expressément demandée.

## 7.2.3 Discussion

L'évaluation des hypothèses sur la base de la modélisation 3D permet de représenter et de mieux déterminer si une hypothèse est vraisemblable ou non. En sciences forensiques, les hypothèses sont généralement définies par le juge, les avocats, les enquêteurs ou d'autres interlocuteurs. Cela peut être fait en collaboration avec l'expert : la mission de l'investigateur résulte au final des discussions entre les parties. Ainsi, c'est aussi au spécialiste de guider le raisonnement vers des hypothèses raisonnables. En ce sens, la modélisation 3D peut être utilisée pour proposer des possibilités d'interprétation des données ou pour répondre à des questions particulières de la part du juge ou d'autres interlocuteurs.

#### Matériel et méthodologie

Dans le contexte de la photogrammétrie et de la modélisation 3D, les principaux outils pour l'évaluation des hypothèses sont les logiciels de modélisation 3D. D'autres programmes complémentaires pour le traitement ou la présentation des données sont souvent utiles : des logiciels de traitement d'images, de vidéos ou des logiciels destinés à la mise en forme de modèles 3D. Pour réaliser le travail de manière efficace, il faut donc disposer des logiciels adaptés et avoir des connaissances permettant de comprendre la qualité des résultats et d'exploiter au mieux ces données. Cela doit être pris en compte car lors de la création et de la modification du modèle 3D à partir de données photogrammétriques ou d'autres informations, l'opérateur dessine manuellement les différents composants du modèle 3D. Ce travail peut être fait en se basant sur des éléments révélés lors de l'investigation, sur des témoignages ou sur des spéculations faites par des parties impliquées dans l'affaire. Ainsi, l'opérateur peut créer une modélisation 3D qui reproduit une situation ou un événement de manière plus ou moins cohérente et valide par rapport aux informations qui sont à la base de la création de la reconstruction. Plusieurs difficultés y sont liés :

- lors du traitement du modèle 3D, des erreurs peuvent être introduites, volontairement ou involontairement, étant donné que l'opérateur réalise les modifications manuellement ;
- selon la modélisation de la situation ou de l'événement en question, la validité du travail peut être très différente.

Théoriquement, le travail du spécialiste forensique consiste à fournir des données scientifiques liées à un crime, à un accident ou à une mission particulière requise par le juge, l'avocat ou l'enquêteur. Dans la plupart des cas, les hypothèses sont fixées à l'avance et les questions sont spécifiques à une problématique très précise :

- M. X était-il sur les lieux ? Hypothèses : M. X était sur les lieux avec l'alternative qu'une autre personne était sur les lieux ;
- l'arme suspecte a-t-elle été utilisée lors du braquage ? Hypothèses : l'arme a été utilisée avec l'alternative qu'une autre arme a été utilisée pour le braquage ;
- la voiture X a-t-elle percuté Mme Z ? Hypothèses : la voiture a percuté Mme Z avec l'alternative qu'une autre voiture a percuté Mme Z.

Dans ces situations, les éléments scientifiques mis en avant lors de l'investigation soutiennent plus ou moins fortement l'une des hypothèses testées.

Dans d'autres situations, les questions posées sont générales<sup>[4](#page-165-0)</sup> ou concernent particulièrement l'évaluation d'une hypothèse, comme dans l'exemple présenté dans cette section. La création du modèle 3D est dès lors plus un raisonnement d'abduction que d'induction : à partir des observations faites, une hypothèse expliquant les éléments observés est formulée. Le rapport de causalité découle du fait que les observations sont cohérentes avec les hypothèses formulées et la validité repose sur les connaissances et les informations retenues comme raisonnables dans le cas en question (par exemple la position des sièges, la taille des pilotes ou la position considérée comme normale des pilotes dans l'exemple précédent). En principe, le spécialiste forensique travaille en évaluant les probabilités d'observer ses résultats, étant donné des hypothèses de départ, fixées par le juge, les avocats ou les enquêteurs. Cette réflexion ne tient pas compte du processus de raisonnement de l'investigateur : en fonction des indices relevés, le spécialiste se fait une idée des événements ou de la situation qui se sont produits sur les lieux et peut proposer des hypothèses alternatives ou cibler des examens en fonction des données recueillies. En ce sens, la modélisation 3D peut être un outil très intéressant pour l'appréciation de la validité d'une hypothèse.

L'évaluation d'une hypothèse et la (re)définition de la mission peut intervenir à tout moment du processus. Généralement, un premier objectif du travail est défini avant le début de l'investigation. Par la suite, cet objectif est redéfini en fonction des éléments recueillis, des analyses effectuées et de toute nouvelle donnée qui entre en jeu. Certaines questions très particulières peuvent surgir. Dans le cas présenté ici, il fallait tester l'angle d'observation des pilotes. En principe, ils auraient pu regarder dans n'importe quelle direction et être dans n'importe quelle position au moment des faits. Les seules données concrètes fournissant des indices concernaient la position des sièges et la taille des pilotes. À partir de ces informations, les hypothèses sur le comportement des pilotes ont été posées en se basant sur l'expérience des aviateurs ayant utilisé le même type d'avion [\[Bureau d'enquête sur les accidents d'aviation\(2004\)\]](#page-209-2). Aucune donnée directe ne permet la validation ou la réfutation de cette reconstruction : seule l'expérience des aviateurs fournit des renseignements sur une situation raisonnable.

#### Résultats

Dans le chapitre [6,](#page-118-0) il a été remarqué que l'analyse des données doit souvent être effectuée en collaboration avec des spécialistes dans les domaines d'expertise auxquels l'affaire en question fait appel. Cela est particulièrement vrai dans les cas où des hypothèses de comportement ou de position sont formulées. Lors de l'investigation, le spécialiste analyse plusieurs types d'information afin de délimiter le cadre dans lequel les hypothèses peuvent être formulées :

- les éléments fixes permettent de délimiter "l'étendue" à l'intérieur de laquelle l'évaluation des hypothèses de position peut être faite. Dans le contexte de cette recherche, l'étendue est calculée par les logiciels de photogrammétrie numérique et de modélisation 3D ;
- les éléments matériels peuvent être analysés et exploités afin de fournir des indices sur les personnes impliquées et les événements qui ont eu lieu. Ces indices permettent d'évaluer la cohérence des observations faites avec les hypothèses formulées ;
- la modélisation 3D permet de présenter des hypothèses basées sur des informations circonstancielles supposées, provenant de l'expérience, des connaissances du comportement humain ou des points de vue des différentes parties sur les événements qui ont eu lieu.

<span id="page-165-0"></span> ${}^{4}$ Du type : "que s'est-il passé ?".

Avec les modèles 3D, il est possible de tester plusieurs hypothèses et de discuter la compatibilité des observations faites selon les différentes alternatives proposées. Cette tâche peut s'avérer très complexe, surtout dans les cas où il y a beaucoup d'éléments incertains. Pour cette raison, il est important que chaque donnée soit caractérisée et évaluée de manière à comprendre sa valeur et sa signification dans le cas en examen.

Dans le cas présenté ici, les hypothèses concernaient la vision et le comportement que les deux pilotes auraient pu avoir à l'intérieur de la cabine de pilotage. Les informations matérielles à disposition pour répondre à cette question étaient la position des sièges et les mesures anthropométriques du pilote et du copilote. D'autres aviateurs ayant utilisé le même type d'appareil ont fourni des indications sur des angles de vue raisonnables des pilotes en fonction également des informations extraites des boîtes noires. Ces considérations restaient tout de même des hypothèses non vérifiables et cela a été dûment clarifié dans le rapport d'expertise qui a été fourni lors de la présentation des résultats de l'investigation.

## <span id="page-166-0"></span>7.3 La modélisation des événements

#### 7.3.1 Généralités

La modélisation des événements fait intervenir la reconstruction étape par étape des mouvements et des changements qui ont eu lieu sur la scène. Pour que cette reconstruction soit possible, il faut avoir connaissance de la configuration des lieux à différents instants. Des renseignements allant dans ce sens peuvent provenir de plusieurs moyens. D'abord, l'état final de la scène est une première source d'information pouvant servir à reconstituer les événements qui se sont déroulés, que ce soit sous la forme d'enregistrements visuels ou de traces. Dans certains cas, l'état initial de la scène et des objets en examen peut être établi. Par la suite, il faut reconstruire les étapes intermédiaires relatives à la séquence des événements. Cela peut être fait de plusieurs manières :

- par l'analyse des enregistrements de séquences d'images, de vidéos ou autres données temporelles ;
- par l'analyse des traces ;
- par l'évaluation et la combinaison de différents témoignages ;
- par des calculs ou des modélisations informatiques.

S'agissant de la reproduction dans un modèle 3D des reconstructions des événements, plusieurs approches pour l'introduction des différentes étapes peuvent être adoptées. Pour ce faire, il est important d'avoir des informations sur l'évolution des événements. Ainsi, les données peuvent être introduites :

- manuellement, avec la création de plusieurs modèles qui représentent les différentes étapes du déroulement des faits ;
- automatiquement, par la définition des positions intermédiaires, des trajectoires et changements des objets présents sur la scène. Les algorithmes propres à l'animation 3D vont ensuite reproduire ces mouvements ;
- automatiquement, par le calcul des différents paramètres qui entrent en jeu dans les événements, appelé également animation procédurale. Généralement, les résultats des calculs fournissent directement des animations concernant les événements.

La modélisation des événements aide lors de l'investigation de questions spécifiques aux sciences forensiques, notamment le modus operandi des criminels, le rôle des personnes impliquées dans l'accident ou dans le crime, les événements qui se sont enchainés lors de l'accident ou du crime qui a eu lieu. S'agissant généralement de changements du modèle 3D qui s'effectuent au cours du temps<sup>[5](#page-166-1)</sup> la manière de présenter les résultats doit permettre de montrer l'évolution temporelle de la scène. Plusieurs solutions sont envisageables : créer plusieurs plans ou photomodèles à des intervalles de temps, présenter les animations sous la forme de vidéos ou de séquences d'images prises depuis différents points de vue ou présenter directement l'animation dans le format d'origine du modèle 3D.

Dans cette section sont présentés deux exemples :

• un exemple de reconstruction des événements à partir des traces retrouvées sur les lieux, combinées avec les témoignages des personnes impliquées ;

<span id="page-166-1"></span> $5$ Donc en 4 dimensions : les trois directions de l'espace et le temps.

• une reconstruction d'une fusillade à partir des traces retrouvées sur les lieux combinées avec la modélisation d'un accident et des témoignages fournis par les personnes impliquées dans la fusillade.

## <span id="page-167-1"></span>7.3.2 Meurtre : reconstruction des événements

Faits : Un cadavre en état de décomposition est découvert dans une décharge sauvage. L'enquête conduit à deux personnes qui sont interpellées. Lors du relevé de l'état des lieux de leurs habitations, des traces luminescentes sont révélées au Luminol. Après plusieurs interrogatoires, ces deux personnes avouent le meurtre et décrivent les détails des événements.

Mission : Reconstruire par la modélisation 3D les événements lors du meurtre.

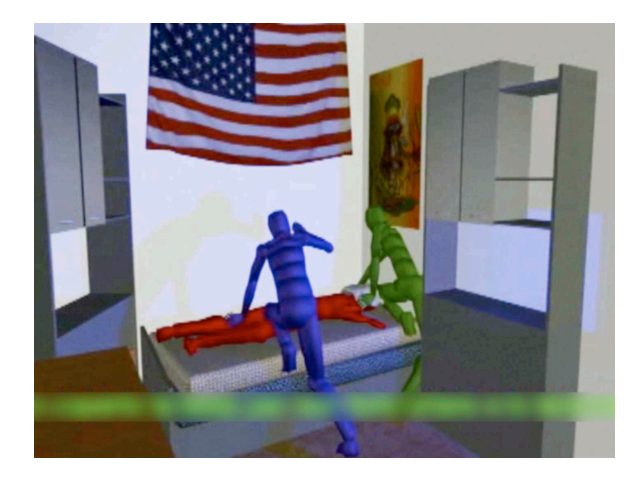

Fig. 7.4: Image extraite de la vidéo qui a été créée pour reconstruire les événements lors du meurtre. Dans la vidéo apparaît un texte en sous-titre provenant d'extraits des témoignages. Image fournie par la Police Scientifique du Tessin.

#### Matériel et méthodologie

Lors de l'enquête, différentes traces ont été retrouvées, notamment des traces de sang sur un drapeau au-dessus du lit où l'homicide a eu lieu et des traces de sang lavées sur le sol et sur la paroi et qui ont été révélées au Luminol [\[Santacroce\(2006\)\]](#page-214-7). Le rapport d'autopsie a fourni des informations complémentaires quant aux blessures portées à la victime. Pour compléter l'enquête, le magistrat des mineurs a demandé une modélisation 3D combinée avec une reconstruction des événements de façon à apprécier la correspondance des indices avec les témoignages des auteurs.

Le travail a été confié à un laboratoire italien d'anthropologie forensique qui effectue, accessoire-ment, des modélisations 3D de lieux de crimes<sup>[6](#page-167-0)</sup>. Dans le cas présent, la reconstruction a été accomplie en utilisant le plan architectural de la maison, plusieurs séries de mesures et en intégrant les découvertes des révélations au Luminol. Le travail de fixation de l'état des lieux, effectué par la police scientifique, a été complété par une série de mesures sur la position des objets présents sur la scène. Les prises de vue générales de l'intérieur de la maison ont été complétées avec des prises de vue plus détaillées. Dans le modèle 3D, la texture de certains objets a été reproduite spécifiquement grâce aux photographies et à des bibliothèques de textures présentes dans le programme de modélisation. Le choix des éléments à texturer a été opéré sur la base de la pertinence de la reproduction par rapport à une coloration uniforme. Ainsi, le drapeau des Etats-Unis a été reproduit au vu de l'importance que les auteurs du meurtre lui accordaient. La texture d'autres objets a été produite de manière à rendre plus claires les caractéristiques de l'élément en question. Des sources de lumière ponctuelles ont également été reproduites aux endroits de la scène qui en comportaient. Étant donné que le meurtre a eu lieu la nuit, il a été décidé de montrer quelle aurait pu être la visibilité de la scène.

<span id="page-167-0"></span><sup>6</sup>Travail réalisé sous la direction du Dr. Cristina Cattaneo au "Laboratorio di Antropologia e odontoiatria forense LABANOF", Institut de médicine légale à Milan.

La modélisation des événements a été réalisée en intégrant, dans le modèle 3D des lieux, des modèles virtuels d'humanoïdes fixes. L'intervalle de temps, la position et la posture des humanoïdes ont été définis sur la base des témoignages des deux suspects. Par la suite, plusieurs caméras virtuelles ont été intégrées dans le modèle et ont été utilisées pour créer des vidéos particulières à chaque intervalle de temps. Ces dernières ont ensuite été combinées pour obtenir une représentation globale des événements. Pendant le montage, des extraits des témoignages des auteurs ont été introduits comme sous-titres. Les images des révélations au Luminol effectuées sur le sol et sur la paroi ont été ajoutées, non pas comme photomodèles ou textures sur le modèle 3D, mais comme images fixes dans la vidéo. Le résultat, une vidéo de 7'23", a été rendu sur DVD en deux formats différents, 480 x 360 et 620 x 480 pixels.

#### Résultats

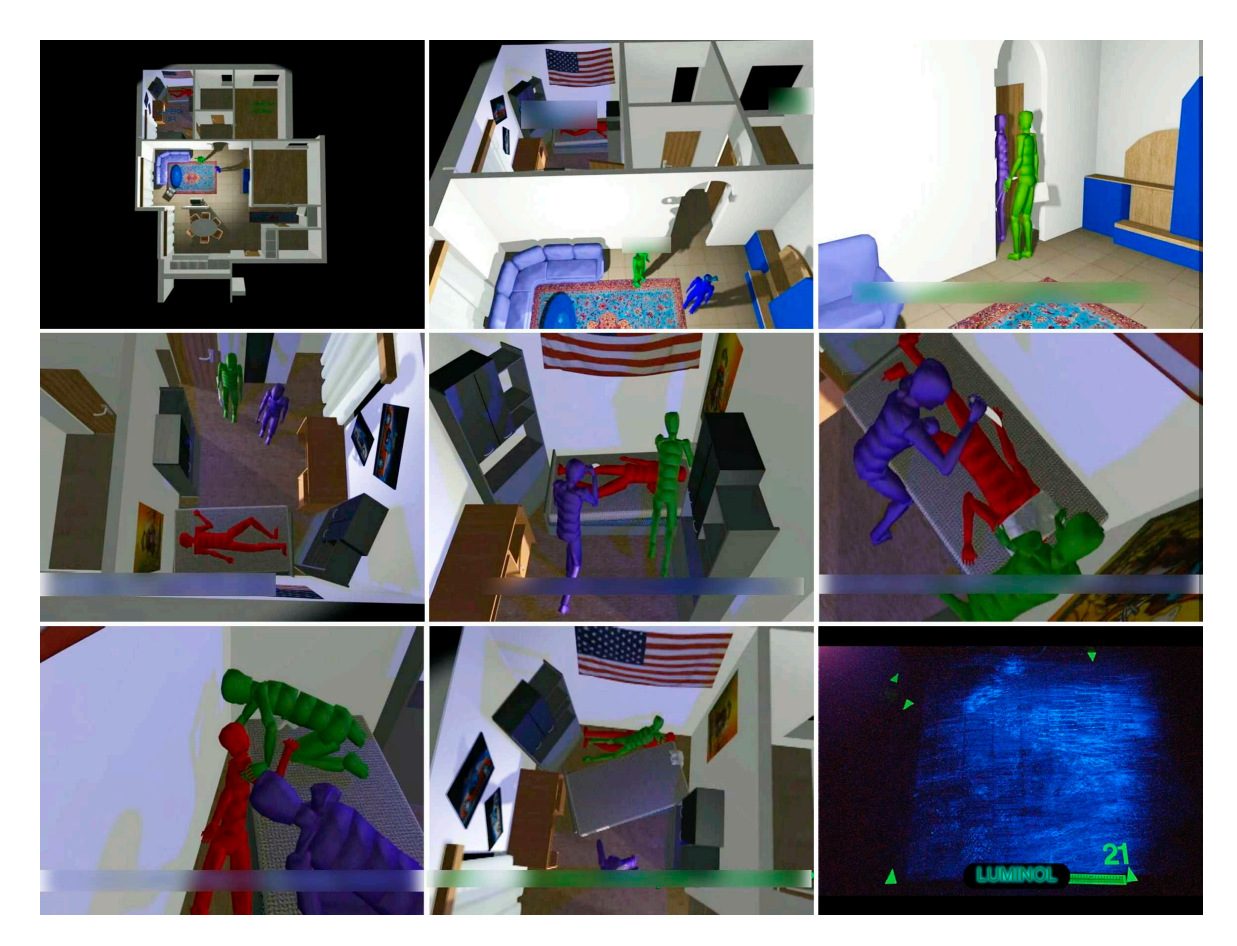

Fig. 7.5: Images extraites de la vidéo de modélisation des événements à des intervalles de temps variables : du début en haut à gauche à la fin en bas à droite. A noter les différences d'illumination dans les différentes parties de la scène selon l'éclairage présent. Images extraites de la vidéo fournie par la Police Scientifique du Tessin.

<span id="page-168-0"></span>Le résultat de la modélisation 3D est une scène 3D qui comporte plusieurs éléments fixes ainsi que certains éléments qui changent au cours du temps : les humanoïdes, certains objets et les caméras virtuelles. Ce modèle a été élaboré de façon à produire une vidéo présentant toutes les informations recueillies lors de l'enquête forensique en les combinant avec les témoignages. Les images de la figure [7.5](#page-168-0) ont été extraites de la vidéo en question.

Cette reconstruction a été demandée spécifiquement par le magistrat des mineurs pour faciliter l'interprétation des événements et pour pouvoir relier les indices retrouvés avec les témoignages des auteurs. Il a été possible :

• d'établir la concordance entre les différentes observations de l'enquête ;

- de disposer d'une vision globale de tous les éléments ;
- d'expliquer certaines hypothèses ;
- de vérifier la concordance entre les traces de sang et les témoignages.

Finalement, il a été décidé de ne pas présenter ce résultat au Tribunal, car il y aurait eu le risque que les observations soient ciblées davantage sur les mouvements mécaniques des modèles des humanoïdes que sur les éléments techniques représentés.

## <span id="page-169-1"></span>7.3.3 Fusillade et tentative de fuite : reconstruction de la position des tireurs

Faits : Après un cambriolage, des voleurs essayent de s'enfuir en voiture. La police installe des barrages sur la route tandis qu'une voiture essaie de les bloquer par derrière. Les voleurs, en essayant de s'enfuir, forcent le passage. Deux gendarmes tirent sur la voiture à plusieurs reprises. À la suite de cette fusillade, le conducteur est blessé à une jambe et s'arrête après 100 m. La deuxième personne sort de la voiture et s'enfuit à pied.

Mission : Reconstruire par la modélisation 3D les angles de tir des gendarmes.

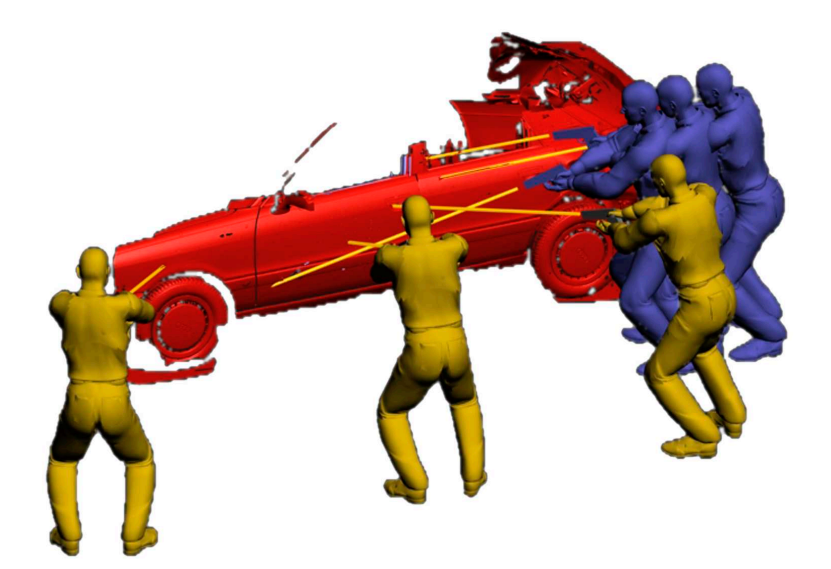

Fig. 7.6: Illustration d'une étape de la reconstruction 3D des tirs. Image fournie par le WD/UTD de la police de la ville de Zurich.

#### <span id="page-169-0"></span>Matériel et méthodologie

Le travail de modélisation des événements a été réalisé en combinant différentes données provenant de plusieurs sources : les données du relevé des lieux, les témoignages des tireurs et les traces présentes sur les voitures. La fixation et la présentation de l'état des lieux ont été effectuées par la police cantonale de Zurich. Ce plan a été par la suite transmis au WD/UTD de la police de la ville de Zurich pour le travail de reconstruction des tirs. Pour compléter les informations techniques provenant des lieux et des objets liés au cas, les voitures ont été saisies et modélisées en 3D avec les systèmes Tritop/ATOS.

Les traces d'impact retrouvées sur la voiture ont permis d'établir l'angle de tir des coups de feu des policiers. Cette information, combinée avec les traces découvertes sur les lieux définissant le déplacement de la voiture des cambrioleurs ainsi que la position présumée des tireurs, a permis de déterminer la séquence des tirs. L'angulation de l'impact des projectiles sur la voiture a été comparée avec le mouvement de cette dernière sur les lieux. Ensuite, les policiers ont été questionnés sur leur position et posture lors des tirs. Cela a permis de repositionner les deux personnes dans l'espace par rapport à la voiture à partir des trajectoires des coups de feu.

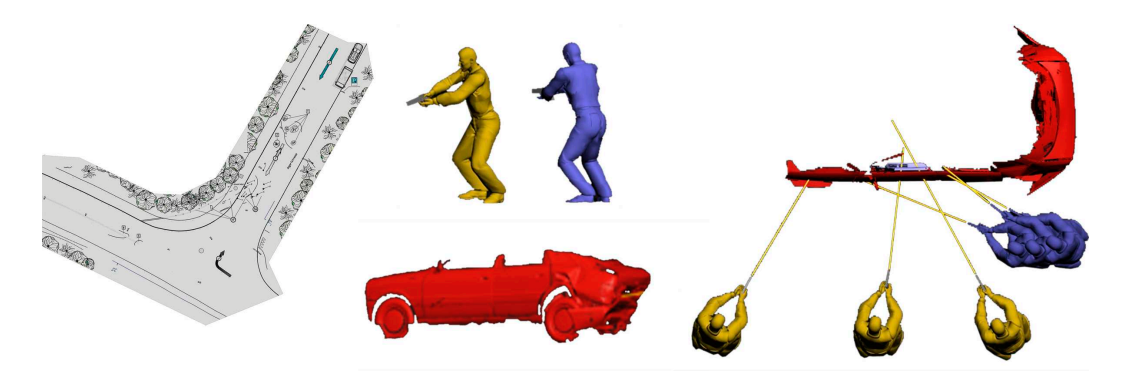

Fig. 7.7: Vue des différents éléments qui ont été intégrés pour la reconstruction des événements : plan des lieux, modèles 3D de la voiture avec l'indication de la trajectoire de tir et modèles 3D d'humanoïdes avec leur posture selon les témoignages des policiers. Ces données ont permis de reconstruire la position des policiers par rapport à la voiture lors des tirs.

Images fournies par le WD/UTD de la police de la ville de Zurich.

#### Résultats

Le résultat est un modèle 3D qui montre la position, la posture des policiers et le mouvement de la voiture lors de la fusillade. Ce modèle a été présenté de deux manières :

- sous la forme de photomodèles avec la posture des policiers et leur angle de tir (Figure [7.6\)](#page-169-0) ;
- sur un plan pour montrer globalement leur position et la distance de tir par rapport à la voiture (figure [7.8\)](#page-170-0).

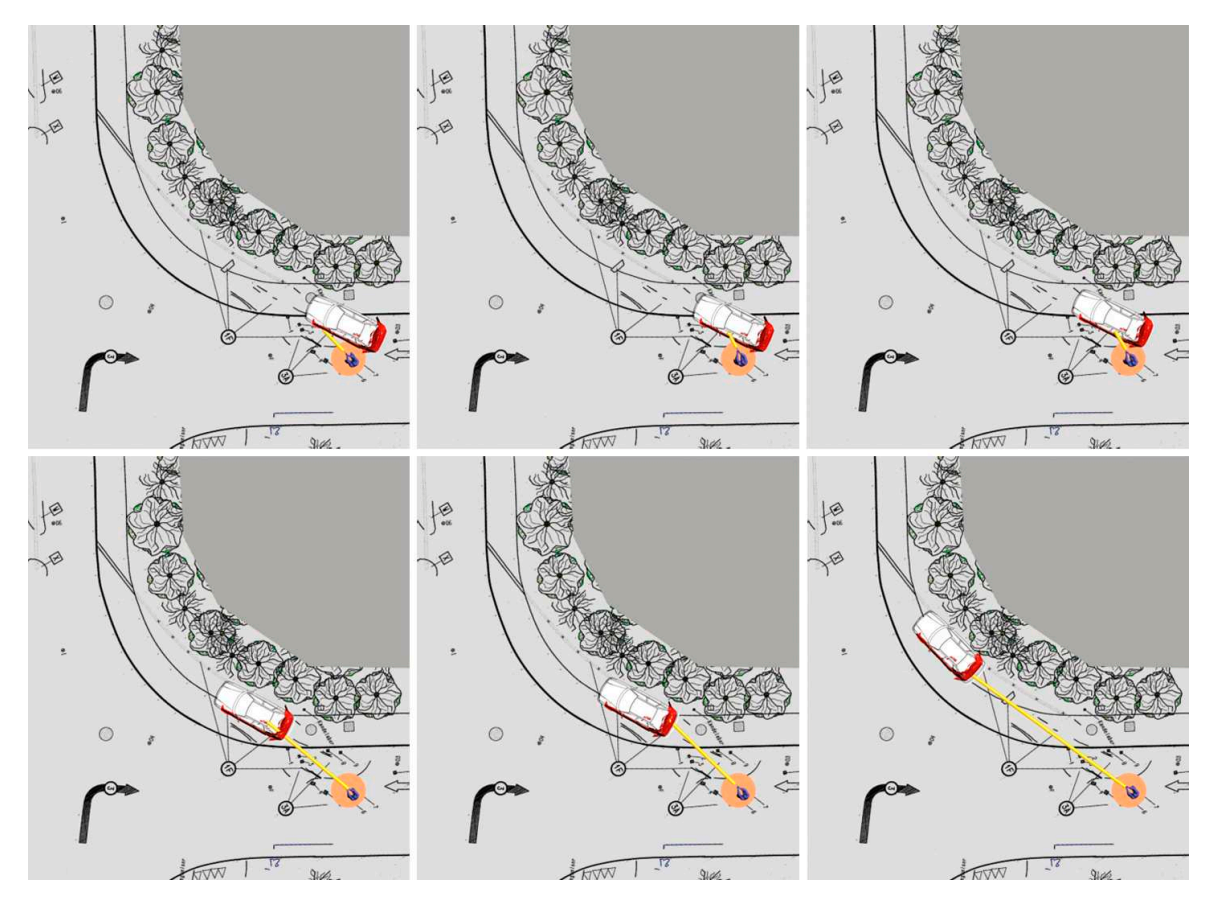

<span id="page-170-0"></span>Fig. 7.8: Illustration de la position d'un des deux policier lors des tirs. Sur les images, le mouvement de la voiture évolue d'en haut à gauche en bas à droite. Images fournies par le WD/UTD de la police de la ville de Zurich.

Ainsi, en combinant tous les éléments de l'enquête provenant des lieux, de la voiture et des témoignages, il a été possible de reconstruire les événements qui se sont déroulés. Comme lors de la reconstruction de la vision des pilotes dans le cas présenté au paragraphe [7.2.2,](#page-162-0) dans le rapport d'expertise, des remarques ont été introduites quant à la validité de la reconstruction de la posture et du comportement des policiers :

"Bemerkung : Wir müssen hier benoten, dass die Rekonstruktion nicht den Ansproch erhebt, dies sei die einzig mögliche Version des Ereignisses. Insbesondere lassen sich die genauen Körperhaltung und die Blickrichtungen (resp. Kopfhaltungen) der Schützen spurenkundlich nicht belegen. [. . . ] Vielmehr soll die Rekonstruktion helfen, einen möglichen Ablauf der Schussabgaben zu visualisieren, die ja sowohl aus Sicht der Schützen als auch aus Sicht des Fluchtfachrzeuges räumlich und zeitlich dynamisch erfolgte."[7](#page-171-0)

#### 7.3.4 Discussion

Cette section montre que, lors d'une reconstruction d'événements, le spécialiste doit évaluer trois aspects :

- le type d'informations utiles pour la reconstruction et sa valeur ;
- comment effectuer la modélisation des événements : manuellement, automatiquement en fixant des étapes intermédiaires ou par animation procédurale ;
- comment présenter la modélisation : par des plans, des photomodèles ou des vidéos.

Les trois questions sont intimement liées. Une animation par algorithmes, appuyée par des indices et des informations de bonne qualité, sera souvent mieux exposée par une vidéo. D'un autre côté, les rapports d'expertise sont généralement présentés sous forme de papier et donc une modélisation manuelle ou automatique divisée en différentes étapes sera plus pertinente.

La modélisation 3D d'événements nécessite la connaissance et l'appréciation du comportement et de l'évolution des éléments sur la scène. Cela peut notamment être fait par l'évaluation de plusieurs informations provenant d'images, de vidéos, de l'analyse et de l'exploitation de traces ou de témoignages. La validité d'une donnée à la base de la modélisation des événements est variable selon sa source et sa signification. Son utilisation et son interprétation seront différentes : un élément matériel, comme une trace ou une vidéo, à la fin de l'analyse, fournira une donnée fixe par rapport à laquelle un témoignage, qui est subjectif et personnel, pourra être testé.

#### Matériel et méthodologie

Le matériel employé pour effectuer une modélisation des événements comprend des logiciels de modélisation 3D et d'autres logiciels de traitement des données utilisés pour l'analyse ou la reconstruction. Chaque outil a des caractéristiques qui lui permettent d'effectuer plus ou moins aisément une modélisation ou une présentation. Le spécialiste doit choisir le moyen à utiliser pour effectuer au mieux la modélisation sur la base de la mission, des données disponibles et du moyen de présentation choisi.

Comme il a été souligné par [\[Sandstrom\(1997\)\]](#page-214-6) lors du travail de création d'une animation, le spécialiste doit avoir à disposition toutes les données qui permettent de bien apprécier le déroulement des faits. Lors d'une reconstruction des événements, une mise en commun de tous les indices est faite. Les indices peuvent avoir été déterminés par plusieurs moyens et auront des valeurs différentes, au niveau de la validité et de la pertinence pour la reconstruction. Il est important que le spécialiste effectuant l'animation soit conscient de la validité de chaque information utilisée et des caractéristiques des techniques employées lors de l'investigation. La collaboration entre spécialistes de différents domaines est ainsi indispensable pour l'obtention d'un bon résultat.

Une des difficultés lors de la création d'animations ou une reconstruction d'événements est la combinaison de différentes actions qui ont lieu dans des contextes ou dans des lieux divers, lesquels se retrouvent par la suite réunis. Chaque mini-événement peut être séparé des autres par des traces, des

<sup>7</sup>Traduction libre :

<span id="page-171-0"></span>Il est important de noter que la reconstruction ne prétend pas être la seule et unique version possible des faits. En particulier, la position du corps et la direction du regard (respectivement la position de la tête) des tireurs ne peut pas être déterminée à partir des traces [...]. Le but de la reconstruction est plutôt d'aider à la visualisation du déroulement possible de la fusillade, étant donné que la dynamique temporelle et spatiale des événements a été produite à partir des points de vue des tireurs et du véhicule en fuite.

enregistrements visuels, des témoignages ou toute autre information. Dans ces cas, il est important de séparer chaque élément jusqu'au moment où les deux ou plusieurs mini-événements se retrouvent réunis. Cela est important pour plusieurs raisons :

- faciliter le travail d'interprétation et de reconstruction des événements ;
- pouvoir représenter dans le résultat final les différentes reconstructions de manière distincte ;
- pouvoir déterminer clairement les limites et les conditions pour lesquelles chaque partie de la modélisation est valable ;
- pouvoir répondre de manière plus précise à des questions particulières venant des tribunaux ou des enquêteurs.

#### Résultats

Le résultat obtenu après la modélisation des événements peut être très variable<sup>[8](#page-172-0)</sup>, même si le principe de base est toujours le même : modéliser une succession d'événement en fonction d'une échelle temporelle. La modélisation des événements en 3D est une représentation en 4D : les trois coordonnées  $x, y$  et z de l'espace plus la dimension du temps. Les résultats sont souvent présentés par un plan, des photomodèles (comme dans le cas présenté dans le paragraphe [7.3.3\)](#page-169-1) ou des vidéos (comme dans le cas présenté dans le paragraphe [7.3.2\)](#page-167-1). Le résultat en 4D est ramené en 2D lors de la présentation avec éventuellement une évolution temporelle des faits par une séquence d'images. La modélisation des événements peut être également schématisée sur un seul plan. Dans le chapitre précédent, deux exemples montrent l'analyse de deux vidéos de véhicules impliqués dans des accidents pour l'estimation de leur vitesse (voir paragraphes [6.3.3](#page-130-0) et [6.4.3\)](#page-139-0). Les résultats ont été présentés sur un seul plan, schématisant la position du scooter et du véhicule en fonction du temps. Cela n'a pas été fait dans le cadre d'une reconstruction, mais ce même résultat aurait pu être utilisé comme base pour la création d'une animation du déplacement des véhicules.

Ce type de représentation montre également les limites des modélisations des événements. Premièrement, la validité d'une reconstruction dépend des données à disposition. Les informations utilisées pour établir ce qui s'est passé, repositionner les différents éléments dans l'espace et reproduire leurs mouvements et changements peuvent être plus ou moins correctes, valides ou spéculatives. Prenons un exemple d'une vidéo provenant d'un système de surveillance qui enregistre un braquage dans une bijouterie<sup>[9](#page-172-1)</sup>. Le système de surveillance est calibré pour enregistrer une image par seconde. Sur la séquence des images, il est possible de voir le mouvement des criminels. Dans l'intervalle de temps qui sépare les images, la position de l'individu n'est pas connue mais peut être estimée en "interpolant" le déplacement entre les deux points. Cela peut être dangereux si des questions précises sont posées quant au temps employé par les braqueurs pour dévaliser chaque vitrine. De plus, la caméra a un seul angle de vue et des objets peuvent cacher un ou plusieurs éléments. Là aussi, ce qui s'est passé hors du champ de vision de la caméra peut être estimé, au moins en partie, par exemple par les traces retrouvées. La position et le mouvement seront connus, mais l'évaluation temporelle de chaque déplacement devra être faite en l'absence de données pouvant la confirmer. Il est donc important, lors de la modélisation des événements, de définir ce qui peut être représenté de manière certaine par rapport aux reconstructions plus incertaines voire spéculatives, pouvant découler de connaissances subjectives. Finalement, dans le cadre de la présentation d'hypothèses sur le déroulement d'événements, la modélisation 3D permet la représentation de plusieurs versions des faits. Cela peut être très intéressant lors de l'appréciation du bien fondé d'une hypothèse par rapport à une alternative : l'évolution des éléments de la scène peut être comparée avec les éléments matériels enregistrés et avec les indices découlant des analyses pour en vérifier la compatibilité.

Un deuxième problème concerne la présentation de la modélisation des événements. Une image d'une reconstruction est une représentation fixe en 2D de la scène. La profondeur qui avait été restituée avec la modélisation 3D numérique disparaît et le développement des événements n'est plus apparent, comme il pourrait l'être avec une vidéo. Pour montrer l'évolution de la scène ou des objets, il faut ajouter d'autres images à des intervalles de temps définis. Ainsi, entre ces images, l'observateur doit apprécier les distances et les grandeurs des objets ainsi que le déroulement des faits. Les images qu'illustrent les résultats doivent être choisies avec soin de manière à donner une perception et une

<sup>8</sup>Séquence d'images, vidéos ou modèles 3D interactifs.

<span id="page-172-1"></span><span id="page-172-0"></span><sup>9</sup>Cet exemple est repris d'une affaire présentée dans le cadre d'un meeting ENFSI-DIWG en 2005 [\[Bijhold](#page-209-3)  $et \ al. (2005)$ ].

interprétation correctes des données de la part de l'observateur. Avec une vidéo, la difficulté de la représentation du déroulement des événements est moins liée à l'évolution temporelle, mais plus au choix du point de vue pour l'observation de la scène.

## <span id="page-173-0"></span>7.4 Les modèles 3D interactifs

#### 7.4.1 Généralités

Comme l'expression l'indique, les modèles 3D interactifs sont des modèles 3D numériques avec lesquels il est possible d'interagir. La visualisation se fait généralement à l'écran<sup>[10](#page-173-1)</sup> et l'opérateur interagit avec le modèle à l'aide de la souris et du clavier. Ce genre de représentation est aussi appelé modélisation 3D en temps réel (voir paragraphe [3.3.2\)](#page-46-0) et est souvent lié à la réalité virtuelle.

Lors de la préparation d'un modèle 3D interactif, il faut distinguer deux étapes. Premièrement, la création du modèle numérique. Il faut choisir les éléments à présenter et la manière de les structurer. Deuxièmement, il faut choisir la méthode de représentation, c'est-à-dire le programme de visualisation du modèle 3D et la manière dont il sera présenté. Le premier outil qui peut être utilisé pour visualiser un modèle 3D en forme interactive est le logiciel employé pour la finition du modèle 3D. Ces logiciels ne sont pas prévus spécifiquement pour la visualisation, mais pour l'édition et la préparation à l'impression ou au rendu image ou vidéo : puisqu'ils contiennent un nombre élevé d'outils de traitement, il y a un risque que lors de la visualisation, le modèle 3D soit modifié, volontairement ou involontairement, de manière permanente<sup>[11](#page-173-2)</sup>.

À côté de ces logiciels de modélisation 3D plus techniques, il existe plusieurs outils pour la création et la présentation de modèles 3D interactifs pouvant être divisés en deux catégories : les logiciels de visualisation à part entière et les outils qui permettent de visualiser un modèle 3D dans une page  $HTML^{12}$  $HTML^{12}$  $HTML^{12}$ . Adobe<sup>®</sup> Acrobat<sup>®</sup>3D fait par exemple partie des logiciels permettant la création de fichiers contenant des modèles 3D interactifs. Ce logiciel permet la création de fichiers PDF contenant des objets 3D qui peuvent être visualisés avec les dernières versions de Acrobat®Reader[®13](#page-173-4). S'agissant de l'affichage de modèles 3D interactifs dans une page HTML, le langage de description le plus utilisé est le VRML, langage défini par une norme internationale ISO. Par ce langage, il est possible de décrire la forme, la position ou le mouvement des objets 3D. La version actuelle du VRML s'appelle  $X3D^{14}.$  $X3D^{14}.$  $X3D^{14}.$ 

Généralement, pour obtenir un modèle 3D interactif, il faut exporter les données du modèle 3D dans un format particulier pouvant être lu par l'outil d'affichage choisi. Dans la plupart des cas, l'exportation nécessite la préparation du modèle 3D pour l'intégration d'images, de textes ou d'autres informations utiles à la présentation. Dans ces cas, lors du transfert, il faudra définir certains contenus du modèle 3D, comme des liens, des sélections et éventuellement des animations. Un modèle 3D simple sans images et sans animations, dont le but est uniquement de présenter l'état des lieux ou autres objets, sera facilement reproductible par des programmes d'affichage classiques. Dans ce cas, l'interactivité est liée simplement au déplacement du modèle 3D au changement du point de vue et au zoom.

Dans le cas où plusieurs éléments devaient être intégrés dans le résultat final, la création du modèle 3D interactif peut devenir très complexe, notamment si le contenu du modèle 3D est varié : animations, images, interactions spécifiques avec certaines parties du modèle. Cela mène souvent au développement d'outils de travail spécifiques et à l'écriture de codes et algorithmes propres au cas en question.

Au-delà des difficultés posés par la création d'un modèle 3D interactif, il faut remarquer qu'avec ce genre de reproduction, le résultat est présenté avec des possibilités naturellement liées à la mo-

<span id="page-173-1"></span> $10$ Les casques de visualisation et autres systèmes immersifs sont surtout utilisés dans le domaine de la réalité virtuelle. <sup>11</sup>Il est évident que toute information numérique peut être modifiée. Cependant, pour garantir la continuité de la

<span id="page-173-2"></span>preuve et la validité du travail, il est préférable de limiter ces risques de modification en utilisant des moyens logiciels et matériels qui empêchent le plus possible la modification.

<span id="page-173-3"></span><sup>12</sup>Dans ce cas, il faut un plug-in qui permette l'affichage du modèle 3D dans le logiciel de navigation en Internet comme FreeWRL, Cortona®de Parallel Graphics ou Flux Player de Vivaty.

<span id="page-173-4"></span> $13D$ 'autres outils du même genre sont : XLV®de Lattice Technology, AutoVue<sup>™</sup>3D de Cimmetry Systems Corporation, Myriad®de Informative Graphics®ou Actify Suite of Products de Actify®.

<span id="page-173-5"></span><sup>14</sup>VRML et X3D sont des langages ouverts. En revanche, les langages U3D, XAML et 3D XML sont des langages propriétaires.

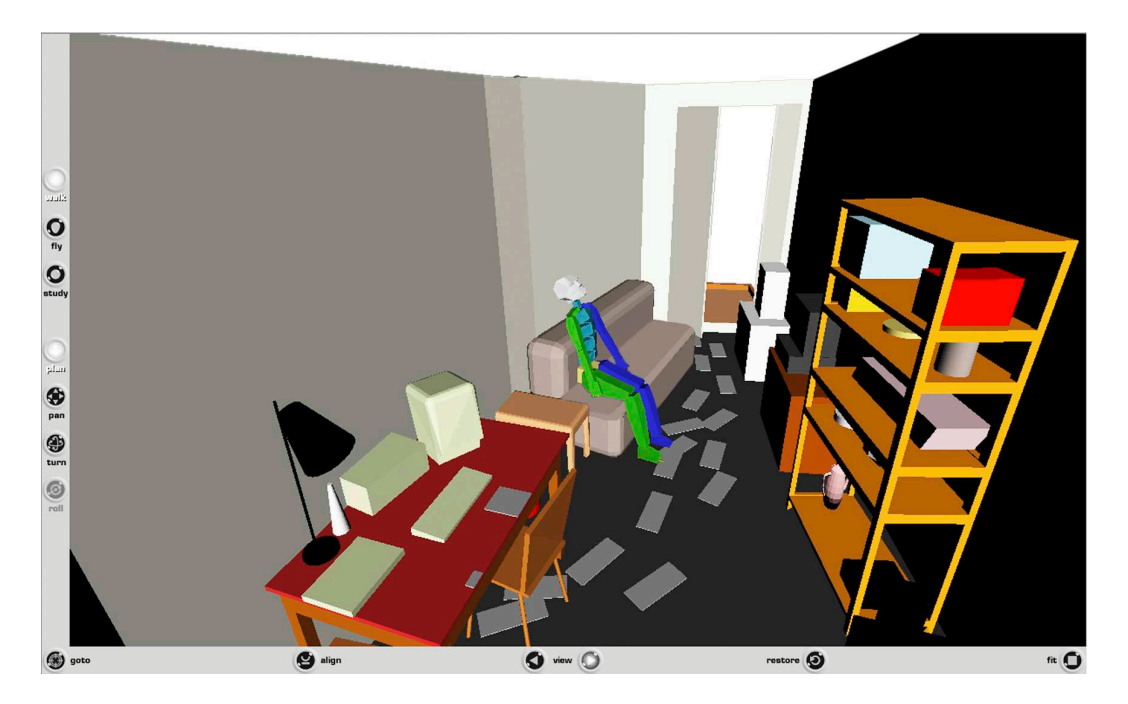

Fig. 7.9: Illustration d'un modèle 3D interactif visualisé avec un logiciel de navigation d'Internet et affiché par Cortona®VRLM Client.

délisation 3D : l'opérateur interagit avec le modèle 3D et peut choisir le point de vue, regarder une animation depuis plusieurs angles, choisir la manière dont les modèles sont reproduits et ainsi de suite.

Cette section illustre comment un modèle 3D interactif peut être créé et visualisé à partir d'un exemple de cas qui a déjà été traité dans les paragraphes précédents (voir paragraphes [5.4.2](#page-98-0) et [6.5.3\)](#page-149-0).

## 7.4.2 Simulation d'un cambriolage avec double meurtre

Faits : Un individu pénètre dans un studio par une fenêtre, tue une personne et examine le contenu numérique de l'ordinateur présent dans la pièce. Il sort par la porte principale et entre ensuite dans un deuxième studio où il tue une deuxième personne ; ici aussi, il examine le contenu de l'ordinateur et sort par la porte principale. Une caméra de surveillance enregistre une partie des déplacements.

Mission : Présenter sous la forme d'un modèle 3D interactif les résultats de la restitution photogrammétrique combinée avec la modélisation 3D en intégrant tous les éléments liés au cas.

#### Matériel et méthodologie

Lors de la fixation et de l'illustration de l'état des lieux (paragraphe [5.4.2\)](#page-98-0), ainsi que de l'analyse et de l'exploitation des données recueillies (paragraphe [6.5.3\)](#page-149-0), toutes les données du cas ont été réunies dans un seul modèle 3D.

Le but du travail est maintenant d'organiser ces données pour pouvoir les présenter efficacement dans un modèle 3D interactif.

Il a été choisi de présenter le modèle 3D interactif sous la forme d'un fichier VRML97[15](#page-174-0) à partir des résultats obtenus par la modélisation 3D avec 3Ds Max®. À cette fin, les logiciels suivants ont été utilisés :

- 3Ds Max<sup>®</sup>pour l'élaboration et l'exportation du modèle 3D en format VRML97;
- Cortona<sup>™</sup>de Parallel Graphics<sup>[16](#page-174-1)</sup> pour la visualisation du fichier VRML.

<span id="page-174-0"></span><sup>15</sup>Dernière version du langage VRML.

<span id="page-174-1"></span><sup>16</sup>http ://www.parallelgraphics.com/products/cortona/ [Accédé le 11.9.2008]

#### 7.4. Les modèles 3D interactifs

Les modèles 3D interactifs peuvent contenir des composants fixes, mobiles ou changeants. Il est par exemple possible de créer une animation avec des modèles 3D qui se déplacent et changent de forme ou de couleur. Selon les particularités du modèle 3D, cela peut mener à la création de fichiers très complexes. Les outils de visualisation des fichiers VRML comportent généralement des instruments de base pour la navigation et l'affichage du modèle 3D. Il est par exemple possible de choisir des vues prédéfinies, des modes d'affichage ou d'interagir avec des objets. Pour ce faire, ces possibilités doivent être définies lors de la création du modèle 3D.

Dans le cas présent, le travail final, présenté au paragraphe [6.5.3,](#page-149-0) a mené à la création de plusieurs modèles 3D comportant des mises en évidence de certaines particularités de la scène. En reprenant ces résultats, il a été choisi de présenter le modèle 3D de deux manières différentes :

- sous la forme d'un modèle 3D statique qui comprend tous les éléments de la scène selon une coloration proche de la réalité (sans texture et sans les traces) ;
- sous la forme d'un modèle 3D statique qui met en évidence les traces retrouvées : tous les éléments de la scène ont été définis par une coloration homogène, tandis que les traces ont été colorées en rouge (sans texture).

Pour permettre le choix des vues de base depuis le haut, de face et de côté, des caméras virtuelles adaptées ont été placées. De plus, dans chacun de ces modèles 3D, une caméra virtuelle en mouvement a été créée. Elle a été animée de manière à se déplacer dans toute la scène et à proposer ainsi une "vision guidée" des lieux.

Ces résultats ont par la suite été exportés au format VRML97 de manière à pouvoir les visualiser dans un navigateur internet avec Cortona™. Lors de cette exportation, la vue initiale de la scène a été définie sur la caméra virtuelle en mouvement. Cela signifie que lors de la visualisation, cet affichage sera présenté en premier, sauf modification de la part de l'observateur.

#### Résultats

Les fichiers VRML créés présentent les lieux de différentes manières selon les caractéristiques choisies présentées plus haut. La première opération qui a lieu lors de l'ouverture d'un des fichiers est la mise en oeuvre par la caméra virtuelle animée d'un panoramique de la scène. Les déplacements, les angles de vue et les caractéristiques de la caméra ont été définis au préalable par le créateur du modèle interactif. L'observateur peut à tout moment interrompre ce panoramique en arrêtant l'animation ou en interagissant avec la scène.

Une fois l'animation interrompue, l'observateur peut se déplacer virtuellement sur la scène, choisir des points de vue ou observer certains objets plus en détail. Dans le cas présent, aucune interaction avec les objets n'a été définie. En revanche, il est possible de choisir plusieurs points de vue selon l'intérêt de l'observateur et de définir le mode d'affichage.

Les outils de navigation VRML sont intéressants, mais nécessitent un apprentissage de la part de l'utilisateur afin de pouvoir interagir efficacement avec la scène virtuelle.

#### 7.4.3 Discussion

La modélisation 3D interactive reste difficile à appliquer dans le contexte forensique. Les obstacles sont surtout d'ordre matériel et de connaissance : complexité lors de la création, difficulté lors de la visualisation et de la gestion du résultat final, besoin d'utilisation de logiciels ou plug-in spécifiques. En outre, plus le modèle est complexe, plus le contrôle sur les différentes parties du fichier doit être précis : l'observateur pourra manipuler les éléments, lesquels, s'ils sont reproduits de manière inadéquate, peuvent mener à des erreurs d'appréciation. Les contenus des rendus des modèles 3D sous la forme de plans, de photomodèles ou de vidéos peuvent être vérifiés de manière plus assurée, tandis que l'impact des modèles 3D interactifs, en raison de leur qualité interactive, est plus influencé par les composants matériels d'affichage et par les conditions de visualisation.

Un modèle 3D interactif contient toutes les informations qui ont été enregistrées sur les lieux et les résultats des analyses qui ont été faites. La flexibilité de la présentation, en format numérique, permet l'introduction d'images, de vidéos, de textes et d'autres données numériques. De plus, il est possible d'intégrer des modélisations des événements ou des hypothèses découlant d'observations, de l'enquête, de témoignages ou de différentes alternatives proposées par les parties. Le fichier final peut donc contenir toutes les observations et les reconstructions liées au cas : il s'agit d'une nouvelle manière de présenter les résultats d'une expertise.

Certains logiciels pour la gestion et la combinaison des données numériques spécifiques aux sciences forensiques existent déjà. R2S Return to scene[17](#page-176-0) développé par Max IMT en collaboration avec l'entreprise SpheronVR et la police de Grampian est un système global de gestion de cas et d'enregistrement de photographies à 360°, appelées également photographies sphériques ou panoramiques. Ce système est composé de l'appareil numérique SpheroCam qui enregistre des photographies panoramiques et d'un logiciel R2S Crime qui gère les informations numériques des affaires. R2S Crime permet de stocker, organiser, gérer et visualiser les images provenant du SpheroCam, les photographies, des fichiers audio, des modèles 3D, des annotations et des vidéos. Les résultats sont utilisés par les polices pour la gestion du cas, la mise à jour des informations et lors des briefings. Au tribunal, elles sont utilisées par les différentes parties pour la présentation de l'affaire. Ce type de visualisation est très pratique, car il permet de "naviguer" à travers les images et les autres données comme dans un site Internet (figure [7.10\)](#page-176-1). Il demeure toutefois un système principalement en 2D : les images sont à la base de la visualisation.

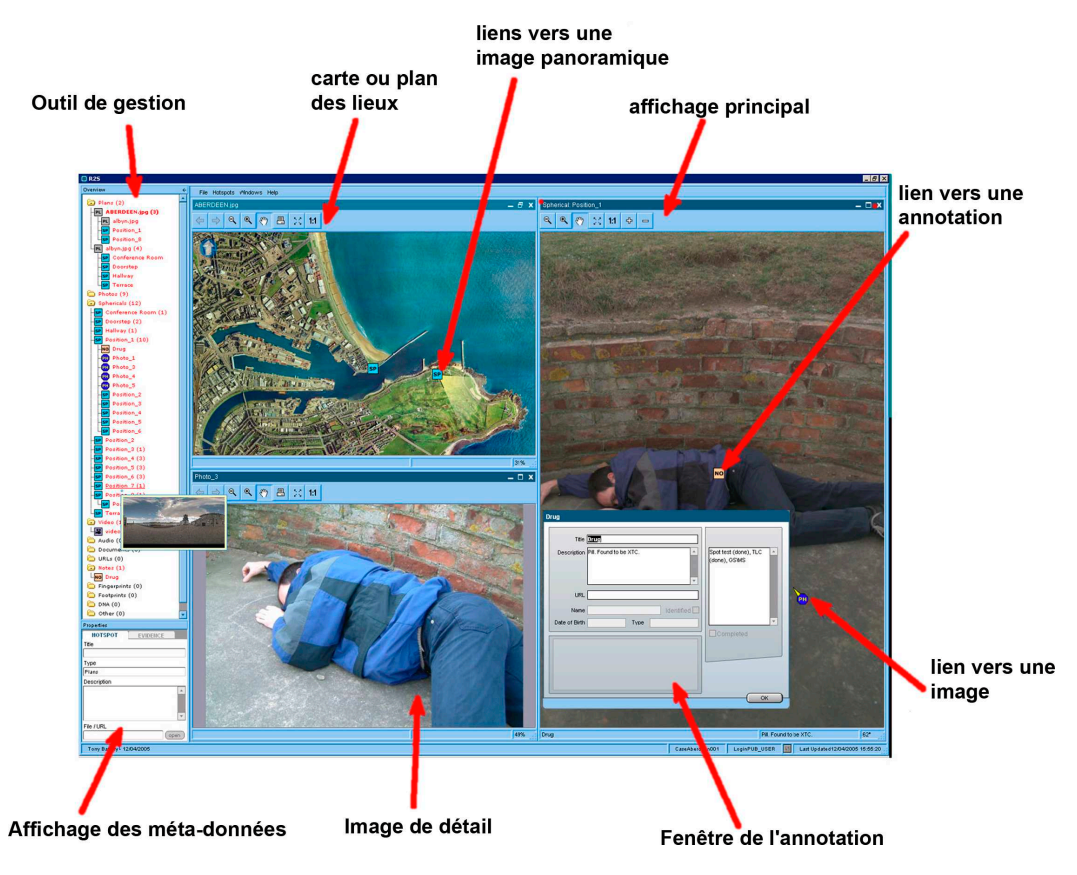

<span id="page-176-1"></span>Fig. 7.10: Illustration de la fenêtre du logiciel R2S Crime, avec la description des différents outils, basée sur le résultat d'une simulation d'un meurtre prêt pour la présentation aux enquêteurs ou au tribunal.

## 7.5 Synthèse

Ce chapitre cible l'étude sur les possibilités offertes par la modélisation 3D pour la gestion et la présentation des résultats. Dans le chapitre [6,](#page-118-0) quelques exemples d'emploi pour l'analyse et la présentation ont été proposés. Dans ce chapitre, l'application de la modélisation 3D a été élargie pour modéliser des hypothèses ou reconstruire des événements. La section [7.4](#page-173-0) présente une application particulière qui est rarement utilisée dans les sciences forensiques : la présentation des résultats sous la forme de modèles 3D interactifs.

<span id="page-176-0"></span> $17$ http ://www.r2s.co.uk [Accédé le 17.12.2007]

Comme l'illustrent les exemples venant d'applications réelles présentées plus haut (paragraphes [7.2.2,](#page-162-0) [7.3.2](#page-167-1) et [7.3.3\)](#page-169-1), la modélisation des hypothèses ou d'événements est réalisée sur requête spécifique de la part du juge ou des parties. Du point de vue criminalistique, une reconstruction de ce genre peut se baser sur des éléments matériels, sur des témoignages, des spéculations ou d'autres informations incertaines et éventuellement impossibles. Leur utilité pour "le client", juge, avocat ou enquêteur, est reconnue et les services de police scientifique effectuent le travail, en spécifiant dans les rapports que les reconstructions ne sont valables que dans des conditions très précises.

#### 7.5.1 Matériel

Lorsqu'il s'agit de travailler avec des modèles 3D, les programmes indispensables pour le traitement se limitent généralement aux logiciels de modélisation 3D. Pour réaliser des modélisations d'hypothèses ou d'événements, plusieurs outils d'édition et de visualisation sont employés : caméra et humanoïdes virtuels, rendus vidéos, combinaison de plusieurs modèles issus de techniques différentes et ainsi de suite. À côté des logiciels de modélisation 3D, des programmes spécifiques pour la présentation des données peuvent être utilisés, comme des logiciels de traitement d'images ou d'édition de vidéos. Pour la création d'un modèle 3D interactif complexe, il faut choisir des outils spécifiques pour la finition du travail et choisir un format des données lisible par un logiciel d'affichage répandu. Dans tous les cas, la méthode de présentation, que ce soit sous la forme de plan, d'images, de vidéo ou par un modèle 3D interactif, influence la manière dont la modélisation est faite.

Une dernière considération sur le matériel utilisé pour l'élaboration et la présentation de modélisations 3D concerne le caractère modifiable des données numériques. Comme dans le cas des images numériques, une attention particulière doit être portée à la forme d'enregistrement des données numériques et leur présentation : d'une part, il faut garantir la lecture des données sur le long terme et de l'autre, il faut garantir la continuité de la preuve et éviter que le résultat final puisse être modifié volontairement ou involontairement. En ce sens, l'utilisation de technologies reconnues doit assurer que les données soient lisibles sur le long terme et que leur modification puisse être contrôlée ou exclue. Ainsi, l'utilisation de supports de données numériques enregistrables et non-modifiables (CD-R, DVD-R, etc.), un format de données répandu et/ou ouvert (VRLM, X3D, PDF, etc.) et l'utilisation de logiciels permettant la protection des données doivent être préférés.

#### 7.5.2 Méthodologie

Ce chapitre montre des applications particulières de la modélisation 3D, pour la présentation et l'évaluation d'hypothèses ou d'événements. Du point de vue méthodologique, il s'agit de considérer les informations du cas, de les combiner et d'essayer de proposer des interprétations de la situation des lieux, des traces, des indices, des témoignages et des éléments venant de l'enquête. Les informations utilisées pour effectuer ce travail proviennent de plusieurs sources plus ou moins justes, fidèles et valides. Le spécialiste qui crée le modèle 3D doit distinguer chaque information en fonction de sa valeur et de sa signification. Ainsi, pour un accident de la circulation, une trace de freinage ou une vidéo provenant d'une caméra de surveillance ayant documenté l'accident fournissent des indications matérielles mesurables, alors que le témoignage d'une personne ayant assisté à l'accident est une perception subjective et fugace de l'événement. Lors de l'utilisation de la photogrammétrie combinée avec la modélisation 3D, la valeur d'une donnée est appréciée en considérant ses qualités de justesse et de fidélité, tandis que sa signification résulte de l'évaluation de sa validité, de sa pertinence et de son interprétation dans le contexte en examen. La signification de la donnée résulte du processus de réflexion personnel de l'observateur, lequel, dans le contexte forensique, apprécie l'indice pour formuler des hypothèses sur la source des traces ou les événements qui se sont déroulés. La valeur de chaque indice permet d'apprécier le bien fondé de chaque hypothèse proposée. Chaque méthode d'enregistrement, d'analyse et de reproduction a des qualités qui la rend plus ou moins intéressante pour l'investigation dans une situation particulière. Une mesure effectuée avec un mètre déroulant et reportée dans un croquis réalisé avec un logiciel de traitement de texte n'a pas les mêmes propriétés qu'une mesure faite avec un dispositif sans contact et reproduite automatiquement dans un logiciel de modélisation 3D. Les deux approches sont applicables, mais le choix d'une technique ou d'une autre dépend d'autres facteurs : connaissances, disponibilité ou but du travail.

Finalement, le travail de modélisation d'hypothèses ou d'événements par la modélisation 3D peut être résumé en 5 étapes :

- 1. définir le but du travail ;
- 2. réunir toutes les informations nécessaires pour la modélisation 3D ;
- 3. apprécier la valeur et la signification des données ;
- 4. choisir une méthode de présentation du résultat final ;
- 5. réaliser la modélisation en tenant compte de la valeur et de la signification des données ainsi que de la méthode de présentation.

#### 7.5.3 Les résultats

Les résultats obtenus lors de la modélisation d'hypothèses ou d'événements sont des fichiers contenant des données en 4D : les 3D de l'espace plus l'information temporelle. L'information temporelle peut être plus ou moins juste, selon les informations à disposition et le but de l'investigation. Pour représenter ces données, plusieurs approches sont envisageables :

- sur un seul plan par l'indication de la position des objets à différents intervalles de temps. Cela n'est possible que s'il n'y a eu que peu de modifications de la scène<sup>[18](#page-178-0)</sup>;
- par une séquence d'images imprimées ou affichées côte à côte. Dans ce cas, un seul angle de vue est choisi, avec des intervalles de temps adéquats entre les images, sans quoi la variation du sujet entre les images risque d'être trop importante et pourrait porter à confusion ;
- par une vidéo. La vidéo peut présenter une animation ou une situation. Dans le premier cas, un angle de vue fixe est à préférer, quitte à répéter l'animation depuis un autre angle de vue. Dans le deuxième cas, le point de vue est modifié afin de montrer les lieux dans leur globalité ;
- par un modèle 3D interactif. Dans ce cas, l'observateur choisit l'angle de vue et les mouvements à appliquer aux différents composants du modèle 3D.

Le choix de la méthode de présentation dépend du but du travail et du résultat obtenu. Il faut également remarquer que la représentation des données obtenue lors de la modélisation des hypothèses ou des événements sera immanquablement en 2D, car la visualisation des résultats se fait généralement sur du papier, sur un écran ou avec un projecteur. Les seuls systèmes qui permettent d'apprécier la modélisation 3D dans son intégralité sont des systèmes immersifs utilisés surtout dans le domaine de la réalité virtuelle.

Une méthode qui permet une restitution efficace de la modélisation 3D en tant que telle est le modèle 3D interactif. Ce type de présentation, même s'il est très pratique, n'est que rarement exploité en sciences forensiques à cause des difficultés liées à sa mise en place, que ce soit au niveau technique ou de transmission.

Certaines affaires très médiatisées ont fait l'objet de reconstructions par des modélisations 3D qui représentaient interactivement des situations, le résultat d'une animation 3D ou des simulations sur la dynamique des événements :

- lors de l'enquête de 1998 du "Bloody Sunday" [19](#page-178-1), une modélisation 3D des événements a été réalisée. Ce modèle 3D contenait des images, des informations sur les témoignages et sur les événements qui se sont déroulés. Le résultat pouvait être observé interactivement ;
- pour l'investigation sur les événements du "11 septembre" des reconstruction 3D des collisions des avions contre les tours jumelles du World Trade Center à New York [Rosen et al.[\(2007\)\]](#page-214-2) et le Pentagone à Arlington ont été réalisés [\[Hoffmann](#page-212-0) et al.(2004), [Popescu et Hoffmann\(2005\)\]](#page-214-1). Ces animations ont été présentées sous la forme de vidéos.

<span id="page-178-0"></span><sup>18</sup>Les exemples présentés aux paragraphes [6.3.3](#page-130-0) et [6.4.3](#page-139-0) illustrent ce point.

<span id="page-178-1"></span><sup>19</sup>http ://www.bloody-sunday-inquiry.org.uk [Accédé le 17.12.2007]
Troisième partie **Conclusions** 

# Chapitre 8

# Bilan

Ce chapitre reprend et approfondit les observations faites dans cette recherche, concernant l'application des techniques de photogrammétrie combinées avec la modélisation 3D pour la documentation, l'illustration, l'analyse et la présentation des lieux de crime et d'accident.

## 8.1 Les applications

Depuis les années '90, la photogrammétrie numérique a été de plus en plus utilisée en sciences forensiques. Ce développement a été favorisé par la simplification des logiciels de traitement et l'accroissement de l'intérêt pour l'analyse d'image et la création de modèles 3D pour l'investigation et la présentation criminalistique. Un objectif de cette recherche a été de fournir un aperçu des applications de la photogrammétrie numérique combinée avec la modélisation 3D en sciences forensiques, en ciblant l'étude sur les raisons communes de son utilisation. Il a été choisi de séparer les exemples en fonction du but du travail. Lors d'une investigation, trois étapes peuvent être distinguées :

- l'étape de collecte des données ;
- l'étape d'analyse et d'exploitation ;
- l'étape de présentation.

L'utilisation de la photogrammétrie combinée avec la modélisation 3D suit le même processus : photographie et mesure, traitement photogrammétrique avec restitution et finition du plan ou du modèle 3D et présentation du résultat. Ces outils peuvent être utilisés dans plusieurs buts : fixer et illustrer l'état des lieux, étudier des questions précises ou présenter les résultats des analyses ou des reconstructions virtuelles. Pour chacun de ces objectifs, une attention particulière doit être portée au matériel et à la méthodologie de travail. Il n'a pas été possible de présenter tous les domaines dans lesquels ces approches peuvent être employées, mais les exemples exposés permettent de voir les questions auxquelles la photogrammétrie et la modélisation 3D peuvent répondre et les problématiques auxquelles le spécialiste doit faire face lors de l'utilisation de telles techniques.

La photogrammétrie est essentiellement une méthode de mesure, permettant de retrouver la position et la grandeur des objets photographiés. A travers le traitement numérique, les distances peuvent être reproduites dans un modèle 3D et être représentées virtuellement. L'emploi de la photogrammétrie combinée avec la modélisation 3D peut être utile dans toutes les situations dans lesquelles des mesures et des analyses métriques doivent être faites :

- investigation des accidents de la circulation ;
- investigation d'autres types d'accidents ou catastrophes : accidents d'aéronefs, accidents de travail, explosions et autres états des lieux étendus ;
- fixation d'états des lieux ou d'objets liés à un crime ou à un accident ;
- investigations spécifiques qui concernent des événements qui ont eu lieu en 3D, comme l'investigation des projections de sang, des trajectoires de projectiles, des mouvements de véhicules, le développement d'incendies ou le déplacement 3D d'objets;
- analyse d'images provenant de caméras de surveillance, de photographies ou de vidéos de témoins ;
- pour la modélisation d'hypothèses ou la reconstruction d'événements.

Les premières méthodes d'extraction d'informations métriques à partir des images étudiées dans cette recherche concernaient les logiciels de photogrammétrie multi-images. Ces logiciels permettent d'obtenir plusieurs sortes de résultats : des mesures, des orthoimages, des plans ou des données directement sous la forme de modèles 3D bruts. La qualité des résultats obtenus sur le plan de la justesse et de la fidélité des données métriques recueillies n'est que rarement problématique. Les tests effectués à la fin du chapitre [4](#page-54-0) ont en effet montré qu'en suivant des méthodologies de travail valides, il est possible d'apprécier la qualité du résultat et de limiter les erreurs par l'utilisation d'instruments et de procédés adaptés. Le contrôle sur les erreurs est également garanti par des outils intrinsèques aux logiciels de photogrammétrie numérique qui vérifient la présence d'erreurs et fournissent des appréciations sur la fidélité du travail photogrammétrique, par la connaissance des sources possibles d'erreurs et par leur contrôle de la part du spécialiste.

Dans le chapitre [5,](#page-80-0) les techniques de photogrammétrie combinées à la modélisation 3D ont été utilisées en focalisant les observations sur la fixation et l'illustration des lieux et des éléments liés à un crime ou à un accident. Les résultats sont exploités de différentes manières : en présentant des plans des lieux, des orthoimages, des photomodèles de certaines parties de la scène ou des modèles 3D. Grâce aux stages et visites effectués à Zurich, à Berne et au Tessin, ainsi qu'aux tests et aux expertises effectués à l'IPS, il est apparu que l'application ne se limitait pas simplement à la documentation et l'illustration, mais également à l'analyse et l'exploitation des éléments constitutifs du crime.

Dans le chapitre [6,](#page-118-0) les techniques de photogrammétrie combinée avec la modélisation 3D ont été exploitées pour effectuer des mesures sur des images, évaluer des trajectoires ou déterminer la position des objets et des personnes. Dans la plupart de ces situations, les techniques ont été appuyées par des instruments de travail et d'analyse spécifiques au domaine concerné par l'investigation : algorithmes de calcul de trajectoires, logiciels de traitement d'images et de vidéo. En outre, étant donné les caractéristiques de chaque domaine d'investigation, les connaissances doivent couvrir l'ensemble des questions et des problématiques traitées. Ainsi, la collaboration entre spécialistes est souvent indispensable.

Finalement, le chapitre [7](#page-160-0) traite d'une utilisation particulière des logiciels de modélisation 3D pour l'évaluation d'hypothèses et d'événements. Cette approche est rarement adoptée, pour des raisons de complexité dans la préparation et la présentation du résultat. D'une part, il faut combiner plusieurs types d'informations ayant des valeurs différentes : des observations physiques (par exemple la position des objets ou l'emplacement des traces), des résultats d'investigations (par exemple la représentation de la trajectoire d'un coup de feu ou d'une projection de sang), des modélisations se basant sur des témoignages ou des hypothèses. D'autre part, il faut réussir à montrer ces résultats sans biaiser la pertinence de chaque information représentée.

# <span id="page-183-0"></span>8.2 Matériel et conditions de travail

De toutes les applications décrites, plusieurs approches de photogrammétrie ont été étudiées :

- des algorithmes pour la mesure de sujets sur des images ;
- des logiciels de photogrammétrie numériques multi-images;
- des outils spécifiques des logiciels de modélisation 3D.

Cela a mené à l'étude de la fixation et l'illustration des lieux à partir des relevés photogrammétriques avec les logiciels CDW de RolleiMetric, Elcovision de PMS et Tritop de Gom (chapitre [5\)](#page-80-0), au développement d'un algorithme sur Matlab et de méthodologies de travail avec les logiciels CDW, MSR et 3Ds Max®pour la mesure d'objets et des personnes sur les images (sections [6.3](#page-126-0) et [6.4\)](#page-135-0). Les logiciels de modélisation 3D Microstation®, AutoCAD®et 3Ds Max®ont été employés lors de la finition des modèles bruts issus des restitutions photogrammétriques, de l'analyse des données et de l'évaluation d'hypothèses et d'événements. Les figures de base, comme les lignes, les courbes, les cubes, les triangles et les polygones ainsi que certains outils plus spécifiques, comme les caméras virtuelles, les textures ou les humanoïdes virtuels, ont été utilisés.

De nombreux logiciels de photogrammétrie et de modélisation 3D sont disponibles sur le marché<sup>[1](#page-184-0)</sup>. Quelques-uns ont été testés, en version démonstrative ou par l'utilisation d'une version libre, sans forcément les utiliser dans des cas forensiques concrets. Chaque logiciel a des particularités plus ou moins intéressantes qui les différencient les uns des autres. Lors du travail, le choix d'une approche ou d'une autre, que ce soit au niveau photogrammétrique ou au niveau de la modélisation 3D, est de toute façon lié à des facteurs personnels, matériels, politiques et de gestion, comme :

- les movens disponibles :
- les connaissances des spécialistes ;
- le temps et le coût ;
- l'importance de l'affaire ;
- les informations disponibles ;
- le but et les résultats attendus de l'investigation.

Dans les chapitres [5,](#page-80-0) [6](#page-118-0) et [7,](#page-160-0) les différents exemples ont été étudiés en considérant trois volets du travail : le matériel utilisé, la méthodologie de travail et l'exploitation et la présentation des résultats. Chaque situation requiert des outils de travail plus ou moins spécifiques. Il est toutefois possible de mettre en évidence des conditions et du matériel couramment nécessaires pour le traitement photogrammétrique et de modélisation 3D. Ci-après sont résumées les caractéristiques importantes lors des différentes étapes du travail.

#### Fixation photogrammétrique

La photographie est l'outil de base du travail photogrammétrique. Les prises de vue peuvent être argentiques ou numériques. Pour réaliser le traitement avec des logiciels de photogrammétrie numérique, il est nécessaire de numériser les images argentiques. Au vu de la qualité actuelle de la photographie numérique, elle constitue l'outil de base de l'enregistrement photogrammétrique. La qualité des images numériques, que ce soit pour la définition ou la résolution tonale, doit être la meilleure possible. Pour cette raison, le travail au format RAW est préférable. Pour que la restitution photogrammétrique soit possible, il est important que le nombre et l'orientation des images soient adaptés : il faut couvrir toute la scène, et pour chaque objet à reproduire, au moins deux images doivent avoir été prises. Le sujet sur l'image doit être bien visible : il faut obtenir une bonne luminance et netteté. En ce sens, l'utilisation d'éclairage artificiel, de trépied, d'ordinateur portable pour la vérification des images et d'autres outils facilitant la prise de vue est avantageuse.

La mesure est essentielle pour effectuer la restitution photogrammétrique. Pour calibrer le mo-dèle photogrammétrique, il est nécessaire d'introduire au moins une mesure<sup>[2](#page-184-1)</sup>. Pour que le résultat final soit de bonne qualité, cette grandeur doit être la plus juste et fidèle possible. Plusieurs instruments de mesure peuvent être utilisés (mètres déroulants, télémètres lasers, tachéomètres) ; la fidélité de l'instrument de mesure doit être reportée, afin de tenir compte de l'erreur lors du traitement photogrammétrique. La qualité de la restitution d'un point diminue en fonction de la distance de ce point par rapport à l'emplacement de la mesure de calibration. Pour cette raison, il est préférable de réaliser plusieurs mesures de taille appropriée à la qualité du résultat recherché. Les expériences effectuées ont montré que la justesse et la fidélité recherchées diffèrent selon le but du travail : pour un état des lieux d'accident de la circulation traditionnel, une incertitude de l'ordre du centimètre est généralement acceptable, tandis que lors de l'investigation d'un crime, pour l'évaluation des projections de sang, l'incertitude doit être de l'ordre du millimètre. Finalement, la qualité du résultat photogrammétrique obtenu selon les règles de l'art est rarement remise en question : l'introduction de plusieurs mesures de calibration permet de contrôler et d'améliorer le modèle et la restitution photogrammétrique.

D'autres données sont souvent utiles pour la réalisation du travail :

<span id="page-184-0"></span><sup>1</sup>Etant donné l'évolution rapide de ces domaines, il est très difficile de maintenir une liste de logiciels de photogrammétrie et de modélisation 3D à jour. Quelques sites Internet proposent toutefois des recensements, par exemple http ://www.tec.army.mil/research/products/TD/tvd/survey/survey\_toc.html [Accédé le 10.2.2008]. Pour la photogrammétrie : http ://www.commission3.isprs.org/ [Accédé le 10.2.2008], http ://www.gisdevelopment.net/downloads/photo/index.htm [Accédé le 10.2.2008]. Pour la modélisation 3D : http ://www.3DLinks.com [Accédé le 17.12.2007].

<span id="page-184-1"></span><sup>2</sup>La mesure de calibration peut également être "définie" par des coordonnées de points-objet connus, par exemple par le relevé tachéométrique.

- lors de l'analyse d'une image témoin, provenant d'une caméra de surveillance ou d'un autre appareil photographique, il faudrait disposer de l'appareil de prise de vue utilisé ou connaître les caractéristiques du système :
- si possible, lors de la mesure à partir d'une seule image, il faut réaliser une mesure d'une grandeur connue sur une image prise dans des conditions semblables. Cela permet de vérifier la méthodologie de travail et d'évaluer la qualité du résultat ;
- lors d'une investigation spécifique, il faut souvent compléter les données photogrammétriques par des informations liées à l'investigation en question<sup>[3](#page-185-0)</sup>;
- lors de la modélisation d'hypothèses ou d'événements, il faut obtenir toutes les informations complémentaires concernant le travail à réaliser, dont des vidéos, des témoignages, des résultats d'enquêtes.

#### Restitution, analyse des données et finition du modèle 3D

Les logiciels de photogrammétrie peuvent être de différents sortes. Selon leur conception, les résultats fournis et les données nécessaires pour le travail peuvent être divers. Cette recherche s'est concentrée sur les logiciels de photogrammétrie numérique multi-images permettant de retrouver, à partir des images, des points ou des dimensions d'objets, et de les reproduire dans un modèle 3D. D'autres logiciels se limitent à produire des orthoimages ou à donner des valeurs correspondant aux distances recherchées. Ces données peuvent ensuite être reportées pour la création d'un modèle 3D.

Lors du traitement des données, des logiciels de traitement d'images et de vidéos sont souvent indispensables afin d'améliorer la visibilité des objets et d'extraire les images des vidéos. D'autres logiciels spécifiques pour une investigation peuvent être utilisés<sup>[4](#page-185-1)</sup> afin d'obtenir un indice ou une autre information utile pour l'enquête. Ces différents éléments pourront être combinés dans le modèle photogrammétrique ou lors de la finition du travail dans un modèle 3D. Il est important que pour chaque donnée, des informations sur la qualité et les conditions de travail soient reportées. Cela est par exemple indispensable pour évaluer l'incertitude, la justesse du travail et "les limites" de validité du résultat. Un certain nombre d'informations complémentaires sont généralement requises pour réaliser le travail photogrammétrique et de finition : par exemple les caractéristiques de l'appareil photographique utilisé, l'instrument de mesure, les caractéristiques des images numériques. Certaines données peuvent être introduites directement dans les logiciels de photogrammétrie ou de modélisation 3D, tandis que d'autres doivent être prises en compte pendant le processus de travail. Des données complémentaires peuvent être utilisées lors de la création du plan ou du modèle 3D. Par exemple, lors de la création de plans 2D, le plan du cadastre ou des plans d'architectes sont utilisés comme base pour le dessin. Après avoir vérifié leur concordance avec la scène, ils sont complétés avec les autres éléments liés au crime ou à l'accident relevés lors de l'enregistrement photogrammétrique. D'autres modèles 2D ou 3D d'objets ou de lieux peuvent être utilisés pour faciliter la réalisation du plan ou du modèle 3D de la scène. Il peut s'agir d'objets de forme simple, comme des panneaux de signalisation, des véhicules ou des meubles, ou d'objets de forme plus complexe. Dans ce cas également, leur concordance et leur pertinence par rapport à la scène doivent être vérifiées.

Finalement, afin de parvenir au résultat de l'investigation, plusieurs systèmes pour le traitement et l'analyse des données sont utilisés. Pour chaque système, il est important d'en connaître les possibilités, les qualités et les limites. Puisque dans la plupart des cas la photogrammétrie numérique combinée avec la modélisation 3D est utilisée pour l'élaboration de données métriques, il est important que chaque information soit appréciée en considérant son incertitude, sa justesse et sa validité.

#### La finition et la présentation du résultat

Lors de la finition et la présentation du résultat, les logiciels de modélisation 3D sont les outils de travail principaux. Ils peuvent être classés par le domaine de travail, par le but de leur utilisation, par la quantité et la complexité des outils, par le type d'élaboration qui peut être réalisée ou le type de résultats qui peuvent être obtenus. En sciences forensiques, leur emploi se limite généralement au

<span id="page-185-0"></span><sup>3</sup>Par exemple, pour l'examen des trajectoire d'un projectile, il faut connaître la direction de tir et disposer de l'arme qui a tiré le coups de feu.

<span id="page-185-1"></span><sup>4</sup>Par exemple, Backtrack™ pour l'analyse des taches de sang projetées ou PC-Crash™pour l'évaluation du comportement d'une voiture lors d'un accident.

dessin, généralement en 2D, pour l'illustration d'une scène sur un plan ou à travers un photomodèle. Rares sont les situations dans lesquelles la modélisation volumétrique ou l'animation procédurale sont utilisées. Dans ces cas, des logiciels particuliers permettant ce type de conception ou des algorithmes spécifiques au domaine d'investigation sont employés.

Le but du travail et le type d'analyse à effectuer affectent le type de résultat recherché et la manière dont il sera présenté. En résumé, la photogrammétrie combinée avec la modélisation 3D fournit quatre types de données :

- des grandeurs unidimensionnelles ;
- des plans, coupes, photomodèles en 2D ;
- des modèles 3D visualisables en forme interactive ou par des vidéos ;
- des animations visualisables en forme interactive ou par des vidéos.

Chaque type de résultat nécessite un moyen de visualisation adapté. Pour la présentation de données unidimensionnelles, des tableaux ou des graphes dans les rapports d'expertise sont généralement utilisés. Pour la présentation de plans, coupes ou photomodèles, l'impression sur papier ou la visualisation avec diaporama sont appropriées. Les deux autres types de résultats sont couramment exposés à l'écran ou au moyen d'un projecteur ; la différence réside dans le fait que la présentation doit montrer efficacement un modèle 3D et pas simplement des images. Ainsi, la vidéo et/ou l'interactivité sont importantes afin de faciliter la visualisation de la profondeur de la scène. En sciences forensiques, les outils plus avancés de visualisation, appelés systèmes immersifs, permettant une vision virtuelle de la scène, sont encore en phase d'étude.

### <span id="page-186-0"></span>8.3 Le processus de travail

Le processus de travail se sépare en trois parties principales, après une première étape concernant la réception et la définition de la mission :

- L'acquisition des données : il s'agit de recueillir toutes les informations nécessaires pour le travail photogrammétrique et de modélisation 3D. Généralement, cela consiste à prendre des photographies, des mesures et à recueillir toute autre donnée complémentaire utile pour l'enquête.
- Le traitement et la restitution : une fois que les données sont acquises, elles sont traitées par des logiciels de photogrammétrie et le résultat retravaillé dans des logiciels de modélisation 3D afin d'aboutir au résultat voulu.
- La présentation des résultats : la dernière étape consiste à présenter les résultats. Un modèle 3D peut être présenté sous la forme de plans, de phototomodèles, de vidéo ou sous une forme interactive.

A la fin des trois chapitres précédents figurent des résumés des processus de travail lors de la fixation et l'illustration des lieux (paragraphe [5.6.2\)](#page-115-0), l'analyse des données (paragraphe [6.6.2\)](#page-155-0) et la modélisation d'hypothèses et d'événements (paragraphe [7.5.2\)](#page-177-0). Ces descriptions peuvent être réunies dans un même schéma récapitulant les différentes étapes du travail (figure [8.1\)](#page-187-0).

Selon le but du travail, les étapes ont une importance différente. Lors de l'illustration, l'accent est mis sur l'acquisition des données : les images, les mesures et les autres informations métriques utilisées pour effectuer le traitement photogrammétrique pour créer un plan ou un modèle 3D doivent être collectées selon les règles de l'art afin de permettre une restitution efficace.

Lors de l'analyse et l'exploitation des données, la photogrammétrie combinée avec la modélisation 3D est utilisée comme moyen d'investigation afin de pouvoir répondre à des questions spécifiques : quelle est la taille de la personne sur l'image ? Quelle est la vitesse du véhicule ? Quelle a été la direction du coup de feu ? Quelle est l'origine des projections de sang ? Dans ces cas, des outils complémentaires de traitement, d'analyse et d'interprétation des données doivent être employés. Cette investigation a pour but de fournir des indices aux enquêteurs ou à la cour. A côté du travail technique proprement dit, le spécialiste doit déterminer la "signification" de l'indice ; en ce sens, l'évaluation des erreurs, des incertitudes et l'interprétation de l'indice sont indispensables. Lors de l'acquisition des données, le spécialiste doit appréhender les informations nécessaires. Cela dépend des outils de travail pour l'analyse et du résultat recherché.

Lors de la modélisation d'hypothèses ou d'événements, les considérations les plus importantes concernent la représentation des résultats. L'outil de travail principal est le logiciel de modélisation

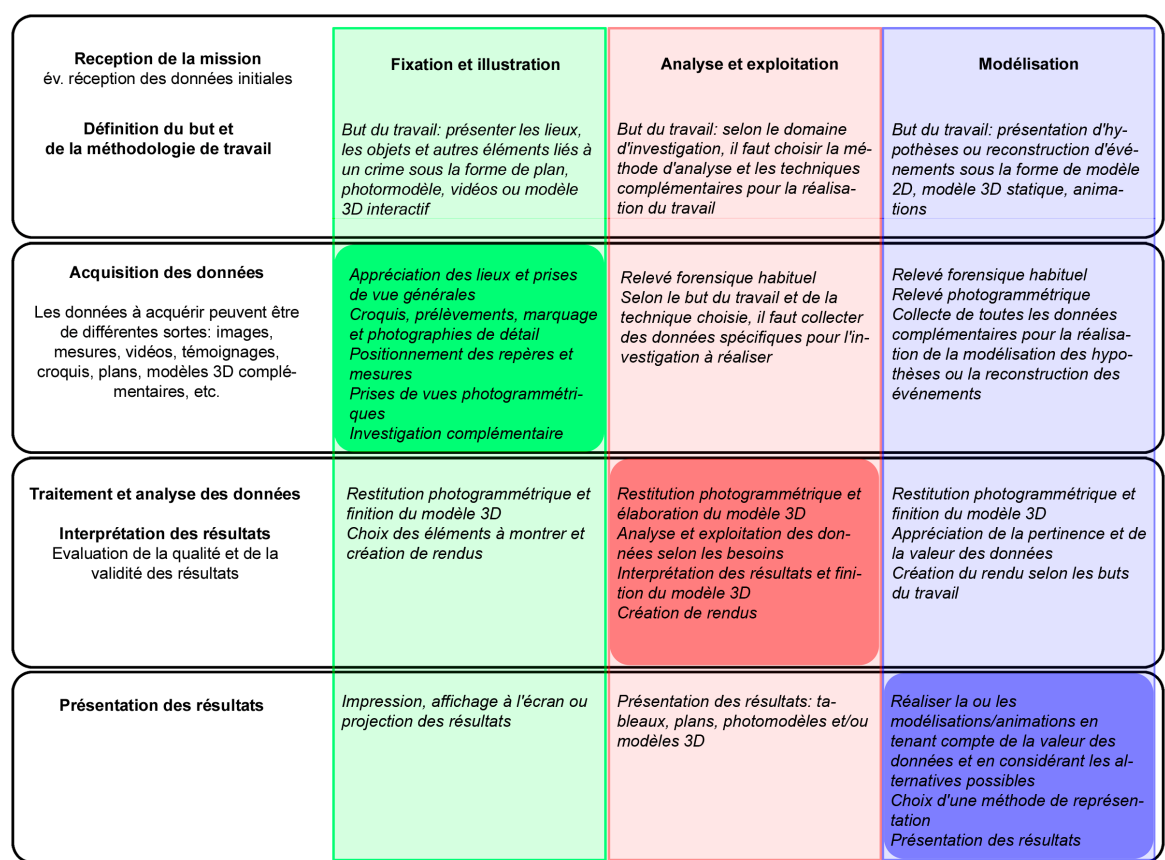

<span id="page-187-0"></span>Fig. 8.1: Schéma représentant le processus de travail lors de l'utilisation des techniques de photogrammétrie numérique combinées avec les outils de modélisation 3D. A gauche la procédure générale, en vert la procédure lors de la fixation et l'illustration des lieux, en rouge lors de l'analyse des données et en bleu lors de la modélisation d'hypothèses ou d'événements. Certaines cases sont marquées avec une couleur plus prononcée afin de mettre en évidence la plus grande importance de l'étape en question par rapport au but du travail.

3D : les résultats, qu'ils soient présentés sous la forme de photomodèles, de vidéos ou de modèles 3D interactifs, montrent des explications possibles, qui restent hypothétiques, sur la base des observations effectuées. Chaque modélisation devra être présentée en tenant compte du type d'information exposé et du but de la représentation.

# <span id="page-187-1"></span>8.4 Les résultats

Par résultat, il faut entendre le produit final obtenu après élaboration photogrammétrique et finition par modélisation 3D. Dans cette recherche, les résultats étaient de différentes sortes : mesures unidimensionnelles, plan 2D, coupes, photomodèles, vidéos de modèles 3D ou d'animation et modèles 3D interactifs. Les outils de travail étudiés ont été utilisés dans plusieurs buts :

- créer des plans, des coupes et des modèles 3D de lieux de crimes, d'accidents, d'objets et de traces ;
- effectuer des investigations particulières à partir des informations du cas et présenter les résultats d'une analyse ;
- réaliser des modélisations d'hypothèses ou d'événements sous la forme de modèles 3D.

Les résultats obtenus ont été très variables. Le choix de la méthode de présentation, du type de restitution photogrammétrique à réaliser ou de la qualité du résultat à obtenir dépendait en premier lieu du but du travail. Des différents travaux et observations, il a toutefois été possible de dégager une tendance sur la manière dont les résultats sont utilisés :

- les plans et les coupes en 2D sont souvent utilisés lors de l'illustration de l'état des lieux d'un crime ou d'un accident ;
- la présentation sous la forme de tableau dans les rapports d'expertise ou l'illustration par des photomodèles sont utilisées pour présenter les résultats des analyses ;
- les vidéos ou séquences d'images sont liées à la présentation de modélisations d'hypothèses ou d'événements.

La valeur de tout travail dépend de la qualité des données utilisées et de la manière dont elles sont exploitées. Dans le contexte de l'exploitation photogrammétrique combinée avec la modélisation 3D, il faut :

- évaluer les erreurs et les incertitudes liées à chaque information utilisée ;
- évaluer les erreurs et les incertitudes des résultats obtenus ;
- identifier les limites et les conditions selon lesquelles les résultats sont valides ;
- fournir des résultats accompagnés d'une appréciation de leur valeur ;
- présenter les alternatives, en particulier lors de la reconstruction d'événements ou la modélisation d'hypothèses.

Il est également essentiel que tout type d'information reproduit dans un modèle 3D, qu'il s'agisse d'une information matérielle, d'une information résultant d'une analyse de traces, de témoignages, de l'expérience et des connaissances de professionnels ou de la formulation d'hypothèses, soit distingué de manière à pouvoir différencier les éléments qui découlent de la simple documentation, de ceux qui découlent de l'analyse, de l'exploitation des données ou encore d'une reconstruction. Cela permet de fournir des conclusions sur l'investigation caractérisées par différents niveaux d'incertitude selon la qualité des informations recueillies et des résultats des observations. Finalement, grâce à la modélisation 3D, il sera possible de recréer virtuellement et de présenter des situations dans le cadre de modélisations d'événements ou d'hypothèses et d'apprécier la validité d'une telle reconstruction.

# <span id="page-190-3"></span>Chapitre 9

# La photogrammétrie combinée avec la modélisation 3D

# 9.1 Comparaison avec les approches traditionnelles

L'utilisation des techniques de photogrammétrie numérique combinées avec les outils de modélisation 3D est relativement récente. Ces techniques se sont diffusées rapidement en raison de leur simplicité et flexibilité, ainsi que des qualités et des caractéristiques "spectaculaires" des résultats pouvant être obtenus. Il faut noter que la photogrammétrie exploite un outil largement utilisé en sciences forensiques, la photographie, et que les techniques de modélisation 3D numérique permettent d'exploiter des informations 3D, voire 4D, pour la présentation, l'analyse et la démonstration des résultats des investigations. Des observations faites, la photogrammétrie combinée avec la modélisation 3D peut être perçue de deux manières :

- comme outil de travail complémentaire aux approches traditionnelles ;
- comme moyen d'investigation indispensable pour l'analyse métrique des images.

Lors d'un état des lieux, le travail de fixation est effectué en grande partie par l'utilisation de la photographie, la réalisation de croquis et la prise de notes. Les techniques de photogrammétrie multi-images s'insèrent facilement dans ce processus. Les différences principales apparaissent au laboratoire lors de la restitution photogrammétrique et la finition du modèle 3D, qui sont généralement plus complexes et longues que les méthodes traditionnelles d'illustration[1](#page-190-0) d'état des lieux. Dans ce contexte, la photogrammétrie combinée avec la modélisation 3D peut être aisément introduite dans le processus de travail de fixation d'un lieu, d'objets ou de traces. Par rapport à l'approche traditionnelle de fixation et d'illustration des éléments liés à un crime ou à un accident, la fixation et l'illustration par la photogrammétrie et la modélisation 3D nécessitent :

- plus de photographies sur les lieux, mais moins de mesures ;
- l'introduction éventuelle de repères ;
- la diminution du temps de travail sur les lieux<sup>[2](#page-190-1)</sup> et une augmentation du temps du travail au laboratoire.

Finalement, il faut remarquer qu'effectuer une fixation photogrammétrique des lieux n'implique pas nécessairement la réalisation de la restitution photogrammétrique au laboratoire. Cette "coupure" entre lieux et laboratoire implique la division du travail entre une équipe état des lieux et une équipe photogrammétrique et modélisation 3D. Les compétences de chaque équipe sont différentes : généralement le travail de fixation photogrammétrique est plus simple et rapide que le travail de restitution photogrammétrique et de modélisation  $3D^3$  $3D^3$ . Comme il a été vu lors des visites à la police de la ville de Zurich et à la police du canton de Berne, il est possible de différencier le travail de

<span id="page-190-0"></span><sup>1</sup>Généralement réalisées par des descriptions, des croquis dessinés à partir des mesures faites sur les lieux et des photographies.

<sup>2</sup>Cela est surtout valable dans le cas où des mesures justes, fidèles et en grande nombre doivent être faites.

<span id="page-190-2"></span><span id="page-190-1"></span><sup>3</sup>Cette différence, observée lors des tests et des visites dans les différents services, tend à se réduire, car les logiciels de photogrammétrie se simplifient de plus en plus et permettent d'obtenir des résultats de qualité toujours plus rapidement.

fixation et de restitution : des équipes et des services externes peuvent envoyer leurs images et mesures vers des centres de compétences pour la restitution photogrammétrique et la modélisation 3D.

Lorsque des questions particulières concernant une analyse métrique d'une image sont posées, la photogrammétrie ou la combinaison de la photogrammétrie avec la modélisation 3D sont les seules méthodes d'analyse. Cela est par exemple le cas si des mesures doivent être faites sur des images provenant de tiers, comme la mesure de la taille d'un individu ou la mesure de la distance parcourue par une voiture. Les outils de modélisation 3D peuvent être employés en combinaison aux logiciels de photogrammétrie numérique. Dans certaines situations, la modélisation 3D est utile pour l'analyse et l'exploitation de traces ou d'indices issus de faits se liant spécifiquement aux trois dimensions de l'espace réel. Les applications sur les projections de sang (paragraphes [6.2.3\)](#page-123-0) et les trajectoires de coups de feu (paragraphes [6.2.2](#page-120-0) et [6.5.2\)](#page-147-0) en sont un exemple. Lors des approches traditionnelles, ce type d'investigation aurait été effectué sur la base de plans, de coupes et de photographies. Le fait d'utiliser la modélisation 3D permet d'avoir une vue intégrale des lieux, des objets et des traces enregistrés. Cette possibilité de fournir une visualisation globale des lieux et de la position relative des traces indépendamment de l'orientation de leur support, ainsi que la possibilité de reproduire les lieux en 3D, en font un outil remarquable pour l'investigation des lieux et la démonstration.

Finalement, à partir de ces données, la modélisation 3D peut être utilisée pour l'évaluation des hypothèses et des événements. Cela est traditionnellement fait lors d'une reconstruction d'événements pendant l'enquête et le résultat est présenté par des cahiers de laboratoire, des rapports d'expertise, des cahiers photographiques et des représentations sur des croquis. Le fait d'utiliser des modèles 3D des lieux permet de réaliser le travail de reconstruction virtuellement, sans devoir retourner sur les lieux. Cela peut être très utile lorsque les lieux ont été détruits, lorsqu'ils ne sont pas atteignables ou si les personnes impliquées ne collaborent pas ou sont indisponibles. Lors de l'utilisation de modèles 3D de lieux, d'objets ou de personnes, une attention particulière doit être portée au fait que le modèle virtuel est une représentation de la réalité qui peut contenir plusieurs sortes de données. Il comporte des données métriques sur la position des objets et des traces fixes définies à l'intérieur de marges d'erreurs déterminées par la méthodologie appliquée pour la création du modèle 3D<sup>[4](#page-191-0)</sup>. Dès le moment où ces données sont analysées et exploitées pour en fournir des indices, des éléments peuvent être introduits afin d'effectuer cette analyse. Le modèle 3D contiendra alors des éléments ne correspondant pas à ce qui a été "physiquement" observé et sera une représentation et une appréciation de la scène permettant, par exemple, d'essayer de déterminer la source de la trace ou de comprendre le déroulement des événements. Ces appréciations dépendront des principes régissant l'investigation, des informations disponibles, de la méthodologie de travail et d'autres aspects circonstanciels liés au cas. Ce travail de reconstruction peut contenir des biais : les traces "résiduelles" d'un crime ou d'un accident sont interprétées pour essayer de reconstruire les événements, mais il ne sera jamais possible de les reproduire de manière totalement certaine. Cette reconstruction se base sur l'interprétation des différents indices de la part de "l'observateur", que ce soit le spécialiste, l'enquêteur, l'avocat ou le juge. Chaque observateur peut avoir une perception différente des choses et peut proposer une explication possible quant aux indices examinés. La modélisation 3D est dans ce contexte un outil puissant, car elle permet de reproduire virtuellement toutes les alternatives proposées par les parties et ainsi d'analyser l'admissibilité et la compatibilité des hypothèses en examen par rapport aux indices considérés.

### 9.2 2D versus 3D

Sauf lors de l'utilisation de logiciels de photogrammétrie numérique automatiques ou de systèmes de modélisation 3D active, le travail de photogrammétrie combinée avec la modélisation 3D est long et complexe. À l'heure actuelle, les logiciels de photogrammétrie et de modélisation 3D sont des techniques avancées qui nécessitent des connaissances et du matériel particuliers. L'évolution technologique étend les possibilités offertes par ces logiciels et les rend de plus en plus simples et polyvalents. Les caractéristiques qui rendent intéressante l'approche photogrammétrique combinée avec la modélisation 3D peuvent être résumées par :

<span id="page-191-0"></span><sup>4</sup>Même si la restitution de la réalité est très fidèle, des erreurs sont toujours présentes. La tâche du spécialiste est d'évaluer ces erreurs, de les limiter, en fonction des données circonstancielles, et de déterminer l'incertitude liée au cas en question.

- la flexibilité lors de la fixation et la restitution des lieux : la donnée de base est la photographie. Avec l'imagerie numérique, la simplicité avec laquelle les prises de vue et les traitements pour améliorer la visibilité des sujets peuvent être réalisé, a rendu la fixation photogrammétrique facile et rapide à effectuer ;
- le choix d'effectuer une restitution photogrammétrique peut être fait au laboratoire selon les besoins de l'enquête ; il suffit que l'acquisition ait été faite selon les règles de l'art, avec les prises de vue et les mesures adaptées ;
- la qualité des résultats obtenus. Le fait de disposer des données métriques 3D permet de réaliser des analyses en tenant compte de la morphologie complète des lieux et des objets ;
- dans quelques situations, la photogrammétrie et la modélisation 3D sont les seules techniques qui peuvent être employées pour réaliser le travail demandé : mesures sur des images, étude du comportement d'objets ou de phénomènes évoluant dans l'espace 3D et enregistrement et analyse d'éléments 3D.

Un modèle 3D numérique est, par conception, plus proche de la réalité qu'une image, qui est en 2D, et permet de reproduire de manière plus valide l'état des lieux ou des objets<sup>[5](#page-192-0)</sup>. Plusieurs aspects du travail et de l'utilisation d'un modèle 3D doivent toutefois être soulignés. Premièrement, un modèle 3D issu d'une restitution photogrammétrique est une "reproduction" de la réalité enregistrée visuellement par des photographies. Les étapes du travail comprennent les prises de vue (passage de la 3D du monde réel à la 2D des images), la création du modèle photogrammétrique et la restitution des objets (passage de la 2D des images à la 3D numérique) et la finition du travail (amélioration du modèle 3D numérique). Les données subissent plusieurs traitements jusqu'au résultat final. Du point de vue technique, ce processus peut entraîner des erreurs : le spécialiste doit les maîtriser et les évaluer pour fournir des intervalles d'incertitude sur le résultat final. Du point de vue de la méthodologie, le choix de restituer et reproduire ou non un élément dans le modèle 3D est fait par le spécialiste. Ce choix est lié à la pertinence et à l'importance de l'élément dans l'enquête et également aux compétences du spécialiste.

Le point de départ de la restitution photogrammétrique est la photographie : un enregistrement visuel automatique d'un sujet. En revanche, même si cet enregistrement est relativement "objectif", le choix du point de vue, de l'orientation et des techniques d'éclairage appartient au spécialiste. La reproduction n'est donc pas impartiale, mais liée aux compétences et à l'approche professionnelle de l'opérateur<sup>[6](#page-192-1)</sup>.

Lors de l'enregistrement photographique pour un travail photogrammétrique, l'opérateur doit suivre des règles de base permettant la restitution des objets photographiés. Ces règles imposent un nombre de photographies supérieur par rapport aux approches traditionnelles, avec des angles de vue appropriés. Ainsi, une partie de l'impartialité qui caractérise une prise de vue habituelle est réduite du fait que les images de l'enregistrement photogrammétrique doivent être conformes aux conditions requises par le travail de restitution. De l'autre côté, un modèle 3D issu d'une restitution photogrammétrique est un dessin réalisé par un opérateur et basé sur plusieurs images combinées par les techniques photogrammétriques. L'aspect automatique de la reproduction, présent lors d'une photographie, est absent lors de la restitution photogrammétrique et de la finition du modèle 3D[7](#page-192-2) .

Les photographies sont des enregistrements 2D de sujets réels. Dans certaines situations, l'interprétation des images peut être difficile voire conduire à l'erreur, comme dans le cas d'illusions d'optique. La photogrammétrie permet de retrouver les distances et la position des différents objets pourvu qu'ils aient été photographiés au moins deux fois et qu'une mesure de calibration ait été prise. Par la modélisation 3D numérique, il est possible de présenter les objets restitués de manière à comprendre leur position relative, leur taille et d'autres informations métriques. En ce sens, un modèle 3D issu du travail photogrammétrique est un résultat qui reproduit les objets photographiés de manière univoque. Il faut aussi remarquer qu'un modèle 3D est presque toujours présenté sous la forme de plans ou de photomodèles. Le résultat tridimensionnel contenant des informations sur la

<span id="page-192-0"></span> ${}^{5}$ En revanche, la perception de réalisme d'un modèle 3D est généralement inférieure par rapport à une image. Cela est lié à la capacité physiologique et psychologique de l'être humain de distinguer les détails qui ne sont pas reproduits dans un modèle 3D.

<span id="page-192-1"></span> $6$ Cette problématique de la "partialité" de l'opérateur est présente dans tout le processus du travail, que ce soit la prise de vue, le traitement ou la présentation : "on ne voit que ce qu'on regarde et on ne regarde que ce qu'on a déjà dans l'esprit".

<span id="page-192-2"></span><sup>7</sup>Lors de l'utilisation de systèmes de modélisation 3D active ou de logiciels de photogrammétrie numérique avancés, la reproduction des lieux sous la forme de modèles 3D peut être plus automatique.

position, la distance, la taille et l'orientation des objets est de nouveau réduit en 2D, avec toutes les problématiques d'impartialité du choix du point de vue ou des difficultés d'interprétation de l'image. En revanche, le fait d'avoir un modèle 3D permet de choisir plusieurs points de vue pour avoir différentes représentations du même lieu et ainsi limiter les risques de mauvaises appréciations de la scène.

L'intérêt de la modélisation 3D est lié à l'utilisation qu'en fait le spécialiste ou l'enquêteur. Le travail ou la présentation à partir de modèles 3D n'est pas toujours nécessaire. D'un certain point de vue, la modélisation 3D est appréciée car les résultats obtenus sont spectaculaires. Cela a également été remarqué pendant cette recherche : à côté des exemples présentés, plusieurs autres travaux de modélisation 3D pour différents domaines des sciences forensiques ont été effectués. Leur utilisation avait pour but la présentation visuelle et attractive de certaines situations ou résultats d'investigations ou comme outils pour l'enseignement. Cette fonction "cosmétique" de la modélisation 3D est reprise surtout par la littérature anglophone dans le domaine juridique : la modélisation 3D est choisie à cause de ses qualités esthétiques qui captivent l'observateur (paragraphe [7.1\)](#page-160-1).

À côté des discussions sur le pouvoir d'influence, il faut remarquer que la création d'un modèle 3D le plus fidèle et détaillé possible nécessite beaucoup de travail, surtout si la base de cette reconstruction est la photogrammétrie. Comme décrit dans le paragraphe [5.6.2,](#page-115-0) le travail de fixation photogrammétrique effectué sur les lieux est généralement court. En revanche, la restitution photogrammétrique peut être longue et difficile selon la qualité des images, des mesures et la complexité de la scène. L'utilisation des techniques de photogrammétrie et de modélisation 3D en routine n'est pour l'instant pas envisageable.

## 9.3 Qualité et validité du travail et du résultat

Le processus de travail pour la création d'un modèle 3D à travers la restitution photogrammétrique est plus ou moins long et complexe selon la technique utilisée, les données à disposition ou la complexité du sujet à reproduire. Sauf lors de l'utilisation de logiciels de photogrammétrie numérique avancés, le travail de restitution est fait par l'opérateur. Dans le paragraphe [4.3.5,](#page-71-0) le schéma de la figure [4.11](#page-78-0) résume les erreurs et incertitudes possibles que l'opérateur peut introduire. Il est important que cela soit pris en compte et évalué pour chaque travail : le résultat final doit, si possible, être corrigé de l'erreur systématique et être présenté avec l'appréciation de l'erreur aléatoire. Lors du travail avec des outils de photogrammétrie et de modélisation 3D, des approximations sont obligatoirement faites, que ce soit à cause de la méthode d'enregistrement, de reproduction du sujet ou de traitement des données. La limite de fidélité et de justesse à partir de laquelle le travail est accepté ou pas dépend du but du travail et de l'appréciation du spécialiste.

Il faut aussi remarquer que l'intervention de la part d'un opérateur est toujours indispensable, même pour les systèmes les plus automatisés : la finition du modèle 3D, le choix des éléments à présenter et la méthode de présentation sont du ressort du spécialiste. La restitution photogrammétrique combinée avec la modélisation 3D est une méthode d'enregistrement, d'analyse et de reproduction de données provenant du monde réel. Ce passage du réel au numérique suit plusieurs étapes qui peuvent influencer la qualité et la validité du travail. Le schéma de la figure [9.1](#page-194-0) résume les facteurs d'influence sur la qualité et la validité de la restitution photogrammétrique combinées avec la modélisation 3D.

## 9.4 Valorisation des techniques en sciences forensiques

Les sciences forensiques sont l'ensemble des méthodes et des principes scientifiques appliqués pour aider la justice à répondre à des questions de droit. Il existe plusieurs définitions plus ou moins détaillées qui reprennent plus spécifiquement le rôle des sciences forensiques. Dans le cas de cette recherche, il a été décidé de choisir la définition suivante :

Les sciences forensiques ont pour but d'étudier les lieux<sup>[8](#page-193-0)</sup> de crimes ou d'accidents afin d'aider la justice à déterminer les personnes impliquées et le déroulement des événements.

<span id="page-193-0"></span> $^8 \text{Un}$  lieu est à comprendre au sens large : il englobe les endroits géographiques où les événements ont eu lieu et tous les éléments qui y sont liés : objets, personnes, traces, etc. [\[Martin\(2002\)\]](#page-213-0).

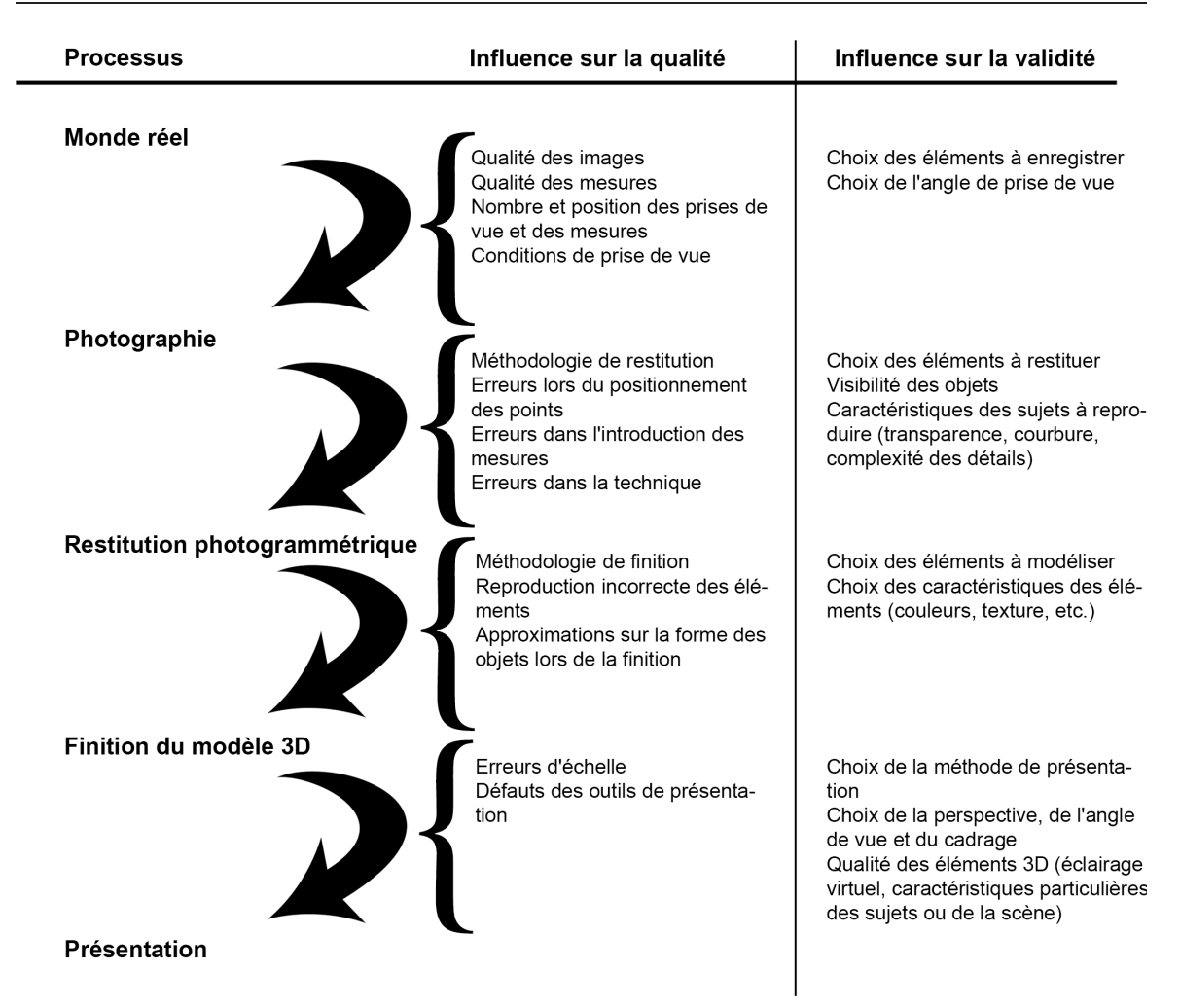

<span id="page-194-0"></span>Fig. 9.1: Schéma représentant les risques d'influence sur la qualité et la validité du travail lors de la restitution photogrammétrique combinée avec la modélisation 3D.

Elle sera utilisée pour montrer l'utilité de la photogrammétrie combinée avec la modélisation 3D lors du travail d'investigation.

### [...] étudier les lieux de crimes ou d'accidents [...]

Le chapitre [5](#page-80-0) présente la première application de la photogrammétrie numérique combinée avec la modélisation 3D : la fixation et l'illustration des lieux d'un crime ou d'un accident comprend l'enregistrement et la présentation de tous les éléments retrouvés sur les lieux. L'importance de cette partie du travail n'est pas à sous-évaluer, car, même si l'analyse et l'interprétation des résultats sont des tâches essentielles, sans une méthodologie d'enregistrement, de prélèvement et de tri adéquate, toutes les étapes ultérieures de l'investigation peuvent être faussées. L'enregistrement photogrammétrique est un moyen de fixation qui peut se combiner avec le travail habituel de photographie et de mesure lors des états des lieux. Le nombre et la qualité des photographies et des mesures à faire s'en distinguent : il faut couvrir les lieux dans leur intégralité, avoir au moins deux photographies pour chaque sujet à reproduire et fixer des repères métriques permettant la fixation des points homologues. Il est évident que lors d'un enregistrement photogrammétrique, plus de prises de vue par rapport à l'approche traditionnelle doivent être faites : cela nécessitera, selon les cas, un support et une gestion particuliers. D'autre part, si la procédure de travail est appliquée selon les règles de l'art, l'enregistrement photogrammétrique permettra de recueillir un maximum d'informations visuelles et métriques des éléments présents sur les lieux. Toutes ces données sont ensuite traitées lors de la restitution photogrammétrique et la finition du modèle 3D pour obtenir un plan ou un modèle 3D utile pour

présenter les lieux et être un outil d'analyse par la suite.

### [...] aider la justice à déterminer les personnes impliquées [...]

Une des premières questions de l'investigateur concerne la source des traces ou des objets retrouvés sur les lieux. Lorsque tous les éléments sont recueillis, la suite du travail consiste à déterminer l'origine des traces par l'examen des caractéristiques permettant la liaison entre la trace et une personne ou un objet. Lors de cet examen, la photogrammétrie combinée avec la modélisation 3D est un outil de travail intéressant, surtout pour l'étude de questions qui concernent des données métriques. Le but peut être de fournir une mesure ou un indice concernant une question particulière liée à une analyse d'une trace ou d'un objet. Les questions sur l'origine des traces, du point de vue photogrammétrique, peuvent être classifiées en deux catégories :

- des questions métriques du type : quel est la longueur de la trace de freinage ? Quelle est la taille de l'individu sur l'image ? Quelle est la dimension de l'objet sur la vidéo ?
- des questions d'analyse métrique. Dans ces cas, la réponse nécessite l'examen de la trace ou de l'objet afin de fournir des indices au tribunal ou aux enquêteurs. Les questions peuvent être : quel type de véhicule a laissé ces traces de freinage ? Est-ce que la personne sur l'image est M. X ? L'arme sur l'image est-il un fusil de chasse ?

Pour le premier type de question, une valeur numérique est suffisante comme réponse. Cette valeur doit être impérativement complétée par une indication de sa fidélité et éventuellement par des considérations concernant sa justesse et sa validité. Sans ces informations, la valeur métrique ne peut pas être utilisée pour une comparaison ou pour une recherche dans une banque de données : le résultat de la correspondance ne peut pas être évalué. Pour répondre aux questions du deuxième type, il est nécessaire d'évaluer l'information métrique extraite des images et de l'apprécier dans le domaine d'investigation concerné. Dans ces cas, le spécialiste effectuant la restitution photogrammétrique et la modélisation 3D doit collaborer avec des spécialistes d'autres domaines, afin d'obtenir des résultats valides. Les données obtenues après une analyse forensique peuvent être variables. Il peut s'agir de mesures, de plans, de photomodèles, d'orthoimages ou de modèles 3D. Ces résultats ne contiennent pas uniquement des informations métriques, mais fournissent aussi des indices qui peuvent être utilisés pour individualiser une personne ou un objet liés à un accident ou à un crime.

### [...] et le déroulement des événements.

L'une des dernières étapes d'une investigation consiste à déterminer le déroulement de l'action. Tous les éléments recueillis et les résultats des analyses sont combinés afin d'essayer d'expliquer la dynamique des événements. Lors de la fixation des lieux, le travail consiste à examiner les lieux du général au particulier, en enregistrant l'état des lieux et en prélevant tous les objets et traces qui pourraient se révéler utiles par la suite. Lors de l'analyse et l'exploitation des données recueillies, le spécialiste examine chaque élément singulièrement afin de répondre à des questions spécifiques posées dans la mission. Les résultats des investigations sont ensuite combinés. Cela permet de :

- tester des hypothèses ;
- évaluer le lien entre les différentes traces ;
- avoir une vision d'ensemble de tous les éléments de l'affaire ;
- essayer d'évaluer les événements qui se sont déroulés.

Les techniques de photogrammétrie combinées avec la modélisation 3D peuvent être utilisées pour chacune de ces tâches : le plan ou modèle 3D des lieux fournit une vue d'ensemble de toute la scène, il est possible d'y ajouter la position des traces, des résultats d'investigations et de réaliser des reconstructions virtuelles des événements ou des animations. Finalement, une des particularité très intéressante de la modélisation 3D est le fait de pouvoir reproduire virtuellement des événements ou des hypothèses liées à une affaire.

# Chapitre 10

# Conclusion

## 10.1 Rappel des objectifs de la recherche

Cette recherche avait pour objectif d'étudier l'application de la photogrammétrie numérique combinée avec la modélisation 3D à des champs forensiques. Cela a été fait en étudiant le matériel, les méthodologies et les résultats pouvant être obtenus par ces techniques, en adaptant les observations selon le but du travail forensique : l'illustration et la documentation de lieux, l'analyse et l'exploitation de données et la démonstration. Dans un premier temps, l'approche photogrammétrique a été étudiée en évaluant techniquement la mise en pratique du relevé photogrammétrique et la qualité des résultats obtenus. Le but était moins de détailler les caractéristiques des logiciels de photogrammétrie numérique et d'étudier en détail les qualités de justesse et de fidélité de ces outils que de confirmer les observations déjà faites lors de tests comparables dans d'autres domaines, notamment de l'industrie, de l'architecture et de l'archéologie. Les principaux constats qui en ressortent sont les suivants :

- le travail de photogrammétrie combinée avec la modélisation 3D se divise en quatre étapes principales : le relevé photogrammétrique, la création du modèle photogrammétrique, la restitution photogrammétrique et la finition du modèle 3D ;
- à chaque étape, le matériel utilisé et la méthodologie appliquée au travail influencent le résultat. Les aspects auxquels il faut prêter une attention particulière sont : la mesure (instrument de mesure, qualité de la mesure), la photographie (qualité, quantité et distribution des photographies), la définition des paramètres du modèle photogrammétrique (orientation interne de l'appareil photographique, définition des points homologues, définition des mesures de calibration), la qualité de la restitution photogrammétrique et de la finition du modèle 3D (liée à la complexité de la scène) ;
- les logiciels de photogrammétrie numérique comprennent des outils de contrôle qui permettent de vérifier le travail effectué : même dans ces conditions, la qualité et la validité du résultat dépendront des compétences de l'opérateur.

Par la suite, la photogrammétrie combinée avec la modélisation 3D a été étudiée dans plusieurs situations forensiques, notamment dans divers cas d'accidents de la circulation, lors d'un accident de travail, d'un accident de chasse, dans diverses situations d'investigation de lieux de crimes, pour l'analyse d'images, dans un cas d'accident aéronautique et dans un cas de reconstruction d'événements d'après des témoignages. Ces études ont permis :

- d'observer dans quels buts ces techniques sont employées ;
- d'étudier le matériel et la méthodologie de travail ;
- d'apprécier les difficultés et les problématiques liées à l'application de ces outils, du point de vue technique et forensique ;
- d'optimiser certaines approches et de fournir des outils de réflexion pour le travail photogrammétrique et forensique.

Cela a mené à la décomposition et à la discussion des besoins pour le travail photogrammétrique (section [8.2\)](#page-183-0), à l'évaluation des différentes étapes du travail (section [8.3\)](#page-186-0) et à la discussion des méthodes de présentation des résultats (section [8.4\)](#page-187-1). Finalement, cette recherche montre que les techniques de photogrammétrie combinées avec la modélisation 3D sont des outils de travail valides pour différentes applications forensiques, mais qu'une attention particulière doit être portée à la manière de travailler et à la manière dont les résultats sont exploités et présentés (chapitre [9\)](#page-190-3).

## 10.2 Critique

Les applications présentées dans cette recherche ont permis d'apprécier les qualités de la photogrammétrie combinée avec la modélisation 3D dans plusieurs domaines des sciences forensiques. L'appréciation des avantages et des inconvénients de l'utilisation de ces techniques passe par l'évaluation de la valeur ajoutée, des difficultés que ces approches entraînent pendant le travail et par l'évaluation des résultats. En partant du constat que la photogrammétrie numérique permet de retrouver des informations métriques de la scène photographiée selon des conditions adéquates et que la modélisation 3D permet d'analyser et de présenter les données obtenues après le travail photogrammétrique de manière à exploiter les trois dimensions de la scène, les considérations qui suivent discutent des aspects opérationnels de l'application de ces techniques dans l'optique du spécialiste forensique.

### 10.2.1 Travailler avec les techniques de photogrammétrie numérique combinée avec la modélisation 3D

Chaque phase du travail photogrammétrique et de modélisation 3D implique l'utilisation de matériels et de méthodologies adaptées au contexte d'application et aux buts recherchés.

Lors de l'acquisition, différents aspects du travail du spécialiste forensique sont facilités par l'emploi des techniques de photogrammétrie numérique combinées avec la modélisation 3D :

- sur les lieux, lorsqu'il s'agit de réaliser un relevé métrique complet, il n'est pas nécessaire de faire plusieurs mesures afin de réaliser un croquis à l'échelle : par restitution photogrammétrique, il est possible de reproduire tous les objets qui ont été photographiés au moins deux fois ;
- le matériel normalement utilisé lors du relevé photogrammétrique, soit un appareil photographique et un instrument de mesure, est déjà présent dans l'équipement ordinaire pour les états des lieux. Dans certaines situations, cet équipement doit être complété avec du matériel spécifique au domaine d'investigation (par exemple des repères luminescents pour la prise de vue de traces de sang révélées au Luminol) ;
- la méthodologie de travail lors de l'acquisition est peu contraignante. Les différentes prises de vue (photographies générales, photographies de détails et photographies pour la restitution photogrammétrique) peuvent être combinées afin d'obtenir un modèle photogrammétrique complet de la scène et ainsi restituer photogrammétriquement tous les éléments enregistrés. Pour cela, le relevé doit être réalisé en suivant les besoins photogrammétriques<sup>[1](#page-197-0)</sup>;
- plusieurs images provenant de divers appareils photographiques peuvent facilement être combinées dans un même modèle photogrammétrique. Il est par exemple possible de réaliser des mesures sur des objets et personnes photographiés par des caméras de surveillance ou par des témoins. Cela peut également être utile pour combiner différentes images d'un même état des lieux et réaliser des mesures sur des éléments qui ont été photographiés à deux moments différents ou par deux appareils photographiques différents<sup>[2](#page-197-1)</sup>.

Les besoins imposés par l'utilisation d'une technique photogrammétrique lors de l'acquisition des données sont généralement peu contraignants. Les principaux inconvénients sont liés à l'obligation d'adapter la méthodologie de travail aux besoins photogrammétriques, comme la connaissance des conditions de prise de vue pour une même série de photographies et la réalisation d'un nombre de photographies supérieur par rapport au relevé traditionnel et selon des exigences de prise de vue adaptées. Cela peut également être considéré comme un avantage, car ces besoins photogrammétriques conduisent le spécialiste à contrôler de manière plus rigoureuse l'enregistrement photographique et la prise de mesures, la description des conditions de prise de vue ou la manière dont les lieux ont été enregistrés lors de l'étape de prise de photographies. Finalement, ces différentes considérations illustrent le fait que l'utilisation de la photogrammétrie numérique conduit à la simplification et à la

<sup>1</sup>Pour plus de détails sur les besoins lors du relevé photogrammétrique, voir les paragraphes [4.3.5](#page-71-0) et [10.3](#page-201-0)

<span id="page-197-1"></span><span id="page-197-0"></span><sup>2</sup>Un état des lieux traditionnel peut, par exemple, être complété par la suite avec un relevé photogrammétrique, permettant ainsi de combiner les photographies réalisées dans un premier temps avec le modèle photogrammétrique.

diminution du temps de travail lors de l'acquisition de données, surtout dans les situations où des mesures justes, fidèles et détaillées doivent être réalisées, et que le "coût" du matériel, des compétences et des connaissances nécessaires pour l'application de cette technique est relativement bas.

Le traitement des données comprend les étapes du travail au laboratoire pour la création du modèle photogrammétrique, la restitution des éléments de la scène et la finition du modèle 3D. Selon les applications forensiques, le but et la procédure de travail peuvent varier. Voici une liste des particularités d'intérêt de l'application forensique de la photogrammétrie combinée avec la modélisation  $3D:$ 

- une partie des traitements, de la gestion et de la transmission des données est simplifiée par les possibilités offertes par les programmes informatiques. La photogrammétrie numérique s'appuie sur des données numériques (images, grandeurs métriques, coordonnées de points, etc.). D'autre part, cela implique une organisation du travail adaptée pour garantir la valeur juridique du résultat ;
- grâce à la photogrammétrie, des informations métriques sur les sujets photographiés peuvent être acquises à tout moment. De plus, la modélisation 3D permet de reproduire virtuellement et d'exploiter tous les éléments reproduits pour des investigations plus spécifiques ;
- lors de la création d'un modèle photogrammétrique, en plus de pouvoir restituer tous les points qui sont visibles sur au moins deux images, les logiciels de photogrammétrie numérique fournissent les données concernant la position et l'orientation des prises de vue ainsi que certaines conditions de prise de vue ;
- les logiciels de photogrammétrie numérique comportent des outils de contrôle "intrinsèques" qui permettent de vérifier et en partie garantir la qualité du travail ;
- chaque grandeur mesurée par les approches de photogrammétrie numérique est accompagnée d'une indication sur sa fidélité. Cela n'est, par exemple, pas le cas pour les mesures réalisées directement sur les lieux, où la fidélité est appréciée globalement en indiquant la technique de mesure utilisée ;
- les modèles et les restitutions photogrammétriques sont "évolutifs" : les résultats du travail de photogrammétrie peuvent êtres complétés à tout moment par l'ajout de nouvelles images, de mesures et d'éléments qui avaient été écartés ou qui n'ont pas été considérés au début du travail.

A côté de ces avantages opérationnels, il faut noter quelques inconvénients liés à la mise en œuvre du travail. D'un certain point de vue, c'est dans ce contexte que s'inscrit une importante problématique du sujet traité dans cette recherche, c'est-à-dire les nécessités techniques, pratiques et de connaissances indispensables pour réaliser la restitution photogrammétrique et la finition du modèle 3D. Même si un logiciel de photogrammétrie numérique multi-images basique est relativement bon marché (environ 1000 CHF), son utilisation requiert de l'entraînement afin de pouvoir l'utiliser au mieux et interpréter correctement les résultats fournis. De plus, le travail à réaliser avec des logiciels standard peut devenir long et rébarbatif : il faut définir des centaines de points homologues, vérifier le travail à plusieurs niveaux, retravailler tous les objets à restituer et affiner les résultats de la restitution dans un logiciel de modélisation  $3D^3$  $3D^3$ . Même si les programmes de photogrammétrie numérique comprennent des outils de contrôle pour garantir la qualité du résultat, leur utilisation peut être longue et complexe. En quelque sorte, le travail de mesure qui est traditionnellement réalisé sur les lieux est transposé au laboratoire. Cela conduit à deux réflexions opposées :

- si le relevé photogrammétrique réalisé sur les lieux a été fait selon les règles de l'art, tout objet photographié au moins deux fois pourra être mesuré ou reproduit dans un modèle 3D. Cela n'est pas le cas lors de mesures faites sur les lieux : toute mesure oubliée lors de l'état des lieux risque d'être perdue ;
- même en vérifiant les images sur les lieux, seulement au laboratoire, à la fin du travail de restitution photogrammétrique, le spécialiste pourra être sûr que le relevé photogrammétrique est complet. En fin de compte, cela est également valable lors des états des lieux traditionnels, car seulement au laboratoire, après avoir terminé l'élaboration du plan, l'opérateur sera sûr de n'avoir rien oublié<sup>[4](#page-198-1)</sup>.

<sup>3</sup>Lequel comprend des outils de travail souvent difficiles à manipuler.

<span id="page-198-1"></span><span id="page-198-0"></span><sup>4</sup>Avec une nuance : les questions métriques complémentaires, intervenant par la suite, risquent de rester sans réponse si aucune donnée en ce sens n'a été collectée, tandis que si un relevé photogrammétrique complet a été réalisé, ces informations peuvent encore être trouvées.

Finalement, il faut remarquer qu'avec l'évolution technologique, la complexité des logiciels de photogrammétrie numérique et de modélisation 3D se réduit. Des opérations de plus en plus automatisées permettent de limiter le travail photogrammétrique rébarbatif, avec par exemple la détection automatique de points de calage ou des contours des objets. Ce fait devrait diminuer le temps de travail au laboratoire et diminuer le risque d'erreur ou de mauvaise manipulation.

### 10.2.2 L'utilisation des résultats

Les résultats obtenus par l'application des techniques de photogrammétrie numérique combinées avec la modélisation 3D peuvent être utilisés dans plusieurs buts : documentation, illustration, analyse et démonstration. Ces quatre actions représentent également la séquence de travail du spécialiste : lors de chaque investigation, la première étape du travail consiste à recueillir toutes les informations utiles pour l'enquête ; ces données serviront dans un premier temps à présenter l'état des lieux tel qu'il a été découvert. L'étape suivante consiste à analyser et à exploiter les éléments recueillis afin de fournir des indices, des reconstructions d'événements ou des modélisations d'hypothèses au mandataire. Chaque étape comporte des besoins matériels, des méthodologies et des particularités d'interprétation différentes. Cette recherche a permis de décomposer chaque étape du travail et de discuter des caractéristiques et des résultats pouvant être obtenus dans diverses situations forensiques. A partir des observations faites, plusieurs remarques générales sur les avantages de l'utilisation de la photogrammétrie numérique combinée avec la modélisation 3D surgissent :

- les résultats obtenus peuvent être très variés, permettant ainsi de répondre aux différentes questions d'investigation. Les techniques utilisées dans cette recherche ont été appliquées dans différents contextes en exploitant au mieux les qualités des résultats obtenus. Ainsi, il a été possible de fournir des mesures, des orthoimages, des plans, des photomodèles, des vidéos ou des modèles 3D selon les besoins ;
- l'évaluation de l'incertitude est facilitée, car tout résultat du travail photogrammétrique est accompagné d'indications qui permettent d'en apprécier la valeur. Il est ainsi possible de déterminer selon un certain degré de certitude l'intervalle à l'intérieur duquel la grandeur mesurée peut se trouver ;
- les qualités des modèles 3D permettent de présenter un état des lieux de différentes manières. L'approche traditionnelle veut que l'illustration des lieux soit présentée par des descriptions, des plans 2D et des images. La modélisation 3D permet d'étendre ces méthodes et de visualiser la scène depuis plusieurs points de vue, selon des angles particuliers et de se déplacer virtuellement à l'intérieur en choisissant le mode de visualisation selon les nécessités ;
- dans un modèle 3D, la position des objets est univoque. Lors de l'interprétation de photographies, dans certains cas l'appréciation de la position relative de deux objets ou de la taille d'un objet par rapport à un autre peut être faussée par les effets de perspective ou des illusions d'optique. En combinant plusieurs images des mêmes objets par photogrammétrie, il est possible de déterminer les données métriques des sujets sur les images ;
- la modélisation 3D est un outil de travail très efficace pour la représentation des hypothèses et des reconstructions d'événements possibles. Un modèle 3D est une représentation virtuelle de la scène qui peut être utilisée pour reproduire des événements hypothétiques sur la base des observations faites ou en suivant les requêtes des parties impliquées dans l'affaire ;
- dans un modèle 3D, il est possible d'introduire tout type de donnée numérique. Il existe un intérêt réel pour les systèmes qui permettent la combinaison de plusieurs types de données (voir paragraphe [7.4.3\)](#page-175-0) car cela peut faciliter la gestion du cas, rendre la transmission des données entre spécialistes plus rapide et consentir une vision complète de la scène d'un seul coup.

Les inconvénients et les limites de l'utilisation des résultats issus de la photogrammétrie numérique combinée avec la modélisation 3D sont principalement liés à la méthode de présentation et à l'interprétation des résultats. En premier lieu, il faut remarquer que les résultats sont toujours présentés en 2D, notamment sur papier ou par affichage à l'écran. Les trois dimensions retrouvées par les traitements photogrammétriques sont de nouveau réduites en 2D. Néanmoins, le modèle 3D est connu et représenté par des données et des algorithmes numériques, permettant ainsi à l'utilisateur de choisir le point de vue, de présenter plusieurs visions de la même scène et, dans le cas de résultats présentés sous la forme de modèles 3D interactifs, de changer la vue et l'affichage selon les besoins.

Le deuxième point concerne les modèles 3D interactifs et la modélisation d'événements dont des applications possibles ont été présentées au chapitre [7.](#page-160-0) Ces types de présentation sont ouverts à plusieurs interprétations car c'est l'observateur qui choisit le point de vue et décide de cibler ou de ne pas cibler son attention sur un sujet spécifique. Pour garantir que la transmission de l'information de la part du spécialiste à l'enquêteur, aux avocats ou au juge ne soit pas biaisée par la perception de l'observateur de la scène, il est indispensable de présenter ce genre de résultats avec des données qui clarifient les caractéristiques de chaque vue, de chaque modélisation et de chaque élément représenté dans la scène.

### 10.2.3 Risques et inconvénients de l'utilisation de la photogrammétrie et de la modélisation 3D

Selon les applications de la photogrammétrie combinée avec la modélisation 3D, le spécialiste forensique peut envisager plusieurs solutions pour répondre aux questions posées par les interlocuteurs, que ce soit l'enquêteur, le magistrat ou le juge. Les exemples traités dans cette recherche montrent quelques possibilités pour l'évaluation métrique des sujets photographiés dans des situations forensiques. En dépit du fait que la photogrammétrie a l'avantage d'utiliser un moyen d'enregistrement - la photographie - qui est bon marché, fonctionnelle et flexible, et que la modélisation 3D permet de visualiser et d'analyser les lieux de manière concrète, certains obstacles, d'ordre techniques, économiques, de connaissances ou pratiques peuvent limiter ou rendre difficile l'utilisation de la photogrammétrie et de la modélisation 3D.

Tout au long de cette recherche, plusieurs problématiques ont été relevées et discutées. Outre les exemples présentés ici, certains cas, qui n'ont pas été reportés en raison du fait qu'ils sont restés sans suite, ont fait l'objet d'appréciations de "faisabilité<sup>[5](#page-200-0)</sup>" et "d'utilité<sup>[6](#page-200-1)</sup>". Ces appréciations ont permis de constater certains obstacles apparaissant à différentes phases du travail. De plus, après la réalisation de certains travaux, des questions d'ordre pratique et "psychologique" ont mené à la redéfinition du but du travail et/ou au changement de l'utilisation du résultat final[7](#page-200-2) .

Il est possible de distinguer deux principaux types de problèmes liés à l'utilisation de la photogrammétrie et à la modélisation 3D :

- les inconvénients liés à l'utilisation de techniques avancées ;
- les risques liés à l'utilisation des résultats sous la forme de modèles 3D.

La photogrammétrie numérique et la modélisation 3D sont deux outils particuliers de traitement de données 2D et de traitement et visualisation de données 3D. Leur utilisation nécessite un équipement et des connaissances spécifiques. L'engagement de matériel et de personnel peut être important selon le type de système en utilisation. Cela concerne le coût de l'équipement, la mise en place des procédures de travail, l'entraînement du personnel et le maintien à jour des systèmes. L'évolution technologique tend à simplifier l'application des techniques, mais également à perfectionner les logiciels et le matériel de travail en y ajoutant de plus en plus d'options de traitement et d'outils de finition du résultat, ce qui finalement rend plus difficile l'apprivoisement des techniques.

Le deuxième risque concerne l'utilisation de la modélisation 3D comme outil de présentation de résultats des investigations, de visualisation de situations ou d'événements et de démonstration. Les modèles 3D ont été classifiés en trois catégories, selon la distinction suivante :

- les modèles 3D utilisés pour illustrer l'état d'un lieu (chapitre [5\)](#page-80-0);
- les modèles 3D utilisés pour effectuer des investigations et des analyses (chapitre [6\)](#page-118-0) ;
- les modèles 3D utilisés pour montrer des reconstructions d'événements ou des simulations d'hypothèses (chapitre [7\)](#page-160-0).

La modélisation 3D géométrique présente les données physiques sous une forme qui apparaît comme très proche de la réalité. Les individus tendent à être plus impressionnés par une représen-tation 3D d'une scène que par la lecture d'un rapport technique ou par des explications orales<sup>[8](#page-200-3)</sup> et

<sup>5</sup>Le cas est-il techniquement réalisable ?

<sup>6</sup>L'investigation photogrammétrique va-t-elle apporter des données utiles pour l'enquête ?

<span id="page-200-2"></span><span id="page-200-1"></span><span id="page-200-0"></span><sup>7</sup>Cela a été remarqué surtout au chapitre [7,](#page-160-0) en présentant des cas où la modélisation 3D est utilisée pour apprécier des hypothèses sur le déroulement des événements.

<span id="page-200-3"></span><sup>8</sup>Cela a été remarqué lors de la présentation de certains travaux effectués dans le cadre de cette recherche, mais est également reconnu et reporté dans la littérature, surtout dans le milieu judiciaire anglophone, où l'importance de convaincre le juge ou le jury est très importante.

risquent d'omettre d'apprécier l'information à la base de la représentation ou de ne pas percevoir les éléments importants ou erronés puisqu'ils sont en quelque sorte noyés dans "l'effet captivant" du modèle 3D. Sans entrer dans des considérations psychologiques ou sociales qui dépassent le cadre de cette recherche, il faut tout de même considérer l'importance de l'aspect "fascinant" d'une représentation virtuelle numérique d'un objet ou d'un lieu. L'opérateur travaillant sur une restitution photogrammétrique combinée avec la modélisation 3D doit résister à la tentation de faire primer l'aspect infographique[9](#page-201-1) par rapport aux aspects techniques, scientifiques et d'investigation. En ce sens, la simple question "A quoi sert le modèle 3D dans le cas en question ?" permet de diriger le travail et la réflexion vers une utilisation correcte de la modélisation 3D :

- lors de l'illustration de l'état d'un champ d'investigation, il faut représenter les différents éléments en distinguant les éléments visibles, les traces révélées et les autres éléments importants retrouvés. La définition de l'importance d'un élément implique l'évaluation de sa pertinence et de sa valeur pour l'investigation en question. Ce choix est lié aux compétences du spécialiste forensique dans l'appréciation du cas. Le risque est qu'une mauvaise interprétation ou une erreur d'évaluation faussent la façon dont le modèle 3D des lieux est perçu par l'observateur<sup>[10](#page-201-2)</sup>;
- souvent, lors de l'analyse d'une problématique particulière, des éléments qui n'étaient pas présents sur les lieux sont ajoutés au modèle 3D. Il peut s'agir de cônes ou de cylindres pour illustrer une direction de tir, d'humanoïdes virtuels pour représenter la position d'un individu ou d'autres formes. Ces éléments doivent êtres distingués des autres sujets qui ont une correspondance dans la réalité. Le risque est que des éléments virtuels "irréels" soient considérés par l'observateur comme faisant partie des lieux ou des objets reproduits et conduisent à une mauvaise appréciation de la scène ;
- les applications les plus "sensibles" lors de l'utilisation d'un modèle 3D sont la reconstruction d'événements et l'évaluation d'hypothèses. Dans ces cas, la modélisation 3D est exploitée pour reproduire virtuellement des situations qui peuvent avoir eu lieu selon un certain degré de certitude. Le danger est que l'observateur interprète pour réelles des situations qui sont spéculatives. C'est au spécialiste de présenter correctement ce qui est réel, ce qui est plus ou moins spéculatif et, dans les cas d'évaluations d'hypothèses, de proposer les différentes reconstructions possibles ou hypothèses alternatives en examen. Le risque est tout de même toujours présent, car il est impossible de présenter tous les événements et toutes les hypothèses envisageables, et somme toute l'attention de l'interlocuteur sera dirigée vers les possibilités présentées.

Pour limiter ces risques et proposer un résultat clair et le plus impartial possible, chaque information présente dans un modèle 3D doit être distinguée convenablement afin de séparer ce qui a été observé visuellement, ce qui a été relevé, les éléments du modèle 3D utilisés pour effectuer l'analyse, les éléments utilisés pour montrer les résultats des investigations, et les différentes autres parties du modèle 3D utilisées pour effectuer une reconstruction ou une évaluation d'hypothèses. Il faut remarquer qu'il n'existe pas de solution idéale, car d'un côté l'utilisation de la modélisation 3D dans les sciences forensiques est relativement récente et doit encore être "apprivoisée", surtout par les interlocuteurs, que ce soit des enquêteurs ou des magistrats, et d'autre part, l'aspect fascinant des représentations visuelles ou interactives des modèles 3D persiste étant donné l'importance psychologique de la vision sur l'interprétation.

# <span id="page-201-0"></span>10.3 Recommandations pour le travail photogrammétrique combiné avec la modélisation 3D en sciences forensiques

Les recommandations faites dans cette section concernent l'application forensique de la photogrammétrie numérique combinée avec la modélisation 3D sans décrire dans les détails les besoins matériels et méthodologiques que ces techniques nécessitent, lesquels ont été abordés dans les chapitres précédents. Plusieurs logiciels existent, chacun ayant des caractéristiques d'utilisation qui lui sont spécifiques. Il est tout de même possible de définir des aspects techniques récurrents qui doivent être respectés afin d'obtenir un résultat de qualité. Au paragraphe [4.3.5](#page-71-0) et dans la littérature

<sup>9</sup>En quelque sorte, de faire primer le côté artistique de la présentation graphique de l'information.

<span id="page-201-2"></span><span id="page-201-1"></span> $10$ Il faut tout de même nuancer ce risque, car il est également présent lors de l'investigation traditionnelle des lieux. Par contre, dans un modèle 3D, celui-ci peut être supérieur en raison du côté fascinant de la présentation.

[\[D'Ayala et Smars\(2003\),](#page-210-0) [Galantucci](#page-211-0) et al.(2005), Gayde et al.[\(1997\),](#page-211-1) [Waldhäusl et Ogleby\(1994\)\]](#page-216-0) se trouvent des considérations sur certains de ces aspects. En résumé, les conditions de travail permettant de minimiser les erreurs concernent :

- le matériel utilisé : l'appareil photographique, si possible calibré, doit avoir une bonne définition, une bonne résolution tonale et l'instrument de mesure doit être juste et fidèle ;
- le relevé des lieux : il faut vérifier que les prises de vue et les mesures aient été réalisées en nombre, position et qualité adéquats ;
- la technique photogrammétrique utilisée : elle doit avoir été testée et être connue afin d'obtenir un résultat conforme au but du travail et elle doit fournir des informations permettant l'appréciation de la qualité du résultat ;
- la réalisation du modèle photogrammétrique : il faut choisir et positionner convenablement les points homologues, les mesures et les photographies ;
- la finition du modèle 3D : la qualité et la validité de chaque élément reproduit, traité et présenté doivent être appréciées en fonction des circonstances du cas et du but du travail.

Ci-après sont résumés quelques principes assistant la réalisation du travail photogrammétrique combinés avec la modélisation 3D dans une optique forensique. Ces remarques ont été dégagées des observations faites dans les différentes situations examinées dans cette recherche :

- avant le début du travail, il faut définir les besoins qualitatifs du résultat final : cela permettra de choisir la technique et la méthodologie de travail les plus adaptées. Selon les situations, il peut être nécessaire d'utiliser des appareils photographiques argentiques (par exemple lors de photographies à haute définition ou dans un domaine spectral d'observation particulier), de réaliser un grand nombre de mesures (par exemple pour garantir un résultat avec une marge d'erreur faible) ou d'effectuer des prises de vue particulières (par exemple des photographies dans l'obscurité comme dans le cas de la révélation au Luminol) ;
- au long de tout le processus de travail, il faut noter toutes les opérations effectuées, le matériel utilisé, les informations recueillies et les analyses réalisées. Cela est valable pour tout travail forensique, mais dans le cas présent, cela est particulièrement important afin de garantir la continuité de la preuve, en raison du fait que les traitements sont réalisés sur des données numériques ;
- lors de l'étape d'acquisition des données, il faut :
	- noter les caractéristiques des informations recueillies en indiquant, si possible, leur valeur et signification (notamment leur source, leur fidélité, leur justesse et leur validité). Cela est essentiel pour pouvoir présenter et interpréter correctement les résultats obtenus ;
	- vérifier que les photographies couvrent les lieux dans leur totalité et que les mesures permettent de calibrer le modèle photogrammétrique conformément à la qualité recherchée. Selon les circonstances et le contexte forensique, il peut ne plus être possible de retourner sur les lieux pour compléter le travail ;
	- lors de l'utilisation d'images de témoins ou provenant de caméras de surveillance, il faut connaître les caractéristiques du système de prise de vue et si possible réaliser la calibration des paramètres internes en conditions contrôlées.
- lors de l'étape de traitement des données, il faut :
	- connaître les caractéristiques des systèmes utilisés afin de savoir quelles possibilités, quelles limites et quelles incertitudes peuvent entrer en jeu lors du traitement ;
	- vérifier le travail en considérant les aspects de qualité et de validité de chaque donnée. Plus précisément, il faut tenir compte des erreurs systématiques et aléatoires qui peuvent entrer en jeu et des conditions sous lesquelles le résultat est valide ou invalide ;
	- garder à l'esprit que tout modèle photogrammétrique, toute restitution et tout modèle 3D est évolutif. Le travail peut être complété par des données complémentaires, provenant par exemple de prises de vue, de données métriques externes ou de témoins. Par la suite, il est essentiel de différencier ces données qui peuvent avoir des valeurs et des significations diverses ;
	- définir, lors de modélisations d'hypothèses ou d'événements, quels éléments proviennent d'observations matérielles, quels éléments résultent de l'analyse et de l'exploitation des traces et quels éléments sont le résultat de suppositions, de témoignages ou d'autres indications subjectives.
- lors de la présentation des résultats, il faut :
- tenir compte des caractéristiques de qualité et de validité de chaque information. Cela doit être précisé en définissant les conditions et les marges d'erreur pour lesquelles une modélisation d'hypothèses ou d'événements est valide ;
- lors de la modélisation 3D, afin de garantir une interprétation des résultats correcte de la part de l'observateur, il faut présenter les différentes reconstructions ou hypothèses émises sur les événements qui se sont déroulés. Cela peut résulter de plusieurs sources : des observations, de l'investigation, de témoignages ou d'explications proposées par les parties concernées par le cas en question.

Au vu de l'étendue du domaine de la photogrammétrie et de la modélisation 3D, même dans le cas particulier de l'application forensique, il n'est pas possible de fournir des recommandations ciblées pour chaque situation. Comme pour chaque étude, cette recherche est une étape qui permet d'élargir les connaissances et d'ouvrir de nouvelles perspectives de recherche. Ce chapitre, qui se conclut ici, achève la partie pratique du travail en fournissant une réflexion sur les particularités du travail photogrammétrique combiné avec la modélisation 3D et un guide qui oriente le travail du spécialiste lors de l'application de ces techniques dans des situations forensiques. Chaque sujet traité dans cette recherche mériterait d'être approfondi par une thèse. Le but de ce travail étant de montrer les possibilités offertes par les outils de photogrammétrie numérique combinée avec la modélisation 3D en sciences forensiques et de discuter de leurs applications d'un point de vue criminalistique, il n'a pas été possible d'approfondir davantage chaque sujet. Cela sera le rôle d'autres chercheurs.

# Chapitre 11

# **Perspectives**

### 11.1 Evolution technologique

Les systèmes de photogrammétrie numérique et de modélisation 3D sont en plein développement. Les améliorations touchent tout le processus de travail, de l'acquisition au moyen de présentation des données : méthodologies de travail et systèmes d'acquisition perfectionnés, techniques de traitement des données plus avancées et nouvelles méthodes de visualisation. Cette section donne un aperçu de l'évolution en cours en ciblant les observations sur les applications forensiques. Cet aperçu ne prétend pas être exhaustif, étant donné les nombreux domaines dans lesquels la modélisation 3D est en train d'apparaître et le développement rapide des outils de travail de modélisation 3D.

### 11.1.1 Systèmes d'acquisition

Dans cette recherche, la photogrammétrie a été principalement employée comme technique pour la restitution des objets sous la forme de modèles 3D numériques à partir des images. Comme technique d'acquisition des données, elle fait partie de groupes des systèmes appelés systèmes passifs : elle utilise le signal déjà présent dans l'environnement, la lumière, pour enregistrer les lieux. Dans ce groupe se trouvent également les approches de photométrie stéréo ou de mesure de focalisation/défocalisation. En revanche, les systèmes actifs émettent un signal dans l'environnement et mesurent ensuite l'interaction de ce signal avec les sujets [\[Remondino et El-Hakim\(2006\)\]](#page-214-0). Cette base de fonctionnement est par exemple utilisée par les scanner laser 3D. Tous ces systèmes de modélisation 3D font partie des techniques de télédétection, discipline qui a pour but l'enregistrement de l'environnement à partir d'instruments de mesure n'ayant pas de contact avec le sujet. La photogrammétrie numérique est "en concurrence" avec les autres systèmes de modélisation 3D et le développement d'autres solutions moins complexes au niveau de la restitution des éléments par rapport à l'approche photogrammétrique est en plein essor (figure [11.1\)](#page-205-0) [\[Baltsavias\(1999\),](#page-208-0) [El-Hakim](#page-210-1) et al. (1995), Fuchs et al. [\(2004\)\]](#page-211-2).

Actuellement, le développement technologique des systèmes d'acquisition photogrammétriques se dirige vers l'automatisation et la simplification des procédures de travail, jusqu'à des systèmes de trai-tement automatique des données sans définition des points de calage<sup>[1](#page-204-0)</sup> [\[Albertz et Wiedemann\(1995\),](#page-208-1) [Bösemann\(2005\),](#page-209-0) [Fraser\(1998\),](#page-211-3) [Ogleby\(2004\),](#page-214-1) [Se et Jasiobedzki\(2005\)\]](#page-215-0). Chaque technique a des avantages et des inconvénients par rapport aux autres ; il n'est en principe pas possible d'établir si une technique est globalement meilleure qu'une autre ; tout dépend du but visé et des conditions de travail. Outre les principes à la base des différents systèmes d'acquisition, les différences entre techniques sont liées au matériel nécessaire, au coût, au temps nécessaire pour l'acquisition, à la qualité des résultats ou à la complexité du travail [\[D'Apuzzo\(2006\),](#page-210-2) Fuchs et al.[\(2004\),](#page-211-2) [Remondino et El-Hakim\(2006\)\]](#page-214-0). Par rapport aux systèmes de photogrammétrie numérique, certains systèmes de modélisation 3D permettent de recueillir des données plus détaillées, plus justes, plus fidèles et en moins de temps. Les contraintes sont liées aux coûts et à certaines limites lors de la fixation de lieux étroits et complexes. Pour l'instant, la photogrammétrie reste la technique la plus flexible, la meilleure marché et la plus facile à mettre en œuvre pour la modélisation 3D d'environnements macroscopiques très variés

<span id="page-204-0"></span><sup>&</sup>lt;sup>1</sup>Comme par exemple pour le système "Instant scene modeler", la dernière version de Photomodeler<sup>®</sup>ou Elcovision.

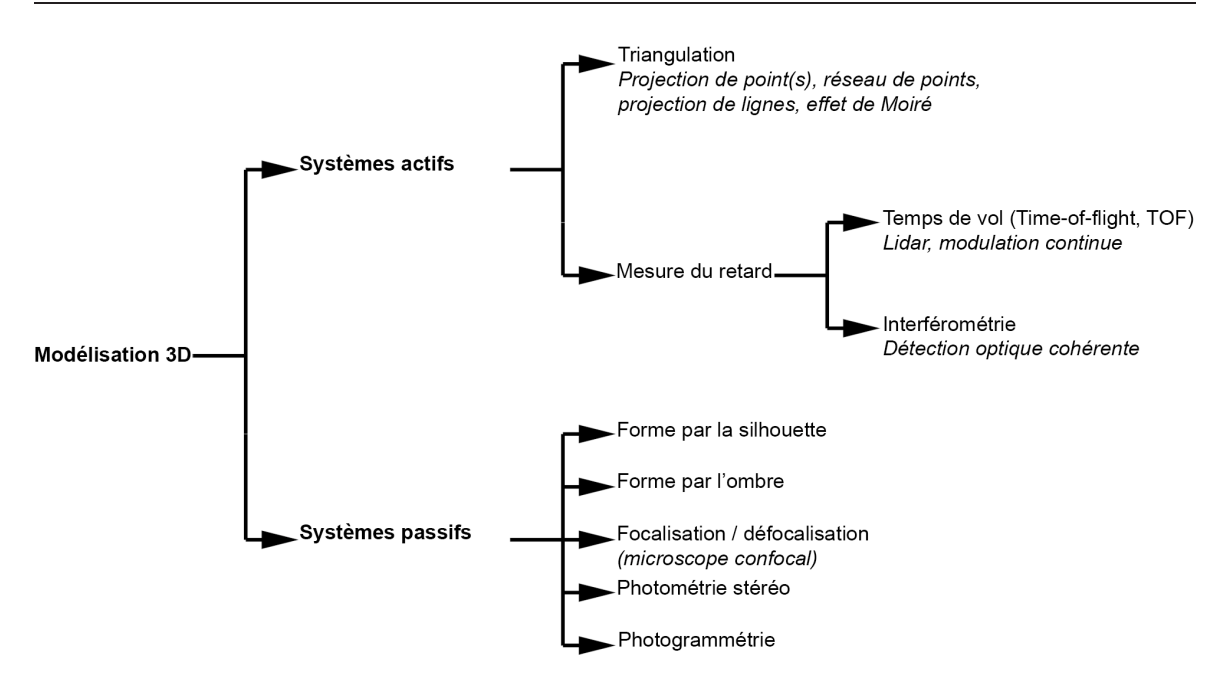

<span id="page-205-0"></span>Fig. 11.1: Schéma illustrant la classification des méthodes de modélisation 3D sans contact (adapté de [\[Remondino et El-Hakim\(2006\)\]](#page-214-0)).

[\[Remondino et El-Hakim\(2005\),](#page-214-2) [Remondino et El-Hakim\(2006\)\]](#page-214-0). Il faut tout de même noter que dans le contexte forensique, comme dans d'autres domaines [\[El-Hakim](#page-210-3) et al.(2007), Fuchs et al.[\(2004\),](#page-211-2) Jansa et al. [\(2004\)\]](#page-212-0), la solution fournissant des résultats de qualité et répondant au mieux aux besoins d'investigation semble être la combinaison de plusieurs approches de modélisation 3D, adaptées à chaque élément et situation en examen.

Finalement, en sciences forensiques, l'utilisation de différentes techniques pour la création de modèles 3D, à côté des approches de photogrammétrie, est en essor dans beaucoup de domaines :

- microtraces et armes à feu [\[Banno](#page-208-2) et al.(2004), [Berx et de Kinder\(2002a\),](#page-208-3) [Berx et de Kinder\(2002b\),](#page-208-4) [Bonfanti\(2002\),](#page-209-1) [de Kinder et Bonfanti\(1998\)\]](#page-210-4) ;
- traces de semelles  $[Buck et al. (2007a)]$  $[Buck et al. (2007a)]$ ;
- accident de la circulation [Buck  $et \ al. (2007b)$ , Otte $(2005)$ ];
- comparaison de visages [\[Beumier et Acheroy\(2000\),](#page-208-5) Flynn et al. [\(2008\),](#page-211-4) [Proesmans](#page-214-4) et al. (1997), [Ruifrok](#page-214-5) et al.  $(2003)$ , [Yoshino](#page-216-1) et al.  $(2000)$ ;
- médicine légale [Subke et al.[\(2000\),](#page-215-1) Thali et al.[\(2003d\),](#page-215-2) Thali et al.[\(2003e\),](#page-216-2) Thali et al.[\(2005\)\]](#page-215-3);
- documents [\[Helaers et de Kinder\(2000\),](#page-212-1) [Spagnolo\(2006\),](#page-215-4) [Spagnolo](#page-215-5) et al.(2007), [Spagnolo\(2007\)\]](#page-215-6).

### 11.1.2 Logiciels de modélisation 3D

Les logiciels de traitement de données 3D se développent en trois axes :

- l'apparition de logiciels de modélisation 3D simples, bon marché, avec des outils de base pour le traitement des données<sup>[2](#page-205-1)</sup>;
- la complexification de certains logiciels professionnels en intégrant des outils différents pour l'animation, des opérations de photogrammétrie ou des images ou des vidéos<sup>[3](#page-205-2)</sup>;
- la spécialisation de certains logiciels de modélisation 3D dans un domaine particulier, en four-nissant des outils de traitement spécifiques au domaine en question<sup>[4](#page-205-3)</sup>.

<span id="page-205-1"></span>Ces développements suivent des tendances du marché : d'un côté, les amateurs veulent des programmes simples et bon marché pour des travaux de modélisation 3D de base ; de l'autre côté, les

<sup>2</sup>Par exemple, Google SketchUp.

<span id="page-205-2"></span><sup>3</sup>Par exemple, 3Ds Max®.

<span id="page-205-3"></span><sup>4</sup>Par exemple, Crime Zone, pour les sciences forensiques.

utilisateurs professionnels nécessitent des outils avancés pour des traitements spécifiques de modélisation 3D. Cela pousse également à la création de logiciels qui contiennent uniquement les outils de travail propres à des branches spécifiques, que ce soit dans le domaine architectural, archéologique, industriel, ou forensique, et à l'intégration d'outils pour le traitement photogrammétrique ou de modélisation 3D, dans des logiciels qui ne sont pas de modélisation 3D[5](#page-206-0) [\[Heuvel\(2000\)\]](#page-212-2).

En sciences forensiques, l'utilisation des logiciels de modélisation 3D s'est répandue dans plusieurs branches :

- relevé d'accidents de la circulation [\[Galvin\(2002\),](#page-211-5) Neis et al.  $(2000)$ ];
- reconstruction de visages [\[Jones\(2001\),](#page-212-3) [Tyrrell](#page-216-3) et al.(1997), [Vanezis](#page-216-4) et al.(2000)];
- comparaison de visages [Flynn  $et \ al.(2008)$ ];
- investigation balistique [\[Fratini](#page-211-6) et al.  $(2006)$ , Subke et al.  $(2002)$ ].

L'essor des systèmes d'acquisition 3D et la simplification des outils de travail pour l'édition et le traitement de modèles 3D conduisent les spécialistes forensiques à travailler de plus en plus fréquemment avec ces outils et au développement, en parallèle, de programmes spécifiques pour la modélisation 3D dans les branches d'intérêt des sciences forensiques, comme l'investigation d'accidents de la circulation, d'états des lieux ou l'investigation balistique.

### 11.1.3 Systèmes de visualisation

Actuellement, les résultats obtenus par les outils de photogrammétrie et de modélisation 3D sont généralement présentés sous la forme d'impressions, affichés à l'écran et éventuellement sous la forme de projections. La plupart des modèles 3D sont reproduits sous la forme de plans ou de photomodèles. L'évolution passera par le développement et la généralisation de l'utilisation de méthodes de présentation plus dynamiques, comme les présentations par des diaporamas, des vidéos ou des modèles 3D interactifs. En sciences forensiques, l'utilisation de systèmes immersifs comme les casques ou les salles immersives n'est pour l'instant abordée que sur le plan théorique, surtout comme moyen de présentation d'une scène d'un crime ou d'indices destinés aux enquêteurs ou au tribunal [\[Bailenson](#page-208-6) et al.(2006), [Feigenson\(2006\),](#page-211-7) [Girvan\(2001\),](#page-211-8) [Howard](#page-212-4) et al.(2000), Hui et al.[\(2007\)\]](#page-212-5). Des applications plus concrètes des techniques de représentation virtuelle au service des organes juridiques pourraient voir le jour.

### 11.2 Propositions pour la suite de la recherche

Cette recherche a été ciblée principalement sur la photogrammétrie numérique et sur la modélisation 3D comme outil de travail à la suite d'une restitution photogrammétrique. Actuellement, les développements technologiques des systèmes de modélisation 3D sont en plein essor. Plusieurs recherches en sciences forensiques ont déjà été réalisées, mais beaucoup reste à faire pour apprécier les avantages et les risques de l'application de telles techniques, pour développer des méthodologies de travail et pour fournir des aides à la réflexion pour l'interprétation des résultats dans les différentes branches des sciences forensiques.

Il n'a pas été possible ici d'explorer tous les domaines d'application de la photogrammétrie numérique combinée avec la modélisation 3D. Certaines applications, comme la documentation de lieux d'incendies et d'explosions, auraient été intéressantes à étudier, notamment en combinaison avec des modélisations 3D d'incendies proposées par [\[Delémont\(2005\)\]](#page-210-5). Dans le domaine de l'archéologie, la documentation de lieux sous-marins par l'approche photogrammétrique a déjà fait ses preuves [Green et al.[\(2002\),](#page-212-6) Long et al.[\(2001\)\]](#page-213-2) : l'utilisation de cette technique dans le contexte forensique devrait donc être envisageable.

Les sujets traités dans ce travail ont été présentés de manière à décrire la méthode d'application et l'utilisation concrète de la photogrammétrie et de la modélisation 3D. Certains sujets ont été présentés en discutant les problématiques de l'appréciation du travail et du résultat. Pour certains cas, des recherches plus approfondies devraient être menées, notamment pour :

• l'estimation de la taille d'un individu (paragraphes [6.3.2,](#page-127-0) [6.4.2](#page-136-0) et [6.5.3\)](#page-149-0), pour la-quelle des recherches ont déjà été faites [\[Angelis](#page-208-7) et al. (2007), [Bijhold et Geradts\(1999\),](#page-209-4)

<span id="page-206-0"></span> $5$ Certains logiciels de photogrammétrie, comme Photomodeler®, ou des logiciels de traitement d'images, comme Photoshop®, ont des outils pour le traitement de données 3D.

[Compton](#page-210-6) et al.(2000), [Criminisi](#page-210-7) et al.(1998), Lee et al.[\(2008\),](#page-213-3) [Lynnerup et Vedel\(2005\)\]](#page-213-4), mais pour laquelle de nouvelles approches pourraient être adoptées (étape de validation des méthodes) et don l'interprétation des résultats pourrait être améliorée (appréciation bayesienne de la mesure de la taille de l'individu et de la comparaison forensique des données) ;

- les problématiques de la comparaison d'informations 2D avec des informations 3D (section [6.4\)](#page-135-0), dont certaines recherches proposent déjà des applications pour la comparaison de visages  $[G$ oss *et al.*[\(2006\),](#page-212-7) [Ruifrok](#page-214-5) *et al.*(2003), [Yoshino](#page-216-1) *et al.*(2000), [Yoshino](#page-216-7) et al.(2001), Yoshino et al.(2002), Yoshino et al.(2003)], la comparaison de blessures [\[Brüschweiler](#page-209-5) et al.(1997), [Brüschweiler](#page-209-6) et al.(2001), [Brüschweiler](#page-209-7) et al.(2002), [Brüschweiler](#page-209-8) et al.(2003), Thali et al.[\(2000\),](#page-215-8) Thali et al.[\(2003a\),](#page-215-9) Thali et al.[\(2003c\)\]](#page-215-10) ou l'analyse de la démarche [\[Larsen](#page-213-5) et al.(2007), [Lynnerup et Vedel\(2005\),](#page-213-4) Mittal et al.[\(2003\),](#page-213-6) [Lee et Cohen\(2006\),](#page-213-7) [Lee et Nevatia\(2007\)\]](#page-213-8) ;
- l'étude de l'utilisation de la modélisation 3D pour l'investigation balistique (paragraphes [6.2.2,](#page-120-0) [6.2.3](#page-123-0) et [6.5.2\)](#page-147-0), notamment pour l'appréciation des traces, la reproduction des trajectoires dans un modèle 3D et l'interprétation des incertitudes dans une perspective bayésienne ;
- l'étude et le développement de l'utilisation de la modélisation 3D comme outil de combinaison de données pour la gestion de cas. Dans les cas de catastrophes ou de crimes qui s'étendent sur une grande surface et comportent beaucoup d'informations, une des problématiques est la mise en commun de ces données pour fournir une vue d'ensemble aux enquêteurs ou au tribunal. Dans cette recherche, quelques exemples montrent les possibilités offertes par la modélisation 3D pour l'association des différentes informations concernant une même affaire (section [7.4\)](#page-173-0). Il serait intéressant d'approfondir ce sujet en étudiant plus spécifiquement la mise en commun des données dans un seul fichier 3D ;
- l'étude des techniques de photogrammétrie combinée avec la modélisation 3D appliquées aux objets de petite taille. Les exemples présentés dans cette recherche sont ciblés sur les objets et scènes macroscopiques. Dans le contexte microscopique, les techniques utilisées pour l'enregistrement 3D des objets sont basées sur des systèmes passifs ou actifs. Une évaluation sur un de ces systèmes réalisée au cours de cette recherche a montré des résultats intéressants pour l'application sur certains sujets forensiques [\[Lanzi et Riva\(2007\)\]](#page-213-9) ;
- l'évaluation de l'importance de l'effet psychologique de l'utilisation de la modélisation 3D comme outil pour la présentation de situations criminelles en comparaison aux méthodes traditionnelles. Dans certains contextes, la modélisation 3D est exploitée à cause de son aspect captivant. Dans le milieu judiciaire anglophone, cela a été reconnu et dans quelques situations, la modélisation 3D est davantage indiquée comme moyen efficace de présentation de la preuve, au détriment du contenu technique et scientifique de l'investigation. Il serait intéressant d'approfondir ce sujet et d'apprécier l'effet d'un modèle 3D par rapport à une présentation habituelle avec un rapport, un cahier photographique et des croquis.

Actuellement, plusieurs recherches impliquant l'utilisation de techniques de modélisation 3D sont en cours à l'IPS :

- une étude des traces sur les douilles et projectiles par l'utilisation d'un profilomètre laser et d'un détecteur confocal ;
- l'utilisation d'outils de photogrammétrie sur le relevé des traces lors d'accidents de la circulation ;
- l'utilisation de systèmes de modélisation 3D pour l'évaluation des systèmes biométriques.

L'intérêt des sciences forensiques pour les systèmes permettant d'acquérir des données en 3D, d'effectuer des analyses et d'exploiter les possibilités offertes par les systèmes et les outils de traitement de données 3D s'accroît. Les domaines de recherche relevés ici permettront d'élargir les possibilités de travail en sciences forensiques et d'améliorer l'application des techniques dans les contextes forensiques. Leur développement étant très rapide, l'adoption de nouvelles techniques de modélisation 3D nécessite la mise en place de procédures de travail pour chaque situation et méthode, ce qui ouvrira incontestablement de multiples possibilités de recherche.

# Bibliographie

- <span id="page-208-1"></span>[Agoston(2004)] M. K. Agoston : Computer Graphics and Geometric Modeling : Implementation and Algorithms. Springer-Verlag, London, 2004.
- [Albertz et Wiedemann(1995)] J. Albertz et A. Wiedemann : From Analogue to Digital Close-Range Photogrammetry. In I. T. UNIVERSITY, éd. : First Turkish-German Joint Geodetic Days, Istanbul, 1995.
- [American Society of Photogrammetry(1984)] American Society of Photogrammetry : Close-Range Photogrammetry & Surveying : State-of-the-Art. In ASP, éd. : American Congress on Surveying, San Antonio, 1984.
- <span id="page-208-7"></span>[Angelis et al.(2007)] D. D. Angelis, R. Sala, A. Cantatore, P. Poppa, M. Dufour, M. Grandi et C. Cattaneo : New Method for Height Estimation of Subjects Represented in Photograms Taken From Video Surveillance Systems. International Journal of Legal Medicine, 121(6):489–492, 2007.
- [Arnold et Gratzer(2003)] J. Arnold et W. Gratzer : Interdisziplinäre Zusammenarbeit bei komplexen Verkehrsunfällen. In M. Borghi et A. Perugini, éds : Gestione di una catastrofe e responsabilità, Collection Latine, p. 27–60. Helbling & Lichtenhahn, Lugano, 2003.
- [Arnold et al.(2004)] J. ARNOLD, E. SCOSSA-BAGGI, M. BRAUN, A. LIECHTI, A. QUATTRINI et W. GRATZER : Unfall und Brandkatastrophe im Gotthard-Tunnel. Kriminalistik-Schweiz, 3:199–205, 2004.
- [Atkinson(2001)] K. B. ATKINSON : Close Range Photogrammetry and Machine Vision. Engineering and Science. Whittles Publishing, Caithness, 2001.
- <span id="page-208-6"></span>[Bailenson et al.(2006)] J. N. Bailenson, J. Blascowich et A. C. Beall : Courtroom Applications of Virtual Environments, Immersive Virtual Environments, and Collaborative Virtual Environments. Law & Policy, 28(2):249–270, 2006.
- [Bailenson et al.(2008)] J. N. BAILENSON, A. DAVIES, J. BLASCOVICH, A. C. BEALL, C. MCCALL et R. E. Guadagno : The Effects of Witness Viewpoint Distance, Angle, and Choice on Eyewitness Accuracy in Police Lineups Conducted in Immersive Virtual Environments. Presence : Teleoperators & Virtual Environments, 17(3):242–255, 2008.
- [Balazic et al.(2006)] J. BALAZIC, I. PREBIL et N. CERTANC : Computer Simulation of the Accident with Nine Victims. Forensic Science International, 156:161–165, 2006.
- [Baldwin(1998)] H. B. BALDWIN : Three Dimensional Imaging in Crime Scene Investigations. In SPIE, éd. : Investigation and Forensic Science Technologies, vol. 3576, p. 7–13, Boston, 1998.
- <span id="page-208-0"></span>[Baltsavias(1999)] E. P. Baltsavias : A Comparison Between Photogrammetry and Laser Scanning. ISPR Journal of Photogrammetry & Remote Sensing, 54:83–95, 1999.
- <span id="page-208-2"></span>[Banno et al.(2004)] A. BANNO, T. MASUDA et K. IKEUCHI : Three Dimensional Visualization and Comparison of Impression on Fired Bullets. Forensic Science International, 140:233–240, 2004.
- [Berger et al.(2001)] H. Berger, M. Braun, W. Petz, G. Pomaska et G. Schwinn : Photogrammetrische Beweissicherung und Erstellung von Tatortskizzen mit RolleiMetric, 2001. Communication personnelle.
- <span id="page-208-3"></span>[Bertillon(1912)] A. Bertillon : Photographie métrique. Etablissements Lacour-Berthiot, Paris, 1912.
- [Berx et de Kinder(2002a)] V. BERX et J. de KINDER : 3D Measurements on Extrusion Marks in Plastic Bags. Journal of Forensic Sciences, 47(5):976–985, 2002a.
- <span id="page-208-4"></span>[Berx et de Kinder(2002b)] V. Berx et J. de Kinder : A 3D View on the "Crossing lines" Problem in Document Investigation. In Z. GERADTS et L. I. RUDIN, éds : Investigative Image Processing II, vol. 4709, p. 102–110, Orlando, 2002b.
- <span id="page-208-5"></span>[Beumier et Acheroy(2000)] C. Beumier et M. Acheroy : Automatic 3D Face Authentication. Image and Vision Computing, 18(4):315–321, 2000.
- [Bich(2002)] W. Bich : Evaluating the Measurement Uncertainty : Fundamentals and Practical Guidance. Measurement Science and Technology, 13:1502, 2002.
- <span id="page-209-4"></span>[Bijhold et Geradts(1999)] J. BIJHOLD et Z. GERADTS : Forensic Photo/Videogrammetry : Monte Carlo Simulation of Pixel and Measurement Errors. SPIE, 3576:239–246, 1999.
- [Bijhold et al.(2004)] J. BIJHOLD, Z. GERADTS et L. KLASÉN : Forensic Imaging. A Review : 2001 to 2004. In INTERPOL, éd. : 14th International Forensic Science Symposium, p. 189–205, Lyon, 2004.
- [Bijhold et al.(2005)] J. BIJHOLD, A. RUIFROK, T. PHAM et M. WORRING : Reconstruction of People and Car Movements in CCTV. In ENFSI, éd. : ENFSI DIWG Business Meeting, Rome, 2005.
- [Bolliger et al.(2008)] S. A. Bolliger, M. J. Thali, S. Ross, U. Buck, S. Naether et P. Vock : Virtual autopsy using imaging : Bridging radiologic and forensic sciences. a review of the virtopsy and similar projects. European Radiology, 18(2):273–282, 2008.
- <span id="page-209-1"></span>[Bonfanti(2002)] M. BONFANTI : Etude des caractéristiques présentes sur les douilles et les projectiles, au moyen de la saisie, du traitement et de l'analyse de données en 3D. Thèse de doctorat, Université de Lausanne, 2002.
- [Bramble et al.(2001)] S. Bramble, D. Compton et L. Klasén : Forensic Image Analysis. In INTERPOL, éd. : 13th International Forensic Science Symposium, Lyon (France), 2001.
- <span id="page-209-8"></span>[Brand(1995)] P. Brand : Reconstruction tridimensionnelle à partir d'une caméra en mouvement : de l'influence de la précision. Thèse de doctorat, Université Claude Bernard : Lyon I, 1995.
- [Brüschweiler et al.(2003)] W. Brüschweiler, M. Braun, R. Dirnhofer et M. Thali : Analysis of Pattern Injuries and Injury-Causing Instruments With Forensic 3D/CAD Supported Photogrammetry (FPHG) : an Instruction Manual for the Documentation. Forensic Science International, 132:130–138, 2003.
- <span id="page-209-5"></span>[Brüschweiler et al.(1997)] W. Brüschweiler, M. Braun, H. J. Fuchser et R. Dirnhofer : Photogrammetrische Auswertung von Haut- und Weichteilwunden sowie Knochenverletzungen zur Bestimmung des Tatwerkzeuges - grundlegende Aspekte. Rechtsmedizin, 7:76–83, 1997.
- <span id="page-209-6"></span>[Brüschweiler et al.(2001)] W. Brüschweiler, M. Braun et M. Thali : Analysis of Pattern Injuries and Injury-Causing Instruments With Forensic 3D/CAD Supported Photogrammetry (FPHG). In XVIIIth Congress of the Intenational Society of Biomechanics, p. 9, Zürich, 2001.
- <span id="page-209-7"></span>[Brüschweiler et al.(2002)] W. Brüschweiler, M. Braun, R. Dirnhofer et M. Thali : Forensic 3D/CAD Supported Photogrammetry (FPHG) : Bite Mark Evaluation and Radiological Scanning (RS) as a Complementary Technology to FPHG. In ENFSI Annual Meeting, Linköping, 2002.
- [Buck(2004)] U. Buck : 3D-Dokumentation und Visualisierung forensisch relevanter Befunde an Körperoberflächen und im Körperinneren. Travail de diplôme, Stuttgart University of Applied Sciences, 2004.
- <span id="page-209-2"></span>[Buck et al.(2007a)] U. BUCK, N. ALBERTINI, S. NAETHER et M. J. THALI : 3D Documentation of Footwear Impressions and Tyre Tracks in Snow With High Resolution Optical Surface Scanning. Forensic Science International, 171:157–164, 2007a.
- <span id="page-209-3"></span>[Buck et al.(2007b)] U. Buck, S. Naether, M. Braun, S. Bolliger, H. Friederich, C. Jackowski, E. Aghayev, A. Christe, P. Vock, R. Dirnhofer et M. J. Thali : Application of 3D Documentation and Geometric Reconstruction Methods in Traffic Accident Analysis : With High Resolution Surface Scanning, Radiological MSCT/MRI Scanning and Real Data Based Animation. Forensic Science International, 170:20–28, 2007b.
- [Bureau d'enquête sur les accidents d'aviation(2004)] Bureau d'enquête sur les accidents d'aviation : Rapport final du Bureau d'enquête sur les accidents d'aviation concernant l'accident de l'avion Saab 340B, HB-AKK, de la compagnie Crossair vol CRX 498, du 10 janvier 2000 à Nassenwil/ZH. Rap. tech. 1781, Département fédéral de l'environnement, des transports, de l'énergie et de la communication, 2004.
- [Burtch(2007)] R. BURTCH : History of Photogrammetry. [Internet [http://www.ferris.edu/faculty/burtchr/sure340/notes/History.pdf\]](http://www.ferris.edu/faculty/burtchr/sure340/notes/History.pdf]), 2007. Accédé le 06.06.2008.
- [Bé et al.(2004)] M. Bé, P. Blanchis et C. Dulieu : Arrondissage des résultats de mesure Nombre de chiffres significatifs. Rap. tech. Report LNHB/04-13, Laboratoire National Henri Becquerel, Gif-sur-Yvette Cedex, 2004.
- <span id="page-209-0"></span>[Bösemann(2005)] W. BÖSEMANN : Advances in Photogrammetric Measurement Solutions. Computers in Industry, 56(8-9):886–893, 2005.
- [Chan et al.(2005)] M. CHAN, P. DELMAS, G. L. GIMEL'FARB et P. LECLERCQ : Comparative Study of 3D Face Acquisition Techniques. In CAIP, éd. : Computer Analysis of Images and Patterns, vol. 3691 de Lecture Notes in Computer Science, p. 740–747, Versailles, 2005.
- [Clifford et Kinloch(2007)] M. Clifford et K. Kinloch : The Use of Computer Simulation Evidence in Court. Computer Law & Security Report, 24:169–175, 2007.
- [Collectif(1993)] Collectif : International Vocbulary of Basic and General Terms in Metrology / Vocabulaire international des termes fondamentaux et généraux de métrologie. Rap. tech., ISO, Organisation Internationale de Standardisation, 1993.
- [Collectif(1997)] Collectif : Documentation of Large Scale Traffic Accidents and Crime Scenes. In Contribution Workshop RolleiMetric PFI, Neuss (D), 1997.
- [Collectif(2000)] Collectif : Le relevé CDW. In Groupe technique accident de la police de la circulation, Grand-Paccot, 2000. Police cantonale Fribourg.
- [Collectif(2005)] Collectif : Spezialausrüstung Vermessung / Fotogrammetrie / Auswertung / Spurensicherung. In Unfallgruppe, éd. : Journée des chefs du groupe des accident. 5 juillet 2005., Lucerne, 2005. Unfallgruppe.
- [Collectif(2006)] Collectif : Spezialausrüstung Vermessung / Fotogrammetrie / Auswertung / Spurensicherung. In Unfallgruppe, éd. : Journée des chefs du groupe des accident. 17 février 2006., Lucerne, 2006. Unfallgruppe.
- [Collectif(2007)] Collectif : Spezialausrüstung Vermessung / Fotogrammetrie / Auswertung / Spurensicherung. In Unfallgruppe, éd. : Journée des chefs du groupe des accident. 25 august 2007., Lucerne, 2007. Unfallgruppe.
- [Collectif(2008)] Collectif : Spezialausrüstung Vermessung / Fotogrammetrie / Auswertung / Spurensicherung. In Unfallgruppe, éd. : Journée des chefs du groupe des accident. 3 Juin 2008., Lucerne, 2008. Unfallgruppe.
- <span id="page-210-6"></span>[Compton et al.(2000)] D. Compton, C. Prance, M. Shears et C. Champod : A Systematic Approach to Height Interpretation From Images. In SPIE, éd. : Enabling Technologies for Law Enforcement and Security, vol. 4232, p. 521–532, Boston, 2000. SPIE.
- [Cooner et Balke(2000)] S. A. Cooner et K. N. Balke : Use of Photogrammetry for Investigation of Traffic Incident Scenes. Rap. tech. Report 4907-2, Texas Transportation Institute, 2000.
- <span id="page-210-7"></span>[Criminisi(2001)] A. Criminisi : Accurate Visual Metrology From Single and Multiple Uncalibrated Images. Distinguished dissertations. Springer, London, 2001.
- [Criminisi et al.(1998)] A. Criminisi, A. Zisserman, L. V. Gool, S. Bramble et D. Compton : A New Approach to Obtain Height Measurements From Video. In SPIE, éd. : Investigation and Forensic Science and Technologies, vol. 3576, p. 227–238, Boston, 1998. SPIE.
- [Crowsey(2002)] R. C. Crowsey : A Legal Assistant Guide to Legal Applications of Geospatial Information. Rap. tech., Crowsey Incorporated, 2002.
- <span id="page-210-2"></span>[D'Apuzzo(2006)] N. D'Apuzzo : Overview of 3D Surface Digitization Technologies in Europe. In T. M. Corner B.D., Li P., éd. : Three-Dimensional Image Capture and Applications VI, vol. SPIE 6056, San Jose, 2006. Proc. of SPIE-IS&T Electronic Imaging.
- <span id="page-210-0"></span>[D'Ayala et Smars(2003)] D. D'Ayala et P. Smars : Minimum Requirement for Metric Use of Non-Metric Photographic Documentation. Bath university report, University of Bath, 2003.
- <span id="page-210-4"></span>[de Kinder et Bonfanti(1998)] J. de KINDER et M. BONFANTI : The State of the Art in 3D Forensic Imaging. Information Bulletin for Shoeprint / Toolmark Examiners, 4(3):18–22, 1998.
- <span id="page-210-5"></span>[Delémont(2005)] O. Delémont : Intégration de l'influence de l'évolution dynamique du feu dans l'investigation d'incendies en criminalistique : Évaluation du recours à la modélisation informatique. Thèse de doctorat, Université de Lausanne (UNIL), 2005.
- [Drap(1997)] P. Drap : Photogrammétrie et modèles architecturaux. Thèse de doctorat, Université de Marseille 2, 1997.
- [Duesing(2006)] B. Duesing : PhotoModeler Takes Accident Documentation Off Road. Law Enforcement Technology, June, 2006.
- [Dunn et al.(2006)] M. A. Dunn, P. Salovey et N. Feigenson : The Jury Persuaded (and Not) : Computer Animation in the Courtroom. Law & Policy,  $28(2):228-248$ , 2006.
- <span id="page-210-1"></span>[El-Hakim et al.(1995)] S. El-Hakim, J.-A. Beraldin et F. Blais : A Comparative Evaluation of the Performance of Passive and Active 3D Vision Systems. In SPIE, éd. : Conference on Digital Photogrammetry, vol. 2646, p. 14–25, Saint-Petersbourg, 1995. SPIE.
- <span id="page-210-3"></span>[El-Hakim et al.(2007)] S. El-Hakim, L. Gonzo, F. Voltolini, S. Girardi, A. Rizzi, F. Remondino et E. WHITING : Detailed 3D Modelling of Castles. International Journal of Architectural Computing, 2 (5):200–220, 2007.
- [Estoppey(2006)] N. Estoppey : Elaboration et évaluation de deux programmes informatiques permettant d'effectuer des mesures sur des images issues d'appareils de paramètres inconnus. Rap. tech., Institut de Police Scientifique (UNIL), 2006.
- <span id="page-211-7"></span>[Feigenson(2006)] N. Feigenson : Too Real ? The Future of Virtual Reality Evidence. Law & Policy, 28 (2):271–293, 2006.
- [Feigenson et Dunn(2003)] N. Feigenson et M. A. Dunn : New Visual Technologies in Court : Directions for Research. Law and Human Behavior, 27(1):109–126, 2003.
- [Fiedler(2003)] B. S. Fiedler : Are Your Eyes Deceiving You ? : The Evidentiary Crisis Regarding the Admissibility of Computer Generated Evidence. New York Law School Law Review, 48, 2003.
- [FIG Working Group 8.4(2006)] FIG Working Group 8.4 : The Contribution of the Surveying Profession to Disaster Risk Management. Rap. tech. 38, The International Federation of Surveyors (FIG), 2006.
- <span id="page-211-4"></span><span id="page-211-3"></span>[Flynn et al.(2008)] P. J. Flynn, T. Faltemier et K. Bowyer : 3D Face Recognition. In A. K. Jain, P. Flynn et A. A. Ross, éds : Handbook of Biometrics, p. 211–230. Springer, New York, 2008.
- [Fraser(1998)] C. S. Fraser : Some Thoughts on the Emergence of Digital Close-Range Photogrammetry. Photogrammetric Record, 16(91):37–50, 1998.
- [Fraser(2005)] C. S. Fraser : Network Orientation Models for Image-Based 3D Measurement. In Virtual Reconstruction and Visualization of Complex Architectures, vol. XXXVI de International Archives of Photogrammetry, Remote Sensing and Spatial Information Sciences, Mestre-Venice, 2005. ISPRS.
- [Fraser et Hanley(2004)] C. S. Fraser et H. B. Hanley : Developments in Close-Range Photogrammetry for 3D Modelling : the iWitness Example. In ISPRS, éd. : International Workshop : Processing  $\mathcal{B}$ Visualization using High-Resolution Imagery, Pitsanulok, 2004.
- [Fraser et al.(2005)] C. Fraser, H. Hanley et S. Cronk : Close-Range Photogrammetry for Accident Reconstruction. In A. GRUEN et H. KAHMEN, éds : Optical 3D Measurement Techniques VII, vol. 2, p. 115–123, Vienne, 2005.
- [Fraser et al.(2003)] N. L. Fraser, M. Yoshino, K. Imaizumi, S. A. Blackwell, C. D. L. Thomas et J. G. Clement : A Japanese Computer-Assisted Facial Identification System Successfully Identifies Non-Japanese Faces. Forensic Science International, 135:122–128, 2003.
- <span id="page-211-6"></span>[Fratini et al.(2006)] P. Fratini, G. Ceneroni, L. Talamelli, G. Sampo et L. Garofano : BPA Analysis as a Useful Tool to Reconstruct Crime Dynamics : Part III. International Congress Series, 1288:541– 543, 2006.
- <span id="page-211-2"></span>[Fuchs et al.(2004)] A. Fuchs, E. Alby, R. Begriche, P. Grussenmeyer et J.-P. Perrin : Confrontation de la lasergrammétrie aux techniques de relevé conventionnelles et développement d'outils numériques pour la restitution architecturale. Revue Française de Photogrammétrie et Télédétection, 173/174:36–47, 2004.
- <span id="page-211-0"></span>[Galantucci et al.(2005)] L. M. GALANTUCCI, G. PERCOCO et R. FERRANDES : Accuracy Issues of Digital Photogrammetry for 3D Digitization of Industrial Products. In CPI, éd. : Integrated Desing and Production, Casablanca, 2005.
- <span id="page-211-5"></span>[Galvin(2002)] B. Galvin : Diagram Software, With 3D Views, Helps Reconstructionist Build More Accurate Crash Scene Repots. Accident Reconstruction Newsletter, novembre, 2002.
- [Galvin(2004)] B. Galvin : Photogrammetry : Fast Crime-Scene Measuring with Close-Range Photogrammetry. Evidence Technology Magazine, 2(5), 2004.
- <span id="page-211-1"></span>[Galvin(2005)] B. Galvin : Photogrammetry Mapping for Crime Scenes. Law & Order, 53(3):36–41, 2005.
- [Gayde et al.(1997]] J. C. GAYDE, C. HUMBERTCLAUDE et C. LASSEUR : Prospects of Close-Range Digital Photogrammetry in Large Physics Installations. In Fifth International Workshop on Accelerator Alignment, Chicago, 1997.
- [Gergely(2003)] V. Gergely : Camera Matching in Computer Graphics. Rap. tech., Budapest University of Technology and Economics, 2003.
- [Giroud et al.(2007)] C. GIROUD, M. DUMONTET, A. VASSAULT, F. BRACONNIER et G. FÉDARD : Recommandations relatives à l'expression de l'incertitude de mesure des résultats quantitatifs en biologie médicale. Annales de Biologie Clinique, 65(2):185–200, 2007.
- <span id="page-211-8"></span>[Girvan(2001)] R. Girvan : An Overview of the Use of Computer-Generated Displays in the Courtroom. Web Journal of Current Legal Issues, 1, 2001.
- [Godding(2002)] R. GODDING : Geometric Calibration and Orientation of Digital Imaging Systems. [Internet : ] [http://www.falcon.de/falcon/pdf/eng/aicon/geometric\\_calibration.pdf](http://www.falcon.de/falcon/pdf/eng/aicon/geometric_calibration.pdf), 2002. Accédé le 11.9.2008.
- [Goldstein(2007)] M. GOLDSTEIN: If a Picture is Worth a Thousand Words, Than an Animation is Worth a Settlement ! EzineArticles, Legal(19.9.2007), 2007.
- <span id="page-212-7"></span>[Goodin(1993)] D. A. Goodin : Reverse Projection Photogrammetry From a Model and Video Reverse Projection Photogrammetry. Rap. tech. Fors 295, 1993.
- [Goss et al.(2006)] M. I. Goss, I. B. Alberink et A. C. Ruifrok : 2D/3D Image (Facial) Comparison Using Camera Matching. Forensic Science International, 163:10–17, 2006.
- <span id="page-212-6"></span>[Govil-Pai(2004)] S. Govil-Pai : Principles of Computers Graphics. Springer, New York, 2004.
- [Green et al.(2002)] J. GREEN, S. MATTHEWS et T. TURANLI : Underwater Archaeological Surveying Using PhotoModeler, VirtualMapper : Different Applications for Different Problems. The International Journal of Nautical Archeology, 31(2):283–292, 2002.
- [Guillotin(1997)] X. Guillotin : Mise au point d'une méthode photogrammétrique rapide appliquée à l'archéologie. Thèse de doctorat, Ecole Supérieure des Géomètres Topographes, Le Mans, 1997.
- [Hanke et Ebrahim(1997)] K. Hanke et M.-B. Ebrahim : A Low Cost 3D-Measurement Tool for Architectural and Archaeological Applications. In CIPA Symposium 1997, vol. XXXI Part 5C1B, Göteborg, 1997.
- [Heindl(1915)] R. Heindl : Photogrammetrie ohne Spezialkamera. F.C.W. Vogel, Leipzig, 1915.
- <span id="page-212-1"></span>[Heinert(1995)] W. Heinert : Computer-Aided Preparation of Crime Scene Drawings. In F. S. F. Press, éd. : 11th INTERPOL Forensic Science Symposium, p. 330–333, 1995.
- [Helaers et de Kinder(2000)] J. HELAERS et J. de KINDER : Investigation of Documents Using 3D Profilometry. In ENFSI, éd. : European Academy of Forensic Meeting, Cracow, 2000.
- [Herrera et Rodriguez(1999)] F. Herrera et S. M. Rodriguez : Courtroom Technology : Tools for Persuasion. Trial, 35(5):66–70, 1999.
- <span id="page-212-2"></span>[Heuvel(2000)] F. A. v. d. Heuvel : Trends in CAD-Based Photogrammetric Measurement. International Archives of Photogrammetry and Remote Sensing, 33(5/2):852–863, 2000.
- [Hoffmann et al.(2004)] C. HOFFMANN, V. POPESCU, S. KILIC et M. SOZEN : Integrating Modeling, Simulation, and Visualization. IEEE Computating in Science and Engineering, Janvier/Février:52-60, 2004.
- <span id="page-212-4"></span>[Howard et al.(2000)] T. HOWARD, A. MURTA et S. GIBSON : Virtual Environments for Scene of Crime Reconstruction and Analysis. Proceedings of SPIE Electronic Imaging 2000, volume 3960:8, 2000.
- [Hughes et al.(2003)] D. Hughes, P. Fricker, A. Chapuis, E. Traversari, P. Schreiber et F. Schapira : The Development of Photogrammetry in Switzerland. In I. J. Dowman, éd. : ISPRS Council Meeting, vol. 8, p. 33–39, Istanbul, 2003.
- <span id="page-212-5"></span>[Hui et al.(2007)] E. S. E. Hui, R. HEDLEY et D. LEVA : Interactive 3D Forensic Visualisation : Virtual Interactive Prototype. In I. C. Society, éd. : CGIV '07 : Proceedings of the Computer Graphics, Imaging and Visualisation, p. 148–153, Bangkok, 2007.
- [Inman et Rudin(2001)] K. INMAN et N. RUDIN : Principles and Practice of Criminalistics : the Profession of Forensic Science. Protocols in Forensic Science Series. CRC Press, Boca Raton, 2001.
- [Iscan et Loth(2000)] M. Y. Iscan et S. R. Loth : Facial Identification : Photo Image Identification. In J. Siegel, éd. : Encyclopaedia of Forensic Sciences, vol. 2, p. 795–807. Academic Press, London, 2000.
- <span id="page-212-0"></span>[Jansa et al.(2004)] J. JANSA, N. STUDNICKA, G. FORKERT, A. HARING et H. KAGER : Terrestrial Laserscanning and Photogrammetry - Acquisition Techniques Complementing One Another. In ISPRS, éd. : XXth ISPRS Congress, vol. Commission 5, 2004.
- <span id="page-212-3"></span>[Jones(2001)] M. W. JONES : Facial Reconstruction Using Volumetric Data. In T. ERTL, B. GIROD, G. GREIner, H. Niemann et H. P. Seidel, éds : Vision, Modelling and Visualization, p. 135-142, Stuttgart, 2001.
- [Kacker et Jones(2003)] R. Kacker et A. Jones : On Use of Bayesian Statistics to Make the Guide to the Expression of Uncertainty in Measurement Consistent. Metrologia, 40:235–248, 2003.
- [Kacker(2000)] R. Kacker : An Interpretation of the Guide to the Expression of Uncertainty in Measurement. Rap. tech., National Institute of Standards and Technology, 2000.
- [Kasser et Egels(2001)] M. Kasser et Y. Egels : Photogrammétrie numérique. Collection ENSG-IGN, école nationale des sciences géographiques. Hermes Sciences, Paris, 2001.
- [Klasén(1998)] L. Klasén : Forensic Image Analysis. In 12th Interpol Forensic Science Symposium, p. 261 – 302, Lyon, 1998.
- [Klasén(2002)] L. Klasén : Image Sequence Analysis of Complex Objects. Thèse de doctorat, Linköping Studies in Science and Technology, 2002.
- [Klasén et Fahlander(1996)] L. Klasén et O. Fahlander : Using Videogrammetry and 3-D Image Reconstruction to Identify Crime Suspects. SPIE, 2492:162–169, 1996.
- [Klasén et Li(1998)] L. Klasén et H. Li : Faceless Identification : A Model for Person Identification Using the 3D-Shape and 3D-Motion as Cues. In SPIE, éd. : Investigation and Forensic Science Technologies, vol. 3576, p. 216–226, Boston, 1998.
- [Konosu(2002)] A. Konosu : Reconstruction Analysis for Car-Pedestrian Accidents Using a Computer Simulation Model. JSAE Review, 23:357–363, 2002.
- [Kraus et Waldhäusl(1998)] K. Kraus et P. Waldhäusl : Manuel de photogrammétrie : principes et procédés fondamentaux. Hermes, Paris, 1998.
- [Lanzi(2002)] L. LANZI : Use of Luminol at Crime Scene. In ENFSI-DIWG Meeting, Zürich, 2002.
- [Lanzi(2006)] L. Lanzi : New Techniques for Bloodstain Documentation. In ENFSI, éd. : European Academy of Forensic Science, Helsinki, 2006. Poster.
- [Lanzi et al.(2006)] L. Lanzi, D. Correvon, E. Sapin et J.-P. Depriester : Etude de cas : évaluation de la vitesse d'un véhicule enregistré par une caméra de surveillance. Revue Internationale de Criminologie et de Police Technique et Scientifique, IX(2):233–238, 2006.
- <span id="page-213-9"></span>[Lanzi et Riva(2007)] L. Lanzi et F. Riva : Évaluation préliminaire : Leica IC 3D, Leica MZ 16 A, StereoExplorer. Rap. tech., Institut de Police Scientifique, Université de Lausanne, 2007.
- <span id="page-213-5"></span><span id="page-213-3"></span>[Larsen et al.(2007)] P. K. Larsen, E. B. Simonsen et N. Lynnerup : Gait Analysis in Forensic Medicine. Proceedings of SPIE, 6491, 2007.
- [Lee et al.(2008)] J. LEE, E.-D. LEE, H.-O. TARK, J.-W. HWANG et D.-Y. YOON : Efficient Height Measurement Method of Surveillance Camera Image. Forensic Science International, 177(1):17–23, 2008.
- <span id="page-213-8"></span><span id="page-213-7"></span>[Lee et Cohen(2006)] M. W. LEE et I. COHEN : A Model-Based Approach for Estimating Human 3D Poses in Static Images. IEEE Transaction on Pattern Analysis and Machine Intelligence, 28(6):905–916, 2006.
- [Lee et Nevatia(2007)] M. W. Lee et R. Nevatia : Body Part Detection for Human Pose Estimation and Tracking. In I. C. Society, éd. : Workshop on Motion and Video Computing, p. 23–23, Austin, 2007.
- [Lira(2002)] I. Lira : Evaluating the Measurement Uncertainty : Fundamentals and Practical Guidance. Series in Measurement and Technology. Institute of Physics, Philadelphia, 2002.
- <span id="page-213-2"></span>[Long et al.(2001)] L. LONG, P. DRAP, L.-F. GANTES et M. RIVAL : L'épave Grand Ribaud F. Rapport scientifique intermédiaire, DRASSM, 2001.
- [Luhmann et al.(2006)] T. LUHMANN, S. ROBSON, S. KYLE et I. HARLEY : Close-Range Photogrammetry : Principles, Methods and Applications. Whittles Publishing, Dunbeath, 2006.
- [Lynnerup et al.(2003)] N. LYNNERUP, M. ANDERSEN et H. P. LAURITSEN : Facial Image Identification Using Photomodeler. Legal Medicine, 5:156–160, 2003.
- <span id="page-213-4"></span>[Lynnerup et Vedel(2005)] N. LYNNERUP et J. VEDEL : Person Identification by Gait Analysis and Photogrammetry. Journal of Forensic Science, 50(1):112–118, 2005.
- [Marclay(2006)] F. Marclay : Utilisation du système de photogrammétrie RolleiMetric pour les états des lieux. Rap. tech., Institut de Police Scientifique, 2006. résumé du travail direct.
- <span id="page-213-0"></span>[Marks(2001)] S. Marks : Il corpo del reato. Computer Gazette, mai 2001:46–49, 2001.
- [Martin(2002)] J.-C. Martin : Investigation de scène de crime. Collection Sciences Forensiques. Presses polytechniques et universitaires romandes, Lausanne, 2002.
- [Mathyer(1973)] J. Mathyer : Photographie et police. Revue Internationale de Police Criminelle, 255 et 256:39–53 et 74–82, 1973.
- [Mathyer(1986)] J. Mathyer : Photographie et police. Revue Internationale de Criminologie et de Police Technique, 2:223–251, 1986.
- [Mikhail et al.(2001)] E. M. MIKHAIL, J. S. BETHEL et J. C. McGLONE : Introduction to Modern Photogrammetry. John Wiley & Sons, Inc., 2001.
- <span id="page-213-6"></span>[Mittal et al.(2003)] A. MITTAL, L. ZHAO et L. S. DAVIS : Human Body Pose Estimation Using Silhouette Shape Analysis. In I. C. Society, éd. : IEEE Conference on Advanced Video and Signal Based Surveillance, p. 263–270, Miami, 2003.
- [Moons(1998)] T. Moons : A Guided Tour Through Multiview Relations. In R. Koch et L. V. Goo, éds : 3D Structure From Multiple Images of Large-Scale Environments : European Workshop, Proceedings SMILE'98, Freiburg, Germany, June 1998, vol. 1506/1998, p. 304–346. Springer-Verlag, Berlin, 1998.
- <span id="page-213-1"></span>[Neis et al.(2000)] P. NEIS, T. FINK, M. DIGER et C. RITTNER : Use of the Software 'Poser4' in Reconstruction of Accident and Crime Scenes. Forensic Science International, 113:277-280, 2000.
- [Noon(1994)] R. K. Noon : Engineering Analysis of Vehicular Accidents. CRC Press, Boca Raton, 1994.
- [Noond et al.(2002)] J. NOOND, D. SCHOFIELD et J. MARCH : Visualising the Scene : Computer Graphics and Evidence Presentation. Science and Justice, 42(2):89–95, 2002.
- [Nyffeler et Schwyter(2003)] R. Nyffeler et R. Schwyter : Untersuchungsrichterlicher Schlussbericht zum Attentat vom 27 September 2001 im Regierungsgebäude des Kanton Zug. Rap. tech., Untersuchungsrichteramt des Kantons Zug, 2003.
- <span id="page-214-1"></span>[Ogleby(2004)] C. L. Ogleby : Heritage Documentation : The Next 20 Years. In ISPRS, éd. : XXth ISPRS Congress, vol. XXXV, p. 850–854, Istanbul, 2004.
- [Organisation Internationale de Standardisation(1995)] Organisation Internationale de Standardisation : Guide to the Expression of Uncertainty in Measurement. Rap. tech., Organisation Internationale de Standardisation, 1995.
- <span id="page-214-3"></span>[Otte(2005)] D. Otte : 3D-Laser für die Verkehrsunfallaufnahme zur Erstellung masstabsgerechter Unfallzeichnungen. Verkehrsunfall und Fahrzeugtechnik, 4:85–90, 2005.
- [O'Flaherty(1996)] D. O'Flaherty : Computer-Generated Displays in the Courtroom : For Better or Worse ? Web Journal of Current Legal Issues, 4, 1996.
- [Pfefferli(2001)] P. W. Pfefferli : Computer Aided Crime Scene Sketching. Problem of Forensic Sciences, XLVI:83–85, 2001.
- [Photo Mess Systeme AG(1999)] Photo Mess Systeme AG : Installation and Quick Start : ELCOVISION 10. Manuel d'utilisation, PMS Photo Mess Systeme AG, 1999.
- [Photometrix(2004)] Photometrix : Three-Dimensional Measurement with iWitness. Rap. tech., Photometrix, 2004.
- [Popescu et Hoffmann(2005)] V. Popescu et C. Hoffmann : Fidelity in Visualizing Large-Scale Simulations. Computer-Aided Design, 37:99–107, 2005.
- <span id="page-214-4"></span>[Proesmans et al.(1997)] M. Proesmans, L. V. Gool et F. Defoort : Recognition of Suspects Through 3D Photographs. SPIE, 2942:170–181, 1997.
- <span id="page-214-2"></span>[Remondino et El-Hakim(2005)] F. REMONDINO et S. EL-HAKIM : Critical Overview of Image-Based 3D Modeling. In A. Gruen, E. P. Baltsavias, L. V. Gool, K. Lambers, M. Sauerbier et D. Roth, éds : International Workshop on Recording, Modeling and Visualization of Cultural Heritage, Ascona, 2005.
- <span id="page-214-0"></span>[Remondino et El-Hakim(2006)] F. REMONDINO et S. EL-HAKIM : Image-Based 3D Modelling : A Review. The Photogrammetric Record, 21(115):269–291, 2006.
- [Remondino et Fraser(2006)] F. REMONDINO et C. S. FRASER : Digital Camera Calibration Methods : Consideration and Comparisons. International Archives of Photogrammetry, Remote Sensing and Spatial Information Sciences, XXXVI(5):266–272, 2006.
- [Robinson(2007)] E. M. ROBINSON : Photogrammetry. In E. M. ROBINSON, éd. : Crime Scene Photography. Academic Press, London, 2007.
- [Rollei(2002)] ROLLEI : User Manual : RolleiMetric MSR v. 4.0, RolleiMetric CDW. Manuel d'utilisation, 2002.
- [Rosen et al.(2007)] P. Rosen, V. Popescu, C. Hoffmann et A. Irfanoglu : A High-Quality Physically-Accurate Visualization of the September 11 Attack on the World Trade Center. Rapport technique, Department of Computer Science, Purdue University, 2007.
- <span id="page-214-5"></span>[Ruifrok et al.(2003)] A. RUIFROK, M. GOOS, B. HOOGEBOOM, D. VRIJDAG et J. BIJHOLD : Facial Image Comparison Using a 3D Laser Scanning System. In SPIE, éd. : Visual Information Processing XII, p. 198–201, Orlando, 2003.
- [Saferstein(2004)] R. Saferstein : Criminalistics : An Introduction to Forensic Science. Pearson Education International. Prentice Hall, Upper Saddle River, 8 édn, 2004.
- [Salomon(1999)] D. Salomon : Computer Graphics & Geometric Modelling. Springer-Verlag, New York, 1999.
- [Sandstrom(1997)] S. C. Sandstrom : Computer Animation–What do You See ? In N. C. f. S. Courts., éd. : 5th National Court Technology Conference (CTC5)., San Diego, 1997.
- [Santacroce(2006)] G. Santacroce : The Use of Luminol in a Complicated Murder Case. In ENFSI, éd. : European Academy of Forensic Science Conference, Helsinki, 2006.
- [Schofield(2007)] D. Schofield : Animating and Interacting with Graphical Evidence : Bringing Courtrooms to Life with Virtual Reconstructions. In I. C. SOCIETY, éd. : Computer Graphics, Imaging and Visualisation, p. 321–32, Bangkok, 2007.
- [Schofield et al.(2002)] D. SCHOFIELD, J. NOOND, L. GOODWIN et J. MARCH : Interactive Evidence : New Ways To Present Accident Investigation Information. In U. o. GLASGOW, éd. : Proceedings of Workshop on the Investigation and Reporting of Incidents and Accidents, p. 194–203, Glasgow, 2002.
- <span id="page-215-0"></span>[Se et Jasiobedzki(2005)] S. Se et P. Jasiobedzki : Instant Scene Modeler for Crime Scene Reconstruction. In I. C. SOCIETY, éd. : Proceedings of the 2005 IEEE Computer Society Conference on Computer Vision and Pattern Recognition, vol. 3, p. 123–131, San Diego, 2005.
- [Shor et al.(2006)] Y. Shor, A. Chaikovsky et T. Tsach : The Evidential Value of Distorted and Rectified Digital Images in Footwear Imprint Examination. Forensic Science International, 160:59–65, 2006.
- <span id="page-215-4"></span>[Slama(1980)] C. Slama : Manual of Photogrammetry. American Society of Photogrammetry, Falls Church, 4 édn, 1980.
- [Spagnolo(2006)] G. S. Spagnolo : Potentiality of 3D Laser Profilometry to Determine the Sequence of Homogenous Crossing Lines on Questioned Documents. Forensic Science International, 164(2-3):102– 109, 2006.
- <span id="page-215-6"></span>[Spagnolo(2007)] G. S. Spagnolo : Determination of the Chronological Sequence of Heterogeneous Crossing Lines by Means of a Reverse Engineering Process. Measurement Science and Technology, 18:609–614, 2007.
- <span id="page-215-5"></span>[Spagnolo et al.(2007)] G. S. Spagnolo, D. Zavattaro, M. D. Santis et L. G. Ferrillo : Max Frei Theory Revisitation : Does Really Strokes Depth Change Along Time ? Forensic Science International, 167 (2-3):163–166, 2007.
- [Steffan et Moser(1996)] H. Steffan et A. Moser : The Collision and Trajectory Models of PC-CRASH. Rapport technique, Graz University of Technology, 1996.
- [Sturm(1992)] P. F. Sturm : Vision 3D non calibrée : contribution à la reconstruction projective et étude des mouvements critiques pour l'auto-calibrage. Thèse de doctorat, Université de Grenoble, 1992.
- <span id="page-215-7"></span>[Subke et al.(2002)] J. Subke, S. Haase, H.-D. Wehner et F. Wehner : Computer Aided Shot Reconstruction by Means of Individualized Animated Three-Dimensional Victim Models. Forensic Science International, 125:245–249, 2002.
- <span id="page-215-1"></span>[Subke et al.(2000)] J. Subke, H.-D. Wehner, F. Wehner et S. Szczepaniak : Streifenlichttopometrie (SLT) : A New Method for the Three-Dimensional Photorealistic Forensic Documentation in Colour. Forensic Science International, 113:289–295, 2000.
- [Suchocki(1995)] J. L. Suchocki : Forensic Animation : the 21st Century Eyewitness. [Internet : ] <http://www.eyewitnessanimations.com/Articles.htm>, 1995. Accédé le 11.9.2008.
- [Taylor et Kuyatt(1994)] N. Taylor et C. E. Kuyatt : Guidelines for Evaluating and Expressing the Uncertainty of NIST Measurement Results. Technical note, National Institute of Standards and Technology, 1994.
- <span id="page-215-9"></span>[Thali et al.(2003a)] M. THALI, M. BRAUN, W. BRÜSCHWEILER et R. DIRNHOFER : 'Morphological Imprint' : Determination of the Injury-Causing Weapon From the Wound Morphology Using Forensic 3D/CAD-Supported Photogrammetry. Forensic Science International, 132:177–181, 2003a.
- [Thali et al.(2003b)] M. THALI, M. BRAUN, J. WIRTH, P. VOCK et R. DIRNHOFER : 3D Surface and Body Documentation in Forensic Medicine : 3D/CAD Photogrammetry Merged with 3D Radiological Scanning. Journal of Forensic Science, 48(6):1356–1365, 2003b.
- <span id="page-215-10"></span>[Thali et al.(2003c)] M. J. Thali, M. Braun, T. Markwalder, W. Brüschweiler, U. Zollinger, N. J. Malik, K. Yen et R. Dirnhofer : Bite Mark Documentation and Analysis : the Forensic 3D/CAD Supported Photogrammetry Approach. Forensic Science International, 135:115–121, 2003c.
- [Thali et al.(2007)] M. J. Thali, S. Ross, L. Oesterhelweg, S. Grabherr, U. Buck, S. Naether, C. Jackowski, S. Bolliger, P. Vock, A. Christe et R. Dirnhofer : Virtopsy : Working on the Future of Forensic Medicine. Rechtsmedizin, 17:7–12, 2007.
- <span id="page-215-8"></span>[Thali et al.(2000)] M. J. Thali, M. Braun, W. Brüschweiler et R. Dirnhofer : Matching Tire Tracks on the Head Using Forensic Photogrmmetry. Forensic Science International, 113:281–287, 2000.
- <span id="page-215-3"></span>[Thali et al.(2005)] M. J. Thali, M. Braun, U. Buck, E. Aghayev, C. Jackowski, P. Vock, M. Sonnenschein et R. Dirnhofer : VIRTOPSY-Scientific Documentation, Reconstruction and Animation in Forensic : Individual and Real 3D Data Based Geo-Metric Approach Including Optical Body/Object Surface and Radiological CT/MRI Scanning. Journal of Forensic Science, 50(5):428–442, 2005.
- <span id="page-215-2"></span>[Thali et al.(2003d)] M. J. Thali, M. Braun et R. Dirnhofer : Optical 3D Surface Digitizing in Forensic Medicine : 3D Documentation of Bone Skin and Bone Injuries. Forensic Science International, 137:203– 208, 2003d.
- [Thali et al.(2003e)] M. J. Thali, K. Yen, P. Vock, C. Ozdoba, B. P. Kneubuehl, M. Sonnenschein et R. DIRNHOFER : Image-guided Virtual Autopsy Findings of Gunshot Victims Performed with Multi-Slice Computed Tomography (MSCT) and Magnetic Resonance Imaging (MRI) and Subsequent Correlation Between Radiology and Autopsy Findings. Forensic Science International, 138:8–16, 2003e.
- [Tomellini(1908)] L. Tomellini : Photographie métrique (système bertillon, nouvel appareil de sûreté générale). A. Rey & Cie, Lyon, 1908.
- [Treuillet et al.(2006)] S. Treuillet, B. Albouy, Y. Lucas et E. Koenig : Evaluations de la qualité d'une reconstruction 3D réalisée à partir d'images. In I. e. V. INFORMATION, Signal, éd. : Modélisation 3D à partir d'images, Paris, 2006. Information, Signal, Images et ViSion.
- [Triggs(1999)] W. J. Triggs : Géométrie d'images multiples. Thèse de doctorat, Institut National Polytechnique de Grenoble, 1999.
- [Tyrrell et al.(1997)] A. J. Tyrrell, M. P. Evison, A. T. Chamberlain et M. A. Green : Forensic Three-Dimensional Facial Reconstruction : Historical Review and Contemporary Developments. Journal of Forensic Science, 42(4):653–661, 1997.
- <span id="page-216-0"></span>[UTD ZH(2008)] U. D. S. Z. UTD ZH : Tatbestandsaufnahme bei Verkehrsunfällen, 2008.
- [Vanezis et al.(2000)] P. VANEZIS, M. VANEZIS, G. MCCOMBE et T. NIBLETT : Facial Reconstruction Using 3D Computer Graphics. Forensic Science International, 108:81–95, 2000.
- [Vera et al.(1995)] C. Vera, F. Aparicio et J. L. S. Roman : Theoretic Model for the Computer Analysis of Vehicle Collisions. Safety Science, 19:179–189, 1995.
- [Waldhäusl et Ogleby(1994)] P. WALDHÄUSL et C. OGLEBY : 3x3 Rules for Simple Photogrammetric Documentation of Architecture. International Archives of Photogrammetry and Remote Sensing, XXX (5):426–429, 1994.
- [Whitnall et Moffitt(1989)] J. WHITNALL et F. H. MOFFITT : Forensic Photogrammetry. In H. KARARA, éd. : Non-Topographic Photogrammetry, p. 389–393. American Society of Photogrammetry & Remote Sensing, Falls Church, 1989.
- [Yoshino et al.(2003)] M. Yoshino, K. Imaizumi, T. Tanijiri et J. G. Clement : Automatic Adjustment of Facial Orientation in 3D Face Image Database. Japanese Journal of Science and Technology for Identification, 8(1):41–47, 2003.
- [Yoshino et al.(2000)] M. Yoshino, H. Matsuda, S. Kubota, K. Imaizumi et S. Miyasaka : Computer-Assisted Facial Image Identification System Using a 3D Physiognomic Range Finder. Forensic Science International, 109:225–237, 2000.
- [Yoshino et al.(2001)] M. Yoshino, H. Matsuda, S. Kubota, K. Imaizumi et S. Miyasaka : Computer-Assisted Facial Image Identification System. Forensic Science Communications, 3(1), 2001.
- [Yoshino et al.(2002)] M. YOSHINO, K. NOGUCHI, M. ATSUCHI, S. KUBOTA, K. IMAIZUMI, C. D. L. THOMAS et J. G. Clement : Individual Identification of Disguised Faces by Morphometrical Matching. Forensic Science International, 127:97–113, 2002.
- [Yoshino et al.(2005)] M. Yoshino, M. Taniguchi, K. Imaizumi, S. Miyasaka, T. Tanijiri, H. Yano, C. DAVID, L. THOMAS et J. G. CLEMENT : A New Retrieval System for a Database of 3D Facial Images. Forensic Science International, 148:113–120, 2005.
- [Zhang et al.(2008)] X.-y. Zhang, X.-l. Jin, W.-g. Qi et Y.-z. Guo : Vehicle crash accident reconstruction based on the analysis 3d deformation of the auto-body. Advances in Engineering Software, 39:459–465, 2008.
- [Zhang et al.(2006)] X. Zhang, X. Jin et J. Shen : Virtual Reconstruction of Two Types of Traffic Accident by the Tire Marks. Lecture Notes in Computer Science, 4282:1128–1135, 2006.

Quatrième partie

# Annexes

# Annexe A

# Utilisation pratique du système RolleiMetric

## A.1 Introduction

Le manuel d'aide du logiciel MSR et CDW de Rollei [\[Rollei\(2002\)\]](#page-214-0) décrit dans les détails les différentes fonctions des deux programmes et en partie les procédures à suivre lors des prises de vue. Dans le domaine forensique, l'utilisation du système RolleiMetric est décrite dans les domaines de l'état des lieux, des accidents de la circulation et de la documentation de blessures [\[Berger](#page-208-0) et al.(2001), [Brüschweiler](#page-209-0) et al.(1997), [Brüschweiler](#page-209-1) et al.(2001), [Brüschweiler](#page-209-2) et al.(2003), [Collectif\(1997\),](#page-210-0) [Collectif\(2000\),](#page-210-1) [Marclay\(2006\),](#page-213-0) [UTD ZH\(2008\)\]](#page-216-0). Cette section décrit certaines de ces procédures en les adaptant au travail pratique de restitution photogrammétrique. Les buts sont de décrire de manière succincte la procédure de travail sur les lieux et au laboratoire lors de l'utilisation du système RolleiMetric et de fournir un complément aux descriptions présentes dans le manuel d'aide.

Comme pour tous les systèmes de photogrammétrie, lorsqu'il faut élaborer un plan ou un modèle 3D des lieux, le travail se divise généralement en deux parties : la collecte des informations sur les lieux et la restitution photogrammétrique au laboratoire.

Le travail se résume ainsi :

- sur les lieux :
	- fixation de points de contrôle ;
	- photographies depuis différents points de vue ;
	- mesures.
- au laboratoire (travail avec le logiciel MSR ou CDW) :
	- définition des points de calage sur les images ;
	- définition du système de coordonnées et de l'échelle ;
	- restitution photogrammétrique.

Le matériel nécessaire ou utile pour le travail photogrammétrique avec le système RolleiMetric est constitué de :

- Appareil photographique numérique : la définition doit être la plus grande possible, avec une optique stable. Un appareil argentique est aussi envisageable : dans ce cas, au laboratoire, il faudra numériser les images. Il faut adapter la focale à la taille des lieux ou des objets. Généralement, pour les états des lieux internes, une focale de  $20$  [mm], pour un capteur  $24x36$ [mm], est adéquate.
- Système de mesure : mètre, mètre déroulant, télémètre laser, tachéomètre ou autre. Il est important de connaître la fidélité du système de mesure. Elle sera intégrée dans la restitution.
- Logiciels :
	- CDW pour la restitution photogrammétrique multi-images ;
	- MSR pour la création d'orthoimages ;
	- Logiciel de modélisation 3D pour la finition et l'élaboration du plan ou du modèle 3D ;
	- Logiciel de traitement d'images le cas échéant.

• Autres : outils de marquage, repères numérotés, cônes et repères de contrôle, éclairage artificiel, trépied, cartes mémoire pour appareil numérique, batteries de rechange, ordinateur portable.

# A.2 Calibrer un appareil photographique

Si possible, chaque appareil photographique utilisé pour effectuer un enregistrement photogrammétrique doit être calibré au préalable : les paramètres internes de l'appareil doivent être connus. Cette calibration sera liée à un boîtier, avec un objectif, une focale et à une distance de mise au point donnée. Lors de l'enregistrement des lieux, les mêmes conditions devront être utilisées. Chaque changement impliquera une nouvelle calibration. La calibration peut également être faite au même moment que la restitution photogrammétrique d'une scène ou d'un objet<sup>[1](#page-221-0)</sup>. Pour que cela soit possible, il faut que suffisamment de points de calage aient été fixés et suffisamment de prises de vues dans de bonnes conditions aient été faites. Cette façon de procéder est toutefois déconseillée car la qualité de la définition des paramètres internes est généralement mineure que la calibration effectuée au laboratoire.

Ici de suite sont résumées les principales étapes de la calibration d'un appareil photographique numérique réalisée au laboratoire :

- 1. créer un réseau de points qui vont être utilisés comme repères pour la définition des points de calage. Celui-ci peut être imprimé sur une feuille, défini par des jalons sur une surface plus ou moins étendue, projeté avec une diapositive ou un transparent contre une paroi ou visualisé avec d'autres moyens similaires<sup>[2](#page-221-1)</sup>. Pour obtenir une calibration de qualité, un maximum de distances entre les points doivent être connues. Dans le cas idéal, il faudrait placer des points dans les trois dimensions et non pas uniquement sur un plan ;
- 2. effectuer plusieurs prises de vue de la zone présentant les points de calage. Pour garantir une bonne calibration il faut que :
	- toute la surface du capteur ait enregistré les points de repère ;
	- les prises de vue aient été faites depuis plusieurs points de vue ;
	- différentes images avec plusieurs orientations aient été enregistrées.
- 3. travail à l'ordinateur : s'il le faut, introduire les informations concernant l'appareil photographique utilisé dans le fichier de configuration "camera.ini". Il s'agit d'introduire : le sigle de l'appareil, la taille en pixels des images<sup>[3](#page-221-2)</sup> et la taille en  $[mm]$  du capteur;
- 4. travail avec CDW : créer un nouveau projet et éditer les informations de l'appareil : au besoin, créer un nouvel appareil, identifiable par un numéro. Dans ce cas, il faut définir une focale approximative pour l'appareil photographique et laisser les autres valeurs à 0. Si l'appareil est déjà présent, ce dernier pourra être calibré à nouveau ;
- 5. charger les images : choisir toutes les images réalisées pour la calibration ;
- 6. définir les points de calage : sur chaque image, tous les points de repère visibles doivent être définis. Si besoin est, des points homologues supplémentaires peuvent être choisis ;
- 7. définir le système de coordonnées et introduire toutes les mesures prises<sup>[4](#page-221-3)</sup>;
- 8. effectuer l'orientation des images (NAWE). Le résultat de cette première étape d'orientation est généralement de mauvaise qualité. Si besoin est, réduire temporairement le nombre de mesures ou de points de calage ;
- 9. la calibration se fait lors de l'ajustement des faisceaux (PROMPT). Le premier paramètre à calibrer est la focale. Effectuer le "Adjustment" jusqu'à atteindre un résidu de 0. Par la suite, calibrer les paramètre A1 et A2 en désactivant la calibration de la focale. Au besoin, calibrer les autres paramètres, un par un. A chaque étape, l'ajustement pourrait désactiver des points

<sup>1</sup>Processus de calibration automatique.

<span id="page-221-3"></span><span id="page-221-2"></span><span id="page-221-1"></span><span id="page-221-0"></span><sup>2</sup>Le contraste entre les points et l'arrière plan doit être optimal, afin de faciliter la définition des points homologues lors de la création du modèle photogrammétrique pour la calibration.

<sup>3</sup>Un appareil photographique numérique peut être caractérisé par des définitions d'images variables.

<sup>4</sup> Il est également possible de charger des coordonnées de points fixes à partir d'un fichier text.

de calage. La dernière opération consiste à réactiver tous les points et effectuer le NAWE et le PROMPT en calibrant tous les paramètres au même moment<sup>[5](#page-222-0)</sup>;

10. vérifier la qualité du travail dans les résultats. Si elle n'est pas satisfaisante, reprendre depuis le début en ajoutant des images ou des mesures complémentaires.

## A.3 Travail sur les lieux

Lors du travail sur les lieux, les tâches principales sont la prise de photographies et la mesure. Le nombre de photographies à faire est supérieur à celles d'un état des lieux forensique traditionnel. Pour cette raison, dans le cas de photographies avec un appareil numérique, il est conseillé de vérifier sur place, de préférence avec un ordinateur portable, la couverture photographique globale de la scène. Il faut également veiller à ce que la visibilité des sujets sur les images soit garantie, à travers l'appréciation de l'éclairage, de la netteté, du contraste et de la définition.

Procédure indicative de travail sur les lieux :

- 1. faire un croquis approximatif des lieux en le complétant avec les données du travail réalisé ;
- 2. si besoin, placer des points de repère sur les lieux de façon à ce qu'ils soient bien visibles. Pour définir le système de coordonnées, il faut définir 3 points de repère orientés de façon à former approximativement un angle droit. Dans le cas où il serait prévu de ne faire qu'un redressement avec le logiciel MSR, il faut vérifier que les conditions de travail soient adéquates : présence de lignes parallèles, réalisation d'un nombre de mesures adapté ou définir suffisamment de points de calage ;
- 3. effectuer des mesures entre des repères. Pour garantir la qualité du modèle photogrammétrique, il faut effectuer un minimum de 3 mesures. Noter également avec quel système les mesures ont été prises. Les mesures doivent être adaptées à la surface totale à restituer et à la qualité de la restitution à rechercher. La règle pratique de la stéréophotogrammétrie veut que le rapport "mesure de calibration" / "étendue maximale de la zone à restituer" soit d'environ 1/5. Les tests ont montré que même si cette valeur est aussi adaptée pour le travail avec des systèmes de photogrammétrie numérique multi-images, la qualité du travail est surtout influencée par le nombre et la position des mesures sur la zone à restituer<sup>[6](#page-222-1)</sup>;
- 4. si les lieux sont étendus ou séparés par une barrière physique qui rend difficile la liaison des images, les lieux peuvent être séparés en deux ou plusieurs zones. Dans chaque zone, des points de repère, un système de coordonnées et des mesures propres doivent être définis. Les différentes zones pourront être liées par la suite avec les logiciels de modélisation 3D grâce à des repères en commun ;
- 5. préparer l'appareil photographique : fixer la définition des images, la focale, la mise au point et le diaphragme. Désactiver la rotation automatique des photographies ;
- 6. noter la marque et le modèle de l'appareil photographique, l'objectif utilisé et sa focale ;
- 7. évaluer la scène pour déterminer les angles de prises de vue pour s'assurer que les photographies représentent les lieux de façon complète. Pour le travail avec CDW, il faut que chaque objet et point à représenter soit visible sur au moins deux photographies ;
- 8. effectuer les photographies. Si plusieurs appareils photographiques ou objectifs sont utilisés, noter pour chaque image les données de l'appareil utilisé.

## A.4 Travail au laboratoire avec CDW et MSR

CDW et MSR fonctionnent seulement en environnement Windows. Pour pouvoir faire une restitution multi-images avec CDW ou créer une orthoimage avec le logiciel MSR, plusieurs données sont indispensables : les images, les informations sur l'appareil photographique utilisé et les mesures

<span id="page-222-0"></span><sup>5</sup>Pendant cette étape de calibration, les paramètres de justesse et de fidélité peuvent être modifiés pour faciliter les calculs.

<span id="page-222-1"></span><sup>6</sup>Les données métriques pour la calibration peuvent également être acquises avec un tachéomètre et être introduites comme coordonnées de points de calage.

faites sur les lieux. Un croquis approximatif des lieux avec le positionnement des points de repère, les mesures et l'angle de prise de vue peut être utilisé comme moyen de contrôle du résultat, surtout si la personne qui s'occupe de la restitution n'a pas été sur les lieux.

#### A.4.1 Procédure du travail avec le logiciel CDW

- 1. contrôler que les images aient été enregistrées par le même appareil photographique et avec la même focale. Dans le cas d'appareils photographiques numériques, ces informations se trouvent dans les métadonnées. Placer les images dans un dossier pour le travail photogrammétrique. Dans cette étape, il est également possible de traiter les images pour améliorer la visibilité des sujets et des repères ;
- 2. si l'appareil photographique est calibré pendant la restitution<sup>[7](#page-223-0)</sup>, introduire les données de l'appareil dans le fichier de configuration "camera.ini" ;
- 3. lancer le programme CDW, créer un nouveau projet ; un dossier contenant tous les fichiers liés au projet sera créé ;
- 4. si l'appareil n'est pas calibré, éditer les informations de l'appareil : si nécessaire, créer un nouvel appareil, identifiable avec un numéro ;
- 5. charger les images : choisir toutes les images utiles à la restitution. Définir la taille des vignettes et le code de l'appareil photographique ; le logiciel accepte des images en format TIFF et BMP ;
- 6. si les images proviennent d'une photographie argentique, calibrer le négatif ;
- 7. définir les points homologues : sur chaque image à restituer, définir au minimum 7 points de référence bien répartis sur toute la "surface" de l'image. Pour les 2 premières images, il faudra définir au minimum 10 points. Choisir les points de sorte à pouvoir lier les images entre elles : chaque point doit se retrouver sur 3 images au minimum ;
- 8. définir le système de coordonnées : choisir des points qui seront la base du système de référence. Ils doivent être définis selon un système orthonormé ;
- 9. définir l'échelle : introduire une ou plusieurs mesures de contrôle pour calibrer la restitution ; au départ, désigner uniquement une mesure et conserver les autres comme valeurs de vérification du travail ;
- 10. effectuer l'orientation des images (NAWE) : la première image sur la liste doit être orientée depuis la gauche et la deuxième depuis la droite. La première étape est accomplie en choisissant uniquement ces deux images. Enregistrer le travail et refaire le NAWE en choisissant une seule image supplémentaire provenant de la même zone et se liant avec les précédentes. Enregistrer et faire le NAWE de nouveau avec une quatrième image. Choisir ces 4 images, effectuer le NAWE et, si le résultat est optimal, accomplir le NAWE sur toutes les images. Dans le cas où des erreurs apparaîtraient après l'orientation, il faut reprendre la procédure depuis le départ ; au besoin, les appareils peuvent également être situés manuellement grâce à une fenêtre croquis ;
- 11. ajustement des faisceaux (PROMPT). Si nécessaire, calibrer l'appareil. Réaliser l'ajustement jusqu'à atteindre un résidu de 0 ;
- 12. vérifier le travail en comparant les distances calculées par le logiciel avec les mesures faites sur les lieux. Ces dernières seront par la suite utilisées pour améliorer la qualité de la création du modèle photogrammétrique ;
- 13. restituer les objets : pour chaque élément à restituer, il est indispensable d'avoir au moins 2 images. Avec CDW, les objets peuvent être restitués par la fixation de points 3D ou de polygones ;
- 14. une fois la restitution terminée, le résultat peut être exporté en format DXF en 3D ou 2D.

### A.4.2 Le logiciel MSR

MSR est un logiciel qui permet de générer des orthoimages ou d'effectuer des mesures sur une image présentant un sujet ayant une surface plane. Lors de la création d'un projet dans MSR, différents fichiers contenant les données du travail sont créés. Les images originales ne sont pas modifiées.

<span id="page-223-0"></span><sup>7</sup>Processus de calibration automatique.

L'orientation interne et externe est accomplie par la définition des points de calage sur l'image et par l'introduction de mesures.

- Procédure de travail indicative :
- 1. contrôler que sur les images les repères soient clairement visibles ;
- 2. si l'appareil photographique n'est pas calibré, vérifier que les informations le concernant sont présentes dans le fichier de configuration "camera.ini". Si nécessaire, il faudra calibrer l'appareil photographique selon la procédure du laboratoire ou par la procédure de calibration automatique du logiciel CDW ;
- 3. créer un nouveau projet dans MSR : un dossier contenant tous les fichiers liés au projet sera généré. Il est également possible d'ouvrir un projet réalisé avec le logiciel CDW. Dans ce cas, les deux prochaines étapes ne sont pas nécessaires ;
- 4. charger les images : choisir toutes les images sur lesquelles travailler ;
- 5. définir l'appareil photographique avec lequel les images ont été prises ; si les images proviennent d'une photographie argentique, il faut calibrer le négatif ;
- 6. définir un plan-objet à partir duquel l'orthoimage sera créée ou sur lequel les mesures seront faites. Pour cela, il existe plusieurs possibilités : par la définition des points de calage restitués dans le logiciel CDW se trouvant sur le même plan-objet, par la définition de droites parallèles présentes sur le plan-objet et visibles sur l'image, par l'outil DiaVier qui permet l'introduction de plusieurs mesures utilisées pour l'orientation de l'image ou par la définition des coordonnées de points-objets se trouvant sur le même plan-objet ;
- 7. définir la zone à redresser et la définition de l'orthoimage ;
- 8. redresser les images photogrammétriquement : les images seront enregistrées et pourront être utilisées pour effectuer des mesures ou dessiner des points ou des polygones sur le plan défini précédemment.

**A.4.3 Exemples de résultats obtenus après ajustement<br>
des faisceaux<br>
Ces données sont issues de l'ajustement des faisceaux d'images lors d'un**  $-16.243\,192.234-0.427\,6.89\,3.80\,1.29$ **<br>
Ces données sont issues de l'ajust** 

Estimation method : Adjustment Number of fixed points : <sup>0</sup> Number of new points : <sup>49</sup> Number of observations : <sup>849</sup> Number of additional observations : <sup>9</sup> Number of unknowns : <sup>315</sup> Number of images : <sup>28</sup> Number of cameras : <sup>1</sup> Convergence limit : 1.000E-005

Begin of computation : 06/25/05 at <sup>16</sup> :49 :07 Ranc deficiency : <sup>0</sup> Calculate improvement of unknowns after step <sup>1</sup> : 0.000000 Error check step <sup>1</sup> :

Image no. : <sup>1</sup> camera no. : <sup>15</sup> rot. : <sup>1</sup> Tilt Axis Swing CPos. <sup>X</sup> CPos. <sup>Y</sup> CPos. <sup>Z</sup> -18.443 52.179 0.491 4.541 -0.296 1.295 ' 0.067766 0.060143 0.052873 0.002785 0.002466 0.003282 Average residuals of <sup>x</sup> : 0.007669 of image coordinates <sup>y</sup> : 0.007197

Image no. : <sup>2</sup> camera no. : <sup>15</sup> rot. : <sup>1</sup> Tilt Axis Swing CPos. <sup>X</sup> CPos. <sup>Y</sup> CPos. <sup>Z</sup> -16.243 152.234 -0.427 5.089 3.880 1.299 ' 0.061338 0.056091 0.071868 0.003125 0.003553 0.004339 Average residuals of <sup>x</sup> : 0.013803 of image coordinates <sup>y</sup> : 0.007835

Image no. : <sup>3</sup> camera no. : <sup>15</sup> rot. : <sup>1</sup> Tilt Axis Swing CPos. <sup>X</sup> CPos. <sup>Y</sup> CPos. <sup>Z</sup> -5.663 96.831 2.330 5.222 -0.897 1.333 ' 0.069773 0.063903 0.065789 0.003900 0.004165 0.004739 Average residuals of <sup>x</sup> : 0.010665 of image coordinates <sup>y</sup> : 0.004427

Image no. : <sup>4</sup> camera no. : <sup>15</sup> rot. : <sup>1</sup> Tilt Axis Swing CPos. <sup>X</sup> CPos. <sup>Y</sup> CPos. <sup>Z</sup> -3.480 13.158 2.157 5.025 -0.824 1.325 ' 0.066337 0.052858 0.051404 0.003741 0.003041 0.004109 Average residuals of <sup>x</sup> : 0.011918 of image coordinates <sup>y</sup> : 0.008248

Image no. : <sup>5</sup> camera no. : <sup>15</sup> rot. : <sup>1</sup> Tilt Axis Swing CPos. <sup>X</sup> CPos. <sup>Y</sup> CPos. <sup>Z</sup> -0.082 46.941 2.325 4.886 -0.823 1.368 ' 0.073296 0.057328 0.049625 0.003756 0.003108 0.004526 Average residuals of <sup>x</sup> : 0.006253 of image coordinates <sup>y</sup> : 0.006395

Image no. : <sup>6</sup> camera no. : <sup>15</sup> rot. : <sup>1</sup> Tilt Axis Swing CPos. <sup>X</sup> CPos. <sup>Y</sup> CPos. <sup>Z</sup> -3.940 -48.785 0.386 2.714 0.779 1.323 ' 0.123551 0.155706 0.098199 0.010106 0.004388 0.007829 Average residuals of <sup>x</sup> : 0.006623 of image coordinates <sup>y</sup> : 0.005828

Image no. : <sup>7</sup> camera no. : <sup>15</sup> rot. : <sup>1</sup> Tilt Axis Swing CPos. <sup>X</sup> CPos. <sup>Y</sup> CPos. <sup>Z</sup> -6.648 3.470 0.786 2.540 0.843 1.320 ' 0.116287 0.103315 0.067743 0.006122 0.003869 0.005663 Average residuals of <sup>x</sup> : 0.009103 of image coordinates <sup>y</sup> : 0.010630

Image no. : <sup>8</sup> camera no. : <sup>15</sup> rot. : <sup>1</sup> Tilt Axis Swing CPos. <sup>X</sup> CPos. <sup>Y</sup> CPos. <sup>Z</sup> -3.045 42.418 -98.514 2.732 0.888 1.355 ' 0.117004 0.162582 0.106966 0.006824 0.004533 0.004758 Average residuals of <sup>x</sup> : 0.014055 of image coordinates <sup>y</sup> : 0.008240

Image no. : <sup>9</sup> camera no. : <sup>15</sup> rot. : <sup>1</sup> Tilt Axis Swing CPos. <sup>X</sup> CPos. <sup>Y</sup> CPos. <sup>Z</sup> -24.340 85.837 2.091 2.695 0.709 1.231 ' 0.171367 0.101045 0.089652 0.002764 0.003580 0.006531 Average residuals of <sup>x</sup> : 0.009435 of image coordinates <sup>y</sup> : 0.009219

Image no. : <sup>10</sup> camera no. : <sup>15</sup> rot. : <sup>1</sup> Tilt Axis Swing CPos. <sup>X</sup> CPos. <sup>Y</sup> CPos. <sup>Z</sup> -19.892 -49.848 -99.036 0.669 -0.342 1.280 ' 0.048567 0.056693 0.082828 0.002843 0.002064 0.003000 Average residuals of <sup>x</sup> : 0.007673 of image coordinates <sup>y</sup> : 0.013263

Image no. : <sup>11</sup> camera no. : <sup>15</sup> rot. : <sup>1</sup> Tilt Axis Swing CPos. <sup>X</sup> CPos. <sup>Y</sup> CPos. <sup>Z</sup> -13.517 -93.890 -99.663 0.673 -0.470 1.318 ' 0.137843 0.124025 0.137894 0.003453 0.005953 0.007711 Average residuals of <sup>x</sup> : 0.011017 of image coordinates <sup>y</sup> : 0.008895

Image no. : <sup>12</sup> camera no. : <sup>15</sup> rot. : <sup>1</sup>

Tilt Axis Swing CPos. <sup>X</sup> CPos. <sup>Y</sup> CPos. <sup>Z</sup> -8.539 -15.041 3.072 0.487 -1.015 1.340 ' 0.055549 0.047833 0.059591 0.003094 0.002806 0.002937 Average residuals of <sup>x</sup> : 0.011872 of image coordinates <sup>y</sup> : 0.007567

Image no. : <sup>13</sup> camera no. : <sup>15</sup> rot. : <sup>1</sup> Tilt Axis Swing CPos. <sup>X</sup> CPos. <sup>Y</sup> CPos. <sup>Z</sup> -23.520 272.885 -10.793 0.180 2.185 1.831 ' 0.091603 0.070648 0.071549 0.002631 0.003894 0.005048 Average residuals of <sup>x</sup> : 0.012470 of image coordinates <sup>y</sup> : 0.010444

Image no. : <sup>14</sup> camera no. : <sup>15</sup> rot. : <sup>1</sup> Tilt Axis Swing CPos. <sup>X</sup> CPos. <sup>Y</sup> CPos. <sup>Z</sup> -15.481 -64.564 0.909 0.665 1.385 1.303 ' 0.052448 0.071329 0.080492 0.002750 0.003380 0.002782 Average residuals of <sup>x</sup> : 0.010225 of image coordinates <sup>y</sup> : 0.008257

Image no. : <sup>15</sup> camera no. : <sup>15</sup> rot. : <sup>1</sup> Tilt Axis Swing CPos. <sup>X</sup> CPos. <sup>Y</sup> CPos. <sup>Z</sup> -8.767 -8.986 3.187 0.805 1.070 1.309 ' 0.081488 0.069096 0.074792 0.002953 0.003332 0.002925 Average residuals of <sup>x</sup> : 0.011790 of image coordinates <sup>y</sup> : 0.006163

Image no. : <sup>16</sup> camera no. : <sup>15</sup> rot. : <sup>1</sup> Tilt Axis Swing CPos. <sup>X</sup> CPos. <sup>Y</sup> CPos. <sup>Z</sup> -6.983 75.943 1.747 2.908 2.112 1.311 ' 0.118623 0.102616 0.086019 0.002932 0.003767 0.003931 Average residuals of <sup>x</sup> : 0.006788 of image coordinates <sup>y</sup> : 0.006708

Image no. : <sup>17</sup> camera no. : <sup>15</sup> rot. : <sup>1</sup> Tilt Axis Swing CPos. <sup>X</sup> CPos. <sup>Y</sup> CPos. <sup>Z</sup>

-20.069 138.251 -1.031 3.010 2.292 1.287<br>  $\theta$  0.088556 0.149757 0.123197 0.006388 0.006846 0.006846 0.006856 0.006849<br>  $\theta$  1.03633 0.112517 0.0525137 0.006113<br>  $\theta$  1.03633 0.123517 0.006113<br>  $\theta$  1.1848 0.00642 9 1.00

Average residuals of <sup>x</sup> : 0.015507 of image coordinates <sup>y</sup> : 0.014048

214

Image no. : <sup>20</sup> camera no. : <sup>15</sup> rot. : <sup>1</sup> Tilt Axis Swing CPos. <sup>X</sup> CPos. <sup>Y</sup> CPos. <sup>Z</sup> -21.311 151.487 -97.105 4.361 3.317 1.291 ' 0.064655 0.063623 0.085144 0.002197 0.003216 0.004007 Average residuals of <sup>x</sup> : 0.011696 of image coordinates <sup>y</sup> : 0.010447

Image no. : <sup>21</sup> camera no. : <sup>15</sup> rot. : <sup>1</sup> Tilt Axis Swing CPos. <sup>X</sup> CPos. <sup>Y</sup> CPos. <sup>Z</sup> -22.716 236.562 -11.053 1.100 4.533 1.828 ' 0.091430 0.073117 0.074242 0.003974 0.004406 0.006201 Average residuals of <sup>x</sup> : 0.010224 of image coordinates <sup>y</sup> : 0.007264

Image no. : <sup>22</sup> camera no. : <sup>15</sup> rot. : <sup>1</sup> Tilt Axis Swing CPos. <sup>X</sup> CPos. <sup>Y</sup> CPos. <sup>Z</sup> -6.598 -98.389 -100.410 0.881 4.526 1.363

' 0.088556 0.149757 0.123197 0.006388 0.008846 0.005469 Average residuals of <sup>x</sup> : 0.003635 of image coordinates <sup>y</sup> : 0.004029

Image no. : <sup>23</sup> camera no. : <sup>15</sup> rot. : <sup>1</sup> Tilt Axis Swing CPos. <sup>X</sup> CPos. <sup>Y</sup> CPos. <sup>Z</sup> -14.094 182.878 -98.511 1.298 4.558 1.320 ' 0.089519 0.109341 0.147786 0.005862 0.006785 0.005730 Average residuals of <sup>x</sup> : 0.002728 of image coordinates <sup>y</sup> : 0.006063

Image no. : <sup>24</sup> camera no. : <sup>15</sup> rot. : <sup>1</sup> Tilt Axis Swing CPos. <sup>X</sup> CPos. <sup>Y</sup> CPos. <sup>Z</sup> -17.272 254.750 -87.903 -0.144 3.291 1.720 ' 0.073261 0.060800 0.076036 0.002939 0.004310 0.004737 Average residuals of <sup>x</sup> : 0.014083 of image coordinates <sup>y</sup> : 0.012365

Image no. : <sup>25</sup> camera no. : <sup>15</sup> rot. : <sup>1</sup> Tilt Axis Swing CPos. <sup>X</sup> CPos. <sup>Y</sup> CPos. <sup>Z</sup> -19.666 37.382 2.062 3.671 1.539 1.274 ' 0.107496 0.093052 0.069852 0.003894 0.003547 0.004469 Average residuals of <sup>x</sup> : 0.008254 of image coordinates <sup>y</sup> : 0.005786

Image no. : <sup>26</sup> camera no. : <sup>15</sup> rot. : <sup>1</sup> Tilt Axis Swing CPos. <sup>X</sup> CPos. <sup>Y</sup> CPos. <sup>Z</sup> -28.340 -8.098 98.424 2.953 0.666 1.230 ' 0.074755 0.082095 0.088048 0.002781 0.001698 0.003085 Average residuals of <sup>x</sup> : 0.017551 of image coordinates <sup>y</sup> : 0.011756

Image no. : <sup>27</sup> camera no. : <sup>15</sup> rot. : <sup>1</sup> Tilt Axis Swing CPos. <sup>X</sup> CPos. <sup>Y</sup> CPos. <sup>Z</sup> -36.859 44.060 -17.007 4.019 0.292 1.226 ' 0.079093 0.106874 0.095698 0.002719 0.003007 0.003008 Average residuals of <sup>x</sup> : 0.010145 of image coordinates <sup>y</sup> : 0.010025

Image no. : <sup>28</sup> camera no. : <sup>15</sup> rot. : <sup>1</sup> Tilt Axis Swing CPos. <sup>X</sup> CPos. <sup>Y</sup> CPos. <sup>Z</sup> -29.641 12.062 91.926 3.672 0.371 1.117 ' 0.079719 0.075762 0.076772 0.002687 0.001816 0.003445 Average residuals of <sup>x</sup> : 0.009233 of image coordinates <sup>y</sup> : 0.010086

Camera no. : <sup>15</sup> RO : 9.00

Adjusted object coordinates, ray intersections, standard deviations Point <sup>X</sup> <sup>Y</sup> <sup>Z</sup> Rayint

 2.000 0.200 0.000 <sup>8</sup> 0.000001 0.000002 0.000001 NewPt 2.000 2.000 0.000 <sup>10</sup> 0.000001 0.000001 0.000001 NewPt 3.739 2.058 0.000 <sup>13</sup> 0.000002 0.000003 0.000001 NewPt 3.084 1.202 0.005 <sup>13</sup> 0.001018 0.000950 0.001014 NewPt 2.552 2.067 -0.108 <sup>14</sup> 0.000991 0.001018 0.001001 NewPt 0.846 1.893 0.584 <sup>14</sup> 0.001870 0.001729 0.001767 NewPt 0.028 1.235 0.667 <sup>8</sup> 0.002638 0.002147 0.002242 NewPt 1.395 1.198 0.330 <sup>14</sup> 0.001299 0.001312 0.001203 NewPt 2.358 0.882 -0.111 <sup>11</sup> 0.001153 0.001016 0.001064 NewPt 2.362 0.999 -0.112 <sup>11</sup> 0.001129 0.001016 0.001035 NewPt 2.503 0.993 -0.112 <sup>11</sup> 0.001108 0.001006 0.001036 NewPt 2.497 0.877 -0.111 <sup>11</sup> 0.001138 0.001007 0.001070 NewPt 2.485 1.534 -0.172 <sup>13</sup> 0.001052 0.000976 0.000969 NewPt 2.154 1.526 -0.175 <sup>11</sup> 0.001191 0.001129 0.001080 NewPt 2.150 1.707 -0.175 <sup>12</sup> 0.001165 0.001112 0.001082 NewPt 2.766 0.052 0.512 <sup>10</sup> 0.001685 0.001335 0.001647 NewPt 0.510 0.767 2.976 <sup>3</sup> 0.006223 0.004103 0.003848 NewPt 0.480 -0.808 2.973 <sup>2</sup> 0.007932 0.005480 0.004636 NewPt 2.131 -1.778 1.915 <sup>3</sup> 0.005009 0.005047 0.003883 NewPt 1.031 -1.751 1.965 <sup>4</sup> 0.005792 0.005561 0.003849 NewPt 3.488 -1.487 1.059 <sup>5</sup> 0.003065 0.003447 0.003585 NewPt 0.066 -0.259 0.620 <sup>6</sup> 0.004981 0.003789 0.002741 NewPt

 4.229 -1.575 1.238 <sup>6</sup> 0.003653 0.004332 0.004197 NewPt 3.550 -0.398 0.154 <sup>6</sup> 0.002719 0.002764 0.002649 NewPt -0.087 0.783 0.848 <sup>7</sup> 0.002691 0.002258 0.002259 NewPt 4.853 0.500 1.316 <sup>5</sup> 0.003200 0.003444 0.002955 NewPt 1.625 3.582 0.665 <sup>9</sup> 0.003838 0.005415 0.002703 NewPt 4.965 0.814 0.603 <sup>5</sup> 0.002821 0.003054 0.002801 NewPt 4.932 2.756 2.829 <sup>3</sup> 0.003968 0.005195 0.003665 NewPt 4.946 4.337 2.834 <sup>5</sup> 0.004399 0.005727 0.003627 NewPt 2.284 5.190 1.026 <sup>9</sup> 0.002594 0.005014 0.003526 NewPt 0.619 4.398 2.827 <sup>5</sup> 0.004387 0.005604 0.004475 NewPt 3.129 5.173 1.022 <sup>10</sup> 0.002494 0.004753 0.003183 NewPt 3.975 5.160 1.019 <sup>11</sup> 0.002787 0.004727 0.003042 NewPt 4.790 5.220 0.969 <sup>9</sup> 0.004089 0.006961 0.003206 NewPt 2.540 3.695 1.311 <sup>11</sup> 0.001816 0.003048 0.002149 NewPt 4.411 3.790 -0.159 <sup>8</sup> 0.002877 0.004526 0.002716 NewPt 4.422 4.506 -0.161 <sup>9</sup> 0.003064 0.004785 0.002979 NewPt 4.919 5.222 2.059 <sup>8</sup> 0.004176 0.006019 0.003493 NewPt 1.004 4.214 1.526 <sup>10</sup> 0.002881 0.003843 0.003316 NewPt 4.971 2.270 0.599 <sup>6</sup> 0.002922 0.002404 0.002258 NewPt 4.993 2.960 0.597 <sup>7</sup> 0.003013 0.002631 0.002207 NewPt 5.906 4.080 1.955 <sup>6</sup> 0.004922 0.005396 0.003289 NewPt 0.249 2.964 1.014 <sup>12</sup> 0.002676 0.002625 0.002770 NewPt 1.813 2.991 0.038 <sup>11</sup> 0.001609 0.001766 0.001883 NewPt 0.474 2.284 0.933 <sup>13</sup> 0.002315 0.002169 0.002224 NewPt -0.390 -1.667 1.041 <sup>5</sup> 0.007302 0.006502 0.003883 NewPt 1.438 2.844 0.755 <sup>10</sup> 0.001800 0.002130 0.001975 NewPt -0.246 5.231 1.042 <sup>7</sup> 0.004882 0.006505 0.005024 NewPt

RMS-value <sup>X</sup> : 0.00337 RMS-value <sup>Y</sup> : 0.00376 RMS-value <sup>Z</sup> : 0.00277

Additional observations Obs. type Number Element Obs. vobs sobs Point <sup>1</sup> <sup>X</sup> 2.0000 -0.000 0.000 Point <sup>1</sup> <sup>Z</sup> 0.0000 -0.000 0.000

 0.0230 -0.0263 -0.0053 0.0049 -0.0105 -0.0017 0.0010 0.0052 -0.0012 0.0008 0.0054 -0.0013 0.0003 0.0074 -0.0014 0.0006 0.0072 -0.0014 -0.0008 0.0118 0.0006 -0.0013 0.0033 -0.0012 -0.0019 0.0047 -0.0008 0.0052 0.0058 0.0021 0.0330 -0.0283 -0.0150 0.0216 -0.0127 -0.0032 0.0346 0.0062 0.0055 0.0415 -0.0009 0.0021 0.0185 0.0095 0.0073 0.0289 -0.0199 0.0038 0.0151 0.0184 -0.0056 0.0036 0.0119 -0.0029 0.0274 -0.0237 -0.0072 -0.0105 0.0285 -0.0066

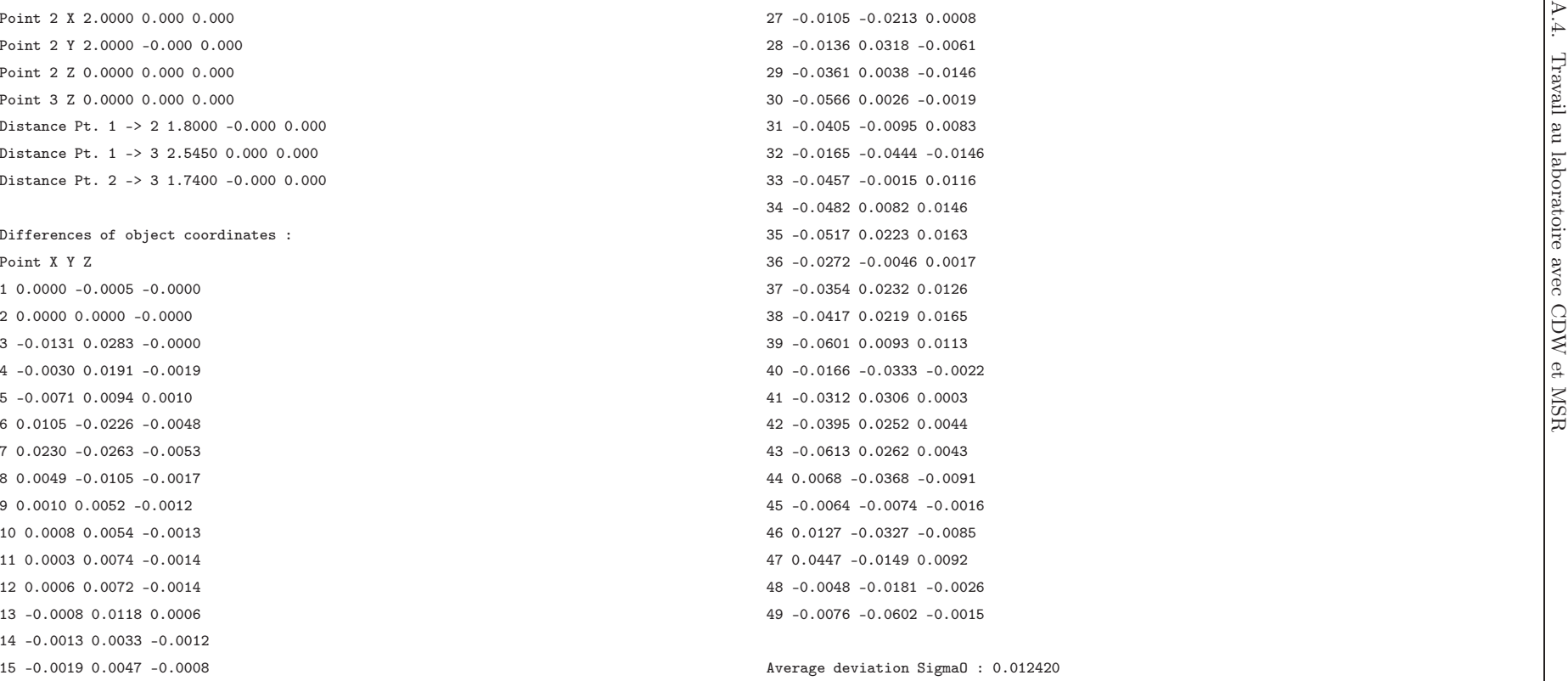

Deactivation of image coordinates : Blundertest : Image : Point : Residuals <sup>x</sup> : Residuals <sup>y</sup> : Blundertest addtitional observations : End of computation : 06/25/05 at <sup>16</sup> :49 :07 \*\*\* Rollei Metric CDW bundle adjustment END \*\*\*

# Annexe B

# Résumé des données de l'évaluation du système RolleiMetric

Les données résumées ci-après concernent les tests effectués pour la validation du logiciel de photogrammétrie numérique CDW présentée à la section [4.3.](#page-61-1)

# B.1 Modèles photogrammétriques des différents tests

Les tableaux de cette section contiennent des données sur les points restitués lors de la création des modèles photogrammétriques pour les 9 tests de la validation du logiciel CDW.

| Point            | Χ                 | Y                | $\overline{\mathrm{z}}$ | Faisceaux            | Ecart-type X                         | Ecart-type Y         | Ecart-type Z         |
|------------------|-------------------|------------------|-------------------------|----------------------|--------------------------------------|----------------------|----------------------|
| 1                | $\overline{2}$    | 0.2              | $\overline{0}$          | 11                   | 0.000001                             | 0.000002             | 0.000001             |
| $\sqrt{2}$       | $\overline{2}$    | $\boldsymbol{2}$ | $\mathbf{0}$            | 15                   | 0.000001                             | 0.000001             | 0.000001             |
| 3                | 3.739             | 2.058            | $\mathbf{0}$            | 19                   | 0.000002                             | 0.000003             | 0.000001             |
| $\overline{4}$   | 3.085             | 1.203            | 0.005                   | 19                   | 0.000765                             | 0.000772             | 0.000799             |
| 5                | 2.555             | 2.068            | $-0.108$                | 21                   | 0.000715                             | 0.000677             | 0.000751             |
| $\boldsymbol{6}$ | 0.849             | 1.892            | 0.584                   | 14                   | 0.001696                             | 0.001502             | 0.00149              |
| 7                | 0.033             | 1.236            | 0.668                   | 8                    | 0.002431                             | 0.001981             | 0.00195              |
| 8                | 1.398             | 1.195            | 0.329                   | 17                   | 0.000913                             | 0.001043             | 0.000965             |
| $\overline{9}$   | 2.358             | 0.884            | $-0.11$                 | 16                   | 0.000821                             | 0.000855             | 0.000851             |
| 10               | 2.363             | 1                | $-0.111$                | 16                   | 0.000798                             | 0.000846             | 0.000822             |
| 11               | 2.503             | 0.994            | $-0.112$                | 16                   | 0.000798                             | 0.000845             | 0.00083              |
| 12               | 2.498             | 0.878            | $-0.111$                | 16                   | 0.000824                             | 0.000854             | 0.000861             |
| 13               | 2.485             | 1.534            | $-0.171$                | 18                   | 0.000719                             | 0.000755             | 0.000735             |
| 14               | 2.155             | 1.526            | $-0.174$                | 16                   | 0.000748                             | 0.000847             | 0.000803             |
| 15               | 2.151             | 1.707            | $-0.175$                | 17                   | 0.00072                              | 0.000812             | 0.000805             |
| 16               | 2.767             | 0.052            | 0.512                   | 11                   | 0.001516                             | 0.001313             | 0.001463             |
| 17               | 0.515             | 0.766            | 2.974                   | 3                    | 0.006264                             | 0.003965             | 0.003755             |
| 18               | 0.483             | $-0.808$         | 2.97                    | $\overline{2}$       | 0.008107                             | 0.005447             | 0.004634             |
| 19               | 2.133             | $-1.776$         | 1.912                   | 3                    | 0.005039                             | 0.005072             | 0.003639             |
| 20               | 1.034             | $-1.749$         | 1.962                   | $\overline{4}$       | 0.005794                             | 0.005571             | 0.003716             |
| 21               | 3.488             | $-1.486$         | 1.055                   | 7                    | 0.002556                             | 0.003373             | 0.003005             |
| 22               | 0.07              | $-0.256$         | 0.62                    | 7                    | 0.004733                             | 0.00382              | 0.002488             |
| 23               | 4.228             | $-1.574$         | 1.234                   | 6                    | 0.003542                             | 0.004352             | 0.003752             |
| 24               | 3.549             | $-0.398$         | 0.152                   | 6                    | 0.002697                             | 0.002797             | 0.002475             |
| 25               | $-0.082$          | 0.784            | 0.847                   | 8                    | 0.002353                             | 0.002056             | 0.001929             |
| 26               | 4.852             | 0.501            | 1.314                   | 5                    | 0.003048                             | 0.003377             | 0.002558             |
| 27               | 1.63              | 3.579            | 0.667                   | 10                   | 0.00347                              | 0.004784             | 0.002255             |
| 28               | 4.964             | 0.817            | 0.601                   | 6                    | 0.002665                             | 0.002367             | 0.002386             |
| 29               | 4.932             | 2.749            | 2.822                   | 3                    | 0.003719                             | 0.004825             | 0.003358             |
| 30               | 4.947             | 4.33             | 2.828                   | 5                    | 0.004048                             | 0.005081             | 0.00335              |
| 31               | 2.287             | 5.195            | 1.027                   | 11                   | 0.002129                             | 0.003811             | 0.003043             |
| 32               | 0.625             | 4.396            | 2.827                   | $\bf 5$              | 0.004208                             | 0.005244             | 0.0041               |
| 33               | 3.133             | 5.176            | 1.023                   | 12                   | 0.002075                             | 0.00364              | 0.002806             |
| 34               | 3.978             | 5.159            | 1.018                   | 14                   | 0.002331                             | 0.00377              | 0.002706             |
| 35               | 4.786             | 5.208            | 0.967                   | 12                   | 0.00322                              | 0.005374             | 0.002804             |
| 36               | 2.544             | 3.693            | 1.312                   | 13                   | 0.001525                             | 0.002434             | 0.001872             |
| 37               | 4.411             | 3.786            | $-0.16$                 | 12                   | 0.002042                             | 0.002813             | 0.002065             |
| 38               | 4.422             | 4.508            | $-0.164$                | 13                   | 0.002427                             | 0.003593             | 0.00247              |
| 39               | 4.92              | 5.214            | 2.055                   | 10                   | 0.003774                             | 0.005101             | 0.003085             |
| 40               | 1.009             | 4.213            | 1.527                   | 10                   | 0.002624                             | 0.003466             | 0.00288              |
| 41               | 4.97              | 2.27             | 0.597                   | 7                    | 0.002789                             | 0.002122             | 0.001988             |
| 42               | 4.992             | 2.957            | 0.595                   | 10                   | 0.002783                             | 0.002109             | 0.001857             |
| 43<br>44         | 5.905<br>0.254    | 4.067<br>2.964   | 1.949<br>1.014          | 8<br>12              | 0.004581<br>0.002457                 | 0.004522<br>0.0023   | 0.002803             |
| 45               |                   | 2.99             | 0.038                   | 12                   |                                      |                      | 0.00232              |
| 46               | 1.816             | 2.284            | 0.933                   | 13                   | 0.001423                             | 0.001515             | 0.001593             |
| 47               | 0.478             |                  |                         | $\,$ 5               | 0.002095                             | 0.001869             | 0.001854             |
|                  | $-0.387$          | $-1.663$         | 1.04                    |                      | 0.007353                             | 0.006579             | 0.00378              |
| 48<br>49         | 1.441<br>$-0.241$ | 2.843<br>5.232   | 0.756<br>1.044          | 11<br>$\overline{7}$ | 0.001625<br>0.004562                 | 0.00179<br>0.00614   | 0.001648<br>0.004353 |
| 50               | 3.893             | 3.722            | $-0.174$                | 17                   | 0.001338                             | 0.001873             | 0.001655             |
| 51               | 3.902             | 3.901            | $-0.174$                | 17                   | 0.0014                               | 0.001989             | 0.001789             |
| 52               |                   | 3.918            |                         | 17                   |                                      |                      |                      |
| 53               | 3.575<br>3.379    | 5.247            | $-0.175$<br>1.345       | 13                   | 0.001382<br>0.002195                 | 0.001976<br>0.003713 | 0.001797<br>0.002863 |
| 54               | 3.378             | 5.241            | 1.674                   | 12                   | 0.002261                             | 0.003816             | 0.002936             |
| 55               | 3.555             | 5.236            | 1.674                   | 12                   | 0.002296                             | 0.003857             | 0.002911             |
|                  |                   |                  |                         |                      | Moyenne X<br>$\overline{\mathbf{Y}}$ | z                    | 0.002510             |
|                  |                   |                  |                         |                      |                                      |                      |                      |

Tab. B.1: Valeurs des coordonnées des points restitués lors de la création du modèle photogrammétrique pour le test 1 avec les informations concernant l'écart-type pour chaque point. Les valeurs sont exprimées en mètres.

Annexe B. Résumé des données de l'évaluation du système RolleiMetric

| Point          | $\overline{\mathrm{X}}$ | Y        | Ζ        | Faisceaux        | Ecart-type X  | Ecart-type Y | Ecart-type Z |
|----------------|-------------------------|----------|----------|------------------|---------------|--------------|--------------|
| 1              | 2.000                   | 0.200    | 0.000    | 6                | 0.000001      | 0.000002     | 0.000001     |
| $\overline{2}$ | 2.000                   | 2.000    | 0.000    | $\overline{7}$   | 0.000001      | 0.000001     | 0.000001     |
| 3              | 3.739                   | 2.058    | 0.000    | 9                | 0.000002      | 0.000003     | 0.000001     |
| $\overline{4}$ | 3.083                   | 1.203    | 0.008    | 10               | 0.001220      | 0.001400     | 0.001236     |
| 5              | 2.553                   | 2.070    | $-0.107$ | 11               | 0.001264      | 0.001246     | 0.001199     |
| 6              | 0.852                   | 1.894    | 0.583    | 8                | 0.003709      | 0.002437     | 0.002469     |
| $\overline{7}$ | 0.030                   | 1.238    | 0.667    | $\overline{5}$   | 0.003491      | 0.002776     | 0.002887     |
| 8              | 1.399                   | 1.202    | 0.329    | $\boldsymbol{9}$ | 0.001930      | 0.001664     | 0.001515     |
| 9              | 2.356                   | 0.885    | $-0.108$ | $\overline{5}$   | 0.001986      | 0.001766     | 0.001638     |
| 10             | 2.361                   | 1.000    | $-0.111$ | $\overline{7}$   | 0.001392      | 0.001265     | 0.001197     |
| 11             | 2.502                   | 0.995    | $-0.110$ | 9                | 0.001326      | 0.001460     | 0.001269     |
| 12             | 2.497                   | 0.878    | $-0.110$ | $\overline{7}$   | 0.001452      | 0.001325     | 0.001389     |
| 13             | 2.484                   | 1.536    | $-0.170$ | 8                | 0.001305      | 0.001210     | 0.001177     |
| 14             | 2.154                   | 1.528    | $-0.174$ | 9                | 0.001357      | 0.001250     | 0.001244     |
| 15             | 2.151                   | 1.709    | $-0.175$ | 11               | 0.001330      | 0.001253     | 0.001283     |
| 16             | 2.766                   | 0.054    | 0.513    | $\overline{9}$   | 0.002093      | 0.001805     | 0.001973     |
| 19             | 2.238                   | $-1.551$ | 1.890    | $\overline{2}$   | 0.036159      | 0.076264     | 0.010084     |
| 21             | 3.487                   | $-1.483$ | 1.059    | 6                | 0.003677      | 0.006063     | 0.004547     |
| 22             | 0.049                   | $-0.279$ | 0.616    | 3                | 0.027172      | 0.026293     | 0.006415     |
| 23             | 4.226                   | $-1.567$ | 1.241    | $\overline{4}$   | 0.004590      | 0.005507     | 0.005401     |
| 24             | 3.549                   | $-0.396$ | 0.156    | $\overline{5}$   | 0.003273      | 0.003344     | 0.003106     |
| 25             | $-0.077$                | 0.788    | 0.847    | $\overline{5}$   | 0.004996      | 0.002922     | 0.003005     |
| 27             | 1.620                   | 3.588    | 0.664    | 6                | 0.005812      | 0.007159     | 0.003012     |
| 28             | 4.959                   | 0.819    | 0.604    | $\,$ 6 $\,$      | 0.004028      | 0.003234     | 0.003336     |
| 30             | 4.949                   | 4.342    | 2.831    | $\overline{4}$   | 0.005666      | 0.008329     | 0.005362     |
| 31             | 2.287                   | 5.197    | 1.026    | $\overline{7}$   | 0.003375      | 0.006475     | 0.004384     |
| 32             | 0.625                   | 4.397    | 2.826    | $\overline{5}$   | 0.005311      | 0.006921     | 0.005334     |
| 33             | 3.132                   | 5.176    | 1.020    | $\overline{5}$   | 0.003398      | 0.006157     | 0.004262     |
| 34             | 3.976                   | 5.154    | 1.015    | $\overline{7}$   | 0.004171      | 0.006453     | 0.004386     |
| 35             | 4.797                   | 5.216    | 0.964    | 3                | 0.010286      | 0.014290     | 0.005193     |
| 36             | 2.543                   | 3.692    | 1.311    | $\overline{7}$   | 0.002562      | 0.004188     | 0.002879     |
| 37             | 4.407                   | 3.787    | $-0.163$ | $\overline{7}$   | 0.003556      | 0.005080     | 0.003483     |
| 38             | 4.419                   | 4.504    | $-0.166$ | 6                | 0.004604      | 0.008382     | 0.004568     |
| 40             | 1.006                   | 4.217    | 1.525    | $\overline{7}$   | 0.004160      | 0.005110     | 0.004047     |
| 41             | 4.967                   | 2.261    | 0.599    | $\overline{2}$   | 0.004038      | 0.005526     | 0.003465     |
| 42             | 4.990                   | 2.962    | 0.595    | $\rm 5$          | 0.003838      | 0.003619     | 0.003131     |
| 43             | 5.901                   | 4.062    | 1.950    | $\bf 5$          | 0.006191      | 0.007165     | 0.004963     |
| 45             | 1.814                   | 2.989    | 0.039    | $\overline{5}$   | 0.002561      | 0.003197     | 0.002551     |
| 46             | 0.485                   | 2.285    | 0.932    | $\overline{5}$   | 0.005527      | 0.002857     | 0.003170     |
| 47             | $-0.684$                | $-1.988$ | 1.028    | $\sqrt{2}$       | 0.138938      | 0.153215     | 0.011763     |
| 48             | 1.447                   | 2.839    | 0.756    | $\rm 5$          | 0.008643      | 0.007610     | 0.003070     |
| 49             | $-0.249$                | 5.232    | 1.035    | 3                | 0.035936      | 0.042511     | 0.006870     |
| 50             | 3.890                   | 3.721    | $-0.177$ | 8                | 0.002482      | 0.003083     | 0.002680     |
| 51             | 3.899                   | 3.900    | $-0.175$ | 9                | 0.002591      | 0.003307     | 0.002884     |
| 52             | 3.572                   | 3.917    | $-0.177$ | 11               | 0.002486      | 0.003262     | 0.002791     |
| 53             | 3.378                   | 5.247    | 1.341    | 10               | 0.003346      | 0.006005     | 0.004366     |
| 54             | 3.377                   | 5.242    | 1.670    | 9                | 0.003441      | 0.006310     | 0.004573     |
| 55             | 3.557                   | 5.239    | 1.671    | $\overline{4}$   | 0.003901      | 0.010597     | 0.004805     |
|                |                         |          |          |                  | Moyenne X Y Z |              | 0.007154     |

Tab. B.2: Valeurs des coordonnées des points restitués lors de la création du modèle photogrammétrique pour le test 2 avec les informations concernant l'écart-type pour chaque point. Les valeurs sont exprimées en mètres.

| Point          | $\overline{\text{X}}$ | Y        | Z        | Faisceaux        | Ecart-type X       | Ecart-type Y | Ecart-type Z |
|----------------|-----------------------|----------|----------|------------------|--------------------|--------------|--------------|
| 1              | 2.000                 | 0.200    | 0.000    | $\overline{11}$  | 0.000001           | 0.000002     | 0.000001     |
| $\overline{2}$ | 2.000                 | 2.000    | 0.000    | 15               | 0.000001           | 0.000001     | 0.000001     |
| 3              | 3.739                 | 2.058    | 0.000    | 19               | 0.000002           | 0.000003     | 0.000001     |
| $\overline{4}$ | 3.085                 | 1.203    | 0.006    | 17               | 0.000818           | 0.000799     | 0.000809     |
| 5              | 2.554                 | 2.068    | $-0.107$ | 19               | 0.000761           | 0.000736     | 0.000775     |
| 6              | 0.848                 | 1.894    | 0.584    | 13               | 0.001724           | 0.001554     | 0.001488     |
| $\overline{7}$ | 0.037                 | 1.237    | 0.668    | $5\,$            | 0.004770           | 0.002180     | 0.002383     |
| 8              | 1.398                 | 1.199    | 0.331    | 15               | 0.001026           | 0.001198     | 0.001016     |
| 9              | 2.358                 | 0.884    | $-0.110$ | 15               | 0.000820           | 0.000861     | 0.000854     |
| 10             | 2.363                 | 0.999    | $-0.111$ | 15               | 0.000797           | 0.000848     | 0.000824     |
| 11             | 2.503                 | 0.994    | $-0.112$ | 15               | 0.000799           | 0.000849     | 0.000838     |
| 12             | 2.498                 | 0.878    | $-0.111$ | 15               | 0.000825           | 0.000861     | 0.000869     |
| 13             | 2.485                 | 1.534    | $-0.171$ | 16               | 0.000738           | 0.000767     | 0.000752     |
| 14             | 2.155                 | 1.526    | $-0.173$ | 16               | 0.000731           | 0.000818     | 0.000772     |
| 15             | 2.151                 | 1.707    | $-0.175$ | 17               | 0.000704           | 0.000785     | 0.000772     |
| 16             | 2.768                 | 0.052    | 0.511    | 10               | 0.001529           | 0.001621     | 0.001570     |
| 17             | 0.516                 | 0.765    | 2.972    | 3                | 0.006724           | 0.004109     | 0.003940     |
| 18             | 0.486                 | $-0.807$ | 2.969    | $\overline{2}$   | 0.008169           | 0.005695     | 0.004793     |
| 19             | 2.213                 | $-1.612$ | 1.893    | $\overline{2}$   | 0.035824           | 0.076101     | 0.009769     |
| 20             | 1.043                 | $-1.739$ | 1.962    | 3                | 0.009331           | 0.014850     | 0.004458     |
| 21             | 3.492                 | $-1.490$ | 1.052    | $\,$ 6 $\,$      | 0.002736           | 0.005171     | 0.003235     |
| 22             | 0.076                 | $-0.253$ | 0.620    | $\boldsymbol{6}$ | 0.006814           | 0.006027     | 0.002809     |
| 23             | 4.232                 | $-1.577$ | 1.233    | 6                | 0.003614           | 0.004529     | 0.003780     |
| 24             | 3.551                 | $-0.399$ | 0.151    | $\overline{6}$   | 0.002685           | 0.002836     | 0.002455     |
| 25             | $-0.077$              | 0.785    | 0.847    | $\overline{5}$   | 0.004703           | 0.002597     | 0.002398     |
| 26             | 4.854                 | 0.499    | 1.313    | $\overline{5}$   | 0.003414           | 0.003447     | 0.002633     |
| 27             | 1.631                 | 3.578    | 0.669    | $\overline{9}$   | 0.004296           | 0.005535     | 0.002350     |
| 28             | 4.965                 | 0.816    | 0.599    | 6                | 0.002880           | 0.002361     | 0.002415     |
| 29             | 4.934                 | 2.749    | 2.823    | $\overline{2}$   | 0.004324           | 0.006424     | 0.003975     |
| 31             | 2.285                 | 5.200    | 1.030    | $\overline{9}$   | 0.002152           | 0.004709     | 0.003125     |
| 32             | 0.618                 | 4.399    | 2.828    | 3                | 0.004584           | 0.005437     | 0.004400     |
| 33             | 3.132                 | 5.186    | 1.025    | 9                | 0.002132           | 0.005528     | 0.002964     |
| 34             | 3.972                 | 5.156    | 1.019    | 6                | 0.006879           | 0.011254     | 0.003225     |
| 35             | 4.787                 | 5.215    | 0.968    | 10               | 0.003675           | 0.005974     | 0.002997     |
| 36             | 2.544                 | 3.694    | 1.313    | 11               | 0.001553           | 0.002577     | 0.001913     |
| 37             | 4.412                 | 3.791    | $-0.161$ | 10               | 0.002281           | 0.002983     | 0.002175     |
| 38             | 4.424                 | 4.516    | $-0.165$ | 10               | 0.002921           | 0.004374     | 0.002706     |
| 40             | 1.007                 | 4.215    | 1.529    | 6                | 0.002733           | 0.003558     | 0.002977     |
| 41             | 4.974                 | 2.271    | 0.596    | $\overline{4}$   | 0.005108           | 0.002527     | 0.002596     |
| 42             | 4.994                 | 2.959    | 0.595    | $\overline{7}$   | 0.004198           | 0.002424     | 0.002195     |
| 44             | 0.254                 | 2.965    | 1.015    | 11               | 0.002763           | 0.002399     | 0.002325     |
| 45             | 1.815                 | 2.990    | 0.039    | 11               | 0.001440           | 0.001653     | 0.001610     |
| 46             | 0.478                 | 2.285    | 0.933    | 12               | 0.002194           | 0.001944     | 0.001854     |
| 47             | $-0.378$              | $-1.660$ | 1.039    | $\overline{5}$   | 0.008303           | 0.007253     | 0.003939     |
| 48             | 1.440                 | 2.844    | 0.757    | 11               | 0.001642           | 0.001816     | 0.001625     |
| 49             | $-0.240$              | 5.231    | 1.046    | $\,6$            | 0.005807           | 0.007133     | 0.004448     |
| 50             | 3.893                 | 3.725    | $-0.174$ | 15               | 0.001396           | 0.001942     | 0.001698     |
| 51             | 3.901                 | 3.904    | $-0.174$ | 15               | 0.001462           | 0.002066     | 0.001844     |
| 52             | 3.574                 | 3.921    | $-0.175$ | 15               | 0.001433           | 0.002055     | 0.001839     |
| 53             | 3.377                 | 5.247    | 1.346    | 10               | 0.002372           | 0.004968     | 0.003049     |
| 54             | 3.377                 | 5.248    | 1.677    | 3                | 0.006905           | 0.016932     | 0.003825     |
| 55             | 3.554                 | 5.236    | 1.674    | 8                | 0.002484           | 0.005984     | 0.003173     |
|                |                       |          |          |                  | Moyenne $X \, Y Z$ |              | 0.003681     |

Tab. B.3: Valeurs des coordonnées des points restitués lors de la création du modèle photogrammétrique pour le test 3 avec les informations concernant l'écart-type pour chaque point. Les valeurs sont exprimées en mètres.

Annexe B. Résumé des données de l'évaluation du système RolleiMetric

| Point          | Х              | Y                    | Ζ              | Faisceaux           | Ecart-type X         | Ecart-type Y         | Ecart-type Z         |
|----------------|----------------|----------------------|----------------|---------------------|----------------------|----------------------|----------------------|
| 1              | 0.480          | 1.520                | 0.166          | $\overline{11}$     | 0.003020             | 0.003117             | 0.007232             |
| $\overline{2}$ | 0.444          | $-0.276$             | 0.177          | 15                  | 0.001280             | 0.001454             | 0.001958             |
| 3              | $-1.295$       | $-0.291$             | 0.166          | 19                  | 0.003080             | 0.003151             | 0.005376             |
| $\overline{4}$ | $-0.622$       | 0.546                | 0.171          | 19                  | 0.001852             | 0.002066             | 0.002110             |
| $\overline{5}$ | $-0.112$       | $-0.331$             | 0.066          | 21                  | 0.001297             | 0.001235             | 0.002864             |
| 6              | 1.590          | $-0.192$             | 0.767          | 14                  | 0.003698             | 0.004817             | 0.003701             |
| $\overline{7}$ | 2.419          | 0.445                | 0.852          | 8                   | 0.005285             | 0.006270             | 0.007156             |
| 8              | 1.059          | 0.516                | 0.504          | 17                  | 0.002349             | 0.003192             | 0.003801             |
| $\overline{9}$ | 0.111          | 0.846                | 0.058          | 16                  | 0.001576             | 0.001595             | 0.003424             |
| 10             | 0.104          | 0.731                | 0.058          | 16                  | 0.001374             | 0.001411             | 0.002867             |
| 11             | $-0.036$       | 0.740                | 0.056          | 16                  | 0.001437             | 0.001485             | 0.002762             |
| 12             | $-0.028$       | 0.856                | 0.057          | 16                  | 0.001633             | 0.001661             | 0.003312             |
| 13             | $-0.030$       | 0.200                | 0.000          | 18                  | 0.000002             | 0.000001             | 0.000001             |
| 14             | 0.300          | 0.200                | 0.000          | 16                  | 0.000001             | 0.000001             | 0.000001             |
| 15             | 0.300          | 0.020                | 0.000          | 17                  | 0.000003             | 0.000002             | 0.000001             |
| 16             | $-0.282$       | 1.689                | 0.672          | 11                  | 0.003833             | 0.004784             | 0.007153             |
| 17<br>18       | 1.934<br>2.001 | 0.938<br>2.508       | 3.148<br>3.133 | 3<br>$\overline{2}$ | 0.010811<br>0.012696 | 0.016205<br>0.017148 | 0.010133<br>0.016293 |
| 19             | 0.384          | 3.506                | 2.061          | 3                   | 0.009716             | 0.013022             | 0.017323             |
| 20             | 1.480          | 3.453                | 2.119          | $\overline{4}$      | 0.010470             | 0.013553             | 0.018814             |
| 21             | $-0.970$       | 3.243                | 1.200          | $\overline{7}$      | 0.007467             | 0.009390             | 0.014068             |
| 22             | 2.415          | 1.935                | 0.794          | $\overline{7}$      | 0.007501             | 0.007632             | 0.013100             |
| 23             | $-1.707$       | 3.348                | 1.374          | $\,$ 6 $\,$         | 0.008620             | 0.010864             | 0.014157             |
| 24             | $-1.051$       | 2.153                | 0.305          | 6                   | 0.005286             | 0.005604             | 0.008820             |
| 25             | 2.542          | 0.895                | 1.029          | 8                   | 0.005801             | 0.007165             | 0.009065             |
| 26             | $-2.378$       | 1.295                | 1.461          | $\overline{5}$      | 0.007103             | 0.009634             | 0.006919             |
| 27             | 0.771          | $-1.856$             | 0.854          | 10                  | 0.005720             | 0.007377             | 0.009396             |
| 28             | $-2.492$       | 0.978                | 0.750          | 6                   | 0.006179             | 0.006983             | 0.006426             |
| 29             | $-2.520$       | $-0.939$             | 2.979          | 3                   | 0.010392             | 0.016172             | 0.012712             |
| 30             | $-2.572$       | $-2.516$             | 2.992          | $\overline{5}$      | 0.011712             | 0.016848             | 0.019134             |
| 31             | 0.074          | $-3.451$             | 1.218          | 11                  | 0.008046             | 0.009630             | 0.018034             |
| 32             | 1.740          | $-2.683$             | 3.021          | $\overline{5}$      | 0.010851             | 0.016544             | 0.014057             |
| 33             | $-0.769$       | $-3.412$             | 1.208          | 12                  | 0.008203             | 0.009642             | 0.019099             |
| 34             | $-1.612$       | $-3.375$             | 1.196          | 14                  | 0.008746             | 0.010030             | 0.020354             |
| 35             | $-2.419$       | $-3.406$             | 1.141          | 12                  | 0.009757             | 0.011213             | 0.022001             |
| 36             | $-0.149$       | $-1.945$             | 1.492          | 13                  | 0.005969             | 0.008461             | 0.011216             |
| 37             | $-2.004$       | $-2.002$             | 0.010          | 12                  | 0.006315             | 0.006432             | 0.014471             |
| 38             | $-2.032$       | $-2.721$             | 0.011          | 13                  | 0.007475             | 0.007708             | 0.017874             |
| 39             | $-2.560$       | $-3.404$             | 2.226          | 10                  | 0.011338             | 0.014448             | 0.022636             |
| 40             | 1.370          | $-2.499$             | 1.720          | 10                  | 0.007608             | 0.010426             | 0.012306             |
| 41             | $-2.532$       | $-0.472$             | 0.755          | $\overline{7}$      | 0.006332             | 0.006783             | 0.009381             |
| 42             | $-2.570$       | $-1.157$             | 0.756          | 10                  | 0.006813             | 0.007115             | 0.012101             |
| 43             | $-3.516$       | $-2.236$             | 2.107          | 8                   | 0.011266             | 0.013842             | 0.019333             |
| 44             | 2.156<br>0.603 | $-1.273$<br>$-1.268$ | 1.207<br>0.222 | 12<br>12            | 0.006000             | 0.007735             | 0.006795             |
| 45<br>46       | 1.949          | $-0.589$             | 1.120          | 13                  | 0.003217             | 0.003303             | 0.006500             |
| 47             | 2.901          | 3.329                | 1.207          | $\bf 5$             | 0.005006<br>0.011354 | 0.006740<br>0.011772 | 0.004895<br>0.020617 |
| 48             | 0.976          | $-1.126$             | 0.940          | 11                  | 0.004095             | 0.005585             | 0.005877             |
| 49             | 2.597          | $-3.548$             | 1.252          | $\overline{7}$      | 0.009995             | 0.011938             | 0.016218             |
| 50             | $-1.486$       | $-1.950$             | 0.000          | 17                  | 0.005405             | 0.005396             | 0.013134             |
| 51             | $-1.498$       | $-2.128$             | 0.001          | 17                  | 0.005702             | 0.005697             | 0.013998             |
| 52             | $-1.173$       | $-2.153$             | 0.002          | 17                  | 0.005398             | 0.005409             | 0.013493             |
| 53             | $-1.018$       | $-3.475$             | 1.527          | 13                  | 0.008842             | 0.010800             | 0.019911             |
| 54             | $-1.019$       | $-3.468$             | 1.856          | 12                  | 0.009296             | 0.011943             | 0.020008             |
| 55             | $-1.196$       | $-3.459$             | 1.855          | 12                  | 0.009388             | 0.012009             | 0.020258             |
|                |                |                      |                |                     | Moyenne X Y Z        |                      | 0.008319             |

Tab. B.4: Valeurs des coordonnées des points restitués lors de la création du modèle photogrammétrique pour le test 4 avec les informations concernant l'écart-type pour chaque point. Les valeurs sont exprimées en mètres.

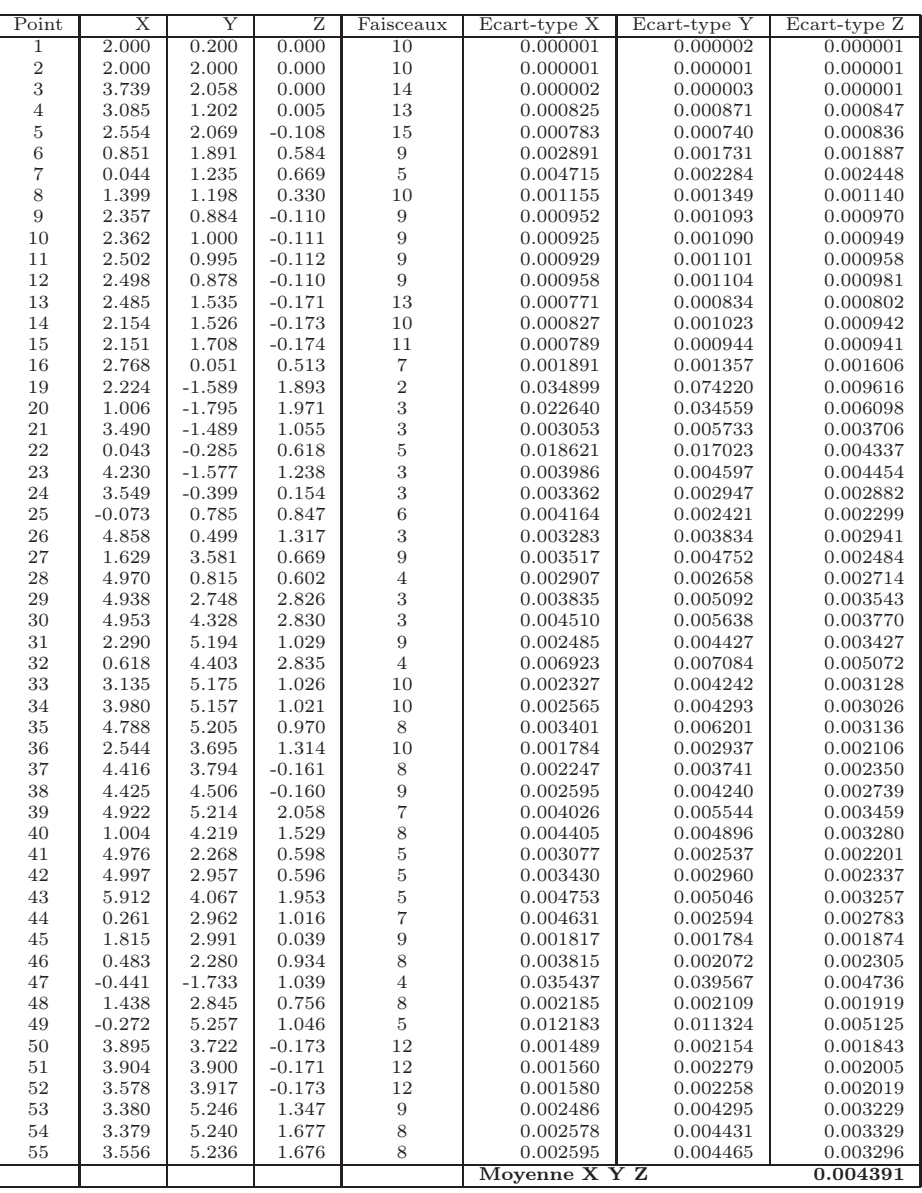

Tab. B.5: Valeurs des coordonnées des points restitués lors de la création du modèle photogrammétrique pour le test 5 avec les informations concernant l'écart-type pour chaque point. Les valeurs sont exprimées en mètres.

Annexe B. Résumé des données de l'évaluation du système RolleiMetric

| Point          | $\overline{\mathrm{X}}$ | Y              | 7.             | Faisceaux      | Ecart-type X         | Ecart-type Y         | Ecart-type Z         |
|----------------|-------------------------|----------------|----------------|----------------|----------------------|----------------------|----------------------|
| 1              | 2.000                   | 0.200          | 0.000          | 6              | 0.000001             | 0.000002             | 0.000001             |
| $\overline{2}$ | 2.000                   | 2.000          | 0.000          | $\overline{9}$ | 0.000001             | 0.000001             | 0.000001             |
| 3              | 3.739                   | 2.058          | 0.000          | 11             | 0.000002             | 0.000003             | 0.000001             |
| $\overline{4}$ | 3.084                   | 1.204          | 0.006          | 10             | 0.000908             | 0.001158             | 0.000985             |
| 5              | 2.554                   | 2.069          | $-0.108$       | 12             | 0.000846             | 0.000788             | 0.000896             |
| 6              | 0.858                   | 1.894          | 0.586          | 10             | 0.003040             | 0.001854             | 0.001859             |
| 7              | 0.048                   | 1.239          | 0.671          | 6              | 0.004758             | 0.002194             | 0.002402             |
| 8              | 1.402                   | 1.202          | 0.331          | 9              | 0.001451             | 0.001366             | 0.001249             |
| 9              | 2.357                   | 0.883          | $-0.110$       | 8              | 0.001013             | 0.001291             | 0.001112             |
| 10             | 2.362                   | 1.000          | $-0.110$       | 8              | 0.000973             | 0.001271             | 0.001080             |
| 11             | 2.502                   | 0.994          | $-0.112$       | 8              | 0.000947             | 0.001264             | 0.001073             |
| 12             | 2.497                   | 0.877          | $-0.111$       | 8              | 0.000991             | 0.001285             | 0.001110             |
| 13             | 2.485                   | 1.535          | $-0.171$       | 10             | 0.000851             | 0.000924             | 0.000888             |
| 14             | 2.155                   | 1.527          | $-0.173$       | 8              | 0.000925             | 0.001165             | 0.001077             |
| 15             | 2.151                   | 1.708          | $-0.173$       | 9              | 0.000860             | 0.001030             | 0.001040             |
| 16             | 2.767                   | 0.052          | 0.516          | 6              | 0.002001             | 0.001878             | 0.001819             |
| 17             | 0.662                   | 0.723          | 2.922          | $\,2$          | 0.287215             | 0.104067             | 0.103274             |
| 19             | 2.118                   | $-1.774$       | 1.918          | $\frac{2}{2}$  | 0.007298             | 0.005990             | 0.004688             |
| 20             | 1.028                   | $-1.742$       | 1.966          |                | 0.009222             | 0.006388             | 0.004865             |
| 21             | 3.488                   | $-1.484$       | 1.062          | $\overline{4}$ | 0.003710             | 0.004982             | 0.003782             |
| 22             | 0.078                   | $-0.249$       | 0.622          | $\overline{5}$ | 0.005774             | 0.004149             | 0.002935             |
| 23             | 4.226                   | $-1.550$       | 1.245          | $\overline{2}$ | 0.004170             | 0.012620             | 0.005214             |
| 24             | 3.550                   | $-0.382$       | 0.160          | $\overline{2}$ | 0.003809             | 0.008653             | 0.004509             |
| 25             | $-0.070$                | 0.789          | 0.849          | 6              | 0.004253             | 0.002303             | 0.002366             |
| 27             | 1.631                   | 3.582          | 0.665          | 10             | 0.003791             | 0.005068             | 0.002741             |
| 31             | 2.281                   | 5.224          | 1.023          | $\overline{7}$ | 0.005202             | 0.013203             | 0.004373             |
| 32             | 0.620                   | 4.411          | 2.829          | $\overline{4}$ | 0.007057             | 0.007386             | 0.005462             |
| 33             | 3.135                   | 5.183          | 1.019          | 8              | 0.002899             | 0.009242             | 0.004169             |
| 34             | 3.981                   | 5.166          | 1.012          | $\overline{7}$ | 0.002875             | 0.008241             | 0.004192             |
| 35             | 4.788                   | 5.207          | 0.961          | 6              | 0.003897             | 0.009452             | 0.004363             |
| 36             | 2.543                   | 3.703          | 1.310          | 8              | 0.002482             | 0.004787             | 0.002642             |
| 37             | 4.414                   | 3.789          | $-0.163$       | $\overline{7}$ | 0.002328             | 0.003657             | 0.002712             |
| 38             | 4.428                   | 4.518          | $-0.171$       | $\overline{7}$ | 0.003022             | 0.005387             | 0.003518             |
| 39<br>40       | 4.928                   | 5.236          | 2.052          | $\overline{4}$ | 0.005392             | 0.011726             | 0.005318             |
|                | 1.004                   | 4.224          | 1.524          | 8              | 0.004769             | 0.005304             | 0.003729             |
| 44<br>45       | 0.263<br>1.816          | 2.965<br>2.993 | 1.013<br>0.038 | 10<br>8        | 0.004271<br>0.002465 | 0.002782<br>0.002299 | 0.002776<br>0.002159 |
| 46             | 0.491                   | 2.283          | 0.934          | 10             | 0.003710             | 0.002275             | 0.002193             |
| 47             | $-0.378$                | $-1.651$       | 1.041          | 3              | 0.009427             | 0.007059             | 0.004662             |
| 48             | 1.449                   | 2.841          | 0.756          | 8              | 0.004051             | 0.003465             | 0.002121             |
| 49             | $-0.263$                | 5.254          | 1.039          | $\overline{5}$ | 0.011983             | 0.011228             | 0.005598             |
| 50             | 3.895                   | 3.725          | $-0.177$       | 12             | 0.001651             | 0.002443             | 0.002220             |
| 51             | 3.903                   | 3.904          | $-0.177$       | 12             | 0.001750             | 0.002619             | 0.002447             |
| 52             | 3.577                   | 3.921          | $-0.178$       | 12             | 0.001762             | 0.002582             | 0.002457             |
| 53             | 3.380                   | 5.251          | 1.339          | 7              | 0.002781             | 0.009918             | 0.004381             |
| 54             | 3.379                   | 5.243          | 1.668          | 7              | 0.002829             | 0.010011             | 0.004541             |
| 55             | 3.557                   | 5.241          | 1.668          | $\overline{7}$ | 0.002812             | 0.009838             | 0.004533             |
|                |                         |                |                |                | Moyenne X Y Z        |                      | 0.006995             |
|                |                         |                |                |                |                      |                      |                      |

Tab. B.6: Valeurs des coordonnées des points restitués lors de la création du modèle photogrammétrique pour le test 6 avec les informations concernant l'écart-type pour chaque point. Les valeurs sont exprimées en mètres.

| Point            | Х                 | Y                 | Ζ                 | Faisceaux      | Ecart-type X         | Ecart-type Y            | Ecart-type Z         |
|------------------|-------------------|-------------------|-------------------|----------------|----------------------|-------------------------|----------------------|
| 1                | 1.889             | $-1.075$          | 5.118             | 11             | 0.042579             | 0.073302                | 0.025204             |
| $\overline{2}$   | 1.919             | $-1.120$          | 3.312             | 15             | 0.028453             | 0.047542                | 0.021901             |
| 3                | 1.926             | 0.627             | 3.218             | 19             | 0.025713             | 0.046768                | 0.017916             |
| $\overline{4}$   | 1.904             | $-0.011$          | 4.090             | 19             | 0.033166             | 0.058926                | 0.017036             |
| 5                | 2.031             | $-0.564$          | 3.234             | 21             | 0.027127             | 0.046588                | 0.017346             |
| $\boldsymbol{6}$ | 1.327             | $-2.270$          | 3.434             | 14             | 0.031131             | 0.049028                | 0.036704             |
| $\overline{7}$   | 1.229             | $-3.076$          | 4.110             | 8              | 0.037798             | 0.058637                | 0.048757             |
| 8                | 1.573             | $-1.704$          | 4.128             | 17             | 0.035603             | 0.058946                | 0.030041             |
| $\,9$            | 2.013             | $-0.735$          | 4.427             | 16             | 0.036712             | 0.063553                | 0.021039             |
| 10               | 2.015             | $-0.732$          | 4.311             | 16             | 0.035793             | 0.061893                | 0.020764             |
| 11               | 2.016             | $-0.591$          | 4.313             | 16             | 0.035638             | 0.061970                | 0.019862             |
| 12               | 2.013             | $-0.594$          | 4.430             | 16             | 0.036562             | 0.063636                | 0.020144             |
| 13               | 2.085             | $-0.622$          | 3.773             | 18             | 0.031446             | 0.054271                | 0.019022             |
| 14               | 2.086             | $-0.953$          | 3.788             | 16             | 0.032000             | 0.054411                | 0.021515             |
| 15               | 2.090             | $-0.962$          | 3.606             | 17             | 0.030594             | 0.051829                | 0.021227             |
| 16               | 1.375             | $-0.304$          | 5.242             | 11             | 0.042530             | 0.075187                | 0.019157             |
| 17               | $-1.094$          | $-2.573$          | 4.532             | 3              | 0.040702             | 0.064744                | 0.051064             |
| 18               | $-1.115$          | $-2.570$          | 6.113             | $\overline{2}$ | 0.053050             | 0.087331                | 0.053297             |
| 19               | $-0.063$          | $-0.896$          | 7.067             | 3              | 0.057883             | 0.101106                | 0.030647             |
| 20               | $-0.117$          | $-2.000$          | 7.062             | 4              | 0.059313             | 0.100761                | 0.043463             |
| 21               | 0.807             | 0.456             | 6.761             | $\overline{7}$ | 0.053852             | 0.097208                | 0.021255             |
| 22               | 1.253             | $-3.004$          | 5.608             | 7              | 0.049274             | 0.079969                | 0.049873             |
| 23               | 0.627             | 1.201             | 6.829             | 6              | 0.053759             | 0.098572                | 0.024173             |
| 24               | 1.731             | 0.491             | 5.682             | 6              | 0.045305             | 0.081928                | 0.021344             |
| 25               | 1.040             | $-3.180$          | 4.563             | 8              | 0.041450             | 0.064997                | 0.051251             |
| 26               | 0.585             | 1.783             | 4.733             | $\overline{5}$ | 0.036633             | 0.068824                | 0.025283             |
| 27               | 1.275             | $-1.523$          | 1.723             | 10             | 0.016776             | 0.025060                | 0.024988             |
| 28               | 1.307             | 1.886             | 4.426             | 6              | 0.034242             | 0.064589                | 0.029209             |
| 29               | $-0.891$          | 1.820             | 2.448             | 3              | 0.019087             | 0.036453                | 0.020144             |
| 30               | $-0.869$          | 1.801             | 0.860             | $\rm 5$        | 0.008432             | 0.014840                | 0.019512             |
| 31               | 0.944             | $-0.896$          | 0.080             | 11             | 0.004521             | 0.004315                | 0.015107             |
| 32               | $-0.884$          | $-2.541$          | 0.887             | $\bf 5$        | 0.014527             | 0.015206                | 0.046542             |
| 33               | 0.951             | $-0.046$          | 0.081             | 12             | 0.002382             | 0.002719                | 0.004925             |
| 34               | 0.959             | 0.803             | 0.081             | 14             | 0.002756             | 0.003184                | 0.010835             |
| 35               | 1.014             | 1.613             | 0.015             | 12             | 0.005212             | 0.005158                | 0.022526             |
| 36               | 0.633             | $-0.605$          | 1.578             | 13             | 0.013806             | 0.022495                | 0.013470             |
| 37               | 2.120             | 1.263             | 1.470             | 12<br>13       | 0.012462             | 0.022645                | 0.024197             |
| 38<br>39         | 2.136<br>$-0.078$ | 1.259             | 0.746<br>$-0.014$ | 10             | 0.008123             | 0.013082<br>0.005657    | 0.024054             |
| 40               | 0.420             | 1.751<br>$-2.157$ | 1.085             | 10             | 0.005423             |                         | 0.020178             |
| 41               | 1.336             | 1.861             | 2.967             | 7              | 0.013673<br>0.022898 | 0.016415<br>0.043793    | 0.035383<br>0.027745 |
| 42               | 1.349             | 1.868             | 2.277             | 10             | 0.017663             | 0.034035                | 0.027546             |
| 43               | 0.013             | 2.765             | 1.119             | 8              | 0.010534             | 0.019121                | 0.034342             |
| 44               | 0.910             | $-2.889$          | 2.364             | 12             | 0.024327             | 0.034115                | 0.045158             |
| 45               | 1.897             | $-1.325$          | 2.321             | 12             | 0.021154             | 0.033533                | 0.022530             |
| 46               | 0.981             | $-2.651$          | 3.043             | 13             | 0.028845             | 0.043483                | 0.042288             |
| 47               | 0.806             | $-3.430$          | 7.022             | 5              | 0.061078             | 0.100138                | 0.059078             |
| 48               | 1.173             | $-1.696$          | 2.464             | 11             | 0.022629             | 0.035231                | 0.028033             |
| 49               | 0.918             | $-3.435$          | 0.097             | $\overline{7}$ | 0.013020             | 0.012128                | 0.051600             |
| 50               | 2.131             | 0.744             | 1.546             | 17             | 0.013057             | 0.023313                | 0.018522             |
| 51               | 2.134             | 0.749             | 1.366             | 17             | 0.011790             | 0.020841                | 0.018485             |
| 52               | 2.134             | 0.421             | 1.356             | 17             | 0.011884             | 0.020531                | 0.015576             |
| 53               | 0.630             | 0.200             | 0.000             | 13             | 0.000002             | 0.000001                | 0.000001             |
| 54               | 0.300             | 0.200             | 0.000             | 12             | 0.000001             | 0.000001                | 0.000001             |
| 55               | 0.300             | 0.380             | 0.000             | 12             | 0.000003             | 0.000002                | 0.000001             |
|                  |                   |                   |                   |                | Moyenne X<br>Y       | $\overline{\mathrm{z}}$ | 0.032422             |

Tab. B.7: Valeurs des coordonnées des points restitués lors de la création du modèle photogrammétrique pour le test 7 avec les informations concernant l'écart-type pour chaque point. Les valeurs sont exprimées en mètres.

Annexe B. Résumé des données de l'évaluation du système RolleiMetric

| Point          | Х                 | Y              | Ζ                    | Faisceaux       | Ecart-type X         | Ecart-type Y         | Ecart-type Z         |
|----------------|-------------------|----------------|----------------------|-----------------|----------------------|----------------------|----------------------|
| 1              | 2.000             | 0.200          | 0.000                | $\overline{11}$ | 0.000001             | 0.000002             | 0.000001             |
| $\overline{2}$ | 2.000             | 2.000          | 0.000                | 15              | 0.000001             | 0.000001             | 0.000001             |
| 3              | 3.739             | 2.058          | 0.000                | 19              | 0.000002             | 0.000003             | 0.000001             |
| $\overline{4}$ | 3.085             | 1.203          | 0.005                | 19              | 0.000765             | 0.000773             | 0.000802             |
| $\overline{5}$ | 2.554             | 2.068          | $-0.108$             | 21              | 0.000712             | 0.000680             | 0.000754             |
| 6              | 0.849             | 1.893          | 0.584                | 14              | 0.001695             | 0.001507             | 0.001496             |
| $\overline{7}$ | 0.032             | 1.236          | 0.667                | 8               | 0.002429             | 0.001988             | 0.001958             |
| 8              | 1.398             | 1.195          | 0.329                | 17              | 0.000909             | 0.001045             | 0.000969             |
| 9              | 2.358             | 0.884          | $-0.110$             | 16              | 0.000824             | 0.000855             | 0.000854             |
| 10             | 2.363             | 1.000          | $-0.111$             | 16              | 0.000801             | 0.000846             | 0.000825             |
| 11             | 2.503             | 0.994          | $-0.112$             | 16              | 0.000802             | 0.000845             | 0.000834             |
| 12             | 2.498             | 0.878          | $-0.111$             | 16              | 0.000827             | 0.000853             | 0.000864             |
| 13             | 2.485             | 1.534          | $-0.171$             | 18              | 0.000597             | 0.000758             | 0.000737             |
| 14             | 2.155             | 1.527          | $-0.174$             | 16              | 0.000597             | 0.000690             | 0.000805             |
| 15             | 2.151             | 1.707          | $-0.175$             | 17              | 0.000721             | 0.000691             | 0.000806             |
| 16             | 2.767             | 0.052          | 0.512                | 11              | 0.001523             | 0.001311             | 0.001469             |
| 17             | 0.514             | 0.766          | 2.975                | 3               | 0.006287             | 0.003982             | 0.003766             |
| 18             | 0.482             | $-0.808$       | 2.970                | $\overline{2}$  | 0.008139             | 0.005467             | 0.004650             |
| 19             | 2.132             | $-1.777$       | 1.912                | 3               | 0.005060             | 0.005086             | 0.003654             |
| 20             | 1.033             | $-1.749$       | 1.963                | $\overline{4}$  | 0.005818             | 0.005589             | 0.003730             |
| 21             | 3.489             | $-1.487$       | 1.055                | $\overline{7}$  | 0.002564             | 0.003379             | 0.003018             |
| 22             | 0.070             | $-0.257$       | 0.619                | $\overline{7}$  | 0.004749             | 0.003834             | 0.002498             |
| 23             | 4.229             | $-1.574$       | 1.235                | 6               | 0.003554             | 0.004364             | 0.003766             |
| 24             | 3.550             | $-0.398$       | 0.152                | 6               | 0.002707             | 0.002806             | 0.002486             |
| 25             | $-0.082$          | 0.784          | 0.847                | 8               | 0.002349             | 0.002063             | 0.001937             |
| 26             | 4.852             | 0.501          | 1.314                | 5               | 0.003055             | 0.003390             | 0.002565             |
| 27             | 1.629             | 3.580          | 0.667                | 10              | 0.003482             | 0.004797             | 0.002264             |
| 28             | 4.964             | 0.817          | 0.601                | 6               | 0.002667             | 0.002377             | 0.002395             |
| 29             | 4.933             | 2.750          | 2.823                | 3               | 0.003727             | 0.004833             | 0.003351             |
| 30             | 4.948             | 4.331          | 2.829                | $\overline{5}$  | 0.004053             | 0.005064             | 0.003341             |
| 31             | 2.287             | 5.197          | 1.027                | 11              | 0.002135             | 0.003751             | 0.003055             |
| 32             | 0.625             | 4.397          | 2.828                | 5               | 0.004217             | 0.005250             | 0.004105             |
| 33             | 3.133             | 5.178          | 1.023                | 12              | 0.002083             | 0.003580             | 0.002817             |
| 34             | 3.979             | 5.161          | 1.018                | 14              | 0.002335             | 0.003710             | 0.002717             |
| 35             | 4.787             | 5.210          | 0.967                | 12              | 0.003218             | 0.005341             | 0.002815             |
| 36             | 2.544             | 3.694          | 1.312                | 13              | 0.001530             | 0.002427             | 0.001876             |
| 37             | 4.412             | 3.787          | $-0.161$             | 12              | 0.002043             | 0.002797             | 0.002070             |
| 38             | 4.423             | 4.509          | $-0.164$             | 13              | 0.002428             | 0.003552             | 0.002476             |
| 39             | 4.920             | 5.216          | 2.055                | 10              | 0.003770             | 0.005053             | 0.003087             |
| 40             | 1.008             | 4.214          | 1.527                | 10              | 0.002623             | 0.003460             | 0.002888             |
| 41             | 4.971             | 2.270          | 0.597                | 7               | 0.002792             | 0.002126             | 0.001996             |
| 42             | 4.993             | 2.957          | 0.595                | 10              | 0.002787             | 0.002106             | 0.001864             |
| 43             | 5.906             | 4.069          | 1.949                | 8               | 0.004574             | 0.004501             | 0.002806             |
| 44             | 0.254             | 2.965          | 1.014                | 12              | 0.002453             | 0.002302             | 0.002330             |
| 45             | 1.815             | 2.991          | 0.038                | 12              | 0.001425             | 0.001514             | 0.001600             |
| 46             | 0.477             | 2.284          | 0.933                | 13              | 0.002093             | 0.001874             | 0.001862             |
| 47             | $-0.388$          | $-1.664$       | 1.039                | $\overline{5}$  | 0.007381             | 0.006603             | 0.003796             |
| 48             | 1.440             | 2.844          | 0.756                | 11              | 0.001626             | 0.001792             | 0.001655             |
| 49<br>50       | $-0.242$<br>3.893 | 5.234<br>3.723 | 1.044<br>$-0.175$    | 7<br>17         | 0.004558<br>0.001337 | 0.006135<br>0.001784 | 0.004370<br>0.001657 |
| 51             |                   | 3.903          |                      | 17              |                      |                      |                      |
| 52             | 3.903<br>3.574    | 3.919          | $-0.175$<br>$-0.176$ | 17              | 0.001307<br>0.001314 | 0.001790<br>0.001937 | 0.001782<br>0.001798 |
| 53             | 3.379             | 5.249          | 1.345                | 13              | 0.002202             | 0.003632             | 0.002831             |
| 54             | 3.377             | 5.242          | 1.674                | 12              | 0.002143             | 0.003737             | 0.002828             |
| 55             | 3.557             | 5.239          | 1.674                | 12              | 0.002142             | 0.003726             | 0.002914             |
|                |                   |                |                      |                 | Moyenne X Y Z        |                      | 0.002502             |
|                |                   |                |                      |                 |                      |                      |                      |

Tab. B.8: Valeurs des coordonnées des points restitués lors de la création du modèle photogrammétrique pour le test 8 avec les informations concernant l'écart-type pour chaque point. Les valeurs sont exprimées en mètres.

| Point            | $\overline{\text{X}}$ | Y        | Ζ        | Faisceaux               | Ecart-type X                         | Ecart-type Y            | Ecart-type Z |
|------------------|-----------------------|----------|----------|-------------------------|--------------------------------------|-------------------------|--------------|
| 1                | 2.000                 | 0.200    | 0.000    | 11                      | 0.000001                             | 0.000002                | 0.000001     |
| $\overline{2}$   | 2.000                 | 2.000    | 0.000    | 15                      | 0.000001                             | 0.000001                | 0.000001     |
| 3                | 3.739                 | 2.058    | 0.000    | 19                      | 0.000002                             | 0.000003                | 0.000001     |
| $\overline{4}$   | 3.085                 | 1.203    | 0.006    | 19                      | 0.000655                             | 0.000660                | 0.000684     |
| 5                | 2.554                 | 2.068    | $-0.108$ | 21                      | 0.000612                             | 0.000578                | 0.000643     |
| $\boldsymbol{6}$ | 0.847                 | 1.892    | 0.585    | 14                      | 0.001453                             | 0.001286                | 0.001276     |
| $\overline{7}$   | 0.032                 | 1.234    | 0.669    | 8                       | 0.002080                             | 0.001695                | 0.001669     |
| 8                | 1.397                 | 1.196    | 0.331    | 17                      | 0.000781                             | 0.000892                | 0.000827     |
| $\,9$            | 2.358                 | 0.884    | $-0.111$ | 16                      | 0.000703                             | 0.000732                | 0.000729     |
| 10               | 2.363                 | 1.000    | $-0.111$ | 16                      | 0.000683                             | 0.000724                | 0.000704     |
| 11               | 2.503                 | 0.994    | $-0.112$ | 16                      | 0.000683                             | 0.000723                | 0.000711     |
| 12               | 2.498                 | 0.878    | $-0.111$ | 16                      | 0.000705                             | 0.000731                | 0.000738     |
| 13               | 2.485                 | 1.534    | $-0.172$ | 18                      | 0.000615                             | 0.000645                | 0.000629     |
| 14               | 2.155                 | 1.527    | $-0.173$ | 16                      | 0.000640                             | 0.000724                | 0.000688     |
| 15               | 2.151                 | 1.707    | $-0.175$ | 17                      | 0.000615                             | 0.000694                | 0.000689     |
| 16               | 2.768                 | 0.053    | 0.513    | 11                      | 0.001298                             | 0.001122                | 0.001253     |
| 17               | 0.512                 | 0.763    | 2.983    | 3                       | 0.005378                             | 0.003398                | 0.003229     |
| 18               | 0.480                 | $-0.814$ | 2.980    | $\overline{\mathbf{2}}$ | 0.006969                             | 0.004689                | 0.003990     |
| 19               | 2.135                 | $-1.780$ | 1.915    | 3                       | 0.004316                             | 0.004360                | 0.003124     |
| 20               | 1.032                 | $-1.757$ | 1.967    | 4                       | 0.004975                             | 0.004794                | 0.003193     |
| 21               | 3.490                 | $-1.485$ | 1.058    | $\overline{7}$          | 0.002187                             | 0.002890                | 0.002574     |
| 22               | 0.066                 | $-0.263$ | 0.621    | 7                       | 0.004072                             | 0.003290                | 0.002136     |
| 23               | 4.234                 | $-1.579$ | 1.237    | 6                       | 0.003036                             | 0.003736                | 0.003219     |
| 24               | 3.549                 | $-0.397$ | 0.153    | 6                       | 0.002307                             | 0.002396                | 0.002118     |
| 25               | $-0.082$              | 0.783    | 0.850    | 8                       | 0.002015                             | 0.001760                | 0.001652     |
| 26               | 4.854                 | 0.502    | 1.316    | 5                       | 0.002610                             | 0.002891                | 0.002191     |
| 27               | 1.630                 | 3.580    | 0.666    | 10                      | 0.002975                             | 0.004096                | 0.001934     |
| 28               | 4.966                 | 0.815    | 0.603    | 6                       | 0.002283                             | 0.002029                | 0.002045     |
| 29               | 4.938                 | 2.750    | 2.832    | 3                       | 0.003197                             | 0.004144                | 0.002887     |
| 30               | 4.958                 | 4.340    | 2.836    | $\rm 5$                 | 0.003487                             | 0.004372                | 0.002883     |
| 31               | 2.287                 | 5.205    | 1.025    | 11                      | 0.001825                             | 0.003273                | 0.002613     |
| 32               | 0.618                 | 4.406    | 2.833    | $\bf 5$                 | 0.003617                             | 0.004509                | 0.003526     |
| 33               | 3.136                 | 5.187    | 1.020    | 12                      | 0.001779                             | 0.003128                | 0.002410     |
| 34               | 3.985                 | 5.171    | 1.015    | 14                      | 0.002003                             | 0.003244                | 0.002325     |
| 35               | 4.797                 | 5.219    | 0.966    | 12                      | 0.002774                             | 0.004628                | 0.002410     |
| 36               | 2.545                 | 3.696    | 1.311    | 13                      | 0.001305                             | 0.002085                | 0.001605     |
| 37               | 4.416                 | 3.789    | $-0.164$ | 12                      | 0.001753                             | 0.002415                | 0.001773     |
| 38               | 4.429                 | 4.516    | $-0.170$ | 13                      | 0.002087                             | 0.003092                | 0.002124     |
| 39               | 4.933                 | 5.230    | 2.060    | 10                      | 0.003254                             | 0.004396                | 0.002655     |
| 40               | 1.004                 | 4.221    | 1.527    | 10                      | 0.002255                             | 0.002978                | 0.002473     |
| 41               | 4.975                 | 2.270    | 0.597    | 7                       | 0.002395                             | 0.001818                | 0.001705     |
| 42               | 4.998                 | 2.958    | 0.594    | 10                      | 0.002392                             | 0.001809                | 0.001594     |
| 43               | 5.920                 | 4.076    | 1.955    | 8                       | 0.003950                             | 0.003893                | 0.002412     |
| 44               | 0.249                 | 2.967    | 1.015    | 12                      | 0.002109                             | 0.001970                | 0.001991     |
| 45               | 1.816                 | 2.991    | 0.038    | 12                      | 0.001217                             | 0.001295                | 0.001364     |
| 46               | 0.476                 | 2.284    | 0.934    | 13                      | 0.001796                             | 0.001599                | 0.001589     |
| 47               | $-0.391$              | $-1.675$ | 1.042    | 5                       | 0.006320                             | 0.005666                | 0.003246     |
| 48               | 1.440                 | 2.844    | 0.756    | 11                      | 0.001391                             | 0.001531                | 0.001412     |
| 49               | $-0.253$              | 5.245    | 1.040    | $\overline{7}$          | 0.003929                             | 0.005284                | 0.003742     |
| 50               | 3.896                 | 3.724    | $-0.177$ | 17                      | 0.001146                             | 0.001606                | 0.001419     |
| 51               | 3.905                 | 3.903    | $-0.177$ | 17                      | 0.001200                             | 0.001706                | 0.001535     |
| 52               | 3.577                 | 3.920    | $-0.178$ | 17                      | 0.001183                             | 0.001695                | 0.001542     |
| 53               | 3.382                 | 5.259    | 1.344    | 13                      | 0.001883                             | 0.003192                | 0.002460     |
| 54               | 3.382                 | 5.254    | 1.675    | 12                      | 0.001940                             | 0.003281                | 0.002523     |
| 55               | 3.561                 | 5.250    | 1.675    | 12                      | 0.001971                             | 0.003317                | 0.002503     |
|                  |                       |          |          |                         | Moyenne X<br>$\overline{\textbf{Y}}$ | $\overline{\mathbf{z}}$ | 0.002155     |

TAB. B.9: Valeurs des coordonnées des points restitués lors de la création du modèle photogrammétrique pour le test 9 avec les informations concernant l'écart-type pour chaque point. Les valeurs sont exprimées en mètres.

# B.2 Comparaison des mesures

Les tableaux de ce paragraphe contiennent les données sur les mesures réalisées sur les lieux, après restitution photogrammétrique, après finition avec Microstation®et après finition avec 3Ds Max®lors de la validation du logiciel CDW.

|                |                    |          | Mesure sur les lieux |                |
|----------------|--------------------|----------|----------------------|----------------|
| N              | Objet              | Mesure X | Mesure Y             | Mesure $\rm Z$ |
| $\mathbf 1$    | <b>Table</b>       | 150.0    | 80.0                 | 85.0           |
| $\overline{2}$ | Support            | 110.0    | 100.0                | 149.5          |
| 3              | Table              | 127.2    | 70.0                 | 78.0           |
| $\overline{4}$ | Support câbles     | 7.0      | 522.5                | 17.1           |
| $\overline{5}$ | Table              | 145.0    | 86.0                 | 77.7           |
| 6              | Cadre porte        |          | 102.0                | 223.7          |
| 7              | Porte              |          | 92.0                 |                |
| 8              | Base trépied       |          | 95.9                 |                |
| 9              | Support            | 109.2    | 100.0                | 150.5          |
| 10             | Fresnel            | 37.8.0   | 31.1                 |                |
| 11             | Coupe flux Fresnel | 44.0     |                      |                |
| 12             | Boite trépied      | 29.3.0   | 36.0                 |                |
| 13             | Support ordinateur | 71.0     | 70.8                 |                |
| 14             | <b>Boite</b>       | 23.0     | 12.7                 |                |
| 15             | Support mobile     | 19.9     | 20.0                 |                |
| 16             | Tabouret           | 34.0     |                      |                |
| 17             | Equerre 1          | 18.0     | 33.0                 |                |
| 18             | Equerre 2          | 18.0     | 33.0                 |                |
| 19             | Equerre 3          |          | 18.0                 | 33.0           |
| 20             | Cône 1             | 12.4     | 12.4                 | 17.8           |
| 21             | Cône 2             | 12.4     | 12.4                 | 17.8           |
| 22             | Cône 3             | 12.4     | 12.4                 | 17.8           |
| 23             | Repère J           | 11.5     |                      |                |
| 24             | Support vertical   |          | 82.5                 | 14.7           |
| 25             | Support vertical   |          | 105.9                | 45.3           |
| 26             | Support vertical   |          | 90.0                 | 70.1           |
| 27             | Support vertical   |          | 150.0                | 75.1           |
| 28             | Cylindre en métal  | 8.0      | 8.0                  | 8.7            |
| 29             | Support ordinateur | 50.1     | 68.1                 | 76.8           |
|                | Salle              | 707.9    |                      | 366.3          |

Tab. B.10: Résumé des mesures réalisées sur les lieux lors de l'évaluation du système CDW. Les objets et le numéro des objets correspondent à ceux qui sont définis sur la figure [4.1](#page-63-0) à la page [50.](#page-63-0) Les valeurs sont exprimées en centimètres.

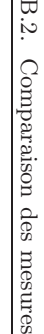

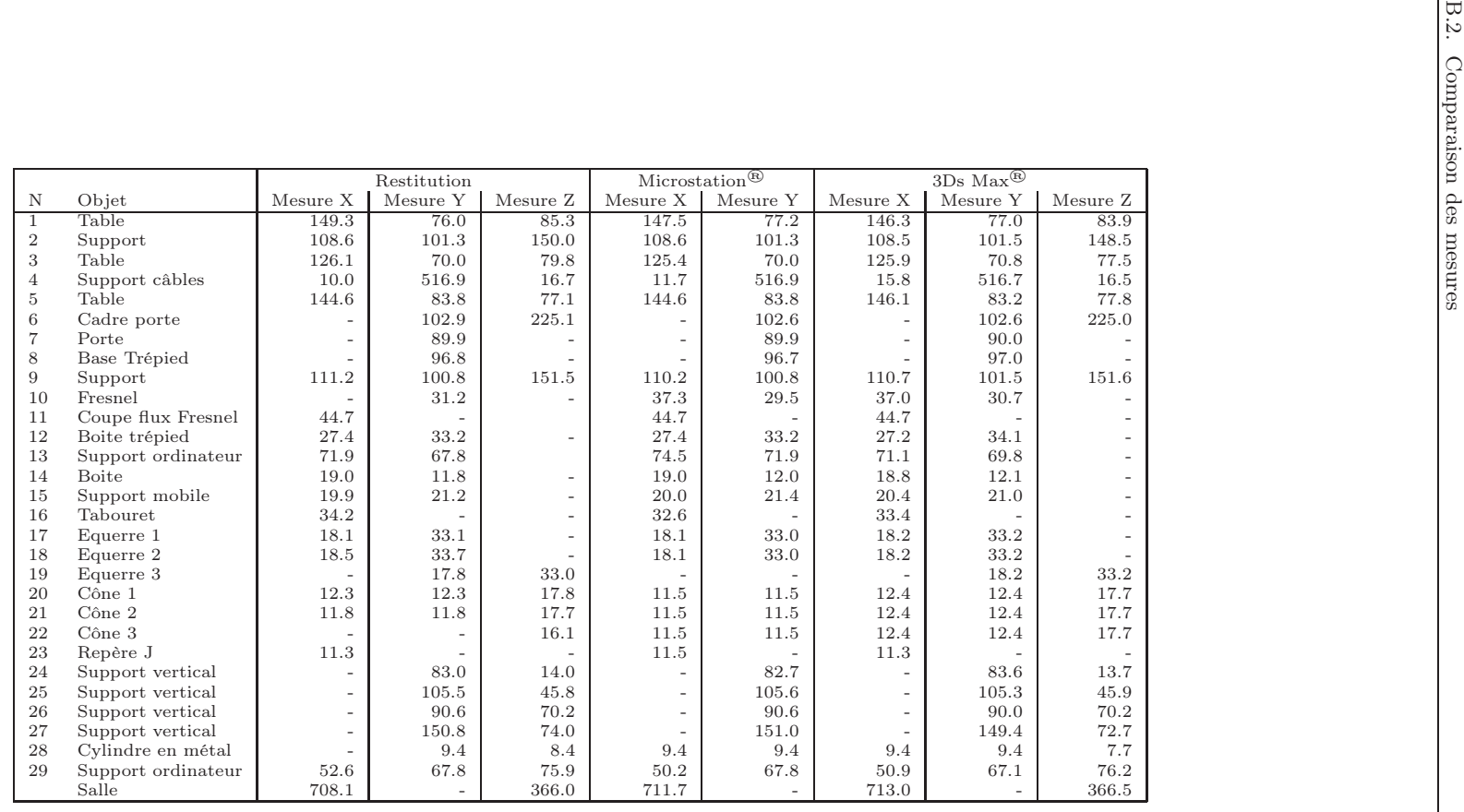

**Тав. В.11:** Résultats des mesures sur certains objets lors de l'appréciation des résultats obtenus avec le logiciel de photogrammétrie numérique CDW. Les objets<br>et le numéro des objets correspondent à ceux qui sont défin

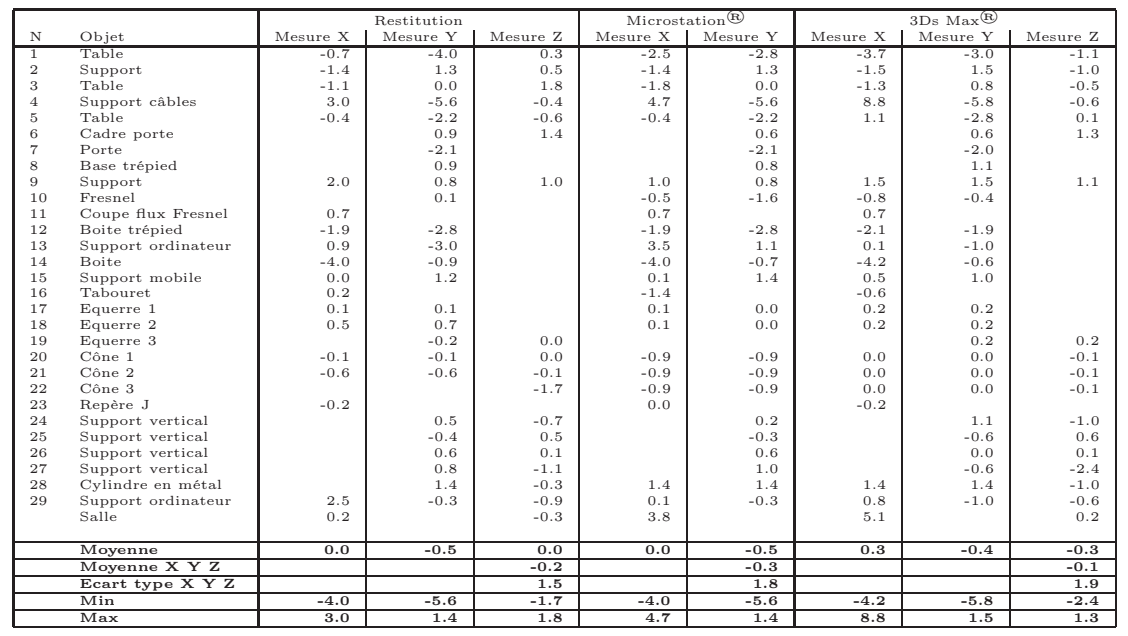

TAB.  $B.12$ : Résumé des différences entre les mesures faites sur les lieux et les mesures prises sur les objets restitués et affinés avec Microstation<sup>®</sup>et 3Ds Max<sup>®</sup>. Les objets et le numéro des objets correspondent <sup>à</sup> ceux qu<sup>i</sup> sont définis sur la figure [4.1](#page-63-1) <sup>à</sup> la page [50](#page-63-1). Les valeurs sont exprimées en centimètres.

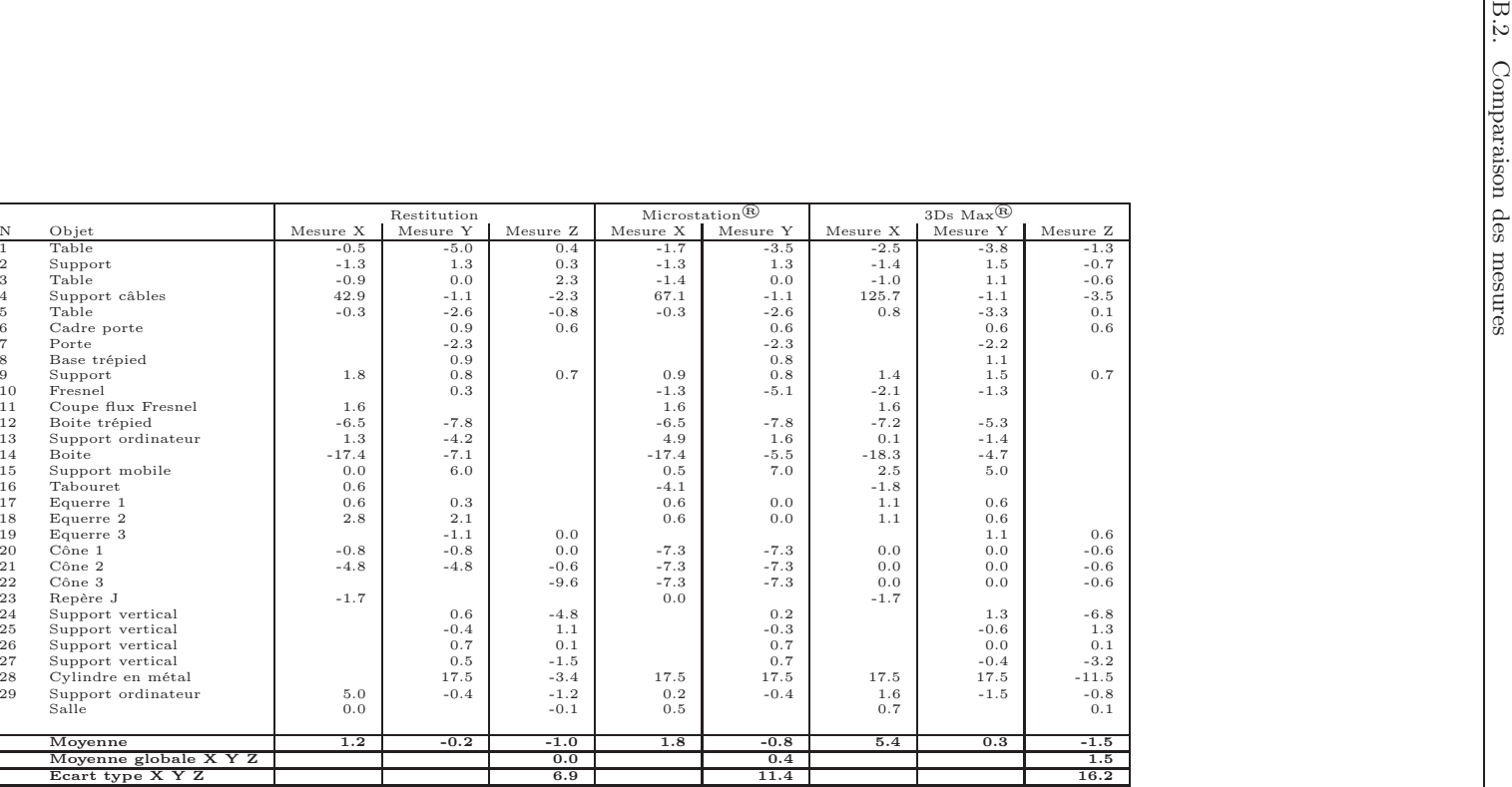

6.9 11.4 16.2

TAB. B.13: Résumé des différences entre les mesures faites sur les lieux et les mesures prises sur les objets restitués et affiné avec Microstation<sup>®</sup>et 3Ds Max<sup>®</sup>. Les objets et le numéro des objets correspondent <sup>à</sup> ceux qu<sup>i</sup> sont définis sur la figure [4.1](#page-63-1) <sup>à</sup> la page [50.](#page-63-1) Les valeurs sont exprimées en pourcentage par rapport <sup>à</sup> la mesure réelle.

-17.4 -7.8 -9.6 -17.4 -7.8 -18.3 -5.3 -11.5

 $\mathbf{x}$  (and  $\mathbf{x}$  and  $\mathbf{x}$  and  $\mathbf$ 

<sup>7</sup> Porte

11

12

14

21

22

 $\frac{24}{25}$ 

 $\begin{tabular}{ll} 9 & \hspace{1.5mm} \textsc{Support} \\ 10 & \hspace{1.5mm} \textsc{Fresnel} \end{tabular}$ 

<sup>8</sup> Base trépied

Boite

16 Tabouret<br>17 Equerre 1

17 Equerre 1<br>18 Equerre 2

18 Equerre 2<br>19 Equerre 3

<sup>19</sup> Equerre <sup>3</sup>

<sup>23</sup> Repère <sup>J</sup>

 $C\hat{o}$ ne 1

Cône <sup>2</sup>

Cône <sup>3</sup>

25 Support vertical<br>26 Support vertical

26 Support vertical<br>27 Support vertical

27 Support vertical<br>28 Cylindre en méta

28 Cylindre en métal<br>29 Support ordinateu

Moyenne

Min

Max

Support vertical

 $F$ resnel

Coupe flux Fresnel

Boite trépied

<sup>13</sup> Support ordinateur

|                |                    | Microstation <sup>®</sup> |          |          | $3Ds$ Max <sup><sup>(R)</sup></sup> |          |
|----------------|--------------------|---------------------------|----------|----------|-------------------------------------|----------|
| N              | Objet              | Mesure X                  | Mesure Y | Mesure X | Mesure Y                            | Mesure Z |
| T              | Table              | $-1.8$                    | 1.2      | $-3.0$   | 1.0                                 | $-1.4$   |
| $\overline{2}$ | Support            | 0.0                       | 0.0      | $-0.1$   | 0.2                                 | $-1.5$   |
| 3              | Table              | $-0.7$                    | 0.0      | $-0.2$   | 0.8                                 | $-2.3$   |
| $\overline{4}$ | Support câbles     | 1.7                       | 0.0      | 5.8      | $-0.2$                              | $-0.2$   |
| 5              | Table              | 0.0                       | 0.0      | 1.5      | $-0.6$                              | 0.7      |
| 6              | Cadre porte        |                           | $-0.3$   |          | $-0.3$                              | $-0.1$   |
| $\overline{7}$ | Porte              |                           | 0.0      |          | 0.1                                 |          |
| 8              | Base trépied       |                           | $-0.1$   |          | 0.2                                 |          |
| 9              | Support            | $-1.0$                    | 0.0      | $-0.5$   | 0.7                                 | 0.1      |
| 10             | Fresnel            |                           | $-1.7$   |          | $-0.5$                              |          |
| 11             | Coupe flux Fresnel | 0.0                       |          | 0.0      |                                     |          |
| 12             | Boite trépied      | 0.0                       | 0.0      | $-0.2$   | 0.9                                 |          |
| 13             | Support ordinateur | 2.6                       | 4.1      | $-0.8$   | 2.0                                 |          |
| 14             | <b>Boite</b>       | 0.0                       | 0.2      | $-0.2$   | 0.3                                 |          |
| 15             | Support mobile     | 0.1                       | 0.2      | 0.5      | $-0.2$                              |          |
| 16             | Tabouret           | $-1.6$                    |          | $-0.8$   |                                     |          |
| 17             | Equerre 1          | 0.0                       | $-0.1$   | 0.1      | 0.1                                 |          |
| 18             | Equerre 2          | $-0.4$                    | $-0.7$   | $-0.3$   | $-0.5$                              |          |
| 19             | Equerre 3          |                           |          |          | 0.4                                 | 0.2      |
| 20             | Cône 1             | $-0.8$                    | $-0.8$   | 0.1      | 0.1                                 | $-0.1$   |
| 21             | Cône 2             | $-0.3$                    | $-0.3$   | 0.6      | 0.6                                 | 0.0      |
| 22             | Cône 3             |                           |          |          |                                     | 1.6      |
| 23             | Repère J           | 0.2                       |          | 0.0      |                                     |          |
| 24             | Support vertical   |                           | $-0.3$   |          | 0.6                                 | $-0.3$   |
| 25             | Support vertical   |                           | 0.1      |          | $-0.2$                              | 0.1      |
| 26             | Support vertical   |                           | 0.0      |          | $-0.6$                              | 0.0      |
| 27             | Support vertical   |                           | 0.2      |          | $-1.4$                              | $-1.3$   |
| 28             | Cylindre en métal  |                           | 0.0      |          | 0.0                                 | $-0.7$   |
| 29             | Support ordinateur | $-2.4$                    | 0.0      | $-1.7$   | $-0.7$                              | 0.3      |
|                | Salle              | 3.6                       |          | 4.9      |                                     | 0.5      |
|                | Moyenne            | 0.0                       | 0.1      | 0.3      | 0.1                                 | $-0.2$   |
|                | Moyenne X Y Z      |                           | 0.0      |          |                                     | 0.1      |
|                | Ecart type X Y Z   |                           | 1.2      |          |                                     | 1.3      |
|                | Min                | $-2.4$                    | $-1.7$   | $-3.0$   | $-1.4$                              | $-2.3$   |
|                | Max                | 3.6                       | 4.1      | 5.8      | 2.0                                 | 1.6      |

TAB. B.14: Résumé des différences entre les mesures sur les objets restitués et les mesures prises après finition avec Microstation®et 3Ds Max®. Les objets et<br>le numéro des objets correspondent à ceux qui sont définis sur

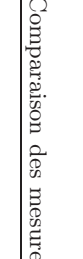

|                   |                       | $Microsoftation$ <sup>(R)</sup> |          |                   | $3Ds$ $\overline{Max}$ <sup>(R)</sup> |          |  |
|-------------------|-----------------------|---------------------------------|----------|-------------------|---------------------------------------|----------|--|
| $\mathbf N$       | Objet                 | Mesure X                        | Mesure Y | ${\rm Mesure\ X}$ | Mesure Y                              | Mesure Z |  |
| $\overline{1}$    | Table                 | $-1.2$                          | 1.6      | $-2.0$            | 1.3                                   | $-1.6$   |  |
| $\,2$             | Support               | 0.0                             | 0.0      | $-0.1$            | 0.2                                   | $-1.0$   |  |
| 3                 | Table                 | $-0.6$                          | 0.0      | $-0.2$            | 1.1                                   | $-2.9$   |  |
| $\overline{4}$    | Support câbles        | 17.0                            | 0.0      | 58.0              | 0.0                                   | $-1.2$   |  |
| 5                 | Table                 | 0.0                             | 0.0      | 1.0               | $-0.7$                                | 0.9      |  |
| $\,$ 6            | Cadre porte           |                                 | $-0.3$   |                   | $-0.3$                                | 0.0      |  |
| $\scriptstyle{7}$ | Porte                 |                                 | 0.0      |                   | 0.1                                   |          |  |
| 8                 | Base trépied          |                                 | $-0.1$   |                   | 0.2                                   |          |  |
| 9                 | Support               | $-0.9$                          | 0.0      | $-0.4$            | 0.7                                   | 0.1      |  |
| 10                | Fresnel               |                                 | $-5.4$   |                   | $-1.6$                                |          |  |
| 11                | Coupe flux Fresnel    | 0.0                             |          | 0.0               |                                       |          |  |
|                   |                       | 0.0                             | 0.0      |                   | 2.7                                   |          |  |
| 12                | Boite trépied         |                                 |          | $-0.7$            |                                       |          |  |
| 13                | Support ordinateur    | 3.6                             | 6.0      | $-1.1$            | 2.9                                   |          |  |
| 14                | Boite                 | 0.0                             | 1.7      | $-1.1$            | $2.5\,$                               |          |  |
| 15                | Support mobile        | 0.5                             | 0.9      | $2.5\,$           | $-0.9$                                |          |  |
| 16                | Tabouret              | $-4.7$                          |          | $-2.3$            |                                       |          |  |
| 17                | Equerre 1             | 0.0                             | $-0.3$   | 0.6               | 0.3                                   |          |  |
| 18                | Equerre 2             | $-2.2$                          | $-2.1$   | $-1.6$            | $-1.5$                                |          |  |
| 19                | Equerre 3             |                                 |          |                   | 2.2                                   | 0.6      |  |
| 20                | $C\hat{o}$ ne 1       | $-6.5$                          | $-6.5$   | 0.8               | 0.8                                   | $-0.6$   |  |
| 21                | Cône 2                | $-2.5$                          | $-2.5$   | 5.1               | 5.1                                   | 0.0      |  |
| 22                | Cône 3                |                                 |          |                   |                                       | 9.9      |  |
| 23                | Repère J              | 1.8                             |          | 0.0               |                                       |          |  |
| 24                | Support vertical      |                                 | $-0.4$   |                   | 0.7                                   | $-2.1$   |  |
| 25                | Support vertical      |                                 | 0.1      |                   | $-0.2$                                | 0.2      |  |
| 26                | Support vertical      |                                 | 0.0      |                   | $-0.7$                                | 0.0      |  |
| 27                | Support vertical      |                                 | 0.1      |                   | $-0.9$                                | $-1.8$   |  |
| 28                | Cylindre en métal     |                                 | 0.0      |                   | 0.0                                   | $-8.3$   |  |
| 29                | Support ordinateur    | $-4.6$                          | 0.0      | $-3.2$            | $-1.0$                                | 0.4      |  |
|                   | Salle                 | 0.5                             |          | 0.7               |                                       | 0.1      |  |
|                   | Moyenne               | 0.0                             | $-0.3$   | 2.9               | 0.5                                   | $-0.4$   |  |
|                   | Moyenne globale X Y Z |                                 | $-0.2$   |                   |                                       | 1.0      |  |
|                   | Ecart type X Y Z      |                                 | 3.5      |                   |                                       | 7.7      |  |
|                   | Min                   | $-6.5$                          | $-6.5$   | $-3.2$            | $-1.6$                                | $-8.3$   |  |
|                   | Max                   | 17.0                            | 6.0      | 58.0              | 5.1                                   | 9.9      |  |

TAB.  $\rm B.15\colon$  Résumé des différences entre les mesures sur les objets restitués et les mesures prises après finition avec Microstation $^{\circledR}$ et 3Ds Max $^{\circledR}$ . Les objets et le numéro des objets correspondent <sup>à</sup> ceux qu<sup>i</sup> sont définis sur la figure [4.1](#page-63-1) <sup>à</sup> la page [50](#page-63-1). Les valeurs sont exprimées en pourcentage par rapport <sup>à</sup> la mesure de la restitution.

# Annexe <sup>C</sup>

# Code Matlab de l'algorithmede mesure

## C.1 Mesure sur un <sup>p</sup>lan

Version initiale développée par Nicolas Estoppey (2006) revue et améliorée par Lorenzo Lanzi (2007). Le code suivant a été développé pour  $\operatorname{Matlab^@}.$ 

%%%%%%%%%%%Initialisationclose all clear all clc%%%%%%%%%% %charger l'image $nom = input('Name of input image (with the extension) : ', 's')$ ;  $img = imread(nom);$ imshow(img) ; hold ;  $[a b c] = size(img);$ %%%%%%%%%% %Définir les <sup>4</sup> sommets du rectangle %Enregistrement dans une variable "structure" point.name, pointfor  $i = 1 :4$  $point(i).name = num2str(i);$ titre  $=$  strcat('Define point', point(i).name,'. Enlarge / choose the region and push a keyboard  $a = 1$ : for  $i = 1:4$  $PointX = [PointX; point(i).point(1)];$  $PointY = [PointY; point(i), point(2)]$ ; end $maxPY = max(PointY)$ ; for  $i = 1:4$ if  $PointY(i) == maxPY$  $maxPX = PointX(i);$  $Pointx(i) = 0$ ;  $Pointy(i) = 0;$  $j = i;$ end endfor  $i = 1:4$ if  $j = i$  $[\text{Pointx}(i) \text{ Pointy}(i)] = \text{cart2pol}(\text{PointX}(i) - \text{maxPX}, (-\text{PointY}(i) + \text{maxPY}));$ 

key when ready.') ; title(titre) ;  $w = 0$ : while  $w == 0$  $w = \text{waitfor}$ buttonpress; end $w = 0;$ while  $w == 0$  $point(i).point = ginput(1);$ titre <sup>=</sup> strcat('Point ', point(i).name ,' defined. Dou you want to redefine ? Push <sup>a</sup> keyboardkey when finished.') ; title(titre) ;  $temp1 = plot(point(i), point(1), point(i), point(2), 'r+)$ ; temp2 <sup>=</sup> text(point(i).point(1), point(i).point(2), point(i).name, 'HorizontalAlignment','right');  $w =$  waitforbuttonpress; delete(temp1, temp2) ; end <sup>p</sup>lot(point(i).point(1), point(i).point(2), 'ro', 'Color', 'g') ; text(point(i).point(1), point(i).point(2), point(i).name, 'HorizontalAlignment','right') ; end

clear temp1 temp2 ;

```
%%%%%%%%%%
```
 % Trier les points selon la règle 1, 2, 3, <sup>4</sup> selon les coordonnées polaires. Attention, étant donné le système de coordonnées de MATLAB, faudra changer cela : 1) coord <sup>x</sup> <sup>y</sup> standard 2) coord position 0,0 au point le <sup>p</sup>lus bas <sup>=</sup> point <sup>1</sup> 3) transformation en coordonnées polaires 4)définition de <sup>2</sup> <sup>3</sup> <sup>4</sup> par rotation antihoraire.

```
tempP = point;PointX = []; PointY = [];
Pointx = \overline{||}; Pointy = \overline{||};
```
end<br>
end  $\lim_{\text{free}}\left(\text{Point}(1),\text{point}(1),\text{Point}(1),\text{point}(1),\text{Point}(1),\text{point}(2),\text{PP2}(2)]\right);$ <br>  $\lim_{\text{6}}\left(\text{Point}(1),\text{PP2}(1)\right],\text{[point}(1),\text{PP2}(2)]\right);$ <br>  $\lim_{\text{6}}\left(\text{Resine l'horizon}(1),\text{PP2}(2)\right],\text{[Point}(2),\text{PP2}(2)]\right);$ <br>  $\lim_{\text{6}}\left(\text{P1}(1),\text{PP2}(2)\right],\text{[Point}(2),\text{$  %Calcul des droites passant par les points et définissant l'horizon%Point de fuite <sup>1</sup> %calcul des paramètres de la droite D1 (point <sup>1</sup> et 2) [a1 b1]= DroitePoints(point(1).point,point(2).point) ; %calcul des paramètres de la droite D2 (point <sup>3</sup> et 4) [a2 b2]= DroitePoints(point(3).point,point(4).point) ; %calcul du PF1 -> correspond au point de fuite déterminé par les droites des points D1et D2 $PF1(1) = (b2 - b1)/(a1 - a2);$  $PF1(2) = a1 * PF1(1) + b1;$ %Point de fuite <sup>2</sup> %calcul des paramètres de la droite D3 (point <sup>1</sup> et 4) [a3 b3]= DroitePoints(point(1).point,point(4).point) ; %calcul des paramètres de la droite D4 (point <sup>2</sup> et 3) [a4 b4]= DroitePoints(point(2).point,point(3).point) ; %calcul du PF2 -> correspond au point de fuite déterminé par%les droites des points D3 et D4 $PF2(1) = (b4 - b3)/(a3 - a4)$ ;  $PF2(2) = a3 * PF2(1) + b3;$ %calcul des paramètres de la droite d'horizon[Ha Hb]= DroitePoints(PF1,PF2) ; %calcul du point le <sup>p</sup>lus éloigné <sup>0</sup> de l'horizon (origine) $temp1 = 0$ ; for  $i = 1:4$  $temp2 = abs((Ha * point(i).point(1)-point(i).point(2)+Hb)/(sqrt(Ha^2+Hb^2))),$  $\text{if temp2} > \text{temp1}$  $\mathrm{temp1} = \mathrm{temp2}$  ;  $\text{Orgn} = i$ ; end end clear temp1 temp2 ; %dessine les droites avec intersection sur PF1 line([point(1).point(1),PF1(1)],[point(1).point(2),PF1(2)]) ;  $line([point(4),point(1),PF1(1)],[point(4),point(2),PF1(2)]);$ %dessine les deux droites avec intersection sur PF2 $line([point(1),point(1),PF2(1)],[point(1),point(2),PF2(2)]);$  $line([point(2),point(1),PF2(1)],[point(2),point(2),PF2(2)]);$ %dessine l'horizon line([PF1(1),PF2(1)],[PF1(2),PF2(2)],'color','g') ; title('Vanishing point and horizon line. Define the mesures.') ; %Attention : pour que l'algorithme fonctionne, il faut que PF1 se trouve <sup>à</sup> droite de PF2(au cas où il faut tourner l'image)if  $\text{Orgn} = 1$  commandwindow ; display('Warning : the position of the reference is not correct.'): display(Rotate the image to get the horizon on the bottom of the reference.'); returnend $_{\text{pause}(2)}$ ; %entrer les valeurs des côtés du rectangle de référencecommandwindow ; clc ;  $\text{CoteD} = \text{input}(\text{strcat}'')$  The first measure is between point ', point(1).name, ' and point ', point(4).name, '\n First measure (in meters) : ')) :  $\text{CoteG} = \text{input}(\text{strcat}' \setminus \text{n} \text{ The second measure is between point } ', \text{ point}(1) \text{.name}, ' \text{ and point } ',$ point(2).name,  $\ln$  Second measure (in meters) : ')) :  $_{\text{pause}(2)}$ ;  $s = 0$ : while  $s == 0$  %définir deux points de l'objet <sup>à</sup> mesurer (définition de deux points : <sup>X</sup> et Y) $figure(1)$ : title('Define the distance to measure. First point (enlarge / choose the region and pus<sup>h</sup> <sup>a</sup>keyboard key when ready).') $w = 0$ : while  $w == 0$  $w = \text{waitfor}$ buttonpress; end $w = 0;$ while  $w == 0$  $X =$  ginput(1); title('First point defined. Dou you want to redefine ? Push <sup>a</sup> keyboard key when finished.') ;  $temp = plot(X(1), X(2), 'r+')$ ;  $w =$  waitforbuttonpress; delete(temp) ; endtempplot $1 = plot(X(1), X(2), 'ro', 'Color', 'm', 'MarkerSize', 7);$ temptext1 = text(X(1), X(2), 'X', 'VerticalAlignment','bottom'); title('Define the distance to measure. Second point (enlarge / choose the region and pus<sup>h</sup><sup>a</sup> keyboard key when ready).') $w = 0$ : while  $w == 0$  $w = \text{waitfor}$ button $\text{press};$ end

234

 $w = 0$ : while  $w == 0$  $Y =$  ginput $(1)$ ; title('Second point defined. Dou you want to redefine ? Push <sup>a</sup> keyboard key when finished.') ;  $temp = plot(Y(1), Y(2), 'r+')$ ;  $w =$  waitforbuttonpress; delete(temp) ; end $tempplot2 = plot(Y(1), Y(2), 'ro', 'Color', 'm', 'MarkerSize', 7);$ temptext2 = text(Y(1), Y(2), 'Y', 'VerticalAlignment', 'bottom'); tempplot3 = line( $[X(1), Y(1)]$ , $[X(2), Y(2)]$ ,'color','m', 'LineWidth', 2);

%%%%%%%%%% %Calcul des coordonnées des points dans le <sup>p</sup>lan de l'analyse%calcul de la droite <sup>X</sup> PF1[tempa1 tempb1]= DroitePoints(X,PF1) ;

%calcul de la droite <sup>0</sup> PF2[tempa2 tempb2]= DroitePoints(point(1).point,PF2) ;

%calcul de la droite <sup>X</sup> PF2[tempa3 tempb3]= DroitePoints(X,PF2) ;

%calcul de la droite <sup>0</sup> PF1[tempa4 tempb4]= DroitePoints(point(1).point,PF1) ;

%calcul de la droite <sup>Y</sup> PF1[tempa5 tempb5]= DroitePoints(Y,PF1) ;

%calcul de la droite <sup>Y</sup> PF2[tempa6 tempb6]= DroitePoints(Y,PF2) ;

%intersection droite <sup>X</sup> PF1 et <sup>0</sup> PF2 $temp1(1) = (tempb2 - tempb1)/(tempa1 - tempa2);$  $temp1(2) = temp1 * temp1(1) + temp1;$ 

%intersection droite <sup>X</sup> PF2 et <sup>0</sup> PF1 $temp2(1) = (tempb4 - tempb3)/(tempa3 - tempa4);$  $temp2(2) = temp3 * temp2(1) + temp3;$ 

%intersection droite <sup>Y</sup> PF1 et <sup>0</sup> PF2 $temp3(1) = (tempb2 - tempb5)/(tempa5 - tempa2);$  $temp3(2) = temp3(1) + temp5;$ 

%intersection droite <sup>Y</sup> PF2 et <sup>0</sup> PF1 $\text{temp4}(1) = (\text{tempb4 - tempb6})/(\text{tempa6 - tempa4});$  $temp4(2) = temp46 * temp4(1) + temp6;$ 

%calcul des coordonnées

%calcul des distances sur l'image pour calculer AC  $=$   $\rm (AB~(ac~bd)/(bc~ad))/((ac~bd)/(bc~ad)$ -1)  $Xreal(1) = abxd(point(1),point, point(4),point, temp1, PF2, CoteD);$ 

%clacul des distances G sur l'image pour calculer  $AC = (AB (ac bd)/(bc ad))/((ac bd)/(bc$ ad)-1)

 $Xreal(2) = abxd(point(1).point, point(2).point, temp2, PF1, CoteG);$ 

%calcul des distances D sur l'image pour calculer  $AC = (AB (ac bd)/(bc ad))/((ac bd)/(bc$ ad)-1) $Yreal(1) = abxd(point(1).point, point(4).point, temp3, PF2, CoteD);$ 

%clacul des distances G sur l'image pour calculer  $AC = (AB (ac bd)/(bc ad))/(ac bd)/(bc$ ad)-1) $Yreal(2) = abxd(point(1).point, point(2).point, temp4, PF1, CoteG);$  $_{\text{pause}(1)}$ ;

#### Xreal Yreal $XY = norm((Xreal - Yreal))$

commandwindow ;  $_{\text{pause}(1)}$ : temps = input('\n Another measure?  $(1 = y/0 = n)$ :');  $\text{if temps} == 0$  $figure(1)$  ; titre = strcat('The calculated distance between X and Y is : ',  $num2str(XY)$ , ' m'); title(titre) $s = 1$ : else delete(tempplot1, tempplot2, tempplot3, temptext1, temptext2) ; endend

## C.2 Mesure sur verticale

Version initiale développée par Nicolas Estoppey (2006) revue et améliorée par Lorenzo Lanzi (2007). Le code suivant a été développé pour  $\operatorname{Matlab^@}$ 

%Initialisationclose all clear all clc%%%%%%%%%% %charger l'image $\text{nom} = \text{input}(\text{Name of the input image (with the extension)} : ', 's')$ ;  $img = imread(nom);$ imshow(img) ; hold ;  $[a b c] = size(img);$ 

%%%%%%%%%%

%%%%%%%%%%

%Définir les 6 sommets du rectangle<br>
if  $j = i$  for  $i = 1$ : 6<br>
for  $i = 1$ : 6<br>
for  $i = 1$ : 6<br>
for  $i = 1$ : 6<br>
for  $i = 1$ : 6<br>
for  $i = 1$ : 6<br>
for  $i = 1$ : 6<br>
lemp index = stert(l) chentx (i) -maxPX, (-PointY(i) + maxPY));<br>  $\begin{b$  $point(i).point = ginput(1);$ titre  $=$  strcat('Point', point(i).name,' defined. Dou you want to redefine? Push a keyboard key when finished.') ; title(titre) ;  $temp1 = plot(point(i), point(1), point(i), point(2), 'r+')$ ;  $temp2 = \text{text}(\text{point}(i), \text{point}(1), \text{point}(i), \text{point}(2), \text{point}(i), \text{name}, \text{nontr}(\text{in})$ ment','right');  $w =$  waitforbuttonpress: delete(temp1, temp2) ; end <sup>p</sup>lot(point(i).point(1), point(i).point(2), 'ro', 'Color', 'g') ;  $text(point(i).point(1), point(i).point(2), point(i).name, 'Horizontalalignment','right');$ end%%%%%%%%%% % Trier les points selon la règle 1, 2, 3, <sup>4</sup> selon les coordonnées polaires. Attention, étant donné le système de coordonnées de MATLAB, faudra changer cela : 1) coord <sup>x</sup> <sup>y</sup> standard 2) coord position 0,0 au point le <sup>p</sup>lus bas <sup>=</sup> point <sup>1</sup> 3) transformation en coordonnées polaires 4)définition de <sup>2</sup> <sup>3</sup> <sup>4</sup> par rotation antihoraire.  $tempP = point:$  $PointX = []$ ;  $PointY = []$ ; Point $x = \overline{\parallel}$ ; Pointy =  $\overline{\parallel}$ ;  $a = 1$ ; for  $i = 1:6$  $PointX = [PointX; point(i).point(1)];$  $PointY = [PointY; point(i), point(2)]$ ; end $maxPY = max(PointY)$ ; for  $i$  =  $1\,:$   $\!6$ if  $PointY(i) == maxPY$  $maxPX =$ Point $X(i)$ ;  $Pointx(i) = 0;$  $Pointy(i) = 0;$  $i = i$  ;

endend

for  $i = 1:6$ 

#### if  $j = i$  $[Pointx(i) Pointy(i)] = cart2pol(PointX(i)-maxPX, (-PointY(i) + maxPY));$ end

end

[temp index] = sort(Pointx);

for  $i = 1:6$  $point(i) = tempP(index(i));$ end

%%%%%%%%%%

 %Calcul des droites passant par les points et définissant l'horizon%Point de fuite <sup>1</sup> %calcul des paramètres de la droite D1 (point <sup>1</sup> et 2)[a1 b1]= DroitePoints(point(1).point,point(2).point) ;

%calcul des paramètres de la droite D2 (point <sup>3</sup> et 4)[a2 b2]= DroitePoints(point(3).point,point(4).point) ;

%calcul du PF1 -> correspond au point de fuite déterminé par%les droites des points D1 et D2 $PF1(1) = (b2 - b1)/(a1 - a2)$ :  $PF1(2) = a1 * PF1(1) + b1;$ 

%Point de fuite <sup>2</sup> %calcul des paramètres de la droite D3 (point <sup>4</sup> et 5)[a3 b3]= DroitePoints(point(4).point,point(5).point) ;

%calcul des paramètres de la droite D4 (point <sup>1</sup> et 6)[a4 b4]= DroitePoints(point(1).point,point(6).point) ;

%calcul du PF2 -> correspond au point de fuite déterminé par les droites des points D3et D4 $PF2(1) = (b4 - b3)/(a3 - a4);$  $PF2(2) = a3 * PF2(1) + b3;$ 

%calcul des paramètres de la droite d'horizon[Ha Hb]= DroitePoints(PF1, PF2): %calcul du point le <sup>p</sup>lus éloingé <sup>0</sup> de l'horizon (origine) $temp1 = 0$ ; for  $i = 1 : 6$  $temp2 = abs((Ha<sup>*</sup>point(i).point(1)-point(i).point(2)+Hb)/(sqrt(Ha^2+Hb^2)));$  $\text{if temp2} > \text{temp1}$  $\mathrm{temp1} = \mathrm{temp2}$  ;  $\text{Orgn} = i$ ; endend

%%%%%%%%%% %Calcul des droites passant par les points et définissant le point de fuite vertical %Point de fuite <sup>3</sup> %calcul des paramètres de la droite D4 (point <sup>2</sup> et 3)[a5 b5]= DroitePoints(point(2).point,point(3).point) ;

%calcul des paramètres de la droite D5 (point <sup>5</sup> et 6) [a6 b6]= DroitePoints(point(5).point,point(6).point) ; %calcul du PF3 -> correspond au point de fuite déterminé par les droites des points D4et D5 $PF3(1) = (b6 - b5)/(a5 - a6);$  $PF3(2) = a5 * PF3(1) + b5$ %dessine les droites avec intersection sur PF1 line([point(1).point(1),PF1(1)],[point(1).point(2),PF1(2)]) ;  $line([point(4),point(1),PF1(1)],[point(4),point(2),PF1(2)]);$ %dessine les deux droites avec intersection sur PF2 $line([point(1).point(1),PF2(1)],[point(1).point(2),PF2(2)]);$  $line([point(4),point(1),PF2(1)],[point(4),point(2),PF2(2)]);$ %dessine les trois( !) droites avec intersection sur PF3 line([point(4).point(1),PF3(1)],[point(4).point(2),PF3(2)]) ;  $\lim_{\epsilon \to 0} (\text{point}(2), \text{point}(1), \text{PFS}(1))$  $line(\overline{p}oint(6).point(1),PF3(1))$ , $\overline{p}bin(6).point(2),PF3(2))$ ; %dessine l'horizon line([PF1(1),PF2(1)],[PF1(2),PF2(2)],'color','g') ; title('Vanishing point, horizon line and vertical line. Define the measure.') ; %Attention : pour que l'algorithme fonctionne, il faut que PF1 se trouve <sup>à</sup> droite de PF2(au cas où il faut tourner l'image)if  $\text{Orgn} = 1$  commandwindow ; display('Warning : the position of the reference is not correct.'); display(Rotate the image to get the horizon on the bottom of the reference.'); returnendcommandwindow ; clc ;  $\text{code} = \text{input}(\text{strcat}(\text{`}) \cap \text{The measure should be between point '}, \text{point}(1) \cap \text{name}, \text{' and point '},$ point(4).name,  $\langle \rangle$ n Measure (in meters) : '));  $pause(2)$ :  $s = 0$  ; while  $s == 0$  %%%%%%%% %Le point bas doit être sur le sol. %définir deux points de l'objet <sup>à</sup> mesurer (définition de deux points : <sup>X</sup> et Y) $f_{\text{curve}}(1)$ . title('Define the height to measure. First point/bottom (enlarge / choose the region and pus<sup>h</sup><sup>a</sup> keyboard key when ready).') $w = 0$ : while  $w == 0$  $w =$  waitforbuttonpress; end $w = 0;$ while  $w == 0$  $X =$  ginput $(1)$ ; title('First point defined. Dou you want to redefine ? Push <sup>a</sup> keyboard key when finished.') ;  $temp = plot(X(1), X(2), 'r+')$ ;  $w =$  waitforbuttonpress; delete(temp) ; endtempplot $1 = plot(X(1), X(2), 'ro', 'Color', 'm', 'MarkerSize', 7);$ temptext1 = text(X(1), X(2), 'X', 'VerticalAlignment','bottom'); title('Define the distance to measure. Second point/top (enlarge / choose the region andpus<sup>h</sup> <sup>a</sup> keyboard key when ready).') $w = 0$ : while  $w == 0$  $w = \text{waitfor}$ buttonpress; end $w = 0;$ while  $w == 0$  $Y =$  ginput $(1)$ ; title('Second point defined. Dou you want to redefine ? Push <sup>a</sup> keyboard key when finished.') ;  $temp = plot(Y(1), Y(2), 'r+')$ ;  $w =$  waitforbuttonpress; delete(temp) ; endtempplot $2 = plot(Y(1), Y(2), 'ro', 'Color', 'm', 'MarkerSize', 7);$ temptext2 = text(Y(1), Y(2), 'Y', 'VerticalAlignment','bottom'); %%%%%%%%%% %Calcul des coordonnées des points dans le <sup>p</sup>lan de l'analyse. Le point bottom est considérécomme <sup>à</sup> la même hauteur que le <sup>p</sup>lan du sol. %calcul de la droite <sup>X</sup> PF2 [tempa1 tempb1]= DroitePoints(X,PF2) ; %calcul de la droite <sup>Y</sup> PF2 [tempa2 tempb2]= DroitePoints(Y,PF2) ; %calcul de la droite <sup>0</sup> PF3 [tempa3 tempb3]= DroitePoints(point(1).point,PF3) ; %calcul de la droite <sup>X</sup> PF3 [tempa4 tempb4]= DroitePoints(X,PF3) ; %calcul de la droite <sup>0</sup> PF1 [tempa5 tempb5]= DroitePoints(point(1).point,PF1) ; %intersection droite <sup>X</sup> PF2 et <sup>0</sup> PF1 $\mathrm{temp1}(1) = (\mathrm{tempb5 - tempb1})/(\mathrm{tempa1 - tempa5});$  $temp1(2) = temp1(3) * temp1(1) + temp5;$ %calcul de la droite temp1 PF3 [tempa6 tempb6]= DroitePoints(temp1,PF3) ; %intersection droite <sup>Y</sup> PF2 et temp1 PF3 $temp2(1) = (tempb2 - tempb6) / (tempa6 - tempa2);$  $temp2(2) = temp2 * temp2(1) + temp2;$ 

```
tempA = norm(point(1).point - PF3);tempB = norm(point(4).point - PF3);if {\rm tempB} > {\rm tempA}\text{loin} = 4;
proch = 1:
else\mathrm{loin} = 1 ;
proch = 4 ;
end%calcul des coordonnées%calcul des distances sur l'image pour calculer \mathrm{AC} = \mathrm{(AB\ (ac\ bd)/(bc\ ad)})/(\mathrm{(ac\ bd)/(bc\ ad)^{-1}})if i\sin(f(PF3(2))\text{Yreal} = \text{cote } / \text{ norm}(\text{point}(1).\text{point-point}(4).\text{point}) * \text{ norm}(\text{temp1-temp2})else
Yreal = abxd(point(loin).point, point(proch).point, temp3, PF3, cote) ;
tempplot3 = \text{line}(\text{temp4}(1), X(1)), \text{temp4}(2), X(2), \text{'color','m'}, \text{'LineWidth', 2)};
tempplot4 = \text{line}(\overline{PF2(1)}, \text{temp1}(1), \overline{PF2(2)}, \text{temp1}(2)), \text{'color'}, 'm');tempplot5 = line([PF3(1), temp1(1)],[PF3(2), temp1(2)],'color','m');
tempplot6 = line([PF2(1),temp2(1)],[PF2(2),temp2(2)],'color','m');
tempplot7 = line([PF1(1), temp2(1)],[PF1(2), temp2(2)],'color,'m');
tempplot13 = line([PF1(1), temp1(1)],[PF1(2), temp1(2)],'color','m');
tempplot9 = line(\frac{[P F 2(1), X(1)]}{[P F 2(2), X(2)]},'color','m');
tempplot10 = line([PF3(1), temp1(1)], [PF3(2), temp1(2)], 'color', 'm');tempplot11 = line([PF2(1),Y(1)],[PF2(2),Y(2)],'color','m');
tempplot12 = line([PF1(1), temp2(1)], [PF1(2), temp2(2)], 'color', 'm');Yrealif \text{loin} == 4\text{tempplot8} = \text{line}(\text{point}(\text{proch}).\text{point}(1), \text{temp3}(1)], [\text{point}(\text{proch}).\text{point}(2), \text{temp3}(2)], \text{'color','m'},'LineWidth', 2) ;
 XY = \text{cote - Yreal}_{\text{pause}(1)};
else\text{tempplot8} \ = \ \text{line}([\text{point}(\text{loin}).\text{point}(1),\text{temp3}(1)],\ [\text{point}(\text{loin}).\text{point}(2),\ \text{temp3}(2)], \text{'color','m'},'LineWidth', 2) ;
 XY = Y_{real}end
end
```
%calcul de la droite temp2 PF1<br>
{tempa7 tempb7]= DroitePoints(temp2,PF1);<br>
%intersection droite 0 PF3 et temp2 PF1<br>
%intersection droite 0 PF3 et temp2 PF1<br>
%intersection droite 0 PF3 et temp2 PF1<br>  $\frac{1}{2}$  (temps3 - tem commandwindow ;  $_{\text{pause}(1)}$ ; temps = input('\n Another measure?  $(1 = v/0 = n)$ :'):  $\text{if temps} == 0$  $figure(1);$ titre = strcat('The calculated distance between X and Y is : ',  $num2str(XY)$ , ' m'); title(titre) $s = 1;$ else delete(tempplot1, tempplot2, tempplot3, tempplot4, tempplot5, tempplot6, tempplot7, temp<sup>p</sup>lot8, tempplot9, tempplot10, tempplot11, tempplot12, temptext1, temptext2) ; endend
ISBN 2-940098-42-5